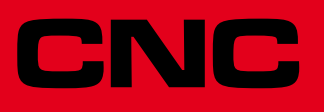

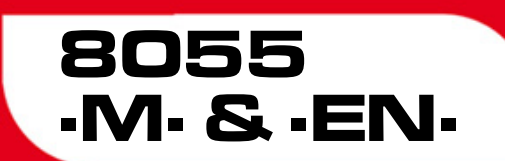

### Manual de programación

**Ref.1402 Soft: V01.6x** 

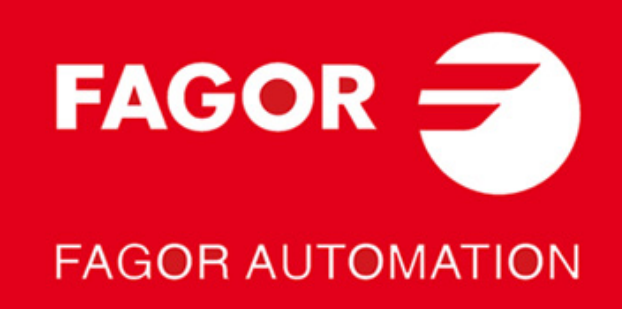

#### **PRODUCTOS DE DOBLE USO.**

Los productos fabricados por FAGOR AUTOMATION a partir del 1 de abril de 2014, si el producto según el reglamento UE 428/2009 está incluido en la lista de productos de doble uso, incluye en la identificación de producto el texto -MDU y necesita licencia de exportación según destino.

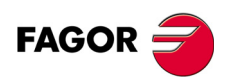

Todos los derechos reservados. No puede reproducirse ninguna parte de esta documentación, transmitirse, transcribirse, almacenarse en un sistema de recuperación de datos o traducirse a ningún idioma sin permiso expreso de Fagor Automation. Se prohíbe cualquier duplicación o uso no autorizado del software, ya sea en su conjunto o parte del mismo.

La información descrita en este manual puede estar sujeta a variaciones motivadas por modificaciones técnicas. Fagor Automation se reserva el derecho de modificar el contenido del manual, no estando obligado a notificar las variaciones.

Todas las marcas registradas o comerciales que aparecen en el manual pertenecen a sus respectivos propietarios. El uso de estas marcas por terceras personas para sus fines puede vulnerar los derechos de los propietarios.

Es posible que el CNC pueda ejecutar más funciones que las recogidas en la documentación asociada; sin embargo, Fagor Automation no garantiza la validez de dichas aplicaciones. Por lo tanto, salvo permiso expreso de Fagor Automation, cualquier aplicación del CNC que no se encuentre recogida en la documentación se debe considerar como "imposible". En cualquier caso, Fagor Automation no se responsabiliza de lesiones, daños físicos o materiales que pudiera sufrir o provocar el CNC si éste se utiliza de manera diferente a la explicada en la documentación relacionada.

Se ha contrastado el contenido de este manual y su validez para el producto descrito. Aún así, es posible que se haya cometido algún error involuntario y es por ello que no se garantiza una coincidencia absoluta. De todas formas, se comprueba regularmente la información contenida en el documento y se procede a realizar las correcciones necesarias que quedarán incluidas en una posterior edición. Agradecemos sus sugerencias de mejora.

Los ejemplos descritos en este manual están orientados al aprendizaje. Antes de utilizarlos en aplicaciones industriales deben ser convenientemente adaptados y además se debe asegurar el cumplimiento de las normas de seguridad.

En este producto se está utilizando el siguiente código fuente, sujeto a los términos de la licencia GPL. Las aplicaciones *busybox* V0.60.2; *dosfstools* V2.9; *linux-ftpd* V0.17; *ppp* V2.4.0; *utelnet* V0.1.1. La librería *grx* V2.4.4. El kernel de linux V2.4.4. El cargador de linux *ppcboot* V1.1.3. Si usted desea que le sea enviada una copia en CD de este código fuente, envie 10 euros a Fagor Automation en concepto de costes de preparación y envio.

# ÍNDICE

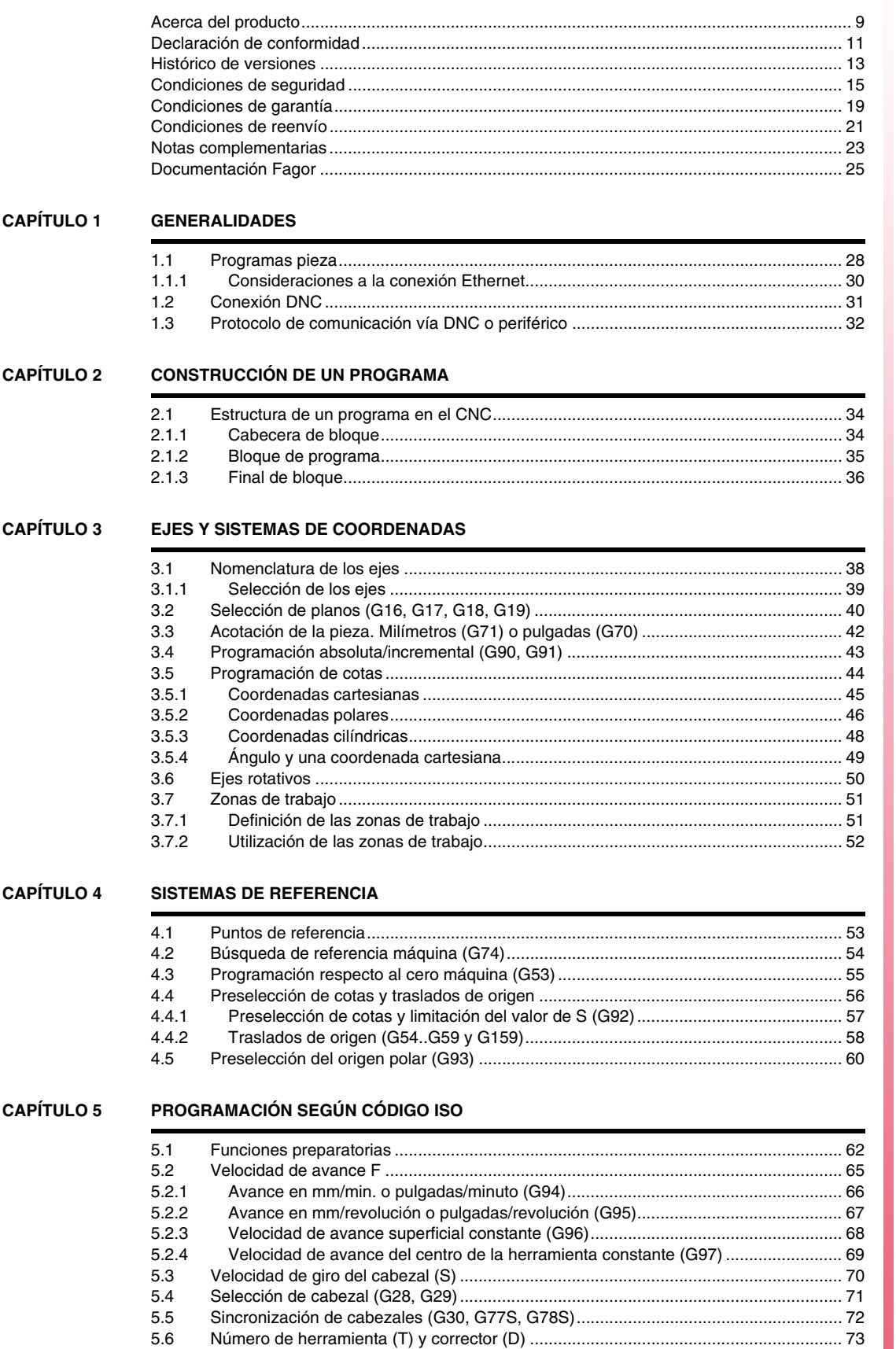

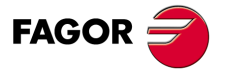

**CNC 8055 CNC 8055i** 

### **Manual de programación**

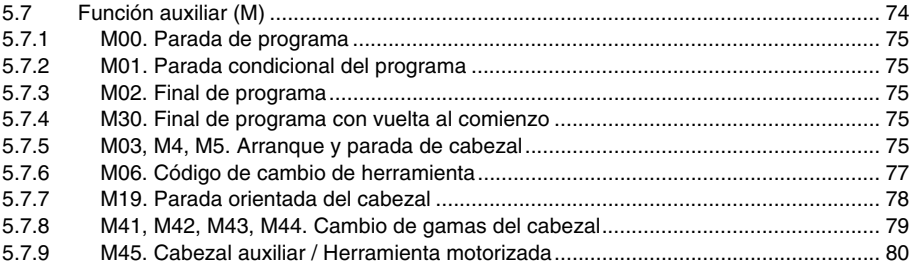

### **[CAPÍTULO 6 CONTROL DE LA TRAYECTORIA](#page-80-0)**

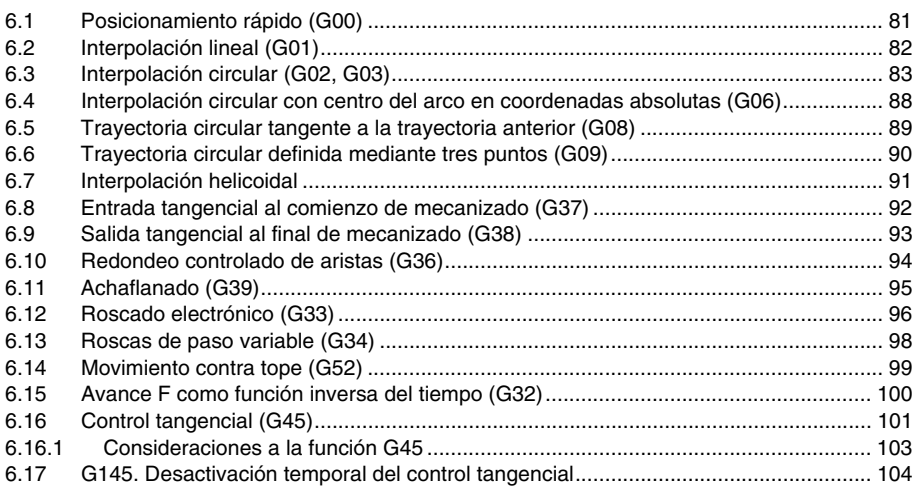

### **[CAPÍTULO 7 FUNCIONES PREPARATORIAS ADICIONALES](#page-104-0)**

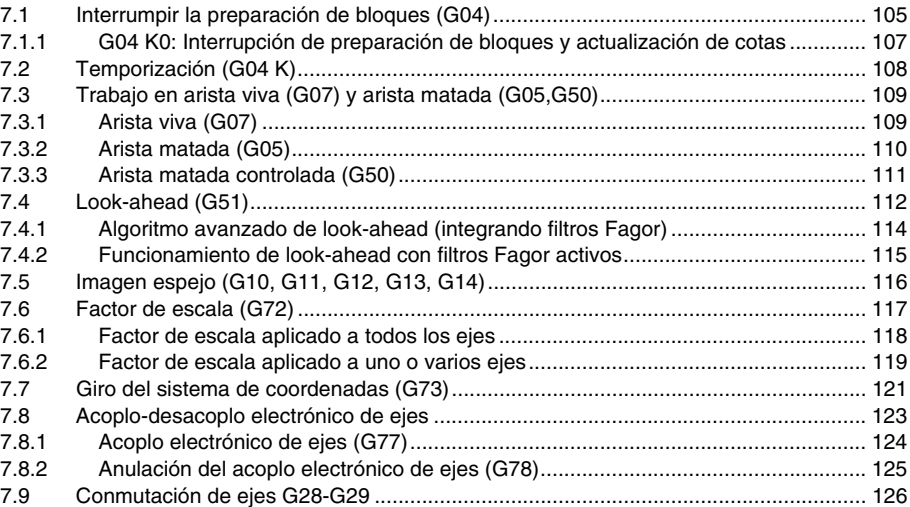

### **[CAPÍTULO 8 COMPENSACIÓN DE HERRAMIENTAS](#page-126-0)**

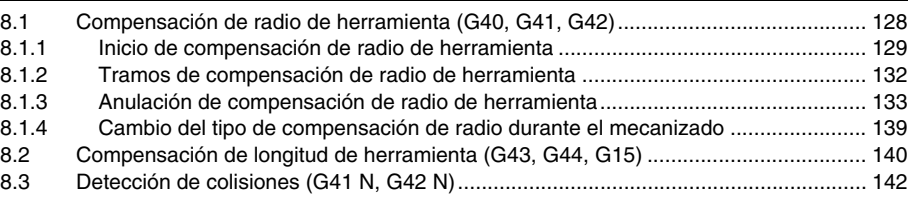

**[CAPÍTULO 9 CICLOS FIJOS](#page-142-0)**

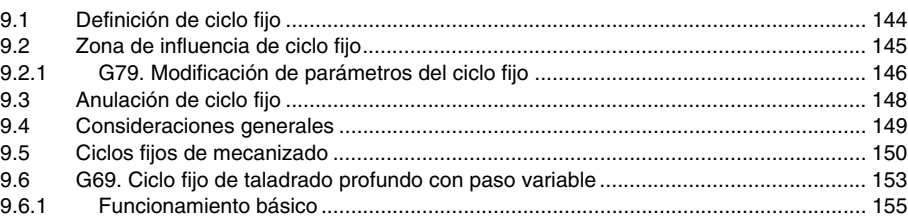

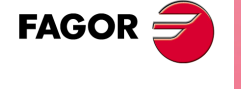

**CNC 8055 CNC 8055i**

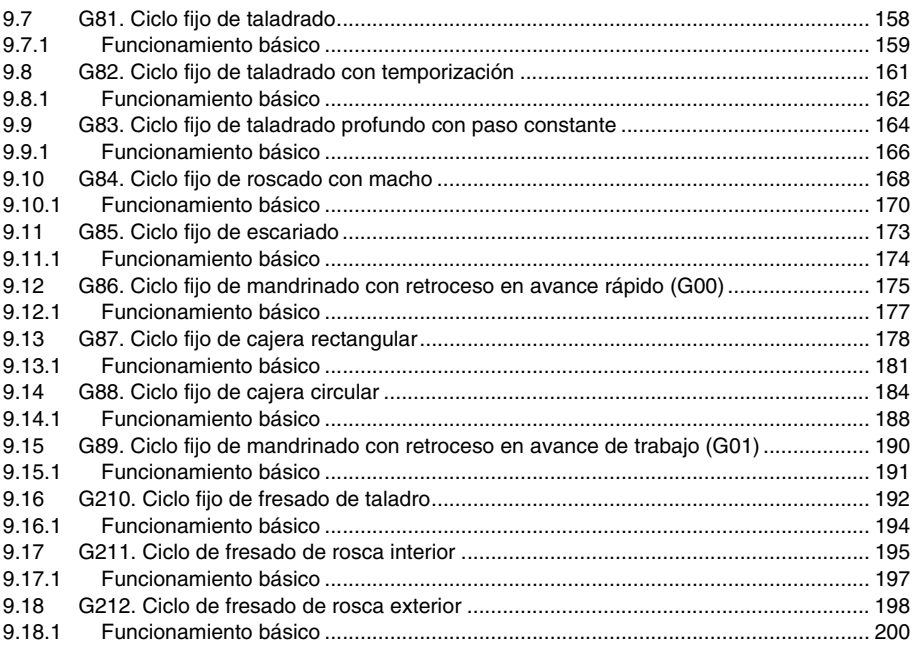

### **[CAPÍTULO 10 MECANIZADOS MÚLTIPLES](#page-200-0)**

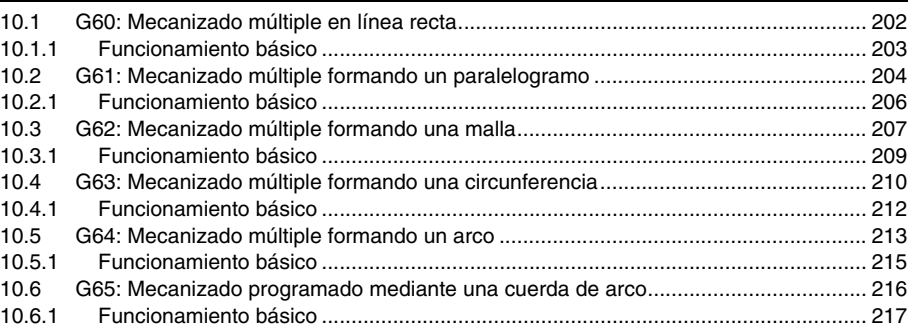

### **[CAPÍTULO 11 CICLO FIJO DE CAJERA CON ISLAS](#page-218-0)**

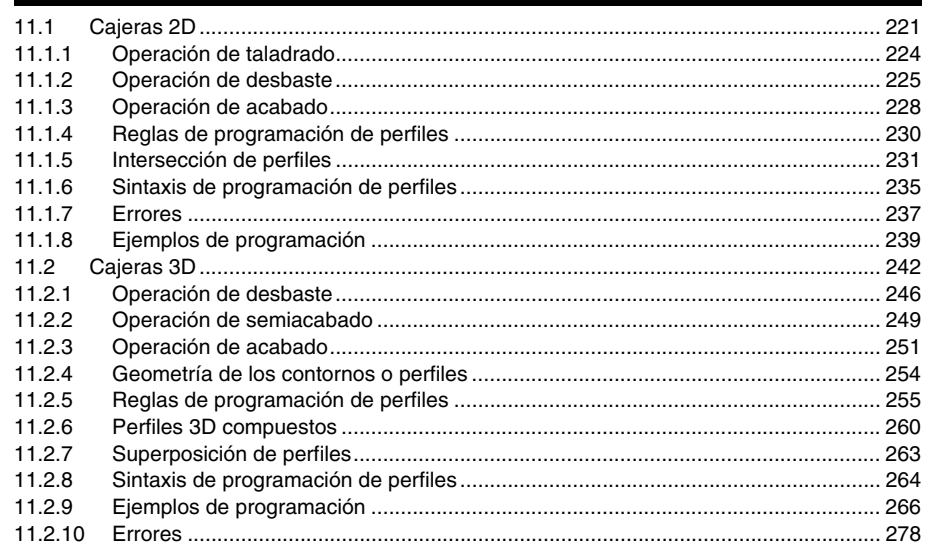

### **[CAPÍTULO 12 TRABAJO CON PALPADOR](#page-280-0)**

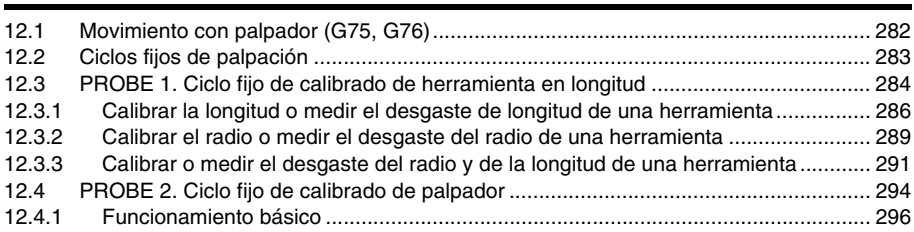

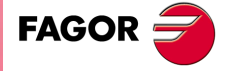

**CNC 8055 CNC 8055i**

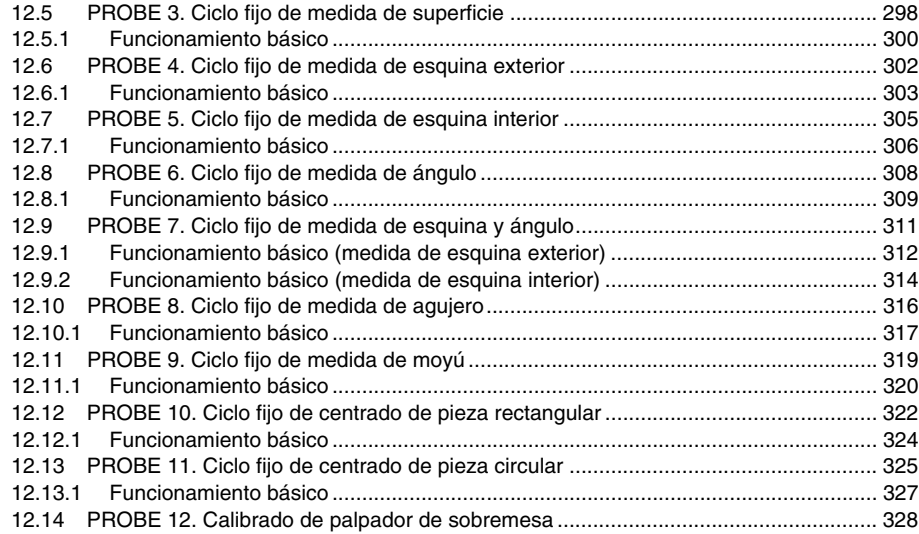

### **[CAPÍTULO 13 PROGRAMACIÓN EN LENGUAJE DE ALTO NIVEL](#page-332-0)**

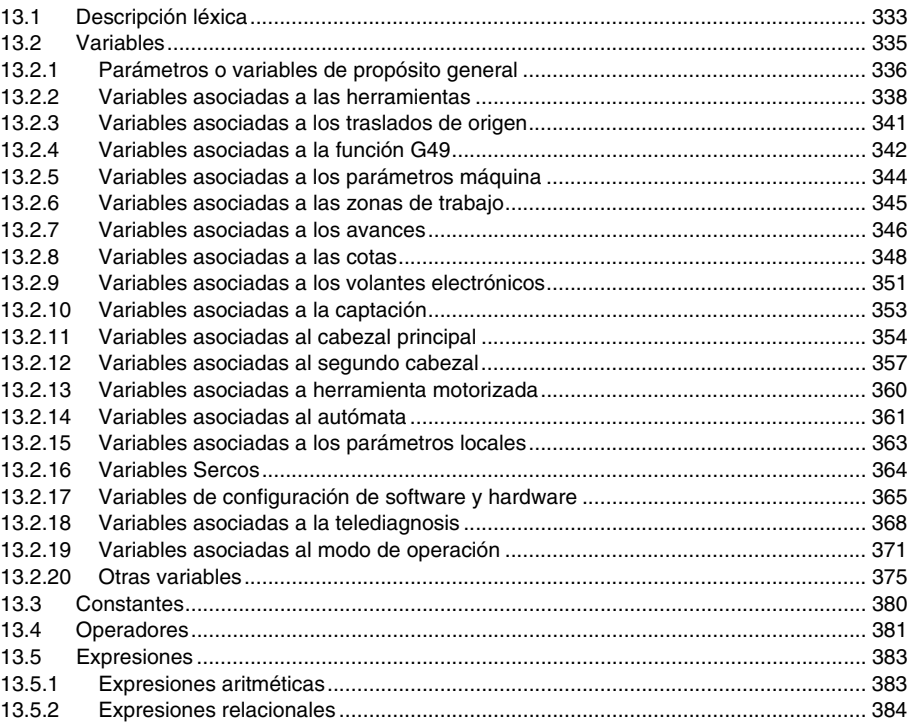

### **[CAPÍTULO 14 SENTENCIAS DE CONTROL DE LOS PROGRAMAS](#page-384-0)**

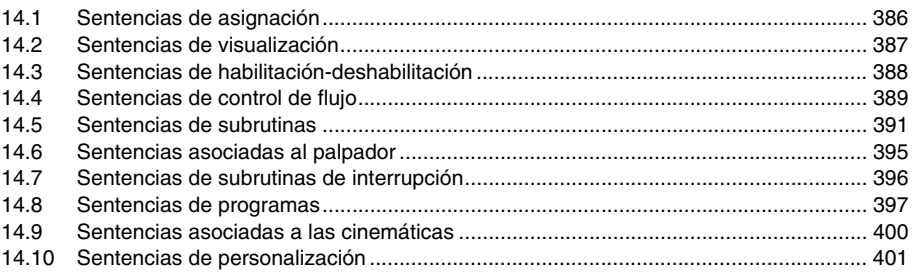

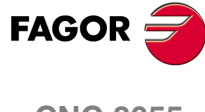

**CNC 8055 CNC 8055i**

### **[CAPÍTULO 15 TRANSFORMACIÓN DE COORDENADAS](#page-406-0)**

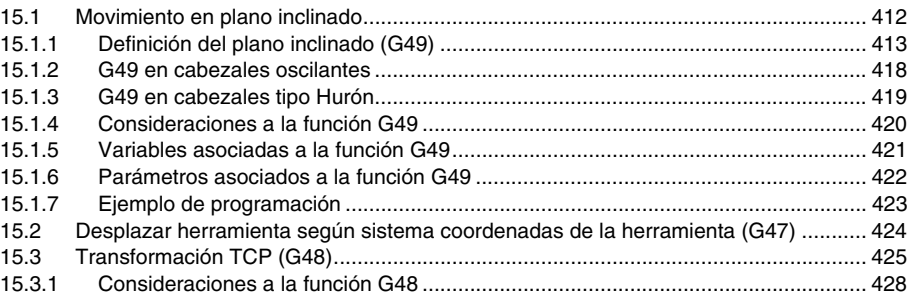

### **[CAPÍTULO 16 TRANSFORMACIÓN ANGULAR DE EJE INCLINADO](#page-430-0)**

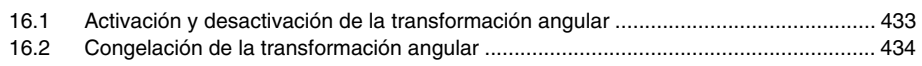

### **[APÉNDICES](#page-434-0)**

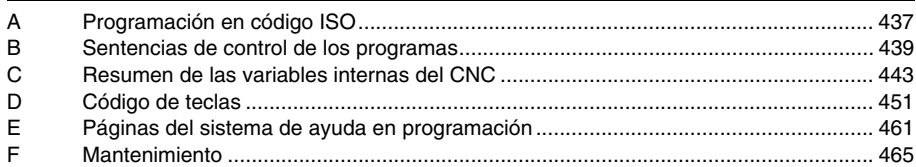

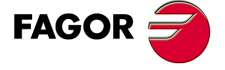

**CNC 8055 CNC 8055i**

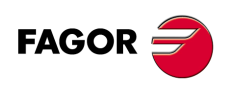

**CNC 8055 CNC 80551** 

## <span id="page-8-0"></span>**ACERCA DEL PRODUCTO**

### **CARACTERÍSTICAS BÁSICAS DE LOS DIFERENTES MODELOS**

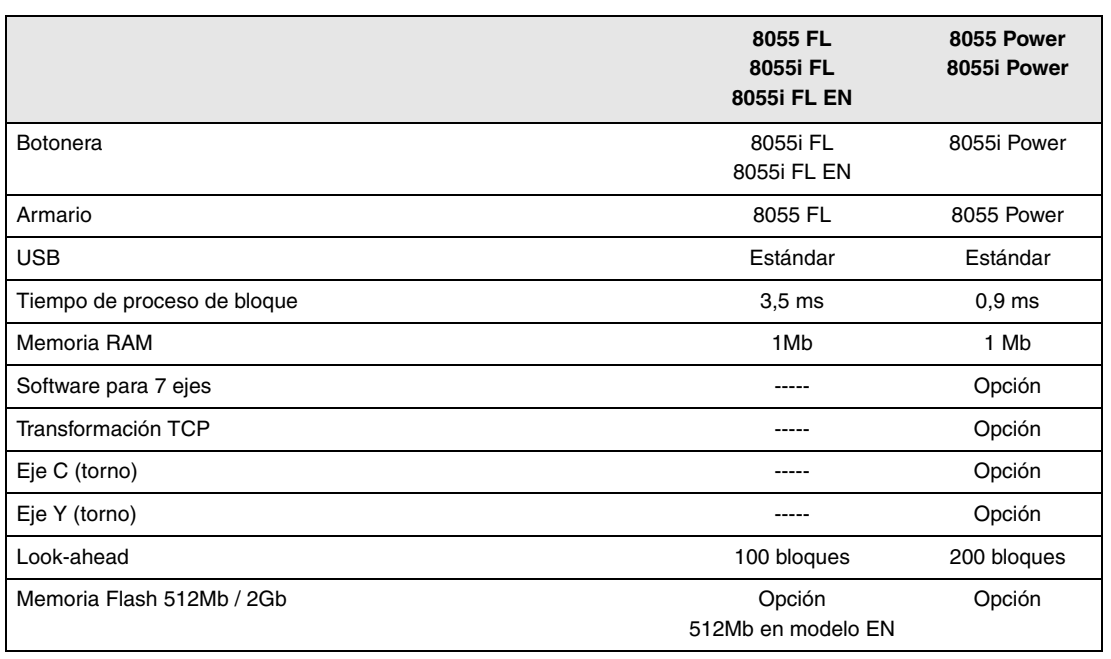

### **OPCIONES DE HARDWARE DEL CNC 8055I**

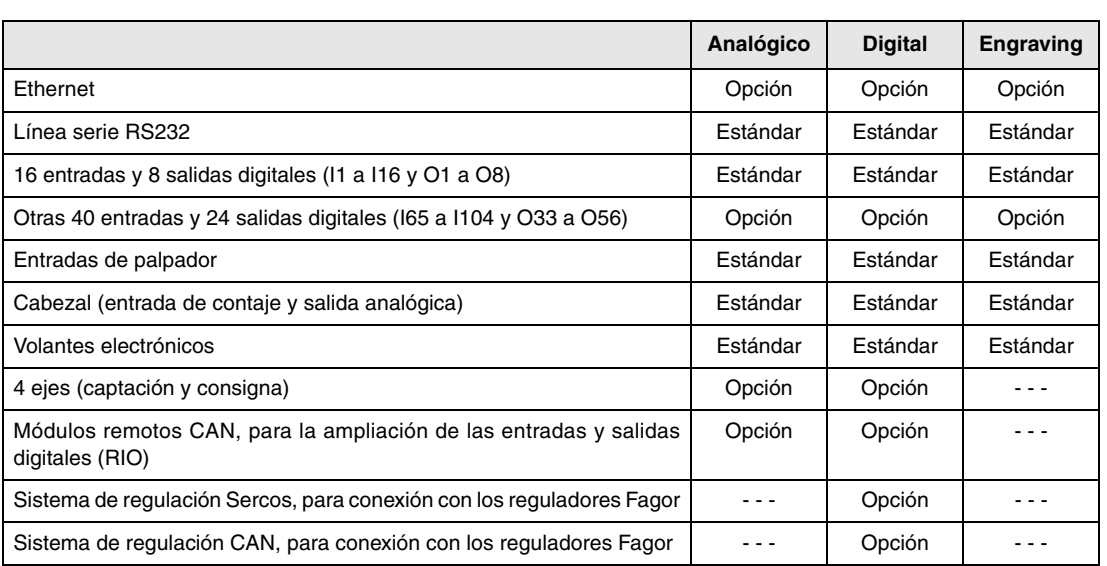

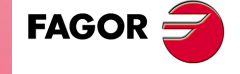

**CNC 8055 CNC 8055i**

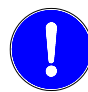

*Antes de la puesta en marcha, comprobar que la máquina donde se incorpora el CNC cumple lo especificado en la Directiva 89/392/CEE.*

### **OPCIONES DE SOFTWARE DEL CNC 8055 Y CNC 8055I**

**The Company** 

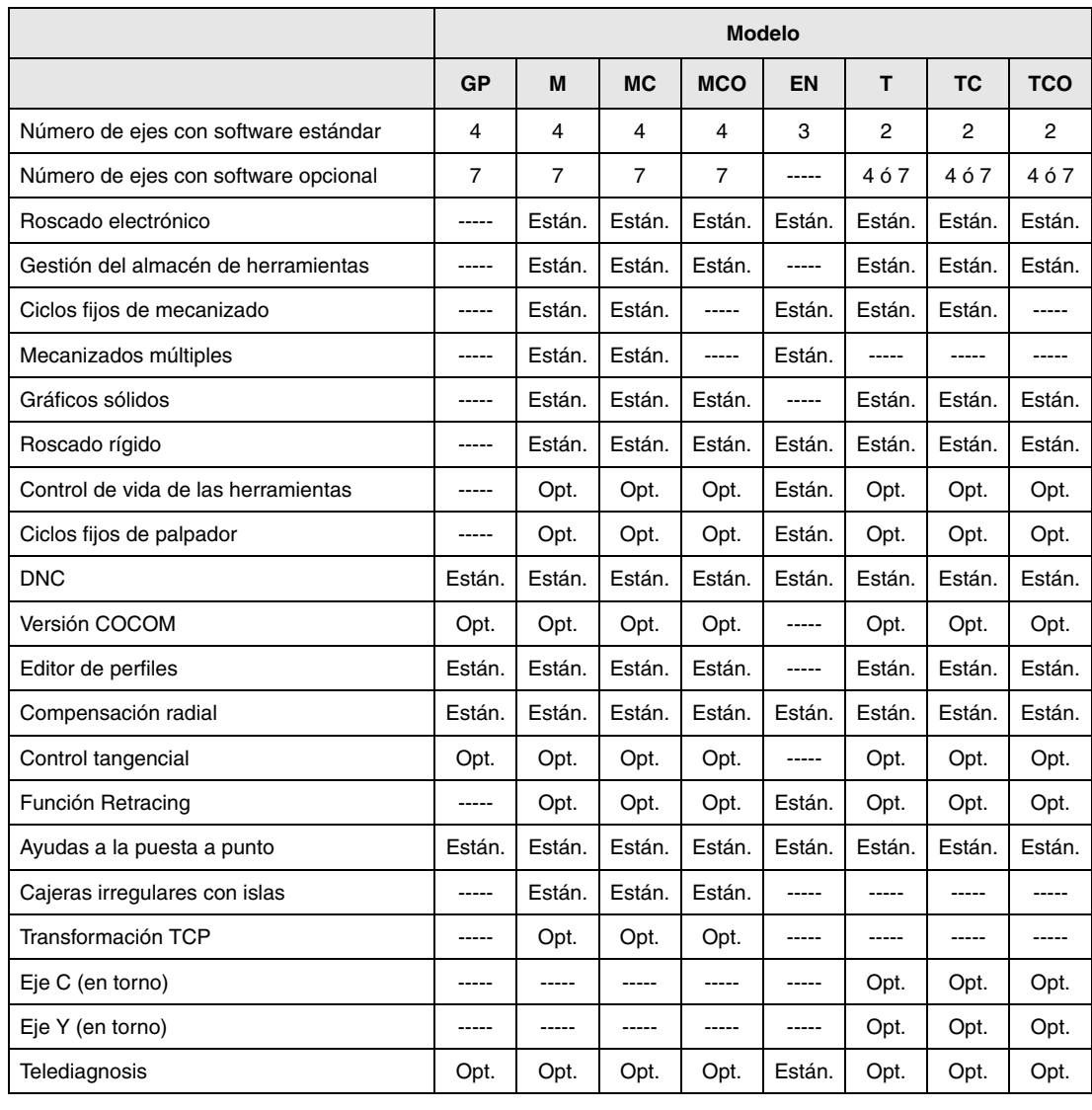

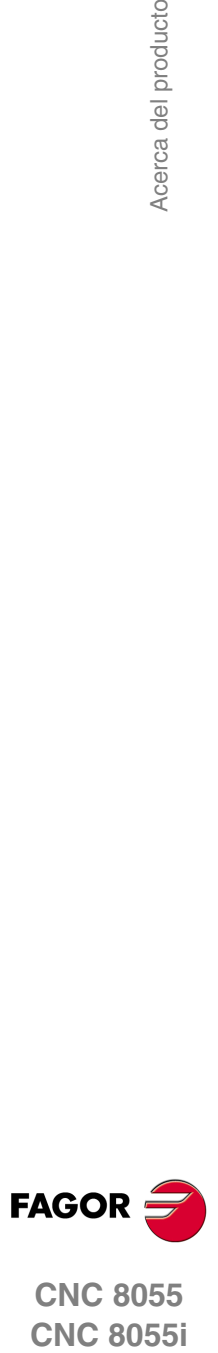

**CNC 8055**

## <span id="page-10-0"></span>**DECLARACIÓN DE CONFORMIDAD**

### **El fabricante:**

Fagor Automation, S. Coop.

Barrio de San Andrés Nº 19, C.P. 20500, Mondragón -Guipúzcoa- (SPAIN).

### **Declara:**

Bajo su exclusiva responsabilidad la conformidad del producto:

### **CONTROL NUMÉRICO 8055 / 8055i**

Compuesto por los siguientes módulos y accesorios:

**MONITOR-8055, MONITOR-55-11-USB OP-8055 KS 50/55, KB-40/55-ALFA, DVD AMPLI 8055 PSB-8055 CPU-KEY CF 8055 FL LARGE, CPU-KEY CF 8055 Power LARGE AXES 8055 VPP I/O 8055, COVER 8055, SERCOS 8055 Remote modules RIO CNC 8055i FL, CNC 8055i Power ANALOG 8055i-B, 40I/24O-8055i-B, ANALOG+40I/24O-B, COVER ANA+I/O-8055i-B ETHERNET-CAN-SERCOS, ETHERNET-CAN-CAN AXES, ETHERNET-CAN AXES**

**Nota.** Algunos caracteres adicionales pueden seguir a las referencias de los modelos indicados arriba. Todos ellos cumplen con las Directivas listadas. No obstante, el cumplimiento puede verificarse en la etiqueta del propio equipo.

Al que se refiere esta declaración, con las siguientes normas.

#### **Normas de baja tensión.**

EN 60204-1: 2006 Equipos eléctricos en máquinas — Parte 1. Requisitos generales.

#### **Normas de compatibilidad electromagnética.**

EN 61131-2: 2007 Autómatas programables — Parte 2. Requisitos y ensayos de equipos.

De acuerdo con las disposiciones de las Directivas Comunitarias 2006/95/EC de Baja Tensión y 2004/108/EC de Compatibilidad Electromagnética y sus actualizaciones.

En Mondragón a 27 de Julio de 2010.

Fagor Automation, S. Coop.

Directol Gerente Pedro Ruiz de Aguirre

**FAGOR** 

## <span id="page-12-0"></span>**HISTÓRICO DE VERSIONES**

A continuación se muestra la lista de prestaciones añadidas en cada versión de software y los manuales en los que aparece descrita cada una de ellas.

En el histórico de versiones se han empleado las siguientes abreviaturas:

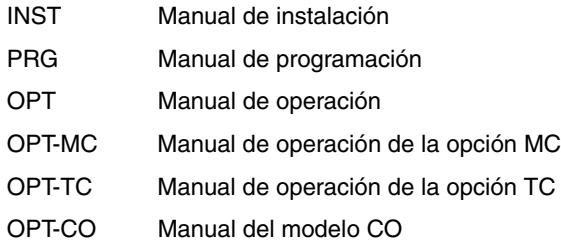

### **Software V01.00 Octubre 2010**

Primera versión.

### **Software V01.20 Abril 2011**

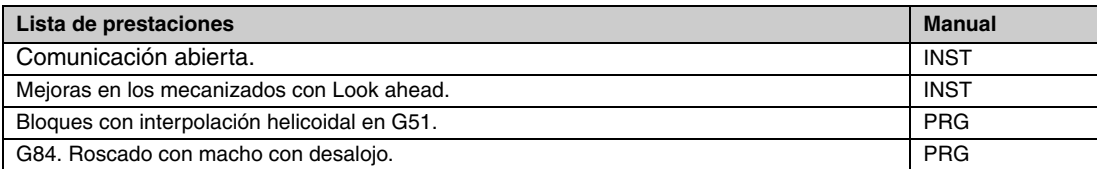

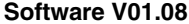

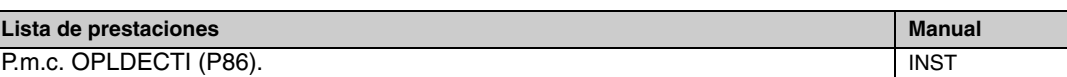

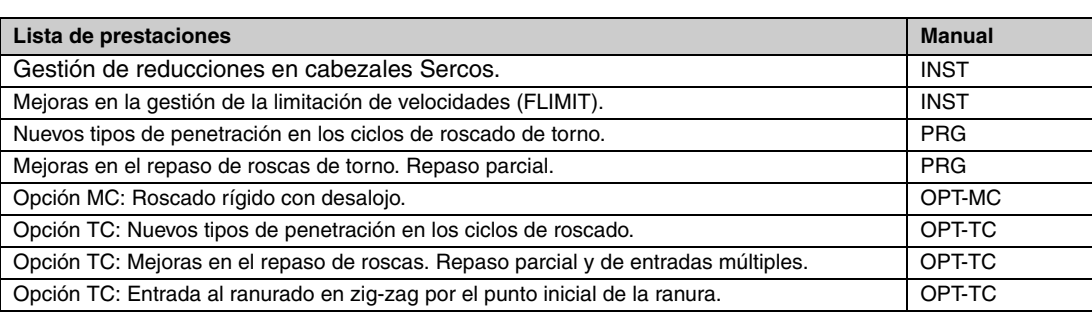

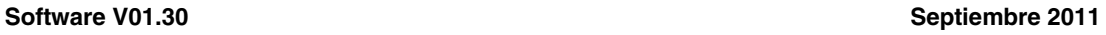

**Software V01.08 Agosto 2011**

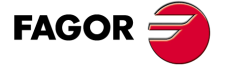

### **Software V01.31 Octubre 2011**

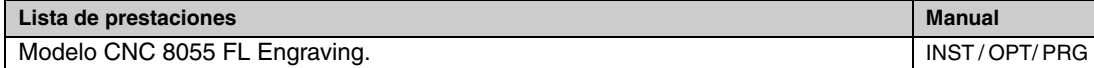

### **Software V01.40 Enero 2012**

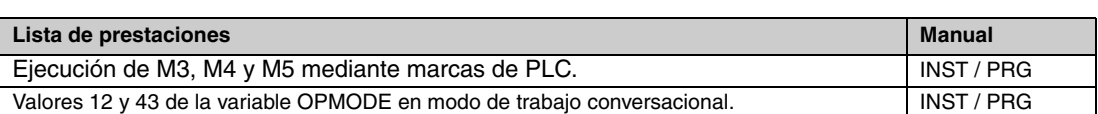

### **Software V01.60 Diciembre 2013**

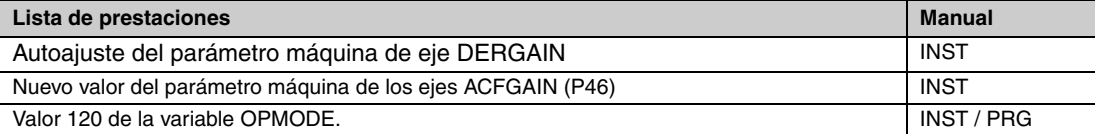

# **FAGOR**

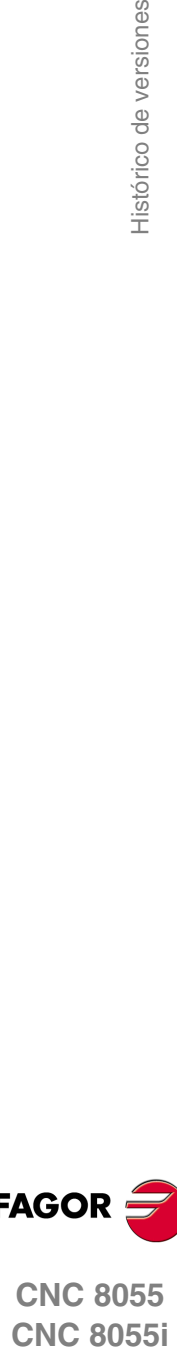

### <span id="page-14-0"></span>**CONDICIONES DE SEGURIDAD**

Leer las siguientes medidas de seguridad con objeto de evitar lesiones a personas y prevenir daños a este producto y a los productos conectados a él.

El aparato sólo podrá repararlo personal autorizado de Fagor Automation.

Fagor Automation no se responsabiliza de cualquier daño físico o material derivado del incumplimiento de estas normas básicas de seguridad.

### **PRECAUCIONES ANTE DAÑOS A PERSONAS**

• Interconexionado de módulos.

Utilizar los cables de unión proporcionados con el aparato.

• Utilizar cables de red apropiados.

Para evitar riesgos, utilizar sólo cables de red recomendados para este aparato.

• Evitar sobrecargas eléctricas.

Para evitar descargas eléctricas y riesgos de incendio no aplicar tensión eléctrica fuera del rango seleccionado en la parte posterior de la unidad central del aparato.

• Conexionado a tierra.

Con objeto de evitar descargas eléctricas conectar las bornas de tierra de todos los módulos al punto central de tierras. Asimismo, antes de efectuar la conexión de las entradas y salidas de este producto asegurarse de que la conexión a tierras está efectuada.

• Antes de encender el aparato cerciorarse de que se ha conectado a tierra.

Con objeto de evitar descargas eléctricas cerciorarse de que se ha efectuado la conexión de tierras.

• No trabajar en ambientes húmedos.

Para evitar descargas eléctricas trabajar siempre en ambientes con humedad relativa inferior al 90% sin condensación a 45 ºC.

• No trabajar en ambientes explosivos.

Con objeto de evitar riesgos, lesiones o daños, no trabajar en ambientes explosivos.

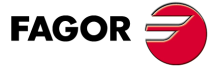

### **PRECAUCIONES ANTE DAÑOS AL PRODUCTO**

• Ambiente de trabajo.

Este aparato está preparado para su uso en ambientes industriales cumpliendo las directivas y normas en vigor en la Comunidad Económica Europea.

Fagor Automation no se responsabiliza de los daños que pudiera sufrir o provocar si se monta en otro tipo de condiciones (ambientes residenciales o domésticos).

• Instalar el aparato en el lugar apropiado.

Se recomienda que, siempre que sea posible, la instalación del control numérico se realice alejada de líquidos refrigerantes, productos químicos, golpes, etc. que pudieran dañarlo.

El aparato cumple las directivas europeas de compatibilidad electromagnética. No obstante, es aconsejable mantenerlo apartado de fuentes de perturbación electromagnética, como son:

- Cargas potentes conectadas a la misma red que el equipo.
- Transmisores portátiles cercanos (Radioteléfonos, emisores de radio aficionados).
- Transmisores de radio/TV cercanos.
- Máquinas de soldadura por arco cercanas.
- Líneas de alta tensión próximas.
- $-$  Etc.
- Envolventes.

El fabricante es responsable de garantizar que la envolvente en que se ha montado el equipo cumple todas las directivas al uso en la Comunidad Económica Europea.

• Evitar interferencias provenientes de la máquina-herramienta.

La máquina-herramienta debe tener desacoplados todos los elementos que generan interferencias (bobinas de los relés, contactores, motores, etc.).

- Bobinas de relés de corriente continua. Diodo tipo 1N4000.
- Bobinas de relés de corriente alterna. RC conectada lo más próximo posible a las bobinas, con unos valores aproximados de R=220  $\Omega$  / 1 W y C=0,2 µF / 600 V.
- Motores de corriente alterna. RC conectadas entre fases, con valores R=300  $\Omega$  / 6 W y C=0,47 µF / 600 V.
- Utilizar la fuente de alimentación apropiada.

Utilizar, para la alimentación de las entradas y salidas, una fuente de alimentación exterior estabilizada de 24 V DC.

• Conexionado a tierra de la fuente de alimentación.

El punto de cero voltios de la fuente de alimentación externa deberá conectarse al punto principal de tierra de la máquina.

• Conexionado de las entradas y salidas analógicas.

Se recomienda realizar la conexión mediante cables apantallados, conectando todas las mallas al terminal correspondiente.

• Condiciones medioambientales.

La temperatura ambiente que debe existir en régimen de funcionamiento debe estar comprendida entre +5  $^{\circ}$ C y +40  $^{\circ}$ C, con una media inferior a +35  $^{\circ}$ C.

La temperatura ambiente que debe existir en régimen de no funcionamiento debe estar comprendida entre -25 ºC y +70 ºC.

• Habitáculo del monitor (CNC 8055) o unidad central (CNC 8055i).

Garantizar entre el monitor o unidad central y cada una de las paredes del habitáculo las distancias requeridas. Utilizar un ventilador de corriente continua para mejorar la aireación del habitáculo.

• Dispositivo de seccionamiento de la alimentación.

El dispositivo de seccionamiento de la alimentación ha de situarse en lugar fácilmente accesible y a una distancia del suelo comprendida entre 0,7 m y 1,7 m.

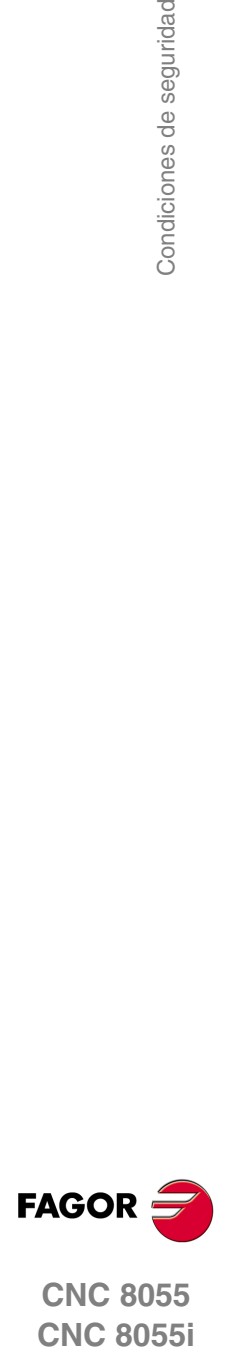

### **PROTECCIONES DEL PROPIO APARATO (8055)**

• Módulos "Ejes" y "Entradas-Salidas".

Todas las entradas-salidas digitales disponen de aislamiento galvánico mediante optoacopladores entre la circuitería del CNC y el exterior.

Están protegidas mediante 1 fusible exterior rápido (F) de 3,15 A 250 V ante sobretensión de la fuente exterior (mayor de 33 V DC) y ante conexión inversa de la fuente de alimentación.

• Monitor.

El tipo de fusible de protección depende del tipo de monitor. Consultar la etiqueta de identificación del propio aparato.

### **PROTECCIONES DEL PROPIO APARATO (8055I)**

• Unidad central.

Lleva 1 fusible exterior rápido (F) de 4 A 250 V.

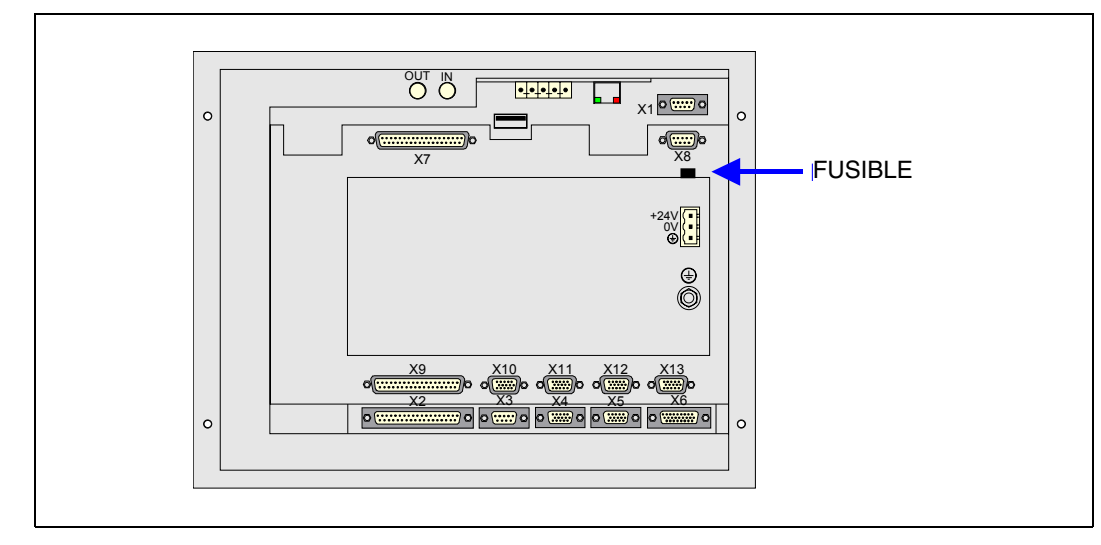

• Entradas-Salidas.

Todas las entradas-salidas digitales disponen de aislamiento galvánico mediante optoacopladores entre la circuitería del CNC y el exterior.

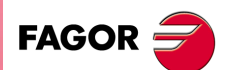

### **PRECAUCIONES DURANTE LAS REPARACIONES**

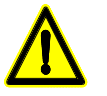

*No manipular el interior del aparato. Sólo personal autorizado de Fagor Automation puede manipular el interior del aparato.*

*No manipular los conectores con el aparato conectado a la red eléctrica. Antes de manipular los conectores (entradas/salidas, captación, etc) cerciorarse de que el aparato no se encuentra conectado a la red eléctrica.*

**SÍMBOLOS DE SEGURIDAD** • Símbolos que pueden aparecer en el manual. *Símbolo de peligro o prohibición. Indica acciones u operaciones que pueden provocar daños a personas o aparatos. Símbolo de advertencia o precaución. Indica situaciones que pueden causar ciertas operaciones y las acciones que se deben llevar acabo para evitarlas. Símbolo de obligación. Indica acciones y operaciones que hay que realizar obligatoriamente.*

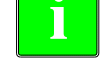

*Símbolo de información.* **i** *Indica notas, avisos y consejos.*

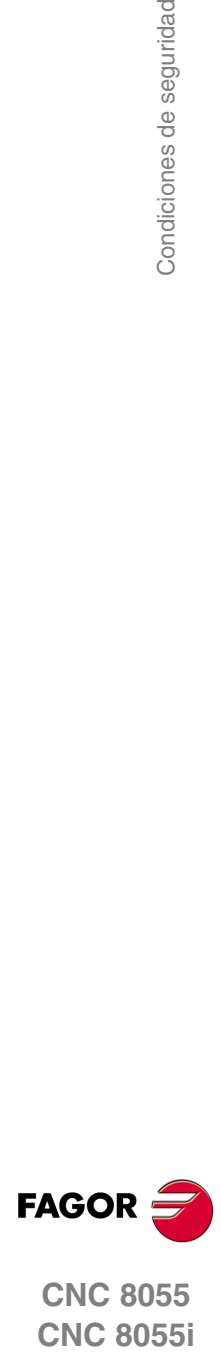

## <span id="page-18-0"></span>**CONDICIONES DE GARANTÍA**

### **GARANTÍA INICIAL**

Todo producto fabricado o comercializado por FAGOR tiene una garantía de 12 meses para el usuario final, que podrán ser controlados por la red de servicio mediante el sistema de control de garantía establecido por FAGOR para este fin.

Para que el tiempo que transcurre entre la salida de un producto desde nuestros almacenes hasta la llegada al usuario final no juegue en contra de estos 12 meses de garantía, FAGOR ha establecido un sistema de control de garantía basado en la comunicación por parte del fabricante o intermediario a FAGOR del destino, la identificación y la fecha de instalación en máquina, en el documento que acompaña a cada producto en el sobre de garantía. Este sistema nos permite, además de asegurar el año de garantía a usuario, tener informados a los centros de servicio de la red sobre los equipos FAGOR que entran en su área de responsabilidad procedentes de otros países.

La fecha de comienzo de garantía será la que figura como fecha de instalación en el citado documento, FAGOR da un plazo de 12 meses al fabricante o intermediario para la instalación y venta del producto, de forma que la fecha de comienzo de garantía puede ser hasta un año posterior a la de salida del producto de nuestros almacenes, siempre y cuando se nos haya remitido la hoja de control de garantía. Esto supone en la práctica la extensión de la garantía a dos años desde la salida del producto de los almacenes de Fagor. En caso de que no se haya enviado la citada hoja, el período de garantía finalizará a los 15 meses desde la salida del producto de nuestros almacenes.

La citada garantía cubre todos los gastos de materiales y mano de obra de reparación en Fagor utilizados en subsanar anomalías de funcionamiento de los equipos. FAGOR se compromete a la reparación o sustitución de sus productos en el período comprendido desde su inicio de fabricación hasta 8 años a partir de la fecha de desaparición de catálogo.

Compete exclusivamente a FAGOR el determinar si la reparación entra dentro del marco definido como garantía.

### **CLÁUSULAS EXCLUYENTES**

La reparación se realizará en nuestras dependencias, por tanto quedan fuera de la citada garantía todos los gastos ocasionados en el desplazamiento de su personal técnico para realizar la reparación de un equipo, aún estando éste dentro del período de garantía antes citado.

La citada garantía se aplicará siempre que los equipos hayan sido instalados de acuerdo con las instrucciones, no hayan sido maltratados, ni hayan sufrido desperfectos por accidente o negligencia y no hayan sido intervenidos por personal no autorizado por FAGOR. Si una vez realizada la asistencia o reparación, la causa de la avería no es imputable a dichos elementos, el cliente está obligado a cubrir todos los gastos ocasionados, ateniéndose a las tarifas vigentes.

No están cubiertas otras garantías implícitas o explícitas y FAGOR AUTOMATION no se hace responsable bajo ninguna circunstancia de otros daños o perjuicios que pudieran ocasionarse.

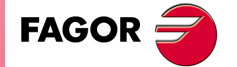

### **GARANTÍA SOBRE REPARACIONES**

Análogamente a la garantía inicial, FAGOR ofrece una garantía sobre sus reparaciones estándar en los siguientes términos:

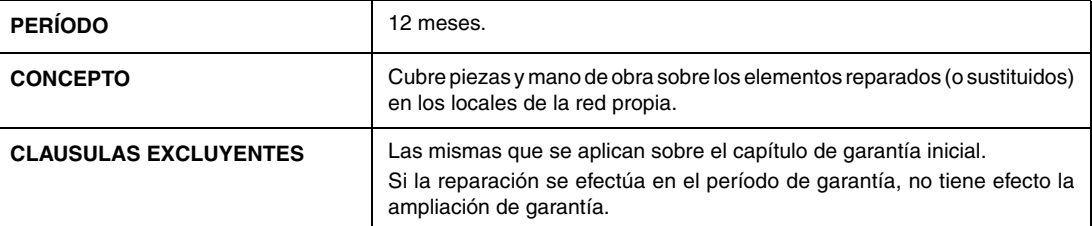

En los casos en que la reparación haya sido bajo presupuesto, es decir se haya actuado solamente sobre la parte averiada, la garantía será sobre las piezas sustituidas y tendrá un período de duración de 12 meses.

Los repuestos suministrados sueltos tienen una garantía de 12 meses.

### **CONTRATOS DE MANTENIMIENTO**

A disposición del distribuidor o del fabricante que compre e instale nuestros sistemas CNC, existe el CONTRATO DE SERVICIO.

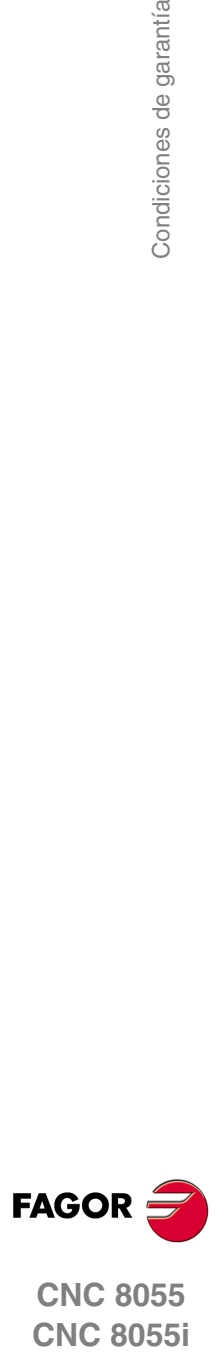

## <span id="page-20-0"></span>**CONDICIONES DE REENVÍO**

Si va a enviar la unidad central o los módulos remotos, empaquételas en su cartón original con su material de empaque original. Si no dispone del material de empaque original, empaquételo de la siguiente manera:

- **1.** Consiga una caja de cartón cuyas 3 dimensiones internas sean al menos 15 cm (6 pulgadas) mayores que las del aparato. El cartón empleado para la caja debe ser de una resistencia de 170 kg. (375 libras).
- **2.** Adjunte una etiqueta al aparato indicando el dueño del aparato, su dirección, el nombre de la persona a contactar, el tipo de aparato y el número de serie.
- **3.** En caso de avería indique también, el síntoma y una breve descripción de la misma.
- **4.** Envuelva el aparato con un rollo de polietileno o con un material similar para protegerlo.
- **5.** Si va a enviar la unidad central, proteja especialmente la pantalla.
- **6.** Acolche el aparato en la caja de cartón rellenándola con espuma de poliuretano por todos los lados.
- **7.** Selle la caja de cartón con cinta para empacar o grapas industriales.

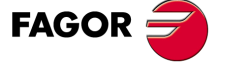

Condiciones de reenvío

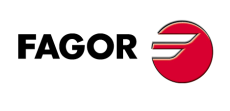

### <span id="page-22-0"></span>**NOTAS COMPLEMENTARIAS**

Situar el CNC alejado de líquidos refrigerantes, productos químicos, golpes, etc. que pudieran dañarlo. Antes de encender el aparato verificar que las conexiones de tierra han sido correctamente realizadas.

Para prevenir riesgos de choque eléctrico en la unidad central del CNC 8055 utilizar el conector de red apropiado en el módulo fuente de alimentación. Usar cables de potencia de 3 conductores (uno de ellos de tierra).

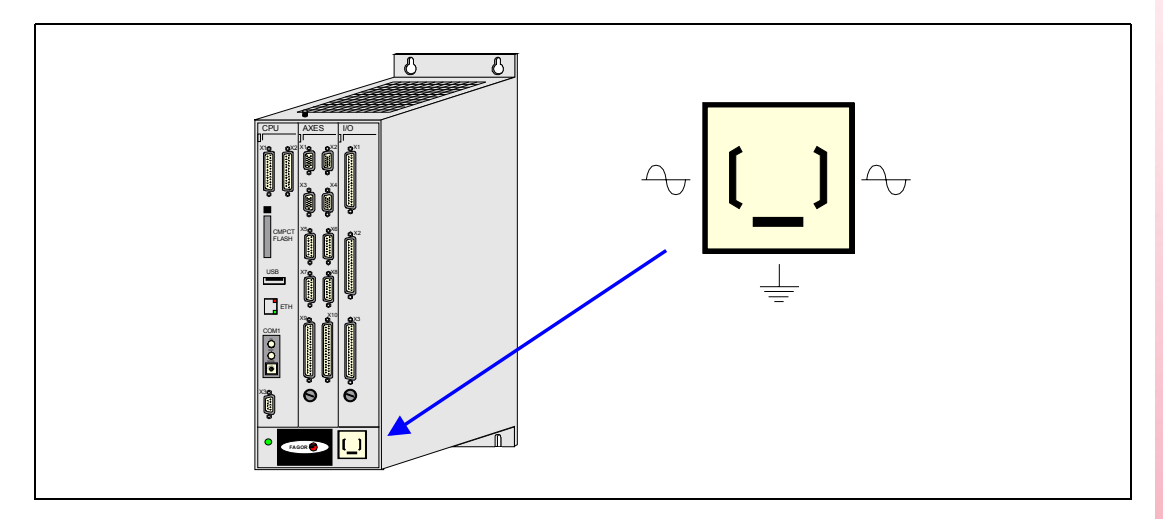

Para prevenir riesgos de choque eléctrico en el monitor del CNC 8055 utilizar el conector de red apropiado (A) con cables de potencia de 3 conductores (uno de ellos de tierra).

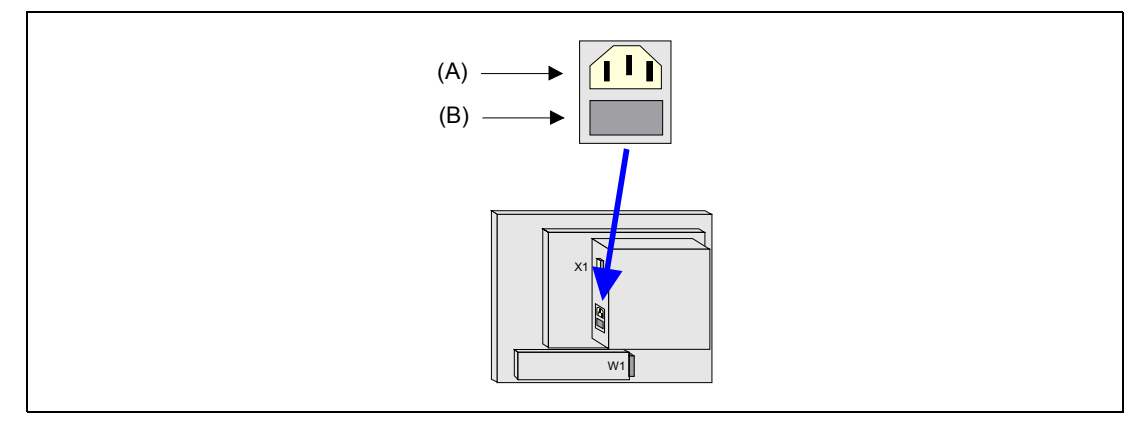

Antes de encender el monitor del CNC 8055 comprobar que el fusible externo de línea (B) es el apropiado. Consultar la etiqueta de identificación del propio aparato.

En caso de mal funcionamiento o fallo del aparato, desconectarlo y llamar al servicio de asistencia técnica. No manipular el interior del aparato.

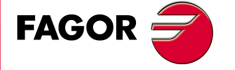

Notas complementarias

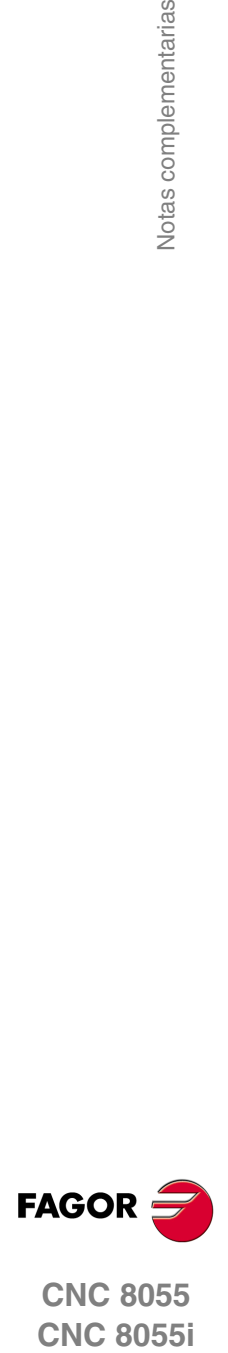

**CNC 8055**

## <span id="page-24-0"></span>**DOCUMENTACIÓN FAGOR**

### **Manual OEM**

Dirigido al fabricante de la máquina o persona encargada de efectuar la instalación y puesta a punto del control numérico.

### **Manual USER-M**

Dirigido al usuario final. Indica la forma de operar y programar en el modo M.

### **Manual USER-T**

Dirigido al usuario final. Indica la forma de operar y programar en el modo T.

### **Manual MC**

Dirigido al usuario final. Indica la forma de operar y programar en el modo MC. Contiene un manual de autoaprendizaje.

### **Manual TC**

Dirigido al usuario final. Indica la forma de operar y programar en el modo TC. Contiene un manual de autoaprendizaje.

### **Manual MCO/TCO**

Dirigido al usuario final. Indica la forma de operar y programar en los modos MCO y TCO.

### **Manual Ejemplos-M**

Dirigido al usuario final. Contiene ejemplos de programación del modo M.

### **Manual Ejemplos-T**

Dirigido al usuario final. Contiene ejemplos de programación del modo T.

### **Manual WINDNC**

Dirigido a las personas que van a utilizar la opción de software de comunicación DNC. Se entrega en soporte informático junto con la aplicación.

### **Manual WINDRAW55**

Dirigido a las personas que van a utilizar el programa WINDRAW55 para elaborar pantallas. Se entrega en soporte informático junto con la aplicación.

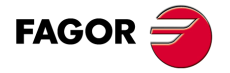

Documentación Fagor

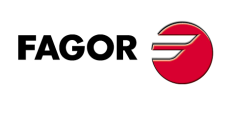

### <span id="page-26-0"></span>**GENERALIDADES**

El CNC puede programarse tanto a pie de máquina (desde el panel frontal) como desde un periférico exterior (ordenador). La capacidad de memoria disponible por el usuario para la realización de los programas pieza es de 1 Mbyte.

**1**

Los programas pieza y los valores de las tablas que dispone el CNC pueden ser introducidos desde el panel frontal, desde un ordenador (DNC) o desde un periférico.

### *Introducción de programas y tablas desde el panel frontal.*

Una vez seleccionado el modo de edición o la tabla deseada, el CNC permitirá realizar la introducción de datos desde el teclado.

### *Introducción de programas y tablas desde un ordenador (DNC) o periférico.*

El CNC permite realizar el intercambio de información con un ordenador o periférico, utilizando para ello la línea serie RS232C.

Si el control de dicha comunicación se realiza desde el CNC, es necesario seleccionar previamente la tabla correspondiente o el directorio de programas pieza (utilidades) con el que se desea realizar la comunicación.

Dependiendo del tipo de comunicación deseado, se deberá personalizar el parámetro máquina de las líneas serie "PROTOCOL".

"PROTOCOL" = 0 Si la comunicación se realiza con un periférico.

"PROTOCOL" = 1 Si la comunicación se realiza vía DNC.

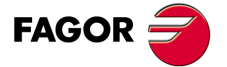

**CNC 8055 CNC 8055i**

**MODELOS ·M· & ·EN· SOFT: V01.6X**

### <span id="page-27-0"></span>**1.1 Programas pieza**

Los diferentes modos de operación se encuentran descritos en el manual de operación. Para obtener más información, consulte dicho manual.

### **Edición de un programa pieza**

Para crear un programa pieza hay que acceder al modo de operación –Editar–.

El nuevo programa pieza editado se almacena en la memoria RAM del CNC. Es posible guardar una copia de los programas pieza en el disco duro (KeyCF), en un PC conectado a través de la línea serie, o en el disco USB.

Para transmitir un programa a un PC conectado a través de la línea serie, el proceso es el siguiente:

- **1.** Ejecutar en el PC la aplicación "*WinDNC.exe*".
- **2.** Activar la comunicación DNC en el CNC.
- **3.** Seleccionar el directorio de trabajo en el CNC. La selección se realiza desde el modo de operación –Utilidades–, opción Directorio \L.Serie \Cambiar directorio.

El modo de operación –Editar– también permite modificar los programas pieza que hay en memoria RAM del CNC. Si se desea modificar un programa almacenado en el disco duro (KeyCF), en un PC o en el disco USB hay que copiarlo previamente a la memoria RAM.

### **Ejecución y simulación de un programa pieza**

Se pueden ejecutar o simular programas pieza almacenados en cualquier sitio. La simulación se realiza desde el modo de operación –Simular– mientras que la ejecución se realiza desde el modo de operación –Automático–.

A la hora de ejecutar o simular un programa pieza se deben tener en cuenta los siguientes puntos:

- Unicamente se pueden ejecutar subrutinas existentes en la memoria RAM del CNC. Por ello, si se desea ejecutar una subrutina almacenada en el disco duro (KeyCF), en un PC o en el disco USB, copiarla a la memoria RAM del CNC.
- Las sentencias GOTO y RPT no pueden ser utilizadas en programas que se ejecutan desde un PC conectado a través de la línea serie.
- Desde un programa pieza en ejecución se puede ejecutar, mediante la sentencia EXEC, cualquier otro programa pieza situado la memoria RAM, el disco duro (KeyCF) o en un PC.

Los programas de personalización de usuario deben estar en la memoria RAM para que el CNC los ejecute.

### **Modo de operación –Utilidades–**

El modo de operación –Utilidades– permite, además de ver el directorio de programas pieza de todos los dispositivos, efectuar copias, borrar, renombrar e incluso fijar las protecciones de cualquiera de ellos.

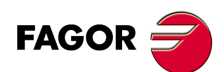

**CNC 8055 CNC 8055i**

**MODELOS ·M· & ·EN·**

### *Operaciones que se pueden efectuar con programas pieza.*

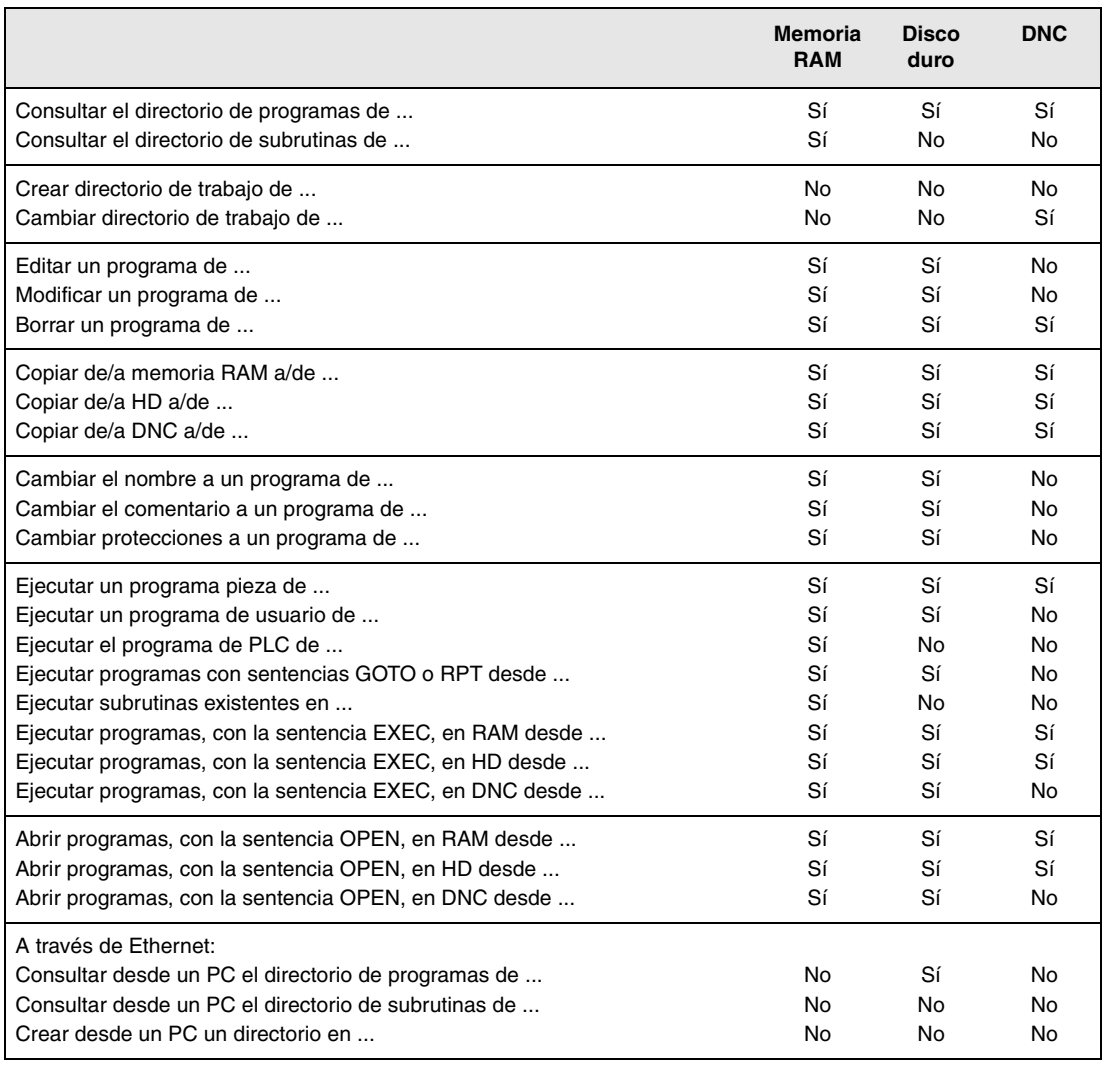

**1. GENERALIDADES**<br>Programas pieza **COR**<br>**CNC 8055**<br>CNC 8055<br>CNC 8055i **·29·** Programas pieza

(\*) Si no está en memoria RAM, genera código ejecutable en RAM y lo ejecuta.

### **Ethernet**

Si se dispone de la opción Ethernet y el CNC está configurado como un nodo más dentro de la red informática, es posible efectuar las siguientes operaciones desde cualquier PC de la red.

- Acceder al directorio de programas pieza del disco duro (KeyCF).
- Editar, modificar, borrar, renombrar, etc. los programas almacenados en el disco duro.
- Copiar programas del disco duro al PC o viceversa.

Para configurar el CNC como un nodo más dentro de la red informática, consultar el manual de instalación.

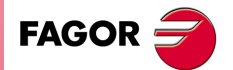

**CNC 8055 CNC 8055i** 

**MODELOS ·M· & ·EN· SOFT: V01.6X**

### <span id="page-29-0"></span>**1.1.1 Consideraciones a la conexión Ethernet**

Si se configura el CNC como un nodo más dentro de la red informática es posible desde cualquier PC de la red editar y modificar los programas almacenados en el disco duro (KeyCF).

### **Instrucciones para configurar un PC para acceder a directorios del CNC**

Para configurar el PC para acceder a los directorios del CNC, se recomienda seguir los siguientes pasos.

**1.** Abrir el "Explorador de Windows".

- **2.** En el menú "Herramientas" seleccionar la opción "Conectar a unidad de red".
- **3.** Seleccionar la unidad, por ejemplo «D».
- **4.** Indicar la ruta de acceso. La ruta de acceso será el nombre del CNC seguido del nombre del directorio compartido.

Por ejemplo: \\FAGORCNC\CNCHD

**5.** Si se selecciona la opción "Conectar de nuevo al iniciar la sesión" aparecerá el CNC seleccionado en cada encendido como una ruta más en el "Explorador de Windows", sin necesidad de definirlo nuevamente.

### **Formato de los ficheros**

Esta conexión se efectúa a través de Ethernet y por lo tanto, el CNC no efectúa ningún control sobre la sintaxis de los programas durante su recepción o modificación. Sin embargo, siempre que se accede desde el CNC al directorio de programas del disco duro (KeyCF) se efectúan la siguientes comprobaciones.

### *Nombre del fichero.*

El número de programa debe tener siempre 6 dígitos y la extensión PIM (fresadora) o PIT (torno).

Ejemplos: 001204.PIM 000100.PIM 123456.PIT 020150.PIT

Si al fichero se le ha asignado un nombre erróneo, por ejemplo 1204.PIM o 100.PIT, el CNC no lo modifica pero lo muestra con el comentario "\*\*\*\*\*\*\*\*\*\*\*\*\*\*\*\*". El nombre del fichero no podrá ser modificado desde el CNC; hay que editarlo desde el PC para corregir el error.

#### *Tamaño del fichero.*

Si el fichero está vacío (tamaño=0) el CNC lo muestra con el comentario "\*\*\*\*\*\*\*\*\*\*\*\*\*\*\*\*\*<sup>"</sup>.

El fichero podrá ser borrado o modificado desde el CNC o desde el PC.

#### *Primera línea del programa.*

La primera línea del programa debe contener el carácter %, el comentario asociado al fichero (hasta 20 caracteres) y entre dos comas (,) los atributos del programa, a saber O (OEM), H (oculto), M (modificable), X (ejecutable).

Ejemplos: %Comentario ,MX,

% ,OMX,

Si la primera línea no existe, el CNC muestra el programa con un comentario vacío y con los permisos modificable (M) y ejecutable (X).

Cuando el formato de la primera línea es incorrecto, el CNC no lo modifica pero lo muestra con el comentario "\*\*\*\*\*\*\*\*\*\*\*\*\*\*\*\*". El fichero podrá ser borrado o modificado desde el CNC o desde el PC.

El formato es incorrecto cuando el comentario tiene más de 20 caracteres, falta alguna coma (,) para agrupar los atributos o hay un carácter extraño en atributos.

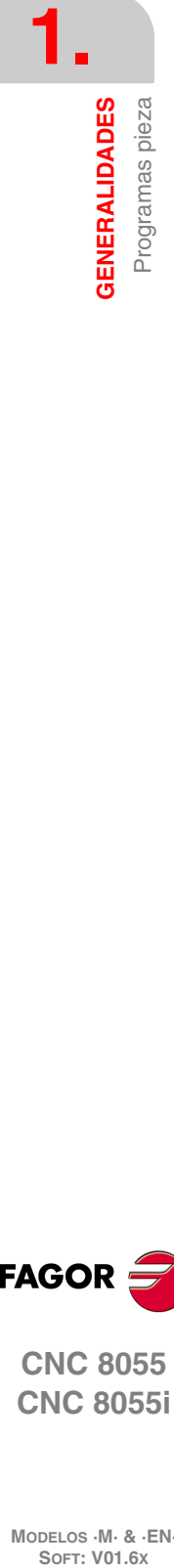

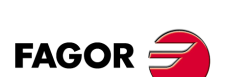

**CNC 8055 CNC 8055i**

**MODELOS ·M· & ·EN·**

### <span id="page-30-0"></span>**1.2 Conexión DNC**

El CNC dispone como prestación de la posibilidad de trabajar con DNC (Control Numérico Distribuido), permitiendo la comunicación entre el CNC y un ordenador, para realizar las siguientes funciones.

- Ordenes de directorio y borrado.
- Transferencia de programas y tablas entre el CNC y un ordenador.
- Control remoto de la máquina.
- Capacidad de supervisión del estado de sistemas avanzados de DNC.

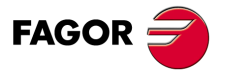

**CNC 8055 CNC 8055i** 

**MODELOS ·M· & ·EN· SOFT: V01.6X**

### <span id="page-31-0"></span>**1.3 Protocolo de comunicación vía DNC o periférico**

Esta comunicación permite que las órdenes de transferencia de programas y tablas, así como la gestión de los directorios tanto del CNC como del ordenador (para copiado de programas, borrado de programas, etc.), pueda realizarse indistintamente desde el CNC o desde el ordenador.

Cuando se desea realizar una transferencia de ficheros es necesario seguir el siguiente protocolo:

• Se empleará como comienzo de fichero el símbolo "%", seguido opcionalmente del comentario de programa, que podrá tener hasta 20 caracteres.

A continuación y separado por una coma ",", se indicarán las protecciones que lleva asignado dicho fichero, lectura, escritura, etc. Estas protecciones serán opcionales, no siendo obligatoria su programación.

Para finalizar la cabecera del fichero, se deberá enviar separado por una coma "," de lo anterior, el carácter RT (RETURN) ó LF (LINE FEED).

Ejemplo: %Fagor Automation, MX, RT

• Tras la cabecera, se programarán los bloques del fichero. Todos ellos se encontrarán programados según las normas de programación que se indican en este manual. Tras cada bloque y para separarlo del siguiente se utilizará el carácter RT (RETURN) ó LF (LINE FEED).

Ejemplo: N20 G90 G01 X100 Y200 F2000 LF

(RPT N10, N20) N3 LF

Si la comunicación se realiza con un periférico, será necesario enviar el comando de final de fichero. Dicho comando se seleccionará mediante el parámetro máquina de la línea serie "EOFCHR", pudiendo ser uno de los caracteres siguientes.

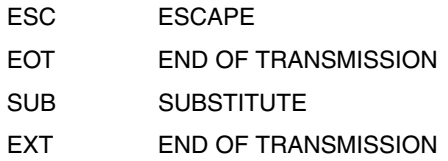

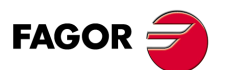

**CNC 8055 CNC 8055i**

**MODELOS ·M· & ·EN·**

## <span id="page-32-0"></span>**CONSTRUCCIÓN DE UN PROGRAMA**

Un programa de control numérico está constituido por un conjunto de bloques o instrucciones. Estos bloques o instrucciones están formados por palabras compuestas de letras mayúsculas y formato numérico.

**2**

El formato numérico que dispone el CNC consta de lo siguiente.

- Los signos . (punto), + (más), (menos).
- Las cifras 0 1 2 3 4 5 6 7 8 9.

La programación admite espacios entre letras, números y signo, así como prescindir del formato numérico si tuviera valor cero o del signo si fuera positivo.

El formato numérico de una palabra puede ser sustituido por un parámetro aritmético en la programación. Más tarde, durante la ejecución básica, el control sustituirá el parámetro aritmético por su valor. Por ejemplo, si se ha programado XP3, el CNC sustituirá durante la ejecución P3 por su valor numérico, obteniendo resultados como X20, X20.567, X-0.003, etc.

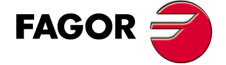

**CNC 8055 CNC 8055i**

**MODELOS ·M· & ·EN· SOFT: V01.6X**

### <span id="page-33-0"></span>**2.1 Estructura de un programa en el CNC**

Todos los bloques que componen el programa tendrán la siguiente estructura:

Cabecera de bloque + bloque de programa + final de bloque

### <span id="page-33-1"></span>**2.1.1 Cabecera de bloque**

La cabecera de un bloque, que es opcional, podrá estar formada por una o varias condiciones de salto de bloque y por la etiqueta o número de bloque. Ambas deben programarse en este orden.

### *Condición de salto de bloque. "/", "/1", "/2", "/3".*

Estas tres condiciones de salto de bloque, ya que "/" y "/1" son equivalentes, serán gobernadas por las marcas BLKSKIP1, BLKSKIP2 y BLKSKIP3 del PLC. Si alguna de estas marcas se encuentra activa, el CNC no ejecutará el bloque o bloques en los que ha sido programada, continuando la ejecución en el bloque siguiente.

Se puede programar hasta 3 condiciones de salto en un sólo bloque, que se evaluarán una a una, respetándose el orden en que se han programado.

El control va leyendo 200 bloques por delante del que se está ejecutando, para poder calcular con antelación la trayectoria a recorrer. La condición de salto de bloque se analizará en el momento en el que se lee el bloque, es decir, 200 bloques antes de su ejecución.

Si se desea que la condición de salto de bloque se analice en el momento de la ejecución, es necesario interrumpir la preparación de bloques, programando para ello la función G4 en el bloque anterior.

### *Etiqueta o número de bloque. N(0-99999999).*

Sirve para identificar el bloque, utilizándose únicamente cuando se realizan referencias o saltos a bloque. Se representarán con la letra "N" seguida de hasta 8 cifras (0-99999999).

No es necesario seguir ningún orden y se permiten números salteados. Si en un mismo programa existen dos o más bloques con el mismo número de etiqueta, el CNC tomará siempre la primera de ellas.

Aunque no es necesaria su programación, el CNC permite mediante una softkey la programación automática de etiquetas, pudiendo seleccionar el programador el número inicial y el paso entre ellas.

### **Restricciones:**

- Visualización del número de bloque activo en la ventana superior de la pantalla:
	- Al ejecutar un programa en modo ISO, cuando el número de etiqueta es mayor de 9999 se visualiza N\*\*\*\* .
	- En la pantalla "VISUALIZAR / SUBRUTINAS" cuando se visualiza un RPT que tenga alguna etiqueta mayor que 9999 se visualiza con \*\*\*\*.
- La edición de los ciclos fijos de cajeras con islas (G66, G67 y G68), sólo admite etiquetas de 4 dígitos.

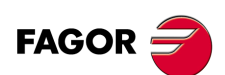

**CNC 8055 CNC 8055i**

**MODELOS ·M· & ·EN·**

### <span id="page-34-0"></span>**2.1.2 Bloque de programa**

Estará escrito con comandos en lenguaje ISO o con comandos en lenguaje de alto nivel. Para la elaboración de un programa se utilizarán bloques escritos en uno y otro lenguaje, debiendo estar cada bloque redactado con comandos de un único lenguaje.

### *Lenguaje ISO.*

Está especialmente diseñado para controlar el movimiento de los ejes, ya que proporciona información y condiciones de desplazamiento e indicaciones sobre el avance. Dispone de los siguientes tipos de funciones.

- Funciones preparatorias de movimientos, que sirven para determinar la geometría y condiciones de trabajo, como interpolaciones lineales, circulares, roscados, etc.
- Funciones de control de avances de los ejes y de velocidades del cabezal.
- Funciones de control de herramientas.
- Funciones complementarias, que contienen indicaciones tecnológicas.

### *Lenguaje alto nivel.*

Permite acceder a variables de propósito general, así como a tablas y variables del sistema.

Proporciona al usuario un conjunto de sentencias de control que se asemejan a la terminología utilizada por otros lenguajes, como son IF, GOTO, CALL, etc. Así mismo, permite utilizar cualquier tipo de expresión, aritmética, relacional o lógica.

También dispone de instrucciones para la construcción de bucles, así como de subrutinas con variables locales. Se entiende por variable local aquella variable que sólo es conocida por la subrutina en la que ha sido definida.

Además permite crear librerías, agrupando subrutinas, con funciones útiles y ya probadas, pudiendo ser éstas accedidas desde cualquier programa.

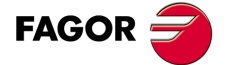

**CNC 8055 CNC 8055i** 

**MODELOS ·M· & ·EN· SOFT: V01.6X**

### <span id="page-35-0"></span>**2.1.3 Final de bloque**

El final de un bloque, es opcional, y podrá estar formado por el indicativo de número de repeticiones del bloque y por el comentario del bloque. Debiendo programarse ambas en este orden.

### *Número de repeticiones del bloque. N(0-9999)*

Indica el número de veces que se repetirá la ejecución del bloque. El número de repeticiones se representará con la letra "N" seguida de hasta 4 cifras (0-9999). Si se programa N0 no se realizará el mecanizado activo, ejecutándose únicamente el desplazamiento programado en el bloque.

Solamente se podrán repetir los bloques de desplazamiento que en el momento de su ejecución se encuentren bajo la influencia de un ciclo fijo o una subrutina modal. En estos casos, el CNC ejecutará el desplazamiento programado, así como el mecanizado activo (ciclo fijo o subrutina modal), el número de veces indicado.

### *Comentario del bloque*

El CNC permite asociar a todos los bloques cualquier tipo de información a modo de comentario. El comentario se programará al final del bloque, debiendo comenzar por el carácter ";" (punto y coma).

Si un bloque comienza por ";" todo él se considerará un comentario y no se ejecutará.

No se admiten bloques vacíos, mínimamente deben contener un comentario.

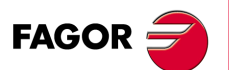

**CNC 8055 CNC 8055i**

**MODELOS ·M· & ·EN·**
# **EJES Y SISTEMAS DE COORDENADAS**

# **3**

Dado que el objetivo del Control Numérico es controlar el movimiento y posicionamiento de los ejes, será necesario determinar la posición del punto a alcanzar por medio de sus coordenadas.

El CNC permite hacer uso de coordenadas absolutas y de coordenadas relativas o incrementales, a lo largo de un mismo programa.

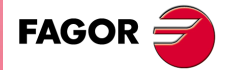

**CNC 8055 CNC 8055i**

### **3.1 Nomenclatura de los ejes**

Los ejes se denominan según la norma DIN 66217.

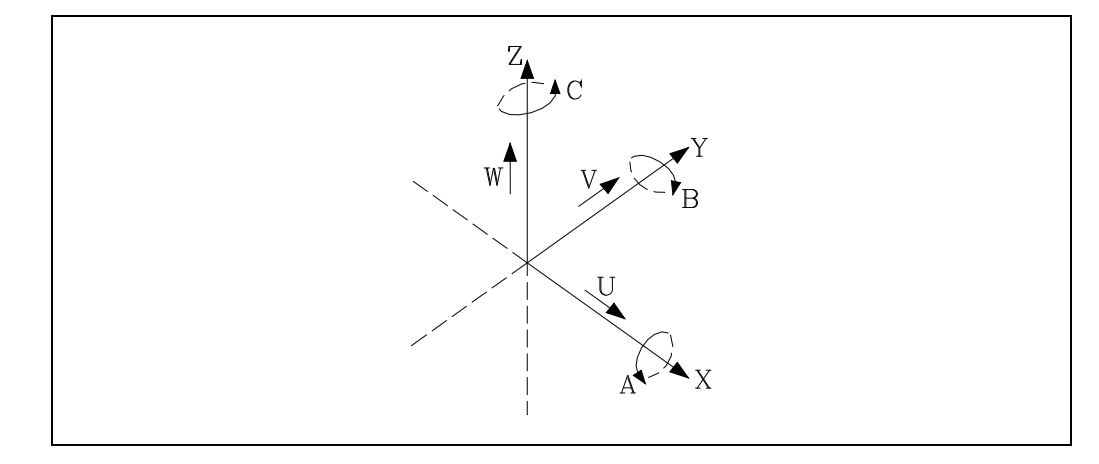

Características del sistema de ejes:

- X e Y movimientos principales de avance en el plano de trabajo principal de la máquina.
- Z paralelo al eje principal de la máquina, perpendicular al plano principal XY.
- U, V, W ejes auxiliares paralelos a X, Y, Z, respectivamente.
- A, B, C ejes rotativos sobre cada uno de los ejes X, Y, Z.

En la siguiente figura se muestra un ejemplo de la denominación de los ejes en una máquina fresadora-perfiladora de mesa inclinada.

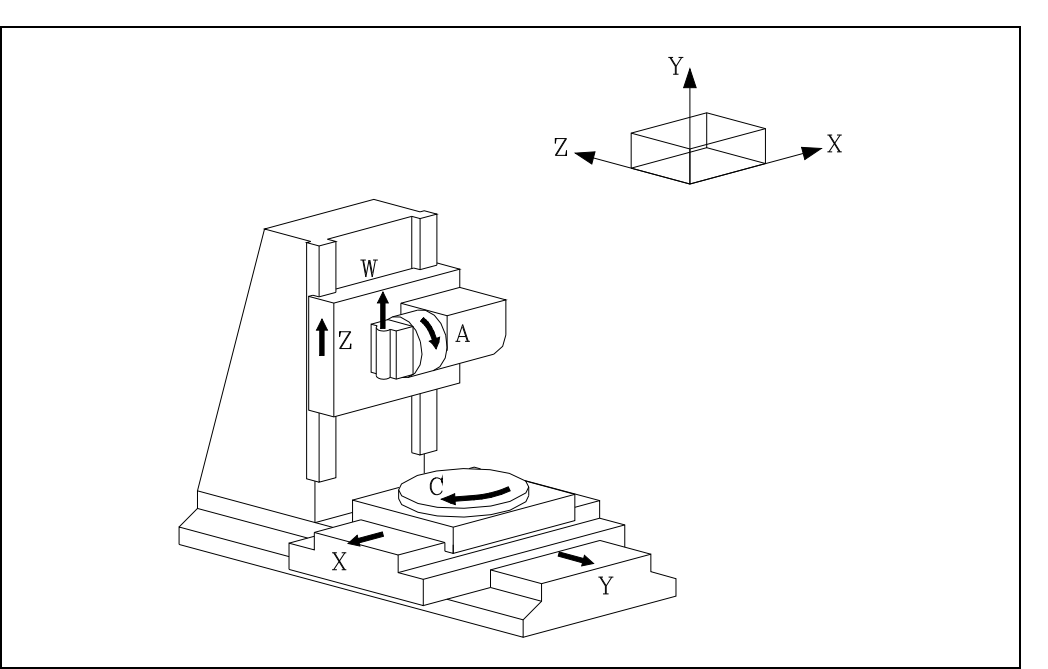

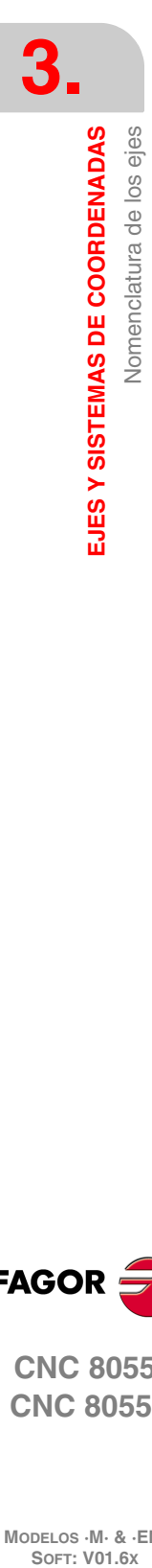

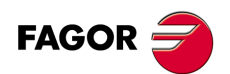

**CNC 8055 CNC 8055i**

### **3.1.1 Selección de los ejes**

De los 9 posibles ejes que pueden existir, el CNC permite al fabricante seleccionar hasta 7 de ellos.

Además, todos los ejes deberán estar definidos adecuadamente, como lineales, giratorios, etc., por medio de los parámetros máquina de ejes que se indican en el manual de Instalación y puesta en marcha.

No existe ningún tipo de limitación en la programación de los ejes, pudiendo realizarse interpolaciones hasta con 7 ejes a la vez.

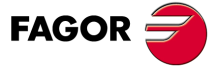

**CNC 8055 CNC 8055i** 

# **3.2 Selección de planos (G16, G17, G18, G19)**

<span id="page-39-0"></span>Se empleará la selección de plano cuando se realicen:

- Interpolaciones circulares.
- Redondeo controlado de aristas.
- Entrada y salida tangencial.
- Achaflanado.
- Programación de cotas en coordenadas polares.
- Ciclos fijos de mecanizado.
- Giro del sistema de coordenadas.
- Compensación de radio de herramienta.
- Compensación de longitud de herramienta.

Las funciones "G" que permiten seleccionar los planos de trabajo son las siguientes:

G16 eje1 eje2 eje3. Permite seleccionar el plano de trabajo deseado, así como el sentido de G02 G03 (interpolación circular), programándose como eje1 el eje de abscisas y como eje2 el de ordenadas.

> El eje3 es el eje longitudinal sobre el que se compensa la longitud de herramienta.

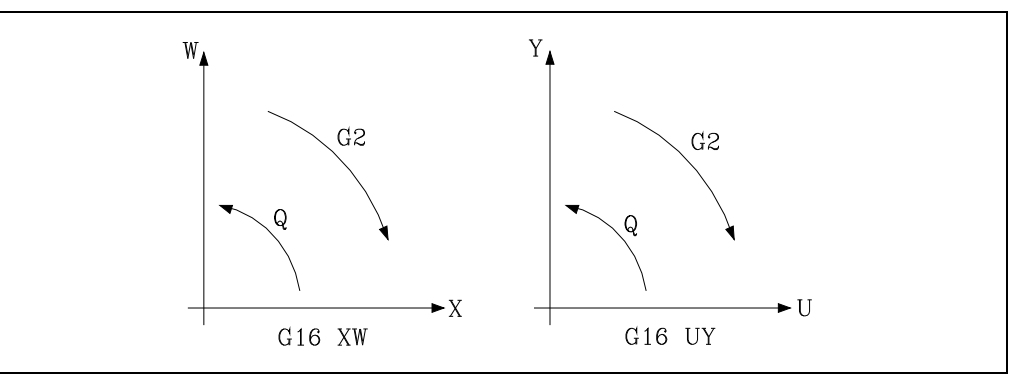

- G17. Selecciona el plano XY y el eje longitudinal Z.
- G18. Selecciona el plano ZX y el eje longitudinal Y.
- G19. Selecciona el plano YZ y el eje longitudinal X.

Las funciones G16, G17, G18 y G19 son modales e incompatibles entre sí, debiéndose programar la función G16 en solitario dentro de un bloque.

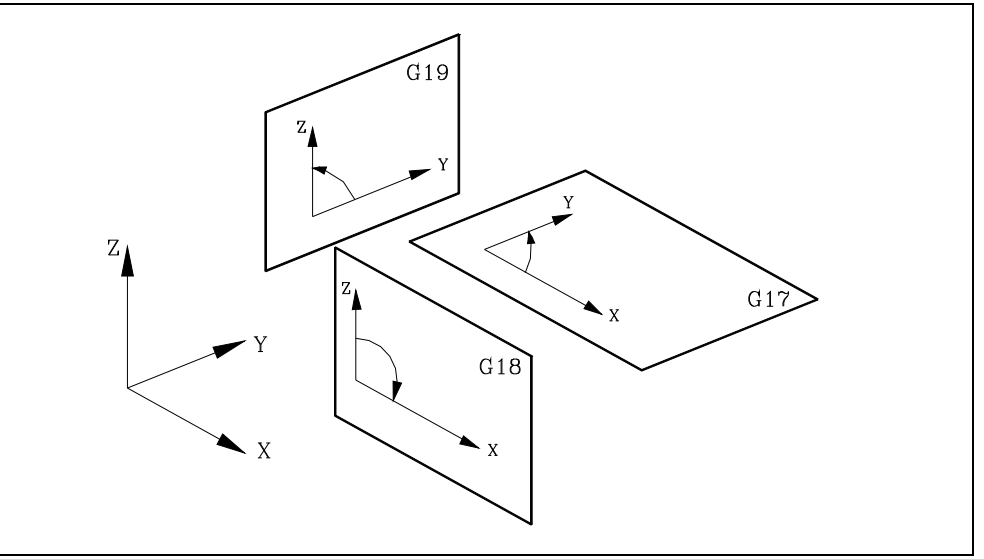

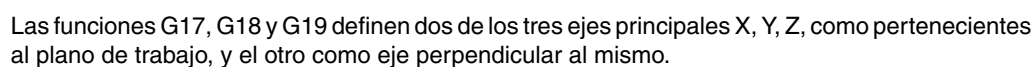

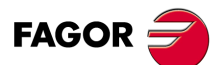

**CNC 8055 CNC 8055i**

Al realizarse la compensación de radio sobre el plano de trabajo y la compensación longitudinal sobre el eje perpendicular, el CNC no permitirá las funciones G17, G18 y G19 si alguno de los ejes X, Y o Z no está seleccionado como eje que controla el CNC.

En el momento del encendido, después de ejecutarse M02, M30 o después de una EMERGENCIA o RESET, el CNC asumirá como plano de trabajo el definido por el parámetro máquina general "IPLANE".

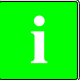

*Para mecanizar planos inclinados se debe utilizar la función G49, transformación de coordenadas.* **i** *[Ver el capítulo "15 Transformación de coordenadas".](#page-406-0)*

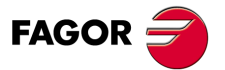

**CNC 8055 CNC 8055i** 

# **3.3 Acotación de la pieza. Milímetros (G71) o pulgadas (G70)**

<span id="page-41-0"></span>El CNC admite que las unidades de medida puedan introducirse en el momento de la programación, tanto en milímetros como en pulgadas.

Dispone del parámetro máquina general "INCHES", para definir las unidades de medida del CNC.

Sin embargo, estas unidades de medida pueden ser alteradas a lo largo del programa, disponiendo para ello de las funciones:

- G70. Programación en pulgadas.
- G71. Programación en milímetros.

Según se haya programado G70 o G71, el CNC asume dicho sistema de unidades para todos los bloques programados a continuación.

Las funciones G70/G71 son modales e incompatibles entre sí.

El CNC permite programar cifras desde 0.0001 hasta 99999.9999 con y sin signo, trabajando en milímetros (G71), lo que se denominará formato ±5.4, o bien, desde 0.00001 hasta 3937.00787 con y sin signo, si se programa en pulgadas (G70), lo que se denominará formato ±4.5.

No obstante y de cara a simplificar las explicaciones, se dirá que el CNC admite formato ±5.5, indicando con ello que en milímetros admite ±5.4 y en pulgadas ±4.5.

En el momento del encendido, después de ejecutarse M02, M30 o después de una EMERGENCIA o RESET, el CNC asumirá como sistema de unidades el definido por el parámetro máquina general "INCHES".

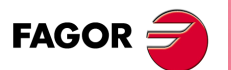

**CNC 8055 CNC 8055i**

**MODELOS ·M· & ·EN·**

**3.**

# **3.4 Programación absoluta/incremental (G90, G91)**

<span id="page-42-0"></span>El CNC admite que la programación de las coordenadas de un punto, se realice, bien en coordenadas absolutas G90, o bien en coordenadas incrementales G91.

Cuando se trabaja en coordenadas absolutas (G90), las coordenadas del punto, están referidas a un punto de origen de coordenadas establecido, que a menudo es el punto de origen de la pieza.

Cuando se trabaja en coordenadas incrementales (G91), el valor numérico programado corresponde a la información de desplazamiento del camino a recorrer desde el punto en que está situada la herramienta en ese momento. El signo antepuesto indica la dirección de desplazamiento.

Las funciones G90/G91 son modales e incompatibles entre sí.

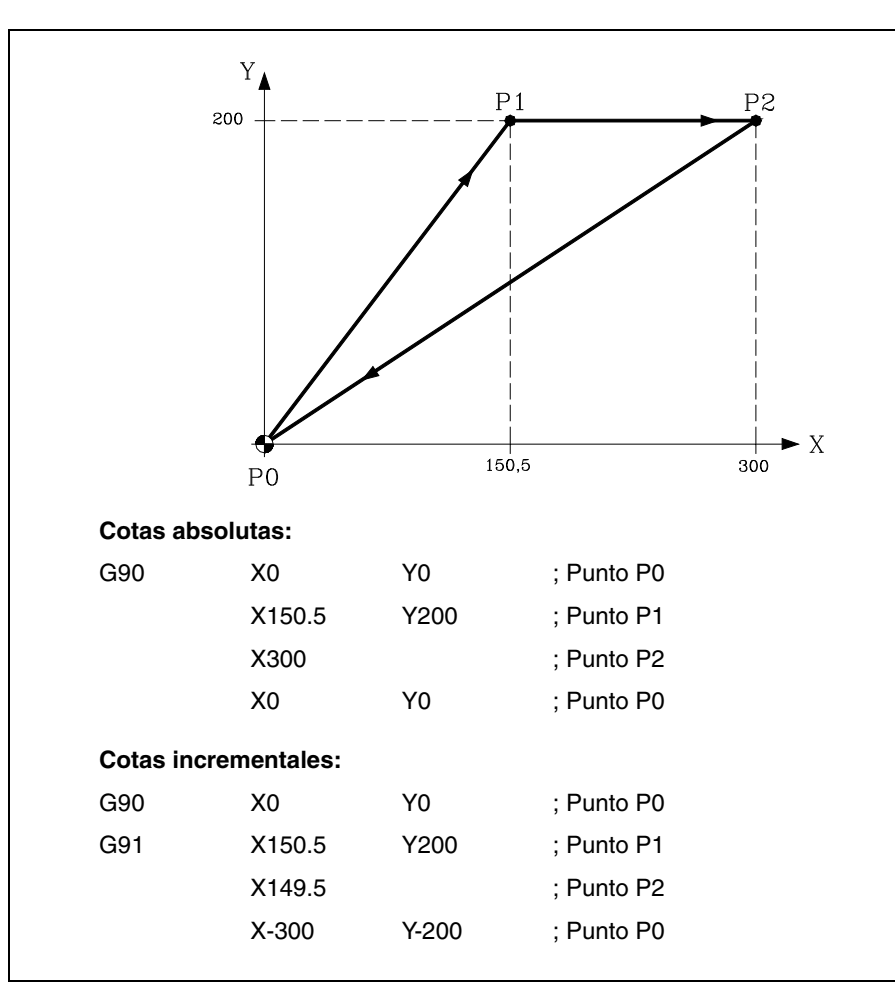

En el momento del encendido, después de ejecutarse M02, M30 o después de una EMERGENCIA o RESET, el CNC asumirá G90 o G91 según se haya definido el parámetro máquina general "ISYSTEM".

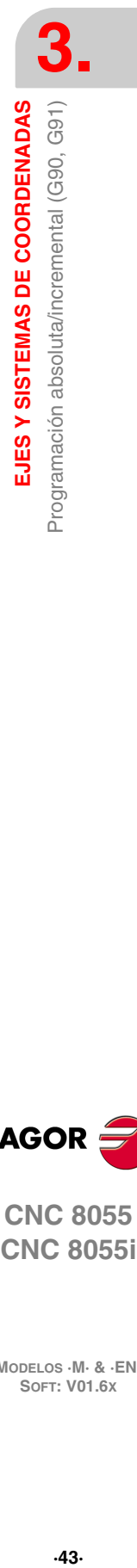

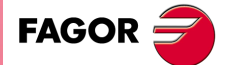

**CNC 8055 CNC 8055i** 

# **3.5 Programación de cotas**

El CNC permite seleccionar hasta 7 ejes de entre los 9 posibles ejes X, Y, Z, U, V, W, A, B, C.

Cada uno de ellos podrá ser lineal, lineal de posicionamiento, rotativo normal, rotativo de posicionamiento o rotativo con dentado hirth (posicionamiento en grados enteros), según se especifique en el parámetro máquina de cada eje "AXISTYPE".

Con objeto de seleccionar en cada momento el sistema de programación de cotas más adecuado, el CNC dispone de los siguientes tipos:

- Coordenadas cartesianas
- Coordenadas polares
- Coordenadas cilíndricas
- Ángulo y una coordenada cartesiana

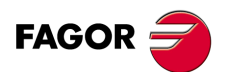

**CNC 8055 CNC 8055i**

### **3.5.1 Coordenadas cartesianas**

El Sistema de Coordenadas Cartesianas está definido por dos ejes en el plano, y por tres o más ejes en el espacio.

El origen de todos ellos, que en el caso de los ejes X Y Z coincide con el punto de intersección, se denomina Origen Cartesiano o Punto Cero del Sistema de Coordenadas.

La posición de los diferentes puntos de la máquina se expresa mediante las cotas de los ejes, con dos, tres, cuatro o cinco coordenadas.

Las cotas de los ejes se programan mediante la letra del eje (X, Y, Z, U, V, W, A, B, C, siempre en este orden) seguida del valor de la cota.

Los valores de las cotas serán absolutos o incrementales, según se esté trabajando en G90 o G91, y su formato de programación será ±5.5.

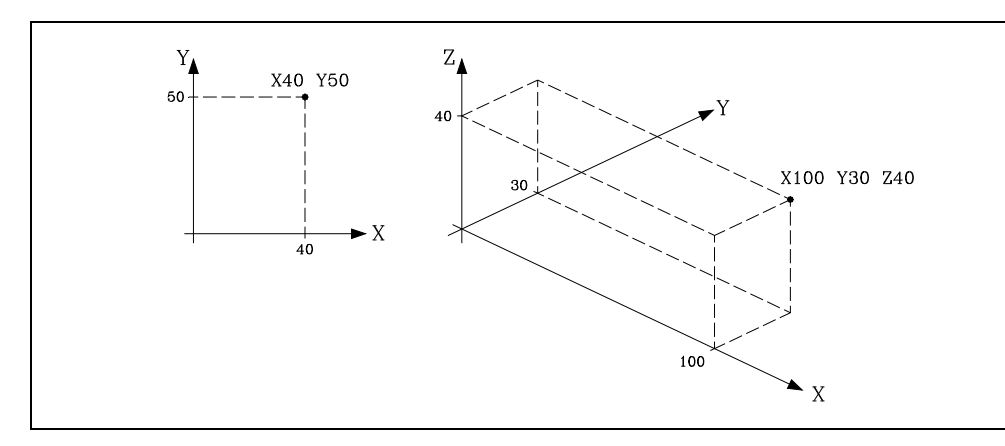

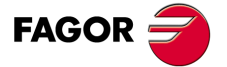

**CNC 8055 CNC 8055i** 

### **3.5.2 Coordenadas polares**

En el caso de existir elementos circulares o dimensiones angulares, las coordenadas de los diferentes puntos en el plano (2 ejes a la vez) puede resultar más conveniente expresarlos en Coordenadas polares.

El punto de referencia se denomina Origen Polar y será el origen del Sistema de Coordenadas Polares.

Un punto en dicho sistema vendrá definido por:

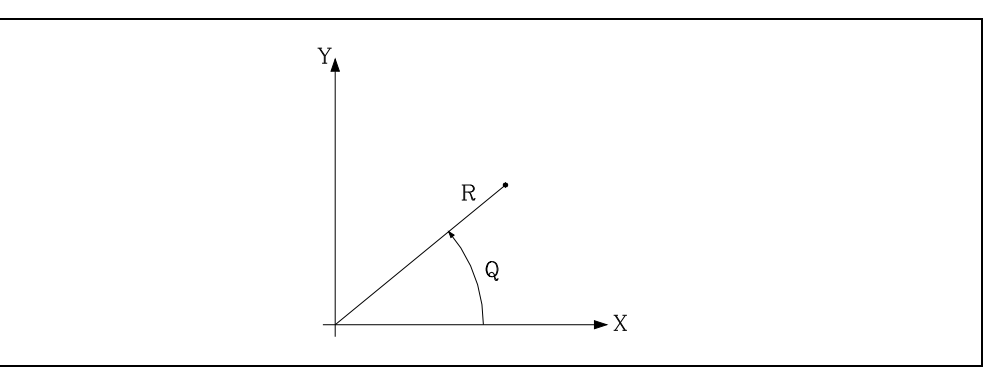

- El RADIO (R) que será la distancia entre el origen polar y el punto.
- El ANGULO (Q) que será el formado por el eje de abscisas y la línea que une el origen polar con el punto. (En grados).

Cuando se trabaja en G90 los valores de R y Q serán cotas absolutas y su formato de programación es R5.5 Q±5.5. El valor asignado al radio debe ser siempre positivo.

Cuando se trabaja en G91 los valores de R y Q serán cotas incrementales y su formato de programación es R±5.5 Q±5.5.

Aunque se permite programar valores negativos de R cuando se programa en cotas incrementales, el valor resultante que se le asigne al radio debe ser siempre positivo.

Si se programa un valor de Q superior a 360º, se tomará el módulo tras dividirlo entre 360. Así Q420 es lo mismo que Q60, y Q-420 es lo mismo que Q-60.

Ejemplo de programación suponiendo el Origen Polar situado en el Origen de Coordenadas.

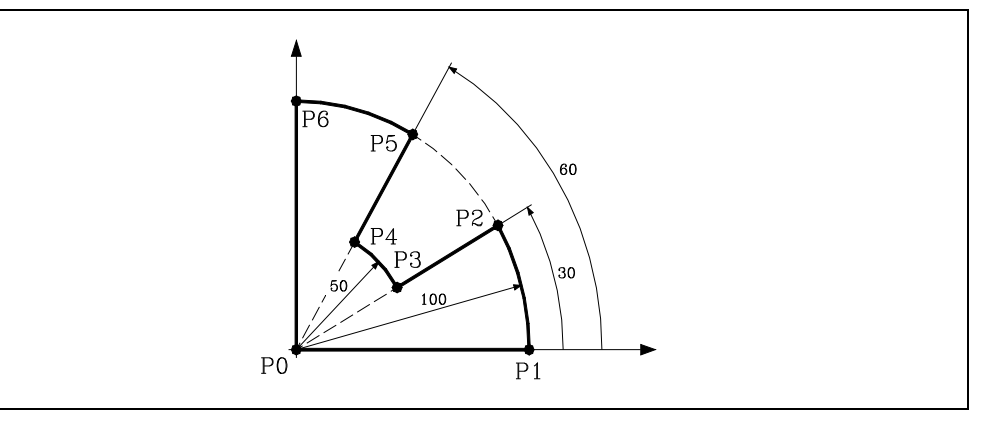

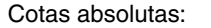

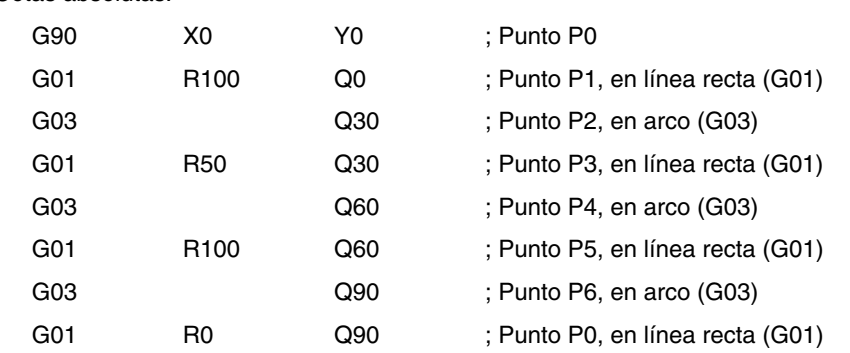

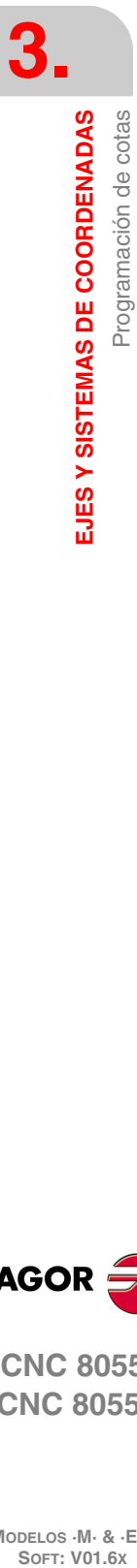

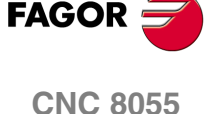

**CNC 8055i**

Cotas incrementales:

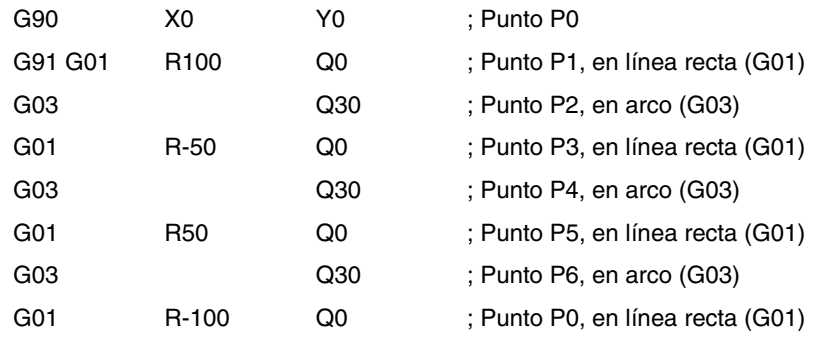

El origen polar, además de poderse preseleccionar mediante la función G93, que se verá más adelante, puede ser modificada en los siguientes casos:

- En el momento del encendido, después de M02, M30, EMERGENCIA o RESET, el CNC asume como origen polar el origen de coordenadas del plano de trabajo definido por el parámetro máquina general "IPLANE".
- Cada vez que se cambie de plano de trabajo (G16, G17, G18 o G19) el CNC asume como origen polar el origen de coordenadas del nuevo plano de trabajo seleccionado.
- Al ejecutar una interpolación circular (G02 o G03), y si el parámetro máquina general "PORGMOVE" tiene el valor 1, el centro del arco pasará a ser el nuevo origen polar.

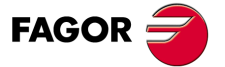

**CNC 8055 CNC 8055i** 

### **3.5.3 Coordenadas cilíndricas**

Para definir un punto en el espacio puede utilizarse además del sistema de coordenadas cartesianas el sistema de coordenadas cilíndricas.

Un punto en dicho sistema vendrá definido por:

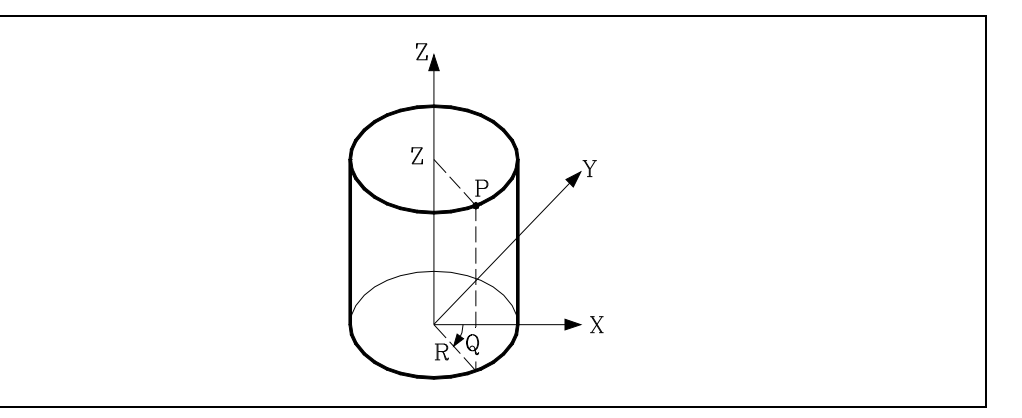

La proyección de dicho punto sobre el plano principal, que se deberá definir en coordenadas polares (R Q).

Resto de los ejes en coordenadas cartesianas.

Ejemplos:

R30 Q10 Z100 R20 Q45 Z10 V30 A20

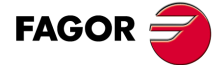

**CNC 8055 CNC 8055i**

# **3.5.4 Ángulo y una coordenada cartesiana**

En el plano principal se puede definir un punto mediante una de sus coordenadas cartesianas y el ángulo de salida de la trayectoria del punto anterior.

Ejemplo de programación suponiendo que el plano principal es el plano XY:

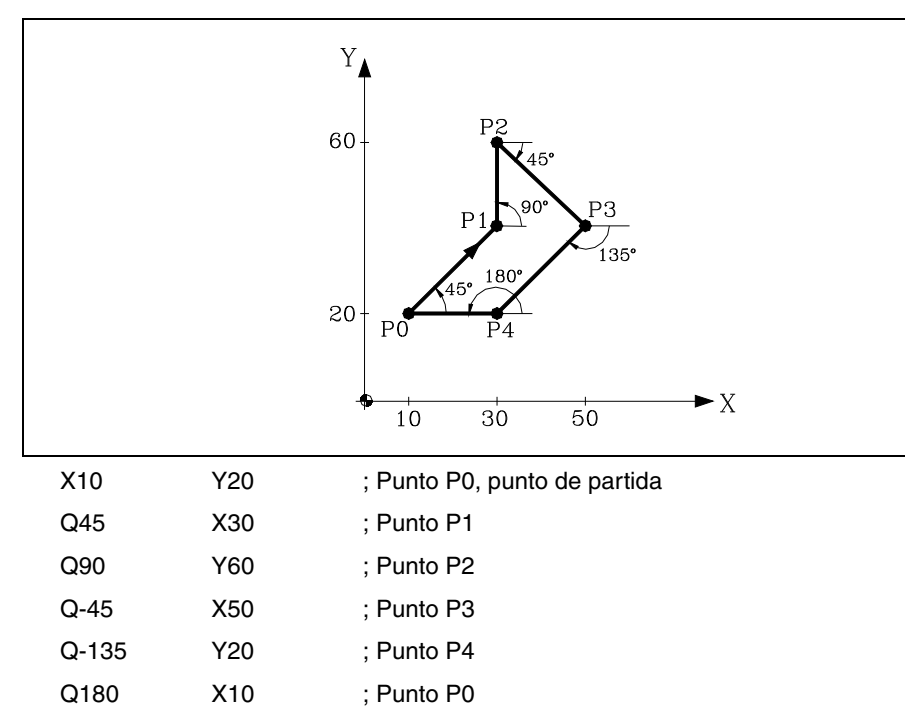

Si se desea representar un punto en el espacio, el resto de coordenadas podrán programarse, en coordenadas cartesianas.

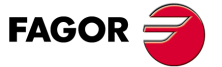

**CNC 8055 CNC 8055i** 

# **3.6 Ejes rotativos**

Los ejes rotativos disponibles son:

Eje rotativo normal.

Eje rotativo de sólo posicionamiento.

Eje rotativo hirth.

Además, cada uno de ellos se subdivide en:

Rollover Cuando su visualización se realiza entre 0<sup>º</sup> y 360<sup>°</sup>.

No Rollover Cuando la visualización puede efectuarse entre -99999º y 99999º.

Todos ellos se programan en grados, por lo que sus cotas no se verán afectadas por el cambio de unidades milímetros/pulgadas.

### **Ejes rotativos normales**

Son aquellos que puede interpolar con ejes lineales.

Desplazamiento: En G00 y G01.

Programación eje Rollover.

G90 El signo indica el sentido de giro y la cota de la posición final (entre 0 y 359.9999).

G91 El signo indica el sentido de giro. Si el desplazamiento programado es superior a 360°, el eje dará más de una vuelta antes de posicionarse en el punto deseado.

Programación eje No Rollover.

En G90 y G91 como un eje lineal.

### **Eje rotativo de sólo posicionamiento**

No pueden interpolar con ejes lineales.

Desplazamiento: Siempre en G00 y no admiten compensación de radio (G41, G42).

Programación eje Rollover.

- G90 Siempre positivo y por el camino más corto. Cota final entre 0 y 359.9999.
- G91 El signo indica el sentido de giro. Si el desplazamiento programado es superior a 360°, el eje dará más de una vuelta antes de posicionarse en el punto deseado.

Programación eje No Rollover.

En G90 y G91 como un eje lineal.

### **Eje rotativo hirth**

Su funcionamiento y programación es similar al de los ejes rotativos de sólo posicionamiento, con la salvedad de que los ejes rotativos hirth no admiten cifras decimales, debiendo seleccionarse únicamente posiciones enteras.

El CNC permite disponer de más de un eje hirth pero no admite desplazamientos en los que intervengan más de un eje hirth a la vez.

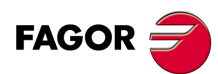

**CNC 8055 CNC 8055i**

# **3.7 Zonas de trabajo**

<span id="page-50-0"></span>El CNC permite disponer de cuatro zonas o áreas de trabajo, así como, limitar el movimiento de la herramienta en cada una de ellas.

### **3.7.1 Definición de las zonas de trabajo**

Dentro de cada zona de trabajo, el CNC permite limitar el movimiento de la herramienta en cada uno de los ejes, definiéndose los límites superior e inferior en cada eje.

G20: Define los límites inferiores del área deseada.

G21: Define los límites superiores del área deseada.

El formato de programación de estas funciones es:

```
G20 K X...C±5.5
G21 K X...C±5.5
```
Donde:

K Indica la zona de trabajo que se desea definir (1, 2, 3 o 4).

X...C Indican las cotas (superiores o inferiores) con las que se desean limitar los ejes. Estas cotas estarán programadas respecto al cero máquina. Por seguridad, el eje para 0,1mm antes del límite programado.

No será necesario programar todos los ejes, por lo que se limitarán únicamente los ejes definidos.

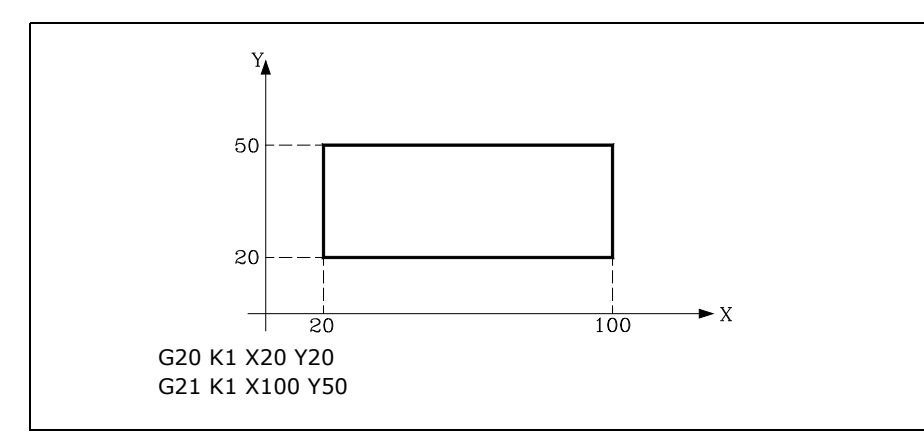

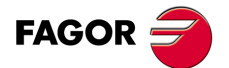

**CNC 8055 CNC 8055i** 

### **3.7.2 Utilización de las zonas de trabajo**

<span id="page-51-0"></span>Dentro de cada zona o área de trabajo, el CNC permite restringir el movimiento de la herramienta, bien prohibiéndole salir del área programada (zona de no salida), o bien, prohibiéndole la entrada en el área programada (zona de no entrada).

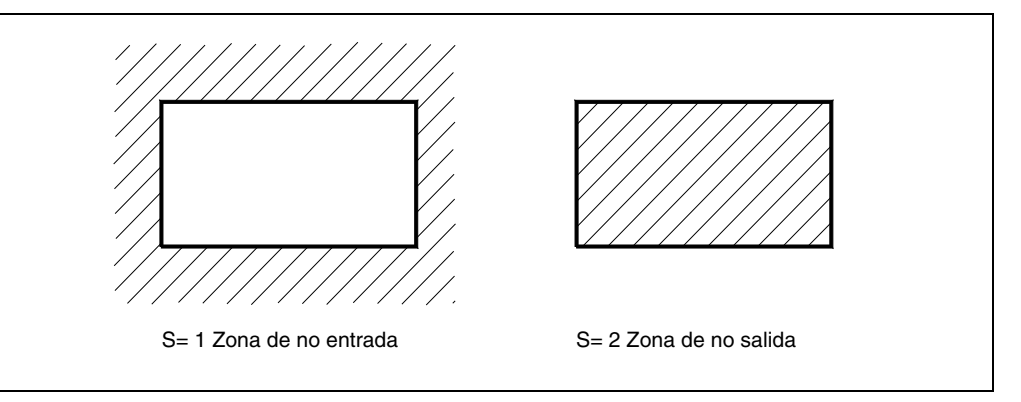

El CNC tendrá en cuenta, en todo momento, las dimensiones de la herramienta (tabla de correctores), para evitar que esta sobrepase los límites programados.

La personalización de las zonas de trabajo se realiza mediante la función G22, siendo su formato de programación:

G22 K S

Donde:

- K Indica la zona de trabajo que se desea personalizar (1, 2, 3 o 4).
- S Indica la habilitación-deshabilitación de la zona de trabajo.
	- S=0 se deshabilita.

S=1 se habilita como zona de no entrada.

S=2 se habilita como zona de no salida.

En el momento del encendido, el CNC deshabilita todas las zonas de trabajo, sin embargo, los límites superior e inferior de dichas zonas no sufrirán ninguna variación, pudiendo volver a habilitarse con la función G22.

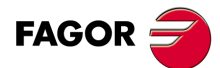

**3.**

**EJES Y SISTEMAS DE COORDENADAS**

Zonas de trabajo

EJES Y SISTEMAS DE COORDENADAS

**CNC 8055 CNC 8055i SORIGISTEMAS DE COORDENADAS<br>
SOFT: VO1.6x<br>
SOFT: V01.6x<br>
Soft: V01.6x** 

# **SISTEMAS DE REFERENCIA**

# **4.1 Puntos de referencia**

Una máquina dirigida por control numérico, necesita tener definidos los siguientes puntos de origen y de referencia:

**4**

- Cero máquina o punto de origen de la máquina. Es fijado por el constructor como el origen del sistema de coordenadas de la máquina.
- Cero pieza o punto de origen de la pieza. Es el punto de origen que se fija para la programación de las medidas de la pieza, puede ser elegido libremente por el programador y su referencia con el cero máquina se fija mediante el decalaje de origen.
- Punto de referencia. Es un punto de la máquina fijado por el fabricante sobre el que se realiza la sincronización del sistema. El control se posiciona sobre este punto, en lugar de desplazarse hasta el origen de la máquina, tomando entonces, las cotas de referencia que están definidas mediante el parámetro máquina de los ejes "REFVALUE".

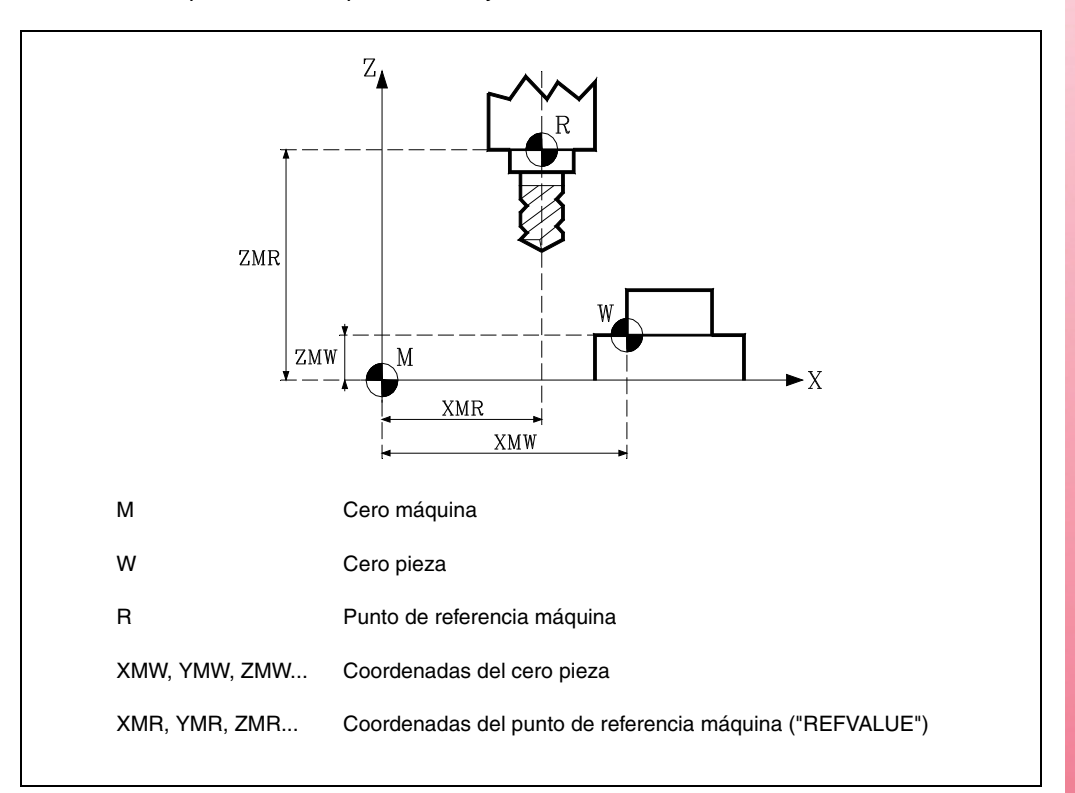

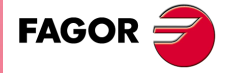

**CNC 8055 CNC 8055i**

# **4.2 Búsqueda de referencia máquina (G74)**

<span id="page-53-0"></span>El CNC permite programar la búsqueda de referencia máquina de dos formas distintas:

• Búsqueda de referencia máquina de uno o más ejes en un orden determinado.

Se programará G74 seguido de los ejes en los que se desea que se realice la búsqueda de referencia. Por ejemplo: G74 X Z C Y.

El CNC comenzará el desplazamiento de todos los ejes seleccionados que dispongan de micro de referencia máquina (parámetro máquina de ejes "DECINPUT"), y en el sentido indicado por el parámetro máquina de ejes "REFDIREC".

Este desplazamiento se realiza según el avance indicado en el parámetro máquina de los ejes "REFEED1", hasta que se pulse el micro.

A continuación comenzará la búsqueda de referencia máquina de todos los ejes y en el orden en que se programaron los mismos.

Este nuevo desplazamiento se realizará eje a eje, según el avance indicado en el parámetro máquina de los ejes "REFEED2", hasta que se alcance el punto de referencia máquina.

• Búsqueda de referencia máquina utilizando la subrutina asociada.

Se programará la función G74 sola en el bloque y el CNC ejecutará automáticamente la subrutina cuyo número esté indicado en el parámetro máquina general "REFPSUB", pudiéndose programar en dicha subrutina las búsquedas de referencia máquina deseadas y en el orden deseado.

En un bloque en el que se ha programado G74 no podrá aparecer ninguna otra función preparatoria.

Si la búsqueda de referencia máquina se realiza en modo manual, se perderá el cero pieza seleccionado, visualizándose las cotas del punto de referencia máquina indicadas en el parámetro máquina de los ejes "REFVALUE". En el resto de los casos se conservará el cero pieza seleccionado, por lo que las cotas visualizadas estarán referidas a dicho cero pieza.

Si el comando G74 se ejecuta en MDI la visualización de cotas dependerá del modo en que se ejecute el mismo, Manual, Ejecución o Simulación.

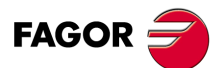

**CNC 8055 CNC 8055i**

# **4.3 Programación respecto al cero máquina (G53)**

<span id="page-54-0"></span>La función G53 puede ser añadida a cualquier bloque que contenga funciones de control de trayectoria.

Se usará únicamente cuando se deseen programar las cotas de dicho bloque referidas al cero máquina, debiendo expresarse dichas cotas en milímetros o pulgadas, según esté definido el parámetro máquina general "INCHES".

Programando la función G53 sin información de movimiento se anula el traslado de origen activo, tanto si proviene de la ejecución de G54-G59 como de una preselección (G92). La preselección del traslado de origen se explica a continuación.

La función G53 no es modal, por lo tanto deberá programarse siempre que se desee indicar las cotas referidas al cero máquina.

Esta función anula temporalmente la compensación de radio y longitud de herramienta.

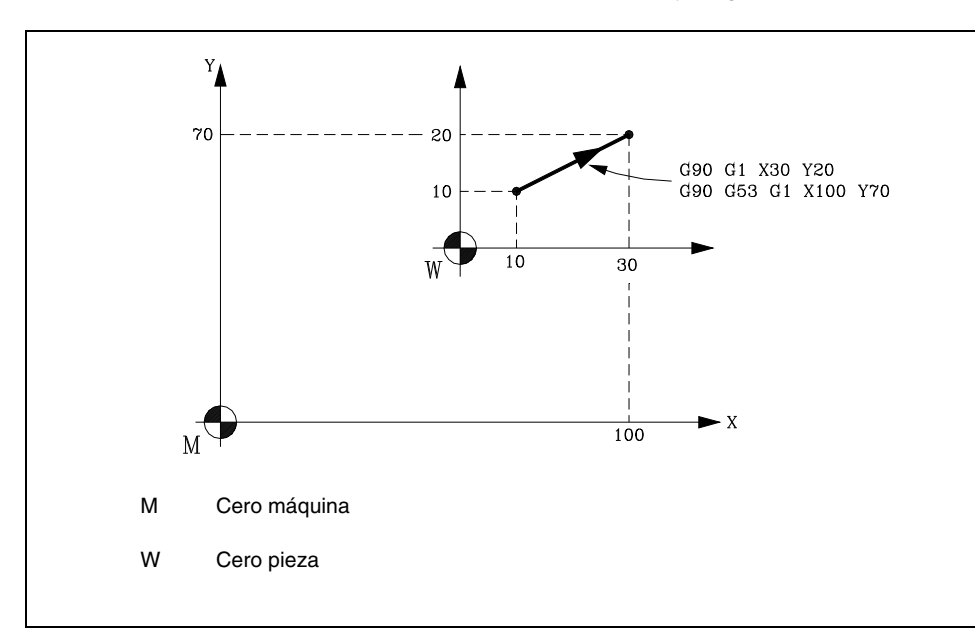

**SISTEMAS DE REFERENCIA SISTEMAS DE REFERENCIA<br>Programación respecto al cero máquina (G53)<br>CNC 8055<br>SI** Programación respecto al cero máquina (G53) **•** a conduinación respecto al cero máquina (G53)<br>
a composito al cero máquina (G53)<br>
55·

**4.**

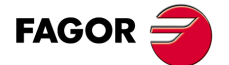

**CNC 8055 CNC 8055i** 

# **4.4 Preselección de cotas y traslados de origen**

<span id="page-55-0"></span>El CNC permite realizar decalajes de origen con objeto de utilizar coordenadas relativas al plano de la pieza, sin necesidad de modificar las coordenadas de los diferentes puntos de la pieza a la hora de programar.

Se define como decalaje de origen la distancia entre el cero pieza (punto de origen de la pieza) y el cero máquina (punto de origen de la máquina).

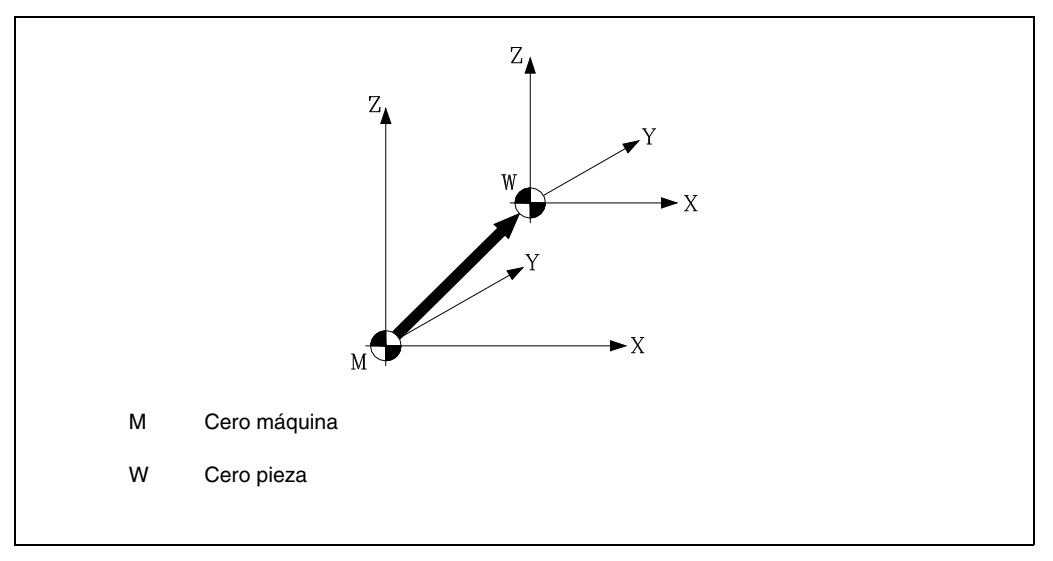

Este decalaje de origen se puede realizar de dos maneras:

- Mediante la función G92 (preselección de cotas), aceptando el CNC las cotas de los ejes programados a continuación de G92, como nuevos valores de los ejes.
- Mediante la utilización de traslados de origen (G54 ... G59, G159N1 ... G159N20), aceptando el CNC como nuevo cero pieza el punto que se encuentra situado respecto del cero máquina a la distancia indicada por la tabla o tablas seleccionadas.

Ambas funciones son modales e incompatibles entre sí, por lo que al seleccionar una de ellas la otra queda deshabilitada.

Existe además otro traslado de origen que lo gobierna el autómata, este traslado se añade siempre al decalaje de origen seleccionado y se utiliza entre otros para corregir desviaciones producidas por dilataciones, etc.

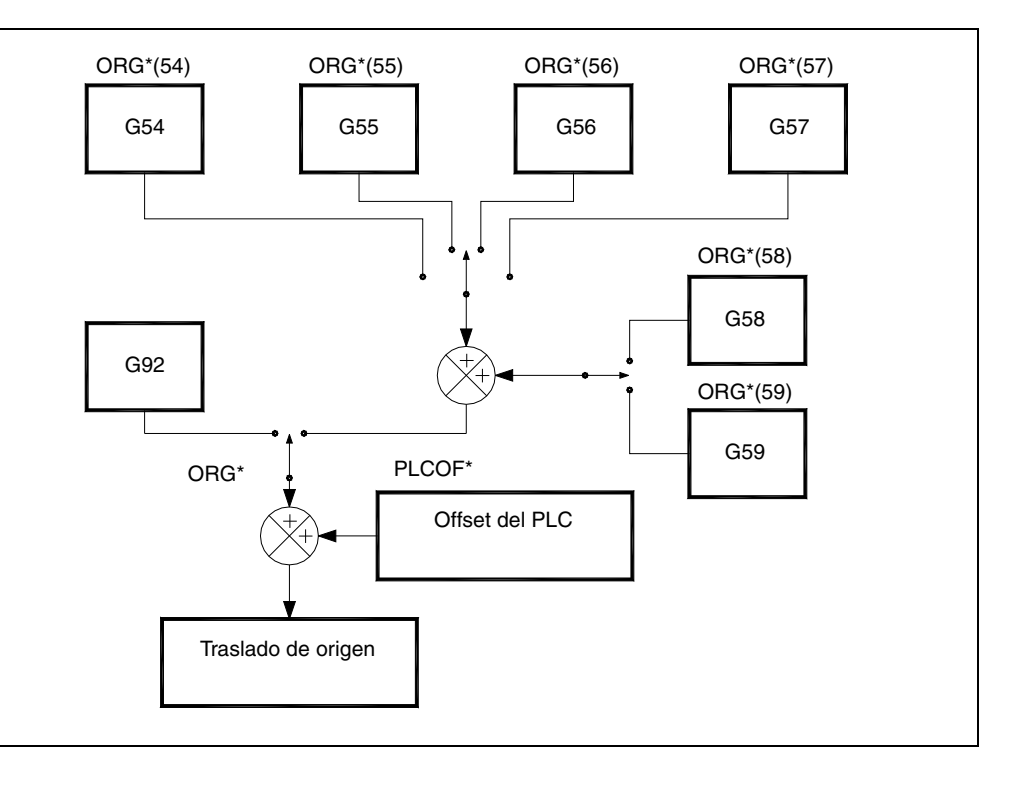

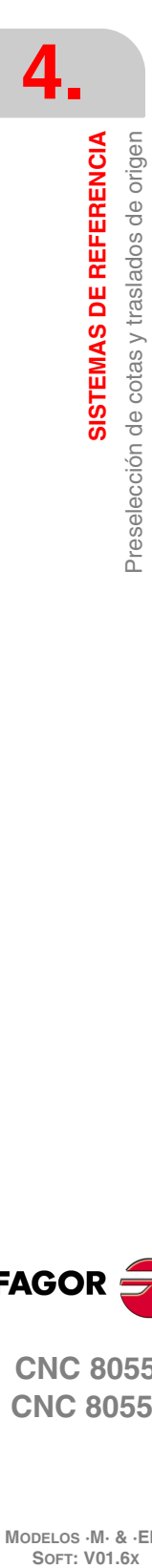

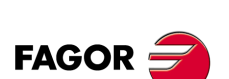

**CNC 8055 CNC 8055i**

### **4.4.1 Preselección de cotas y limitación del valor de S (G92)**

<span id="page-56-0"></span>Por medio de la función G92 se puede preseleccionar cualquier valor en los ejes del CNC, así como limitar la máxima velocidad del cabezal.

• Preselección de cotas.

Al realizar un decalaje de origen mediante la función G92, el CNC asume las cotas de los ejes programados a continuación de G92, como nuevos valores de los ejes.

En el bloque en que se define G92, no se puede programar ninguna otra función, siendo el formato de programación:

G92 X...C ±5.5

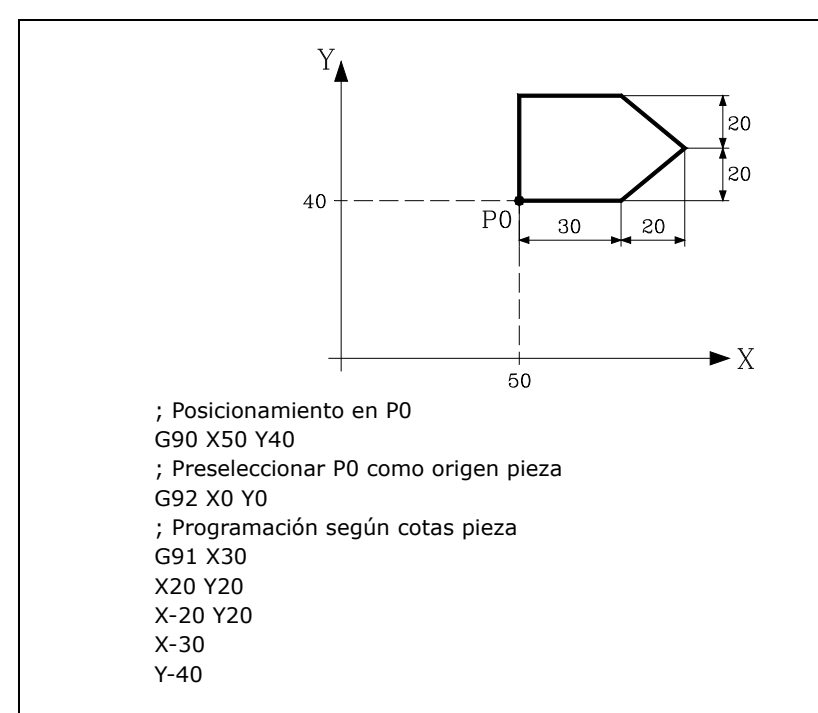

• Limitación de la velocidad del cabezal.

Al ejecutarse un bloque del tipo G92 S5.4 el CNC limita en adelante la velocidad del cabezal al valor fijado mediante S5.4.

Si posteriormente se quiere ejecutar un bloque con una S superior, el CNC ejecutará dicho bloque con la S máxima fijada con la función G92 S.

Tampoco se podrá superar ese máximo mediante las teclas del panel frontal.

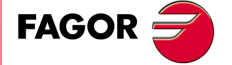

**CNC 8055 CNC 8055i** 

### **4.4.2 Traslados de origen (G54..G59 y G159)**

<span id="page-57-0"></span>El CNC dispone de una tabla de traslados de origen, en la que se pueden seleccionar varios decalajes de origen, con objeto de generar determinados ceros pieza, independientemente del cero pieza que en ese momento se encuentre activo.

El acceso a la tabla se puede realizar desde el panel frontal del CNC, tal y como se explica en el manual de Operación, o bien por programa, utilizando comandos en lenguaje de alto nivel.

Existen dos tipos de traslados de origen:

- Traslados de origen absolutos (G54 ... G57, G159N1 ... G159N20), que deben estar referidos al cero máquina.
- Traslados de origen incrementales (G58, G59).

Las funciones G54, G55, G56, G57, G58 y G59, se programan solas en el bloque, y funcionan del siguiente modo.

Al ejecutarse una de las funciones G54, G55, G56 o G57, el CNC aplica el traslado de origen programado sobre el cero máquina, anulando los posibles traslados que se encontraban activos.

Si se ejecuta uno de los traslados incrementales G58 o G59, el CNC añadirá sus valores al traslado de origen absoluto que se encuentre vigente en ese momento. Anulando previamente el posible traslado incremental que se encuentre activo.

Obsérvese, en el siguiente ejemplo, los traslados de origen que se aplican al ejecutarse el programa:

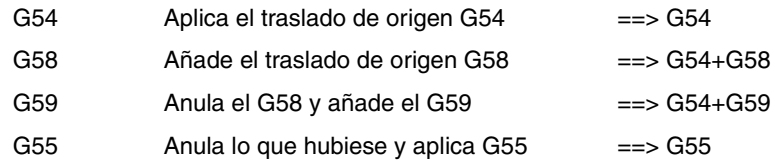

Una vez seleccionado un traslado de origen, se mantendrá activo hasta que se seleccione otro o hasta que se realice una búsqueda de referencia máquina (G74) en modo manual. El traslado de origen seleccionado se mantiene activo incluso tras un apagado-encendido del CNC.

Este tipo de traslados de origen fijados por programa, son muy útiles para la repetición de mecanizados en diversas posiciones de la máquina.

Ejemplo: La tabla de traslados de origen está inicializada con los siguientes valores:

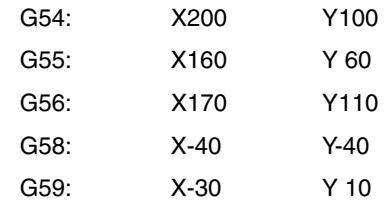

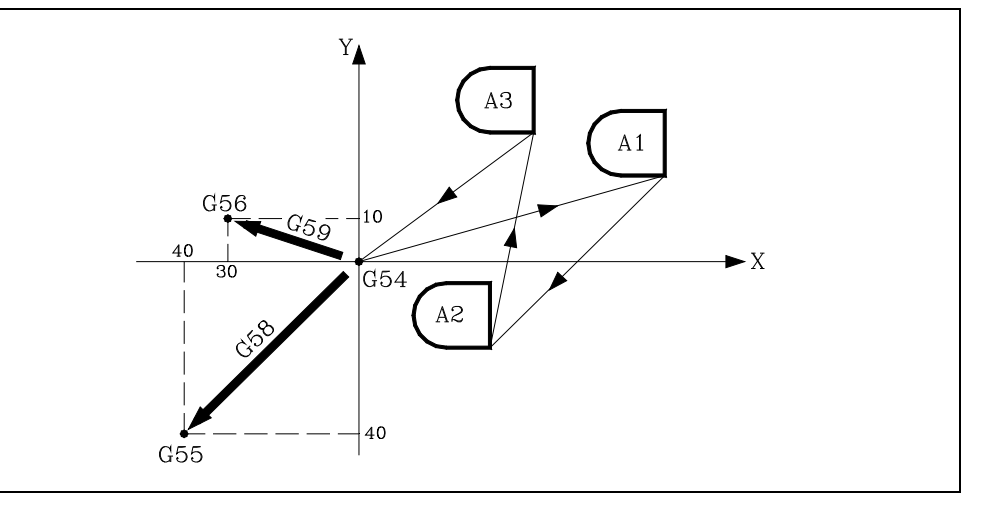

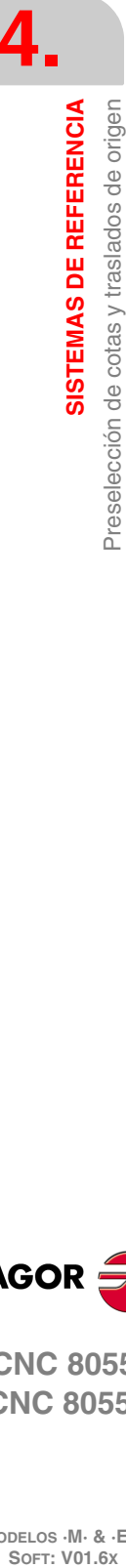

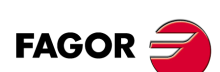

**CNC 8055 CNC 8055i**

Utilizando traslados de origen absolutos:

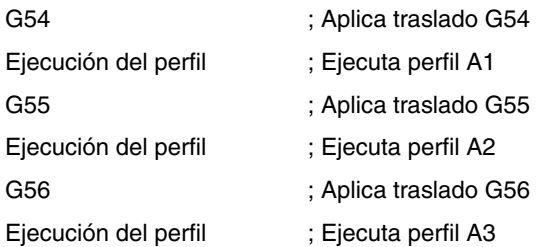

Utilizando traslados de origen incrementales:

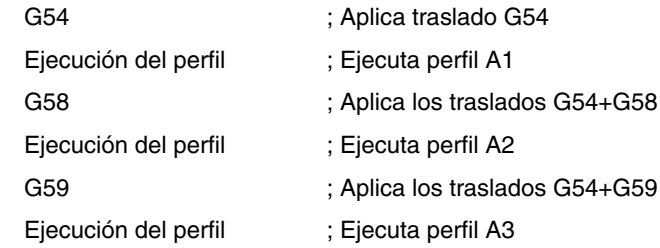

### **Función G159**

Esta función permite aplicar cualquier traslado de origen definido en la tabla.

Los seis primeros traslados de origen son equivalentes a programar G54 hasta G59, con la diferencia de que los valores correspondientes a G58 y G59 se aplican de forma absoluta. Esto se debe a que la función G159 anula las funciones G54-G57, por lo que no hay ningún traslado activo al que sumarle el correspondiente a G58 o G59.

La forma en que se programa la función G159 es la siguiente:

G159 Nn Siendo n un número de 1 a 20 que indica el traslado de origen aplicado.

La función G159 es modal, se programa sola en el bloque y es incompatible con las funciones G53, G54, G55, G56, G57, G58, G59 y G92.

En el momento del encendido, el CNC asume el traslado de origen que se encontraba activo en el momento en que se apagó. Además, el traslado de origen no se ve afectado ni por las funciones M02, M03, ni por RESET.

Esta función se visualiza en la historia del modo G159Nn, indicando la n el traslado de origen activo.

### *Ejemplos:*

G159 N1 Se aplica el primer traslado de origen. Equivale a programar G54. G159 N6 Se aplica el sexto traslado de origen. Equivale a programar G59, pero se aplica de forma absoluta.

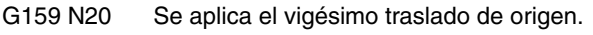

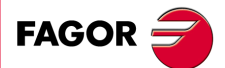

**4.**

**SISTEMAS DE REFERENCIA** 

Preselección de cotas y traslados de origen

**SISTEMAS DE REFERENCIA<br>Preselección de cotas y traslados de origen<br>CNC 8055<br>SISTEMAS DE REFERENCIA ·59·** Preselección de cotas y traslados de origen **CNC 8055 CNC 8055i** 

# **4.5 Preselección del origen polar (G93)**

<span id="page-59-0"></span>La función G93 permite preseleccionar cualquier punto, del plano de trabajo, como nuevo origen de coordenadas polares.

Esta función se programa sola en el bloque, siendo su formato de programación:

G93 I±5.5 J±5.5

Los parámetros I y J definen la abscisa (I) y la ordenada (J) respecto al cero pieza, en que se desea situar el nuevo origen de coordenadas polares.

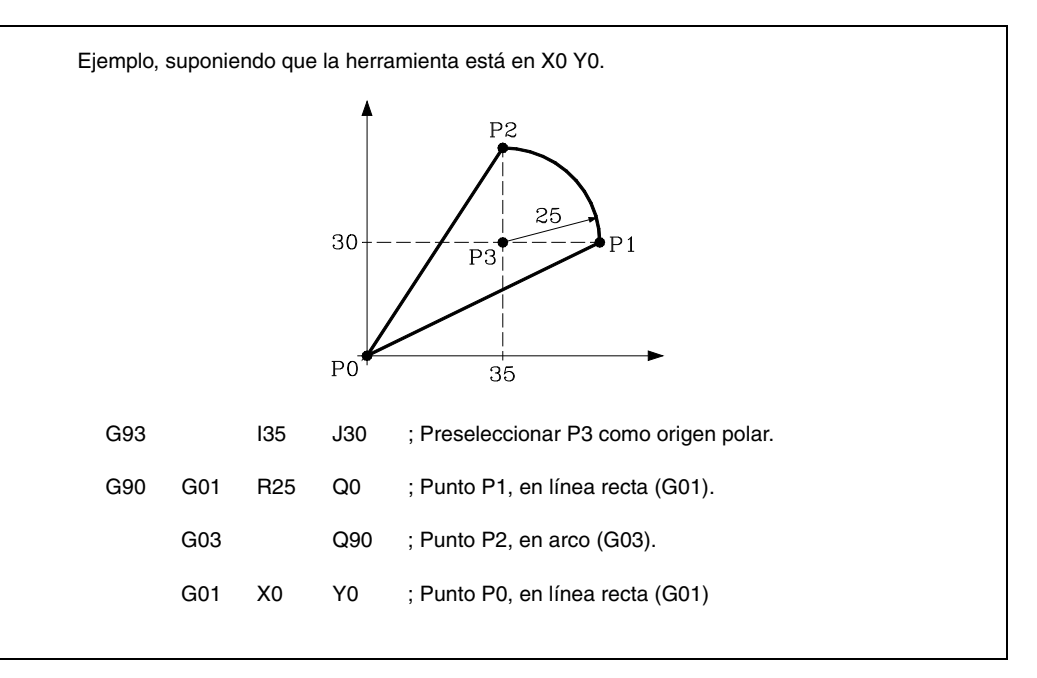

Si en un bloque se programa únicamente G93, el origen polar pasará a ser el punto en el que en ese momento se encuentre la máquina.

En el momento del encendido, después de ejecutarse M02, M30 o después de una EMERGENCIA o RESET, el CNC asume como nuevo origen polar el cero pieza que se encuentra seleccionado.

Cuando se selecciona un nuevo plano de trabajo (G16, G17, G18, G19) el CNC asume como nuevo origen polar el cero pieza de dicho plano.

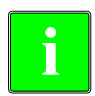

*El CNC no modifica el origen polar cuando se define un nuevo cero pieza, pero se modifican los valores de las variables "PORGF" y "PORGS".*

*Si estando seleccionado el parámetro máquina general "PORGMOVE" se programa una interpolación circular (G02 o G03), el CNC asume como nuevo origen polar el centro del arco.*

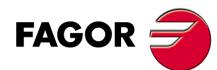

**4.**

**SISTEMAS DE REFERENCIA**

**SISTEMAS DE REFERENCIA** Preselección del origen polar (G93)

**CNC 8055 CNC 8055i SISTEMAS DE REFERENCIA<br>Preselección del origen polar (G93)<br>Preselección del origen polar (G93)** 

# **PROGRAMACIÓN SEGÚN CÓDIGO ISO**

# **5**

Un bloque programado en lenguaje ISO puede estar compuesto por:

- Funciones preparatorias (G)
- Cotas de los ejes (X..C)
- Velocidad de avance (F)
- Velocidad del cabezal (S)
- $N^{\circ}$  herramienta (T)
- $N^{\circ}$  corrector (D)
- Funciones auxiliares (M)

Dentro de cada bloque hay que mantener este orden, aunque no es necesario que cada bloque contenga todas las informaciones.

El CNC permite programar cifras desde 0.0001 hasta 99999.9999 con y sin signo, trabajando en milímetros (G71), lo que se denominará formato ±5.4, o bien, desde 0.00001 hasta 3937.00787 con y sin signo, si se programa en pulgadas (G70), lo que se denominará formato ±4.5.

No obstante y de cara a simplificar las explicaciones, se dirá que el CNC admite formato ±5.5, indicando con ello que en milímetros admite  $\pm 5.4$  y en pulgadas  $\pm 4.5$ .

También se puede programar en un bloque cualquier función con parámetros, salvo el número de etiqueta o bloque, de manera que al ejecutarse dicho bloque, el CNC sustituirá el parámetro aritmético por su valor en ese momento.

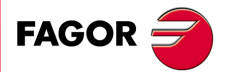

**CNC 8055 CNC 8055i**

# **5.1 Funciones preparatorias**

Las funciones preparatorias se programan mediante la letra G seguida de hasta tres cifras (G0 - G319).

Se programan siempre al comienzo del cuerpo del bloque y sirven para determinar la geometría y condiciones de trabajo del CNC.

### *Tabla de funciones G empleadas en el CNC.*

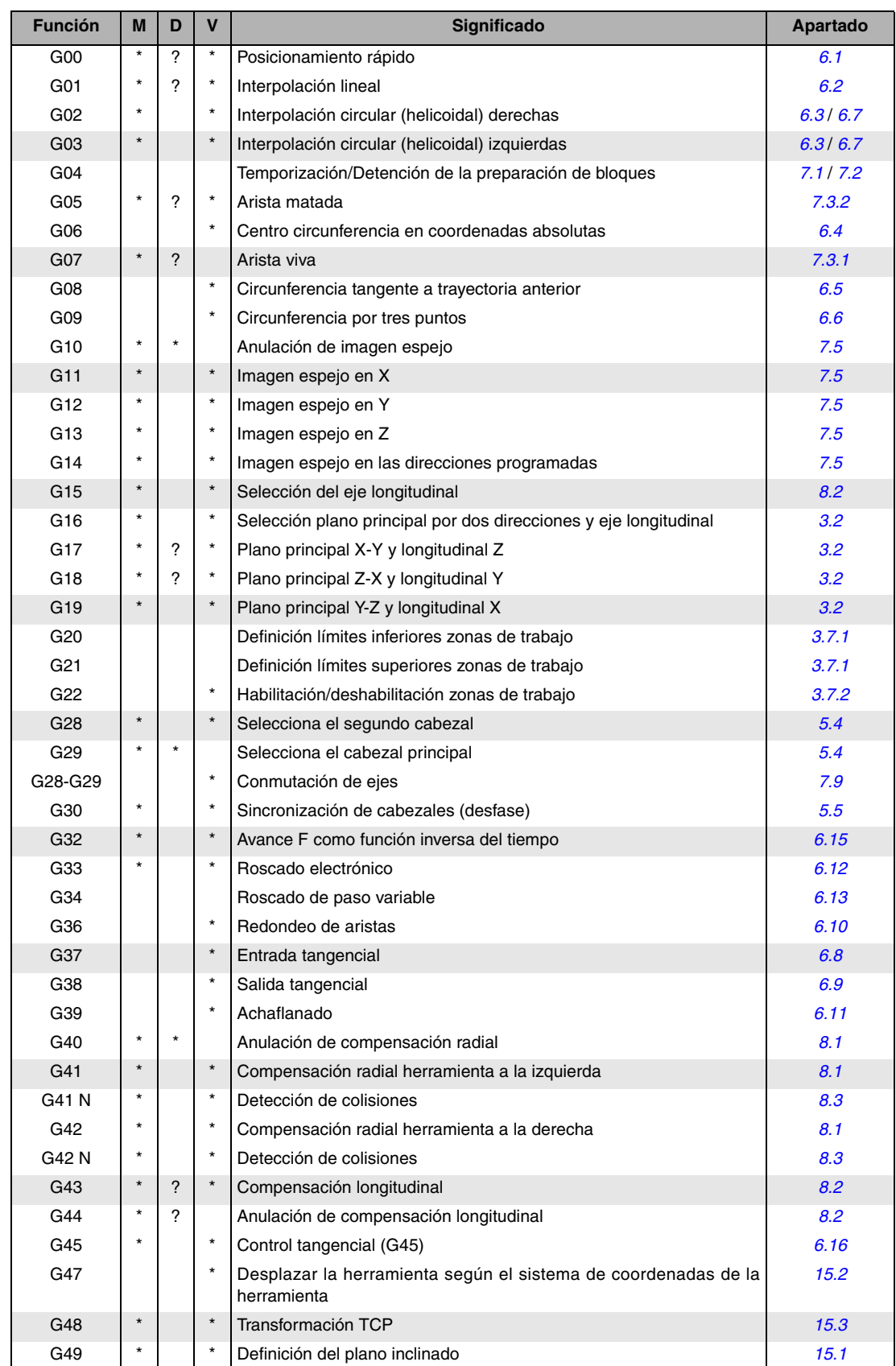

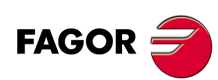

**CNC 8055 CNC 8055i**

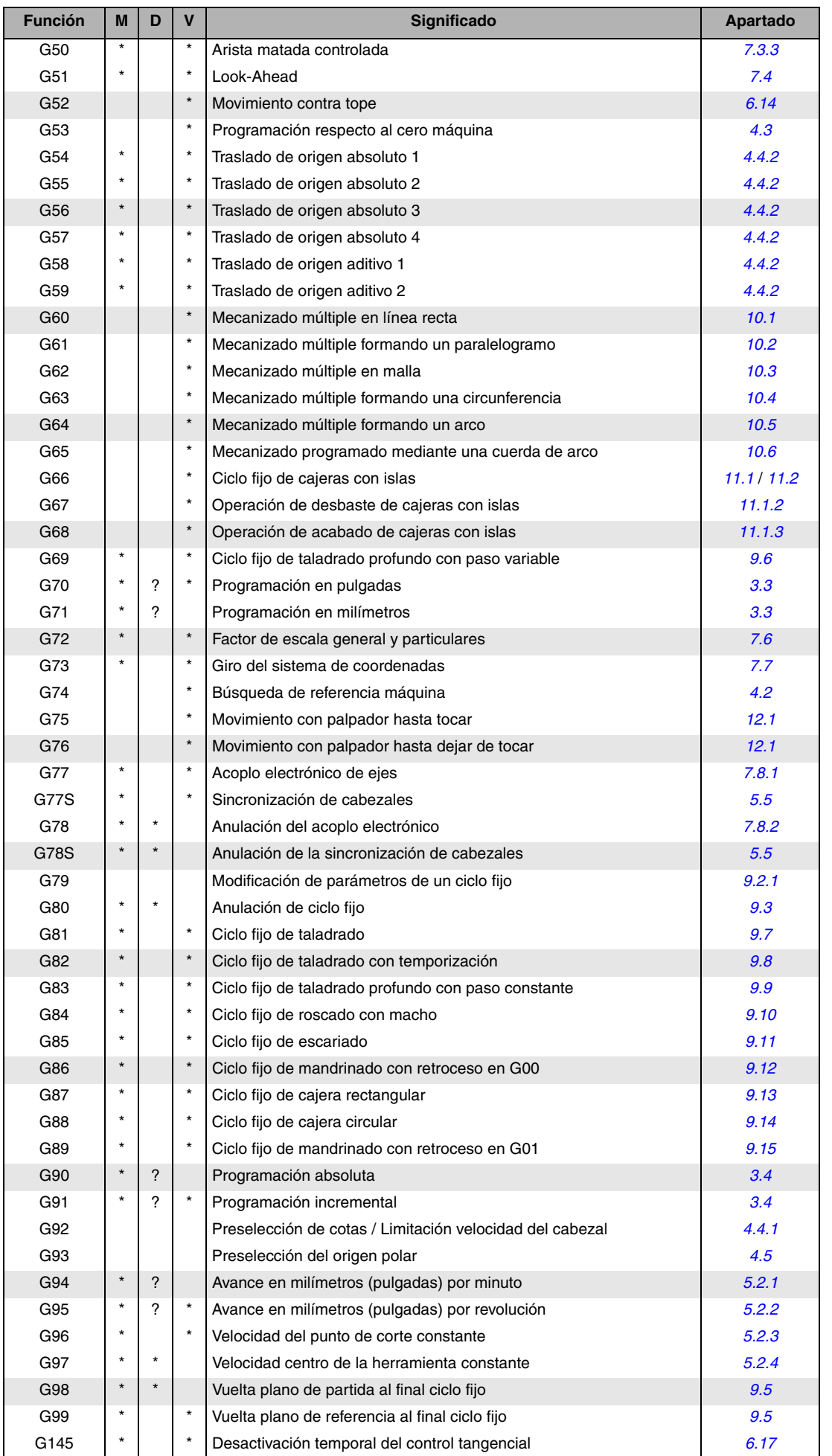

**5.**

**FAGOR** 

**CNC 8055**

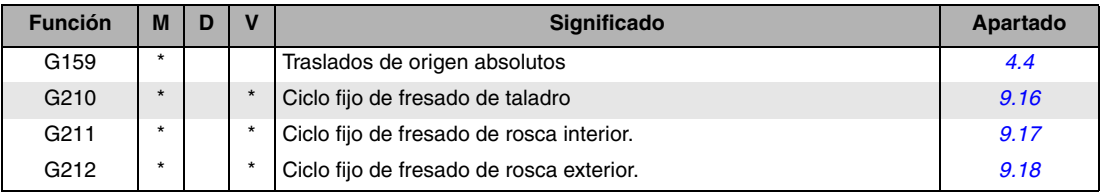

La M significa MODAL, es decir, que una vez programada, la función G permanece activa mientras no se programe otra G incompatible, se ejecute M02, M30, EMERGENCIA, RESET o se apague y encienda el CNC.

La letra D significa POR DEFECTO, esto es, que serán asumidas por el CNC en el momento del encendido, después de ejecutarse M02, M30 o después de una EMERGENCIA o RESET.

En los casos que se indica con ? se debe interpretar que el POR DEFECTO de estas funciones G, depende de la personalización de los parámetros máquina generales del CNC.

La letra V significa que la función G se visualiza, en los modos de ejecución y simulación, junto a las condiciones en que se está realizando el mecanizado.

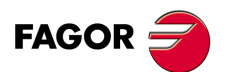

**CNC 8055 CNC 8055i**

# **5.2 Velocidad de avance F**

La velocidad de avance de mecanizado puede ser seleccionada por programa, manteniéndose activa mientras no se programe otra. Se representa con la letra F y según se esté trabajando en G94 o G95 se programará en mm/minuto (pulgadas/minuto) o en mm/revolución (pulgadas/revolución).

Su formato de programación es 5.5, es decir 5.4 si se programa en milímetros y 4.5 si se programa en pulgadas.

El avance de trabajo máximo de la máquina, que estará limitado en cada eje por el parámetro máquina de ejes "MAXFEED", puede ser programado utilizando el código F0 o bien asignando a la F el valor correspondiente.

El avance F programado es efectivo cuando se trabaja en interpolación lineal (G01) o circular (G02, G03). Si no se programa la función F, el CNC asumirá el avance F0. Si se trabaja en posicionamiento (G00), la máquina se moverá con el avance rápido indicado en el parámetro máquina de ejes "G00FEED", independiente de la F programada.

El avance F programado puede variarse entre 0% y 255% desde el PLC, o por vía DNC, o bien entre 0% y 120% mediante el conmutador que se halla en el Panel de Mando del CNC.

No obstante, el CNC dispone del parámetro máquina general "MAXFOVR" para limitar la variación máxima del avance.

Si se trabaja en posicionamiento (G00) el avance rápido estará fijado al 100% o se permitirá variarlo entre 0% y 100% según esté personalizado el parámetro máquina "RAPIDOVR".

Cuando se ejecutan las funciones G33 (roscado electrónico), G34 (roscado de paso variable) o G84 (ciclo fijo de roscado con macho), no se permite modificar el avance, trabajando al 100% de la F programada.

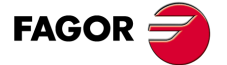

**CNC 8055 CNC 8055i** 

### <span id="page-65-0"></span>**5.2.1 Avance en mm/min. o pulgadas/minuto (G94)**

A partir del momento en que se programa el código G94, el control entiende que los avances programados mediante F5.5, lo son en mm/minuto o pulgadas/minuto.

Si el desplazamiento corresponde a un eje rotativo, el CNC interpretará que el avance se encuentra programado en grados/minuto.

Si se realiza una interpolación entre un eje rotativo y un eje lineal, el avance programado se tomará en mm/minuto o pulgadas/minuto y el desplazamiento del eje rotativo, que se programó en grados, se considerará que se encuentra programado en milímetros o pulgadas.

La relación entre la componente de avance del eje y el avance F programado será la misma que existe entre el desplazamiento del eje y el desplazamiento resultante programado.

Componente de avance =

Desplazamiento resultante programado

Avance F x Desplazamiento del eje

Ejemplo:

En una máquina que tiene los ejes X Y lineales y el eje C rotativo, situados todos ellos en el punto X0 Y0 C0, se programa el siguiente desplazamiento:

G1 G90 X100 Y20 C270 F10000

Se tiene:

$$
Fx = \frac{F \cdot \Delta x}{\sqrt{(\Delta x)^2 + (\Delta y)^2 + (\Delta c)^2}} = \frac{10000 \times 100}{\sqrt{100^2 + 20^2 + 270^2}} = 3464,7946
$$

$$
Fy = \frac{F \cdot \Delta y}{\sqrt{(\Delta x)^2 + (\Delta y)^2 + (\Delta c)^2}} = \frac{10000 \times 20}{\sqrt{100^2 + 20^2 + 270^2}} = 692,9589
$$

$$
Fc = \frac{F \cdot \Delta c}{\sqrt{(\Delta x)^2 + (\Delta y)^2 + (\Delta c)^2}} = \frac{10000 \times 270}{\sqrt{100^2 + 20^2 + 270^2}} = 9354,9455
$$

La función G94 es modal, es decir, una vez programada se mantiene activa hasta que se programe G95.

En el momento del encendido, después de ejecutarse M02, M30 o después de una EMERGENCIA o RESET, el CNC asume la función G94 o G95 según esté personalizado el parámetro máquina general "IFEED".

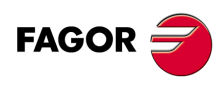

**CNC 8055 CNC 8055i**

### <span id="page-66-0"></span>**5.2.2 Avance en mm/revolución o pulgadas/revolución (G95)**

A partir del momento en que se programa el código G95, el control entiende que los avances programados mediante F5.5, lo son en mm/revolución o pulgadas/revolución.

Esta función no afecta a los desplazamientos rápidos (G00) que siempre se realizarán en mm/minuto o pulgadas/minuto. Tampoco se aplicará a los desplazamientos que se efectúen en modo manual, inspección de herramienta, etc.

La función G95 es modal, es decir, una vez programada se mantiene activa hasta que se programe G94.

En el momento del encendido, después de ejecutarse M02, M30 o después de una EMERGENCIA o RESET, el CNC asume la función G94 o G95 según esté personalizado el parámetro máquina general "IFEED".

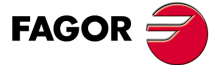

**CNC 8055 CNC 8055i** 

### <span id="page-67-0"></span>**5.2.3 Velocidad de avance superficial constante (G96)**

Cuando se programa G96 el CNC entiende que el avance F5.5 programado corresponde al avance del punto de corte de la herramienta con la pieza.

Con esta función se consigue que la superficie de acabado en los tramos curvos, sea uniforme.

De este modo, trabajando con la función G96, la velocidad del centro de la herramienta en las curvas interiores o exteriores variará, para que se mantenga constante la del punto de corte.

La función G96 es modal, es decir, una vez programada se mantiene activa hasta que se programe G97.

En el momento del encendido, después de ejecutarse M02, M30 o después de una EMERGENCIA o RESET, el CNC asume la función G97.

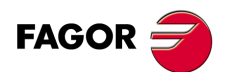

**CNC 8055 CNC 8055i**

### <span id="page-68-0"></span>**5.2.4 Velocidad de avance del centro de la herramienta constante (G97)**

Cuando se programa G97 el CNC entiende que el avance F5.5 programado corresponde al avance de la trayectoria del centro de la herramienta.

Trabajando con la función G97, la velocidad del punto de corte en curvas interiores aumentará, y en las curvas exteriores disminuirá, manteniéndose constante la del centro de la herramienta.

La función G97 es modal, es decir, una vez programada se mantiene activa hasta que se programe G96.

En el momento del encendido, después de ejecutarse M02, M30 o después de una EMERGENCIA o RESET, el CNC asume la función G97.

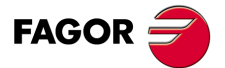

**CNC 8055 CNC 8055i** 

# **5.3 Velocidad de giro del cabezal (S)**

Mediante el código S5.4 se programa directamente la velocidad de giro del cabezal en revoluciones por minuto.

El valor máximo viene limitado por los parámetros máquina del cabezal "MAXGEAR1, MAXGEAR2, MAXGEAR3 y MAXGEAR4", dependiendo en cada caso de la gama de cabezal seleccionada.

También es posible limitar este valor máximo por programa, utilizando la función G92 S5.4.

La velocidad de giro S programada puede variarse desde el PLC, o por vía DNC, o bien mediante las teclas de SPINDLE "+" y "-" del Panel de Mando del CNC.

Esta variación de velocidad se realizará entre los valores máximo y mínimo fijados por los parámetros máquina del cabezal "MINSOVR" y "MAXSOVR".

El paso incremental asociado a las teclas de SPINDLE "+" y "-" del Panel de Mando del CNC para variar la S programada, estará fijado por el parámetro máquina del cabezal "SOVRSTEP".

Cuando se ejecutan las funciones G33 (roscado electrónico), G34 (roscado de paso variable) o G84 (ciclo fijo de roscado con macho), no se permite modificar la velocidad programada, trabajando al 100% de la S programada.

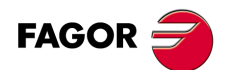

**CNC 8055 CNC 8055i**

# <span id="page-70-0"></span>**5.4 Selección de cabezal (G28, G29)**

El CNC permite disponer de 2 cabezales, cabezal principal y segundo cabezal. Ambos cabezales pueden ser operativos a la vez, pero únicamente se podrá tener control sobre uno de ellos.

Dicha selección se hace mediante las funciones G28 y G29.

G28: Selecciona el segundo cabezal.

G29: Selecciona el cabezal principal.

Una vez seleccionado el cabezal deseado se podrá actuar sobre el mismo desde el teclado del CNC o mediante las funciones:

M3, M4, M5, M19 S\*\*\*\* G33, G34, G94, G95, G96, G97

Ambos cabezales pueden trabajar el lazo abierto o lazo cerrado.

Las funciones G28 y G29 son modales e incompatibles entre sí.

Las funciones G28 y G29 deben programarse solas en el bloque, no pudiendo existir más información en ese bloque.

En el momento del encendido, después de ejecutarse M02, M30 o después de una EMERGENCIA o RESET, el CNC asume la función G29 (selecciona el cabezal principal).

### *Ejemplo de manipulación cuando se trabaja con 2 cabezales.*

En el encendido del CNC asume la función G29, selecciona el cabezal Principal.

Todas las acciones efectuadas sobre las teclas y funciones asociadas al cabezal se aplican al cabezal principal.

Ejemplo: S1000 M3

Cabezal principal a derechas y a 1000 rpm.

Para seleccionar el segundo cabezal se debe ejecutar la función G28.

A partir de ahora, todas las acciones efectuadas sobre las teclas y funciones asociadas al cabezal se aplican al segundo cabezal.

El cabezal principal continúa en su estado anterior.

Ejemplo: S1500 M4

Segundo cabezal a izquierdas y a 1500 rpm.

El cabezal principal continúa a derechas y a 1000 rpm.

Para volver a seleccionar el cabezal principal se debe ejecutar la función G29.

A partir de ahora, todas las acciones efectuadas sobre las teclas y funciones asociadas al cabezal se aplican al cabezal principal.

El segundo cabezal continúa en su estado anterior.

Ejemplo: S2000

El cabezal principal mantiene el sentido de giro a derechas, pero a 2000 rpm.

Segundo cabezal continúa a izquierdas y a 1500 rpm.

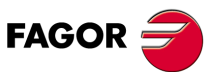

**CNC 8055 CNC 8055i** 

# <span id="page-71-0"></span>**5.5 Sincronización de cabezales (G30, G77S, G78S)**

La función G77S permite sincronizar los cabezales (principal y segundo) en velocidad, y la función G78S anular la sincronización. Programar siempre G77S y G78S puesto que las funciones G77, G78 son para acoplo y desacoplo de ejes.

Cuando están los cabezales sincronizados en velocidad, el segundo cabezal gira a la misma velocidad que el principal.

La función G77S puede ejecutarse en cualquier momento, lazo abierto (M3, M4) o lazo cerrado (M19), incluso los cabezales pueden tener gamas diferentes.

La salida general "SYNSPEED (M5560)" estará a nivel alto siempre que los cabezales están sincronizados (misma velocidad).

Cuando se anula la sincronización (G78S) el segundo cabezal recupera la velocidad y estado previos (M3, M4, M5, M19) y el cabezal principal continúa en el estado actual.

Si durante la sincronización se programa una S superior a la máxima permitida, el CNC aplica la máxima permitida en sincronización. Cuando se anula la sincronización, ya no existe límite y el cabezal principal asumirá la velocidad programada.

Estando los cabezales sincronizados en velocidad, función G77S activa, la función G30 permite sincronizar los cabezales en posición y fijar un desfase entre ellos, de forma que el segundo cabezal debe seguir al cabezal principal manteniendo dicho desfase.

Formato de programación: G30 D ±359.9999 (desfase en grados)

Por ejemplo, con G30 D90 el segundo cabezal girará retrasado 90º respecto al principal.

### *Consideraciones:*

Antes de activar la sincronización se debe buscar el punto de referencia Io de ambos cabezales.

Para sincronizar los cabezales en posición (G30), primero deben estar sincronizados en velocidad (G77S).

Para sincronizar dos cabezales, deben estar activas las señales SERVOSON y SERVOSO2. Estando activa la sincronización de cabezales se atenderá únicamente a las señales del cabezal principal, PLCCNTL, SPDLINH, SPDLREV, etc. Asimismo, si desea efectuar un roscado, sólo se tendrán en cuenta el contaje y la señal Io del principal.

Estando activa la sincronización de cabezales se permite:

- Ejecutar las funciones G94, G95, G96, G97, M3, M4, M5, M19 S\*\*\*.
- Cambiar la velocidad de giro de cabezal, desde DNC, PLC o CNC (S).
- Cambiar el override del cabezal, desde DNC, PLC, CNC o teclado.
- Cambiar el límite de velocidad de cabezal, desde DNC, PLC o CNC (G92 S).

Por el contrario, no se permite:

- Conmutar cabezales G28, G29.
- Efectuar cambios de gama M41, M42, M43, M44.

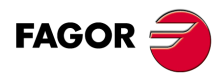

**CNC 8055 CNC 8055i**
## **5.6 Número de herramienta (T) y corrector (D)**

La función T permite seleccionar la herramienta y la función D permite seleccionar el corrector asociado a la misma. Cuando se definen ambos parámetros, el orden de programación es T D. Por ejemplo T6 D17.

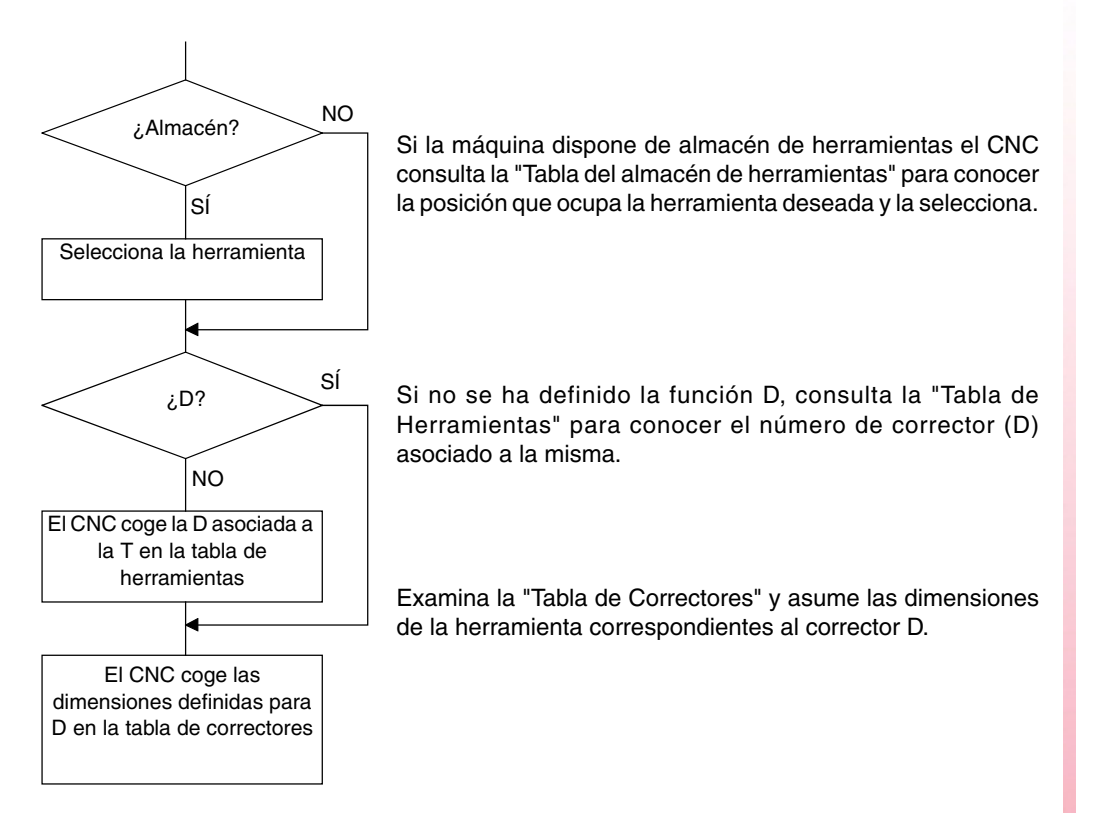

Para acceder, consultar y definir estas tablas consultar el manual de operación.

#### *Utilización de las funciones T y D*

- Las funciones T y D pueden programarse solas o juntas, tal y como se indica en este ejemplo:
	- T5 D18 Selecciona la herramienta 5 y asume las dimensiones del corrector 18.
	- D22 Sigue seleccionada la herramienta 5 y se asumen las dimensiones del corrector 22.
	- T3 Selecciona la herramienta 3 y asume las dimensiones del corrector asociado a dicha herramienta.
- Cuando se dispone de un almacén en que una misma posición puede ser utilizada por más de una herramienta, se debe:

Utilizar la función "T" para hacer referencia a la posición del almacén y la función "D" a las dimensiones de la herramienta que está colocada en dicha posición.

Así, por ejemplo, el programar T5 D23 significa que se desea seleccionar la herramienta que está en la posición 5 y que el CNC debe tener en cuenta las dimensiones indicadas en las tablas para el corrector 23.

#### *Compensación longitudinal y compensación radial de la herramienta.*

El CNC examina la "Tabla de Correctores" y asume las dimensiones de la herramienta correspondientes al corrector D activo.

Las funciones G40, G41, G42 permiten activar y desactivar la compensación radial.

Las funciones G43, G44 permiten activar y desactivar la compensación longitudinal.

Si no hay ninguna herramienta seleccionada o se define D0 no se aplica ni compensación longitudinal ni compensación radial.

Para disponer de más información consultar el capítulo 8 "Compensación de herramientas" de este mismo manual.

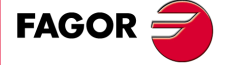

**CNC 8055 CNC 8055i** 

## **5.7 Función auxiliar (M)**

Las funciones auxiliares se programan mediante el código M4, permitiéndose programar hasta 7 funciones auxiliares en un mismo bloque.

Cuando en un bloque se ha programado más de una función auxiliar, el CNC las ejecuta correlativamente al orden en que han sido programadas.

El CNC dispone de una tabla de funciones M con "NMISCFUN" (parámetro máquina general) componentes, especificándose por cada elemento:

- El número (0-9999) de la función auxiliar M definida.
- El número de la subrutina que se desea asociar a dicha función auxiliar.
- Un indicador que determina si la función M se efectúa antes o después del movimiento del bloque en que está programada.
- Un indicador que determina si la ejecución de la función M detiene o no la preparación de los bloques.
- Un indicador que determina si la función M se efectúa o no, después de la ejecución de la subrutina asociada.
- Un indicador que determina si el CNC debe o no esperar a la señal AUX END (señal de M ejecutada, proveniente del PLC), para continuar la ejecución del programa.

Si al ejecutar una función auxiliar M, esta no se encuentra definida en la tabla de funciones M, la función programada se ejecutará al principio del bloque y el CNC esperará la señal AUX END para continuar la ejecución del programa.

Algunas de las funciones auxiliares tienen asignadas un significado interno en el CNC.

Si al ejecutarse la subrutina asociada de una función auxiliar "M", existe un bloque que contenga la misma "M", se ejecutará ésta pero no la subrutina asociada.

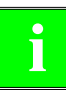

*Todas las funciones auxiliares "M" que tengan subrutina asociada, deberán programarse solas en un bloque.*

*En el caso de las funciones M41 a M44 con subrutina asociada, la S que genera el cambio de gama se debe programar sola en el bloque. En caso contrario el CNC muestra el error 1031.*

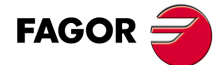

**CNC 8055 CNC 8055i**

## **5.7.1 M00. Parada de programa**

Cuando el CNC lee en un bloque el código M00, interrumpe el programa. Para reanudar el mismo hay que dar nuevamente la orden MARCHA.

Se recomienda personalizar esta función en la tabla de funciones M, de forma que se ejecute al final del bloque en que está programada.

#### **5.7.2 M01. Parada condicional del programa**

Idéntica a M00, salvo que el CNC sólo la tiene en cuenta si la señal M01 STOP proveniente del PLC se encuentra activa (nivel lógico alto).

#### **5.7.3 M02. Final de programa**

Este código indica final de programa y realiza una función de "Reset general" del CNC (Puesta en condiciones iniciales). También ejerce la función de M05.

Se recomienda personalizar esta función en la tabla de funciones M, de forma que se ejecute al final del bloque en que está programada.

## **5.7.4 M30. Final de programa con vuelta al comienzo**

Idéntica a la M02 salvo que el CNC vuelve al primer bloque del programa.

#### **5.7.5 M03, M4, M5. Arranque y parada de cabezal**

#### **M03. Arranque del cabezal a derechas (sentido horario)**

Este código significa arranque del cabezal a derechas. Como se explica en el apartado correspondiente, el CNC ejecuta automáticamente este código en los ciclos fijos de mecanizado.

Si se desea personalizar esta función en la tabla de funciones M, se recomienda hacerlo de forma que se ejecute al comienzo del bloque en que está programada.

## **M04. Arranque del cabezal a izquierdas (sentido anti-horario)**

Este código indica arranque del cabezal a izquierdas. Se recomienda personalizar esta función en la tabla de funciones M, de forma que se ejecute al comienzo del bloque en que está programada.

#### **M05. Parada del cabezal**

Se recomienda personalizar esta función en la tabla de funciones M, de forma que se ejecute al final del bloque en que está programada.

## **Ejecución de M03, M04 y M05 mediante marcas de PLC**

Las funciones auxiliares M03, M04 y M05 pueden ser ejecutadas mediante las siguientes marcas de PLC:

- Primer cabezal: PLCM3 (M5070), PLCM4 (M5071) y PLCM5 (M5072).
- Segundo cabezal: PLCM3SP2 (M5073), PLCM4SP2 (M5074) y PLCM5SP2 (M5075).

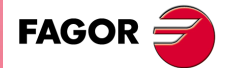

**CNC 8055 CNC 8055i** 

• Cabezal auxiliar: PLCM45 (M5076) para parar el cabezal auxiliar y PLCM45S (M5077) para poner en marcha el cabezal auxiliar.

El PLC activa estas marcas para indicar al CNC que debe ejecutar la función M correspondiente en el cabezal indicado.

Si dicho cabezal no es en ese momento el cabezal principal, se cambia la M en la historia de la ejecución, se activa la marca de PLC DM3/4/5 correspondiente y se ejecuta la transferencia con el PLC (se escribe en el registro MBCD1 (R550) el número de la M, se activa la señal MSTROBE, se espera a que suba la señal AUXEND y se desactiva la señal MSTROBE; en caso de que la M esté personalizada para no esperar a AUXEND en la tabla de funciones M, se espera a que transcurra el tiempo definido mediante MINAENDW y se desactiva MSTROBE).

En caso de que se actúe sobre el cabezal secundario, se ejecutará la misma maniobra, pero habiendo activado previamente la marca S2MAIN (M5536) y desactivándola al final. Esta maniobra se hace automáticamente, es decir, no hay que programarla en el PLC.

Aunque la función M3, M4 o M5 tenga una subrutina asociada en la tabla de funciones M, dicha subrutina no será ejecutada cuando se ejecutan con las marcas de PLC.

Al ejecutar M3, M4 o M5 mediante las marcas de PLC, no se saca al PLC el cambio de gama que pudiera implicar la nueva S, aunque el cambio de gama sea automático.

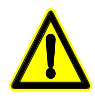

*Si se ha arrancado el CNC y todavía no hay ninguna gama activa, porque no se ha ejecutado ninguna M3 o M4 en el canal principal, el CNC dará error aunque esté configurado como AUTOGEAR.*

El CNC admitirá las funciones M desde PLC siempre que no esté en estado de error o con LOPEN (M5506) a nivel lógico alto, independientemente de que haya o no ejecución activa en manual o automático. Si la ejecución de la función M se efectúa durante una inspección de herramienta y cambia el sentido de giro del cabezal, el cambio será identificado en la reposición y se ofrecerá la opción de volver a cambiarlo.

Si en el momento en el que se activan las marcas M3, M4 o M5 por PLC, el canal principal está realizando una transferencia al PLC, el PLC mantiene activa la marca hasta que el CNC la pueda atender. Una vez ejecutada la función M, el CNC desactiva la marca.

En los siguientes casos, el CNC ignora estas marcas del PLC, y borra la marca para que la petición no quede pendiente:

- Cuando el cabezal está roscando en roscado electrónico (G33).
- Cuando está realizando un roscado rígido o roscado con macho de roscar.
- Cuando el CNC está en estado de error o con LOPEN (M5506) a nivel lógico alto.

Si se activan a la vez varias marcas de diferentes cabezales, se seguirá el siguiente orden: primero el primer cabezal, después el segundo cabezal y por último el cabezal auxiliar.

Si llegan a la vez marcas contradictorias, no se hará caso a ninguna. Si llegan varias marcas a la vez y entre ellas hay una de parada (PLCM5 / PLCM45) se hará caso solo a esta, y el resto ni se consideran ni se memorizan.

Si el cabezal tiene M19TYPE=1, se busca el cero del cabezal con la primera M3 o M4 después del arranque, siempre que esa M se ejecute en modo manual o automático. Si la M se ejecuta mediante una de las marcas de PLC, no se hará la búsqueda de cero del cabezal.

Si se activan las marcas de PLC durante la búsqueda de I0 en el cabezal, la orden de PLC se queda en espera hasta que termine la búsqueda. Si la búsqueda de I0 está asociada a la primera M3 o M4 después del arranque, la orden de PLC queda a la espera de que acabe la búsqueda de I0.

Si hay cabezales sincronizados, se actúa sobre la consigna del cabezal principal y secundario a la vez.

Durante la ejecución de la función M se puede abortar el proceso desactivando la marca de PLC que lo ha iniciado.

#### *Nota:*

La marca PLCM5 se utiliza para gestionar la maniobra de seguridad con puertas abiertas definida por Fagor Automation.

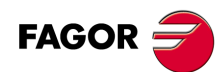

**CNC 8055 CNC 8055i**

## **5.7.6 M06. Código de cambio de herramienta**

Si el parámetro máquina general "TOFFM06" (indicativo de centro de mecanizado) se encuentra activo, el CNC gestionará el cambiador de herramientas y actualizará la tabla correspondiente al almacén de herramientas.

Se recomienda personalizar esta función en la tabla de funciones M, de forma que se ejecute la subrutina correspondiente al cambiador de herramientas instalado en la máquina.

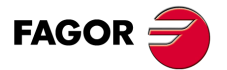

**CNC 8055 CNC 8055i** 

#### **5.7.7 M19. Parada orientada del cabezal**

El CNC permite trabajar con el cabezal en lazo abierto (M3, M4) y con el cabezal en lazo cerrado (M19).

Para poder trabajar en lazo cerrado es necesario disponer de un captador rotativo (encóder) acoplado al cabezal de la máquina.

Cuando se desea pasar de lazo abierto a lazo cerrado, se debe ejecutar la función M19 o M19 S±5.5. El CNC actuará del siguiente modo:

• Si el cabezal dispone de micro de referencia, efectúa la búsqueda del micro de referencia máquina con la velocidad de giro indicada en el parámetro máquina del cabezal "REFEED1".

A continuación, efectúa la búsqueda de la señal de Io del sistema de captación, con la velocidad de giro indicada en el parámetro máquina del cabezal "REFEED2".

Y por último se posiciona en el punto definido mediante S±5.5.

• Si el cabezal no dispone de micro de referencia, efectúa la búsqueda de la señal de Io del sistema de captación, con la velocidad de giro indicada en el parámetro máquina del cabezal "REFEED2".

Y a continuación, se posiciona en el punto definido mediante S±5.5.

Si se ejecuta únicamente la función auxiliar M19 el cabezal se posiciona en la posición I0.

Para orientar el cabezal en otra posición se debe ejecutar la función M19 S±5.5, el CNC no efectuará la búsqueda de referencia, puesto que ya está en lazo cerrado, y posicionará el cabezal en la posición indicada (S±5.5).

El código S±5.5 indica la posición de parada del cabezal, en grados, a partir del impulso cero máquina, procedente del encóder.

El signo indica el sentido de contaje y el valor 5.5 siempre se interpreta en cotas absolutas, independientemente del tipo de unidades que se encuentran seleccionadas.

Ejemplo:

S1000 M3

Cabezal en lazo abierto.

M19 S100

El cabezal pasa a lazo cerrado. Búsqueda de referencia y posicionamiento en 100º.

M19 S -30

El cabezal se desplaza, pasando por 0º hasta -30º.

M19 S400

El cabezal da 1 vuelta y se posiciona en 40º.

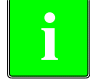

*Durante el proceso de M19 aparecerá en pantalla el aviso: "M19 en ejecución"* **i**

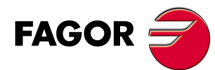

**CNC 8055 CNC 8055i**

#### **5.7.8 M41, M42, M43, M44. Cambio de gamas del cabezal**

El CNC dispone de 4 gamas de cabezal, M41, M42, M43 y M44, con sus velocidades máximas respectivas limitadas por los parámetros máquina del cabezal "MAXGEAR1", "MAXGEAR2", "MAXGEAR3" y "MAXGEAR4".

Si se selecciona por medio del parámetro máquina del cabezal "AUTOGEAR", que el cambio se realice automáticamente, será el CNC quien gobierne las funciones M41, M42, M43 y M44.

Si por el contrario no se selecciona el cambio de gamas automático, será el programador el que deba elegir la gama correspondiente, teniendo en cuenta que cada gama proporcionará la consigna definida por el parámetro máquina del cabezal "MAXVOLT" para la velocidad máxima especificada en cada gama (parámetros máquina del cabezal "MAXGEAR1", "MAXGEAR2", "MAXGEAR3" y "MAXGEAR4").

Independientemente de que el cambio de gama sea automático o no, las funciones M41 a M44 pueden tener subrutina asociada. Si se programa la función M41 a M44 y posteriormente se programa una S que corresponde a dicha gama, no se genera el cambio automático de gama y no se ejecuta la subrutina asociada.

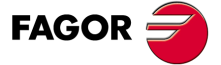

**CNC 8055 CNC 8055i** 

#### **5.7.9 M45. Cabezal auxiliar / Herramienta motorizada**

Para poder utilizar esta función auxiliar es necesario personalizar uno de los ejes de la máquina como Cabezal auxiliar/herramienta motorizada (parámetro máquina general P0 a P7).

Cuando se desea utilizar el cabezal auxiliar o la herramienta motorizada se debe ejecutar el comando M45 S±5.5, donde la S indica la velocidad de giro en R.P.M y el signo el sentido de giro que se desea aplicar.

El CNC proporcionará la consigna correspondiente a la velocidad de giro seleccionada en función del valor asignado al parámetro máquina del cabezal auxiliar "MAXSPEED".

Para detener el giro del cabezal auxiliar se debe programar M45 o M45 S0.

Siempre que el cabezal auxiliar o la herramienta motorizada se encuentre activa, se informará al PLC activando la salida lógica general "DM45" (M5548).

Además se permite personalizar el parámetro máquina del cabezal auxiliar "SPDLOVR" para que las teclas de Override del Panel de Mando puedan modificar la velocidad de giro del cabezal auxiliar cuando se encuentra activo.

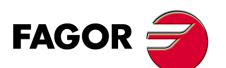

**CNC 8055 CNC 8055i**

# **CONTROL DE LA TRAYECTORIA**

# **6**

El CNC permite programar desplazamientos de un sólo eje o de varios a la vez.

Se programarán únicamente los ejes que intervienen en el desplazamiento deseado, siendo el orden de programación de los ejes el siguiente:

X, Y, Z, U, V, W, A, B, C

## **6.1 Posicionamiento rápido (G00)**

Los desplazamientos programados a continuación de G00 se ejecutan con el avance rápido indicado en el parámetro máquina de ejes "G00FEED".

Independientemente del número de ejes que se muevan, la trayectoria resultante es siempre una línea recta entre el punto inicial y el punto final.

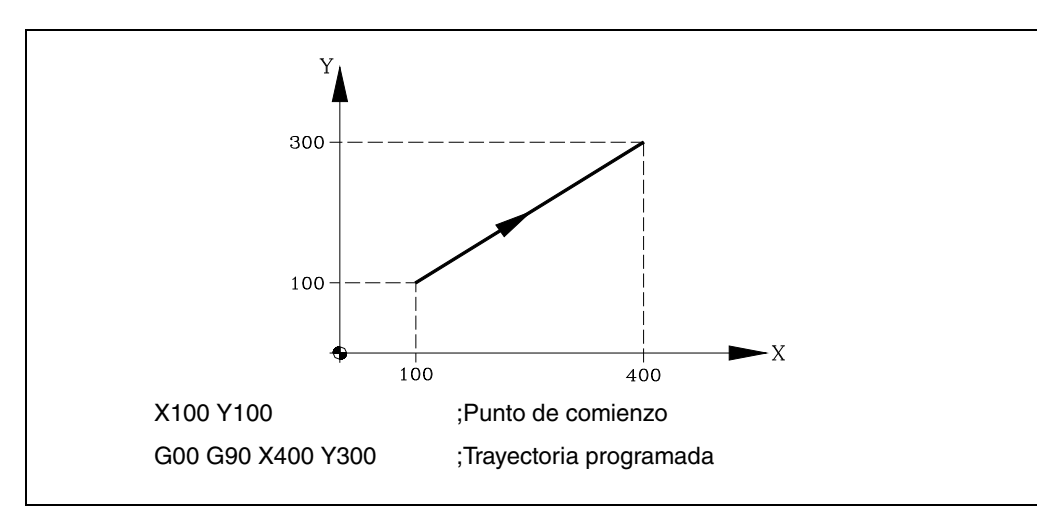

Mediante el parámetro máquina general "RAPIDOVR", se puede establecer si el conmutador % de avance, cuando se trabaje en G00, actúa del 0% al 100%, o queda fijado al 100%.

Al programar la función G00, no se anula la última F programada, es decir, cuando se programa de nuevo G01, G02 ó G03 se recuperará dicha F.

La función G00 es modal e incompatible con G01, G02, G03, G33, G34 y G75. La función G00 puede programarse con G o G0.

En el momento del encendido, después de ejecutarse M02, M30 o después de una EMERGENCIA o RESET, el CNC asumirá el código G00 o el código G01 según se personalice el parámetro máquina general "IMOVE".

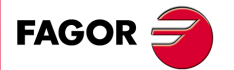

**CNC 8055 CNC 8055i**

## **6.2 Interpolación lineal (G01)**

Los desplazamientos programados después de G01 se ejecutan según una línea recta y al avance F programado.

Cuando se mueven dos o tres ejes simultáneamente la trayectoria resultante es una línea recta entre el punto inicial y el punto final.

La máquina se desplaza según dicha trayectoria al avance F programado. El CNC calcula los avances de cada eje para que la trayectoria resultante sea la F programada.

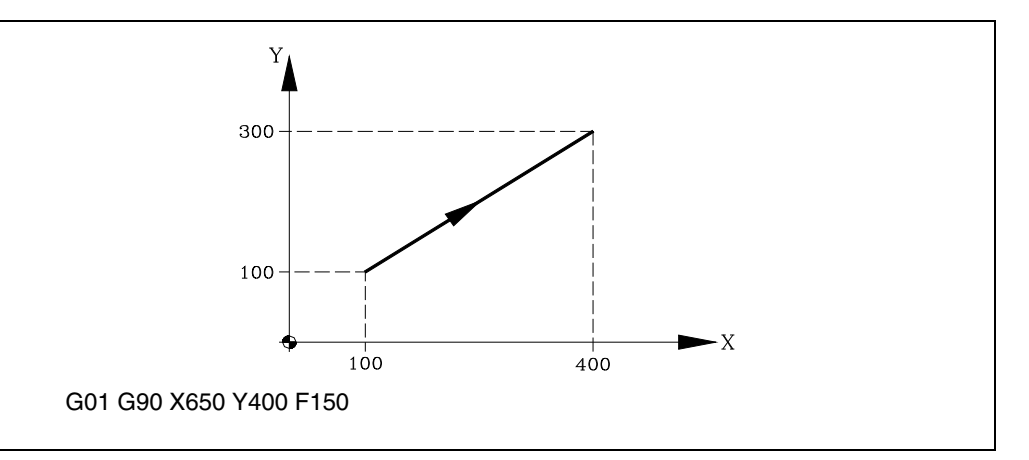

El avance F programado puede variarse entre 0% y 120% mediante el conmutador que se halla en el Panel de Mando del CNC, o bien seleccionarlo entre 0% y 255% desde el PLC, por vía DNC o por programa.

No obstante, el CNC dispone del parámetro máquina general "MAXFOVR" para limitar la variación máxima del avance.

El CNC permite programar ejes de sólo posicionamiento en bloques de interpolación lineal. El CNC calculará el avance correspondiente al eje o ejes de sólo posicionamiento de manera que lleguen al punto final al mismo tiempo que los otros ejes.

La función G01 es modal e incompatible con G00, G02, G03, G33 y G34. La función G01 puede ser programada como G1.

En el momento del encendido, después de ejecutarse M02, M30 o después de una EMERGENCIA o RESET, el CNC asumirá el código G00 o el código G01 según se personalice el parámetro máquina general "IMOVE".

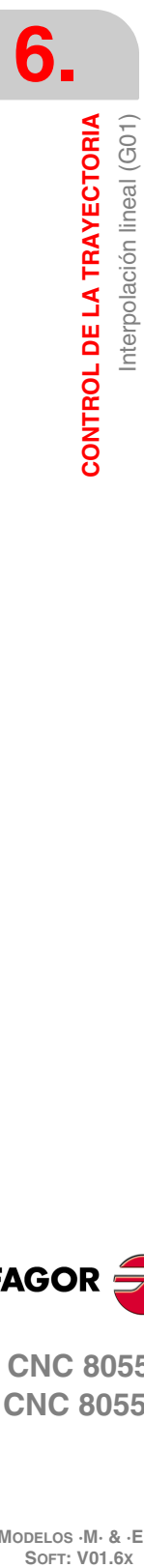

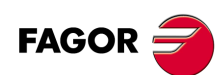

**CNC 8055 CNC 8055i**

## **6.3 Interpolación circular (G02, G03)**

Existen dos formas de realizar la interpolación circular:

G02: Interpolación circular a derechas (sentido horario).

G03: Interpolación circular a izquierdas (sentido antihorario).

Los movimientos programados a continuación de G02 y G03 se ejecutan en forma de trayectoria circular y al avance F programado.

Las definiciones de sentido horario (G02) y sentido antihorario (G03) se han fijado de acuerdo con el sistema de coordenadas que a continuación se representa.

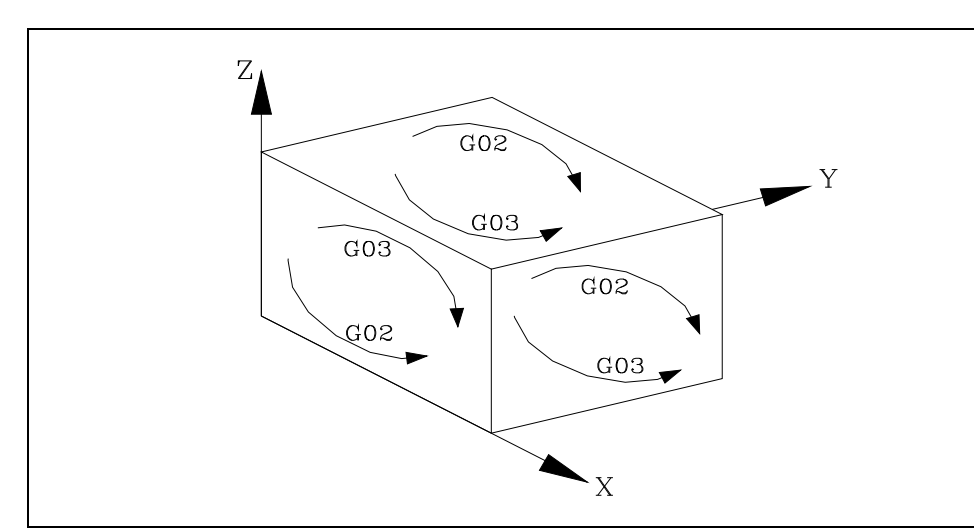

Este sistema de coordenadas está referido al movimiento de la herramienta sobre la pieza.

La interpolación circular sólo se puede ejecutar en el plano. La forma de definir la interpolación circular es la siguiente:

## **Coordenadas cartesianas**

Se definirán las coordenadas del punto final del arco y la posición del centro respecto al punto de partida, según los ejes del plano de trabajo.

Las cotas del centro se definirán en radios y mediante las letras I, J o K, estando cada una de ellas asociada a los ejes del siguiente modo. Si no se definen las cotas del centro, el CNC interpreta que su valor es cero.

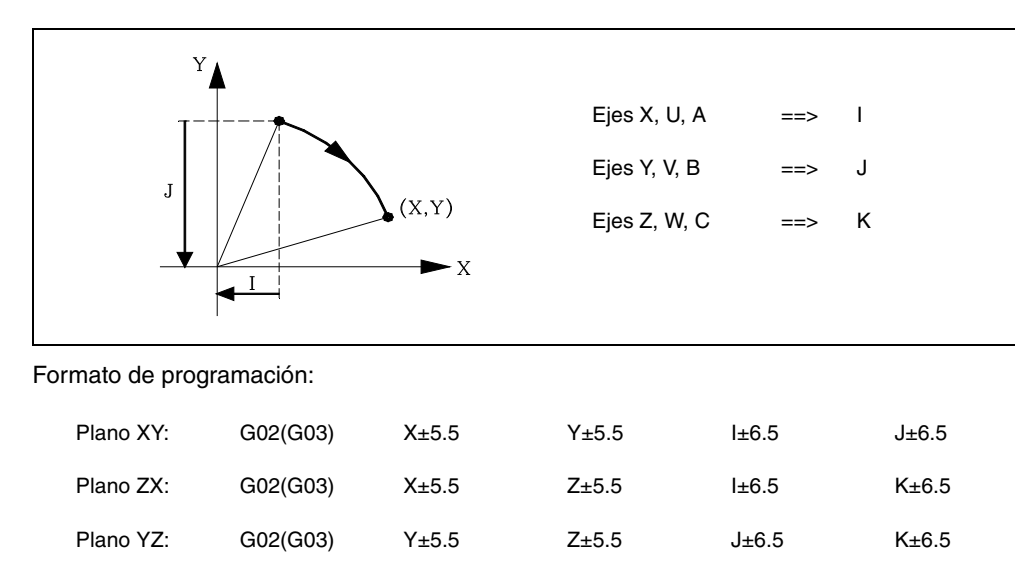

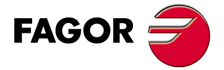

**CNC 8055 CNC 8055i** 

Independientemente del plano seleccionado, se mantendrá siempre el orden de programación de los ejes, así como el de las respectivas cotas del centro.

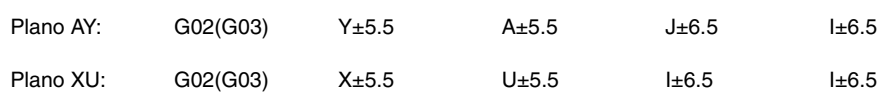

#### **Coordenadas polares**

Será necesario definir el ángulo a recorrer Q y la distancia desde el punto de partida al centro (opcional), según los ejes del plano de trabajo.

Las cotas del centro, se definirán por medio de las letras I, J o K, estando cada una de ellas asociada a los ejes del siguiente modo:

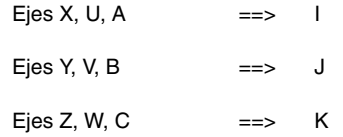

Si no se define el centro del arco, el CNC interpretará que este coincide con el origen polar vigente.

Formato de programación:

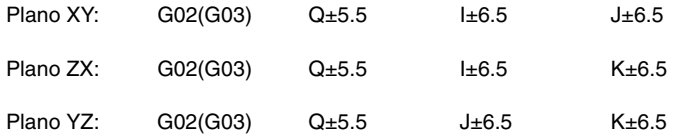

#### **Coordenadas cartesianas con programación de radio**

Se definirán las coordenadas del punto final del arco y el radio R.

Formato de programación:

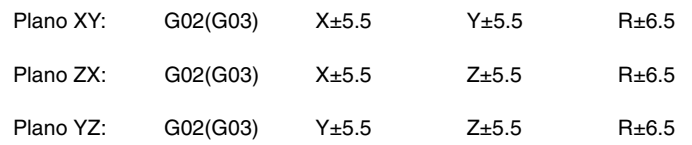

Si se programa una circunferencia completa, con la programación de radio, el CNC visualizará el error correspondiente, debido a que existen infinitas soluciones.

Si el arco de la circunferencia es menor que 180º, el radio se programará con signo positivo y si es mayor que 180º el signo del radio será negativo.

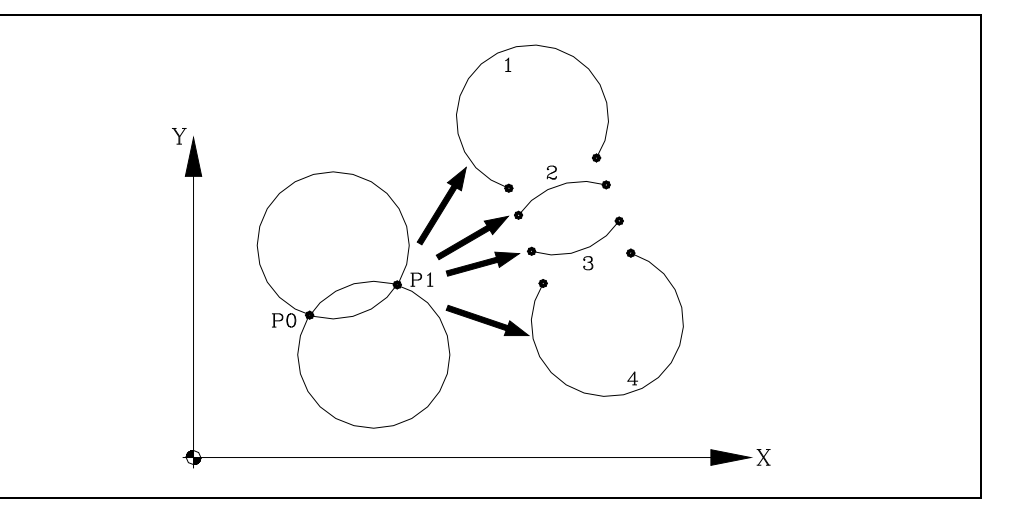

**6. CONTROL DE LA TRAYECTORIA** Interpolación circular (G02, G03) **CONTROL DE LA TRAYECTORIA SOR SOR SOFT:** V01.6x<br>
SOFT: V01.6x<br>
SOFT: V01.6x<br>
SOFT: V01.6x

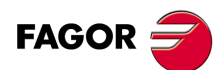

**CNC 8055 CNC 8055i**

Siendo el P0 el punto inicial y P1 el punto final, con un mismo valor de radio existen 4 arcos que pasan por ambos puntos.

Dependiendo de la interpolación circular G02 o G03, y del signo del radio, se definirá el arco que interese. De esta forma el formato de programación de los arcos de la figura será el siguiente:

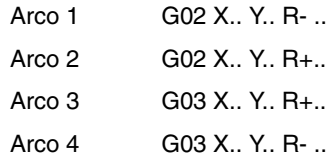

#### **Ejecución de la interpolación circular**

El CNC calculará, según el arco de la trayectoria programada, el radio del punto inicial y del punto final. Aunque en teoría ambos radios deben ser exactamente iguales, el CNC permite seleccionar con el parámetro máquina general "CIRINERR", la diferencia máxima permisible entre ambos radios. Si se supera este valor, el CNC mostrará el error correspondiente.

En todos los casos de programación, el CNC comprueba que las coordenadas del centro o radio no sobrepasen 214748.3647mm. De lo contrario, el CNC visualizará el error correspondiente.

El avance F programado puede variarse entre 0% y 120% mediante el conmutador que se halla en el Panel de Mando del CNC, o bien seleccionarlo entre 0% y 255% desde el PLC, por vía DNC o por programa.

No obstante, el CNC dispone del parámetro máquina general "MAXFOVR" para limitar la variación máxima del avance.

Si estando seleccionado el parámetro máquina general "PORGMOVE", se programa una interpolación circular (G02 o G03), el CNC asumirá el centro del arco como nuevo origen polar.

Las funciones G02 y G03 son modales e incompatibles entre sí y también con G00, G01, G33 y G34. Las funciones G02 y G03 pueden ser programadas como G2 y G3.

Además, las funciones G74 (búsqueda de cero) y G75 (movimiento con palpador) anulan las funciones G02 y G03.

En el momento del encendido, después de ejecutarse M02, M30 o después de una EMERGENCIA o RESET, el CNC asumirá el código G00 o el código G01 según se personalice el parámetro máquina general "IMOVE".

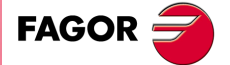

**CNC 8055 CNC 8055i** 

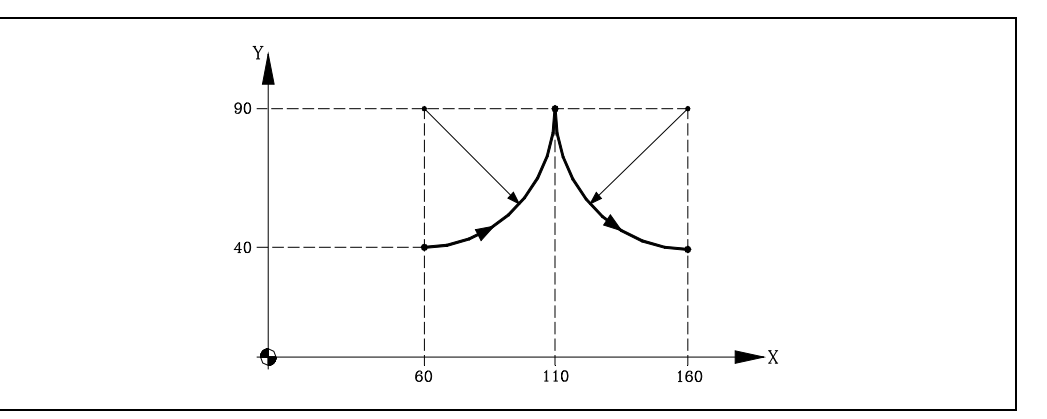

A continuación se analizan diversos modos de programación, siendo el punto inicial X60 Y40.

#### Coordenadas cartesianas:

G90 G17 G03 X110 Y90 I0 J50 X160 Y40 I50 J0

Coordenadas polares:

G90 G17 G03 Q0 I0 J50 Q-90 I50 J0

O bien:

G03 Q0 G93 I160 J90 ; Define nuevo centro polar Q-90

G93 I60 J90 ; Define centro polar

Coordenadas cartesianas con programación de radio:

G90 G17 G03 X110 Y90 R50 X160 Y40 R50

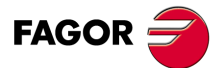

**6.**

**CONTROL DE LA TRAYECTORIA**

**CONTROL DE LA TRAYECTORIA**<br>Interpolación circular (G02, G03)

**CNC 8055 CNC 8055i SOR SOR SOFT:** V01.6x<br>
SOFT: V01.6x<br>
SOFT: V01.6x<br>
SOFT: V01.6x

#### *Programación de una circunferencia (completa) en un sólo bloque:*

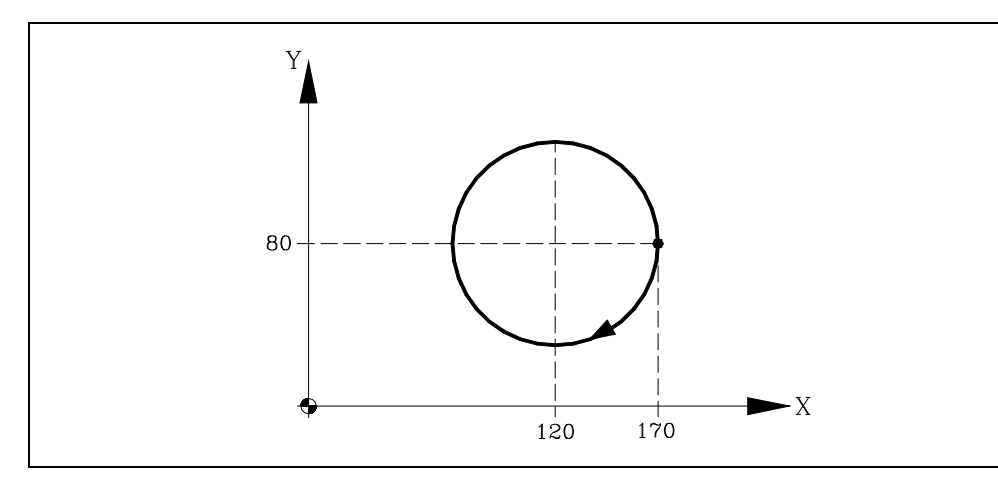

A continuación se analizan diversos modos de programación, siendo el punto inicial X170 Y80.

Coordenadas cartesianas:

G90 G17 G02 X170 Y80 I-50 J0

O bien:

G90 G17 G02 I-50 J0

Coordenadas polares.

G90 G17 G02 Q36 0I-50 J0

#### O bien:

G02 Q360

G93 I120 J80 ; Define centro polar

Coordenadas cartesianas con programación de radio:

No se puede programar una circunferencia completa, debido a que existen infinitas soluciones.

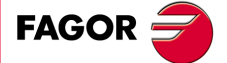

**CNC 8055 CNC 8055i** 

## **6.4 Interpolación circular con centro del arco en coordenadas absolutas (G06)**

Añadiendo la función G06 en un bloque de interpolación circular, se pueden programar las cotas del centro del arco (I, J o K), en coordenadas absolutas, es decir, con respecto al cero de origen y no al comienzo del arco.

La función G06 no es modal, por lo tanto deberá programarse siempre que se desee indicar las cotas del centro del arco, en coordenadas absolutas. La función G06 puede ser programada como G6.

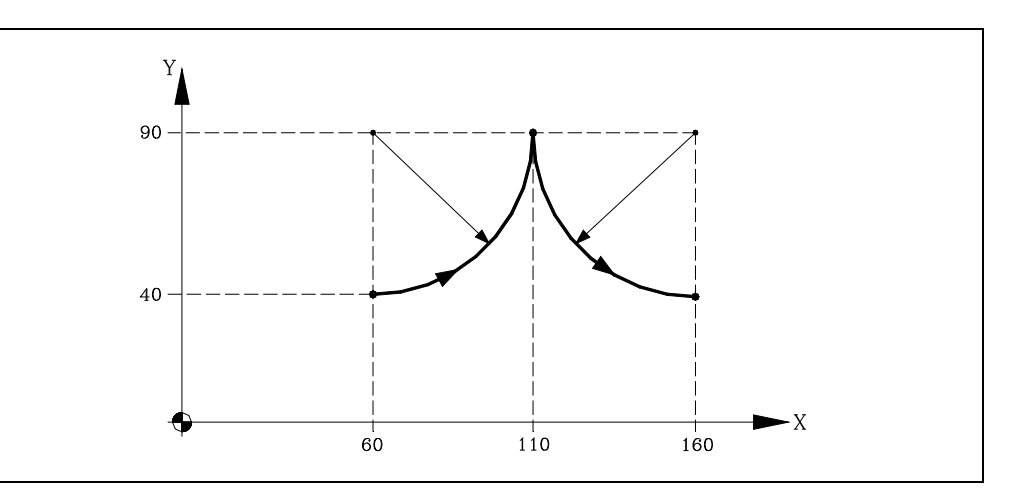

A continuación se analizan diversos modos de programación, siendo el punto inicial X60 Y40.

#### Coordenadas cartesianas:

G90 G17 G06 G03 X110 Y90 I60 J90 G06 X160 Y40 I160 J90

Coordenadas polares:

G90 G17 G06 G03 Q0 I60 J90 G06 Q-90 I160 J90

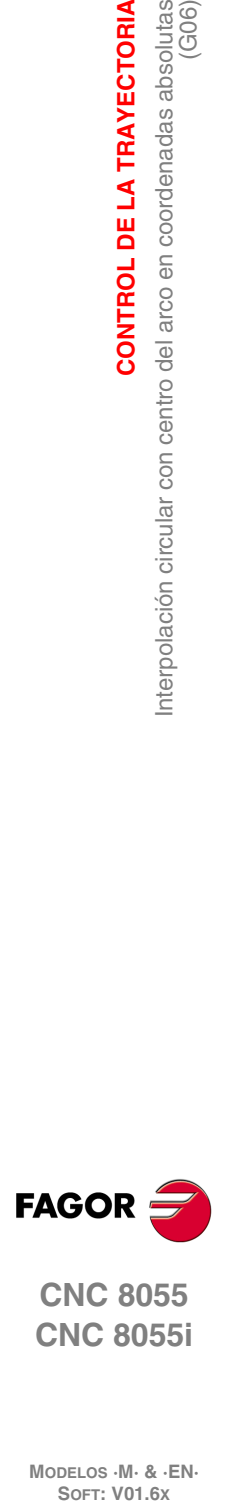

**6.**

**CONTROL DE LA TRAYECTORIA**

**CONTROL DE LA TRAYECTORIA** 

Interpolación circular con centro del arco en coordenadas absolutas<br>(G06)

**CNC 8055 CNC 8055i**

## **6.5 Trayectoria circular tangente a la trayectoria anterior (G08)**

Por medio de la función G08 se puede programar una trayectoria circular tangente a la trayectoria anterior sin necesidad de programar las cotas (I, J o K) del centro.

Se definirán únicamente las coordenadas del punto final del arco, bien en coordenadas polares, o bien en coordenadas cartesianas según los ejes del plano de trabajo.

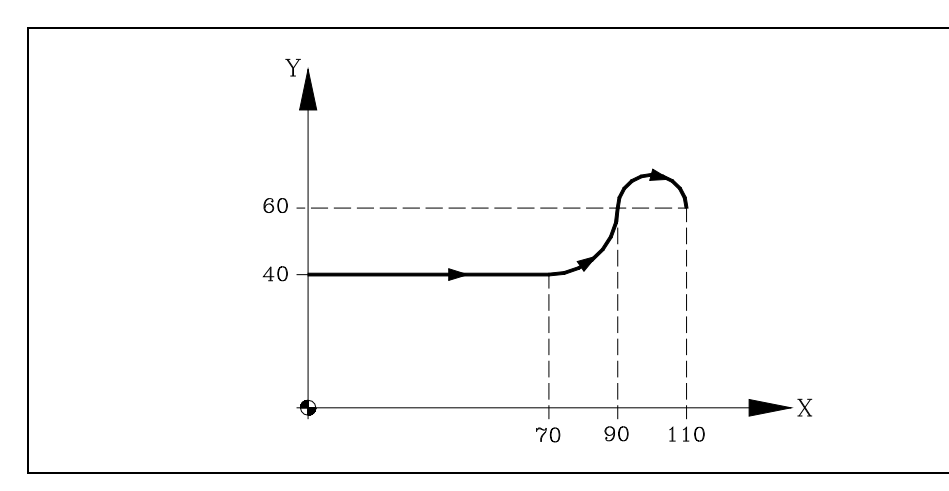

Suponiendo que el punto de partida es X0 Y40, se desea programar una línea recta, a continuación un arco tangente a la misma y finalmente un arco tangente al anterior.

G90 G01 X70 G08 X90 Y60 ; Arco tangente a trayectoria anterior

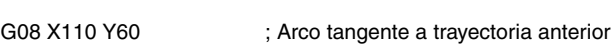

La función G08 no es modal, por lo que deberá programarse siempre que se desee ejecutar un arco tangente a la trayectoria anterior. La función G08 puede ser programada como G8.

La función G08 permite que la trayectoria anterior sea una recta o un arco, y no altera la historia del mismo, continuando activa la misma función G01, G02 o G03, tras finalizar el bloque.

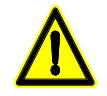

*Utilizando la función G08, no es posible ejecutar una circunferencia completa, debido a que existen infinitas soluciones. El CNC visualizará el código de error correspondiente.*

CONTROL DE LA TRAYECTORIA

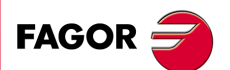

**CNC 8055 CNC 8055i** 

## **6.6 Trayectoria circular definida mediante tres puntos (G09)**

Por medio de la función G09 se puede definir una trayectoria circular (arco), programando el punto final y un punto intermedio (el punto inicial del arco es el punto de partida del movimiento). Es decir, en lugar de programar las coordenadas del centro, se programa cualquier punto intermedio.

Se definirá el punto final del arco en coordenadas cartesianas o en coordenadas polares, y el punto intermedio se definirá siempre en coordenadas cartesianas mediante las letras I, J o K, estando cada una de ellas asociada a los ejes del siguiente modo:

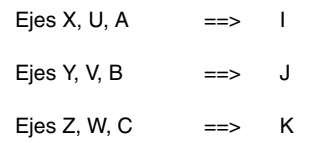

En coordenadas cartesianas:

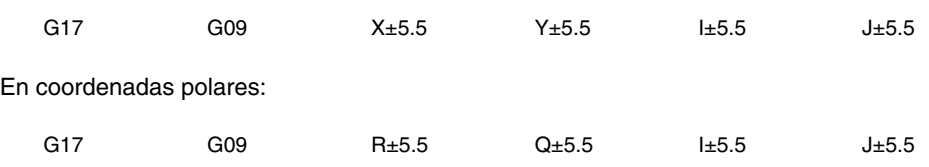

Ejemplo:

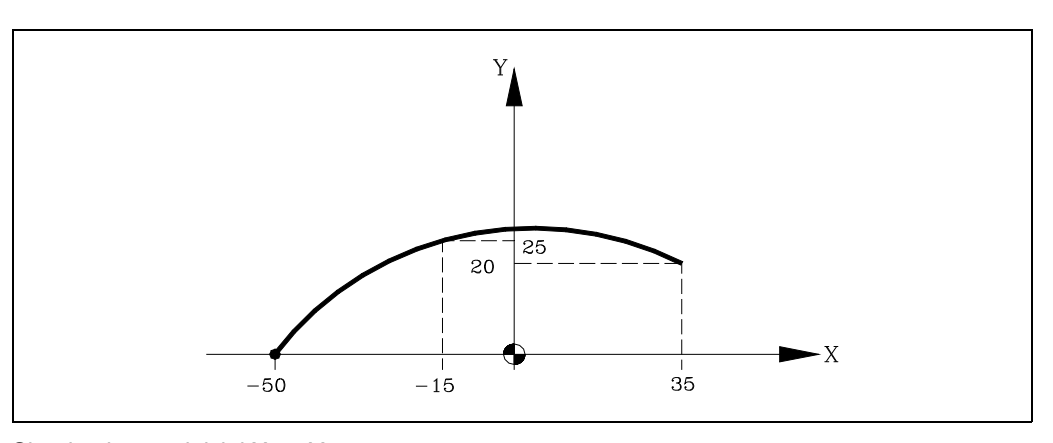

Siendo el punto inicial X-50 Y0.

G09 X35 Y20 I-15 J25

La función G09 no es modal, por lo que deberá programarse siempre que se desee ejecutar una trayectoria circular definida por tres puntos. La función G09 puede ser programada como G9.

Al programar G09 no es necesario programar el sentido de desplazamiento (G02 o G03).

La función G09 no altera la historia del programa, continuando activa la misma función G01, G02 o G03, tras finalizar el bloque.

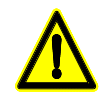

*Utilizando la función G09, no es posible ejecutar una circunferencia completa, ya que es necesario programar tres puntos distintos. El CNC visualizará el código de error correspondiente.*

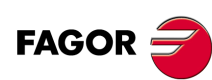

**CNC 8055 CNC 8055i**

## **6.7 Interpolación helicoidal**

La interpolación helicoidal consta de una interpolación circular en el plano de trabajo y del desplazamiento del resto de los ejes programados.

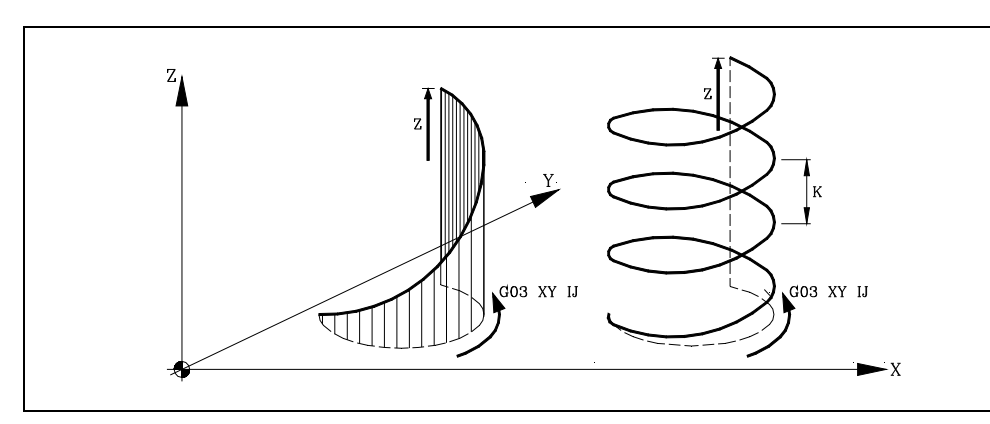

La interpolación helicoidal se programa en un bloque, debiendo programarse la interpolación circular mediante las funciones G02, G03, G08 o G09.

G02 X Y I J Z G02 X Y R Z A G03 Q I J A B G08 X Y Z G09 X Y I J Z

Si se desea que la interpolación helicoidal efectúe más de una vuelta, se debe programar la interpolación circular y el desplazamiento lineal de un único eje.

Además, se debe definir el paso de hélice (formato 5.5) mediante las letras I, J, K, estando cada una de ellas asociada a los ejes del siguiente modo:

```
G02 X Y I J Z K
G02 X Y R Z K
G03 Q I J A I
G08 X Y B J
G09 X Y I J Z K
Eies X. U. A \qquad \qquad \Rightarrow \qquad I
Ejes Y, V, B ==> J
Ejes Z, W, C \qquad == < K
```
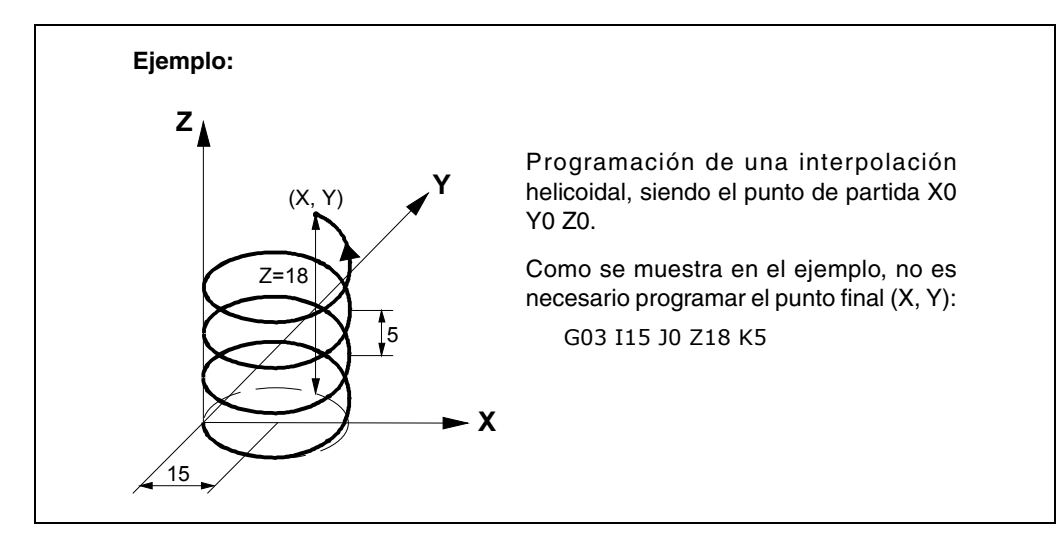

Se permite programar interpolaciones helicoidales con look ahead activo (G51). Gracias a esto, los programas de CAD/CAM en los que aparecen este tipo de trayectorias, podrán ser ejecutados con look ahead activo.

**FAGOR** 

**CNC 8055 CNC 8055i** 

## **6.8 Entrada tangencial al comienzo de mecanizado (G37)**

Mediante la función G37 se pueden enlazar tangencialmente dos trayectorias sin necesidad de calcular los puntos de intersección.

La función G37 no es modal, por lo que deberá programarse siempre que se desee comenzar un mecanizado con entrada tangencial.

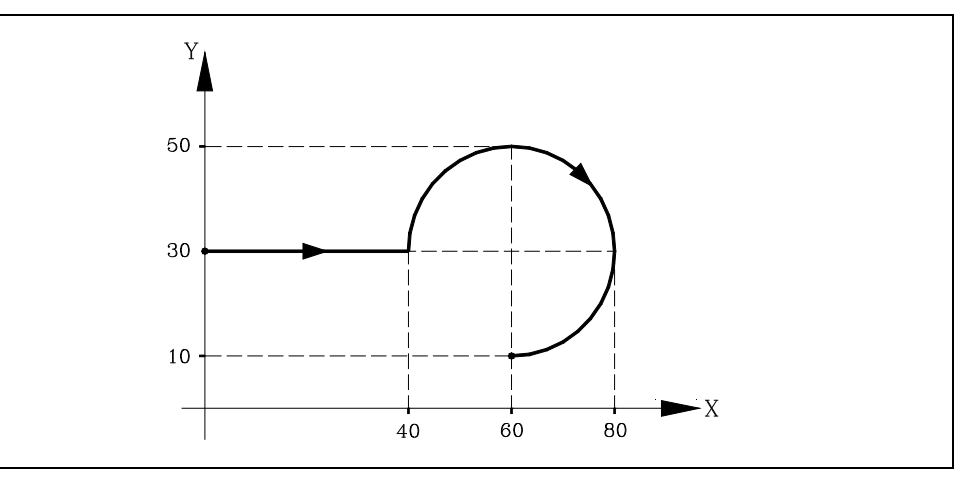

Si el punto de partida es X0 Y30 y se desea mecanizar un arco de circunferencia, siendo rectilínea la trayectoria de acercamiento, se deberá programar:

G90 G01 X40 G02 X60 Y10 I20 J0

Pero si en este mismo ejemplo se desea que la entrada de la herramienta a la pieza a mecanizar sea tangente a la trayectoria y describiendo un radio de 5mm, se deberá programar:

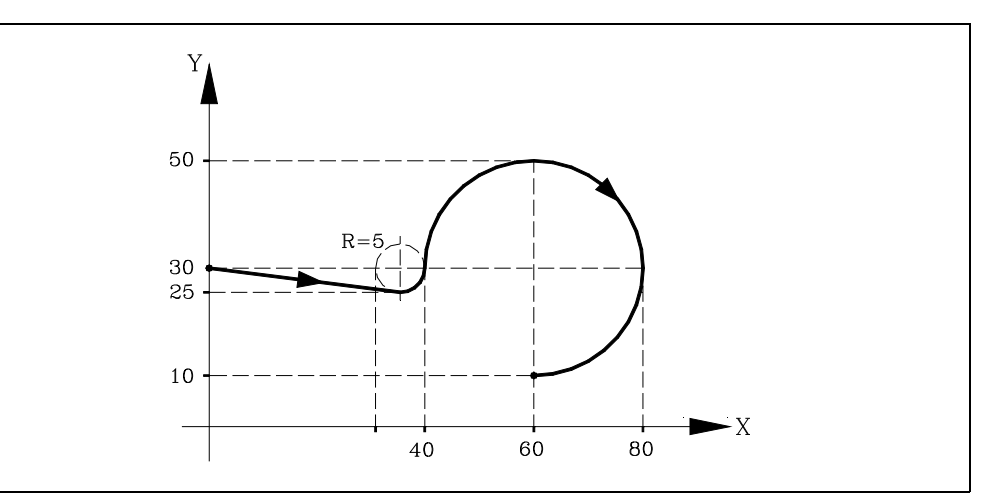

G90 G01 G37 R5 X40 G02 X60 Y10 I20 J0

Como puede apreciarse en la figura, el CNC modifica la trayectoria, de forma que la herramienta comienza a mecanizar con entrada tangencial a la pieza.

La función G37 junto con el valor R hay que programarlos en el bloque que incorpora la trayectoria que se desea modificar.

El valor de R5.5 debe ir en todos los casos a continuación de G37 e indica el radio del arco de circunferencia que el CNC introduce para conseguir una entrada tangencial a la pieza. Este valor de R debe ser siempre positivo.

La función G37 sólo puede programarse en un bloque que incorpora movimiento rectilíneo (G00 o G01). En caso de programarse en un bloque que incorpore movimiento circular (G02 o G03), el CNC mostrará el error correspondiente.

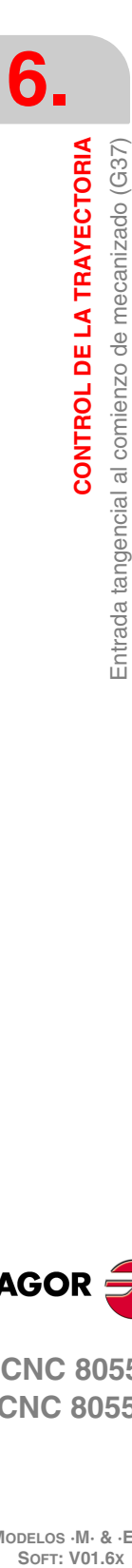

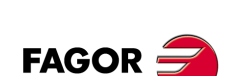

**CNC 8055 CNC 8055i**

## **6.9 Salida tangencial al final de mecanizado (G38)**

La función G38 permite finalizar un mecanizado con una salida tangencial de la herramienta, siendo necesario que la trayectoria siguiente sea rectilínea (G00 o G01). En caso contrario el CNC mostrará el error correspondiente.

La función G38 no es modal, por lo tanto deberá programarse siempre que se desee una salida tangencial de la herramienta.

El valor de R5.5 debe ir en todos los casos a continuación de G38 e indica el radio del arco de circunferencia que el CNC introduce para conseguir una salida tangencial de la pieza. Este valor de R debe ser siempre positivo.

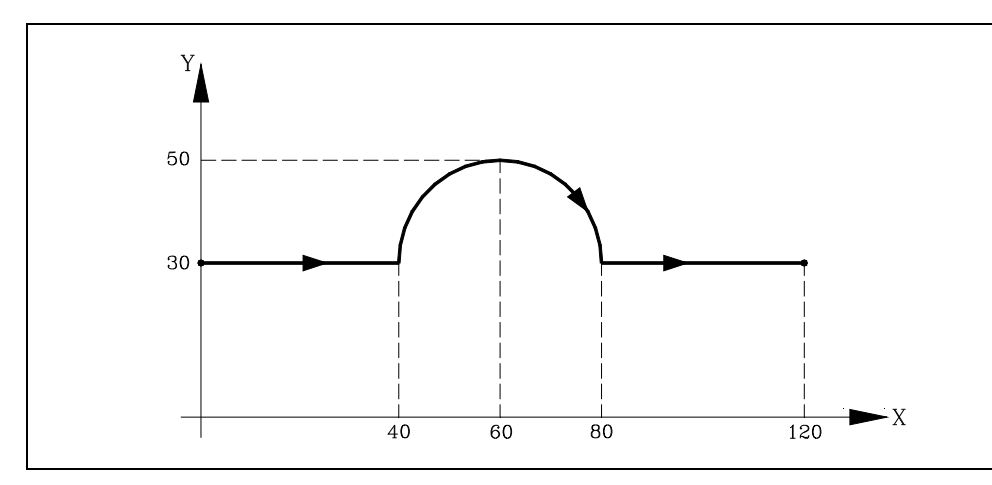

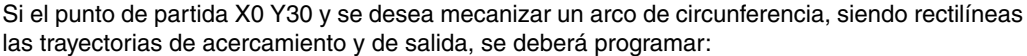

```
G90 G01 X40
G02 X80 I20 J0
G00 X120
```
Pero si en este mismo ejemplo se desea que la salida del mecanizado se realice tangencialmente y describiendo un radio de 5 mm, se deberá programar:

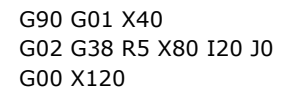

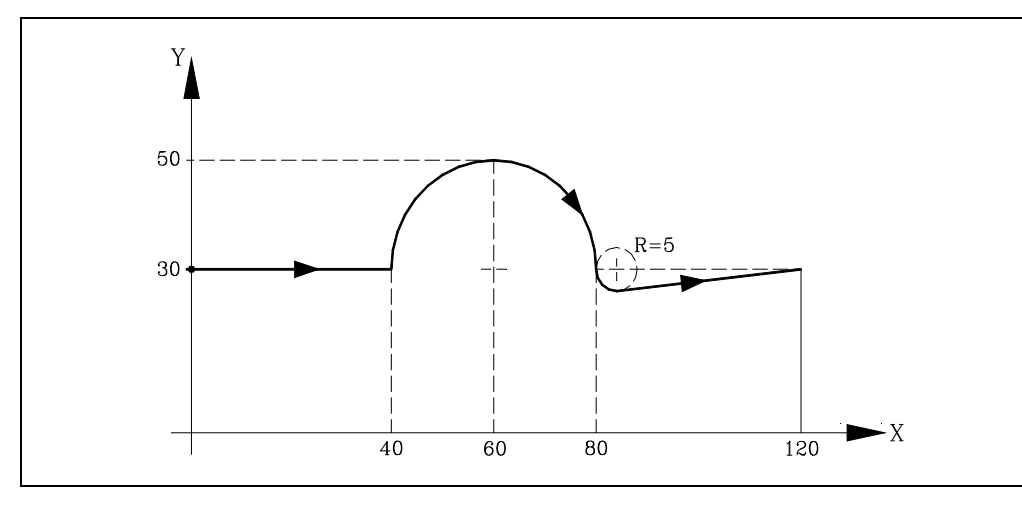

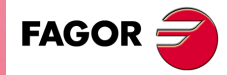

**CNC 8055 CNC 8055i** 

## **6.10 Redondeo controlado de aristas (G36)**

En trabajos de fresado, es posible mediante la función G36 redondear una arista con un radio determinado, sin necesidad de calcular el centro ni los puntos inicial y final del arco.

La función G36 no es modal, por lo tanto deberá programarse siempre que se desee el redondeo de una arista.

Esta función debe programarse en el bloque en que se define el desplazamiento cuyo final se desea redondear.

El valor de R5.5 debe ir en todos los casos a continuación de G36 e indica el radio de redondeo que el CNC introduce para conseguir un redondeo de la arista. Este valor de R debe ser siempre positivo.

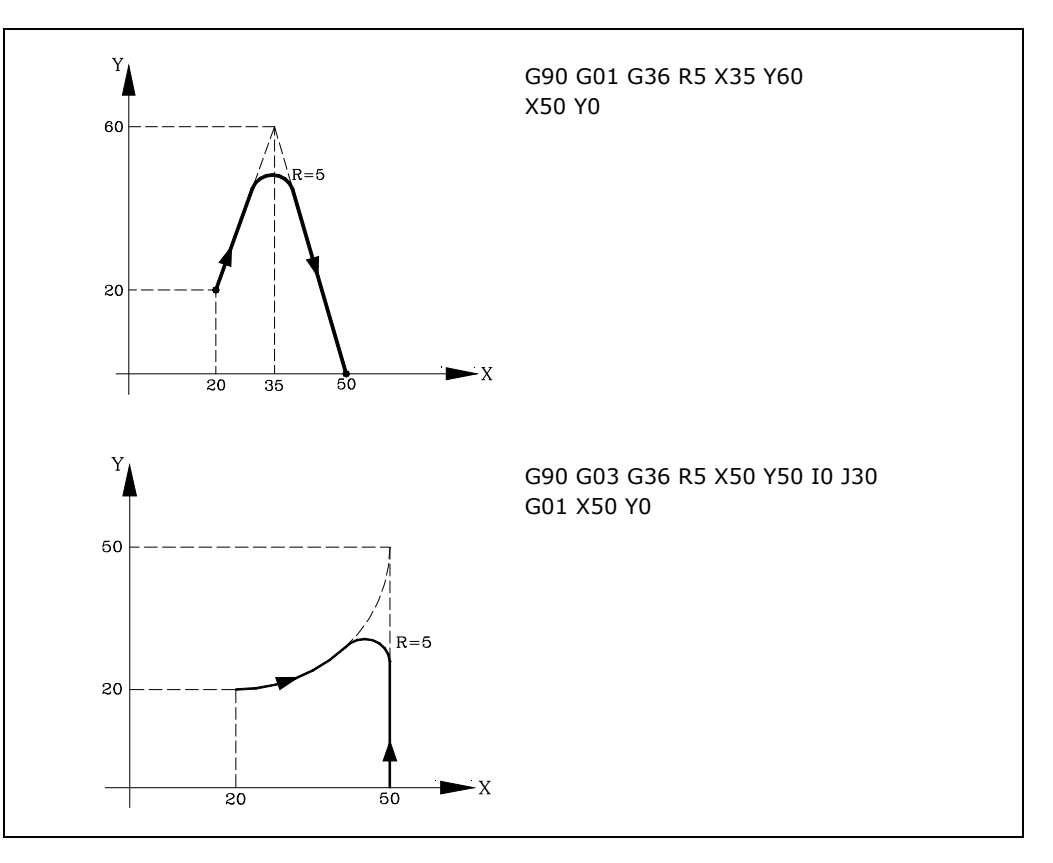

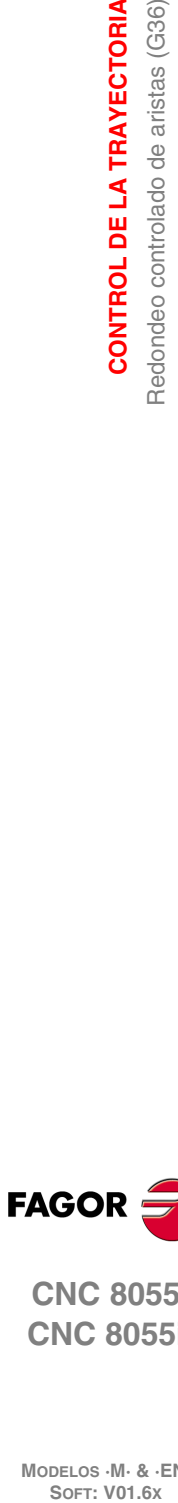

**6.**

**CONTROL DE LA TRAYECTORIA**

**CONTROL DE LA TRAYECTORIA** Redondeo controlado de aristas (G36)

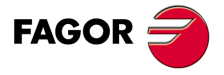

**CNC 8055 CNC 8055i**

## **6.11 Achaflanado (G39)**

En los trabajos de mecanizado es posible, mediante la función G39, achaflanar aristas entre dos rectas, sin necesidad de calcular los puntos de intersección.

La función G39 no es modal, por lo tanto deberá programarse siempre que se desee el achaflanado de una arista.

Esta función debe programarse en el bloque en que se define el desplazamiento cuyo final se desea achaflanar.

El valor de R5.5 debe ir en todos los casos a continuación de G39 e indica la distancia desde el final de desplazamiento programado hasta el punto en que se quiere realizar el chaflán. Este valor de R debe ser siempre positivo.

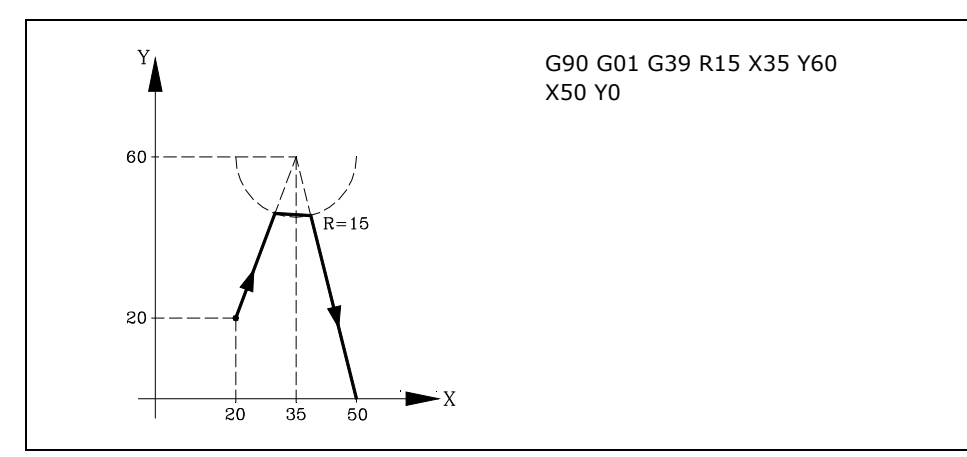

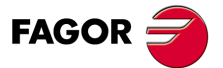

**CNC 8055 CNC 8055i** 

## **6.12 Roscado electrónico (G33)**

Si el cabezal de la máquina está dotado de un captador rotativo, se pueden realizar roscas a punta de cuchilla por medio de la función G33.

Aunque a menudo estos roscados se realizan a lo largo de un eje, el CNC permite realizar roscados interpolando más de un eje a la vez.

Formato de programación:

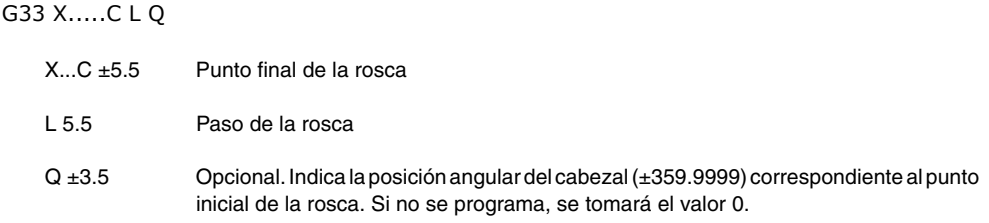

#### *Consideraciones:*

Siempre que se ejecuta la función G33, si el p.m.c. M19TYPE (P43) =0, el CNC antes de realizar el roscado electrónico, efectúa una búsqueda de referencia máquina del cabezal.

Para poder programar el parámetro Q (posición angular del cabezal), es necesario definir el parámetro máquina de cabezal M19TYPE (P43) =1.

Si se ejecuta la función G33 Q (p.m.c. M19TYPE (P43) =1), antes de ejecutar el roscado, es necesario haber realizado una búsqueda de referencia máquina del cabezal después del último encendido.

Si se ejecuta la función G33 Q (p.m.c. M19TYPE (P43) =1), y el p.m.c. DECINPUT (P31) =NO, no es necesario realizar la búsqueda de referencia máquina del cabezal, ya que tras el encendido, la primera vez que se haga girar al cabezal en M3 o M4, el CNC realiza esta búsqueda automáticamente.

Esta búsqueda se realizará a la velocidad definida por el p.m.c. REFEED2 (P35). Tras encontrar el I0, el cabezal acelerará o decelerará hasta la velocidad programada sin parar el cabezal.

Si el cabezal dispone de captación motor con un encoder SINCOS (sin I0 de referencia), la búsqueda se realizará directamente a la velocidad programada S, sin pasar por la velocidad definida por el p.m.c. REFEED2.

Si tras el encendido se ejecuta una M19 antes que una M3 o M4, dicha M19 se ejecutará sin que se realice la búsqueda de cero del cabezal al ejecutar la primera M3 o M4.

Si la captación no tuviera el I0 sincronizado, se podría dar que la búsqueda de I0 en M3 no coincidiera con la búsqueda en M4. Esto no sucede con captación FAGOR.

Si en arista matada se efectúan empalmes de roscas, únicamente podrá tener ángulo de entrada (Q) la primera de ellas.

Mientras se encuentre activa la función G33, no se puede variar el avance F programado ni la velocidad de cabezal S programada, estando ambas funciones fijas al 100%.

La función G33 es modal e incompatible con G00, G01, G02, G03, G34 y G75.

En el momento del encendido, después de ejecutarse M02, M30 o después de una EMERGENCIA o RESET, el CNC asumirá el código G00 o el código G01 según se personalice el parámetro máquina general "IMOVE".

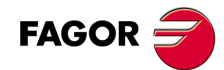

**CNC 8055 CNC 8055i**

#### *Ejemplo:*

Se desea realizar en X0 Y0 Z0 y de una sola pasada, una rosca de 100mm de profundidad y 5mm de paso, mediante una herramienta de roscar situada en Z10.

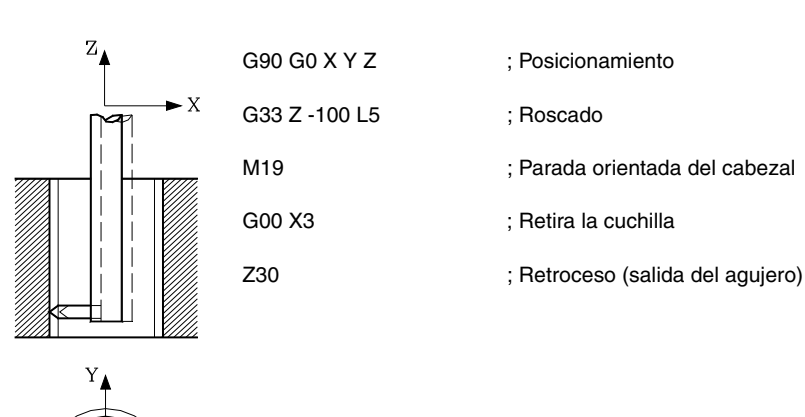

 $\cdot$  X

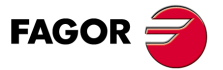

**CNC 8055 CNC 8055i** 

## **6.13 Roscas de paso variable (G34)**

Para efectuar roscas de paso variable el cabezal de la máquina debe disponer de un captador rotativo.

Aunque a menudo estos roscados se realizan a lo largo de un eje, el CNC permite realizar roscados interpolando más de un eje a la vez.

Formato de programación:

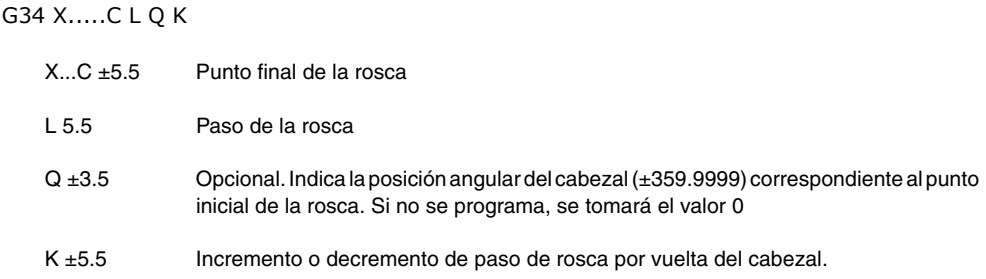

#### *Consideraciones:*

Siempre que se ejecuta la función G34, el CNC antes de realizar el roscado electrónico, efectúa una búsqueda de referencia máquina del cabezal y sitúa el cabezal en la posición angular indicada por el parámetro Q.

El parámetro "Q" está disponible cuando se ha definido el parámetro máquina de cabezal "M19TYPE=1".

Si se trabaja en arista matada (G05), se puede empalmar diferentes roscas de forma continua en una misma pieza.

Mientras se encuentre activa la función G34, no se puede variar el avance F programado ni la velocidad de cabezal S programada, estando ambas funciones fijas al 100%.

La función G34 es modal e incompatible con G00, G01, G02, G03, G33 y G75.

En el momento del encendido, después de ejecutarse M02, M30 o después de una EMERGENCIA o RESET, el CNC asumirá el código G00 o el código G01 según se personalice el parámetro máquina general "IMOVE".

#### **Empalme de un roscado de paso fijo (G33) con otro de paso variable (G34).**

El paso de rosca inicial (L) del G34 debe coincidir con el paso de rosca de la G33.

El incremento de paso en la primera vuelta de cabezal en paso variable será de medio incremento (K/2) y en vueltas posteriores será del incremento completo K.

#### **Empalme de un roscado de paso variable (G34) con otro de paso fijo.**

Se utiliza para finalizar un roscado de paso variable (G34) con un trozo de rosca que mantenga el paso final del roscado anterior.

Como es muy complejo calcular el paso de rosca final, el roscado de paso fijo no se programa con G33 sino con G34 … L0 K0. El paso lo calcula en CNC.

#### **Empalme de dos roscados de paso variable (G34).**

No se permite empalmar dos roscados de paso variable (G34).

**FAGOR** 

**CNC 8055 CNC 8055i**

## **6.14 Movimiento contra tope (G52)**

Por medio de la función G52 se puede programar el desplazamiento de un eje hasta un tope mecánico. Esta prestación puede ser interesante en plegadoras, contrapuntos motorizados, alimentadores de barra, etc.

El formato de programación es:

G52 X..C ±5.5

A continuación de la función G52 se programará el eje deseado, así como la cota que define el punto final de desplazamiento.

El eje se desplaza hacia la cota programada hasta que llegue al tope. Si el eje llega a la posición programada y no se ha llegado al tope el CNC detendrá el desplazamiento.

La función G52 no es modal, por lo que deberá programarse siempre que se desee ejecutar un movimiento contra tope.

Asimismo, asume las funciones G01 y G40 por lo que altera la historia del programa. Es incompatible con las funciones G00, G02, G03, G33, G34, G41, G42, G75 y G76.

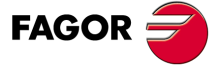

**CNC 8055 CNC 8055i** 

## **6.15 Avance F como función inversa del tiempo (G32)**

Hay ocasiones que resulta más sencillo definir el tiempo que necesitan los distintos ejes de la máquina en efectuar el desplazamiento, que fijar un avance común para todos ellos.

Un caso típico se produce cuando se desea efectuar de manera conjunta el desplazamiento de los ejes lineales de la máquina X, Y, Z y el desplazamiento de un eje rotativo programado en grados.

La función G32 indica que las funciones "F" programadas a continuación fijan el tiempo en que debe efectuarse el desplazamiento.

Con objeto de que un número mayor de "F" indique un mayor avance, el valor asignado a "F" se define como "Función inversa del tiempo" y es interpretada como activación del avance en función inversa del tiempo.

Unidades de "F": 1/min

Ejemplo: G32 X22 F4

indica que el movimiento debe ejecutarse en ¼ minuto, es decir, en 0.25 minutos.

La función G32 es modal e incompatible con G94 y G95.

En el momento del encendido, después de ejecutarse M02, M30 o después de una Emergencia o Reset, el CNC asumirá el código G94 o G95 según se personalice el parámetro máquina general "IFEED".

#### *Consideraciones:*

El CNC mostrará en la variable PRGFIN el avance en función inversa del tiempo que se ha programado, y en la variable FEED el avance resultante en mm/min o inch/min.

Si el avance resultante de alguno de los ejes supera el máximo fijado en el parámetro máquina general "MAXFEED", el CNC aplica este máximo.

En los desplazamientos en G00 no se tiene en cuenta la "F" programada. Todos los desplazamientos se efectúan con el avance indicado en el parámetro máquina de ejes "G00FEED".

Si se programa "F0" el desplazamiento se efectúa con el avance indicado en el parámetro máquina de ejes "MAXFEED".

La función G32 puede ser programada y ejecutada en el canal de PLC.

La función G32 se desactiva en modo JOG.

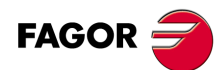

**CNC 8055 CNC 8055i**

## **6.16 Control tangencial (G45)**

La función "Control Tangencial" permite que un eje mantenga siempre la misma orientación respecto a la trayectoria programada.

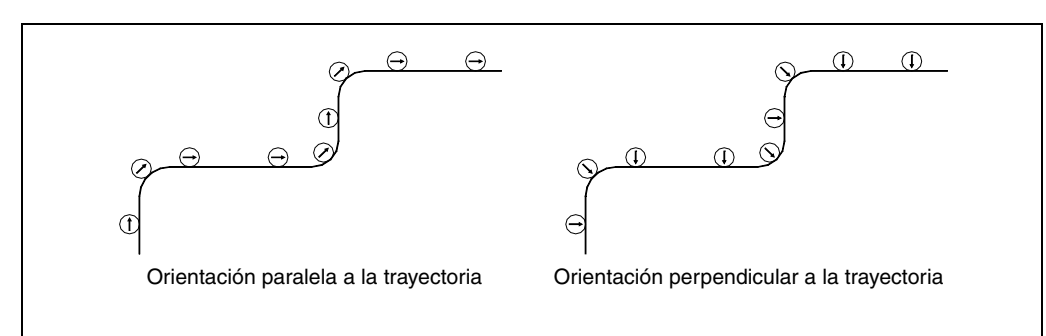

La trayectoria la definen los ejes del plano activo. El eje que conservará la orientación debe ser un eje rotativo rollover (A, B o C).

Ángulo Indica la posición angular en grados respecto a la trayectoria (±359.9999). Si no se

Formato de programación:

G45 Eje Ángulo

Eje Eje que conservará la orientación (A, B o C).

programa, se tomará el 0.

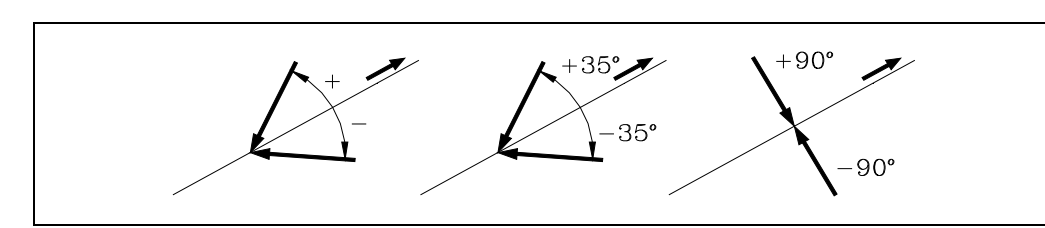

Para anular la función Control tangencial programar la función G45 sola (sin definir el eje).

Cada vez que se activa la función G45 (Control tangencial) el CNC actúa de la siguiente forma:

**1.** Sitúa el eje tangencial, respecto al primer tramo, en la posición programada.

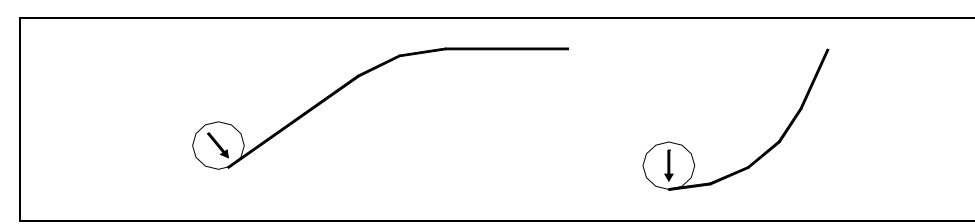

- **2.** La interpolación de los ejes del plano comienza una vez posicionado el eje tangencial.
- **3.** En los tramos lineales se mantiene la orientación del eje tangencial y en las interpolaciones circulares se mantiene la orientación programada durante todo el recorrido.

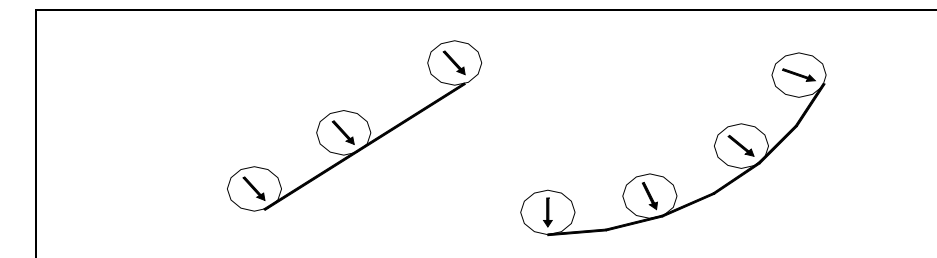

**FAGOR** 

**CNC 8055 CNC 8055i** 

- **4.** Si el empalme de tramos requiere una nueva orientación del eje tangencial, se actúa del siguiente modo:
	- **·1·** Finaliza el tramo en curso.
	- **·2·** Orienta el eje tangencial respecto al siguiente tramo.
	- **·3·** Continúa con la ejecución.

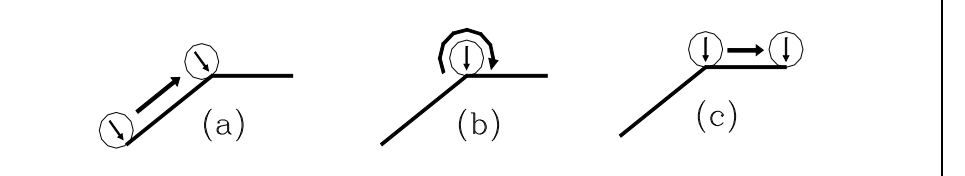

Cuando se trabaja en arista matada (G05) no se mantiene la orientación en las esquinas ya que comienza antes de finalizar el tramo en curso.

Se aconseja trabajar en arista viva (G07). No obstante si se desea trabajar en arista matada (G05) es aconsejable utilizar la función G36 (redondeo de aristas) para mantener también la orientación en las esquinas.

**4.** Para anular la función Control tangencial programar la función G45 sola (sin definir el eje).

Aunque el eje tangencial toma la misma orientación programando 90° que -270°, el sentido de giro en un cambio de sentido depende del valor programado.

an'  $90^\circ$ 270

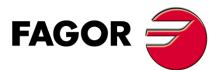

**6.**

**CONTROL DE LA TRAYECTORIA**

Control tangencial (G45)

**CONTROL DE LA TRAYECTORIA** 

**CNC 8055 CNC 8055i SOR SOR SOFT: V01.6x**<br>CONTROL DE LA TRAYECTORIA<br>SOFT: V01.6x<br>SOFT: V01.6x

## **6.16.1 Consideraciones a la función G45**

El control tangencial, G45, es opcional, solamente se puede ejecutar en el canal principal y es compatible con:

- Compensación de radio y longitud (G40, 41, 42, 43, 44).
- Imagen espejo (G10, 11, 12, 13 14).
- Ejes gantry, incluido gantry asociado al eje rotativo tangencial.

La velocidad máxima durante la orientación del eje tangencial está definido por el parámetro máquina MAXFEED de dicho eje.

Estando activo el control tangencial también se puede efectuar la inspección de herramienta. Al acceder a inspección se desactiva el control tangencial, los ejes quedan libres, y al abandonar la inspección se vuelve a activar el control tangencial.

Estando en modo Manual se puede activar el control tangencial en MDI y desplazar los ejes mediante bloques programados en modo MDI.

El control tangencial se desactiva cuando se desplazan los ejes mediante las teclas de JOG (no MDI). Una vez finalizado el desplazamiento se recupera el control tangencial.

Asimismo, no se permite:

- Definir como eje tangencial uno de los ejes del plano, el eje longitudinal o cualquier eje que no sea rotativo.
- Mover el eje tangencial en modo manual o por programa, mediante otra G, cuando el control tangencial esté activo.
- Planos inclinados.

La variable TANGAN es una variable de lectura, desde el CNC, PLC y DNC, asociada a la función G45. Indica la posición angular, en grados, respecto a la trayectoria que se ha programado.

Asimismo la salida lógica general TANGACT (M5558) indica al PLC que la función G45 está activa.

La función G45 es modal y se anula al ejecutarse la función G45 sola (sin definir el eje), en el momento del encendido, después de ejecutarse M02, M30 o después de una EMERGENCIA o RESET.

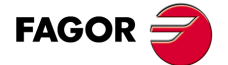

**CNC 8055 CNC 8055i** 

## **6.17 G145. Desactivación temporal del control tangencial**

La función G145 sirve para desactivar temporalmente el control tangencial (G145):

#### **G145 K0**

Desactiva temporalmente el control tangencial. En la historia se mantiene la función G45 y aparece la nueva función G145.

Si no hay una G45 programada, la función G145 se ignora. Si no se programa K, se entiende K0.

#### **G145 K1**

Recupera el control tangencial del eje con el ángulo que tenía antes de ser anulado. Tras esto, G145 desaparece de la historia.

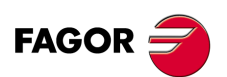

**CNC 8055 CNC 8055i**

# **FUNCIONES PREPARATORIAS ADICIONALES**

## **7.1 Interrumpir la preparación de bloques (G04)**

El CNC va leyendo hasta veinte bloques por delante del que está ejecutando, con objeto de calcular con antelación la trayectoria a recorrer.

**7**

Cada bloque se evaluará, por defecto, en el momento de leerlo, pero si se desea evaluarlo en el momento de la ejecución de dicho bloque se usará la función G04.

Esta función detiene la preparación de bloques y espera a que dicho bloque se ejecute para comenzar nuevamente la preparación de bloques.

Un caso de este tipo es la evaluación de la "condición de salto de bloque" que se define en la cabecera del bloque.

#### **Ejemplo:**

```
.
.
   G04 ;Interrumpe la preparación de bloques
/1 G01 X10 Y20 ;Condición de salto "/1"
.
.
```
La función G04 no es modal, por lo tanto deberá programarse siempre que se desee interrumpir la preparación de bloques.

Se debe programar sola y en el bloque anterior al que se desea evaluar en ejecución. La función G04 se puede programar como G4.

Cada vez que se programa G04 se anulan temporalmente la compensación de radio y de longitud activas.

Por ello, se tendrá cierta precaución al utilizar esta función, ya que si se intercala entre bloques de mecanizado que trabajen con compensación se pueden obtener perfiles no deseados.

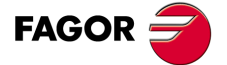

**CNC 8055 CNC 8055i**

#### **Ejemplo:**

Se ejecutan los siguientes bloques de programa en un tramo con compensación G41.

... N10 X50 Y80 N15 G04 /1 N17 M10 N20 X50 Y50 N30 X80 Y50 ...

El bloque N15 detiene la preparación de bloques por lo que la ejecución del bloque N10 finalizará en el punto A.

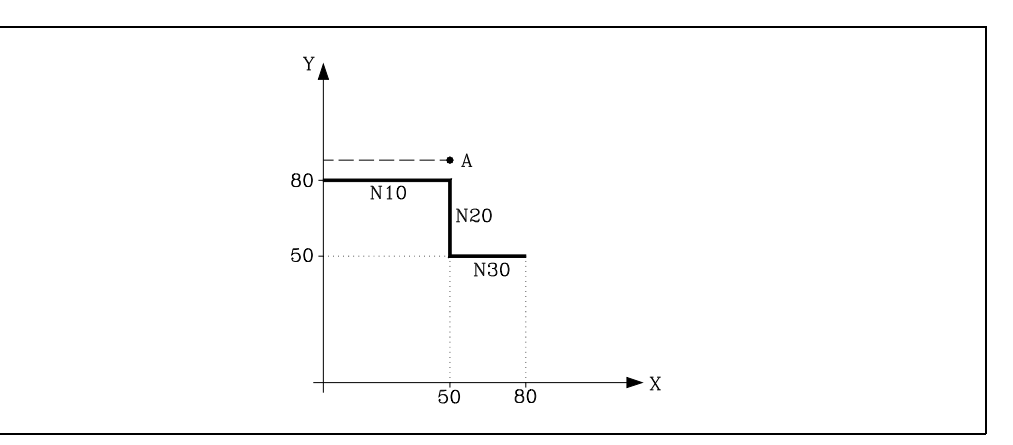

Una vez finalizada la ejecución del bloque N15, el CNC continuará la preparación de bloques a partir del bloque N17.

Como el próximo punto correspondiente a la trayectoria compensada es el punto "B", el CNC desplazará la herramienta hasta dicho punto, ejecutando la trayectoria "A-B".

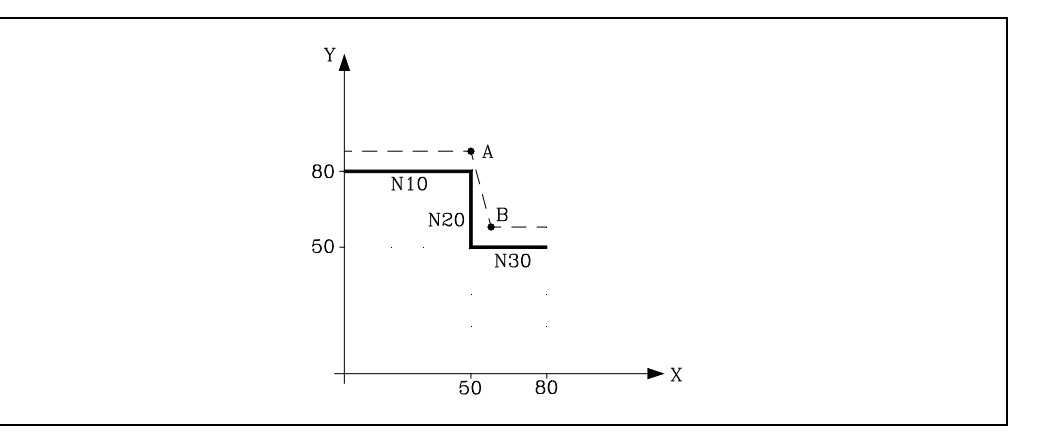

Como se puede observar la trayectoria resultante no es la deseada, por lo que se aconseja evitar la utilización de la función G04 en tramos que trabajen con compensación.

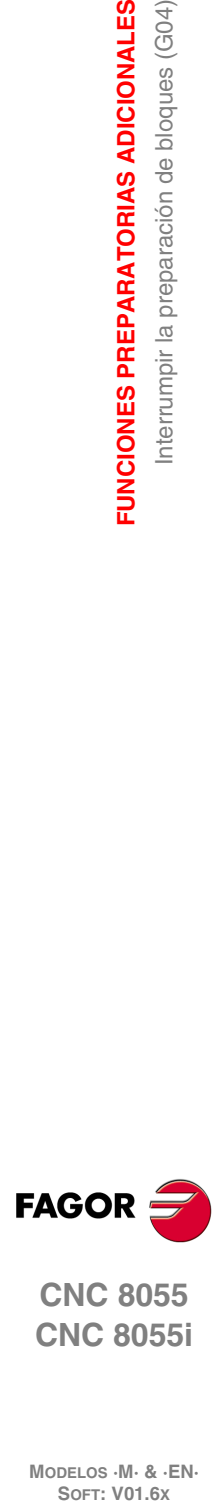

**7.**

**FUNCIONES PREPARATORIAS ADICIONALES**

**FUNCIONES PREPARATORIAS ADICIONALES** Interrumpir la preparación de bloques (G04)

**CNC 8055 CNC 8055i**

## <span id="page-106-0"></span>**7.1.1 G04 K0: Interrupción de preparación de bloques y actualización de cotas**

Mediante la funcionalidad asociada a G04 K0, se puede lograr que tras finalizar determinadas maniobras de PLC, se actualicen las cotas de los ejes del canal.

Las maniobras de PLC que exigen una actualización de las cotas de los ejes del canal son las siguientes:

- Maniobra de PLC utilizando las marcas SWITCH\*.
- Maniobras de PLC en las que un eje pasa a visualizador y luego vuelve a ser eje normal durante la ejecución de programas pieza.

Funcionamiento de G04:

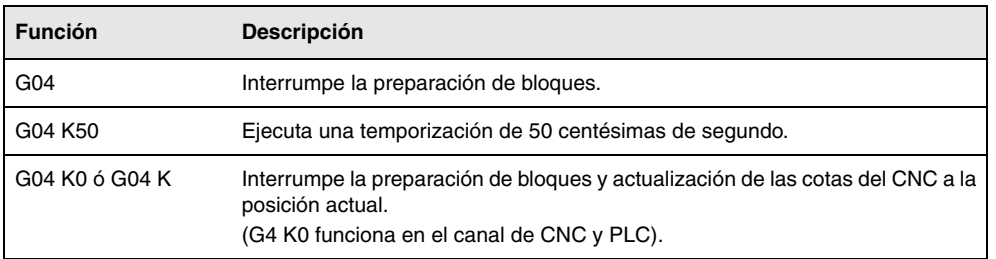

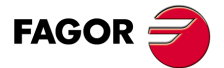

**CNC 8055 CNC 8055i** 

## **7.2 Temporización (G04 K)**

Por medio de la función G04 K se puede programar una temporización.

El valor de la temporización se programa en centésimas de segundo mediante el formato K5 (1..99999).

#### **Ejemplo:**

G04 K50 ; Temporización de 50 centésimas de segundo (0.5 segundos) G04 K200 ; Temporización de 200 centésimas de segundo (2 segundos)

La función G04 K no es modal, por lo tanto deberá programarse siempre que se desee una temporización. La función G04 K puede programarse con G4 K.

La temporización se ejecuta al comienzo del bloque en que está programada.

**Nota:** Si se programa G04 K0 ó G04 K, en lugar de realizarse una temporización, se realizará una interrupción de preparación de bloques y actualización de cotas. Ver *["7.1.1 G04 K0:](#page-106-0) [Interrupción de preparación de bloques y actualización de cotas"](#page-106-0)* en la página 107.

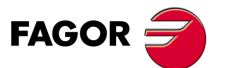

**CNC 8055 CNC 8055i**

**MODELOS ·M· & ·EN·**

**7.**
# **7.3 Trabajo en arista viva (G07) y arista matada (G05,G50)**

# **7.3.1 Arista viva (G07)**

Cuando se trabaja en G07 (arista viva), el CNC no comienza la ejecución del siguiente bloque del programa, hasta que el eje alcance la posición programada.

El CNC entiende que se ha alcanzado la posición programada cuando el eje se encuentra a una distancia inferior a "INPOSW" (banda de muerte) de la posición programada.

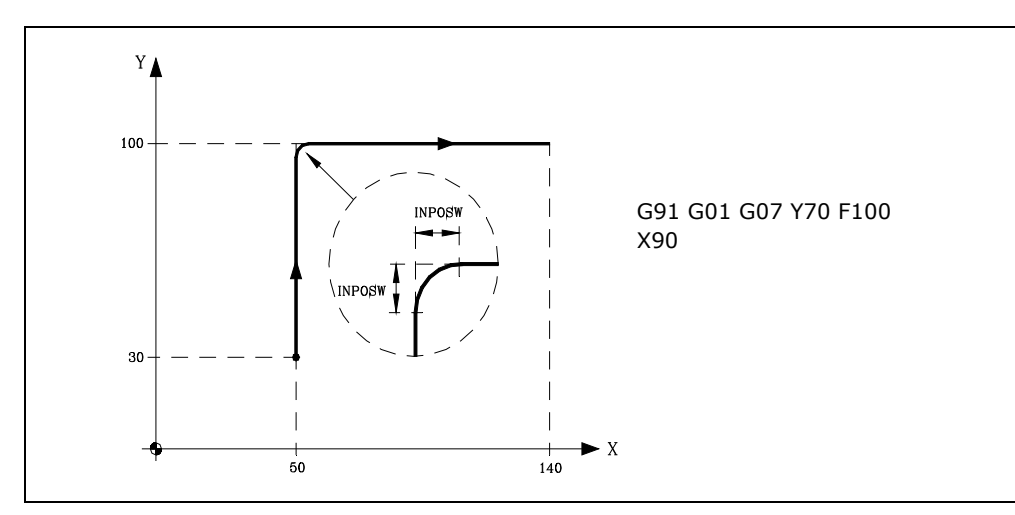

Los perfiles teórico y real coinciden, obteniéndose cantos vivos, tal y como se observa en la figura.

La función G07 es modal e incompatible con G05, G50 y G51. La función G07 puede programarse con G7.

En el momento del encendido, después de ejecutarse M02, M30 o después de una EMERGENCIA o RESET, el CNC asumirá el código G05 o el código G07 según se personalice el parámetro máquina general "ICORNER".

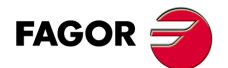

**CNC 8055 CNC 8055i** 

# **7.3.2 Arista matada (G05)**

Cuando se trabaja en G05 (arista matada), el CNC comienza la ejecución del siguiente bloque del programa, una vez finalizada la interpolación teórica del bloque actual. No espera a que los ejes se encuentren en posición.

La distancia de la posición programada a la que comienza la ejecución del bloque siguiente depende de la velocidad de avance de los ejes.

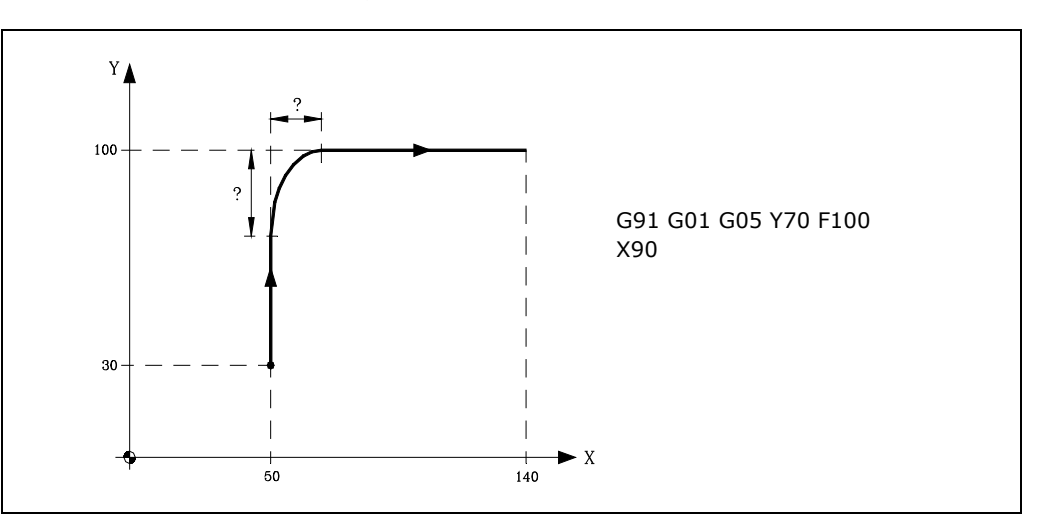

Por medio de esta función se obtendrán cantos redondeados, tal y como se observa en la figura.

La diferencia entre los perfiles teórico y real, está en función del valor del avance F programado. Cuanto mayor sea el avance, mayor será la diferencia entre ambos perfiles.

La función G05 es modal e incompatible con G07, G50 y G51. La función G05 puede programarse con G5.

En el momento del encendido, después de ejecutarse M02, M30 o después de una EMERGENCIA o RESET, el CNC asumirá el código G05 o el código G07 según se personalice el parámetro máquina general "ICORNER".

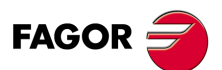

**7.**

**FUNCIONES PREPARATORIAS ADICIONALES**

**FUNCIONES PREPARATORIAS ADICIONALES** Trabajo en arista viva (G07) y arista matada (G05, G50)

**CNC 8055 CNC 8055i SOFT: VOT.6X**<br>SOFT: VOT.6X<br>Reference of the conduct of the conduct of the conduct of the conduct of the conduct of the conduct of the conduct of the conduct of  $\frac{1}{2}$  arista matada (G05,G50)<br>Reference of the conduct of

# **7.3.3 Arista matada controlada (G50)**

Cuando se trabaja en G50 (arista matada controlada), el CNC, una vez finalizada la interpolación teórica del bloque actual, espera que el eje entre dentro de la zona "INPOSW2" para continuar con la ejecución del siguiente bloque.

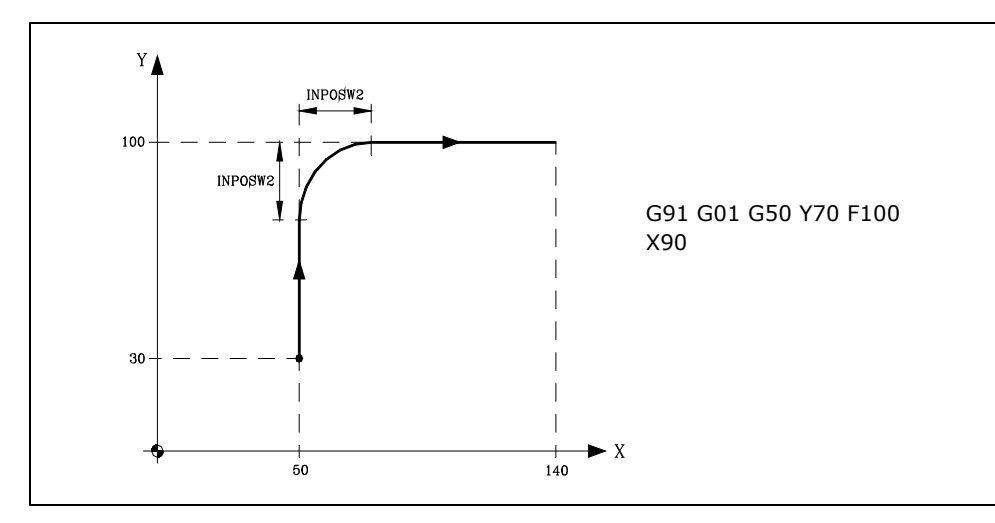

La función G50 controla que la diferencia entre los perfiles teórico y real sea inferior al definido en el parámetro "INPOSW2".

Por el contrario, cuando se trabaja con la función G05, la diferencia está en función del valor del avance F programado. Cuanto mayor sea el avance, mayor será la diferencia entre ambos perfiles.

La función G50 es modal e incompatible con G07, G05 y G51.

En el momento del encendido, después de ejecutarse M02, M30 o después de una EMERGENCIA o RESET, el CNC asumirá el código G05 o el código G07 según se personalice el parámetro máquina general "ICORNER".

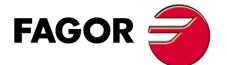

**CNC 8055 CNC 8055i** 

# **7.4 Look-ahead (G51)**

La ejecución de programas formados por bloques con desplazamientos muy pequeños (CAM, digitalización, etc.) pueden tender a ralentizarse. La función look-ahead permite alcanzar una velocidad de mecanizado alta en la ejecución de dichos programas.

La función look-ahead analiza por adelantado la trayectoria a mecanizar (hasta 75 bloques) para calcular el avance máximo en cada tramo. Esta función permite obtener un mecanizado suave y rápido en programas con desplazamientos muy pequeños, incluso del orden de micras.

Cuando se trabaja con la prestación "Look-Ahead" es conveniente ajustar los ejes de la máquina con el menor error de seguimiento posible, ya que el error del contorno mecanizado será como mínimo el error de seguimiento.

#### *Formato de programación:*

El formato de programación es:

G51 [A] E B

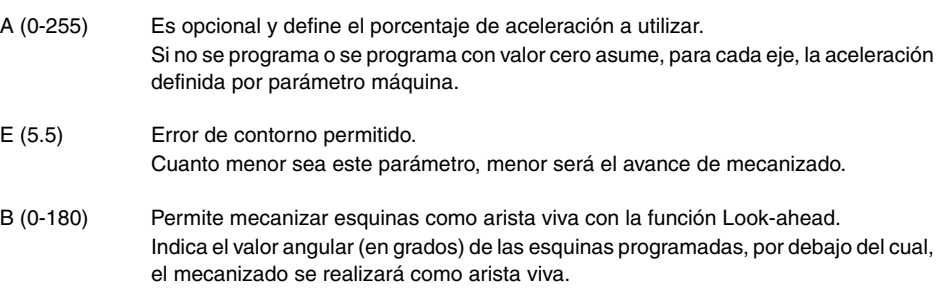

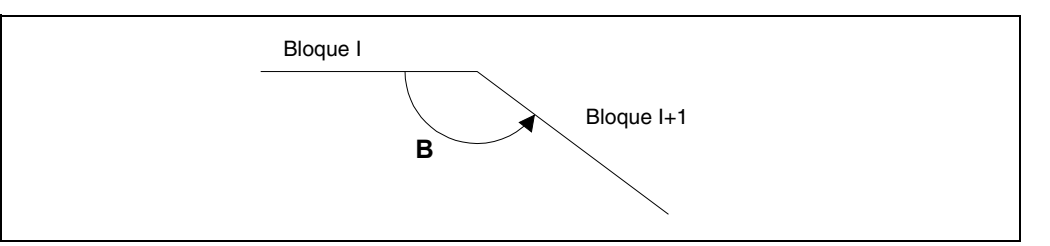

El parámetro "A" permite disponer de una aceleración de trabajo estándar y de otra aceleración para la ejecución con look-ahead.

Si no se programa el parámetro "B", la gestión de arista viva en las esquinas queda anulada.

La gestión de arista viva en las esquinas es válida tanto para el algoritmo de Look-ahead con gestión de jerk, como para el algoritmo de Look-ahead sin gestión de jerk.

#### *Consideraciones a la ejecución:*

El CNC a la hora de calcular el avance tiene en cuenta lo siguiente:

- El avance programado.
- La curvatura y las esquinas.
- El avance máximo de los ejes.
- Las aceleraciones máximas.
- El jerk.

Si durante la ejecución en "Look-Ahead" se da una de las circunstancias que se citan a continuación, el CNC baja la velocidad en el bloque anterior a 0 y recupera las condiciones de mecanizado en "Look-Ahead" en el próximo bloque de movimiento.

- Bloque sin movimiento.
- Ejecución de funciones auxiliares (M, S, T).
- Ejecución bloque a bloque.
- Modo MDI.
- Modo de inspección de herramienta.

Si se produce un Stop, Feed-Hold, etc. durante la ejecución en "Look-Ahead", probablemente la máquina no se detendrá en el bloque actual, se necesitarán varios bloques más para parar con la deceleración permitida.

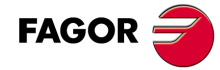

**CNC 8055 CNC 8055i**

Para evitar que los bloques sin movimiento provoquen un efecto de arista viva, modificar el bit 0 del parámetro máquina general MANTFCON (P189).

## *Propiedades de la función:*

La función G51 es modal e incompatible con G05, G07 y G50. Si se programa una de ellas, se desactivará la función G51 y se activará la nueva función seleccionada.

La función G51 deberá programarse sola en el bloque, no pudiendo existir más información en dicho bloque.

En el momento del encendido, después de ejecutarse M02, M30 o después de una EMERGENCIA o RESET, el CNC anulará, si está activa, la función G51 y asumirá el código G05 o el código G07 según se personalice el parámetro máquina general "ICORNER".

El CNC dará error 7 (Funciones G incompatibles) si estando activa la función G51 se ejecuta una de las siguientes funciones:

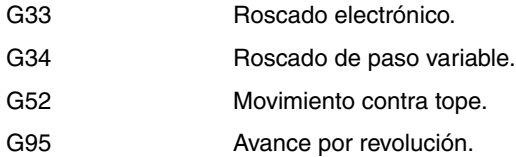

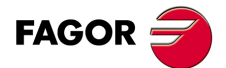

**CNC 8055 CNC 8055i** 

# **7.4.1 Algoritmo avanzado de look-ahead (integrando filtros Fagor)**

Este modo está indicado cuando se quiere precisión en el mecanizado, especialmente si hay filtros Fagor definidos por parámetro máquina en los ejes.

El algoritmo avanzado de la función look-ahead, realiza el cálculo de las velocidades de las esquinas, de forma que se tiene en cuenta el efecto de los filtros Fagor activos en estas. Al programar G51 E, los errores de contorno en los mecanizados de las esquinas se ajustarán al valor programado en dicha G51 en función de los filtros.

Para activar el algoritmo avanzado de look-ahead, utilizar el bit 15 del p.m.g. LOOKATYP (P160).

# **Consideraciones**

- Si no hay filtros Fagor definidos por medio de parámetros máquina en los ejes del canal principal, al activar el algoritmo avanzado de look-ahead, internamente se activarán filtros Fagor de orden 5 y frecuencia 30Hz en todos los ejes del canal.
- Si hay filtros Fagor definidos por medio de parámetros máquina, al activar el algoritmo avanzado de look-ahead, se mantendrán los valores de dichos filtros siempre que su frecuencia no supere los 30Hz.

En el caso de que su frecuencia supere los 30Hz, se tomarán los valores de orden 5 y frecuencia 30Hz.

Si hay distintos filtros definidos en los ejes del canal, se tomará el de frecuencia más baja, siempre que no se supere la frecuencia de 30Hz.

- Aunque el algoritmo avanzado de look-ahead (utilizando filtros Fagor) esté activo mediante el bit 15 del p.m.g. LOOKATYP (P160), no entrará en funcionamiento en los siguientes casos:
	- $-$  Si el p.m.g. IPOTIME (P73) = 1.
	- Si alguno de los ejes del canal principal tiene el p.m.e. SMOTIME (P58) distinto de 0.
	- Si alguno de los ejes del canal principal tiene definido por parámetro algún filtro cuyo tipo no es Fagor, p.m.e. TYPE (P71) distinto de 2.

En estos casos, al activar la G51, el CNC visualizará el error correspondiente.

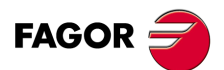

**7.**

**FUNCIONES PREPARATORIAS ADICIONALES**

Look-ahead (G51)

**FUNCIONES PREPARATORIAS ADICIONALES** 

**CNC 8055 CNC 8055i SOFT: VOT.6X**<br>SOFT: VOT.6X<br>SOFT: VOT.6X<br>Reference and the contration of the contration of the contration of (G51)<br>Look-ahead (G51)

# **7.4.2 Funcionamiento de look-ahead con filtros Fagor activos**

Esta opción permite utilizar filtros Fagor con la función look-ahead (algoritmo de look-ahead no avanzado). Sólo se tendrá en cuenta si el algoritmo avanzado de look-ahead está desactivado, es decir, si el bit 15 del p.m.g. LOOKATYP (P160)=0.

Para activar/desactivar esta opción, utilizar el bit 13 del p.m.g. LOOKATYP (P160).

# **Efecto de los filtros Fagor en el mecanizado de círculos**

En el mecanizado de círculos, al utilizar filtros Fagor, el error será menor que si no se utilizan estos filtros:

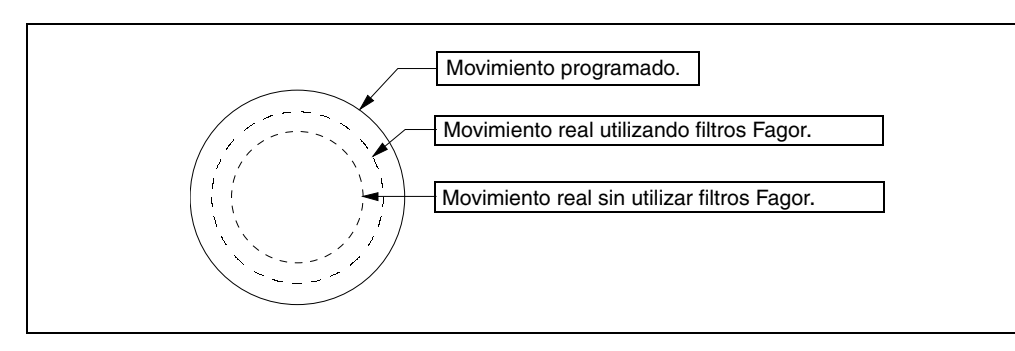

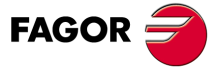

**CNC 8055 CNC 8055i** 

# **7.5 Imagen espejo (G10, G11, G12, G13, G14)**

Las funciones para activar la imagen espejo son las siguientes.

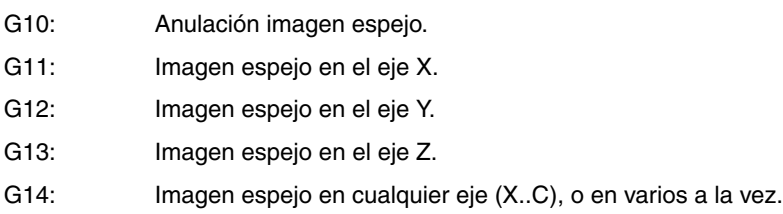

## **Ejemplos:**

G14 W G14 X Z A B

Cuando el CNC trabaja con imágenes espejo, ejecuta los desplazamientos programados en los ejes que tengan seleccionado imagen espejo, con el signo cambiado.

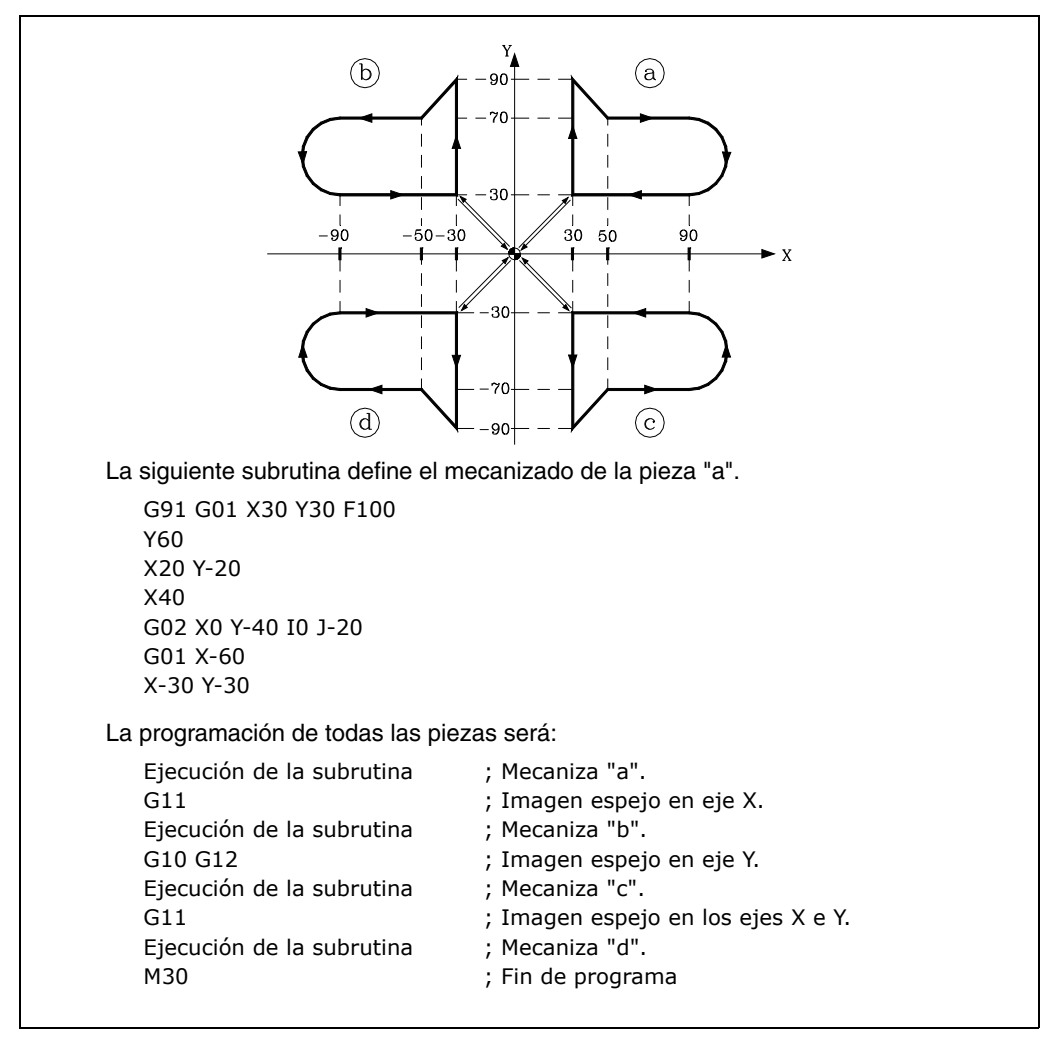

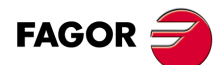

**CNC 8055 CNC 8055i**

**MODELOS ·M· & ·EN·**

Las funciones G11, G12, G13 y G14 son modales e incompatibles con G10.

Se pueden programar a la vez G11, G12 y G13 en el mismo bloque, puesto que no son incompatibles entre sí. La función G14 deberá programarse sola en un bloque, no pudiendo existir más información en este bloque.

En un programa con imágenes espejo si se encuentra también activada la función G73 (giro del sistema de coordenadas), el CNC aplicará primero la función imagen espejo y a continuación el giro.

Si estando activa una de las funciones imagen espejo (G11, G12, G13, G14) se ejecuta una preselección de cotas G92, ésta no queda afectada por la función imagen espejo.

En el momento del encendido, después de ejecutarse M02, M30 o después de una EMERGENCIA o RESET, el CNC asumirá el código G10.

# **7.6 Factor de escala (G72)**

Por medio de la función G72 se pueden ampliar o reducir piezas programadas.

De esta forma se pueden realizar familias de piezas semejantes de forma pero de dimensiones diferentes con un solo programa.

La función G72 debe programarse sola en un bloque. Existen dos formatos de programación de la función G72:

- Factor de escala aplicado a todos los ejes.
- Factor de escala aplicado a uno o más ejes.

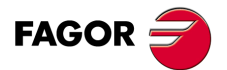

**CNC 8055 CNC 8055i** 

# **7.6.1 Factor de escala aplicado a todos los ejes**

El formato de programación es:

G90 G00 X0 Y0 N10 G91 G01 X20 Y10

N20 X-10 Y-20 ;Factor de escala G72 S0.5

(RPT N10,20)

;Repite del bloque 10 al bloque 20

Y10 X-10

M30

G72 S5.5

A continuación de G72 todas las coordenadas programadas se multiplicarán por el valor del factor de escala definido por S, hasta que se lea una nueva definición de factor de escala G72 o se anule esta.

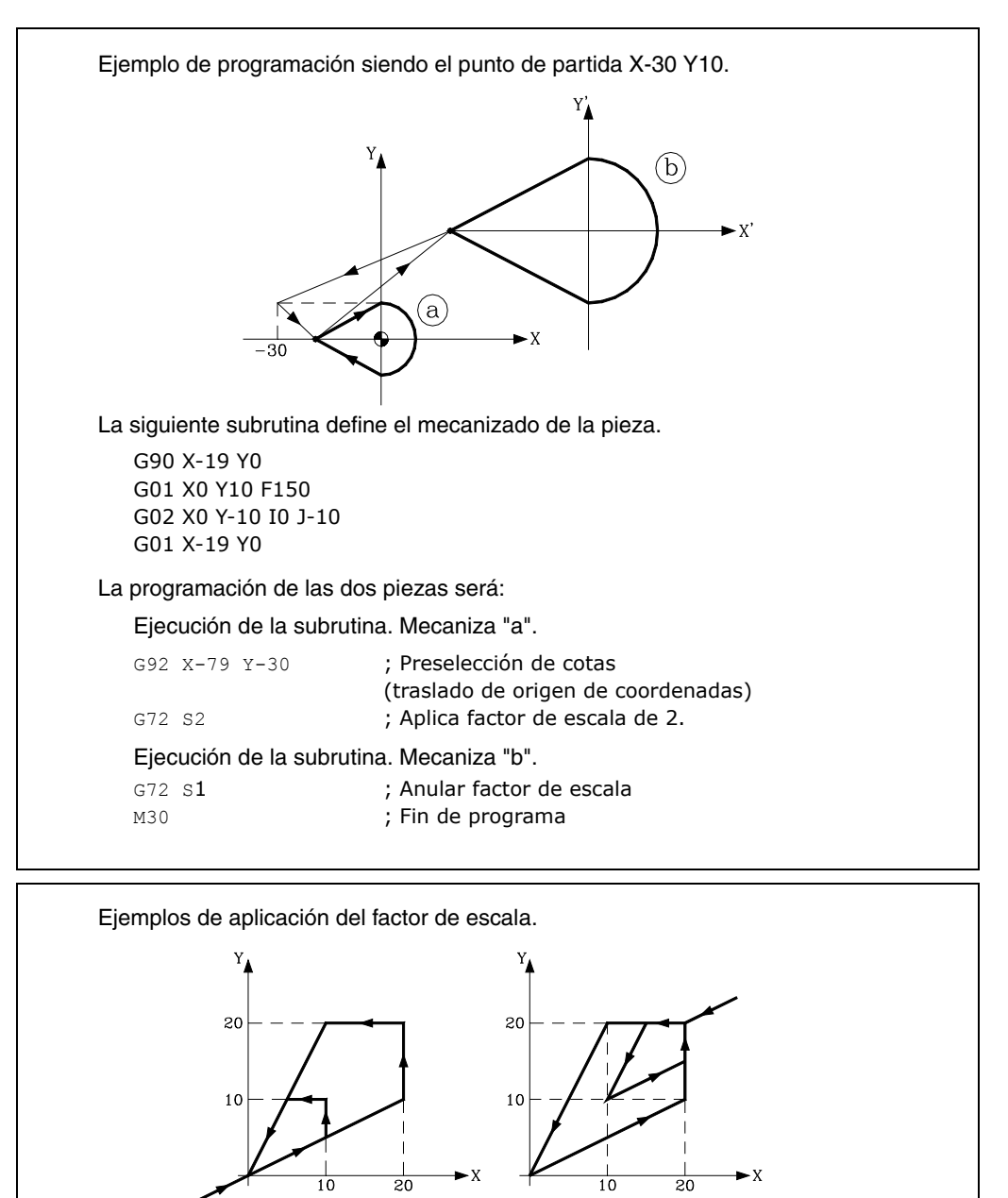

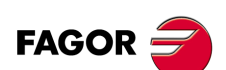

**7.**

**FUNCIONES PREPARATORIAS ADICIONALES**

Factor de escala (G72)

**FUNCIONES PREPARATORIAS ADICIONALES** 

**CNC 8055 CNC 8055i SOFT: VOT.6X**<br>SOFT: VOT.6X<br>SOFT: VOT.6X<br>SOFT: VOT.6X

**MODELOS ·M· & ·EN·**

La función G72 es modal y será anulada al programar otro factor de escala de valor S1, o también en el momento del encendido, después de ejecutarse M02, M30 o después de una EMERGENCIA o RESET.

M30

G90 G00 X20 Y20 N10 G91 G01 X-10

;Factor de escala G72 S0.5

(RPT N10,20)

;Repite del bloque 10 al bloque 20

Y-20 X-10 X20 Y10 N20 Y10

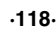

## **7.6.2 Factor de escala aplicado a uno o varios ejes**

El formato de programación es:

G72 X...C 5.5

A continuación de G72 se programará el eje o ejes y el factor de escala deseados.

Todos los bloques programados a continuación de G72 serán tratados por el CNC del siguiente modo:

- **1.** El CNC calculará los desplazamientos de todos los ejes en función de la trayectoria y compensación programada.
- **2.** A continuación aplicará el factor de escala indicado al desplazamiento calculado del eje o ejes correspondientes.

Si se selecciona el factor de escala aplicado a uno o varios ejes, el CNC aplicará el factor de escala indicado tanto al desplazamiento del eje o ejes correspondientes como al avance de los mismos.

Si en el mismo programa se aplican las dos modalidades del factor de escala, el aplicado a todos los ejes y el aplicado a uno o varios ejes, el CNC aplica al eje o ejes afectados por ambas modalidades, un factor de escala igual al producto de los dos factores de escala programados para dicho eje.

La función G72 es modal y será anulada al programar otro factor de escala o también en el momento del encendido, después de ejecutarse M02, M30 o después de una EMERGENCIA o RESET.

*Cuando se realizan simulaciones sin desplazamiento de ejes no se tiene en cuenta este tipo de factor* **i** *de escala.*

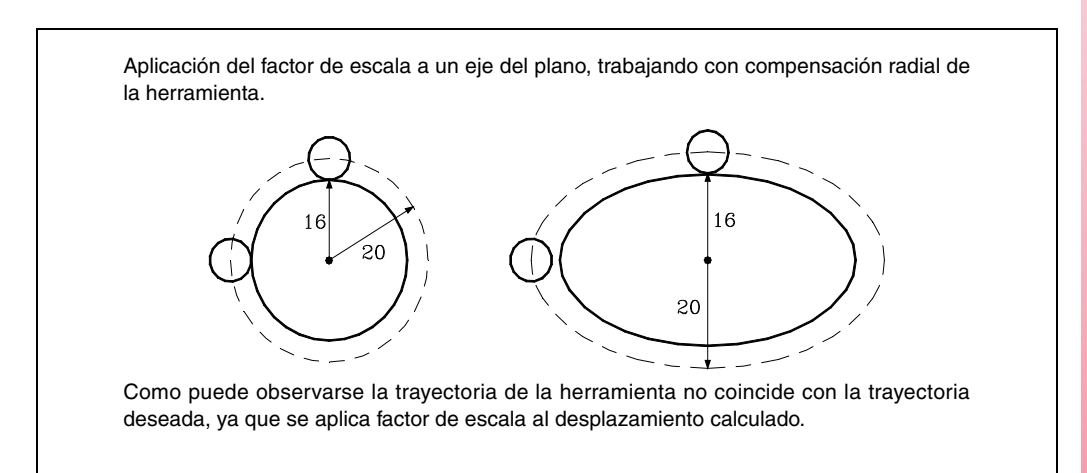

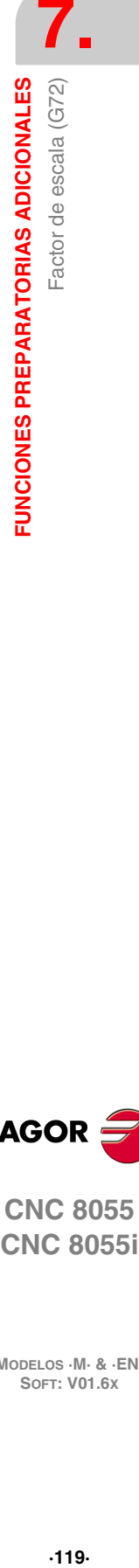

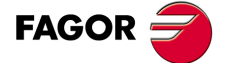

**CNC 8055 CNC 8055i** 

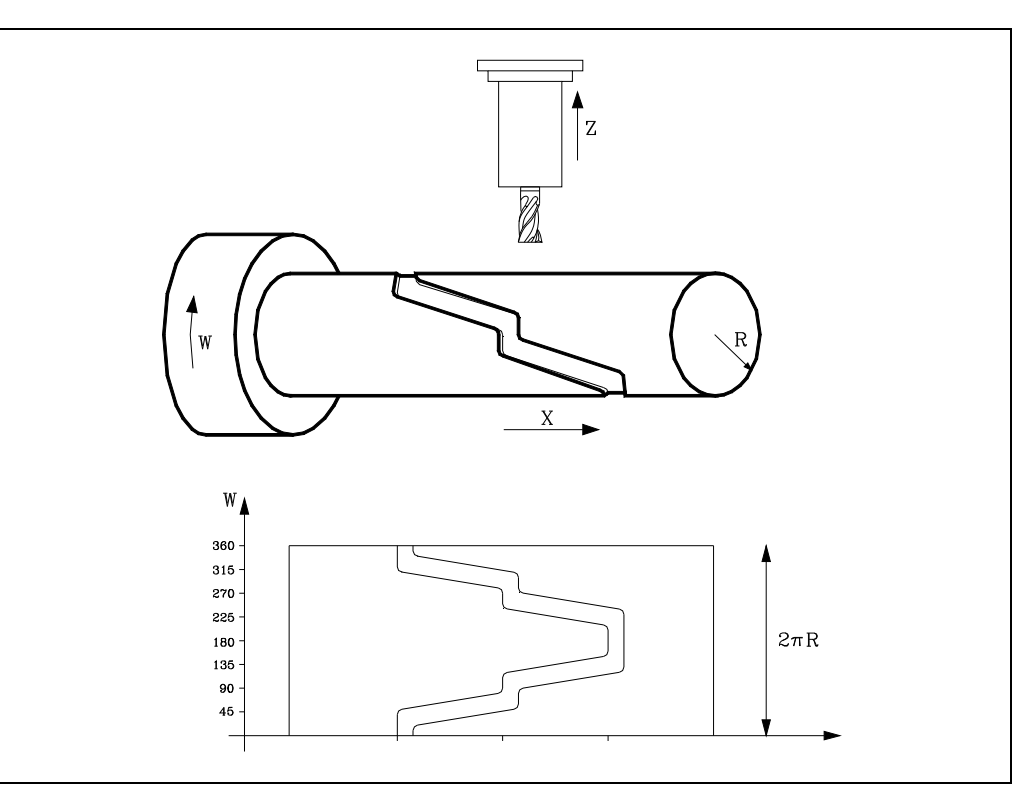

Si a un eje giratorio se le aplica un factor de escala igual a  $360/2\pi$ R siendo R el radio del cilindro sobre el que se desea mecanizar, se puede tratar dicho eje como uno lineal y programar sobre la superficie cilíndrica cualquier figura con compensación de radio de herramienta.

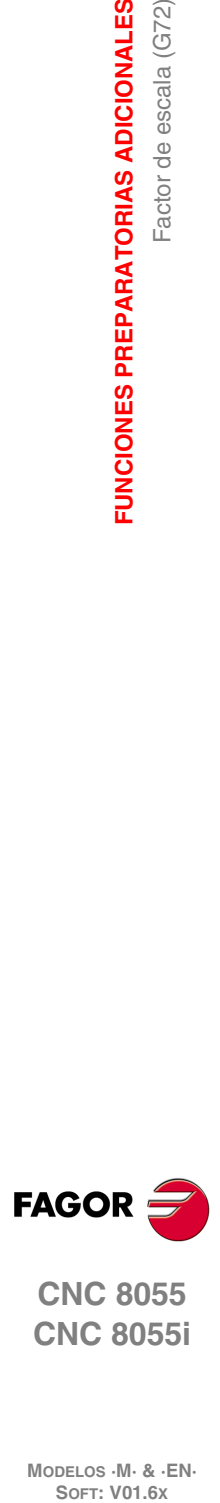

**7.**

**FUNCIONES PREPARATORIAS ADICIONALES**

Factor de escala (G72)

FUNCIONES PREPARATORIAS ADICIONALES

**CNC 8055 CNC 8055i**

# **7.7 Giro del sistema de coordenadas (G73)**

La función G73 permite girar el sistema de coordenadas tomando como centro de giro, el origen de coordenadas o bien el centro de giro programado.

El formato que define el giro es el siguiente:

G73 Q+/5.5 I±5.5 J±5.5

Donde:

- Q Indica el ángulo de giro en grados.
- I, J Son opcionales y definen la abscisa y ordenada, respectivamente, del centro de giro. Si no se definen se tomará el origen de coordenadas como centro de giro.

Los valores I y J se definirán en cotas absolutas y referidas al cero de coordenadas del plano de trabajo. Estas cotas se verán afectadas por el factor de escala e imágenes espejo activos.

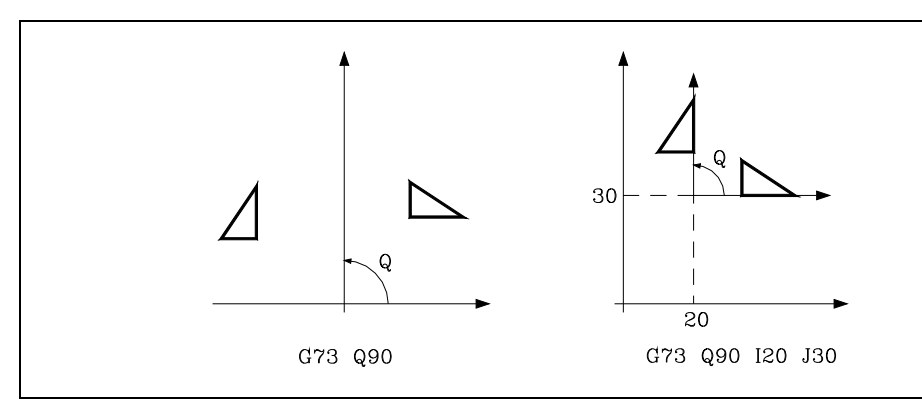

Hay que tener en cuenta que la función G73 es incremental, es decir, se van sumando los diferentes valores de Q programados.

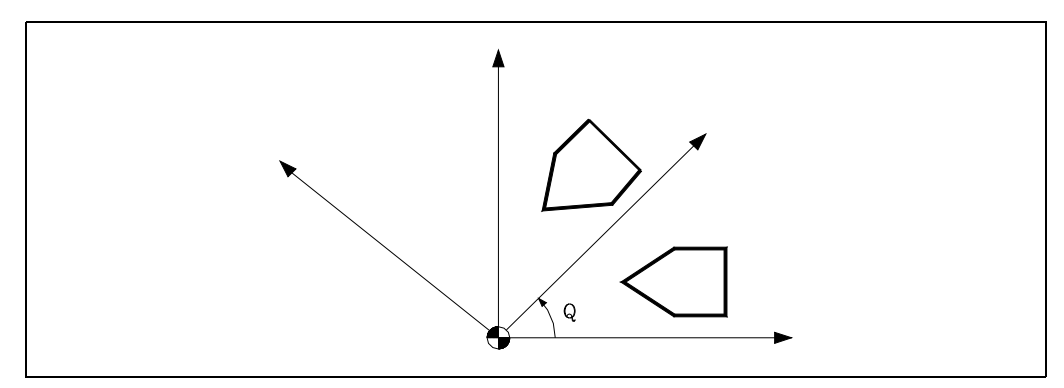

La función G73 debe programarse sola en un bloque.

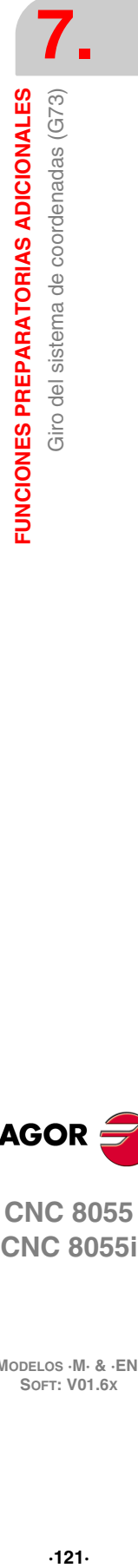

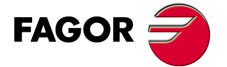

**CNC 8055 CNC 8055i** 

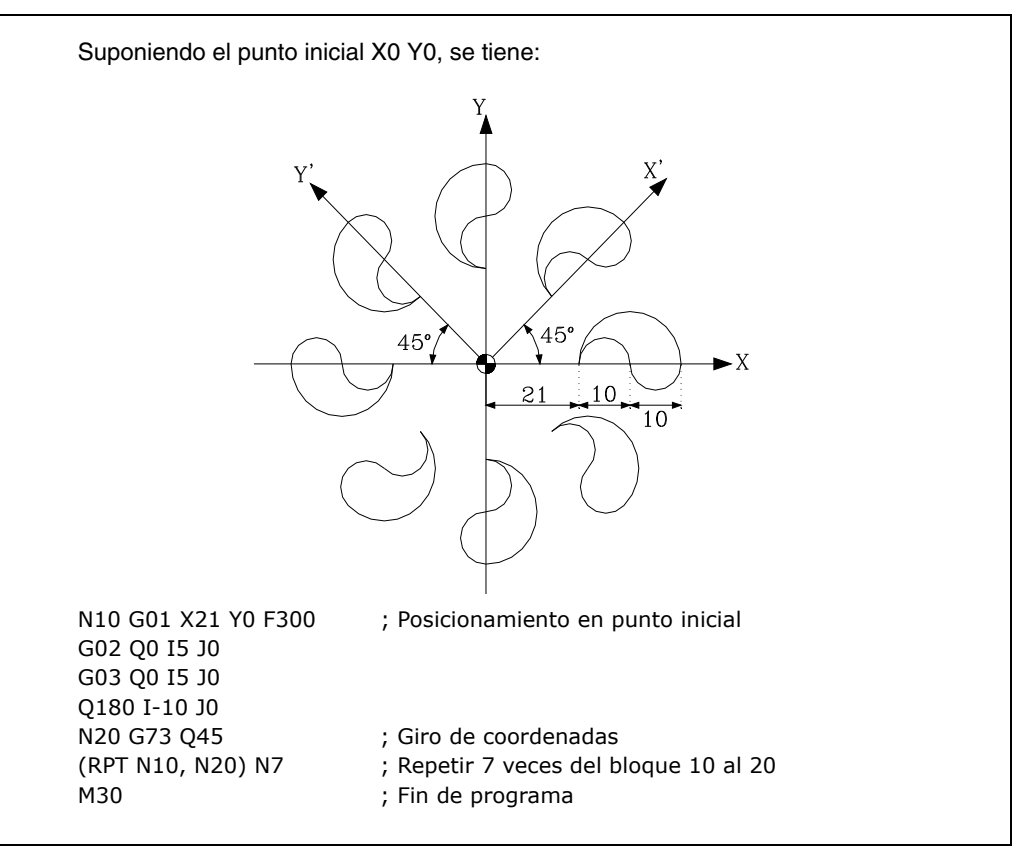

En un programa con giro del sistema de coordenadas, si se encuentra además activada alguna función de imagen espejo, el CNC aplicará primero la función imagen espejo y a continuación el giro.

La anulación de la función de giro de coordenadas se realiza programando G73 (solo sin el valor del ángulo), o bien mediante G16, G17, G18, G19 o en el momento del encendido, después de ejecutarse M02, M30 o después de una EMERGENCIA o RESET.

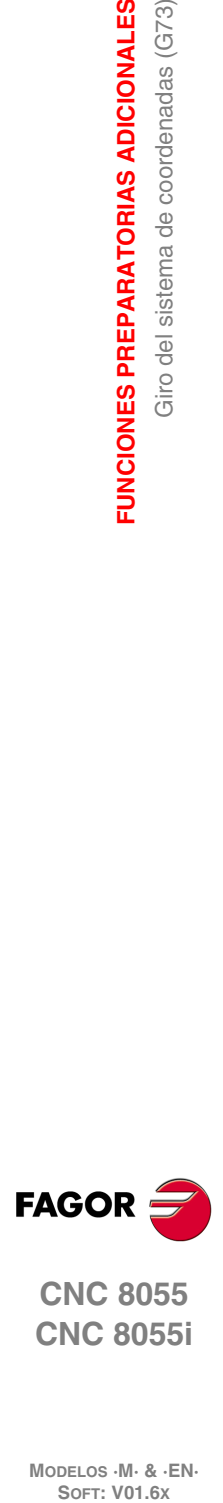

**7.**

**FUNCIONES PREPARATORIAS ADICIONALES**

Giro del sistema de coordenadas (G73)

**FUNCIONES PREPARATORIAS ADICIONALES** 

**CNC 8055 CNC 8055i**

# **7.8 Acoplo-desacoplo electrónico de ejes**

El CNC permite acoplar dos o más ejes entre sí, quedando el movimiento de todos ellos subordinado al desplazamiento del eje al que fueron acoplados.

Existen tres formas de acoplamiento de ejes:

- Acoplamiento mecánico de los ejes. Viene impuesto por el fabricante de la máquina y se selecciona mediante el parámetro máquina de ejes "GANTRY".
- Por PLC. Se permite acoplar y desacoplar cada uno de los ejes mediante las entradas lógicas del CNC "SYNCHRO1", "SYNCHRO2", "SYNCHRO3", "SYNCHRO4" y "SYNCHRO5". Cada eje se acoplará al indicado en el parámetro máquina de los ejes "SYNCHRO".
- Por programa. Se permite acoplar y desacoplar electrónicamente dos o más ejes entre sí, mediante las funciones G77 y G78.

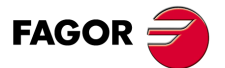

**CNC 8055 CNC 8055i** 

# **7.8.1 Acoplo electrónico de ejes (G77)**

La función G77 permite seleccionar tanto los ejes que se desean acoplar como el eje al que se desea subordinar el movimiento de los mismos. Su formato de programación es el siguiente:

G77 <Eje 1> <Eje 2> <Eje 3> <Eje 4> <Eje 5>

Donde <Eje 2>, <Eje 3>, <Eje 4> y <Eje 5> indicarán los ejes que se desean acoplar al <Eje 1>. Será obligatorio definir <Eje1> y <Eje2>, mientras que la programación del resto de los ejes es opcional.

## **Ejemplo:**

G77 X Y U ; Acopla los ejes Y U al eje X

Al realizar acoplos electrónicos de ejes se seguirán las siguientes reglas:

- Se permite disponer de uno o dos acoplos electrónicos distintos.
	- G77 X Y U ; Acopla los ejes Y U al X.
	- G77 V Z ; Acopla el eje Z al V.
- No se puede acoplar un eje a otros dos ejes a la vez.
	- G77 V Y ; Acopla el eje Y al V.
	- G77 X Y ; Da error, pues el eje Y se encuentra acoplado al V.
- Se permite acoplar varios ejes a uno mismo en sucesivos pasos.
	- G77 X Z ; Acopla el eje Z al X.
	- G77 X U ; Acopla el eje U al X. > Z U acoplados al X.
	- G77 X Y ; Acopla el eje Y al X. > Y Z U acoplados al X.
- No se permite acoplar una pareja de ejes acoplados entre sí a otro eje.
	- G77 Y U ; Acopla el eje U al Y.
	- G77 X Y ; Da error, pues el eje Y se encuentra acoplado con el U.

**CNC 8055 CNC 8055i**

# **7.8.2 Anulación del acoplo electrónico de ejes (G78)**

La función G78 permite desacoplar todos los ejes que se encuentren acoplados, o bien desacoplar únicamente los ejes indicados.

G78 Desacopla todos los ejes que se encuentren acoplados.

G78 <Eje1> <Eje2> <Eje3> <Eje4> Desacopla únicamente los ejes indicados.

## **Ejemplo.**

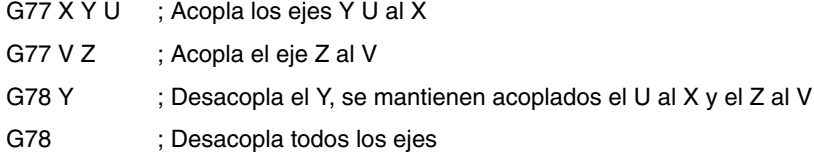

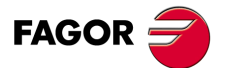

**·125·** Acoplo-desacoplo-desacoplo-desacoplo-desacoplo-desacoplo-desacoplo-desacoplo-desacoplo-desacoplo-desacoplo-desacoplo-desacoplo-desacoplo-desacoplo-desacoplo-desacoplo-desacoplo-desacoplo-desacoplo-desacoplo-desacop **CNC 8055 CNC 8055i** 

# **7.9 Conmutación de ejes G28-G29**

Esta prestación, permite, en máquinas que disponen de 2 mesas de mecanizado, utilizar un único programa pieza para efectuar las mismas piezas en ambas mesas.

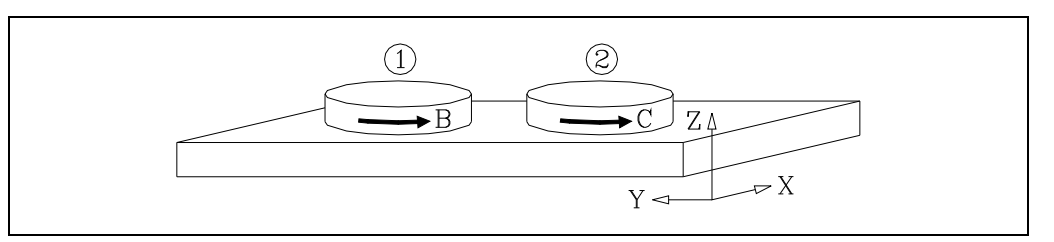

La función G28 permite conmutar un eje por otro, de tal forma que a partir de dicha instrucción todos los movimientos que vayan asociados al primer eje que aparece en G28 harán moverse al eje que aparece en segundo lugar y viceversa.

Formato de programación:

G28 (eje 1) (eje 2)

Para anular la conmutación se debe ejecutar la función G29 seguida de uno de los dos ejes que se desea desconmutar. Se pueden tener conmutados hasta 3 parejas de ejes a la vez.

No se permite conmutar los ejes principales cuando está activo el eje C en torno.

En el momento del encendido, después de ejecutarse M30 o después de una emergencia o reset, se desconmutan los ejes siempre que no estén activas las funciones G48 o G49.

Ejemplo, suponiendo que el programa pieza está definido para la mesa 1.

- **1.** Ejecutar el programa pieza en la mesa 1.
- **2.** G28 BC. Conmutación de ejes BC.
- **3.** Traslado de origen para mecanizar en la mesa 2.
- **4.** Ejecutar el programa pieza.
	- Se ejecutará en la mesa 2.
	- Mientras tanto sustituir la pieza elaborada en la mesa 1 por otra nueva.
- **5.** G29 B. Desconmutación de ejes BC.
- **6.** Anular traslado de origen para mecanizar en la mesa 1.
- **7.** Ejecutar el programa pieza.
	- Se ejecutará en la mesa 1.
	- Mientras tanto sustituir la pieza elaborada en la mesa 2 por otra nueva.

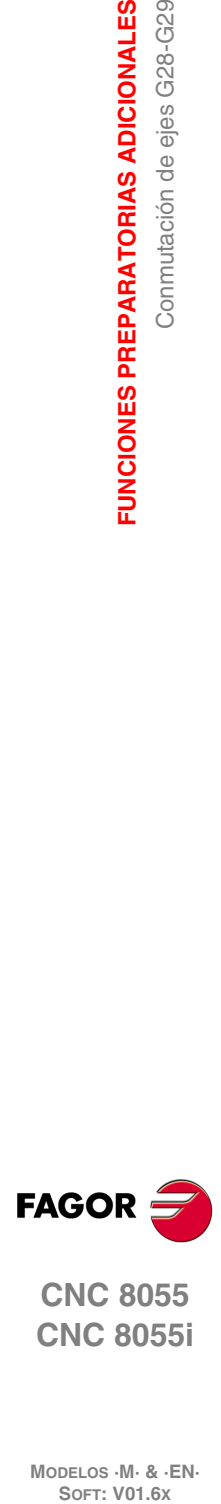

**7.**

**FUNCIONES PREPARATORIAS ADICIONALES**

Conmutación de ejes G28-G29

**FUNCIONES PREPARATORIAS ADICIONALES** 

**CNC 8055 CNC 8055i**

# **COMPENSACIÓN DE HERRAMIENTAS**

# **8**

El CNC dispone de una tabla de correctores, de longitud definida mediante el parámetro máquina general "NTOFFSET", especificándose por cada corrector:

- El radio de la herramienta, en unidades de trabajo, siendo su formato R±5.5.
- La longitud de la herramienta, en unidades de trabajo, siendo su formato L±5.5.
- Desgaste del radio de la herramienta, en unidades de trabajo, siendo su formato I±5.5. El CNC añadirá este valor al radio teórico (R) para calcular el radio real (R+I).
- Desgaste de la longitud de la herramienta, en unidades de trabajo, siendo su formato K±5.5. El CNC añadirá este valor a la longitud teórica (L) para calcular la longitud real (L+K).

Cuando se desea compensación radial de la herramienta (G41 ó G42), el CNC aplica como valor de compensación de radio la suma de los valores R+I del corrector seleccionado.

Si se desea compensación de longitud de la herramienta (G43), el CNC aplica como valor de compensación de longitud la suma de los valores L+K del corrector seleccionado.

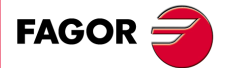

**CNC 8055 CNC 8055i**

# **8.1 Compensación de radio de herramienta (G40, G41, G42)**

En los trabajos habituales de fresado, es necesario calcular y definir la trayectoria de la herramienta teniendo en cuenta el radio de la misma, de forma que se obtengan las dimensiones deseadas de la pieza.

La compensación de radio de herramienta, permite programar directamente el contorno de la pieza sin tener en cuenta las dimensiones de la herramienta.

El CNC calcula automáticamente la trayectoria que debe de seguir la herramienta, a partir del contorno de la pieza y del valor del radio de la herramienta almacenado en la tabla de correctores.

Existen tres funciones preparatorias para la compensación del radio de herramienta:

- G40: Anulación de la compensación de radio de herramienta.
- G41: Compensación de radio de herramienta a izquierda.
- G42: Compensación de radio de herramienta a derechas.

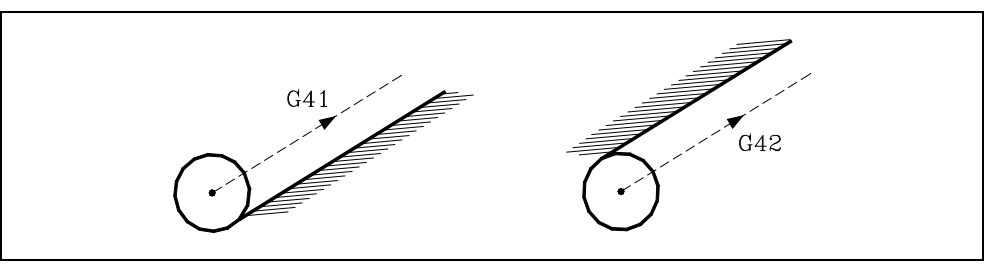

- G41 La herramienta queda a la izquierda de la pieza según el sentido del mecanizado.
- G42 La herramienta queda a la derecha de la pieza según el sentido del mecanizado.

Los valores de la herramienta R, L, I, K, deben estar almacenados en la tabla de correctores antes de comenzar el trabajo de mecanizado, o bien cargarse al comienzo del programa mediante asignaciones a las variables TOR, TOL, TOI, TOK.

Una vez determinado con los códigos G16, G17, G18 o G19 el plano en que se va a aplicar la compensación, ésta se hace efectiva mediante G41 o G42, adquiriendo el valor del corrector seleccionado con el código D, o en su defecto, por el corrector indicado en la tabla de herramientas para la herramienta T seleccionada.

Las funciones G41 y G42 son modales e incompatibles entre sí, y son anuladas mediante G40, G04 (interrumpir la preparación de bloques), G53 (programación respecto a cero máquina), G74 (búsqueda de cero), ciclos fijos de mecanizado (G81, G82, G83, G84, G85, G86, G87, G88, G89), y también en el momento del encendido, después de ejecutarse M02, M30 o después de una EMERGENCIA o RESET.

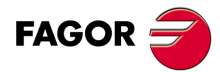

**CNC 8055 CNC 8055i**

**MODELOS ·M· & ·EN·**

**8.**

# **8.1.1 Inicio de compensación de radio de herramienta**

Una vez que mediante G16, G17, G18 o G19 se ha seleccionado el plano en que se desea aplicar la compensación de radio de herramienta, deben utilizarse para el inicio de la misma los códigos G41 o G42.

G41: Compensación de radio de herramienta a izquierda.

G42: Compensación de radio de herramienta a derechas.

En el mismo bloque en que se programa G41 o G42, o en uno anterior, debe haberse programado las funciones T y D o solo T, para seleccionar en la tabla de correctores el valor de corrección a aplicar. En caso de no seleccionarse ningún corrector, el CNC asumirá D0 con los valores R0 L0 I0 K0.

Cuando la nueva herramienta seleccionada lleva asociada la función M06 y ésta dispone de subrutina asociada, el CNC tratará el primer bloque de movimiento de dicha subrutina como bloque de inicio de compensación.

Si en dicha subrutina se ejecuta un bloque en el que se encuentra programada la función G53 (programación en cotas máquina), se anula la función G41 o G42 seleccionada previamente.

La selección de la compensación de radio de herramienta (G41 o G42) sólo puede realizarse cuando están activas las funciones G00 o G01 (movimientos rectilíneos).

Si la selección de la compensación se realiza estando activas G02 o G03, el CNC mostrará el error correspondiente.

En las próximas páginas se muestran diferentes casos de inicio de compensación de radio de herramienta, en las que la trayectoria programada se representa con trazo continuo y la trayectoria compensada con trazo discontinuo.

## *Inicio de la compensación sin desplazamiento programado*

Tras activar la compensación, puede suceder que en el primer bloque de movimiento no intervengan los ejes del plano, bien porque no se han programado, porque se ha programado el mismo punto en el que se encuentra la herramienta o bien porque se ha programado un desplazamiento incremental nulo.

En este caso la compensación se efectúa en el punto en el que se encuentra la herramienta; en función del primer desplazamiento programado en el plano, la herramienta se desplaza perpendicular a la trayectoria sobre su punto inicial.

El primer desplazamiento programado en el plano podrá ser lineal o circular.

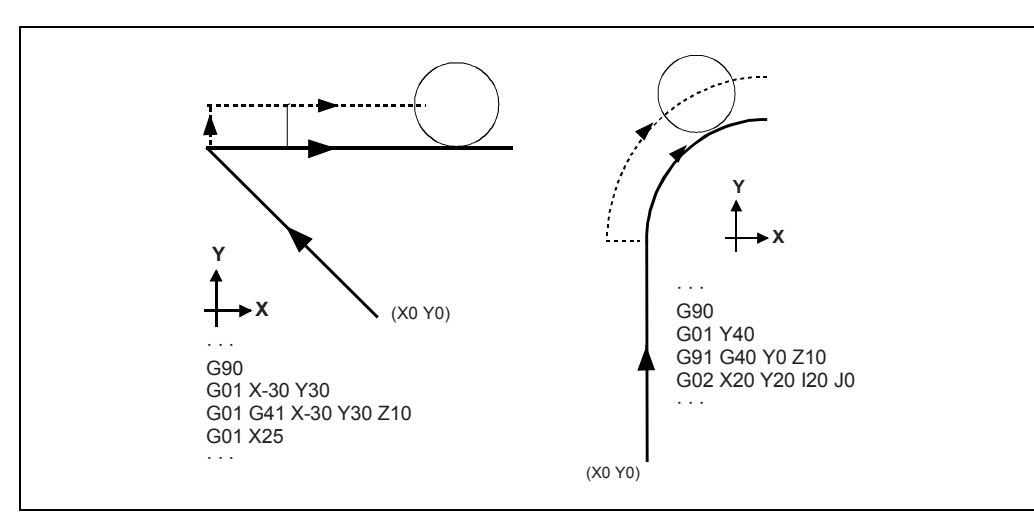

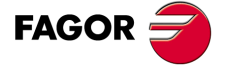

**CNC 8055 CNC 8055i** 

# **Trayectoria RECTA-RECTA**

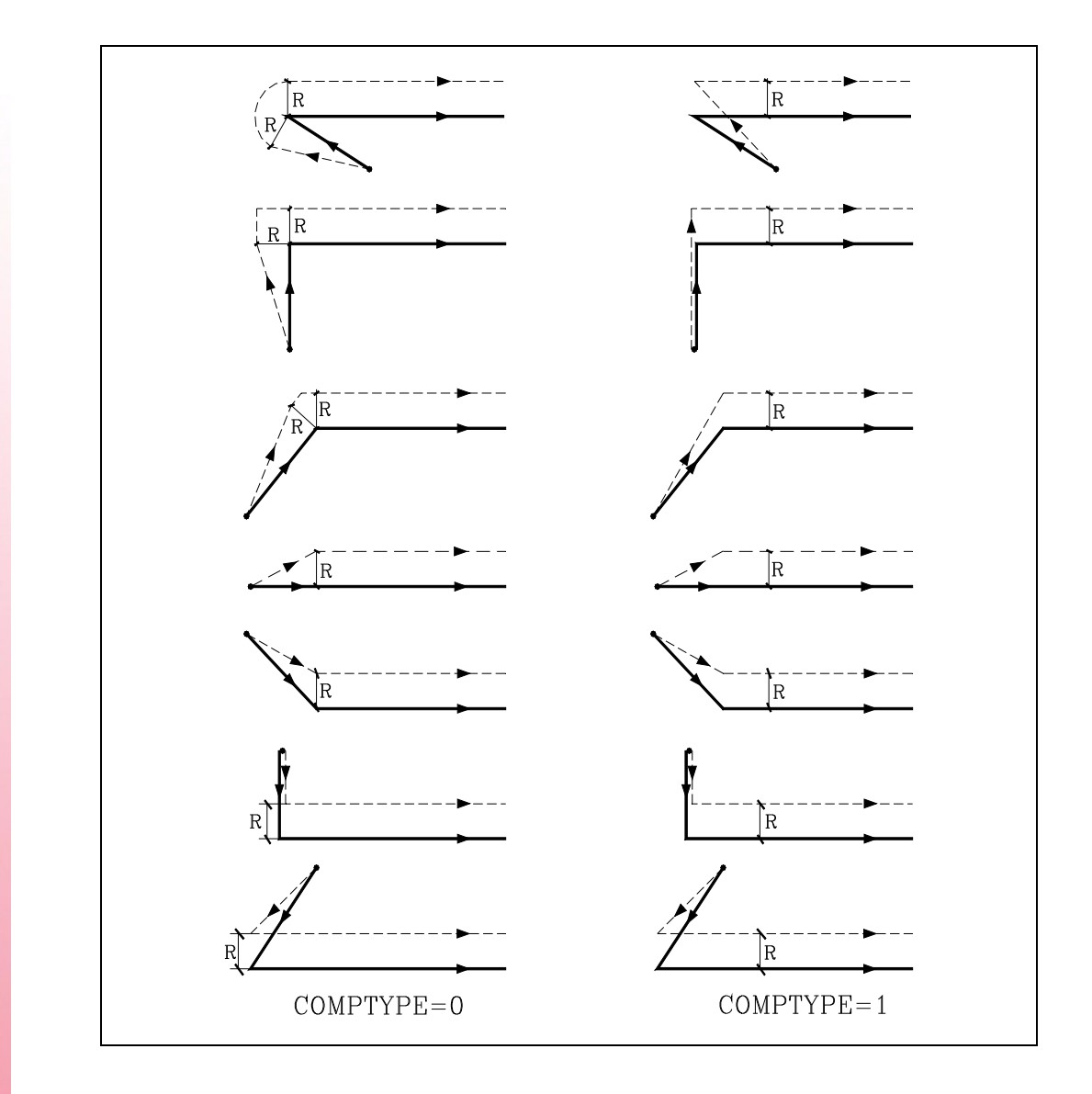

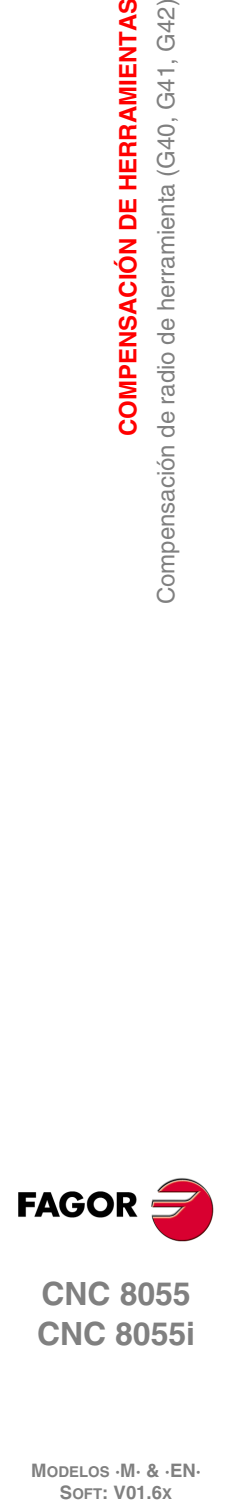

**8.**

**COMPENSACIÓN DE HERRAMIENTAS**

Compensación de radio de herramienta (G40, G41, G42)

**COMPENSACIÓN DE HERRAMIENTAS** 

**CNC 8055 CNC 8055i**

# **Trayectoria RECTA-CURVA**

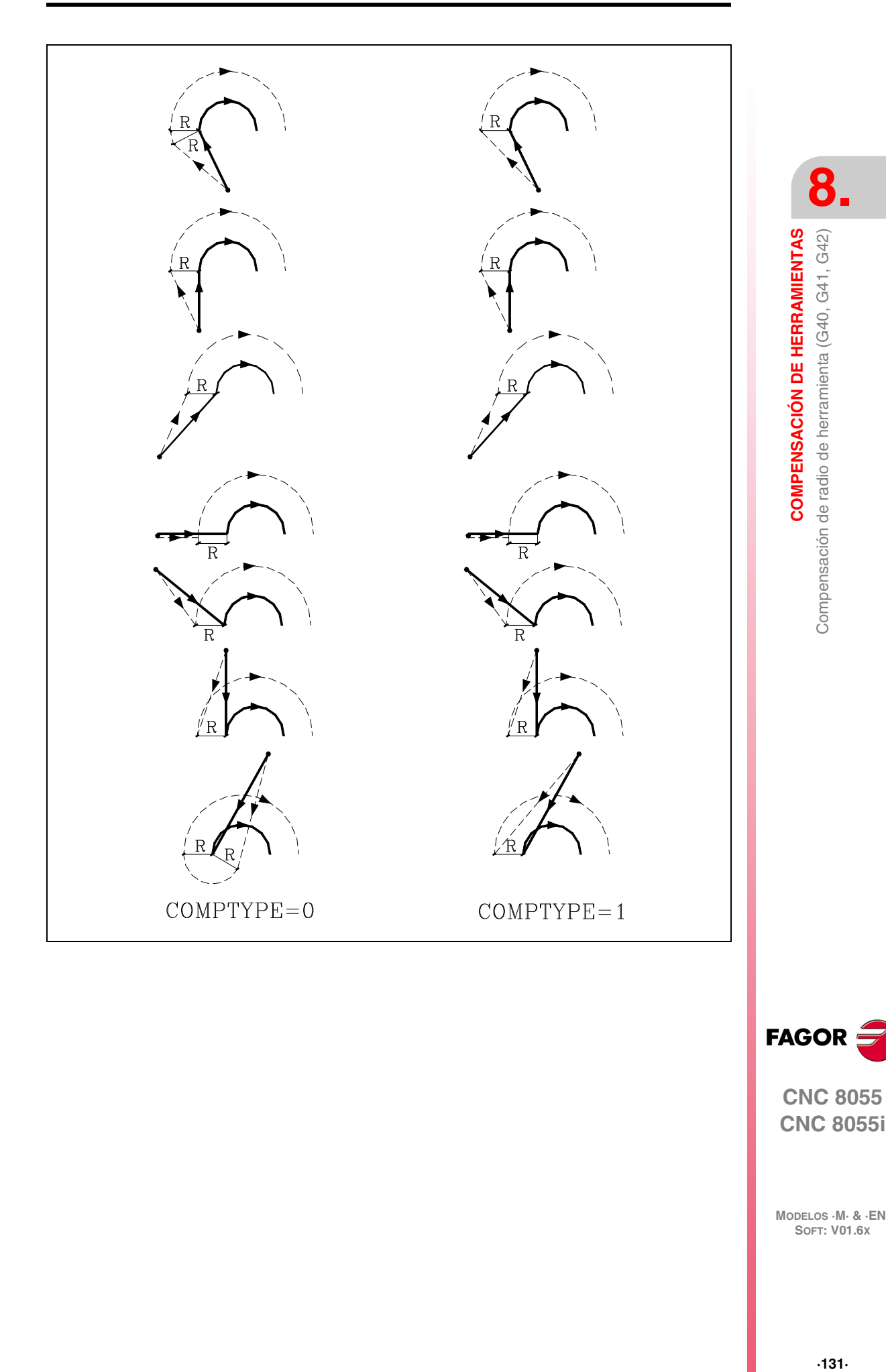

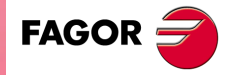

**CNC 8055**

## **8.1.2 Tramos de compensación de radio de herramienta**

El CNC va leyendo hasta veinte bloques por delante del que está ejecutando, con objeto de calcular con antelación la trayectoria a recorrer. El CNC cuando trabaja con compensación, necesita conocer el siguiente desplazamiento programado, para calcular la trayectoria a recorrer, por lo que no se podrán programar 18 o más bloques seguidos sin movimiento.

A continuación se muestran unos gráficos donde se reflejan las diversas trayectorias seguidas por una herramienta controlada por un CNC programado con compensación de radio. La trayectoria programada se representa con trazo continuo y la trayectoria compensada con trazo discontinuo.

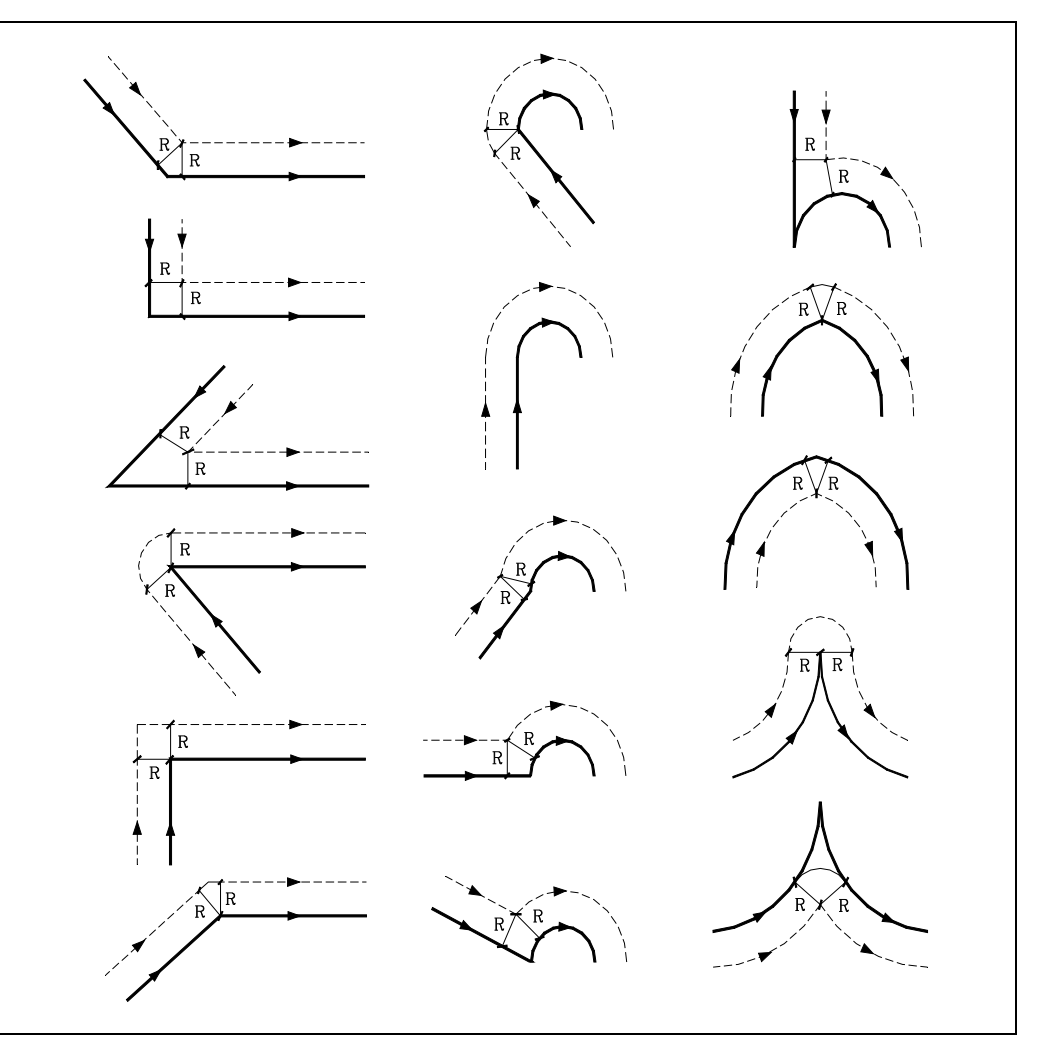

El modo en el que se empalman las distintas trayectorias depende de como se haya personalizado el parámetro máquina COMPMODE.

• Si se ha personalizado con valor ·0·, el método de compensación depende del ángulo entre trayectorias.

Con un ángulo entre trayectorias de hasta 300º, ambas trayectorias se unen con tramos rectos. En el resto de los casos ambas trayectorias se unen con tramos circulares.

- Si se ha personalizado con valor ·1·, ambas trayectorias se unen con tramos circulares.
- Si se ha personalizado con valor ·2·, el método de compensación depende del ángulo entre trayectorias.

Con un ángulo entre trayectorias de hasta 300º, se calcula la intersección. En el resto de los casos se compensa como COMPMODE = 0.

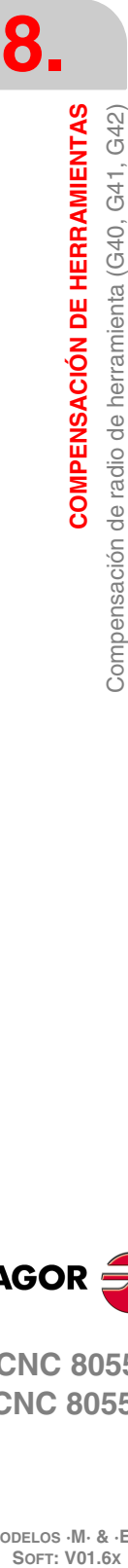

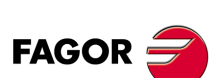

**CNC 8055 CNC 8055i**

# **8.1.3 Anulación de compensación de radio de herramienta**

La anulación de compensación de radio se efectúa mediante la función G40.

Hay que tener en cuenta que la cancelación de la compensación de radio (G40), solamente puede efectuarse en un bloque en que esté programado un movimiento rectilíneo (G00 o G01).

Si se programa G40 estando activas las funciones G02 o G03, el CNC visualizará el error correspondiente.

En las próximas páginas se muestran diferentes casos de anulación de compensación de radio de herramienta, en las que la trayectoria programada se representa con trazo continuo y la trayectoria compensada con trazo discontinuo.

## *Fin de la compensación sin desplazamiento programado:*

Tras anular la compensación, puede suceder que en el primer bloque de movimiento no intervengan los ejes del plano, bien porque no se han programado, porque se ha programado el mismo punto en el que se encuentra la herramienta o bien porque se ha programado un desplazamiento incremental nulo.

En este caso la compensación se anula en el punto en el que se encuentra la herramienta; en función del último desplazamiento ejecutado en el plano, la herramienta se desplaza al punto final sin compensar de la trayectoria programada.

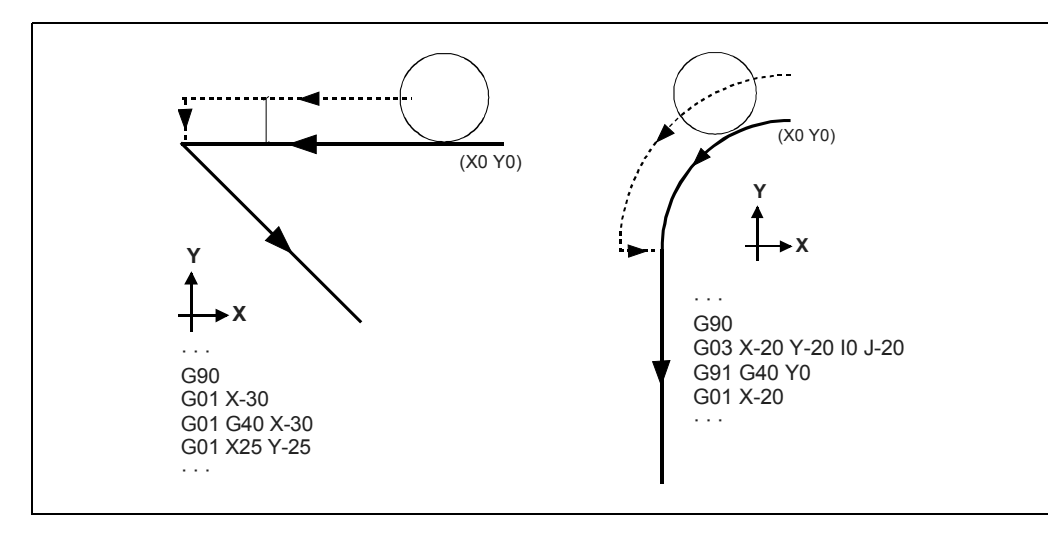

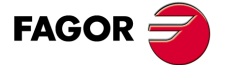

**CNC 8055 CNC 8055i** 

# **Trayectoria RECTA-RECTA**

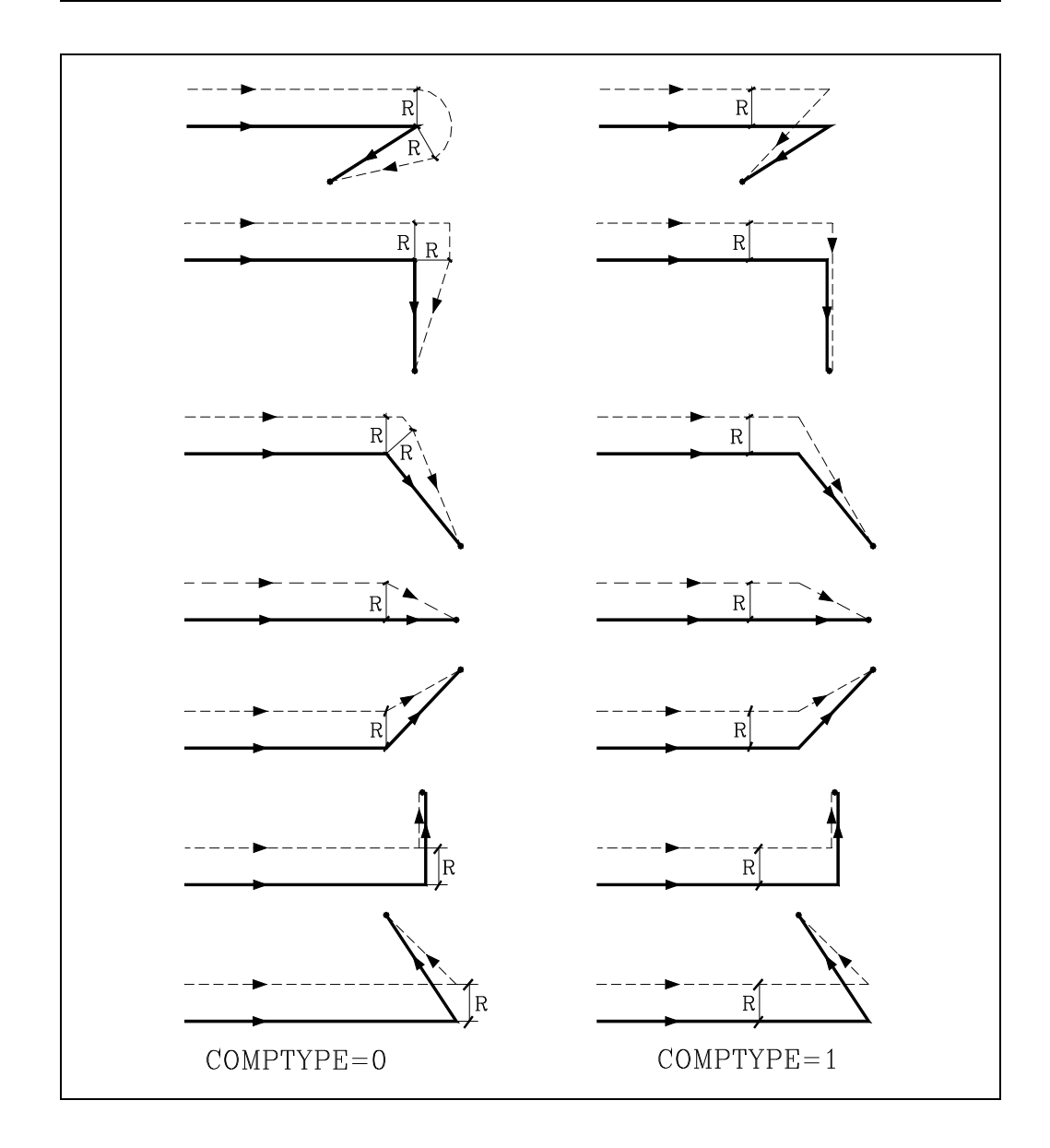

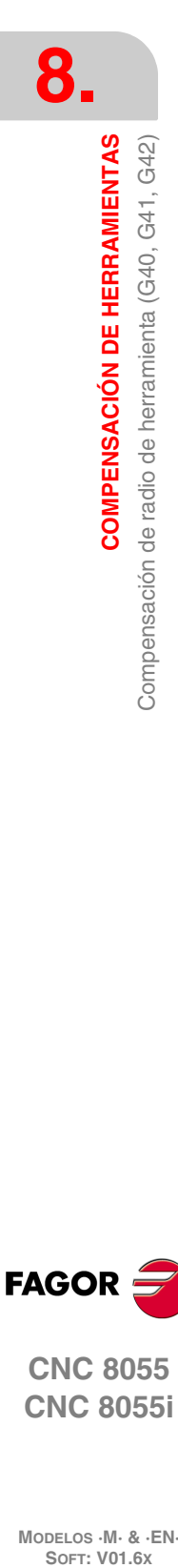

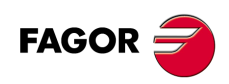

**CNC 8055 CNC 8055i**

# **Trayectoria CURVA-RECTA**

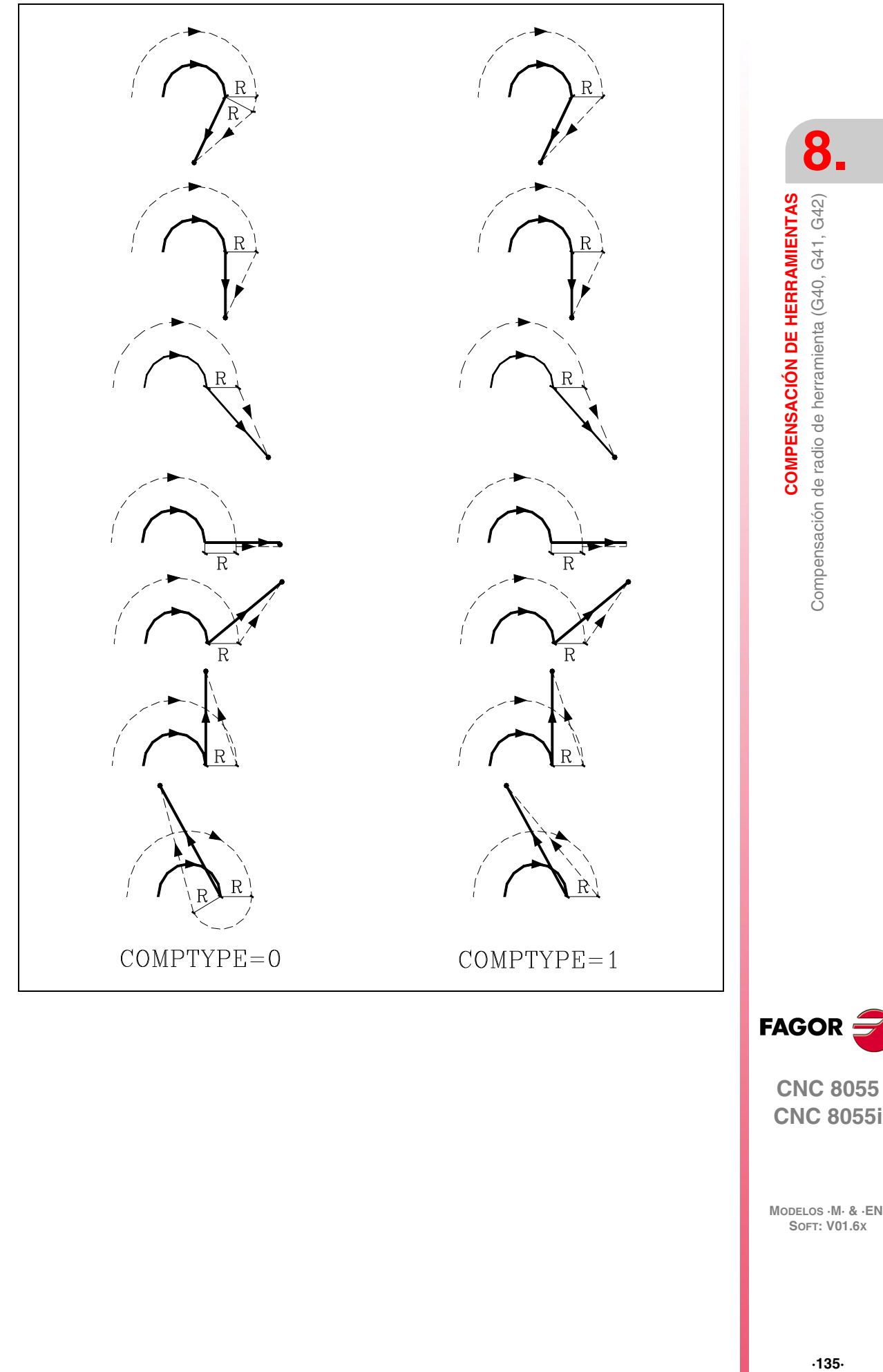

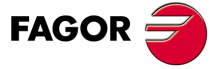

**CNC 8055**

## *Ejemplo de mecanizado con compensación de radio:*

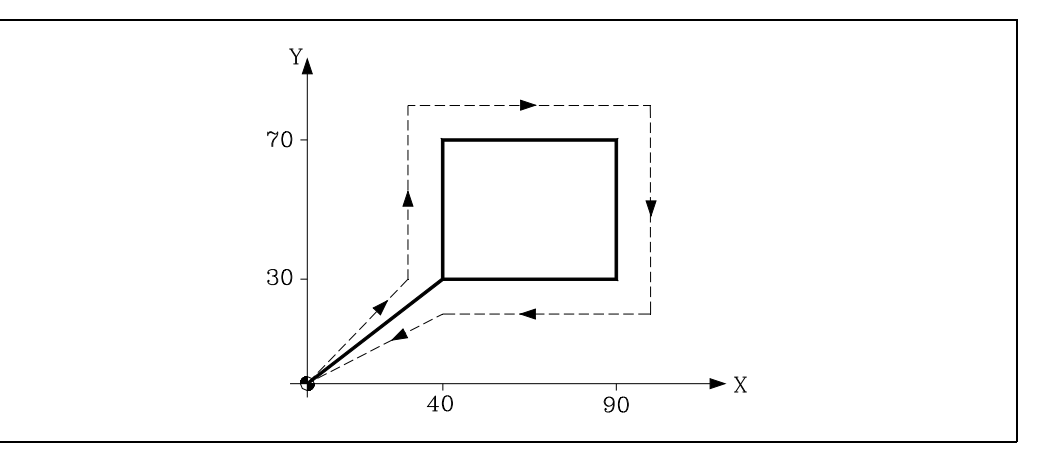

La trayectoria programada se representa con trazo continuo y la trayectoria compensada con trazo discontinuo.

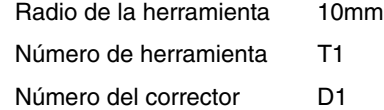

; Preselección G92 X0 Y0 Z0 ; Herramienta, corrector y arranque cabezal a S100 G90 G17 S100 T1 D1 M03 ; Inicia compensación G41 G01 X40 Y30 F125Y70 X90 Y30 X40 ; Anula compensación G40 G00 X0 Y0 M30

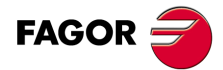

**CNC 8055 CNC 8055i**

## *Ejemplo de mecanizado con compensación de radio:*

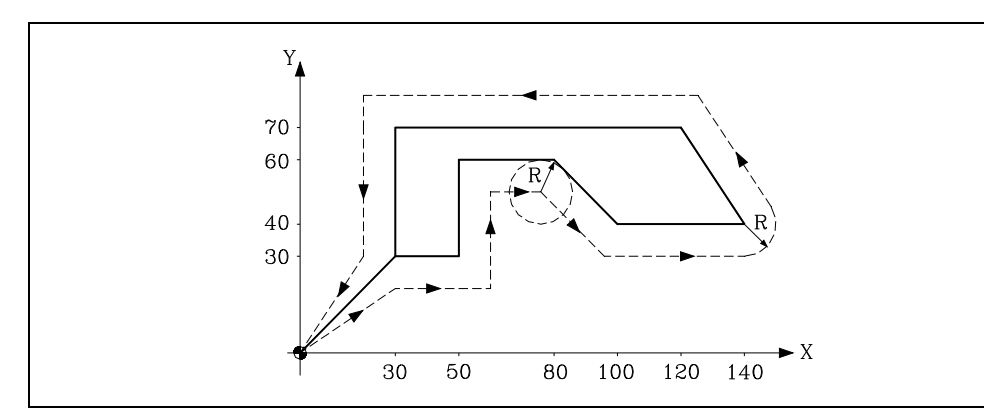

La trayectoria programada se representa con trazo continuo y la trayectoria compensada con trazo discontinuo.

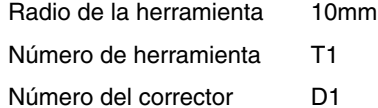

; Preselección G92 X0 Y0 Z0 ; Herramienta, corrector y arranque cabezal a S100 G90 G17 F150 S100 T1 D1 M03 ; Inicia compensación G42 G01 X30 Y30 X50 Y60 X80 X100 Y40 X140 X120 Y70 X30 Y30 ; Anula compensación G40 G00 X0 Y0 M30

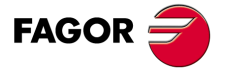

**CNC 8055 CNC 8055i** 

*Ejemplo de mecanizado con compensación de radio:*

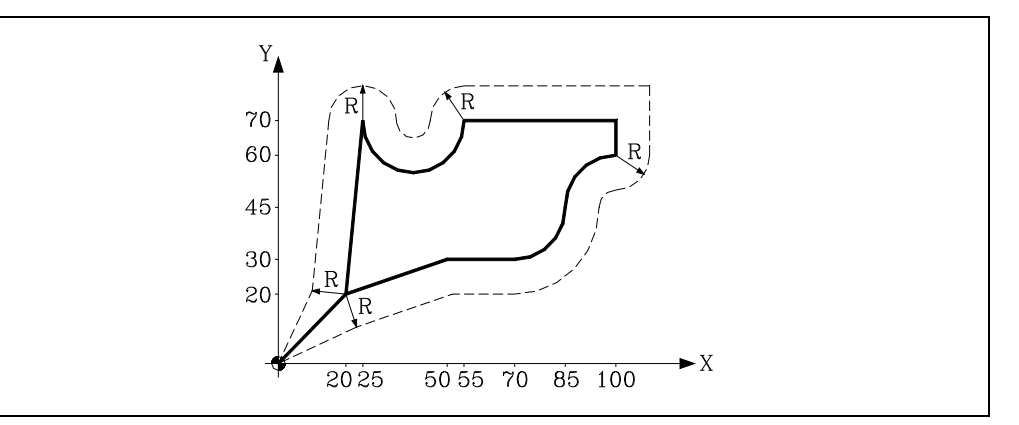

La trayectoria programada se representa con trazo continuo y la trayectoria compensada con trazo discontinuo.

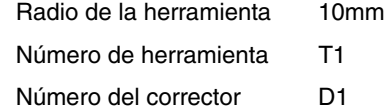

; Preselección G92 X0 Y0 Z0 ; Herramienta, corrector y arranque cabezal a S100 G90 G17 F150 S100 T1 D1 M03 ; Inicia compensación G42 G01 X20 Y20 X50 Y30 X70 G03 X85Y45 I0 J15 G02 X100 Y60 I15 J0 G01 Y70 X55 G02 X25 Y70 I-15 J0 G01 X20 Y20 ; Anula compensación G40 G00 X0 Y0 M5 M30

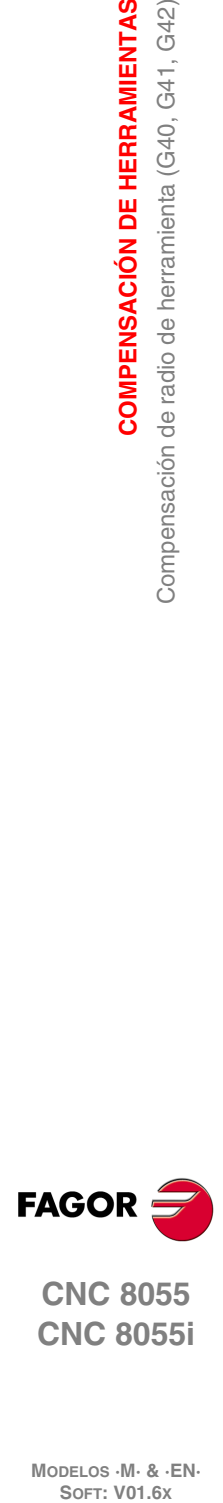

**8.**

**COMPENSACIÓN DE HERRAMIENTAS**

Compensación de radio de herramienta (G40, G41, G42)

**COMPENSACIÓN DE HERRAMIENTAS** 

**CNC 8055 CNC 8055i**

# **8.1.4 Cambio del tipo de compensación de radio durante el mecanizado**

La compensación se puede cambiar de G41 a G42 o viceversa sin necesidad de anularla con G40. El cambio se puede realizar en cualquier bloque de movimiento e incluso en uno de movimiento nulo; es decir, sin movimiento en los ejes del plano o programando dos veces el mismo punto.

Se compensan independientemente el último movimiento anterior al cambio y el primer movimiento posterior al cambio. Para realizar el cambio del tipo de compensación, los diferentes casos se resuelven siguiendo los siguientes criterios:

**A.** Las trayectorias compensadas se cortan.

Las trayectorias programadas se compensan cada una por el lado que le corresponde. El cambio de lado se produce en el punto de corte entre ambas trayectorias.

**B.** Las trayectorias compensadas no se cortan.

Se introduce un tramo adicional entre ambas trayectorias. Desde el punto perpendicular a la primera trayectoria en el punto final hasta el punto perpendicular a la segunda trayectoria en el punto inicial. Ambos puntos se sitúan a una distancia R de la trayectoria programada.

A continuación se expone un resumen de los diferentes casos:

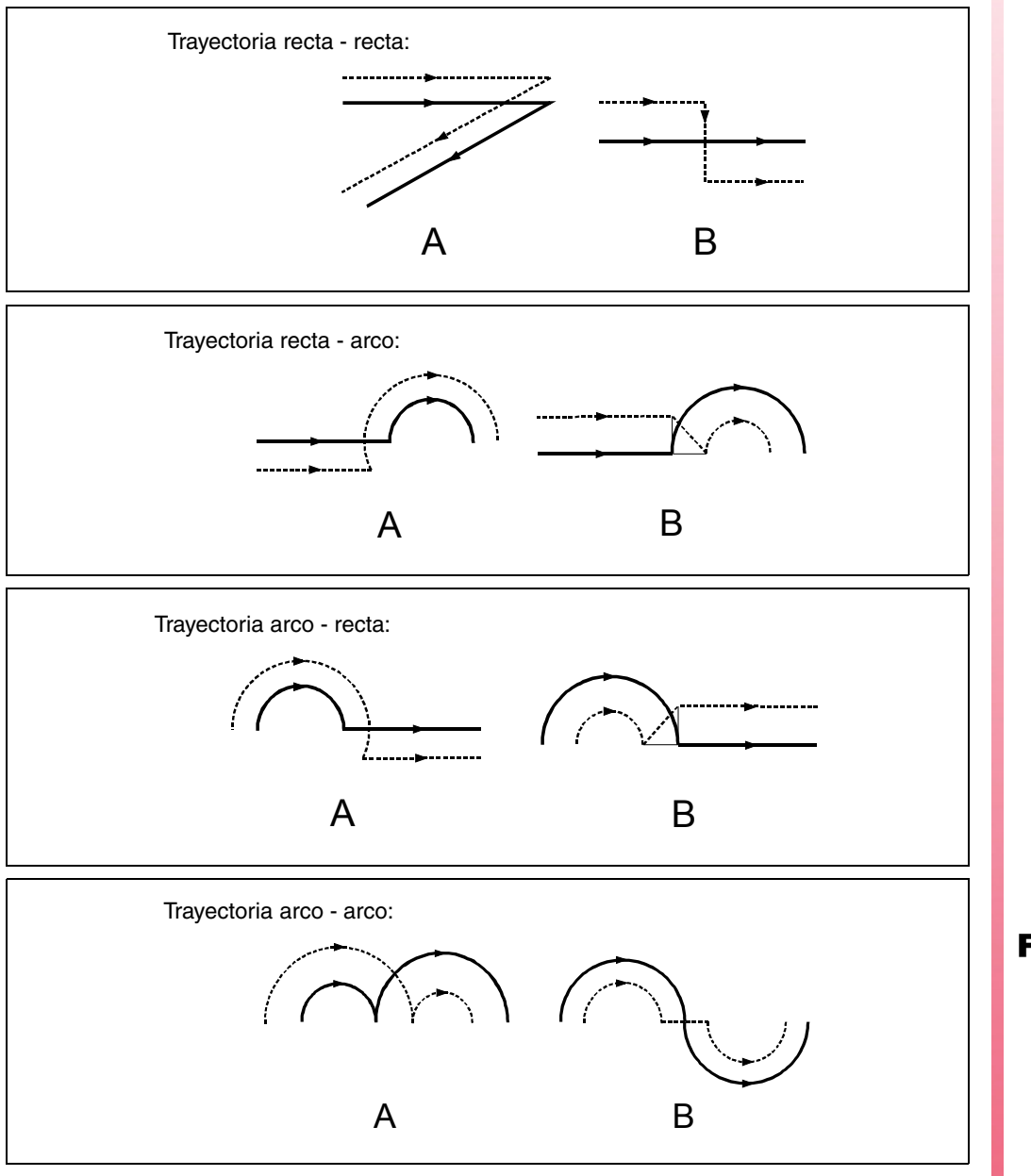

**8. COMPENSACIÓN DE HERRAMIENTAS COMPENSACIÓN DE HERRAMIENTAS<br>CONC 8055<br>CNC 8055<br>SI COS 8055** Compensación de radio de herramienta (G40, G41, G42) **·139·** Compensación de radio de herramienta (G40, G41, G42)

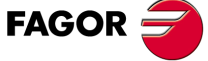

**CNC 8055 CNC 8055i** 

# **8.2 Compensación de longitud de herramienta (G43, G44, G15)**

La compensación longitudinal permite compensar posibles diferencias de longitud entre la herramienta programada y la herramienta que se va a emplear.

La compensación longitudinal se aplica al eje indicado por la función G15, o en su defecto al eje perpendicular al plano principal.

- Si G17 se aplica compensación longitudinal al eje Z
- Si G18 se aplica compensación longitudinal al eje Y
- Si G19 se aplica compensación longitudinal al eje X

Siempre que se programe una de las funciones G17, G18 o G19, el CNC asume como nuevo eje longitudinal (eje sobre el que se realizará la compensación longitudinal), el eje perpendicular al plano seleccionado.

Por el contrario, si se ejecuta la función G15 estando activa una de las funciones G17, G18 o G19, el nuevo eje longitudinal seleccionado, mediante G15, sustituirá al anterior.

Los códigos de las funciones utilizadas en la compensación de longitud son:

- G43: Compensación de longitud de herramienta.
- G44: Anulación de compensación de longitud de herramienta.

La función G43 únicamente indica que se desea aplicar compensación longitudinal. El CNC aplica dicha compensación a partir del momento en que se efectúa un desplazamiento del eje longitudinal.

```
; Preselección
G92 X0 Y0 Z50
 ; Herramienta, corrector ...
G90 G17 F150 S100 T1 D1 M03
; Selecciona compensación
G43 G01 X20 Y20
X70
; Inicia compensación
Z30
```
El CNC compensa la longitud de acuerdo con el valor del corrector seleccionado con el código D, o en su defecto, por el corrector indicado en la tabla de herramientas para la herramienta T seleccionada.

Los valores de la herramienta R, L, I, K, deben estar almacenados en la tabla de correctores antes de comenzar el trabajo de mecanizado, o bien cargarse al comienzo del programa mediante asignaciones a las variables TOR, TOL, TOI, TOK.

En caso de no seleccionarse ningún corrector, el CNC asumirá D0 con los valores R0 L0 I0 K0.

La función G43 es modal y puede ser anulada mediante las funciones G44 y G74 (búsqueda de cero). Si se ha personalizado el parámetro general "ILCOMP=0" también se anula en el momento del encendido, después de ejecutarse M02, M30 o después de una EMERGENCIA o RESET.

La función G53 (programación respecto a cero máquina) anula temporalmente la función G43, sólo durante la ejecución del bloque que contiene G53.

La compensación de longitud puede usarse junto con los ciclos fijos, pero en este caso hay que tener la precaución de aplicar dicha compensación antes del comienzo del ciclo.

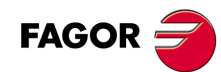

**CNC 8055 CNC 8055i**

**MODELOS ·M· & ·EN·**

**8.**

# *Ejemplo de mecanizado con compensación de longitud:*

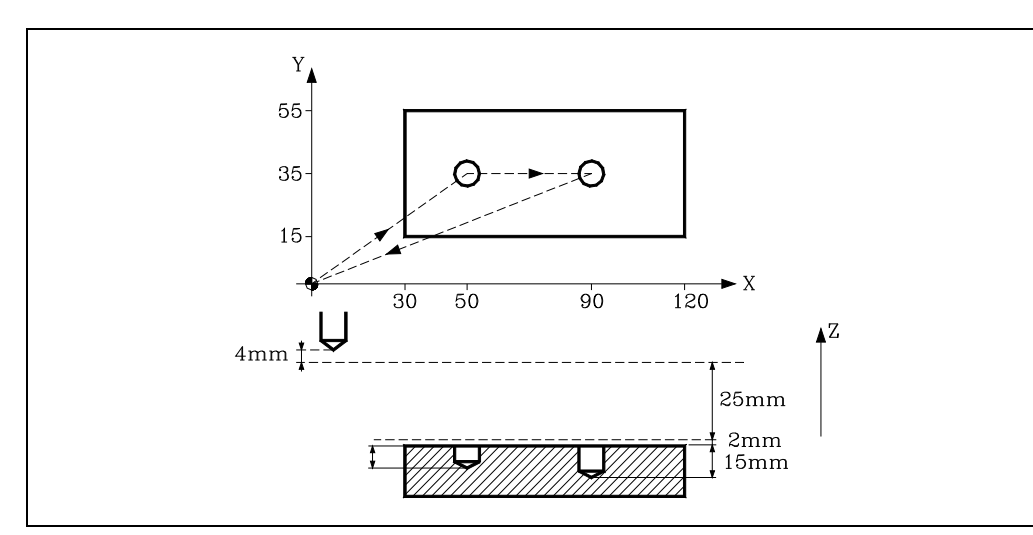

Se supone que la herramienta utilizada es 4 mm más corta que la programada.

Longitud de la herramienta -4mm Número de herramienta T1

Número del corrector D1

; Preselección G92 X0 Y0 Z0 ; Herramienta, corrector ... G91 G00 G05 X50 Y35 S500 M03 ; Inicia compensación G43 Z-25 T1 D1 G01 G07 Z-12 F100 G00 Z12 X40 G01 Z-17 ; Anula compensación G00 G05 G44 Z42 M5 G90 G07 X0 Y0 M30

**8.**

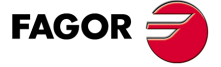

**CNC 8055 CNC 8055i** 

# **8.3 Detección de colisiones (G41 N, G42 N)**

Mediante esta opción, el CNC permite analizar con antelación los bloques a ejecutar con objeto de detectar bucles (intersecciones del perfil consigo mismo) o colisiones en el perfil programado. El número de bloques a analizar puede ser definido por el usuario, pudiéndose analizar hasta 50 bloques.

El ejemplo muestra errores de mecanizado (E) debidos a una colisión en el perfil programado. Este tipo de errores se puede evitar mediante la detección de colisiones.

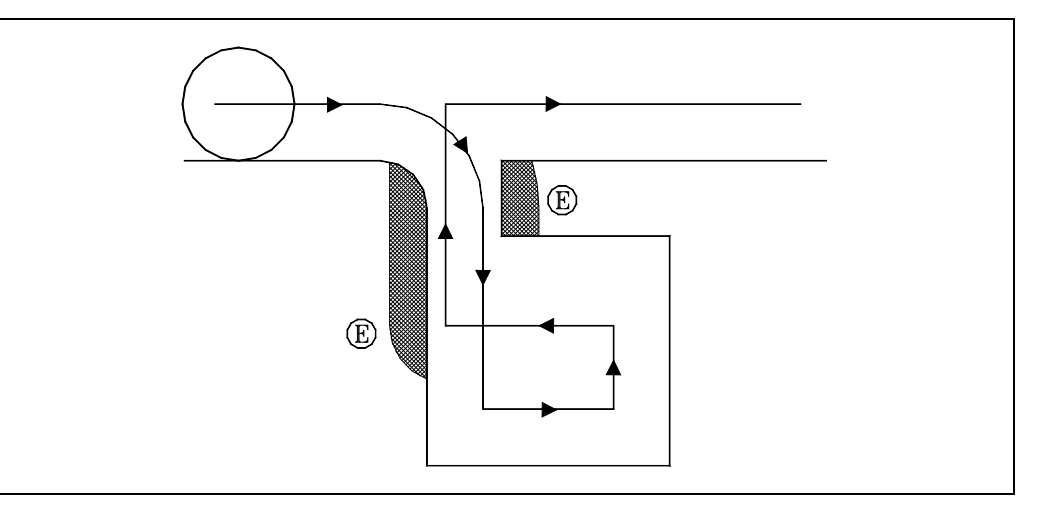

Si se detecta un bucle o una colisión, los bloques que la originan no serán ejecutados y se mostrará un aviso por cada bucle o colisión eliminada.

Casos posibles: escalón en trayectoria recta, escalón en trayectoria circular y radio de compensación demasiado grande.

La información contenida en los bloques eliminados, y que no sea el movimiento en el plano activo, será ejecutada (incluyendo los movimientos de otros ejes).

La detección de bloques se define y activa mediante las funciones de compensación de radio, G41 y G42. Se incluye un nuevo parámetro N (G41 N y G42 N) para activar la prestación y definir el número de bloques a analizar.

Valores posibles desde N3 hasta N50. Sin "N", o con N0, N1 y N2 actúa como en versiones anteriores.

En los programas generados vía CAD que están formados por muchos bloques de longitud muy pequeña se recomienda utilizar valores de N bajos (del orden de 5) si no se quiere penalizar el tiempo de proceso de bloque.

Cuando está activa esta función se muestra G41 N o G42 N en la historia de funciones G activas.

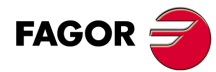

**CNC 8055 CNC 8055i**

**MODELOS ·M· & ·EN·**

Detección de colisiones (G41 N, G42 N)

**8.**

# **CICLOS FIJOS**

Los ciclos fijos pueden ser ejecutados en cualquier plano, realizándose la profundización según el eje seleccionado como eje longitudinal mediante la función G15, o en su defecto según el eje perpendicular a dicho plano.

**9**

Las funciones que dispone el CNC para definir los ciclos fijos de mecanizado son:

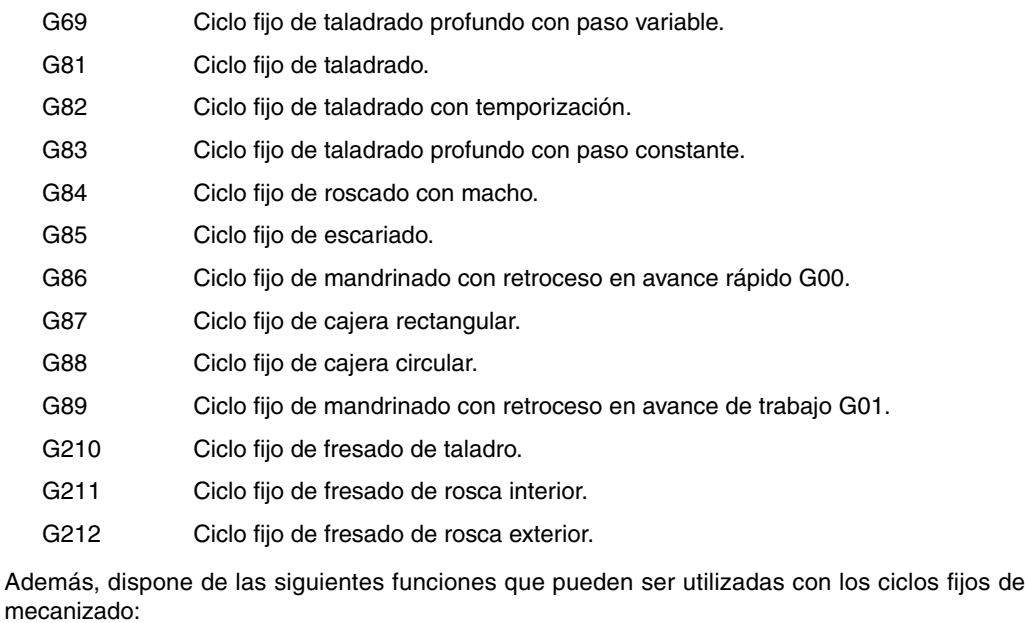

- G79 Modificación de parámetros del ciclo fijo.
- G98 Vuelta al plano de partida, una vez ejecutado el ciclo fijo.
- G99 Vuelta al plano de referencia, una vez ejecutado el ciclo fijo.

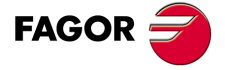

**CNC 8055 CNC 8055i**

# **9.1 Definición de ciclo fijo**

Un ciclo fijo se define mediante la función G indicativa de ciclo fijo y los parámetros correspondientes al ciclo deseado.

No se podrá definir un ciclo fijo en un bloque que contenga movimientos no lineales (G02, G03, G08, G09, G33 o G34).

Asimismo, no se permite ejecutar un ciclo fijo estando activas las funciones G02, G03, G33 o G34. Además, el CNC visualizará el error correspondiente.

Sin embargo, una vez definido un ciclo fijo y en los bloques que siguen, podrá programarse las funciones G02, G03, G08 ó G09.

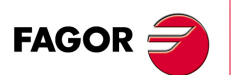

**CNC 8055 CNC 8055i**
# **9.2 Zona de influencia de ciclo fijo**

Una vez definido un ciclo fijo, éste se mantiene activo, quedando todos los bloques que se programen a continuación bajo la influencia de dicho ciclo fijo, mientras éste no sea anulado.

Es decir, cada vez que se ejecuta un bloque en el que se ha programado algún movimiento de los ejes, el CNC efectuará, tras el desplazamiento programado, el mecanizado correspondiente al ciclo fijo activo.

Si en un bloque de movimiento que se halla dentro de la zona de influencia de ciclo fijo se programa al final del bloque el "número de veces que se ejecuta el bloque" (N), el CNC efectúa el desplazamiento programado y el mecanizado correspondiente al ciclo fijo activo, el número de veces que se indica.

Si se programa un "número de veces" N0, no se ejecutará el mecanizado correspondiente al ciclo fijo activo. El CNC ejecutará únicamente el desplazamiento programado.

Dentro de la zona de influencia de un ciclo fijo, si existe un bloque que no contenga movimiento, no se efectuará el mecanizado correspondiente al ciclo fijo definido, salvo en el bloque de llamada.

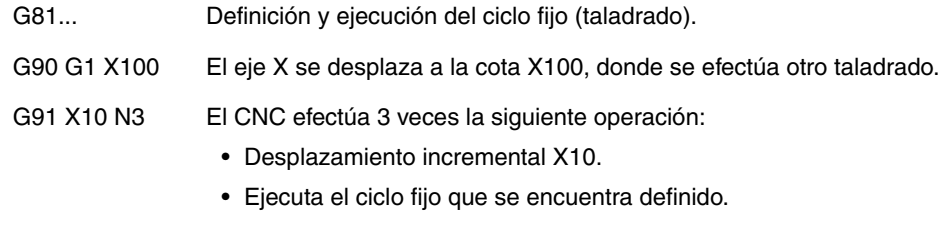

G91 X20 N0 Sólo desplazamiento incremental X20, sin taladrado.

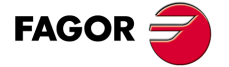

**CNC 8055 CNC 8055i** 

## **9.2.1 G79. Modificación de parámetros del ciclo fijo**

El CNC permite, dentro de la zona de influencia de ciclo fijo, mediante la programación de la función G79 modificar uno o varios parámetros de un ciclo fijo activo, sin necesidad de redefinirlo.

El CNC seguirá manteniendo activo el ciclo fijo, realizándose las mecanizaciones del ciclo fijo con los parámetros actualizados.

En el bloque que se define la función G79 no se podrán definir más funciones.

A continuación se muestran 2 ejemplos, de programación suponiendo que el plano de trabajo es el formado por los ejes X e Y, que el eje longitudinal es el eje Z.

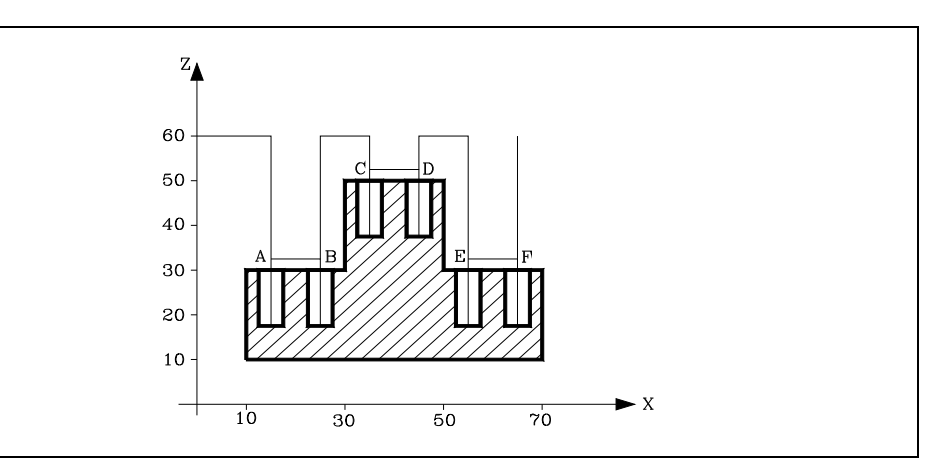

#### T1 M6

; Punto de partida. G00 G90 X0 Y0 Z60 ; Define ciclo taladrado. Ejecuta taladrado en A. G81 G99 G91 X15 Y25 Z-28 I-14 ; Ejecuta taladrado en B. G98 G90 X25 ; Modifica plano referencia y profundidad de mecanizado. G79 Z52 ; Ejecuta taladrado en C. G99 X35 ; Ejecuta taladrado en D. G98 X45 ; Modifica plano referencia y profundidad de mecanizado. G79 Z32 ; Ejecuta taladrado en E. G99 X55 ; Ejecuta taladrado en F. G98 X65 M30

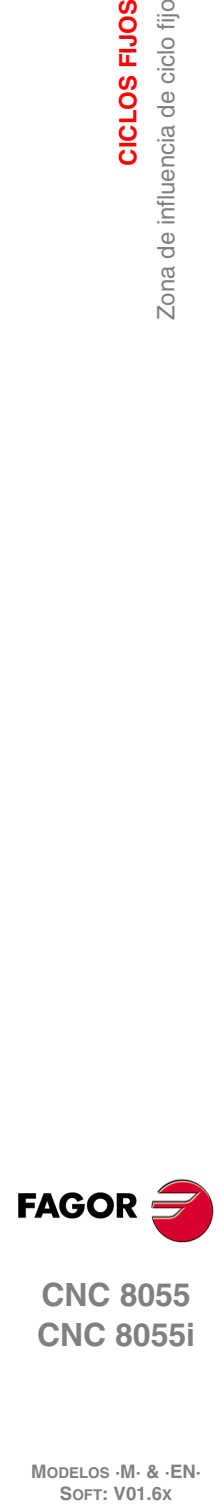

**9.**

**CICLOS FIJOS**

Zona de influencia de ciclo fijo

CICLOS FIJOS

**CNC 8055 CNC 8055i**

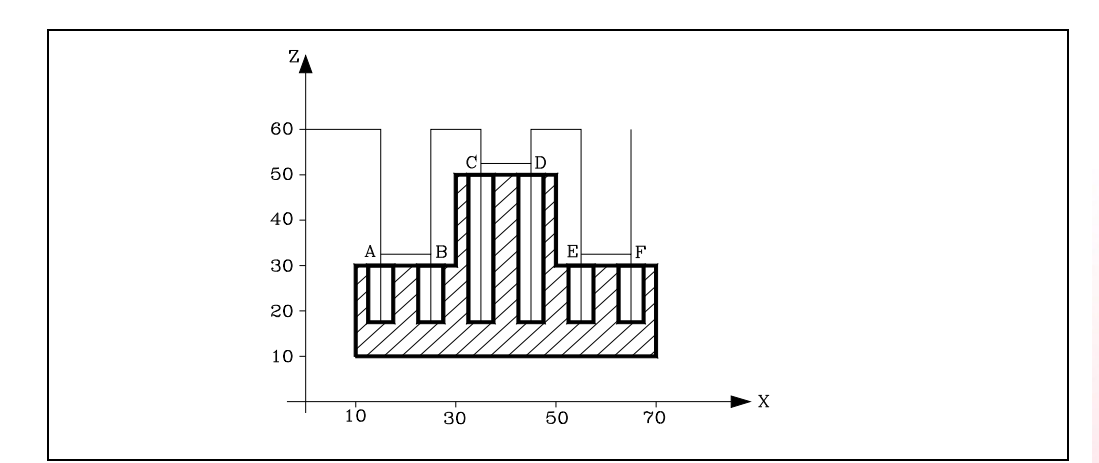

# T1

M6 ; Punto de partida. G00 G90 X0 Y0 Z60 ; Define ciclo taladrado. Ejecuta taladrado en A. G81 G99 X15 Y25 Z32 I18 ; Ejecuta taladrado en B. G98 X25 ; Modifica plano de referencia. G79 Z52 ; Ejecuta taladrado en C. G99 X35 ; Ejecuta taladrado en D. G98 X45 ; Modifica plano de referencia. G79 Z32 ; Ejecuta taladrado en E. G99 X55 ; Ejecuta taladrado en F. G98 X65 M30

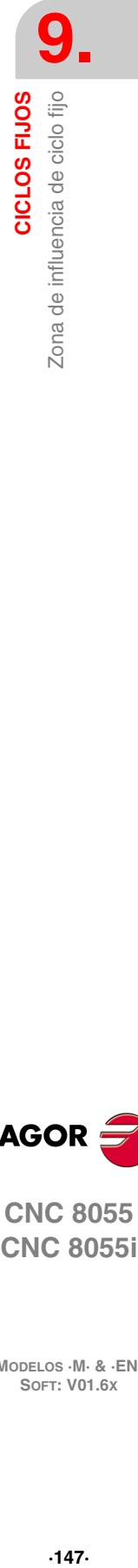

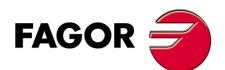

**CNC 8055 CNC 8055i** 

# **9.3 Anulación de ciclo fijo**

La anulación de un ciclo fijo podrá realizarse:

- Mediante la función G80, que podrá programarse en cualquier bloque.
- Tras definir un nuevo ciclo fijo. Este anulará y sustituirá a cualquier otro que estuviera activo.
- Después de ejecutarse M02, M30 o después de una EMERGENCIA o RESET.
- Al realizar una búsqueda de cero con la función G74.
- Seleccionando un nuevo plano de trabajo mediante las funciones G16, G17, G18 ó G19.

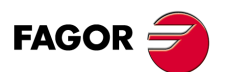

**CNC 8055 CNC 8055i**

# **9.4 Consideraciones generales**

- Un ciclo fijo puede ser definido en cualquier parte del programa, es decir, se puede definir tanto en el programa principal como en una subrutina.
- Desde un bloque de la zona de influencia de un ciclo fijo podrán realizarse llamadas a subrutinas sin que implique anulación de ciclo fijo.
- La ejecución de un ciclo fijo no alterará la historia de las funciones "G" anteriores.
- Tampoco se alterará el sentido de giro del cabezal. Se podrá entrar en un ciclo fijo con cualquier sentido de giro (M03 ó M04), saliendo con el mismo que se entró.

En el caso de entrar en un ciclo fijo con el cabezal parado, éste arrancará a derechas (M03), manteniéndose el sentido de giro una vez finalizado el ciclo.

- Si se desea aplicar factor de escala cuando se trabaja con ciclos fijos, es aconsejable que dicho factor de escala sea común a todos los ejes implicados.
- La ejecución de un ciclo fijo anula la compensación de radio (G41 y G42). Es equivalente a G40.
- Si se desea utilizar la compensación de longitud de herramienta (G43), ésta función deberá ser programada en el mismo bloque o en uno anterior a la definición del ciclo fijo.

Como el CNC aplica la compensación longitudinal a partir del momento en que se efectúa un desplazamiento del eje longitudinal, es aconsejable, cuando se define la función G43 en la definición del ciclo, posicionar la herramienta fuera de la zona en que se desea efectuar el ciclo fijo.

• La ejecución de cualquier ciclo fijo alterará el valor del Parámetro Global P299.

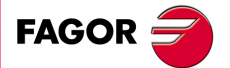

**CNC 8055 CNC 8055i** 

## **9.5 Ciclos fijos de mecanizado**

En todos los ciclos de mecanizado existen tres cotas a lo largo del eje longitudinal que por su importancia se comentan a continuación:

- Cota del plano de partida. Esta cota viene dada por la posición que ocupa la herramienta respecto al cero máquina cuando se activa el ciclo.
- Cota del plano de referencia. Se programa en el bloque de definición del ciclo y representa una cota de aproximación a la pieza, podrá programarse en cotas absolutas o bien en cotas incrementales, en cuyo caso estará referido al plano de partida.
- Cota de profundidad de mecanizado. Se programa en el bloque de definición del ciclo, podrá programarse en cotas absolutas o bien en cotas incrementales, en cuyo caso estará referido al plano de referencia.

Existen dos funciones que permiten seleccionar el retroceso del eje longitudinal tras el mecanizado.

- G98: Selecciona el retroceso de la herramienta hasta el plano de partida, una vez realizado el mecanizado indicado.
- G99: Selecciona el retroceso de la herramienta hasta el plano de referencia, una vez realizado el mecanizado indicado.

Estas funciones podrán ser usadas tanto en el bloque de definición del ciclo como en los bloques que se encuentren bajo influencia de ciclo fijo. El plano de partida corresponde a la posición ocupada por la herramienta en el momento de definición del ciclo.

La estructura de un bloque de definición de ciclo fijo es la siguiente:

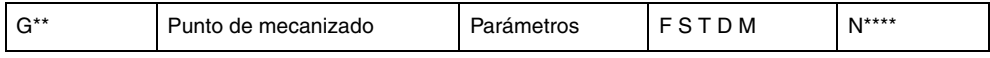

En el bloque de definición de ciclo fijo se permite programar el punto de mecanizado (excepto el eje longitudinal), tanto en coordenadas polares como en coordenadas cartesianas.

Tras la definición del punto en el que se desea realizar el ciclo fijo (opcional), se definirá la función y los parámetros correspondientes al ciclo fijo, programándose a continuación, si se desea, las funciones complementarias F S T D M.

Cuando se programa al final del bloque el "número de veces que se ejecuta el bloque" (N), el CNC efectúa el desplazamiento programado y el mecanizado correspondiente al ciclo fijo activo, el número de veces que se indica.

Si se programa un "número de veces" N0, no se ejecutará el mecanizado correspondiente al ciclo fijo. El CNC ejecutará únicamente el desplazamiento programado.

El funcionamiento general de todos los ciclos es el siguiente:

- **1.** Si el cabezal estaba previamente en marcha, el sentido de giro se mantiene. En el caso de encontrarse parado, arrancará a derechas (M03).
- **2.** Posicionamiento (si se ha programado) en el punto de comienzo del ciclo programado.
- **3.** Desplazamiento, en rápido, del eje longitudinal desde el plano de partida hasta el plano de referencia.
- **4.** Ejecución del ciclo de mecanizado programado.
- **5.** Retroceso, en rápido, del eje longitudinal hasta el plano de partida o el de referencia, según se haya programado G98 o G99.

En la explicación detallada de cada uno de los ciclos se supone que el plano de trabajo es el formado por los ejes X e Y y que el eje longitudinal es el eje Z.

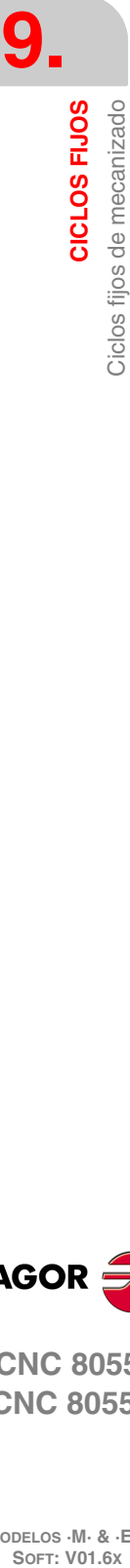

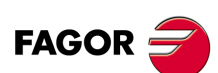

**CNC 8055 CNC 8055i**

# **Programación en otros planos**

El formato de programación siempre es el mismo, no depende del plano de trabajo. Los parámetros XY indican la cota en el plano de trabajo (X = abscisa, Y = ordenada) y la profundización se efectúa según el eje longitudinal.

En los ejemplos que se citan a continuación se indica cómo realizar taladrados en X e Y en ambos sentidos.

La función G81 define el ciclo fijo de taladrado. Se define con los parámetros:

- X cota del punto a mecanizar según el eje de abscisas.
- Y cota del punto a mecanizar según el eje de ordenadas.
- I profundidad de taladrado.
- K temporización en el fondo.

En los siguientes ejemplos la superficie de la pieza tiene cota 0, se desean taladros de profundidad 8 mm y la cota de referencia está separada 2 mm de la superficie de la pieza.

*Ejemplo 1:*

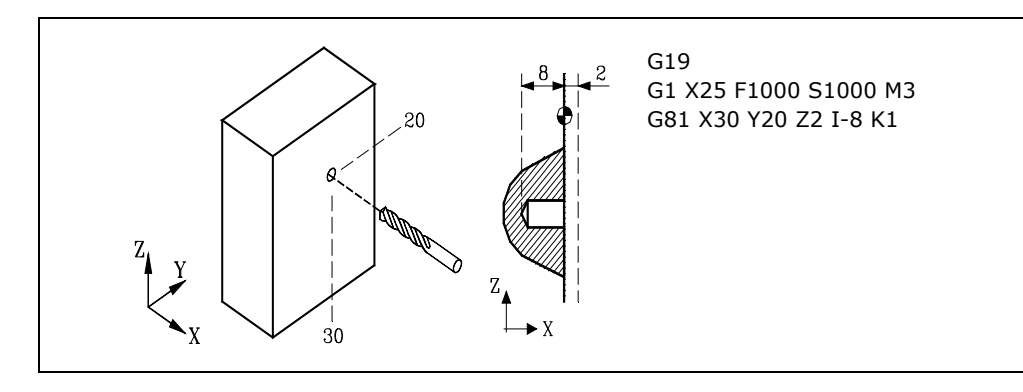

*Ejemplo 2:*

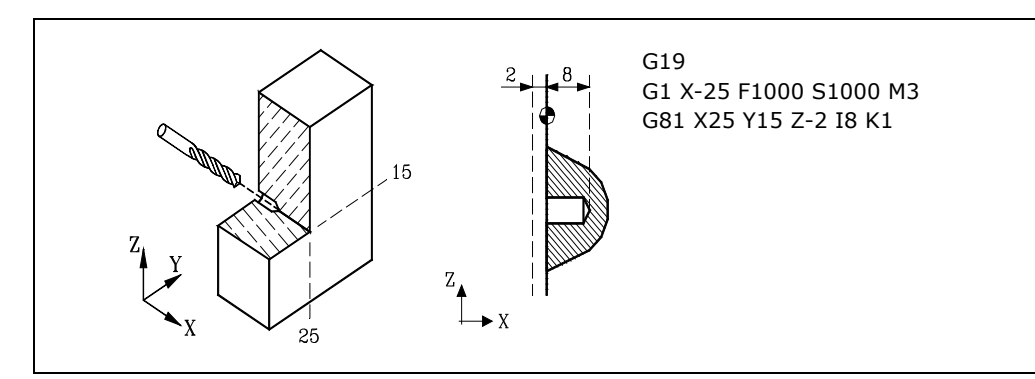

*Ejemplo 3:*

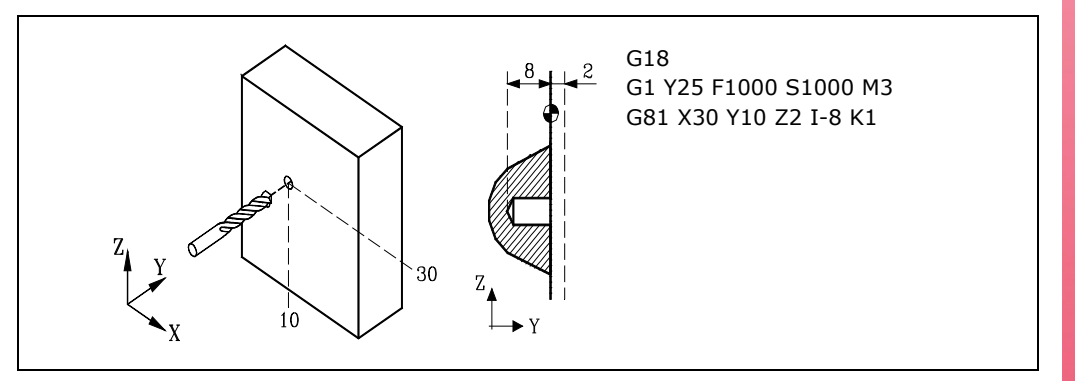

**9.** CICLOS FIJOS **CONC 8055**<br>CNC 8055<br>CNC 8055 Ciclos fijos de mecanizado **·151·** Ciclos fijos de mecanizado

**FAGOR** 

**CNC 8055 CNC 8055i** 

# *Ejemplo 4:*

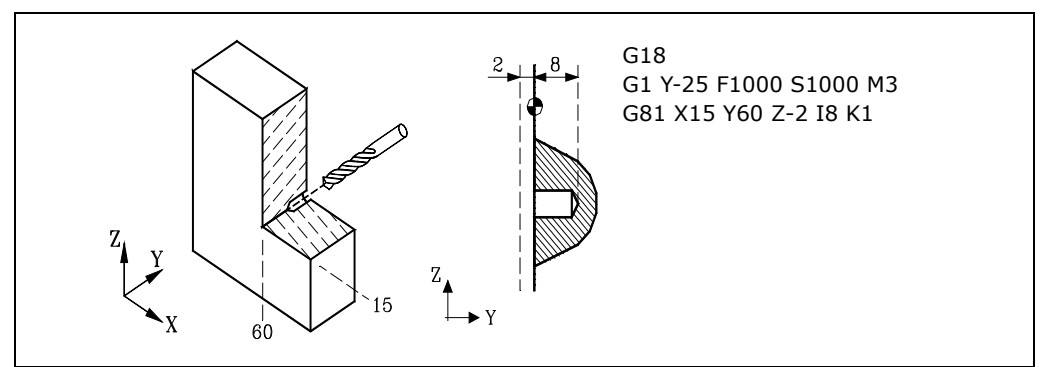

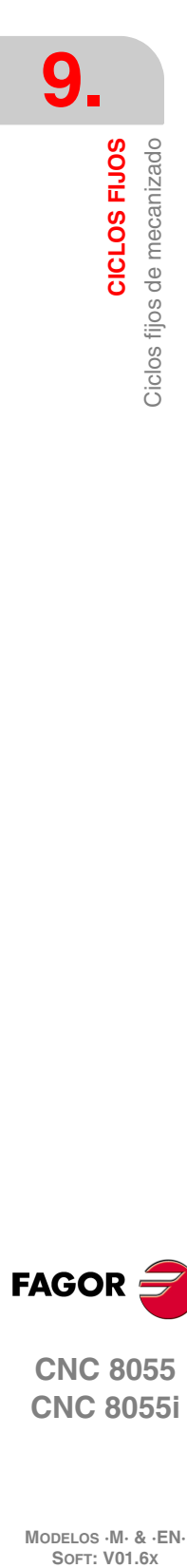

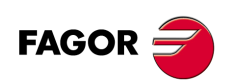

**CNC 8055 CNC 8055i**

# **9.6 G69. Ciclo fijo de taladrado profundo con paso variable**

Este ciclo realiza sucesivos pasos de taladrado hasta conseguir la cota final programada. La herramienta retrocede una cantidad fija tras cada taladrado, pudiendo seleccionarse que cada ·J· taladrados retroceda hasta el plano de referencia. Asimismo permite programar una temporización tras cada profundización.

Trabajando en coordenadas cartesianas, la estructura básica del bloque es:

G69 G98/G99 X Y Z I B C D H J K L R

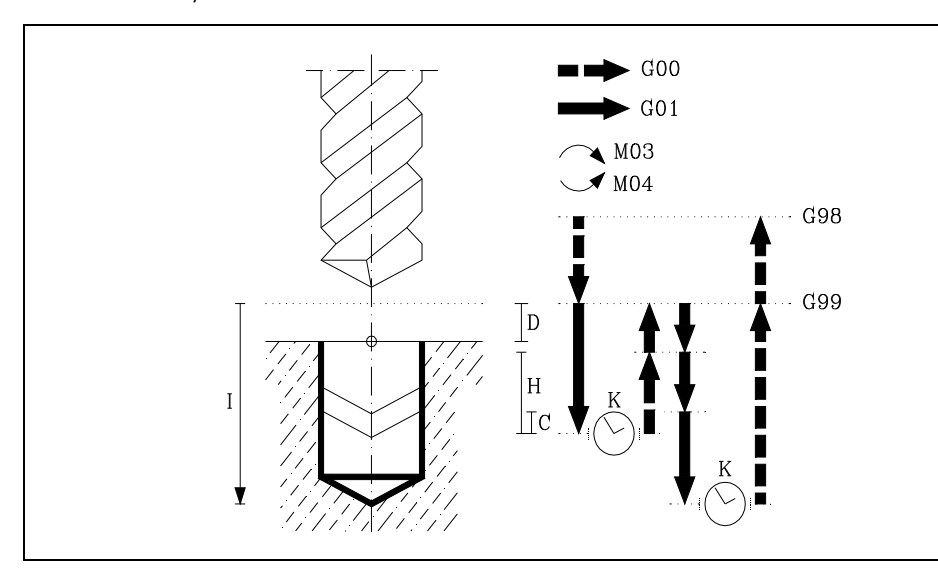

## **[ G98/G99 ] Plano de retroceso**

- G98 Retroceso de la herramienta hasta el Plano de Partida, una vez realizado el taladrado del agujero.
- G99 Retroceso de la herramienta hasta el Plano de Referencia, una vez realizado el taladrado del agujero.

## **[ X/Y±5.5 ] Coordenadas de mecanizado**

Son opcionales y definen el desplazamiento, de los ejes del plano principal para posicionar la herramienta en el punto del mecanizado.

Dicho punto podrá programarse en coordenadas cartesianas o en coordenadas polares, y las cotas podrán ser absolutas o incrementales, según se esté trabajando en G90 o G91.

## **[ Z±5.5 ] Plano de referencia**

Define la cota del plano de referencia, podrá programarse en cotas absolutas o bien en cotas incrementales, en cuyo caso estará referido al plano de partida.

Si no se programa, el CNC tomará como plano de referencia la posición que ocupa la herramienta en dicho momento.

#### **[ I±5.5 ] Profundidad de taladrado**

Define la profundidad total de taladrado, podrá programarse en cotas absolutas o bien en cotas incrementales, en cuyo caso estará referida a la superficie de la pieza.

#### **[ B5.5 ] Paso de taladrado**

Define el paso de taladrado en el eje longitudinal.

#### **[ C5.5 ] Aproximación hasta el taladrado anterior**

Define hasta qué distancia, del paso de taladrado anterior, se desplazará en rápido (G00) el eje longitudinal en su aproximación a la pieza para realizar un nuevo paso de taladrado.

Si no se programa, se tomará el valor de 1 mm. Si se programa con valor 0, el CNC visualizará el error correspondiente.

CICLOS FIJOS

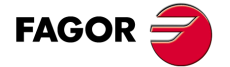

**CNC 8055 CNC 8055i** 

## **[ D5.5 ] Plano de referencia**

Define la distancia entre el plano de referencia y la superficie de la pieza, donde se realizará el taladrado.

En la primera profundización esta cantidad se sumará al paso de taladrado "B". Si no se programa se tomará valor 0.

#### **[ H±5.5 ] Retroceso tras taladrado**

Distancia o cota a la que retrocede, en rápido (G00), el eje longitudinal tras cada paso de taladrado.

Con "J" distinto de 0 indica la distancia y con "J=0" indica la cota de desahogo o cota absoluta a la que retrocede.

Si no se programa, el eje longitudinal retrocederá hasta el plano de referencia.

#### **[ J4 ] Pasos de taladrado para retroceder al plano de partida**

Define cada cuantos pasos de taladrado la herramienta vuelve al plano de referencia en G00. Se puede programar un valor comprendido entre 0 y 9999.

Si no se programa o se programa con valor 0 vuelve a la cota indicada en H (cota de desahogo) tras cada paso de taladrado.

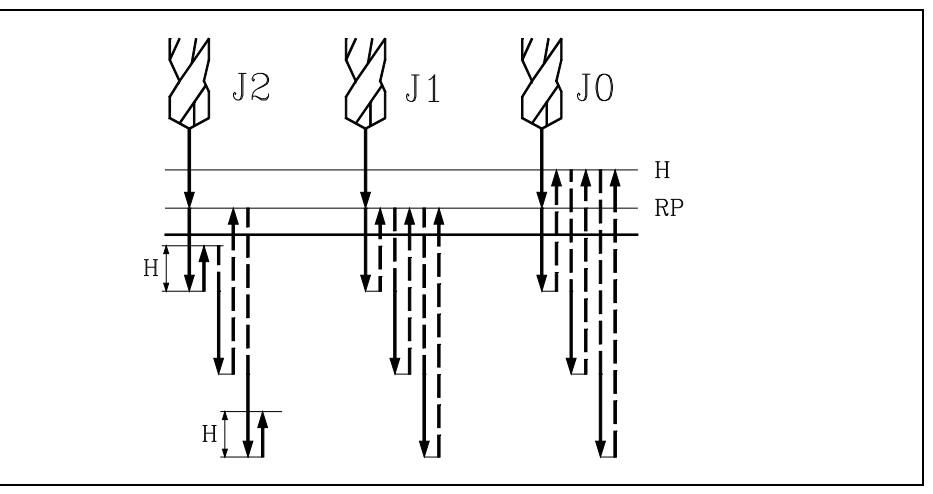

- Con J mayor que 1 en cada paso retrocede la cantidad indicada en H y cada J pasos hasta el plano de referencia (RP).
- Con J1 en cada paso retrocede hasta el plano de referencia (RP).
- Con J0 en cada paso retrocede hasta la cota de desahogo indicada en H.

## **[ K5 ] Tiempo de espera**

Define el tiempo de espera, en centésimas de segundo, tras cada paso de taladrado, hasta que comienza el retroceso. Si no se programa, el CNC tomará el valor K0.

#### **[ L5.5 ] Paso de taladrado mínimo**

Define el mínimo valor que puede adquirir el paso de taladrado. Este parámetro se utiliza con valores de R distintos de 1. Si no se programa o se programa con valor 0, se tomará el valor 1 mm.

#### **[ R5.5 ] Factor de reducción para los pasos de taladrado**

Factor que reduce el paso de taladrado "B". Si no se programa o se programa con valor 0, se tomará el valor 1.

Si R es igual a 1, todos los pasos de taladrado serán iguales y del valor programado "B".

Si R no es igual a 1, el primer paso de taladrado será "B", el segundo "R B", el tercero "R (RB)", y así sucesivamente, es decir, que a partir del segundo paso el nuevo paso será el producto del factor R por el paso anterior.

Si se selecciona R con valor distinto de 1, el CNC no permitirá pasos menores que el programado en L.

**9.**

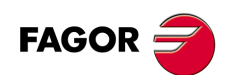

**CNC 8055 CNC 8055i**

# **9.6.1 Funcionamiento básico**

- **1.** Si el cabezal estaba previamente en marcha, el sentido de giro se mantiene. En el caso de encontrarse parado, arrancará a derechas (M03).
- **2.** Desplazamiento, en rápido, del eje longitudinal desde el plano de partida hasta el plano de referencia.

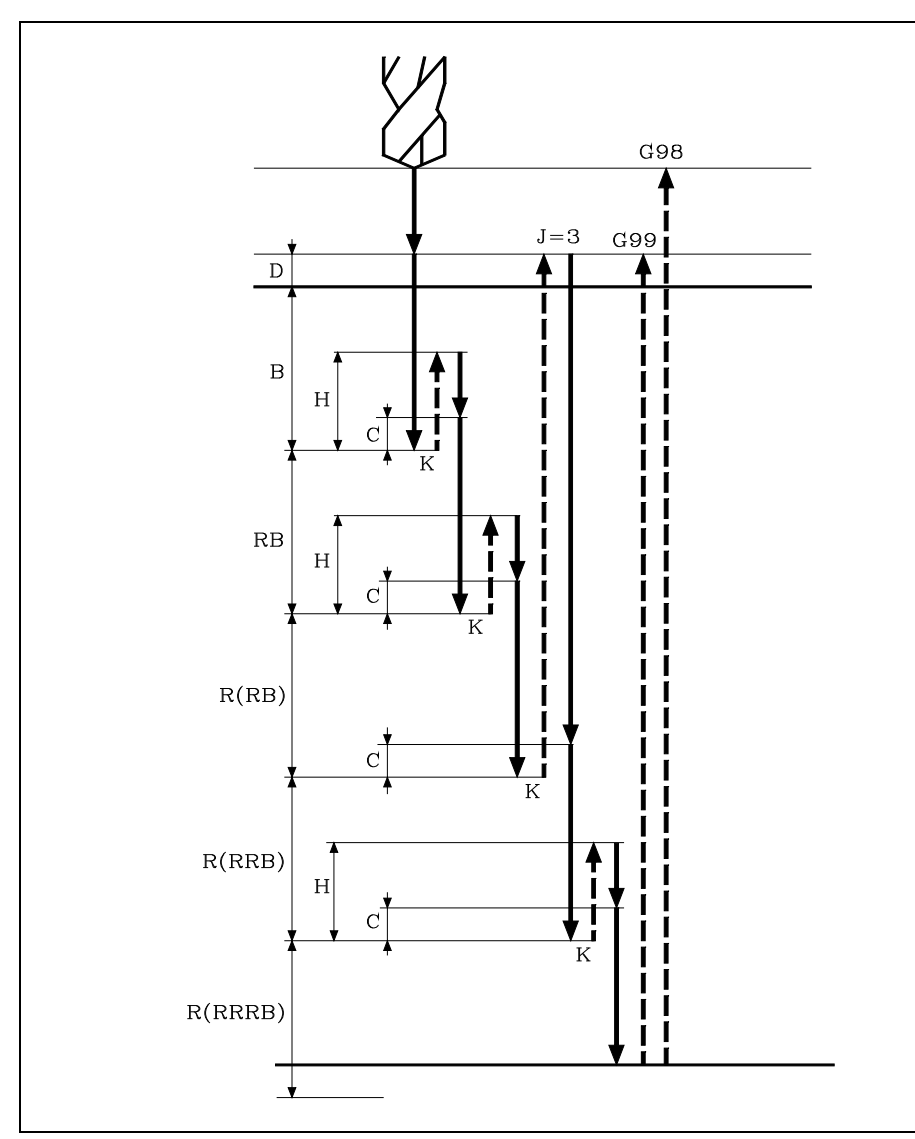

- **3.** Primera profundización de taladrado. Desplazamiento, en avance de trabajo, del eje longitudinal hasta la profundidad incremental programada en "B + D".
- **4.** Bucle de taladrado. Los pasos siguientes se repetirán hasta alcanzar la cota de profundidad de mecanizado programada en I.
	- **·1·**Tiempo de espera K en centésimas de segundo, si se ha programado.
	- **·2·** Retroceso del eje longitudinal en rápido (G00) hasta el plano de referencia, si se efectuaron el número de profundizaciones programadas en J, o bien retrocediendo la distancia programada en "H", en caso contrario.
	- **·3·**Aproximación del eje longitudinal, en rápido (G00), hasta una distancia "C" del paso de taladrado anterior.
	- **·4·** Nuevo paso de taladrado. Desplazamiento del eje longitudinal, en avance de trabajo (G01), hasta la siguiente profundización incremental según "B" y "R".

Este desplazamiento se realizará en G07 o G50 en función del valor asignado al parámetro del eje longitudinal "INPOSW2 (P51)".

Si P51=0 en G7 (arista viva). Si P51=1 en G50 (arista matada controlada).

- **5.** Tiempo de espera K en centésimas de segundo, si se ha programado.
- **6.** Retroceso, en avance rápido (G00), del eje longitudinal hasta el plano de partida o el de referencia, según se haya programado G98 o G99.

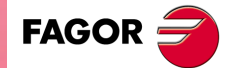

**CNC 8055 CNC 8055i** 

La primera profundización de taladrado se realizará en G07 o G50 en función del valor asignado al parámetro del eje longitudinal "INPOSW2 (P51)" y al parámetro "INPOSW1 (P19)". Esto es importante para unir un taladrado con otro en el caso de taladrados múltiples, para que la trayectoria sea más rápida y suave.

- Si INPOSW2 < INPOSW1 en G07 (arista viva).
- Si INPOSW2 >= INPOSW1 en G50 (arista matada controlada).

Si se aplica factor de escala a este ciclo, se deberá tener en cuenta que dicho factor de escala afectará únicamente a las cotas del plano de referencia y a la profundidad de taladrado.

Por lo tanto y debido a que el parámetro "D", no se ve afectado por el factor de escala, la cota de superficie de la pieza, no será proporcional al ciclo programado.

Ejemplo de programación suponiendo que el plano de trabajo es el formado por los ejes X e Y, que el eje longitudinal es el eje Z y que el punto de partida es X0 Y0 Z0:

; Selección de herramienta. T1 M6 ; Punto inicial. G0 G90 X0 Y0 Z0 ; Definición de ciclo fijo. G69 G98 G91 X100 Y25 Z-98 I-52 B12 C2 D2 H5 J2 K150 L3 R0.8 F100 S500 M8 ; Anula ciclo fijo. G80 ; Posicionamiento. G90 X0 Y0 ; Fin de programa. M<sub>30</sub>

## **Retirada de herramienta**

Durante el mecanizado, el CNC permite retirar la herramienta al plano de partida, parando el cabezal una vez alcanzado éste.

Al activarse la marca de PLC RETRACYC (M5065), se realiza una parada del eje principal y se realiza la retirada sin parar el cabezal. El cabezal se para al terminar la retirada, una vez alcanzado el plano de partida.

## **Opciones tras realizar la retirada de herramienta**

Una vez ejecutada la retirada, el usuario tendrá las siguientes opciones:

- Terminar el agujero.
- Ir al siguiente agujero.
- Entrar en un proceso de inspección de herramienta.

Tras esto, el CNC dará el siguiente mensaje:

"Para terminar el ciclo pulsar MARCHA, para saltar al siguiente SKIPCYCL".

## *Terminar el agujero:*

Para terminar el agujero pulsar la tecla [START].

Baja en G0 con el cabezal en marcha hasta un milímetro antes de la cota en que se paró el agujero. A partir de ahí, se continúa a la F y la S programadas en el ciclo.

#### *Ir al siguiente agujero:*

Para ir al siguiente agujero activar la marca de PLC SKIPCYCL.

En ese momento, aparecerá el siguiente mensaje en el CNC:

"Para continuar pulsar MARCHA".

Tras pulsar la tecla [START], el CNC da por terminado el ciclo y continúa con el siguiente bloque.

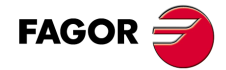

**CNC 8055 CNC 8055i**

## *Entrar en un proceso de inspección de herramienta:*

Si no se desea terminar el agujero ni pasar al siguiente agujero, se puede entrar en un proceso estándar de inspección de herramienta.

En este caso, se tendrá que realizar una selección de bloque y un reposicionamiento estándar para continuar con la ejecución del programa.

Tras realizar la inspección de herramienta, una vez terminada la reposición, se tendrá las siguientes posibilidades:

- Continuar con el ciclo que se interrumpió.
- Saltar el ciclo que se interrumpió y continuar con el siguiente bloque.

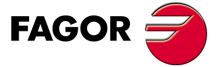

**CNC 8055 CNC 8055i** 

# **9.7 G81. Ciclo fijo de taladrado**

Este ciclo realiza un taladrado en el punto indicado hasta alcanzar la cota final programada. Se permite programar una temporización en el fondo de taladrado.

Trabajando en coordenadas cartesianas, la estructura básica del bloque es:

```
G81 G98/G99 X Y Z I K
```
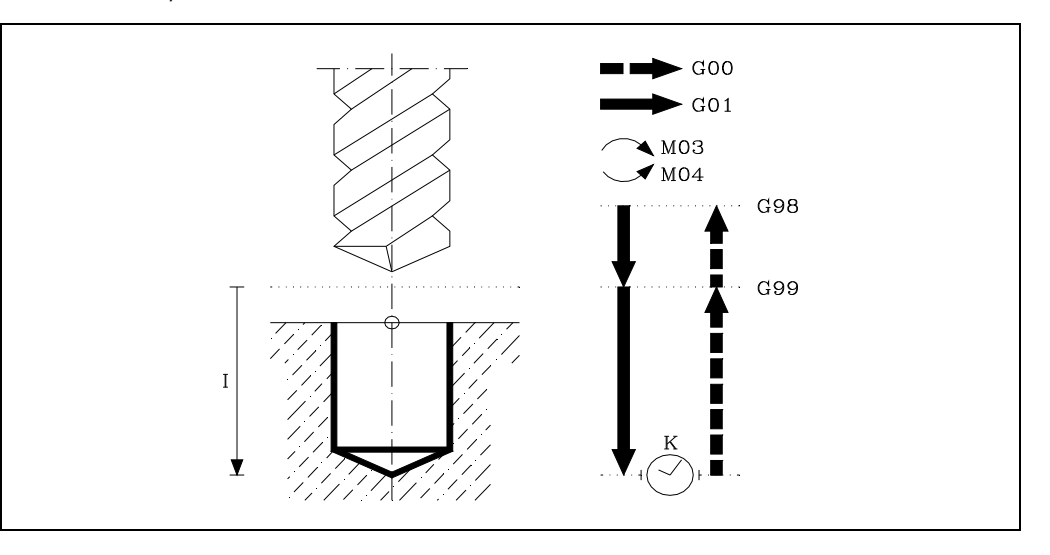

## **[ G98/G99 ] Plano de retroceso**

- G98 Retroceso de la herramienta hasta el Plano de Partida, una vez realizado el taladrado del agujero.
- G99 Retroceso de la herramienta hasta el Plano de Referencia, una vez realizado el taladrado del agujero.

#### **[ X/Y±5.5 ] Coordenadas de mecanizado**

Son opcionales y definen el desplazamiento, de los ejes del plano principal para posicionar la herramienta en el punto del mecanizado.

Dicho punto podrá programarse en coordenadas cartesianas o en coordenadas polares, y las cotas podrán ser absolutas o incrementales, según se esté trabajando en G90 o G91.

#### **[ Z±5.5 ] Plano de referencia**

Define la cota del plano de referencia, podrá programarse en cotas absolutas o bien en cotas incrementales, en cuyo caso estará referido al plano de partida.

Si no se programa, el CNC tomará como plano de referencia la posición que ocupa la herramienta en dicho momento.

## **[ I±5.5 ] Profundidad de taladrado**

Define la profundidad total de taladrado, podrá programarse en cotas absolutas o bien en cotas incrementales, en cuyo caso estará referida al plano de referencia.

## **[ K5 ] Tiempo de espera**

Define el tiempo de espera, en centésimas de segundo, tras cada paso de taladrado, hasta que comienza el retroceso. Si no se programa, el CNC tomará el valor K0.

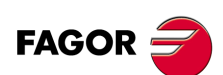

**CNC 8055 CNC 8055i**

# **9.7.1 Funcionamiento básico**

- **1.** Si el cabezal estaba previamente en marcha, el sentido de giro se mantiene. En el caso de encontrarse parado, arrancará a derechas (M03).
- **2.** Desplazamiento, en rápido, del eje longitudinal desde el plano de partida hasta el plano de referencia.
- **3.** Taladrado del agujero. Desplazamiento, en avance de trabajo, del eje longitudinal hasta el fondo de mecanizado programado en I.
- **4.** Tiempo de espera K en centésimas de segundo, si se ha programado.
- **5.** Retroceso, en avance rápido (G00), del eje longitudinal hasta el plano de partida o el de referencia, según se haya programado G98 o G99.

Ejemplo de programación suponiendo que el plano de trabajo es el formado por los ejes X e Y, que el eje longitudinal es el eje Z y que el punto de partida es X0 Y0 Z0:

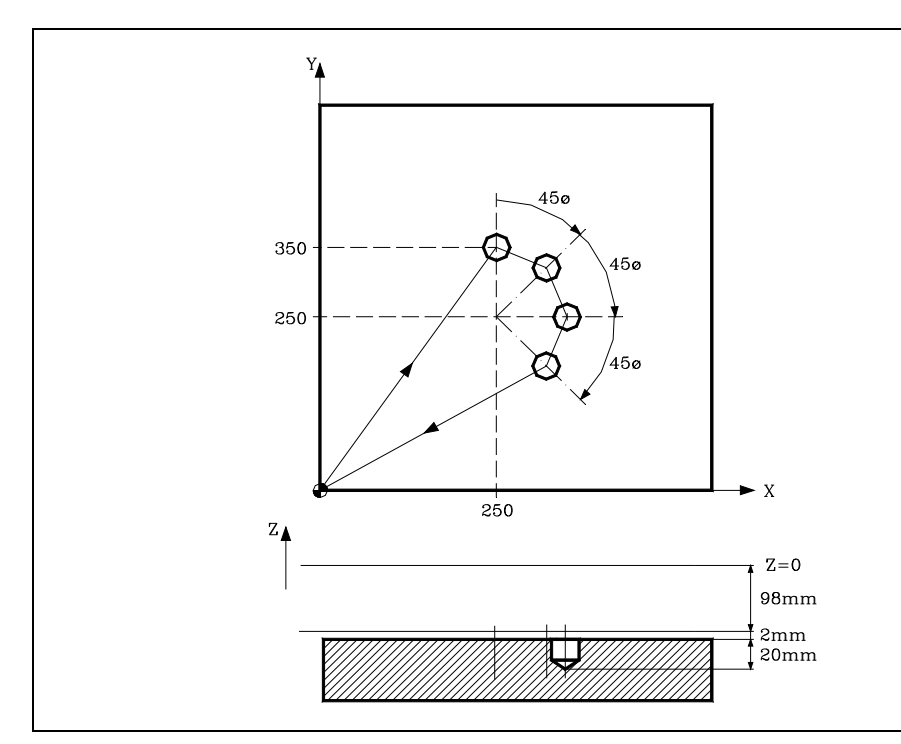

; Selección de herramienta. T1 M6 ; Punto inicial. G0 G90 X0 Y0 Z0 ; Definición de ciclo fijo. G81 G98 G00 G91 X250 Y350 Z-98 I-22 F100 S500 ; Origen coordenadas polares. G93 I250 J250 ; Giro y ciclo fijo 3 veces. Q-45 N3 ; Anula ciclo fijo. G80 ; Posicionamiento. G90 X0 Y0 ; Fin de programa. M30

**9.** CICLOS FIJOS G81. Ciclo fijo de taladrado **COLOS FIJOS<br>CNC 8055**<br>CNC 8055<br>CNC 8055i **·1**<br>**·** 2691. Ciclo fijo de taladrado<br>**·** 26<br>**·** 26<br>**·** 26<br>**·** 26<br>**·** 26<br>**·** 26<br>**·** 26<br>**·** 26<br>**·** 26<br>**·** 26<br>**·** 26<br>**·** 26<br>**·** 26<br>**·** 26<br>**·** 26<br>**·** 26<br><br>**·** 26<br><br><br><br><br><br><br><br><br><br><br><br><br><br><br><br><br><br><br><br><br><br><br><br><br><br><br>

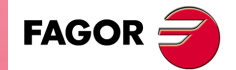

**CNC 8055 CNC 8055i** 

Durante el mecanizado, el CNC permite retirar la herramienta al plano de partida, parando el cabezal una vez alcanzado éste.

Al activarse la marca de PLC RETRACYC (M5065), se realiza una parada del eje principal y se realiza la retirada sin parar el cabezal. El cabezal se para al terminar la retirada, una vez alcanzado el plano de partida.

## **Opciones tras realizar la retirada de herramienta**

Una vez ejecutada la retirada, el usuario tendrá las siguientes opciones:

- Terminar el agujero.
- Ir al siguiente agujero.
- Entrar en un proceso de inspección de herramienta.

Tras esto, el CNC dará el siguiente mensaje:

"Para terminar el ciclo pulsar MARCHA, para saltar al siguiente SKIPCYCL".

## *Terminar el agujero:*

Para terminar el agujero pulsar la tecla [START].

Baja en G0 con el cabezal en marcha hasta un milímetro antes de la cota en que se paró el agujero. A partir de ahí, se continúa a la F y la S programadas en el ciclo.

## *Ir al siguiente agujero:*

Para ir al siguiente agujero activar la marca de PLC SKIPCYCL.

En ese momento, aparecerá el siguiente mensaje en el CNC:

"Para continuar pulsar MARCHA".

Tras pulsar la tecla [START], el CNC da por terminado el ciclo y continúa con el siguiente bloque.

## *Entrar en un proceso de inspección de herramienta*

Si no se desea terminar el agujero ni pasar al siguiente agujero, se puede entrar en un proceso estándar de inspección de herramienta.

En este caso, se tendrá que realizar una selección de bloque y un reposicionamiento estándar para continuar con la ejecución del programa.

Tras realizar la inspección de herramienta, una vez terminada la reposición, se tendrá las siguientes posibilidades:

- Continuar con el ciclo que se interrumpió.
- Saltar el ciclo que se interrumpió y continuar con el siguiente bloque.

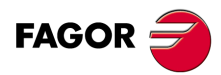

**CNC 8055 CNC 8055i**

**MODELOS ·M· & ·EN·**

**9.**

**CICLOS FIJOS**

G81. Ciclo fijo de taladrado

CICLOS FIJOS

# **9.8 G82. Ciclo fijo de taladrado con temporización**

Este ciclo realiza un taladrado en el punto indicado hasta alcanzar la cota final programada. A continuación ejecuta una temporización en el fondo de taladrado.

Trabajando en coordenadas cartesianas, la estructura básica del bloque es:

```
G82 G98/G99 X Y Z I K
```
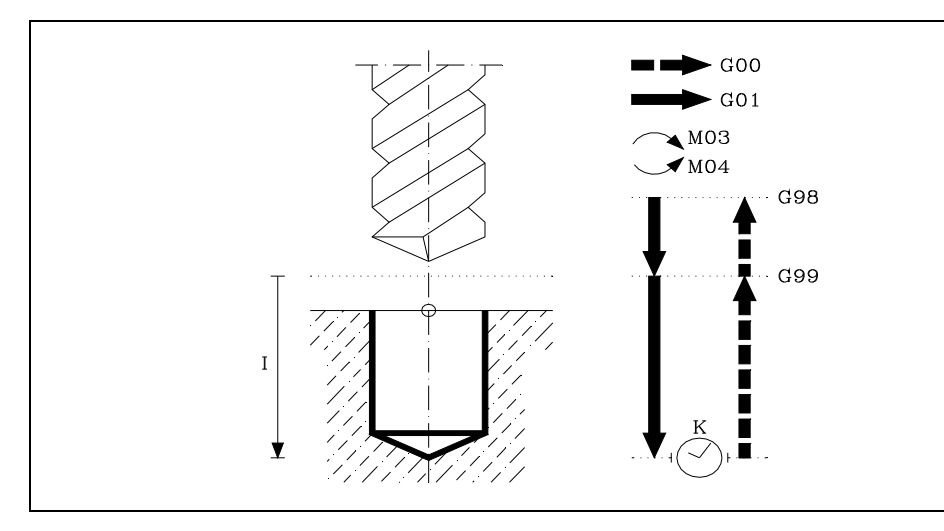

#### **[ G98/G99 ] Plano de retroceso**

- G98 Retroceso de la herramienta hasta el Plano de Partida, una vez realizado el taladrado del agujero.
- G99 Retroceso de la herramienta hasta el Plano de Referencia, una vez realizado el taladrado del agujero.

#### **[ X/Y±5.5 ] Coordenadas de mecanizado**

Son opcionales y definen el desplazamiento, de los ejes del plano principal para posicionar la herramienta en el punto del mecanizado.

Dicho punto podrá programarse en coordenadas cartesianas o en coordenadas polares, y las cotas podrán ser absolutas o incrementales, según se esté trabajando en G90 o G91.

## **[ Z±5.5 ] Plano de referencia**

Define la cota del plano de referencia, podrá programarse en cotas absolutas o bien en cotas incrementales, en cuyo caso estará referido al plano de partida.

Si no se programa, el CNC tomará como plano de referencia la posición que ocupa la herramienta en dicho momento.

#### **[ I±5.5 ] Profundidad de taladrado**

Define la profundidad total de taladrado, podrá programarse en cotas absolutas o bien en cotas incrementales, en cuyo caso estará referida al plano de referencia.

## **[ K5 ] Tiempo de espera**

Define el tiempo de espera, en centésimas de segundo, tras cada taladrado, hasta que comienza el retroceso. Será obligatorio definirlo, si no se desea temporización se programará K0.

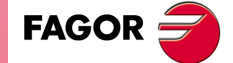

**CNC 8055 CNC 8055i** 

## **9.8.1 Funcionamiento básico**

- **1.** Si el cabezal estaba previamente en marcha, el sentido de giro se mantiene. En el caso de encontrarse parado, arrancará a derechas (M03).
- **2.** Desplazamiento, en rápido, del eje longitudinal desde el plano de partida hasta el plano de referencia.
- **3.** Taladrado del agujero. Desplazamiento, en avance de trabajo, del eje longitudinal hasta el fondo de mecanizado programado en I.
- **4.** Tiempo de espera K en centésimas de segundo.
- **5.** Retroceso, en avance rápido (G00), del eje longitudinal hasta el plano de partida o el de referencia, según se haya programado G98 o G99.

Ejemplo de programación suponiendo que el plano de trabajo es el formado por los ejes X e Y, que el eje longitudinal es el eje Z y que el punto de partida es X0 Y0 Z0:

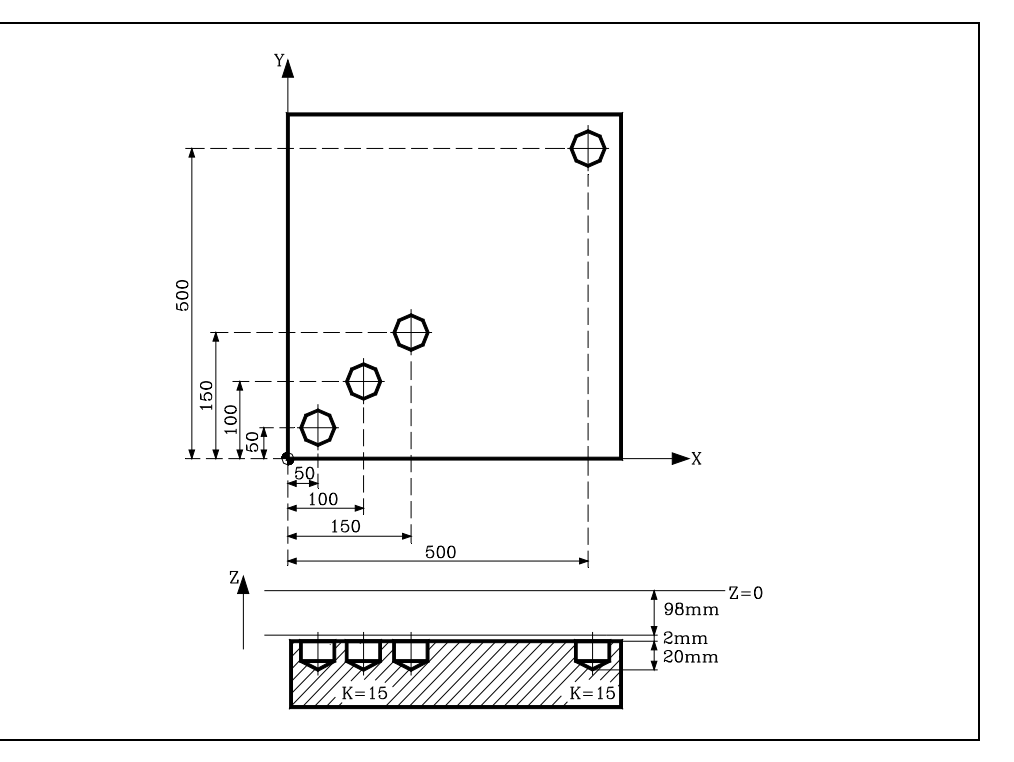

; Selección de herramienta. T1 M6 ; Punto inicial. G0 G90 X0 Y0 Z0 ; Definición de ciclo fijo. Se realizan tres mecanizados. G82 G99 G91 X50 Y50 Z-98 I-22 K15 F100 S500 N3 ; Posicionamiento y ciclo fijo. G98 G90 G00 X500 Y500 ; Anula ciclo fijo. G80 ; Posicionamiento. G90 X0 Y0 ; Fin de programa. M30

# **Retirada de herramienta**

Durante el mecanizado, el CNC permite retirar la herramienta al plano de partida, parando el cabezal una vez alcanzado éste.

Al activarse la marca de PLC RETRACYC (M5065), se realiza una parada del eje principal y se realiza la retirada sin parar el cabezal. El cabezal se para al terminar la retirada, una vez alcanzado el plano de partida.

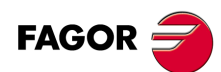

**CNC 8055 CNC 8055i**

# **Opciones tras realizar la retirada de herramienta**

Una vez ejecutada la retirada, el usuario tendrá las siguientes opciones:

- Terminar el agujero.
- Ir al siguiente agujero.
- Entrar en un proceso de inspección de herramienta.

Tras esto, el CNC dará el siguiente mensaje:

"Para terminar el ciclo pulsar MARCHA, para saltar al siguiente SKIPCYCL".

## *Terminar el agujero:*

Para terminar el agujero pulsar la tecla [START].

Baja en G0 con el cabezal en marcha hasta un milímetro antes de la cota en que se paró el agujero. A partir de ahí, se continúa a la F y la S programadas en el ciclo.

## *Ir al siguiente agujero:*

Para ir al siguiente agujero activar la marca de PLC SKIPCYCL.

En ese momento, aparecerá el siguiente mensaje en el CNC:

"Para continuar pulsar MARCHA".

Tras pulsar la tecla [START], el CNC da por terminado el ciclo y continúa con el siguiente bloque.

## *Entrar en un proceso de inspección de herramienta*

Si no se desea terminar el agujero ni pasar al siguiente agujero, se puede entrar en un proceso estándar de inspección de herramienta.

En este caso, se tendrá que realizar una selección de bloque y un reposicionamiento estándar para continuar con la ejecución del programa.

Tras realizar la inspección de herramienta, una vez terminada la reposición, se tendrá las siguientes posibilidades:

- Continuar con el ciclo que se interrumpió.
- Saltar el ciclo que se interrumpió y continuar con el siguiente bloque.

CICLOS FIJOS

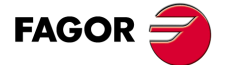

**CNC 8055 CNC 8055i** 

# **9.9 G83. Ciclo fijo de taladrado profundo con paso constante**

Este ciclo realiza sucesivos pasos de taladrado hasta conseguir la cota final programada. La herramienta retrocede hasta el plano de referencia tras cada paso de taladrado. Trabajando en coordenadas cartesianas, la estructura básica del bloque es: G83 G98/G99 X Y Z I J

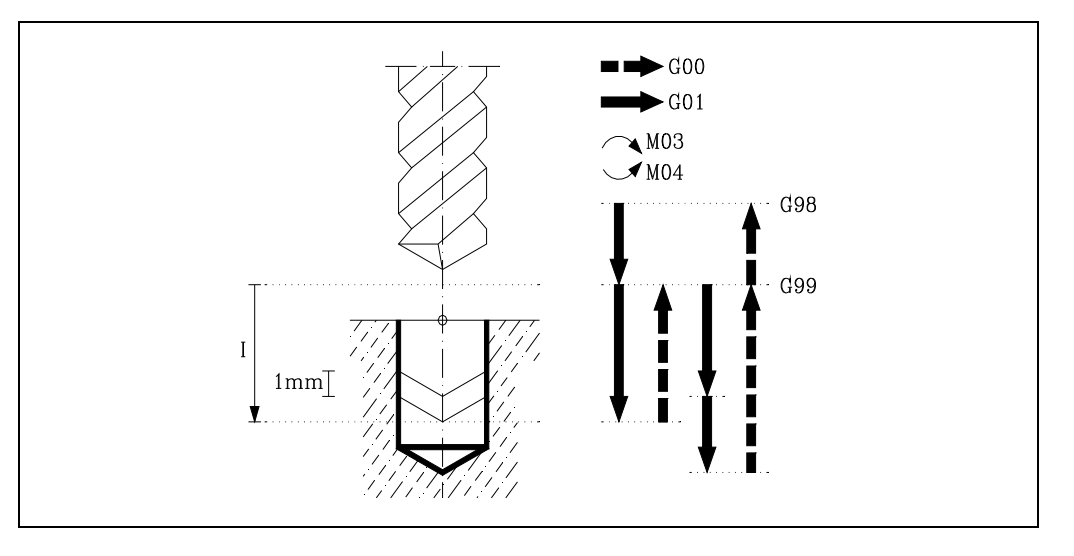

## **[ G98/G99 ] Plano de retroceso**

- G98 Retroceso de la herramienta hasta el Plano de Partida, una vez realizado el taladrado del agujero.
- G99 Retroceso de la herramienta hasta el Plano de Referencia, una vez realizado el taladrado del agujero.

## **[ X/Y±5.5 ] Coordenadas de mecanizado**

Son opcionales y definen el desplazamiento, de los ejes del plano principal para posicionar la herramienta en el punto del mecanizado.

Dicho punto podrá programarse en coordenadas cartesianas o en coordenadas polares, y las cotas podrán ser absolutas o incrementales, según se esté trabajando en G90 o G91.

## **[ Z±5.5 ] Plano de referencia**

Define la cota del plano de referencia, podrá programarse en cotas absolutas o bien en cotas incrementales, en cuyo caso estará referido al plano de partida.

Si no se programa, el CNC tomará como plano de referencia la posición que ocupa la herramienta en dicho momento.

### **[ I±5.5 ] Profundidad de cada paso de taladrado**

Define el valor de cada paso de taladrado según el eje longitudinal.

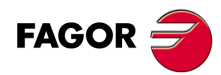

**CNC 8055 CNC 8055i**

**MODELOS ·M· & ·EN·**

**9.**

## **[ J4 ] Pasos de taladrado para retroceder al plano de partida**

Define el número de pasos en que se realiza el taladrado. Se puede programar un valor comprendido entre 1 y 9999.

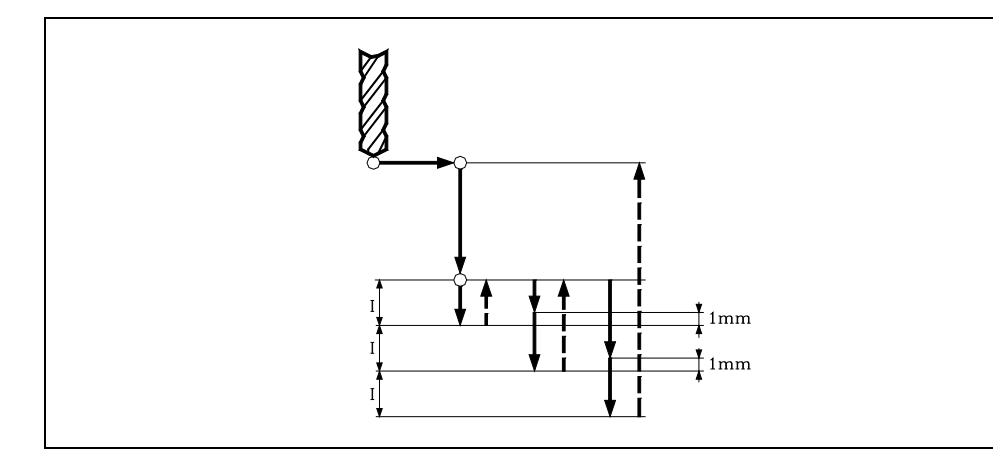

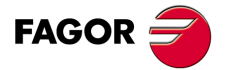

**CNC 8055 CNC 8055i** 

## **9.9.1 Funcionamiento básico**

- **1.** Si el cabezal estaba previamente en marcha, el sentido de giro se mantiene. En el caso de encontrarse parado, arrancará a derechas (M03).
- **2.** Desplazamiento, en rápido, del eje longitudinal desde el plano de partida hasta el plano de referencia.
- **3.** Primera profundización de taladrado. Desplazamiento, en avance de trabajo, del eje longitudinal la profundidad incremental programada en "I".
- **4.** Bucle de taladrado. Los pasos siguientes se repetirán "J-1" veces, ya que en el paso anterior se ha realizado la primera profundización programada.
	- **·1·** Retroceso del eje longitudinal en rápido (G00) hasta el plano de referencia.
	- **·2·**Aproximación del eje longitudinal, en rápido (G00):
		- Si INPOSW2 < INPOSW1, hasta 1mm. del paso de taladrado anterior.
		- Si no, hasta el doble del valor de INPOSW2.
	- **·3·** Nuevo paso de taladrado. Desplazamiento del eje longitudinal, en avance de trabajo (G01), la profundidad incremental programada en "I".
		- Si INPOSW2=0 en G7. Si no, en G50.
- **5.** Retroceso, en avance rápido (G00), del eje longitudinal hasta el plano de partida o el de referencia, según se haya programado G98 o G99.

La primera profundización de taladrado se realizará en G07 o G50 en función del valor asignado al parámetro del eje longitudinal "INPOSW2 (P51)" y al parámetro "INPOSW1 (P19)". Esto es importante para unir un taladrado con otro en el caso de taladrados múltiples, para que la trayectoria sea más rápida y suave.

- Si INPOSW2 < INPOSW1 en G07 (arista viva).
- Si INPOSW2 >= INPOSW1 en G50 (arista matada controlada).

Si se aplica factor de escala a este ciclo, se realizará un taladrado proporcional al programado, con el mismo paso "I" programado, pero variando el número de pasos "J".

Ejemplo de programación suponiendo que el plano de trabajo es el formado por los ejes X e Y, que el eje longitudinal es el eje Z y que el punto de partida es X0 Y0 Z0:

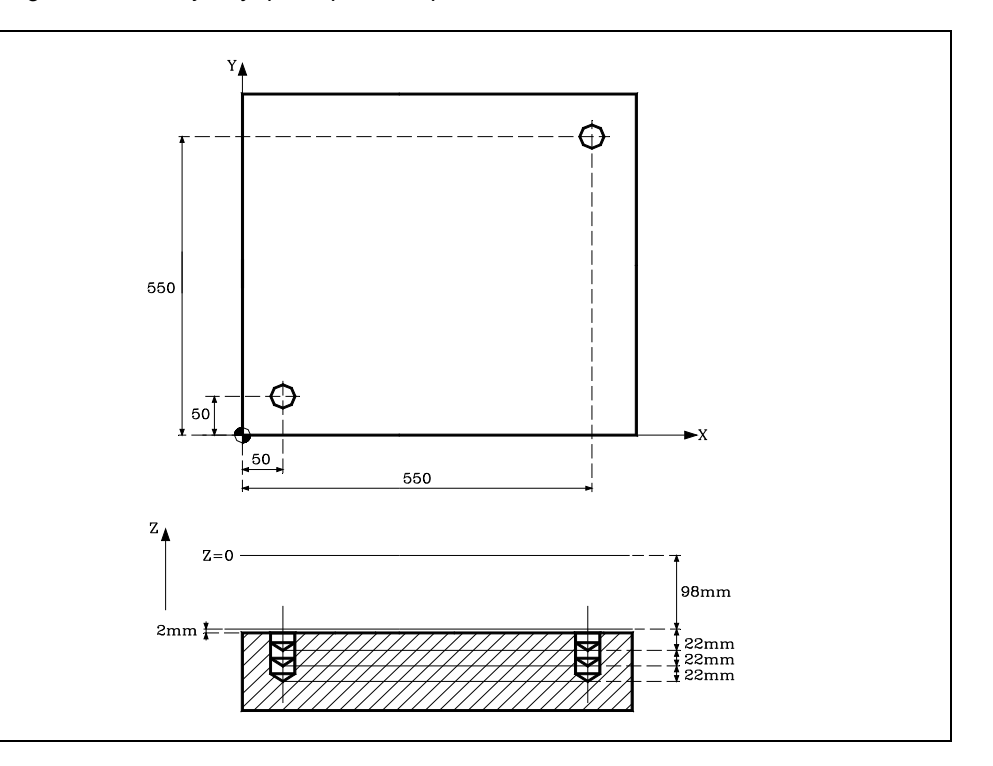

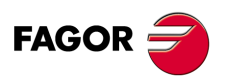

**CNC 8055 CNC 8055i**

**MODELOS ·M· & ·EN·**

**9.**

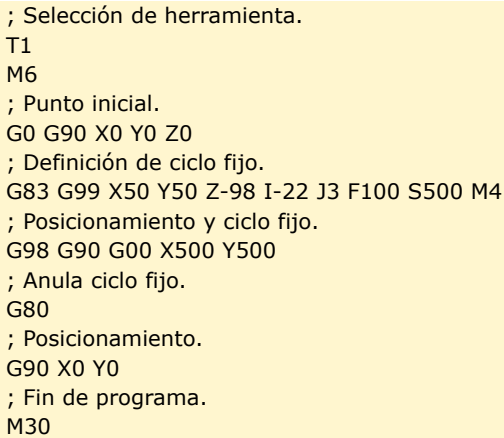

## **Retirada de herramienta**

Durante el mecanizado, el CNC permite retirar la herramienta al plano de partida, parando el cabezal una vez alcanzado éste.

Al activarse la marca de PLC RETRACYC (M5065), se realiza una parada del eje principal y se realiza la retirada sin parar el cabezal. El cabezal se para al terminar la retirada, una vez alcanzado el plano de partida.

## **Opciones tras realizar la retirada de herramienta**

Una vez ejecutada la retirada, el usuario tendrá las siguientes opciones:

- Terminar el agujero.
- Ir al siguiente agujero.
- Entrar en un proceso de inspección de herramienta.

Tras esto, el CNC dará el siguiente mensaje:

"Para terminar el ciclo pulsar MARCHA, para saltar al siguiente SKIPCYCL".

## *Terminar el agujero:*

Para terminar el agujero pulsar la tecla [START].

Baja en G0 con el cabezal en marcha hasta un milímetro antes de la cota en que se paró el agujero. A partir de ahí, se continúa a la F y la S programadas en el ciclo.

#### *Ir al siguiente agujero:*

Para ir al siguiente agujero activar la marca de PLC SKIPCYCL.

En ese momento, aparecerá el siguiente mensaje en el CNC:

"Para continuar pulsar MARCHA".

Tras pulsar la tecla [START], el CNC da por terminado el ciclo y continúa con el siguiente bloque.

## *Entrar en un proceso de inspección de herramienta*

Si no se desea terminar el agujero ni pasar al siguiente agujero, se puede entrar en un proceso estándar de inspección de herramienta.

En este caso, se tendrá que realizar una selección de bloque y un reposicionamiento estándar para continuar con la ejecución del programa.

Tras realizar la inspección de herramienta, una vez terminada la reposición, se tendrá las siguientes posibilidades:

- Continuar con el ciclo que se interrumpió.
- Saltar el ciclo que se interrumpió y continuar con el siguiente bloque.

CICLOS FIJOS

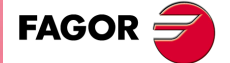

**CNC 8055 CNC 8055i** 

# **9.10 G84. Ciclo fijo de roscado con macho**

Este ciclo realiza un roscado en el punto indicado hasta alcanzar la cota final programada. La salida lógica general "TAPPING" (M5517) se mantendrá activa durante la ejecución de este ciclo.

Debido a que el macho de roscar gira en los dos sentidos (uno al roscar y el otro al salir de la rosca), mediante el parámetro máquina del cabezal "SREVM05" se permite seleccionar si la inversión del sentido de giro se realiza con parada de cabezal intermedia, o directamente.

El parámetro máquina general "STOPTAP (P116)" indica si las entradas generales /STOP, /FEEDHOL y /XFERINH están habilitadas o no durante la ejecución de la función G84.

Se permite programar una temporización antes de cada inversión del cabezal, es decir, en el fondo de la rosca y al volver al plano de referencia.

Mediante los parámetros B y H, se puede realizar el roscado con desalojo para ruptura de viruta.

El roscado con desalojo se mecaniza en aproximaciones sucesivas, hasta la profundidad total programada. Después de cada aproximación, se realiza un retroceso para desalojo de la viruta. En este caso, la temporización (K) sólo se aplica en la última pasada, no en las pasadas de desalojo.

Trabajando en coordenadas cartesianas, la estructura básica del bloque es:

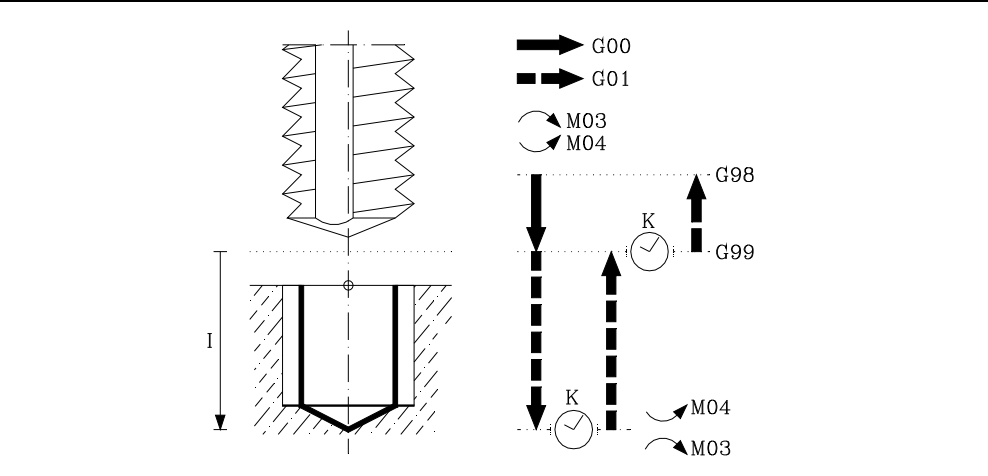

G84 G98/G99 X Y Z I K R J B H

#### **[ G98/G99 ] Plano de retroceso**

- G98 Retroceso de la herramienta hasta el Plano de Partida, una vez realizado el roscado con macho del agujero.
- G99 Retroceso de la herramienta hasta el Plano de Referencia, una vez realizado el roscado con macho del agujero.

## **[ X/Y±5.5 ] Coordenadas de mecanizado**

Son opcionales y definen el desplazamiento, de los ejes del plano principal para posicionar la herramienta en el punto del mecanizado.

Dicho punto podrá programarse en coordenadas cartesianas o en coordenadas polares, y las cotas podrán ser absolutas o incrementales, según se esté trabajando en G90 o G91.

#### **[ Z±5.5 ] Plano de referencia**

Define la cota del plano de referencia, podrá programarse en cotas absolutas o bien en cotas incrementales, en cuyo caso estará referido al plano de partida.

Si no se programa, el CNC tomará como plano de referencia la posición que ocupa la herramienta en dicho momento.

#### **[ I±5.5 ] Profundidad de la rosca**

Define la profundidad de la rosca, podrá programarse en cotas absolutas o bien en cotas incrementales, en cuyo caso estará referida al plano de referencia.

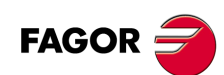

**CNC 8055 CNC 8055i**

## **[ K5 ] Tiempo de espera**

Define el tiempo de espera, en centésimas de segundo, tras el roscado, hasta que comienza el retroceso. Si no se programa, el CNC tomará el valor K0.

## **[ R ] Tipo de roscado**

Define el tipo de roscado que se desea efectuar.

- R0 Roscado normal.
- R1 Roscado rígido. El CNC detiene el cabezal en M19 y lo orienta para comenzar el roscado.
- R2 Roscado rígido. Si el cabezal está girando en M3 o M4, el CNC no lo detiene ni lo orienta para comenzar el roscado. Con esta opción no se podrá repasar el roscado, aunque la pieza no se haya soltado, ya que no coincidirá la entrada de la rosca con la previamente mecanizada.

## **[ J5.5 ] Factor de avance para el retroceso**

Con roscado rígido, el avance de retroceso será J veces el avance de roscado. Si no se programa o se programa J1, ambos avances coinciden.

Para poder efectuar un roscado rígido es necesario que el cabezal se encuentre preparado para trabajar en lazo, es decir que disponga de un sistema motor-regulador y de encóder de cabezal.

Al efectuarse un roscado rígido, el CNC interpola el desplazamiento del eje longitudinal con el giro del cabezal.

## **[ B5.5 ] Paso de profundización en el roscado con desalojo.**

Es opcional y define el paso de profundización en el roscado con desalojo. Este parámetro es ignorado si se programa R=0 o R=2. El roscado con desalojo sólo está permitido cuando se programa R=1.

Si no se programa, el roscado se realizará en una única pasada. Si se programa con valor 0, se mostrará el error correspondiente.

#### **[ H5.5 ] Distancia de retroceso tras cada paso de profundización.**

Este retroceso será realizado a una velocidad que tendrá en cuenta el factor programado en J. Este parámetro es ignorado si se programa R=0 o R=2, o si no ha sido programado el parámetro B.

Si no se programa o se programa con valor 0, el retroceso se realizara hasta la cota del plano de referencia Z.

CICLOS FIJOS

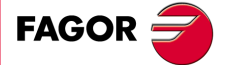

**CNC 8055 CNC 8055i** 

## **9.10.1 Funcionamiento básico**

- **1.** Si el cabezal estaba previamente en marcha, el sentido de giro se mantiene. En el caso de encontrarse parado, arrancará a derechas (M03).
- **2.** Desplazamiento, en rápido, del eje longitudinal desde el plano de partida hasta el plano de referencia.
- **3.** Desplazamiento del eje longitudinal y en avance de trabajo, hasta el fondo del mecanizado, produciéndose el roscado del agujero. El ciclo fijo ejecutará este desplazamiento y todos los movimientos posteriores al 100% del avance F y de la velocidad S programadas.

Si se seleccionó roscado rígido (parámetro R=1), el CNC activará la salida lógica general "RIGID" (M5521) para indicar al PLC que se está ejecutando un bloque de roscado rígido.

- **4.** Parada del cabezal (M05), únicamente se ejecutará cuando se encuentra seleccionado el parámetro máquina del cabezal "SREVM05" y al parámetro "K" se le ha asignado un valor distinto de 0.
- **5.** Tiempo de espera si se ha programado en el parámetro "K".
- **6.** Inversión del sentido de giro del cabezal.
- **7.** Retroceso del eje longitudinal hasta el plano de referencia (en roscado rígido a J veces el avance de trabajo). Una vez alcanzada esta cota, el ciclo fijo asumirá el Feedrate Override y el Spindle Override seleccionados.

Si se seleccionó roscado rígido (parámetro R=1), el CNC activará la salida lógica general "RIGID" (M5521) para indicar al PLC que se está ejecutando un bloque de roscado rígido.

- **8.** Parada del cabezal (M05), únicamente se ejecutará si se encuentra seleccionado el parámetro máquina del cabezal "SREVM05".
- **9.** Tiempo de espera si se ha programado en el parámetro "K".
- **10.**Inversión del sentido de giro del cabezal, recuperando el sentido de giro inicial.
- **11.**Retroceso, en avance rápido (G00), del eje longitudinal hasta el plano de partida si se ha programado G98.

Ejemplo de programación suponiendo que el plano de trabajo es el formado por los ejes X e Y, que el eje longitudinal es el eje Z y que el punto de partida es X0 Y0 Z0:

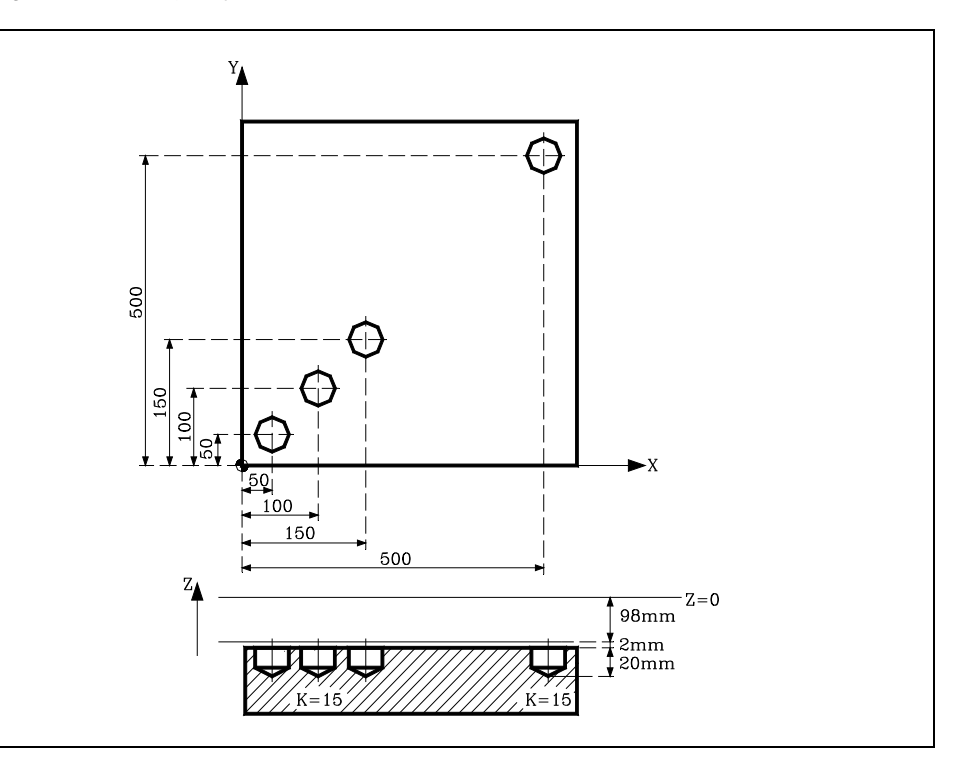

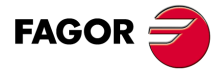

**CNC 8055 CNC 8055i**

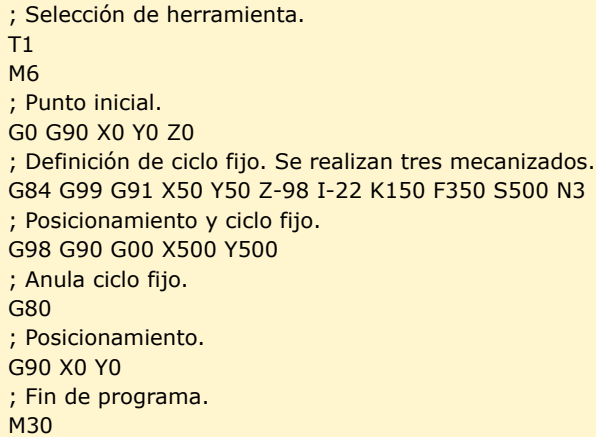

## **Retirada de herramienta**

Durante el mecanizado, el CNC permite retirar la herramienta al plano de partida, parando el cabezal una vez alcanzado éste.

Al activarse la marca de PLC RETRACYC (M5065), se realiza una parada del eje y del cabezal, y se realiza la retirada cambiando el sentido tanto del eje como del cabezal, respetando la F y la S de la mecanización. Esta retirada será hasta el plano de partida.

La secuencia de parada y arranque de cabezal y eje en roscado con macho, respeta las mismas sincronizaciones y temporizaciones que hay durante la ejecución del ciclo fijo.

## **Opciones tras realizar la retirada de herramienta**

Una vez ejecutada la retirada, el usuario tendrá las siguientes opciones:

- Terminar el agujero.
- Ir al siguiente agujero.
- Entrar en un proceso de inspección de herramienta.

Tras esto, el CNC dará el siguiente mensaje:

"Para terminar el ciclo pulsar MARCHA, para saltar al siguiente SKIPCYCL".

## *Terminar el agujero:*

Para terminar el agujero pulsar la tecla [START].

Se repite el agujero desde el plano de partida en las mismas condiciones de F y de S, sin detenerse en el punto en que se paró.

## *Ir al siguiente agujero:*

Para ir al siguiente agujero activar la marca de PLC SKIPCYCL.

En ese momento, aparecerá el siguiente mensaje en el CNC:

"Para continuar pulsar MARCHA".

Tras pulsar la tecla [START], el CNC da por terminado el ciclo y continúa con el siguiente bloque.

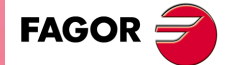

**CNC 8055 CNC 8055i** 

## *Entrar en un proceso de inspección de herramienta*

Si no se desea terminar el agujero ni pasar al siguiente agujero, se puede entrar en un proceso estándar de inspección de herramienta.

En este caso, se tendrá que realizar una selección de bloque y un reposicionamiento estándar para continuar con la ejecución del programa.

Tras realizar la inspección de herramienta, una vez terminada la reposición, se tendrá las siguientes posibilidades:

- Continuar con el ciclo que se interrumpió.
- Saltar el ciclo que se interrumpió y continuar con el siguiente bloque.

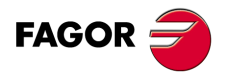

**CNC 8055 CNC 8055i**

# **9.11 G85. Ciclo fijo de escariado**

Este ciclo realiza un escariado en el punto indicado hasta alcanzar la cota final programada.

Se permite programar una temporización en el fondo del mecanizado.

Trabajando en coordenadas cartesianas, la estructura básica del bloque es:

```
G85 G98/G99 X Y Z I K
```
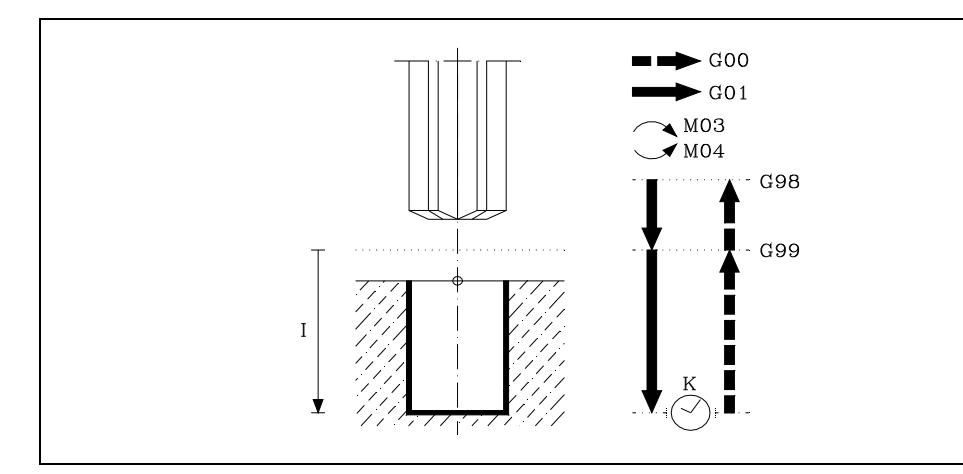

## **[ G98/G99 ] Plano de retroceso**

- G98 Retroceso de la herramienta hasta el Plano de Partida, una vez realizado el escariado del agujero.
- G99 Retroceso de la herramienta hasta el Plano de Referencia, una vez realizado el escariado del agujero.

#### **[ X/Y±5.5 ] Coordenadas de mecanizado**

Son opcionales y definen el desplazamiento, de los ejes del plano principal para posicionar la herramienta en el punto del mecanizado.

Dicho punto podrá programarse en coordenadas cartesianas o en coordenadas polares, y las cotas podrán ser absolutas o incrementales, según se esté trabajando en G90 o G91.

#### **[ Z±5.5 ] Plano de referencia**

Define la cota del plano de referencia, podrá programarse en cotas absolutas o bien en cotas incrementales, en cuyo caso estará referido al plano de partida.

Si no se programa, el CNC tomará como plano de referencia la posición que ocupa la herramienta en dicho momento.

## **[ I±5.5 ] Profundidad del escariado**

Define la profundidad del escariado, podrá programarse en cotas absolutas o bien en cotas incrementales, en cuyo caso estará referida al plano de referencia.

## **[ K5 ] Tiempo de espera**

Define el tiempo de espera, en centésimas de segundo, tras el escariado, hasta que comienza el retroceso. Si no se programa, el CNC tomará el valor K0.

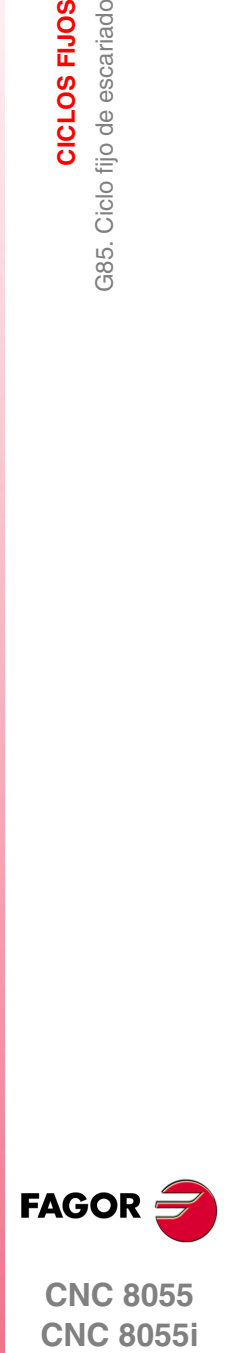

**9.**

Ciclo fijo de escariado

G85.

CICLOS FIJOS

**·17**<br>**·173**<br>**·173**<br>**·173**<br>**·173 CNC 8055 CNC 8055i** 

## **9.11.1 Funcionamiento básico**

- **1.** Si el cabezal estaba previamente en marcha, el sentido de giro se mantiene. En el caso de encontrarse parado, arrancará a derechas (M03).
- **2.** Desplazamiento, en rápido, del eje longitudinal desde el plano de partida hasta el plano de referencia.
- **3.** Desplazamiento, en avance de trabajo (G01), del eje longitudinal hasta el fondo del mecanizado, produciéndose el escariado del agujero.
- **4.** Tiempo de espera si se ha programado "K".
- **5.** Retroceso, en avance de trabajo, del eje longitudinal hasta el plano de referencia.
- **6.** Retroceso, en avance rápido (G00), del eje longitudinal hasta el plano de partida si se programó G98.

Ejemplo de programación suponiendo que el plano de trabajo es el formado por los ejes X e Y, que el eje longitudinal es el eje Z y que el punto de partida es X0 Y0 Z0:

; Selección de herramienta. T1 M6 ; Punto inicial. G0 G90 X0 Y0 Z0 ; Definición de ciclo fijo. G85 G98 G91 X250 Y350 Z-98 I-22 F100 S500 ; Anula ciclo fijo. G80 ; Posicionamiento. G90 X0 Y0 ; Fin de programa. M30

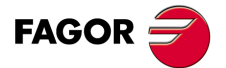

**CNC 8055 CNC 8055i**

# **9.12 G86. Ciclo fijo de mandrinado con retroceso en avance rápido (G00)**

Este ciclo realiza un mandrinado en el punto indicado hasta alcanzar la cota final programada. Se permite programar una temporización en el fondo del mecanizado.

Tras efectuar la penetración del mandrino, se permite orientar el cabezal y retroceder el mandrino antes del movimiento de salida, evitando de esta forma rayados de la pieza. Esto sólo está disponible cuando se trabaja con parada orientada de cabezal.

Trabajando en coordenadas cartesianas, la estructura básica del bloque es:

## G86 G98/G99 X Y Z I K Q D E

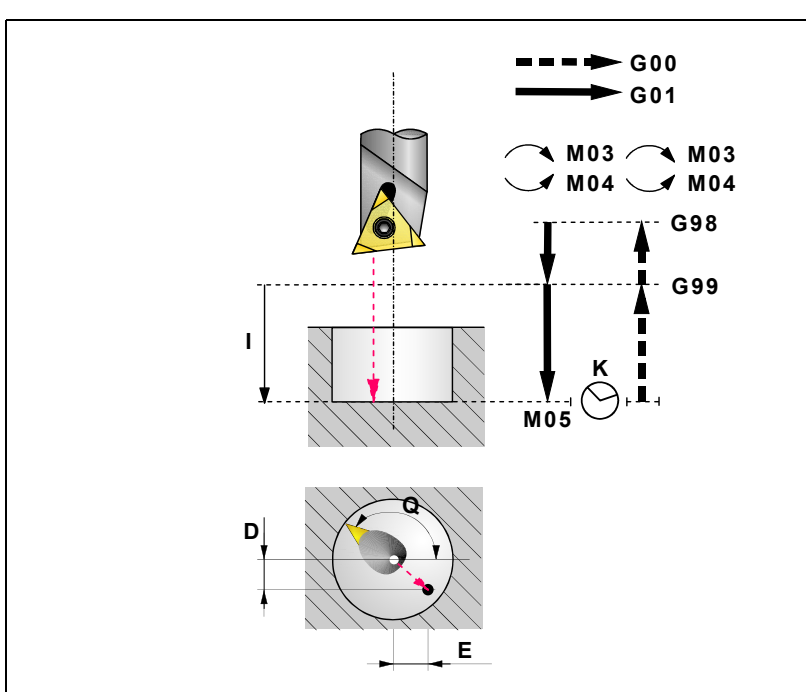

## **[ G98/G99 ] Plano de retroceso**

- G98 Retroceso de la herramienta hasta el Plano de Partida, una vez realizado el mandrinado del agujero.
- G99 Retroceso de la herramienta hasta el Plano de Referencia, una vez realizado el mandrinado del agujero.

## **[ X/Y±5.5 ] Coordenadas de mecanizado**

Son opcionales y definen el desplazamiento, de los ejes del plano principal para posicionar la herramienta en el punto del mecanizado.

Dicho punto podrá programarse en coordenadas cartesianas o en coordenadas polares, y las cotas podrán ser absolutas o incrementales, según se esté trabajando en G90 o G91.

## **[ Z±5.5 ] Plano de referencia**

Define la cota del plano de referencia, podrá programarse en cotas absolutas o bien en cotas incrementales, en cuyo caso estará referido al plano de partida.

Si no se programa, el CNC tomará como plano de referencia la posición que ocupa la herramienta en dicho momento.

## **[ I±5.5 ] Profundidad del escariado**

Define la profundidad del mandrinado, podrá programarse en cotas absolutas o bien en cotas incrementales, en cuyo caso estará referida al plano de referencia.

## **[ K5 ] Tiempo de espera**

Define el tiempo de espera, en centésimas de segundo, tras el mandrinado, hasta que comienza el retroceso. Si no se programa, el CNC tomará el valor K0.

CICLOS FIJOS

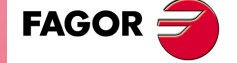

**CNC 8055 CNC 8055i** 

## **[ Q±5.5 ] Posición del cabezal para la retirada**

Define la posición del cabezal, en grados, para separar la cuchilla de la pared del agujero.

Si no se programa, la retirada se realizará sin separar la cuchilla de la pared del agujero, con el cabezal parado y en avance rápido.

## **[ D±5.5 ] Separación entre la cuchilla y la pared del agujero en el eje X**

Define la distancia que se separa la cuchilla de la pared del agujero según el eje X, para realizar la retirada.

Si no se programa, la cuchilla no se separa de la pared del agujero en el eje X.

Para que la cuchilla se separe de la pared del agujero, además de programar D, es necesario programar Q.

## **[ E±5.5 ] Separación entre la cuchilla y la pared del agujero en el eje Y**

Define la distancia que se separa la cuchilla de la pared del agujero según el eje Y, para realizar la retirada.

Si no se programa, la cuchilla no se separa de la pared del agujero en el eje Y.

Para que la cuchilla se separe de la pared del agujero, además de programar E, es necesario programar Q.

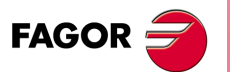

**CNC 8055 CNC 8055i**

**MODELOS ·M· & ·EN·**

**9.**

**CICLOS FIJOS**

CICLOS FIJOS

# **9.12.1 Funcionamiento básico**

- **1.** Si el cabezal estaba previamente en marcha, el sentido de giro se mantiene. En el caso de encontrarse parado, arrancará a derechas (M03).
- **2.** Desplazamiento, en rápido, del eje longitudinal desde el plano de partida hasta el plano de referencia.
- **3.** Desplazamiento, en avance de trabajo (G01), del eje longitudinal hasta el fondo del mecanizado, produciéndose el mandrinado del agujero.
- **4.** Tiempo de espera si se ha programado "K".
- **5.** Desplazamiento del cabezal hasta la posición programada en el parámetro Q.
- **6.** Desplazamiento de la herramienta, en movimiento interpolado y en avance lento, las distancias programadas en los parámetros D y E. Si no se programan valores correctos la cuchilla podría colisionar con la pared en lugar de alejarse de ella.
- **7.** Retirada de la herramienta, en avance rápido (G00), hasta el plano de partida o el de referencia, según se haya programado G98 o G99.
- **8.** Desplazamiento de la herramienta, en movimiento interpolado y en avance rápido, las distancias programadas en los parámetros D y E, pero con signo contrario (deshaciendo el movimiento realizado en el punto 6).
- **9.** Al terminar el retroceso, el cabezal arrancará en el mismo sentido con el que estaba girando anteriormente.

Ejemplo de programación suponiendo que el plano de trabajo es el formado por los ejes X e Y, que el eje longitudinal es el eje Z y que el punto de partida es X0 Y0 Z0:

; Selección de herramienta. T1 M6 ; Punto inicial. G0 G90 X0 Y0 Z0 ; Definición de ciclo fijo. G86 G98 G91 X250 Y350 Z-98 I-22 K20 F100 S500 ; Anula ciclo fijo. G80 ; Posicionamiento. G90 X0 Y0 ; Fin de programa. M30

CICLOS FIJOS

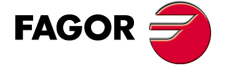

**CNC 8055 CNC 8055i** 

# **9.13 G87. Ciclo fijo de cajera rectangular**

G87 G98/G99 X Y Z I J K B C D H L V

Este ciclo realiza una cajera rectangular en el punto indicado hasta alcanzar la cota final programada.

Permite programar además de la pasada y avance de fresado, una última pasada de acabado con su correspondiente avance de fresado.

Con objeto de obtener un buen acabado en el mecanizado de las paredes de la cajera, el CNC aplicará en cada una de las profundizaciones, una entrada y salida tangenciales a la última pasada de fresado.

Trabajando en coordenadas cartesianas, la estructura básica del bloque es:

 $\blacktriangleright$  GOO  $\blacktriangleright$  GO1(F)  $-$  GO1(H) A  $G98$  $G99$ R  $1mm$ 

## **[ G98/G99 ] Plano de retroceso**

G98 Retroceso de la herramienta hasta el Plano de Partida, una vez realizada la cajera.

G99 Retroceso de la herramienta hasta el Plano de Referencia, una vez realizada la cajera.

#### **[ X/Y±5.5 ] Coordenadas de mecanizado**

Son opcionales y definen el desplazamiento, de los ejes del plano principal para posicionar la herramienta en el punto del mecanizado.

Dicho punto podrá programarse en coordenadas cartesianas o en coordenadas polares, y las cotas podrán ser absolutas o incrementales, según se esté trabajando en G90 o G91.

## **[ Z±5.5 ] Plano de referencia**

Define la cota del plano de referencia.

Si se programa en cotas absolutas se encuentra referido al cero pieza y cuando se programa en cotas incrementales estará referido al plano de partida.

Si no se programa, el CNC tomará como plano de referencia la posición que ocupa la herramienta en dicho momento. Es decir, que los planos de partida (P.P.) y referencia (P.R.) serán el mismo.

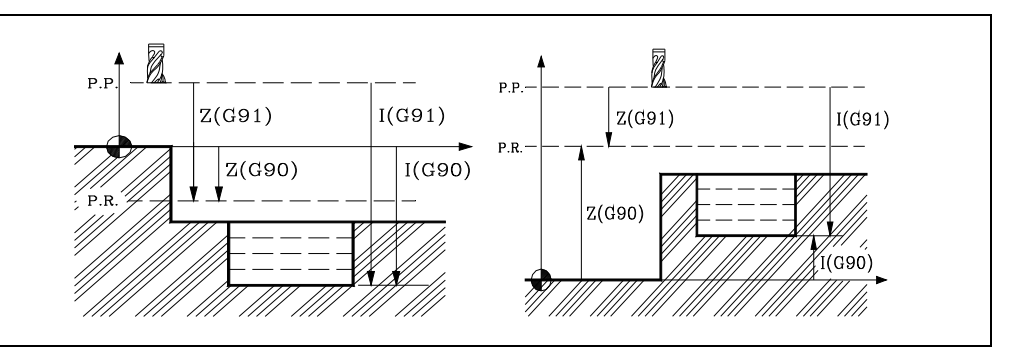

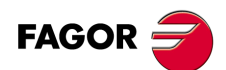

**CNC 8055 CNC 8055i**

## **[ I±5.5 ] Profundidad del mecanizado**

Define la profundidad de mecanizado.

Si se programa en cotas absolutas se encuentra referido al cero pieza y cuando se programa en cotas incrementales estará referido al plano de partida (P.P.).

## **[ J±5.5 ] Media anchura de la cajera según el eje de abscisas**

Define la distancia desde el centro al borde de la cajera según el eje de abscisas. El signo indica el sentido del mecanizado de la cajera.

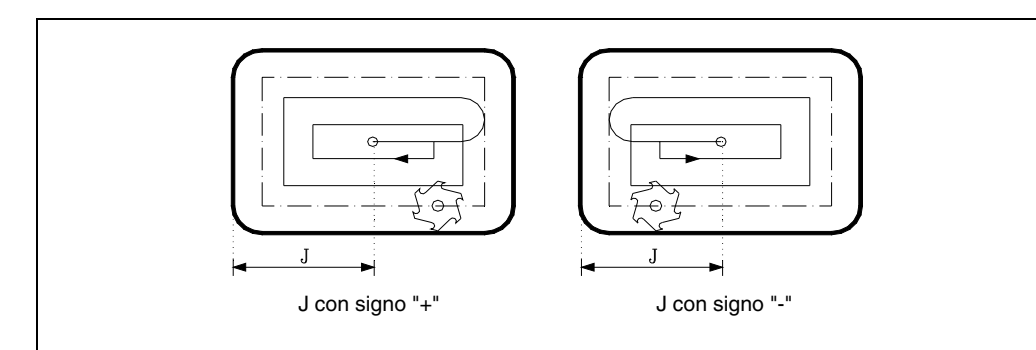

## **[ K5.5 ] Media anchura de la cajera según el eje de ordenadas**

Define la distancia desde el centro al borde de la cajera según el eje de ordenadas.

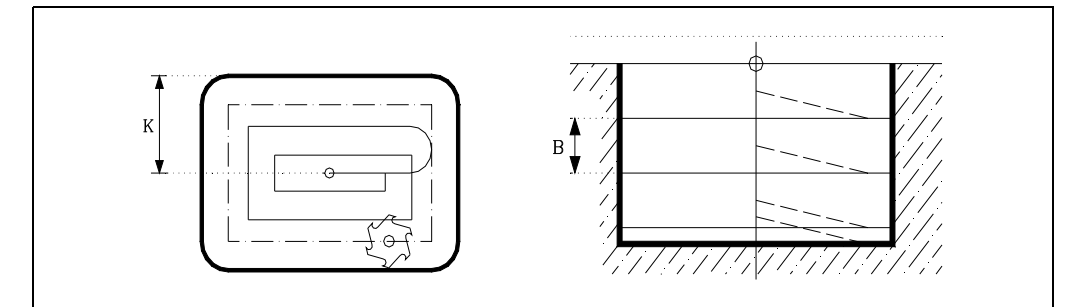

## **[ B±5.5 ] Paso de profundización**

Define el paso de profundizado según el eje longitudinal.

Si se programa con signo positivo, todo el ciclo se ejecutará con el mismo paso de mecanizado, siendo éste igual o inferior al programado.

Si se programa con signo negativo, toda la cajera se ejecutará con el paso dado, a excepción del último paso que mecanizará el resto.

## **[ C±5.5 ] Paso de fresado**

Define el paso de fresado según el plano principal.

Si el valor es positivo, toda la cajera se ejecuta con el mismo paso de fresado, siendo éste igual o inferior al programado.

Si el valor es negativo, toda la cajera se ejecuta con el paso dado a excepción del último paso, en el que se mecaniza lo que queda.

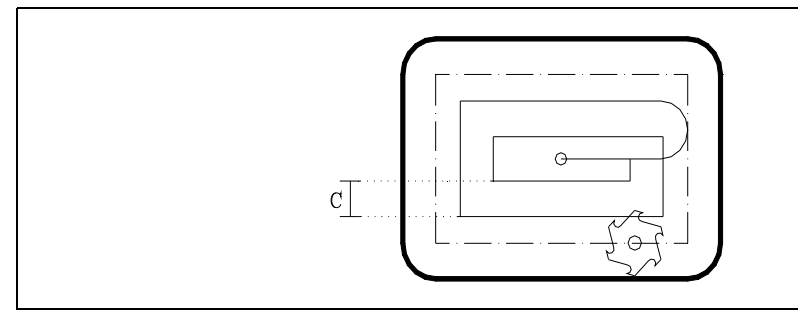

**FAGOR** 

**9.**

G87. Ciclo fijo de cajera rectangular

CICLOS FIJOS

**CNC 8055**<br>CNC 8055<br>CNC 80555i **·179·** G87. Ciclo fijo de cajera rectangular **CNC 8055 CNC 8055i** 

**MODELOS ·M· & ·EN· SOFT: V01.6X**

Si no se programa, se tomará como valor 3/4 del diámetro de la herramienta seleccionada.

Si se programa con un valor superior al diámetro de la herramienta, el CNC mostrará el error correspondiente.

Si se programa con valor 0, el CNC mostrará el error correspondiente.

## **[ D5.5 ] Plano de referencia**

Define la distancia entre el plano de referencia y la superficie de la pieza, donde se realizará la cajera.

En la primera profundización esta cantidad se sumará a la profundidad incremental "B". Si no se programa se tomará valor 0.

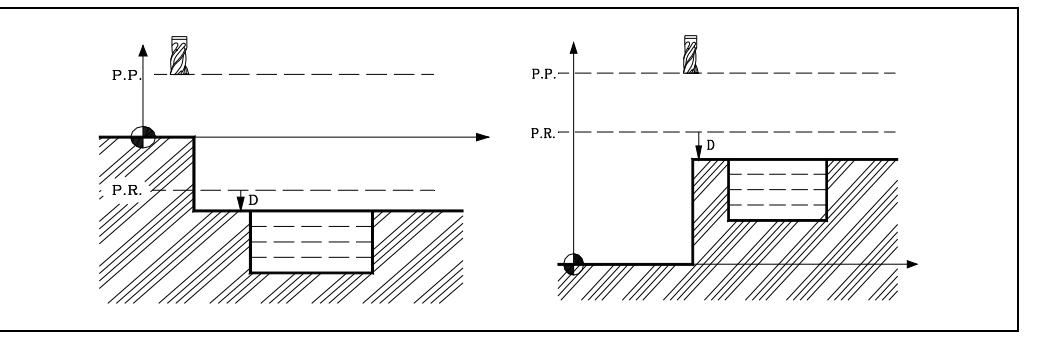

## **[ H.5.5 ] Avance para la pasada de acabado**

Define el avance de trabajo en la pasada de acabado.

Si no se programa o se programa con valor 0 se tomará el valor del avance de trabajo del mecanizado.

## **[ L±5.5 ] Demasía para el acabado**

Define el valor de la pasada de acabado, según el plano principal.

Si el valor es positivo, la pasada de acabado se realiza en arista viva (G07).

Si el valor es negativo, la pasada de acabado se realiza en arista matada (G05).

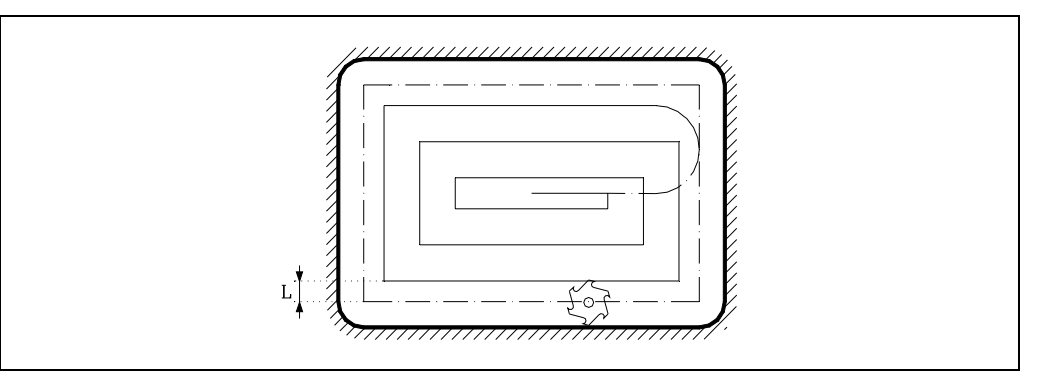

Si no se programa o se programa con valor 0 no se realizará pasada de acabado.

## **[ V.5.5 ] Avance de profundización de la herramienta**

Define el avance de profundización de la herramienta.

Si no se programa o se programa con valor 0 se tomará el 50% del avance en el plano (F).

**9.** CICLOS FIJOS G87. Ciclo fijo de cajera rectangular **SOR<br>COR SOFT: V01.6x**<br>G87. Ciclo fijo de cajera rectangular<br>Soft: V01.6x **CICLOS FIJOS**

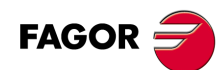

**CNC 8055 CNC 8055i**
# **9.13.1 Funcionamiento básico**

- **1.** Si el cabezal estaba previamente en marcha, el sentido de giro se mantiene. En el caso de encontrarse parado, arrancará a derechas (M03).
- **2.** Desplazamiento en rápido (G00), del eje longitudinal desde el plano de partida hasta el plano de referencia.
- **3.** Primera profundización. Desplazamiento del eje longitudinal al avance indicado en "V" hasta la profundidad incremental programada en "B + D".
- **4.** Fresado, en avance de trabajo, de la superficie de la cajera en pasos definidos mediante "C" hasta una distancia "L" (pasada de acabado), de la pared de la cajera.
- **5.** Fresado de la pasada de acabado "L" con el avance de trabajo definido en "H".
- **6.** Una vez finalizada la pasada de acabado, la herramienta retrocede en avance rápido (G00) al centro de la cajera, separándose en 1mm. el eje longitudinal de la superficie mecanizada.

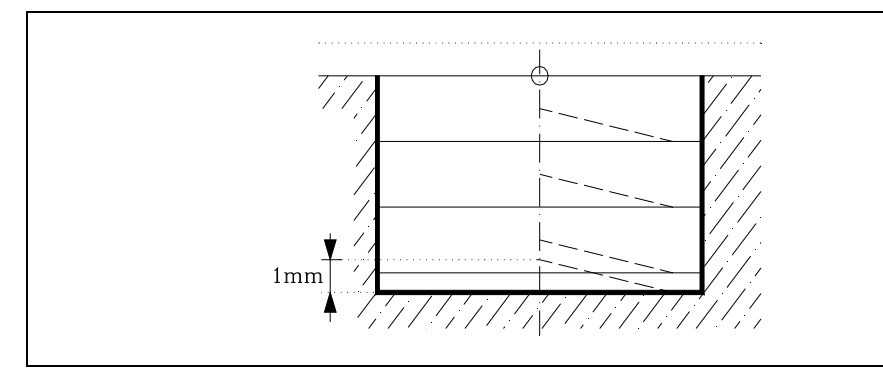

- **7.** Nuevas superficies de fresado hasta alcanzar la profundidad total de la cajera.
	- **·1·** Desplazamiento del eje longitudinal al avance indicado en "V", hasta una distancia "B" de la superficie anterior.
	- **·2·**Fresado de la nueva superficie siguiendo los pasos indicados en los puntos 4, 5 y 6.
- **8.** Retroceso, en avance rápido (G00), del eje longitudinal hasta el plano de partida o el de referencia, según se haya programado G98 o G99.

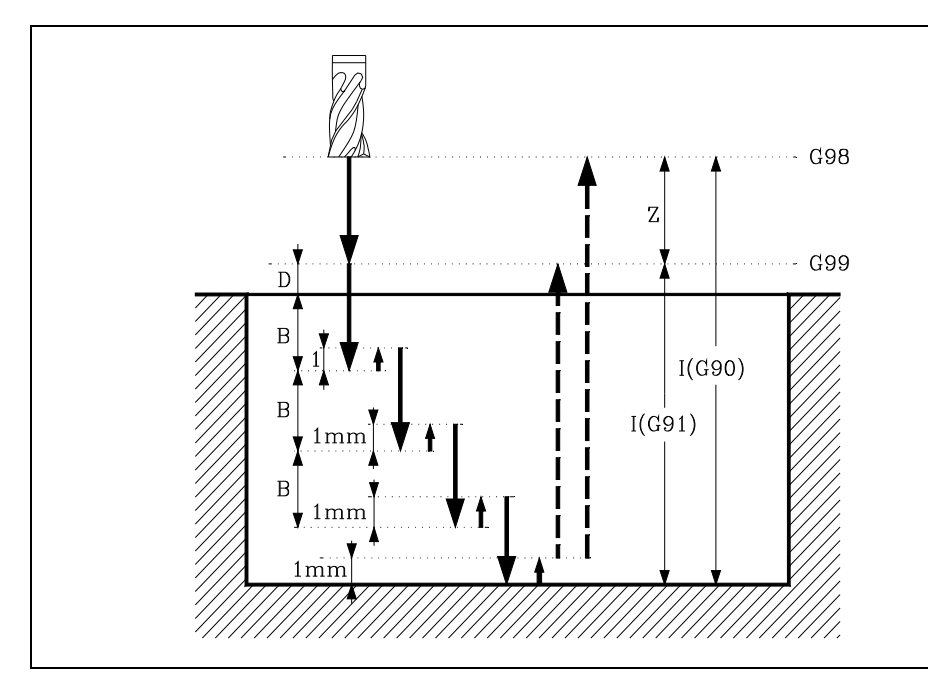

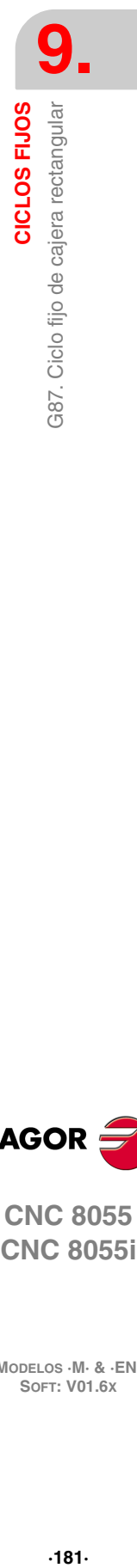

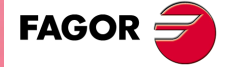

**CNC 8055 CNC 8055i** 

# *Ejemplo de programación ·1·*

Se supone un plano de trabajo formado por los ejes X e Y, eje longitudinal Z y el punto de partida es X0 Y0 Z0.

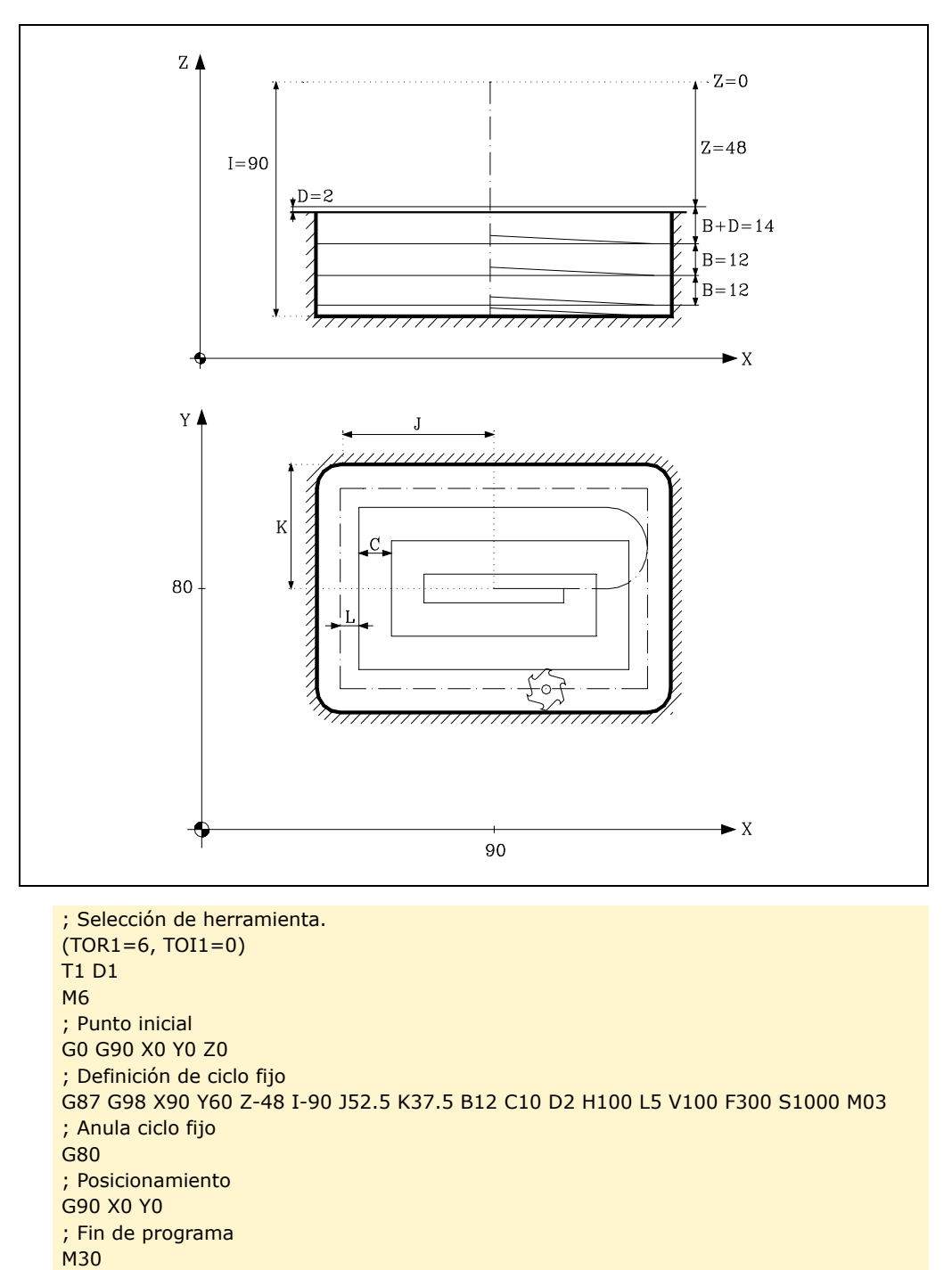

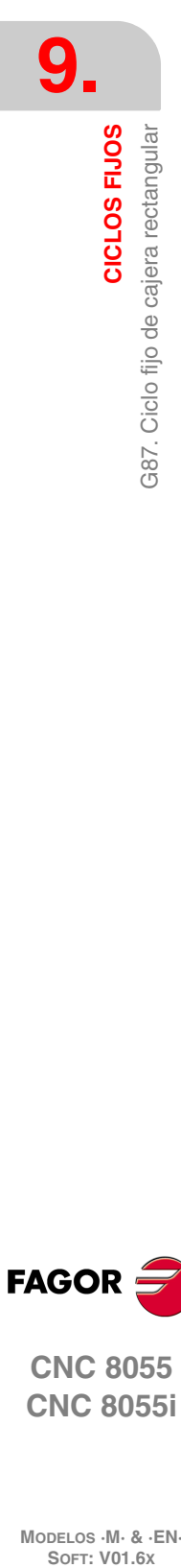

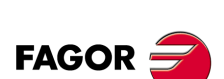

**CNC 8055 CNC 8055i**

### *Ejemplo de programación ·2·*

Se supone un plano de trabajo formado por los ejes X e Y, eje longitudinal Z y el punto de partida es X0 Y0 Z0.

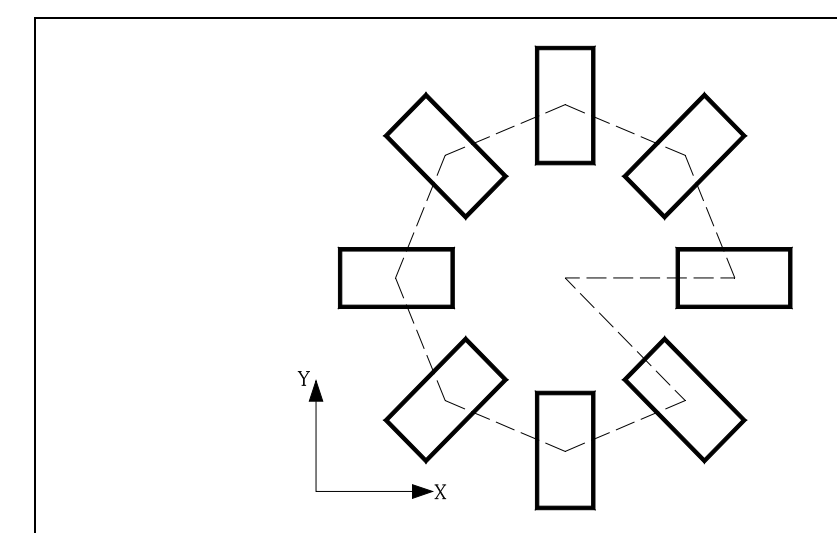

; Selección de herramienta. (TOR1=6, TOI1=0) T1 D1 M6 ; Punto inicial G0 G90 X0 Y0 Z0 ; Plano de trabajo. G18 ; Definición de ciclo fijo N10 G87 G98 X200 Y-48 Z0 I-90 J52.5 K37.5 B12 C10 D2 H100 L5 V50 F300 ; Giro de coordenadas N20 G73 Q45 ; Repite 7 veces los bloques seleccionados. (RPT N10,N20) N7 ; Anula ciclo fijo. G80 ; Posicionamiento G90 X0 Y0 ; Fin de programa M30

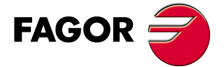

**CNC 8055 CNC 8055i** 

# **9.14 G88. Ciclo fijo de cajera circular**

Este ciclo realiza una cajera circular en el punto indicado hasta alcanzar la cota final programada.

Permite programar además de la pasada y avance de fresado, una última pasada de acabado con su correspondiente avance de fresado.

Trabajando en coordenadas cartesianas, la estructura básica del bloque es:

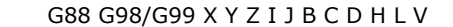

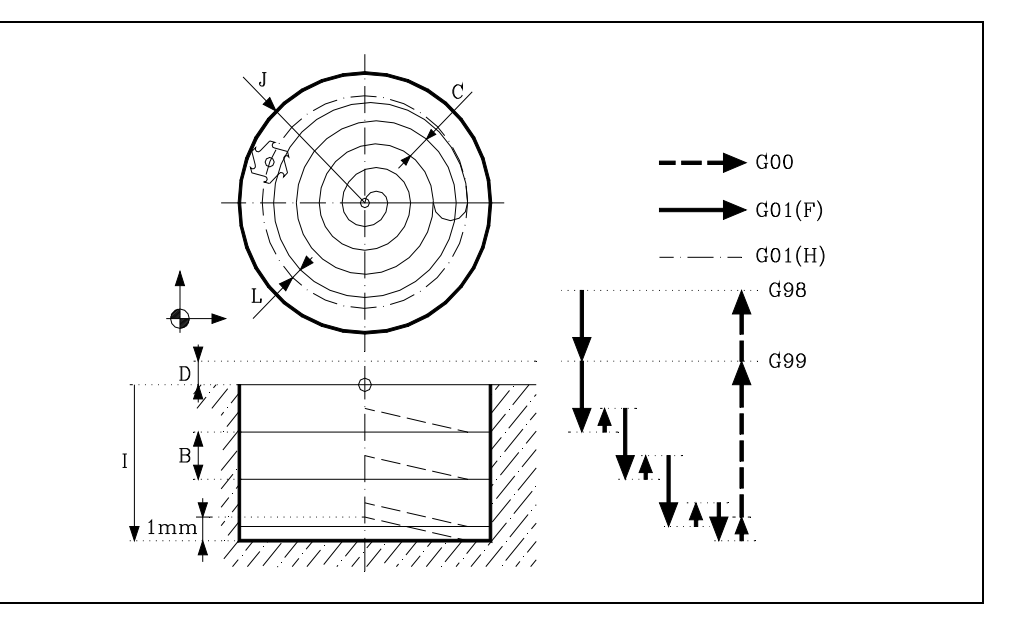

### **[ G98/G99 ] Plano de retroceso**

- G98 Retroceso de la herramienta hasta el Plano de Partida, una vez realizada la cajera.
- G99 Retroceso de la herramienta hasta el Plano de Referencia, una vez realizada la cajera.

### **[ X/Y±5.5 ] Coordenadas de mecanizado**

Son opcionales y definen el desplazamiento, de los ejes del plano principal para posicionar la herramienta en el punto del mecanizado.

Dicho punto podrá programarse en coordenadas cartesianas o en coordenadas polares, y las cotas podrán ser absolutas o incrementales, según se esté trabajando en G90 o G91.

### **[ Z±5.5 ] Plano de referencia**

Define la cota del plano de referencia.

Podrá programarse en cotas absolutas o bien en cotas incrementales, en cuyo caso estará referido al plano de partida. Si no se programa, el CNC tomará como plano de referencia la posición que ocupa la herramienta en dicho momento.

### **[ I±5.5 ] Profundidad de mecanizado**

Define la profundidad de mecanizado. Podrá programarse en cotas absolutas o bien en cotas incrementales, en cuyo caso estará referida al plano de referencia.

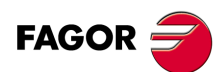

**CNC 8055 CNC 8055i**

# **[ J±5.5 ] Radio de la cajera**

Define el radio de la cajera. El signo indica el sentido del mecanizado de la cajera.

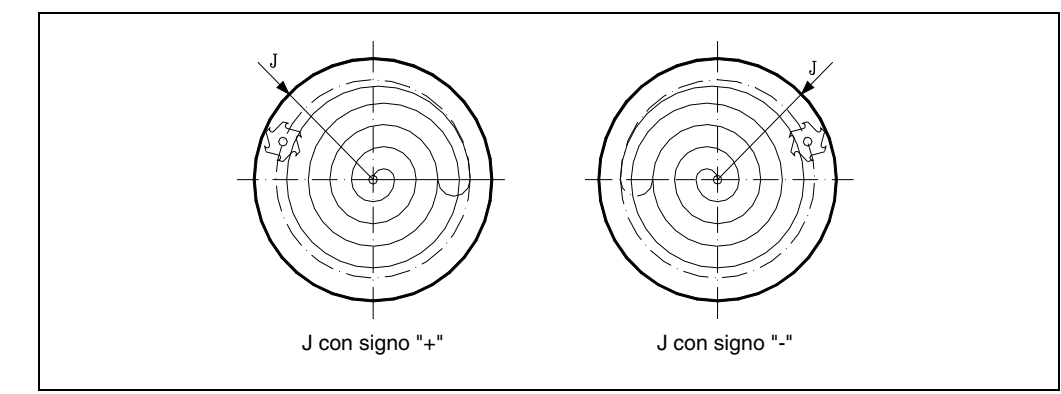

### **[ B±5.5 ] Paso de profundización**

Define el paso de profundizado según el eje longitudinal al plano principal.

- Si el valor es positivo, toda la cajera se ejecuta con el mismo paso de profundidad, siendo éste igual o inferior al programado.
- Si el valor es negativo, toda la cajera se ejecuta con el paso dado a excepción del último paso, en el que se mecaniza lo que queda.

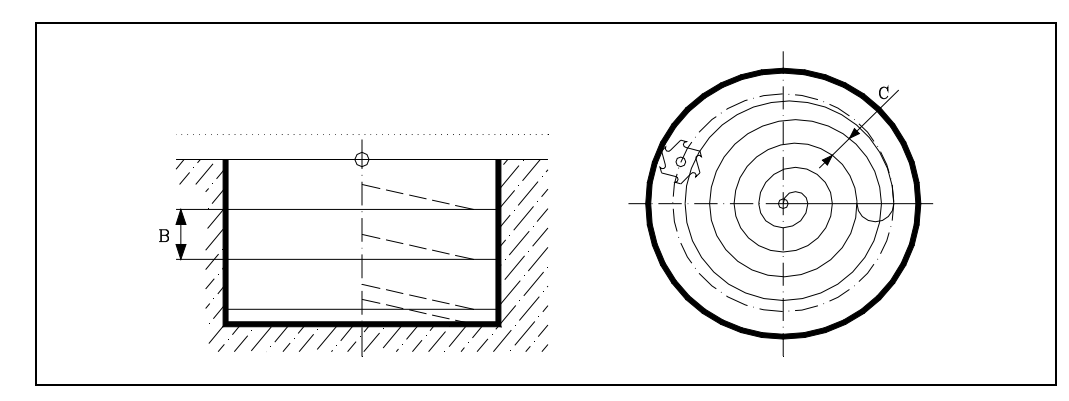

### **[ C±5.5 ] Paso de fresado**

Define el paso de fresado según el plano principal.

- Si el valor es positivo, toda la cajera se ejecuta con el mismo paso de fresado, siendo éste igual o inferior al programado.
- Si el valor es negativo, toda la cajera se ejecuta con el paso dado a excepción del último paso, en el que se mecaniza lo que queda.

Si no se programa, se tomará como valor 3/4 del diámetro de la herramienta seleccionada.

Si se programa con un valor superior al diámetro de la herramienta, el CNC mostrará el error correspondiente.

Si se programa con valor 0, el CNC mostrará el error correspondiente.

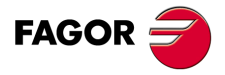

**CNC 8055 CNC 8055i** 

**MODELOS ·M· & ·EN· SOFT: V01.6X**

**9.**

CICLOS FIJOS

### **[ D5.5 ] Plano de referencia**

Define la distancia entre el plano de referencia y la superficie de la pieza, donde se realizará la cajera.

En la primera profundización esta cantidad se sumará a la profundidad incremental "B". Si no se programa se tomará valor 0.

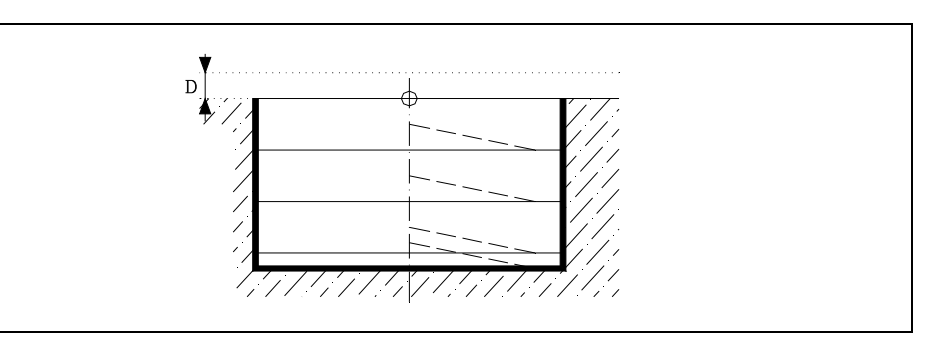

### **[ H5.5 ] Avance para la pasada de acabado**

Define el avance de trabajo en la pasada de acabado.

Si no se programa o se programa con valor 0 se tomará el valor del avance de trabajo del mecanizado.

### **[ L5.5 ] Demasía para el acabado**

Define el valor de la pasada de acabado, según el plano principal.

Si no se programa o se programa con valor 0 no se realizará pasada de acabado.

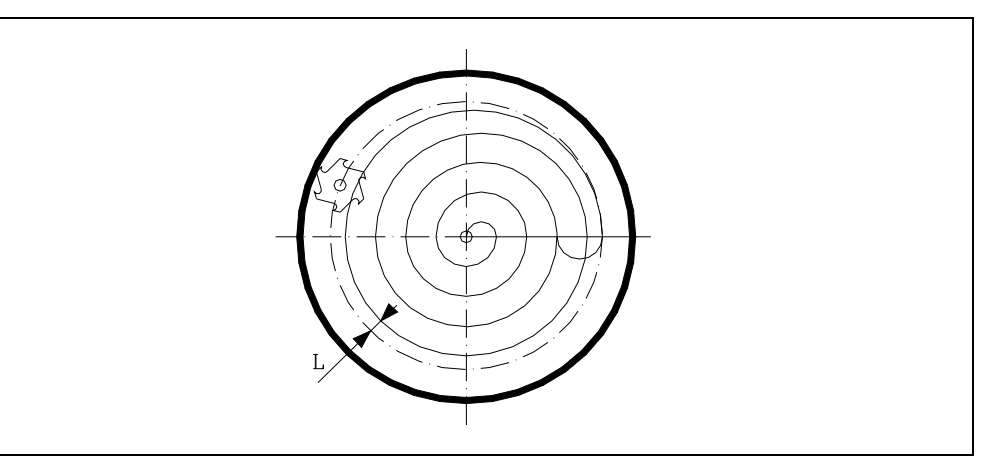

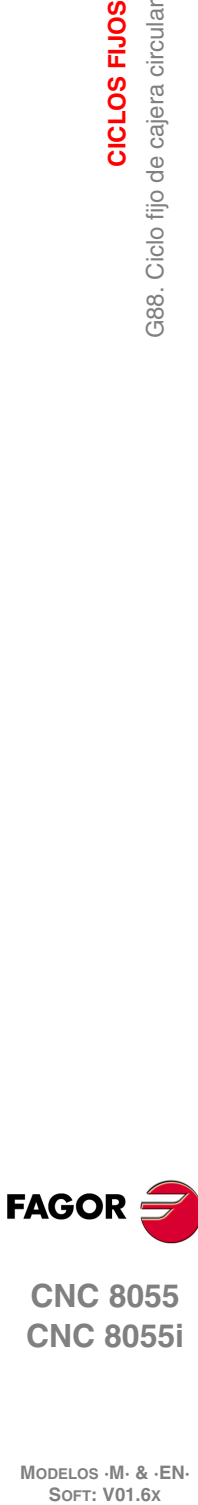

**CNC 8055 CNC 8055i**

**MODELOS ·M· & ·EN·**

**9.**

**CICLOS FIJOS**

G88. Ciclo fijo de cajera circular

CICLOS FIJOS

### **[ V.5.5 ] Avance de profundización de la herramienta**

Define el avance de profundización de la herramienta.

Si no se programa o se programa con valor 0 se tomará el 50% del avance en el plano (F).

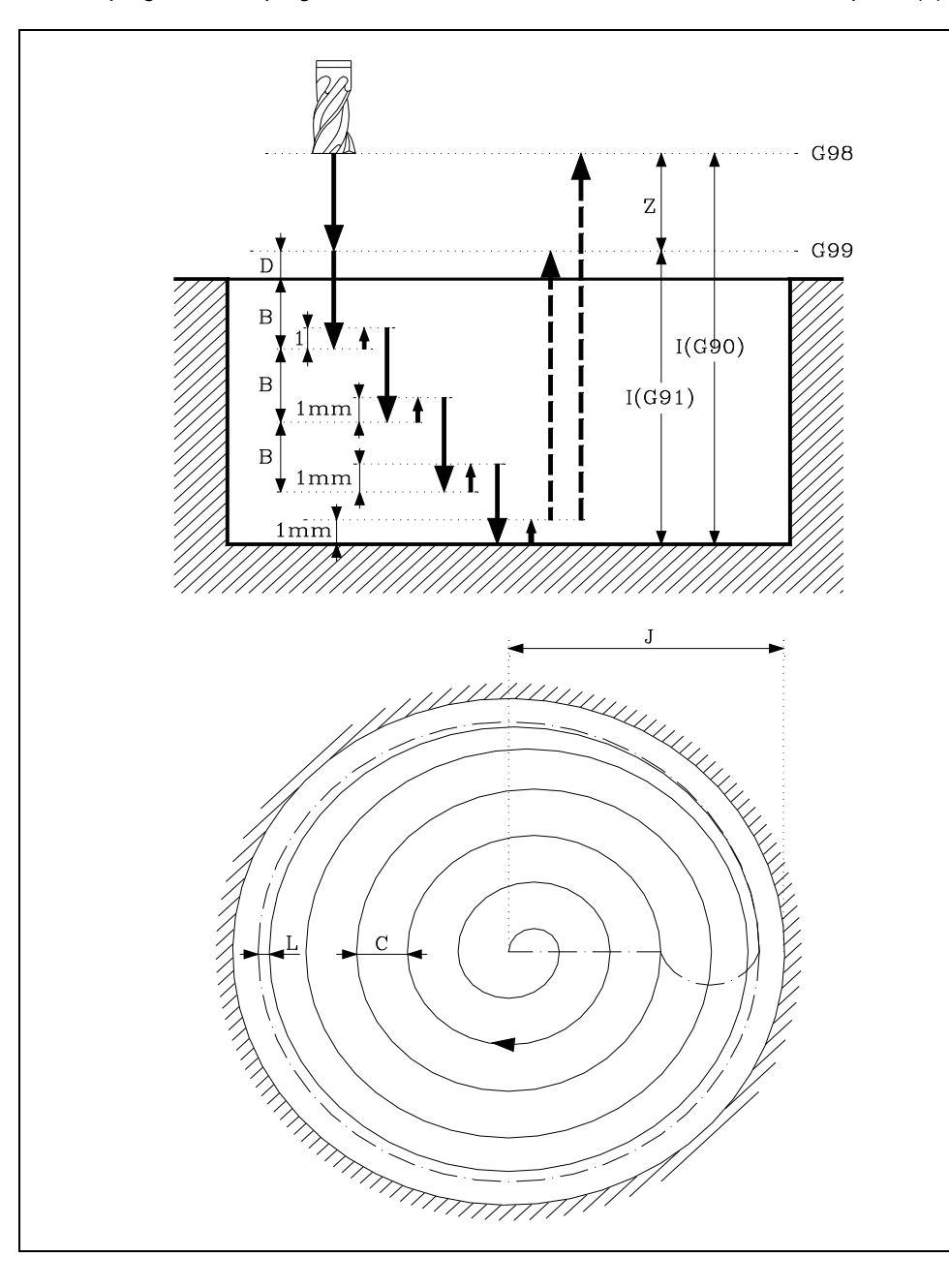

**9.** CICLOS FIJOS G88. Ciclo fijo de cajera circular **CNC 8055**<br>CNC 8055<br>CNC 80555i **•** 688. Ciclo fijo de cajera circular<br>**7:**  $\frac{1}{2}$  688. Compared 28<br>**88.** Compared 28<br>**88.** Compared 28<br>**8.** Because circular

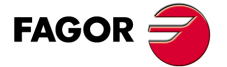

**CNC 8055 CNC 8055i** 

# **9.14.1 Funcionamiento básico**

- **1.** Si el cabezal estaba previamente en marcha, el sentido de giro se mantiene.
	- En el caso de encontrarse parado, arrancará a derechas (M03).
- **2.** Desplazamiento en rápido (G00), del eje longitudinal desde el plano de partida hasta el plano de referencia.
- **3.** Primera profundización. Desplazamiento del eje longitudinal al avance indicado en "V" hasta la profundidad incremental programada en "B + D".
- **4.** Fresado, en avance de trabajo, de la superficie de la cajera en pasos definidos mediante "C" hasta una distancia "L" (pasada de acabado), de la pared de la cajera.
- **5.** Fresado de la pasada de acabado "L" con el avance de trabajo definido en "H".
- **6.** Una vez finalizada la pasada de acabado, la herramienta retrocede en avance rápido (G00) al centro de la cajera, separándose en 1mm. el eje longitudinal de la superficie mecanizada.

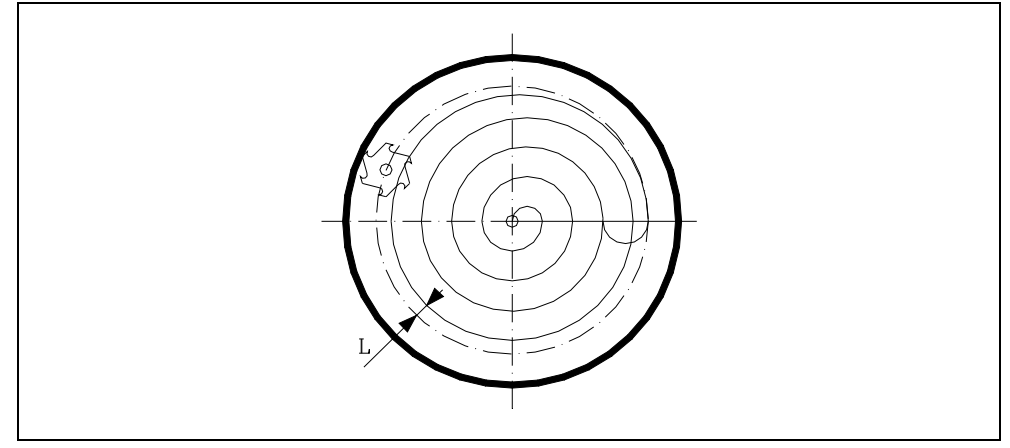

- **7.** Nuevas superficies de fresado hasta alcanzar la profundidad total de la cajera.
	- **·1·** Desplazamiento del eje longitudinal al avance indicado en "V", hasta una distancia "B" de la superficie anterior.
	- **·2·** Fresado de la nueva superficie siguiendo los pasos indicados en los puntos 4, 5 y 6.
- **8.** Retroceso, en avance rápido (G00), del eje longitudinal hasta el plano de partida o el de referencia, según se haya programado G98 o G99.

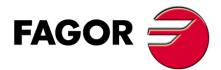

**9.**

**CICLOS FIJOS**

CICLOS FIJOS

388. Ciclo fijo de cajera circular

**CNC 8055 CNC 8055i SOR SOFT: V01.6x**<br>GB88. Ciclo filo de cajera circular<br>Soft: V01.6x<br>Soft: V01.6x

# *Ejemplo de programación ·1·*

Se supone un plano de trabajo formado por los ejes X e Y, eje longitudinal Z y el punto de partida es X0 Y0 Z0.

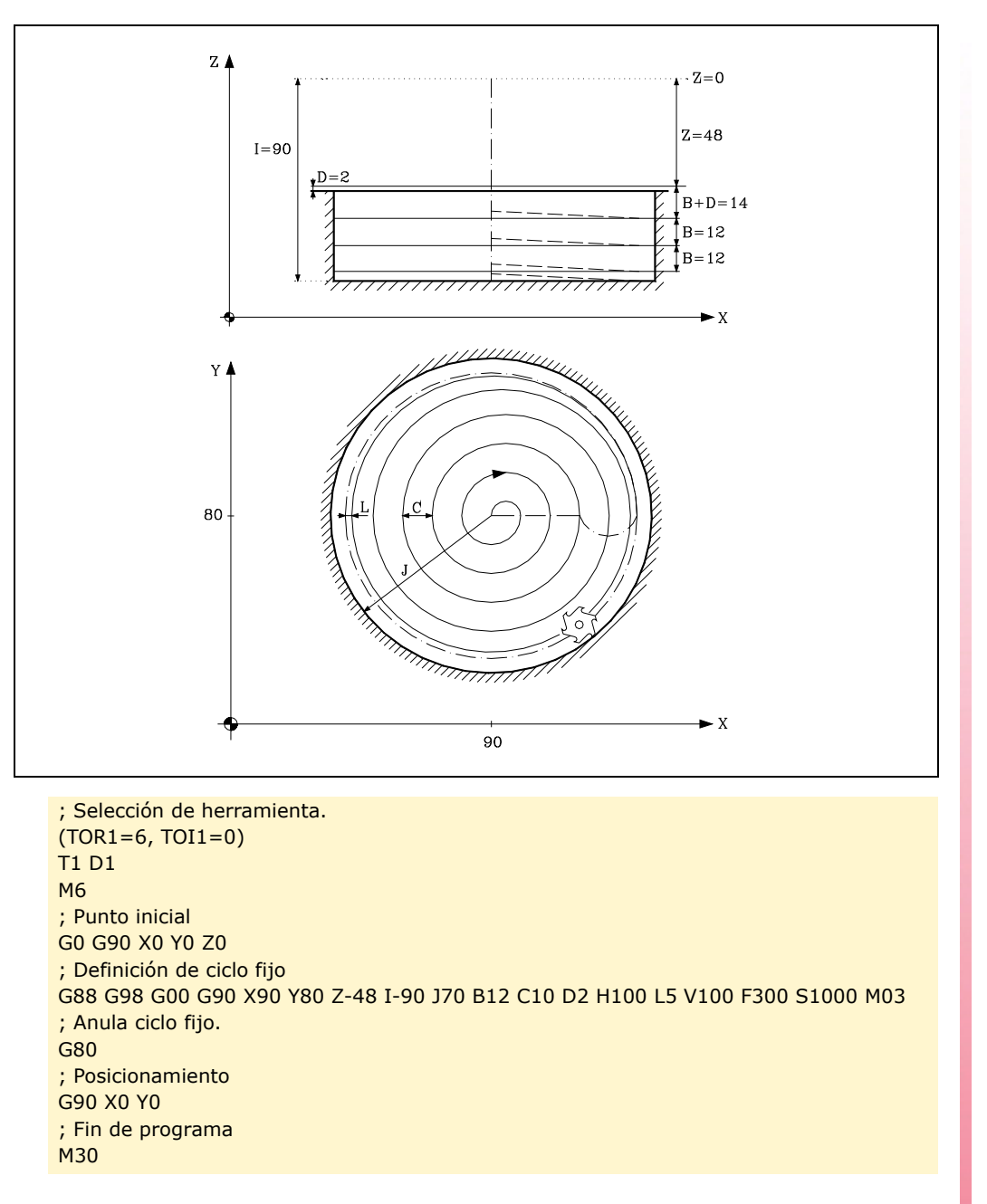

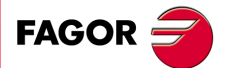

**CNC 8055 CNC 8055i** 

# **9.15 G89. Ciclo fijo de mandrinado con retroceso en avance de trabajo (G01)**

Este ciclo realiza un mandrinado en el punto indicado hasta alcanzar la cota final programada.

Se permite programar una temporización en el fondo del mecanizado.

Trabajando en coordenadas cartesianas, la estructura básica del bloque es:

G89 G98/G99 X Y Z I K

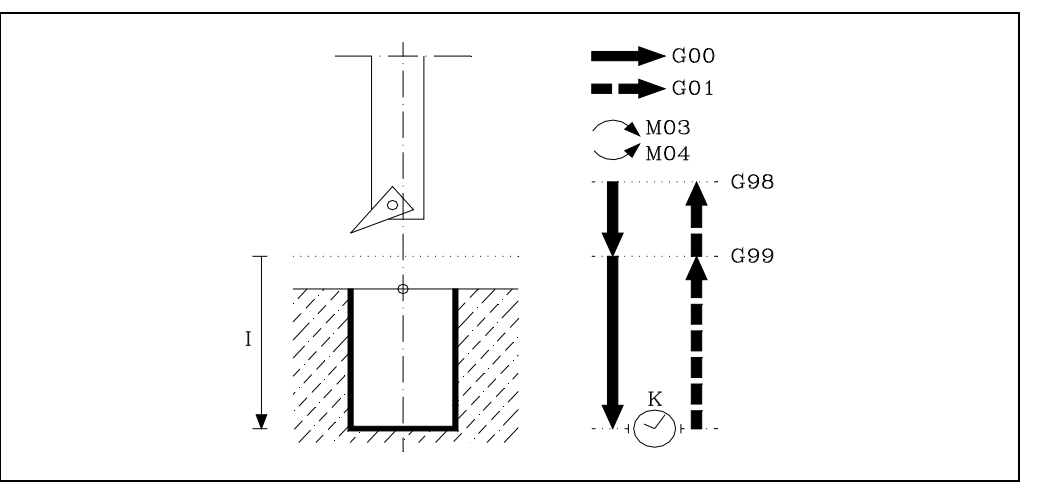

### **[ G98/G99 ] Plano de retroceso**

- G98 Retroceso de la herramienta hasta el Plano de Partida, una vez realizado el mandrinado del agujero.
- G99 Retroceso de la herramienta hasta el Plano de Referencia, una vez realizado el mandrinado del agujero.

### **[ X/Y±5.5 ] Coordenadas de mecanizado**

Son opcionales y definen el desplazamiento, de los ejes del plano principal para posicionar la herramienta en el punto del mecanizado.

Dicho punto podrá programarse en coordenadas cartesianas o en coordenadas polares, y las cotas podrán ser absolutas o incrementales, según se esté trabajando en G90 o G91.

### **[ Z±5.5 ] Plano de referencia**

Define la cota del plano de referencia, podrá programarse en cotas absolutas o bien en cotas incrementales, en cuyo caso estará referido al plano de partida.

Si no se programa, el CNC tomará como plano de referencia la posición que ocupa la herramienta en dicho momento.

### **[ I±5.5 ] Profundidad de mecanizado**

Define la profundidad del mandrinado, podrá programarse en cotas absolutas o bien en cotas incrementales, en cuyo caso estará referida al plano de referencia.

## **[ K5 ] Tiempo de espera**

Define el tiempo de espera, en centésimas de segundo, tras el mandrinado, hasta que comienza el retroceso. Si no se programa, el CNC tomará el valor K0.

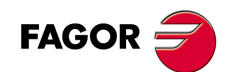

**CNC 8055 CNC 8055i**

# **9.15.1 Funcionamiento básico**

- **1.** Si el cabezal estaba previamente en marcha, el sentido de giro se mantiene. En el caso de encontrarse parado, arrancará a derechas (M03).
- **2.** Desplazamiento, en rápido, del eje longitudinal desde el plano de partida hasta el plano de referencia.
- **3.** Desplazamiento, en avance de trabajo (G01), del eje longitudinal hasta el fondo del mecanizado, produciéndose el mandrinado del agujero.
- **4.** Tiempo de espera si se ha programado "K".
- **5.** Retroceso, en avance de trabajo, del eje longitudinal hasta el plano de referencia.
- **6.** Retroceso, en avance rápido (G00), del eje longitudinal hasta el plano de partida si se programó G98.

# *Ejemplo de programación ·1·*

Se supone un plano de trabajo formado por los ejes X e Y, eje longitudinal Z y el punto de partida es X0 Y0 Z0.

; Selección de herramienta. T1 D1 M6 ; Punto inicial G0 G90 X0 Y0 Z0 ; Definición de ciclo fijo G89 G98 G91 X250 Y350 Z-98 I-22 K20 F100 S500 ; Anula ciclo fijo. G80 ; Posicionamiento G90 X0 Y0 ; Fin de programa M30

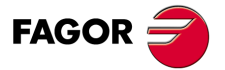

**CNC 8055 CNC 8055i** 

# **9.16 G210. Ciclo fijo de fresado de taladro**

Este ciclo permite agrandar el diámetro de un agujero mediante un movimiento helicoidal de la herramienta. Además de esto, si la herramienta lo permite, también es posible mecanizar un agujero sin tener un agujero previo.

Trabajando en coordenadas cartesianas, la estructura básica del bloque es:

G210 G98/G99 X Y Z D I J K B

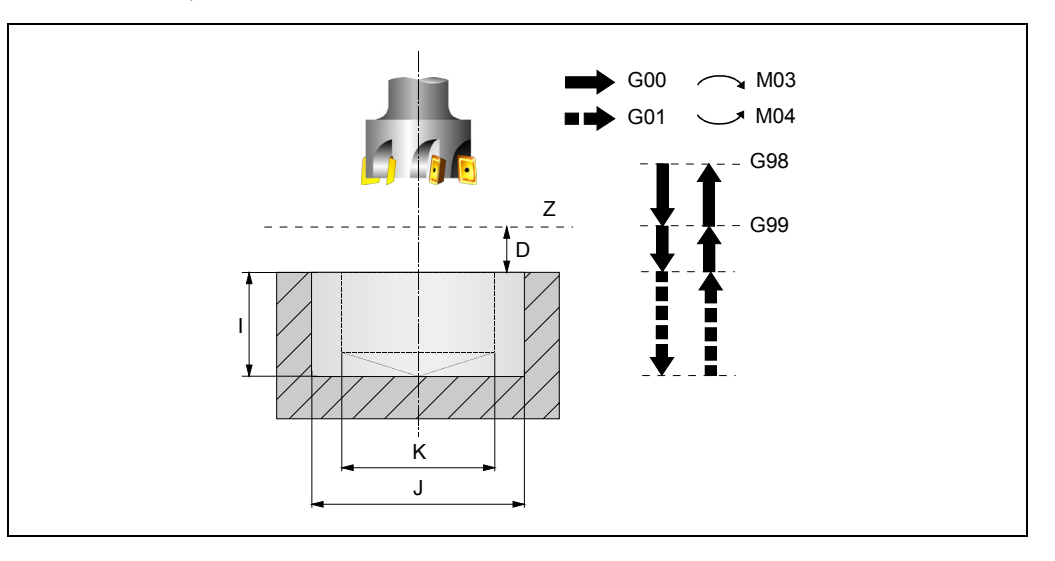

### **[ G98/G99 ] Plano de retroceso**

- G98 Retroceso de la herramienta hasta el plano de partida, una vez realizado el mecanizado del agujero.
- G99 Retroceso de la herramienta hasta el plano de referencia, una vez realizado el mecanizado del agujero.

### **[ X±5.5 ] Cota en el eje de abscisas del centro del agujero**

Define la cota según el eje X del centro del agujero. Si no se programa, tomará el valor actual de la herramienta en dicho eje.

### **[ Y±5.5 ] Cota en el eje de ordenadas del centro del agujero**

Define la cota según el eje Y del centro del agujero. Si no se programa, tomará el valor actual de la herramienta en dicho eje.

### **[ Z±5.5 ] Plano de referencia**

Define la cota del plano de referencia. Podrá programarse en cotas absolutas o bien en cotas incrementales, en cuyo caso estará referido al plano de partida.

Si no se programa, el CNC tomará como plano de referencia la posición que ocupa la herramienta en dicho momento.

### **[ D5 ] Distancia de seguridad**

Define la distancia entre el plano de referencia y la superficie de la pieza, donde se realizará el mecanizado. Si no se programa tomará valor 0.

### **[ I±5.5 ] Profundidad de mecanizado**

Define la profundidad del mecanizado. Podrá programarse en cotas absolutas o bien en cotas incrementales, en cuyo caso estará referida al plano de referencia.

Si no se programa, el CNC visualizará el error correspondiente.

### **[J±5.5 ] Diámetro del agujero**

Define el diámetro nominal del agujero. El signo indica el sentido de la trayectoria helicoidal asociada al mecanizado del agujero (positivo en sentido horario y negativo en sentido antihorario).

Si no se programa o se programa con un valor menor que el diámetro de la herramienta activa, el CNC visualizará el error correspondiente.

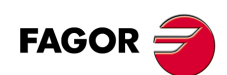

**CNC 8055 CNC 8055i**

### **[ K5.5 ] Diámetro del pre-taladrado**

Si se parte de un agujero mecanizado previamente, este parámetro define el diámetro de dicho agujero. Si no se programa o se programa con valor 0, indica que no hay un agujero previo.

La herramienta debe cumplir las siguientes condiciones:

- El radio de la herramienta debe ser menor que J/2.
- El radio de la herramienta debe ser mayor o igual que (J-K)/4.

Si no se cumplen estas dos condiciones, el CNC visualizará el error correspondiente.

### **[ B±5.5 ] Paso de profundización**

Define el paso de profundización en el mecanizado del agujero.

- Con signo positivo, se realizará un repaso del fondo del agujero.
- Con signo negativo, no se realizará un repaso del fondo del agujero.

Si no se programa o se programa con valor 0, el CNC visualizará el error correspondiente.

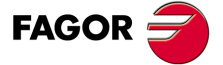

**CNC 8055 CNC 8055i** 

# **9.16.1 Funcionamiento básico**

- **1.** Desplazamiento, en rápido, hasta el centro del agujero (X, Y).
- **2.** Desplazamiento, en rápido, hasta el plano de referencia (Z).
- **3.** Desplazamiento, en rápido, hasta la cota de entrada tangencial en el eje longitudinal.
- **4.** Entrada tangencial a la trayectoria helicoidal del taladrado.
- **5.** Movimiento helicoidal, con el paso dado en el parámetro B y en el sentido dado en el parámetro J, hasta el fondo del agujero.
- **6.** Repaso del fondo del agujero (sólo se realiza este paso si el signo del parámetro B es positivo).
- **7.** Movimiento de salida tangencial a la trayectoria helicoidal del taladrado hasta el centro del agujero.
- **8.** Desplazamiento, en rápido, hasta el plano de referencia (G99) o el plano de partida (G98).

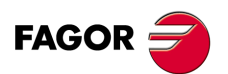

**CNC 8055 CNC 8055i**

# **9.17 G211. Ciclo de fresado de rosca interior**

Este ciclo permite realizar una rosca interior mediante un movimiento helicoidal de la herramienta.

Trabajando en coordenadas cartesianas, la estructura básica del bloque es:

```
G211 G98/G99 X Y Z D I J K B C L A E Q
```
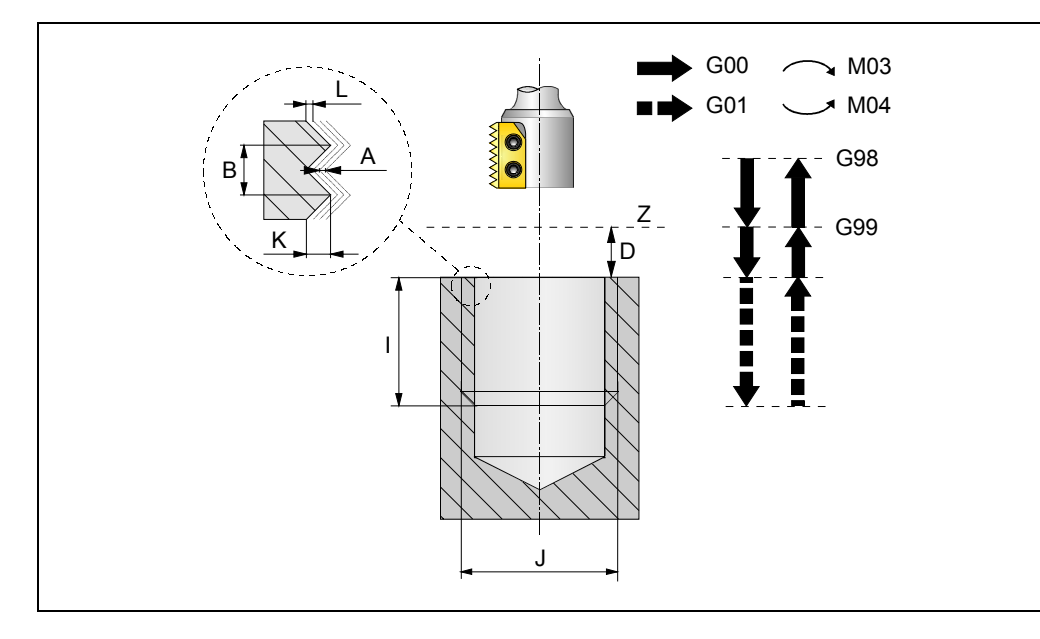

### **[ G98/G99 ] Plano de retroceso**

- G98 Retroceso de la herramienta hasta el plano de partida, una vez realizado el mecanizado del agujero.
- G99 Retroceso de la herramienta hasta el plano de referencia, una vez realizado el mecanizado del agujero.

### **[ X±5.5 ] Cota en el eje de abscisas del centro del agujero**

Define la cota según el eje X del centro del agujero. Si no se programa, tomará el valor actual de la herramienta en dicho eje.

### **[ Y±5.5 ] Cota en el eje de ordenadas del centro del agujero**

Define la cota según el eje Y del centro del agujero. Si no se programa, tomará el valor actual de la herramienta en dicho eje.

### **[ Z±5.5 ] Plano de referencia**

Define la cota del plano de referencia. Podrá programarse en cotas absolutas o bien en cotas incrementales, en cuyo caso estará referido al plano de partida.

Si no se programa, el CNC tomará como plano de referencia la posición que ocupa la herramienta en dicho momento.

### **[ D5 ] Distancia de seguridad**

Define la distancia entre el plano de referencia y la superficie de la pieza, donde se realizará el mecanizado. Si no se programa tomará valor 0.

### **[ I±5.5 ] Profundidad de mecanizado**

Define la profundidad del roscado. Podrá programarse en cotas absolutas o bien en cotas incrementales, en cuyo caso estará referida al plano de referencia.

Si no se programa, el CNC visualizará el error correspondiente.

### **[ J±5.5 ] Diámetro de la rosca**

Define el diámetro nominal de la rosca. El signo indica el sentido de mecanizado de la rosca (positivo en sentido horario y negativo en sentido antihorario).

Si no se programa, el CNC visualizará el error correspondiente.

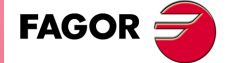

**CNC 8055 CNC 8055i** 

### **[ K5.5 ] Profundidad de la rosca**

Define la distancia entre la cresta y el valle de la rosca. Si no se programa, el CNC visualizará el error correspondiente.

### **[ B±5.5 ] Paso de rosca**

Define el paso de la rosca.

- Con signo positivo, el sentido del paso de la rosca es desde la superficie de la pieza hasta el fondo.
- Con signo negativo, el sentido del paso de la rosca es desde el fondo hasta la superficie de la pieza.

Si no se programa o se programa con valor 0, el CNC visualizará el error correspondiente.

### **[ C1 ] Tipo de roscado**

Define el tipo de roscado que se desea realizar. Este parámetro depende del tipo de herramienta utilizada.

- Si se programa C=0, el roscado se realizará en un único paso.
- Si se programa C=1, se realizará el roscado de una rosca por cada paso (cuchilla de 1 filo).
- Si se programa C=n (siendo n el número de filos de la cuchilla), se realizará el roscado de n roscas por cada paso.

Si no se programa se tomará el valor C=1.

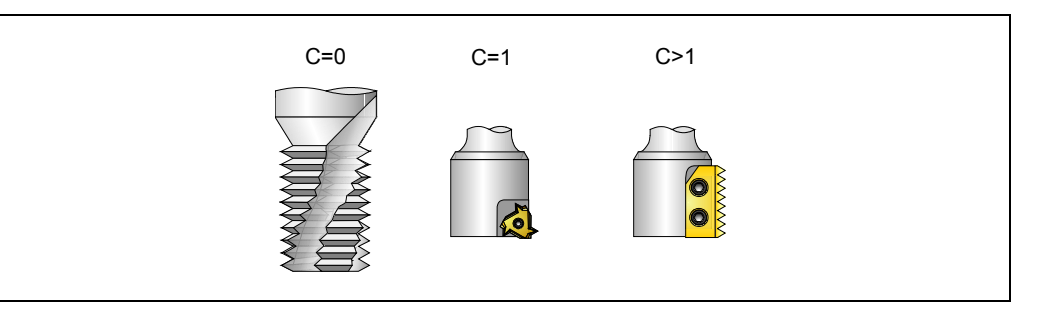

### **[ L5.5 ] Demasía para el acabado**

Define la demasía en la profundidad de la rosca para el acabado. Si no se programa se tomará el valor 0.

### **[ A5.5 ] Paso máximo de profundización**

Define el paso máximo de profundización de la rosca. Si no se programa o se programa con valor 0, el mecanizado se realizará en una sola pasada hasta la demasía para el acabado.

### **[ E5.5 ] Distancia de aproximación**

Distancia de aproximación a la entrada de la rosca. Si no se programa, se realizará la entrada a la rosca desde el centro del agujero.

### **[ Q±5.5 ] Ángulo de entrada a la rosca**

Ángulo (en grados) del segmento que forman el centro del agujero y el punto de entrada a la rosca respecto al eje de abscisas. Si no se programa se tomará el valor 0.

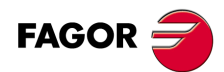

**9.**

**CICLOS FIJOS**

3211. Ciclo de fresado de rosca interior

CICLOS FIJOS

**CNC 8055 CNC 8055i SOR<br>COR SOFT: V01.6x**<br>G211. Ciclo de fresado de rosca interior<br>Soft: V01.6x

# **9.17.1 Funcionamiento básico**

- **1.** Desplazamiento, en rápido, hasta el centro del agujero (X, Y).
- **2.** Desplazamiento, en rápido, hasta el plano de referencia (Z).
- **3.** Desplazamiento, en rápido, de los ejes del plano hasta el punto de entrada a la rosca (sólo se realiza este desplazamiento si se ha programado el parámetro E).
- **4.** Desplazamiento, en rápido, hasta la cota del eje longitudinal de entrada a la rosca.
- **5.** Entrada a la rosca en movimiento helicoidal tangente a la primera trayectoria helicoidal de roscado.
- **6.** Realización del roscado en función del valor del parámetro C.

 $=$  Si C $-0$ 

- ·1· Movimiento helicoidal, en el sentido indicado en el parámetro J, hasta el fondo de la rosca (el movimiento será de una sola vuelta).
- ·2· Movimiento helicoidal de salida de la rosca, tangente a la trayectoria helicoidal anterior. Si no se ha programado el parámetro E, el punto de salida corresponderá con las cotas del centro del agujero.

Se debe tener en cuenta que en la salida tangente a la trayectoria helicoidal, el punto de salida superará la cota en el eje longitudinal del fondo del roscado.

- $-$  Si C=1:
	- ·1· Movimiento helicoidal, con paso y sentido dados en el parámetro J, hasta el fondo de la rosca.
	- ·2· Movimiento helicoidal de salida de la rosca, tangente a la trayectoria helicoidal anterior. Si no se ha programado el parámetro E, el punto de salida corresponderá con las cotas del centro del agujero.

Se debe tener en cuenta que en la salida tangente a la trayectoria helicoidal, el punto de salida superará la cota en el eje longitudinal del fondo del roscado.

- $-$  Si C=n:
	- ·1· Movimiento helicoidal con paso y sentido dados en el parámetro J (el movimiento será de una sola vuelta).
	- ·2· Movimiento helicoidal de salida de la rosca, tangente a la trayectoria helicoidal anterior. Si no se ha programado el parámetro E, el punto de salida corresponderá con las cotas del centro del agujero.
	- ·3· Desplazamiento, en rápido, hasta el punto de entrada a la rosca, de la siguiente trayectoria de roscado.
	- ·4· Desplazamiento en rápido hasta la cota Z de entrada a la rosca, de la siguiente trayectoria de roscado.
	- ·5· Repetición de los 3 pasos anteriores hasta llegar al fondo del roscado. Se debe tener en cuenta que en la salida helicoidal final, el punto de salida superará la cota en el eje longitudinal del fondo del roscado.
- **7.** Desplazamiento, en rápido, hasta el centro del agujero (X, Y).
- **8.** Desplazamiento, en rápido, hasta la cota de entrada a la rosca en el eje longitudinal.
- **9.** Repetición de los puntos 3 a 8 hasta alcanzar la profundidad de la demasía de acabado.
- **10.**Repetición de los puntos 3 a 8 hasta alcanzar la profundidad de la rosca.
- **11.**Desplazamiento, en rápido, hasta el plano de referencia (G99) o el plano de partida (G98).

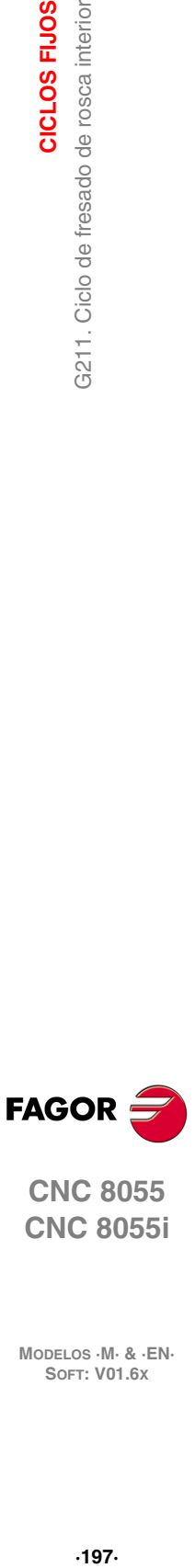

**9.**

CICLOS FIJOS

3211. Ciclo de fresado de rosca interior

**CNC 8055 CNC 8055i** 

# **9.18 G212. Ciclo de fresado de rosca exterior**

Este ciclo permite realizar una rosca exterior mediante un movimiento helicoidal de la herramienta.

Trabajando en coordenadas cartesianas, la estructura básica del bloque es:

G212 G98/G99 X Y Z D I J K B C L A E Q

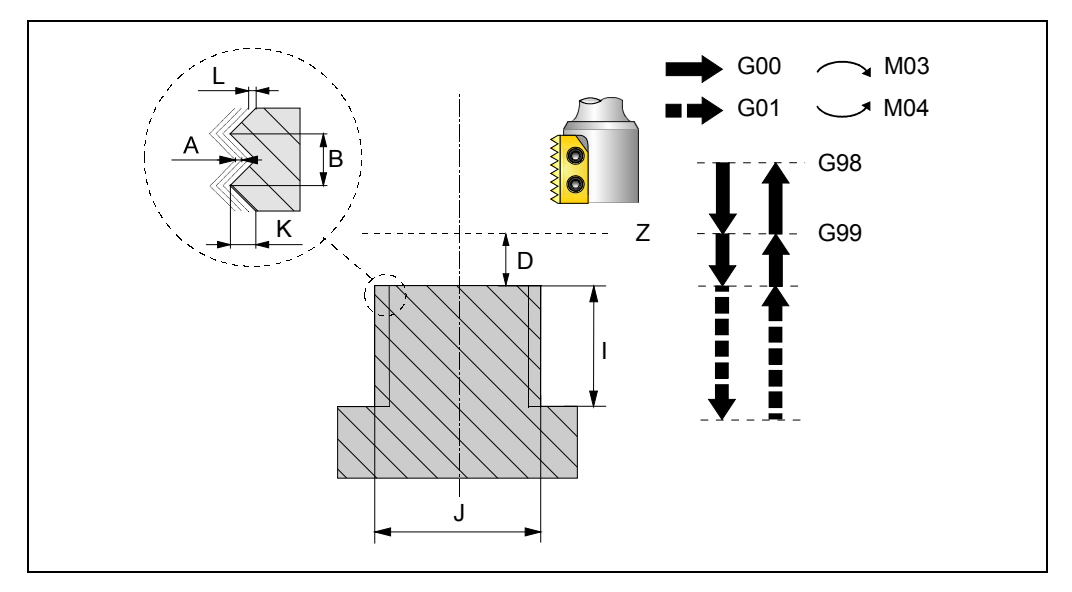

### **[ G98/G99 ] Plano de retroceso**

- G98 Retroceso de la herramienta hasta el plano de partida, una vez realizado el mecanizado del agujero.
- G99 Retroceso de la herramienta hasta el plano de referencia, una vez realizado el mecanizado del agujero.

### **[ X±5.5 ] Cota en el eje de abscisas del centro del moyú**

Define la cota según el eje X del centro del moyú. Si no se programa, tomará el valor actual de la herramienta en dicho eje.

### **[ Y±5.5 ] Cota en el eje de ordenadas del centro del moyú**

Define la cota según el eje Y del centro del moyú. Si no se programa, tomará el valor actual de la herramienta en dicho eje.

### **[ Z±5.5 ] Plano de referencia**

Define la cota del plano de referencia. Podrá programarse en cotas absolutas o bien en cotas incrementales, en cuyo caso estará referido al plano de partida.

Si no se programa, el CNC tomará como plano de referencia la posición que ocupa la herramienta en dicho momento.

### **[ D5 ] Distancia de seguridad**

Define la distancia entre el plano de referencia y la superficie de la pieza, donde se realizará el mecanizado. Si no se programa tomará valor 0.

### **[ I±5.5 ] Profundidad de mecanizado**

Define la profundidad del roscado. Podrá programarse en cotas absolutas o bien en cotas incrementales, en cuyo caso estará referida al plano de referencia.

Si no se programa, el CNC visualizará el error correspondiente.

### **[ J±5.5 ] Diámetro de la rosca**

Define el diámetro nominal de la rosca. El signo indica el sentido de mecanizado de la rosca (positivo en sentido horario y negativo en sentido antihorario).

Si no se programa, el CNC visualizará el error correspondiente.

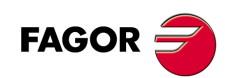

**CNC 8055 CNC 8055i**

### **[ K5.5 ] Profundidad de la rosca**

Define la distancia entre la cresta y el valle de la rosca. Si no se programa, el CNC visualizará el error correspondiente.

### **[ B±5.5 ] Paso de rosca**

Define el paso de la rosca.

- Con signo positivo, el sentido del paso de la rosca es desde la superficie de la pieza hasta el fondo.
- Con signo negativo, el sentido del paso de la rosca es desde el fondo hasta la superficie de la pieza.
- Si no se programa o se programa con valor 0, el CNC visualizará el error correspondiente.

### **[ C1 ] Tipo de roscado**

Define el tipo de roscado que se desea realizar. Este parámetro depende del tipo de herramienta utilizada.

- Si se programa C=0, el roscado se realizará en un único paso.
- Si se programa C=1, se realizará el roscado de una rosca por cada paso (cuchilla de 1 filo).
- Si se programa C=n (siendo n el número de filos de la cuchilla), se realizará el roscado de n roscas por cada paso.

Si no se programa se tomará el valor C=1.

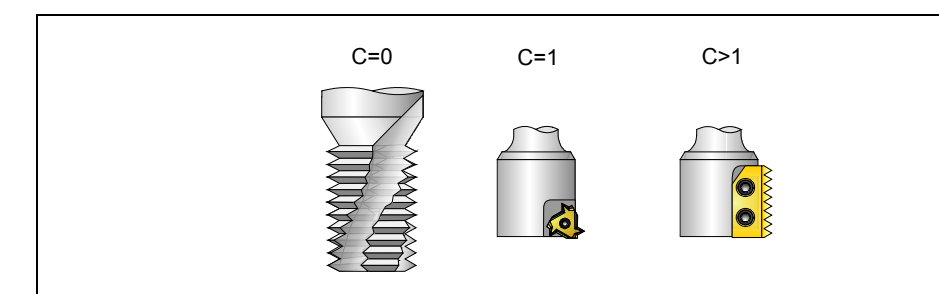

### **[ L5.5 ] Demasía para el acabado**

Define la demasía en la profundidad de la rosca para el acabado. Si no se programa se tomará el valor 0.

### **[ A5.5 ] Paso máximo de profundización**

Define el paso máximo de profundización de la rosca. Si no se programa o se programa con valor 0, el mecanizado se realizará en una sola pasada hasta la demasía para el acabado.

### **[ E5.5 ] Distancia de aproximación**

Distancia de aproximación a la entrada de la rosca. Si no se programa o se programa con valor 0, el CNC visualizará el error correspondiente.

### **[ Q±5.5 ] Ángulo de entrada a la rosca**

Ángulo (en grados) del segmento que forman el centro del agujero y el punto de entrada a la rosca respecto al eje de abscisas. Si no se programa se tomará el valor 0.

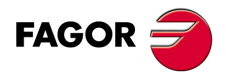

**CNC 8055 CNC 8055i** 

**MODELOS ·M· & ·EN· SOFT: V01.6X**

CICLOS FIJOS

# **9.18.1 Funcionamiento básico**

- **1.** Desplazamiento, en rápido, hasta el centro del agujero (X, Y).
- **2.** Desplazamiento, en rápido, hasta el plano de referencia (Z).
- **3.** Desplazamiento, en rápido, de los ejes del plano hasta el punto de entrada a la rosca (sólo se realiza este desplazamiento si se ha programado el parámetro E).
- **4.** Desplazamiento, en rápido, hasta la cota del eje longitudinal de entrada a la rosca.
- **5.** Desplazamiento, en rápido, hasta el punto de entrada a la rosca (movimiento interpolado en los 3 ejes).
- **6.** Entrada a la rosca en movimiento helicoidal tangente a la primera trayectoria helicoidal de roscado.
- **7.** Realización del roscado en función del valor del parámetro C.
	- $-$  Si C=0:
		- ·1· Movimiento helicoidal, en el sentido indicado en el parámetro J, hasta el fondo de la rosca (el movimiento será de una sola vuelta).
		- ·2· Movimiento helicoidal de salida de la rosca, tangente a la trayectoria helicoidal anterior.

Se debe tener en cuenta que en la salida tangente a la trayectoria helicoidal, el punto de salida superará la cota en el eje longitudinal del fondo del roscado.

- $-$  Si C=1:
	- ·1· Movimiento helicoidal, con paso y sentido dados en el parámetro J, hasta el fondo de la rosca.
	- ·2· Movimiento helicoidal de salida de la rosca, tangente a la trayectoria helicoidal anterior.
		- Se debe tener en cuenta que en la salida tangente a la trayectoria helicoidal, el punto de salida superará la cota en el eje longitudinal del fondo del roscado.
- $-$  Si C=n:
	- ·1· Movimiento helicoidal con paso y sentido dados en el parámetro J (el movimiento será de una sola vuelta).
	- ·2· Movimiento helicoidal de salida de la rosca, tangente a la trayectoria helicoidal anterior, hasta el punto de entrada a la rosca.
	- ·3· Desplazamiento, en rápido, hasta la cota Z de entrada a la rosca, de la siguiente trayectoria de roscado.
	- ·4· Repetición de los 3 pasos anteriores hasta llegar al fondo del roscado. Se debe tener en cuenta que en la salida helicoidal final, el punto de salida superará la cota en el eje longitudinal del fondo del roscado.
- **8.** Desplazamiento, en rápido, hasta el plano de referencia (G99).
- **9.** Repetición de los puntos 3 a 8 hasta alcanzar la profundidad de la demasía de acabado.
- **10.**Repetición de los puntos 3 a 8 hasta alcanzar la profundidad de la rosca.
- **11.**Desplazamiento, en rápido, hasta el plano de referencia (G99) o el plano de partida (G98).
- **12.**Desplazamiento, en rápido, hasta el centro del agujero (X, Y).

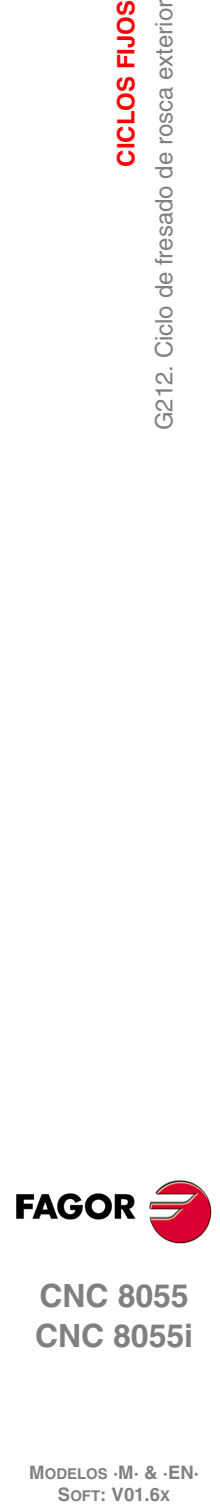

**9.**

**CICLOS FIJOS**

3212. Ciclo de fresado de rosca exterior

CICLOS FIJOS

**CNC 8055 CNC 8055i**

# **MECANIZADOS MÚLTIPLES**

# **10**

Se definen como mecanizados múltiples una serie de funciones que permiten repetir un mecanizado a lo largo de una trayectoria dada.

El tipo de mecanizado lo seleccionará el programador, pudiendo ser un ciclo fijo o una subrutina definida por el usuario, debiendo estar ésta última programada como subrutina modal.

Las trayectorias de mecanizado vienen definidas por las siguientes funciones:

- G60: Mecanizado múltiple en línea recta.
- G61: Mecanizado múltiple formando un paralelogramo.
- G62: Mecanizado múltiple formando una malla.
- G63: Mecanizado múltiple formando una circunferencia.
- G64: Mecanizado múltiple formando un arco.
- G65: Mecanizado programado mediante una cuerda de arco.

Estas funciones se podrán ejecutar en cualquier plano de trabajo y deberán ser definidas cada vez que se usan, puesto que no son modales.

Es condición indispensable que el mecanizado que se desea repetir se encuentre activo. En otras palabras, estas funciones únicamente tendrán sentido si se encuentran bajo influencia de ciclo fijo o bajo influencia de subrutina modal.

Para ejecutar un mecanizado múltiple se deben seguir los siguientes pasos:

- **1.** Desplazar la herramienta al primer punto en que se desea efectuar el mecanizado múltiple.
- **2.** Definir el ciclo fijo o subrutina modal que se desea repetir en todos los puntos.
- **3.** Definir el mecanizado múltiple que se desea efectuar.

Todos los mecanizados programados con estas funciones se efectúan bajo las mismas condiciones de trabajo (T, D, F, S) que se seleccionaron al definir el ciclo fijo o la subrutina modal.

Una vez ejecutado el mecanizado múltiple programado, el programa recuperará la historia que tenía antes de comenzar dicho mecanizado, incluso el ciclo fijo o subrutina modal seguirá activa. Siendo ahora el avance F el correspondiente al avance programado para el ciclo fijo o subrutina modal.

Asimismo, la herramienta quedará posicionada en el último punto en que se realizó el mecanizado programado.

Si se ejecuta el mecanizado múltiple de una subrutina modal en el modo Bloque a Bloque, dicha subrutina se ejecutará en su conjunto (no por bloques) tras cada desplazamiento programado.

A continuación se da una explicación detallada de los mecanizados múltiples, suponiendo en todos ellos que el plano de trabajo es el formado por los ejes X e Y.

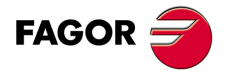

**CNC 8055 CNC 8055i**

# **10.1 G60: Mecanizado múltiple en línea recta**

El formato de programación de este ciclo es el siguiente:

```
G60 A X I
         X K 
         I K
               P Q R S T U V
```
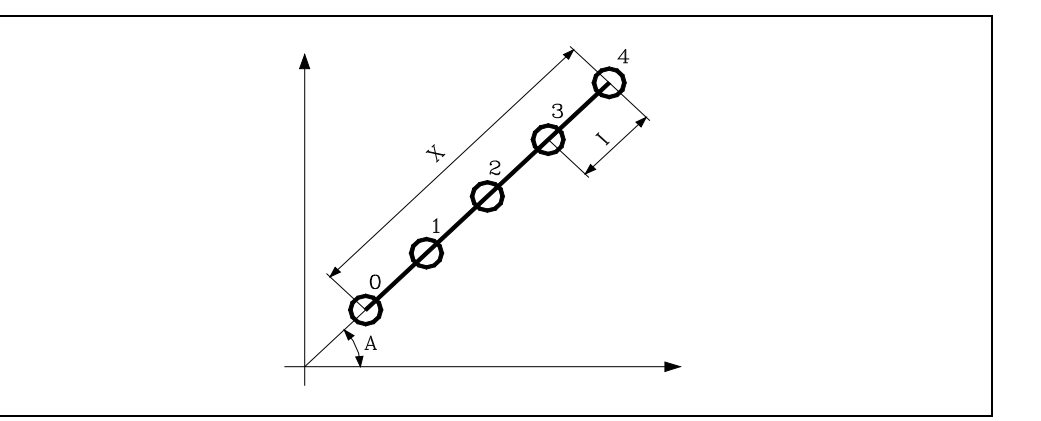

### **[ A±5.5 ] Ángulo de la trayectoria**

Define el ángulo que forma la trayectoria de mecanizado con el eje de abscisas. Se expresa en grados y si no se programa, se tomará el valor A=0.

### **[ X5.5 ] Longitud de la trayectoria**

Define la longitud de la trayectoria de mecanizado.

### **[ I5.5 ] Paso entre mecanizados**

Define el paso entre mecanizados.

### **[ K5 ] Número de mecanizados**

Define el número de mecanizados totales en el tramo, incluido el del punto de definición del mecanizado.

Debido a que con dos parámetros cualesquiera del grupo X I K se puede definir el mecanizado, el CNC permite las siguientes combinaciones de definición: XI, XK, IK.

No obstante, si se selecciona el formato XI se deberá tener cuidado de que el número de mecanizados resultante sea un número entero, de lo contrario el CNC mostrará el error correspondiente.

### **[ P Q R S T U V ] Puntos en los que se omite el taladrado**

Estos parámetros son opcionales y se utilizan para indicar en que puntos o entre que puntos de los programados no se desea ejecutar el mecanizado.

Así, el programar P7 indica que no se desea ejecutar el mecanizado en el punto 7, y el programar Q10.013 indica que no se desean mecanizados desde el punto 10 al 13, o dicho de otro modo, que no se desean mecanizados en los puntos 10, 11, 12 y 13.

Cuando se desee definir un grupo de puntos (Q10.013), se deberá tener cuidado de definir el punto final con tres cifras, ya que si se programa Q10.13 el mecanizado múltiple entiende Q10.130.

El orden de programación de estos parámetros es P Q R S T U V, debiendo mantenerse además el orden de numeración de los puntos asignados a los mismos, es decir, el orden de numeración de los puntos asignados a Q deberá ser mayor que el de los asignados a P y menor que el de los asignados a R.

Ejemplo:

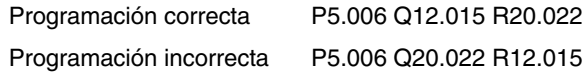

Si no se programan estos parámetros, el CNC entiende que debe ejecutarse el mecanizado en todos los puntos de la trayectoria programada.

**CNC 8055 CNC 8055i**

**FAGOR** 

# **10.1.1 Funcionamiento básico**

- **1.** El mecanizado múltiple calcula el próximo punto de los programados en el que se desea ejecutar el mecanizado.
- **2.** Desplazamiento en avance rápido (G00) a dicho punto.
- **3.** El mecanizado múltiple ejecutará, tras el desplazamiento, el ciclo fijo o la subrutina modal seleccionada.
- **4.** El CNC repetirá los pasos 1-2-3 hasta finalizar la trayectoria programada.

Tras finalizar el mecanizado múltiple la herramienta quedará posicionada en el último punto de la trayectoria programada en que se ejecutó el mecanizado.

Ejemplo de programación suponiendo que el plano de trabajo es el formado por los ejes X e Y, que el eje longitudinal es el eje Z y que el punto de partida es X0 Y0 Z0:

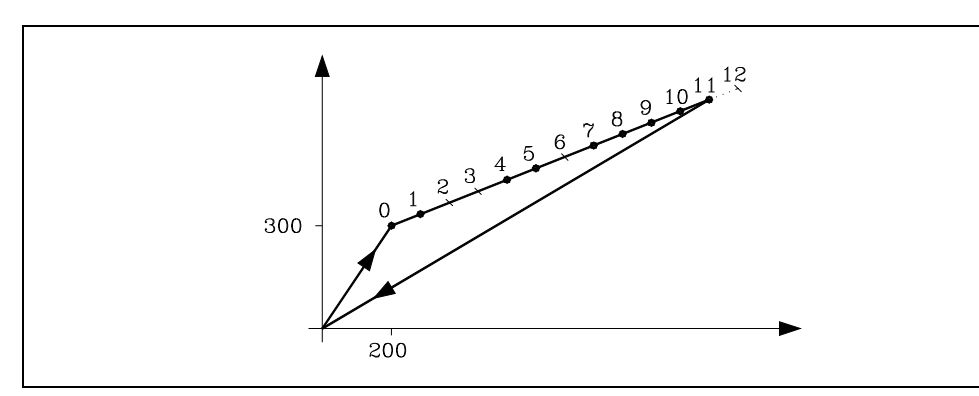

; Posicionamiento y definición de ciclo fijo. G81 G98 G00 G91 X200 Y300 Z-8 I-22 F100 S500 ; Define mecanizado múltiple. G60 A30 X1200 I100 P2.003 Q6 R12 ; Anula ciclo fijo. G80 ; Posicionamiento. G90 X0 Y0 ; Fin de programa. M30

También es posible definir el bloque de definición de mecanizado múltiple de las siguientes formas:

G60 A30 X1200 K13 P2.003 Q6 R12 G60 A30 I100 K13 P2.003 Q6 R12

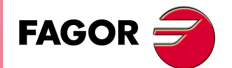

**CNC 8055 CNC 8055i** 

# **10.2 G61: Mecanizado múltiple formando un paralelogramo**

El formato de programación de este ciclo es el siguiente:

```
G61 A B X I
          X K
          I K
                Y J
                Y D
                J D
                       P Q R S T U V
```
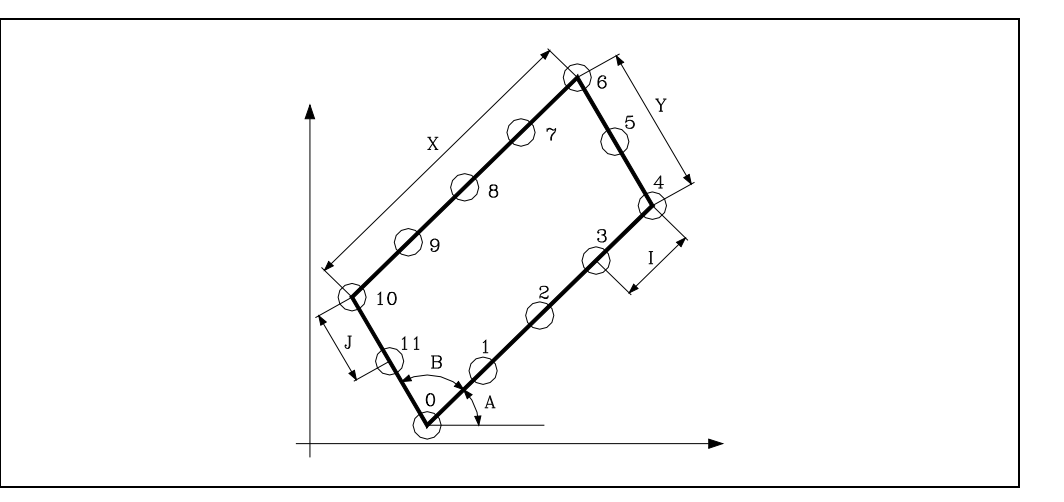

### **[ A±5.5 ] Ángulo de la trayectoria con el eje de abscisas**

Define el ángulo que forma la trayectoria de mecanizado con el eje de abscisas. Se expresa en grados y si no se programa, se tomará el valor A=0.

### **[ B±5.5 ] Ángulo entre trayectorias**

Define el ángulo existente entre las dos trayectorias de mecanizado. Se expresa en grados y si no se programa, se tomará el valor B=90.

#### **[ X5.5 ] Longitud de la trayectoria en el eje de abscisas**

Define la longitud de la trayectoria de mecanizado según el eje de abscisas.

### **[ I5.5 ] Paso entre mecanizados en el eje de abscisas**

Define el paso entre mecanizados según el eje de abscisas.

### **[ K5 ] Número de mecanizados en el eje de abscisas**

Define el número de mecanizados totales en el eje de abscisas, incluido el del punto de definición del mecanizado.

Debido a que con dos parámetros cualesquiera del grupo X I K se puede definir el mecanizado según el eje de abscisas, el CNC permite las siguientes combinaciones de definición: XI, XK, IK.

No obstante, si se selecciona el formato XI se deberá tener cuidado de que el número de mecanizados resultante sea un número entero, de lo contrario el CNC mostrará el error correspondiente.

### **[ Y5.5 ] Longitud de la trayectoria en el eje de ordenadas**

Define la longitud de la trayectoria de mecanizado según el eje de ordenadas.

### **[ J5.5 ] Paso entre mecanizados en el eje de ordenadas**

Define el paso entre mecanizados según el eje de ordenadas.

### **[ D5 ] Número de mecanizados en el eje de ordenadas**

Define el número de mecanizados totales en el eje de ordenadas, incluido el del punto de definición del mecanizado.

Debido a que con dos parámetros cualesquiera del grupo Y J D se puede definir el mecanizado según el eje de ordenadas, el CNC permite las siguientes combinaciones de definición: YJ, YD, JD.

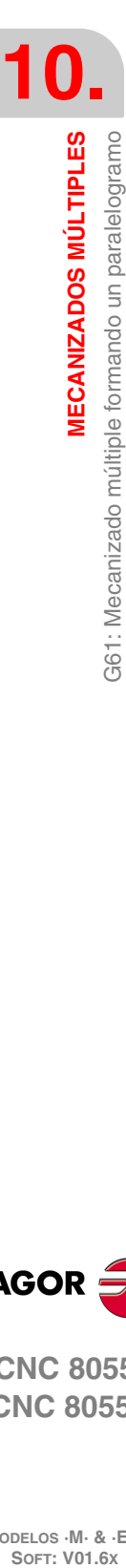

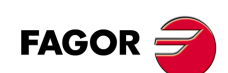

**CNC 8055 CNC 8055i**

No obstante, si se selecciona el formato YJ se deberá tener cuidado de que el número de mecanizados resultante sea un número entero, de lo contrario el CNC mostrará el error correspondiente.

### **[ P Q R S T U V ] Puntos en los que se omite el taladrado**

Estos parámetros son opcionales y se utilizan para indicar en que puntos o entre que puntos de los programados no se desea ejecutar el mecanizado.

Así, el programar P7 indica que no se desea ejecutar el mecanizado en el punto 7, y el programar Q10.013 indica que no se desean mecanizados desde el punto 10 al 13, o dicho de otro modo, que no se desean mecanizados en los puntos 10, 11, 12 y 13.

Cuando se desee definir un grupo de puntos (Q10.013), se deberá tener cuidado de definir el punto final con tres cifras, ya que si se programa Q10.13 el mecanizado múltiple entiende Q10.130.

El orden de programación de estos parámetros es P Q R S T U V, debiendo mantenerse además el orden de numeración de los puntos asignados a los mismos, es decir, el orden de numeración de los puntos asignados a Q deberá ser mayor que el de los asignados a P y menor que el de los asignados a R.

Ejemplo:

Programación correcta P5.006 Q12.015 R20.022 Programación incorrecta P5.006 Q20.022 R12.015

Si no se programan estos parámetros, el CNC entiende que debe ejecutarse el mecanizado en todos los puntos de la trayectoria programada.

**MECANIZADOS MÚLTIPLES** 

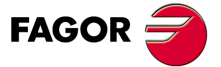

**CNC 8055 CNC 8055i** 

# **10.2.1 Funcionamiento básico**

- **1.** El mecanizado múltiple calcula el próximo punto de los programados en el que se desea ejecutar el mecanizado.
- **2.** Desplazamiento en avance rápido (G00) a dicho punto.
- **3.** El mecanizado múltiple ejecutará, tras el desplazamiento, el ciclo fijo o la subrutina modal seleccionada.
- **4.** El CNC repetirá los pasos 1-2-3 hasta finalizar la trayectoria programada.

Tras finalizar el mecanizado múltiple la herramienta quedará posicionada en el último punto de la trayectoria programada en que se ejecutó el mecanizado.

Ejemplo de programación suponiendo que el plano de trabajo es el formado por los ejes X e Y, que el eje longitudinal es el eje Z y que el punto de partida es X0 Y0 Z0:

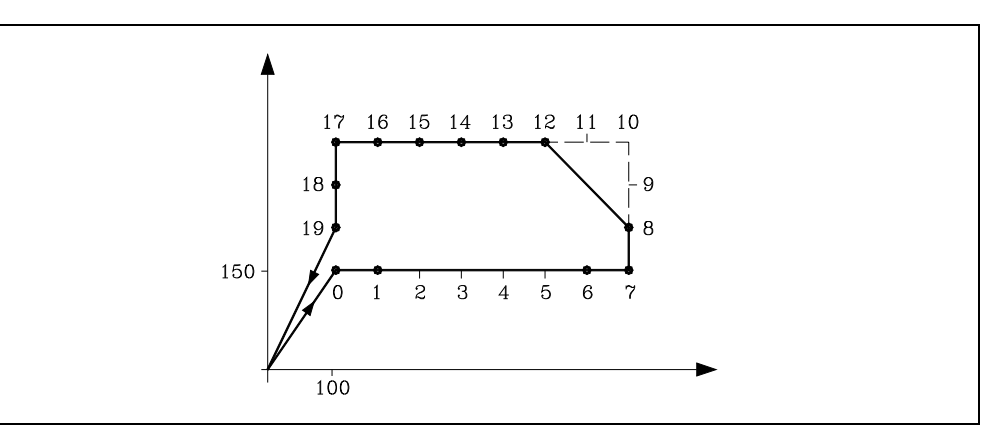

; Posicionamiento y definición de ciclo fijo. G81 G98 G00 G91 X100 Y150 Z-8 I-22 F100 S500 ; Define mecanizado múltiple. G61 X700 I100 Y180 J60 P2.005 Q9.011 ; Anula ciclo fijo. G80 ; Posicionamiento. G90 X0 Y0 ; Fin de programa. M30

También es posible definir el bloque de definición de mecanizado múltiple de las siguientes formas:

G61 X700 K8 J60 D4 P2.005 Q9.011 G61 I100 K8 Y180 D4 P2.005 Q9.011

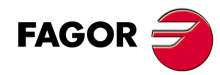

**CNC 8055 CNC 8055i**

**MODELOS ·M· & ·EN·**

**10.**

# **10.3 G62: Mecanizado múltiple formando una malla**

El formato de programación de este ciclo es el siguiente:

```
G62 A B X I
          X K 
          I K
                Y J
                Y D
                J D
                       P Q R S T U V
```
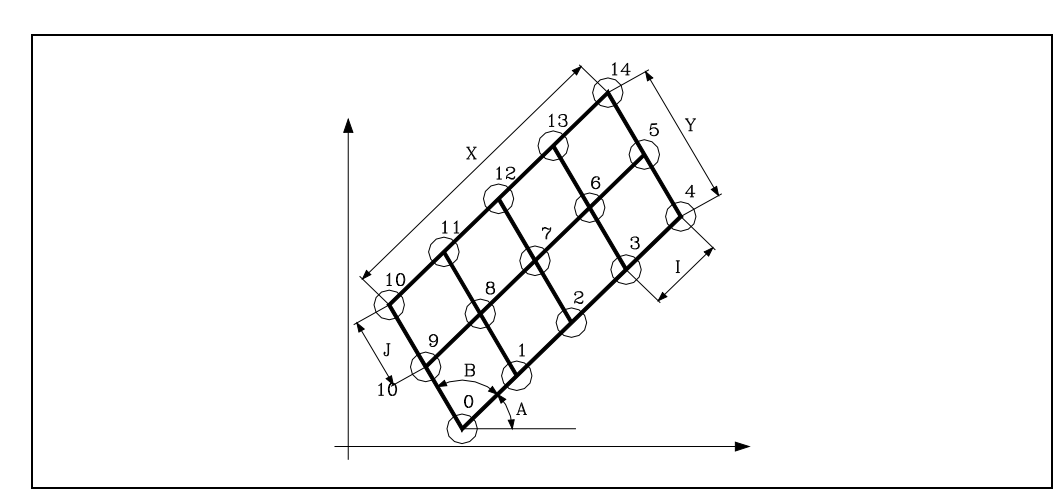

### **[ A±5.5 ] Ángulo de la trayectoria con el eje de abscisas**

Define el ángulo que forma la trayectoria de mecanizado con el eje de abscisas. Se expresa en grados y si no se programa, se tomará el valor A=0.

### **[ B±5.5 ] Ángulo entre trayectorias**

Define el ángulo existente entre las dos trayectorias de mecanizado. Se expresa en grados y si no se programa, se tomará el valor B=90.

### **[ X5.5 ] Longitud de la trayectoria en el eje de abscisas**

Define la longitud de la trayectoria de mecanizado según el eje de abscisas.

### **[ I5.5 ] Paso entre mecanizados en el eje de abscisas**

Define el paso entre mecanizados según el eje de abscisas.

### **[ K5 ] Número de mecanizados en el eje de abscisas**

Define el número de mecanizados totales en el eje de abscisas, incluido el del punto de definición del mecanizado.

Debido a que con dos parámetros cualesquiera del grupo X I K se puede definir el mecanizado según el eje de abscisas, el CNC permite las siguientes combinaciones de definición: XI, XK, IK.

No obstante, si se selecciona el formato XI se deberá tener cuidado de que el número de mecanizados resultante sea un número entero, de lo contrario el CNC mostrará el error correspondiente.

### **[ Y5.5 ] Longitud de la trayectoria en el eje de ordenadas**

Define la longitud de la trayectoria de mecanizado según el eje de ordenadas.

### **[ J5.5 ] Paso entre mecanizados en el eje de ordenadas**

Define el paso entre mecanizados según el eje de ordenadas.

### **[ D5 ] Número de mecanizados en el eje de ordenadas**

Define el número de mecanizados totales en el eje de ordenadas, incluido el del punto de definición del mecanizado.

Debido a que con dos parámetros cualesquiera del grupo Y J D se puede definir el mecanizado según el eje de ordenadas, el CNC permite las siguientes combinaciones de definición: YJ, YD, JD. **MECANIZADOS MÚLTIPLES** 

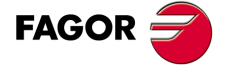

**CNC 8055 CNC 8055i** 

No obstante, si se selecciona el formato YJ se deberá tener cuidado de que el número de mecanizados resultante sea un número entero, de lo contrario el CNC mostrará el error correspondiente.

### **[ P Q R S T U V] Puntos en los que se omite el taladrado**

Estos parámetros son opcionales y se utilizan para indicar en qué puntos o entre qué puntos de los programados no se desea ejecutar el mecanizado.

Así, el programar P7 indica que no se desea ejecutar el mecanizado en el punto 7, y el programar Q10.013 indica que no se desean mecanizados desde el punto 10 al 13, o dicho de otro modo, que no se desean mecanizados en los puntos 10, 11, 12 y 13.

Cuando se desee definir un grupo de puntos (Q10.013), se deberá tener cuidado de definir el punto final con tres cifras, ya que si se programa Q10.13 el mecanizado múltiple entiende Q10.130.

El orden de programación de estos parámetros es P Q R S T U V, debiendo mantenerse además el orden de numeración de los puntos asignados a los mismos, es decir, el orden de numeración de los puntos asignados a Q deberá ser mayor que el de los asignados a P y menor que el de los asignados a R.

Ejemplo:

Programación correcta P5.006 Q12.015 R20.022 Programación incorrecta P5.006 Q20.022 R12.015

Si no se programan estos parámetros, el CNC entiende que debe ejecutarse el mecanizado en todos los puntos de la trayectoria programada.

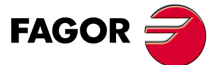

**CNC 8055 CNC 8055i**

# **10.3.1 Funcionamiento básico**

- **1.** El mecanizado múltiple calcula el próximo punto de los programados en el que se desea ejecutar el mecanizado.
- **2.** Desplazamiento en avance rápido (G00) a dicho punto.
- **3.** El mecanizado múltiple ejecutará, tras el desplazamiento, el ciclo fijo o la subrutina modal seleccionada.
- **4.** El CNC repetirá los pasos 1-2-3 hasta finalizar la trayectoria programada.

Tras finalizar el mecanizado múltiple la herramienta quedará posicionada en el último punto de la trayectoria programada en que se ejecutó el mecanizado.

Ejemplo de programación suponiendo que el plano de trabajo es el formado por los ejes X e Y, que el eje longitudinal es el eje Z y que el punto de partida es X0 Y0 Z0:

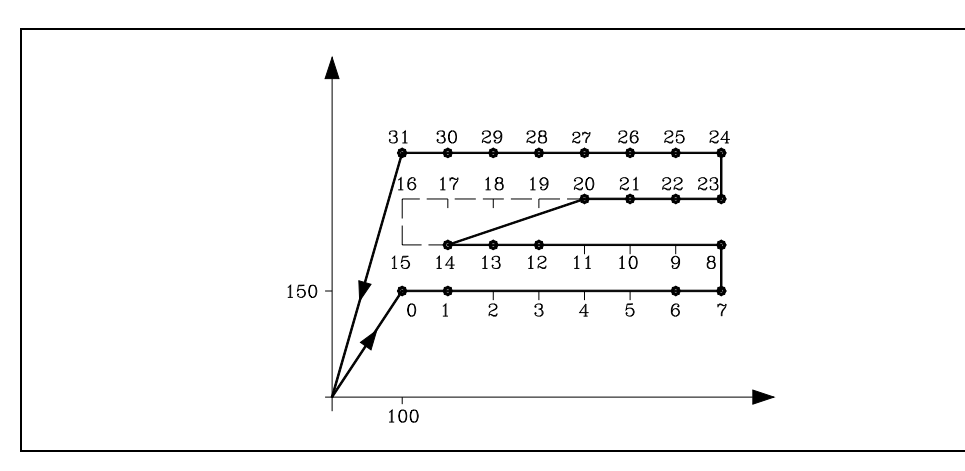

; Posicionamiento y definición de ciclo fijo. G81 G98 G00 G91 X100 Y150 Z-8 I-22 F100 S500 ; Define mecanizado múltiple. G62 X700 I100 Y180 J60 P2.005 Q9.011 R15.019 ; Anula ciclo fijo. G80 ; Posicionamiento. G90 X0 Y0 ; Fin de programa. M30

También es posible definir el bloque de definición de mecanizado múltiple de las siguientes formas:

G62 X700 K8 J60 D4 P2.005 Q9.011 R15.019 G62 I100 K8 Y180 D4 P2.005 Q9.011 R15.019 **MECANIZADOS MÚLTIPLES** 

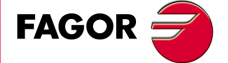

**CNC 8055 CNC 8055i** 

# **10.4 G63: Mecanizado múltiple formando una circunferencia**

El formato de programación de este ciclo es el siguiente:

G63 X Y I C F P Q R S T U VK

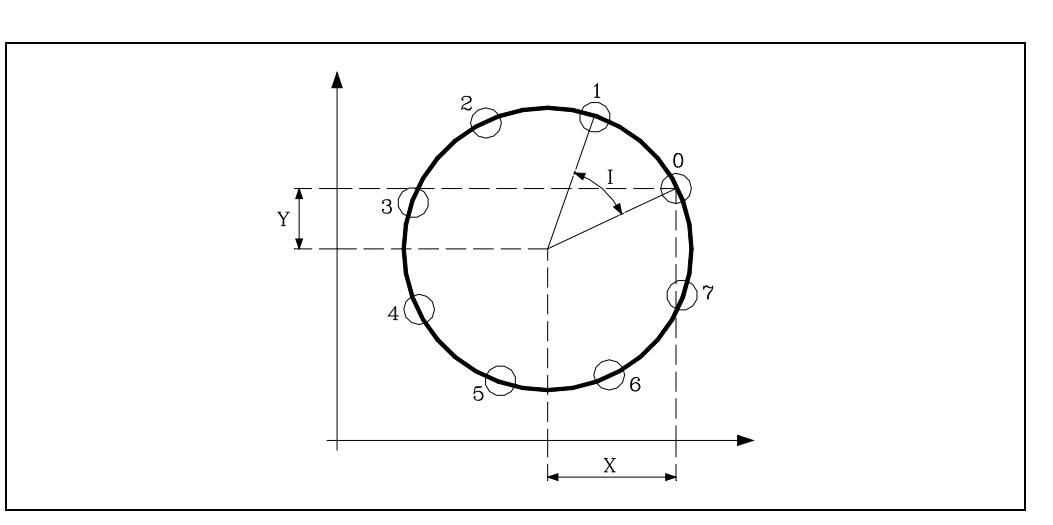

### **[ X±5.5 ] Distancia del primer mecanizado al centro en el eje de abscisas**

Define la distancia desde el punto de partida al centro, según el eje de abscisas.

### **[ Y±5.5 ] Distancia del primer mecanizado al centro en el eje de ordenadas**

Define la distancia desde el punto de partida al centro, según el eje de ordenadas.

Con los parámetros X e Y se define el centro de la circunferencia, del mismo modo, que en las interpolaciones circulares (G02, G03) lo hacen I y J.

### **[ I±5.5 ] Paso angular entre mecanizados**

Define el paso angular entre mecanizados. Cuando el desplazamiento entre puntos se realiza en G00 o G01, el signo indica el sentido, "+" antihorario, "-" horario.

### **[ K5 ] Número de mecanizados totales**

Define el número de mecanizados totales a lo largo de la circunferencia, incluido el del punto de definición del mecanizado.

Será suficiente con programar I o K en el bloque de definición del mecanizado múltiple. No obstante, si se programa K en un mecanizado múltiple en el que el desplazamiento entre puntos se realiza en G00 o G01, el mecanizado se realizará en sentido antihorario.

# **[ C 0/1/2/3 ] Tipo de desplazamiento entre puntos**

Indica cómo se realiza el desplazamiento entre los puntos de mecanizado. Si no se programa, se tomará el valor C=0.

- C=0: El desplazamiento se realiza en avance rápido (G00).
- C=1: El desplazamiento se realiza en interpolación lineal (G01).
- C=2: El desplazamiento se realiza en interpolación circular horaria (G02).
- C=3: El desplazamiento se realiza en interpolación circular antihoraria (G03).

### **[ F5.5 ] Avance para el desplazamiento entre puntos**

Define el avance con el que se realizará el desplazamiento entre puntos. Obviamente, sólo tendrá validez para valores de "C" distintos de cero. Si no se programa, se tomará el valor F0, avance máximo seleccionado por el parámetro máquina de ejes "MAXFEED".

**10.SOFT: VOTES**<br>
SOFT: VOTE:<br>
SOFT: VO1.6x<br>
SOFT: VO1.6x<br>
SOFT: VO1.6x<br>
SOFT: VO1.6x<br>
SOFT: VO1.6x<br>
SOFT: VO1.6x<br>
SOFT: VO1.6x<br>
SOFT: VO1.6x<br>
SOFT: VO1.6x<br>
SOFT: VO1.6x<br>
SOFT: VO1.6x<br>
SOFT: VO1.6x<br>
SOFT: VO1.6x<br>
SOFT: VO1.6x **MECANIZADOS MÚLTIPLES MECANIZADOS MÚLTIPLES** 363: Mecanizado múltiple formando una circunferencia

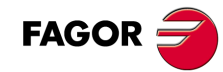

**CNC 8055 CNC 8055i**

### **[ P Q R S T U V ] Puntos en los que se omite el taladrado**

Estos parámetros son opcionales y se utilizan para indicar en qué puntos o entre qué puntos de los programados no se desea ejecutar el mecanizado.

Así, el programar P7 indica que no se desea ejecutar el mecanizado en el punto 7, y el programar Q10.013 indica que no se desean mecanizados desde el punto 10 al 13, o dicho de otro modo, que no se desean mecanizados en los puntos 10, 11, 12 y 13.

Cuando se desee definir un grupo de puntos (Q10.013), se deberá tener cuidado de definir el punto final con tres cifras, ya que si se programa Q10.13 el mecanizado múltiple entiende Q10.130.

El orden de programación de estos parámetros es P Q R S T U V, debiendo mantenerse además el orden de numeración de los puntos asignados a los mismos, es decir, el orden de numeración de los puntos asignados a Q deberá ser mayor que el de los asignados a P y menor que el de los asignados a R.

Ejemplo:

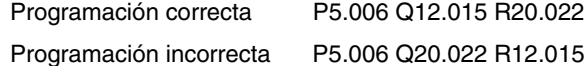

Si no se programan estos parámetros, el CNC entiende que debe ejecutarse el mecanizado en todos los puntos de la trayectoria programada.

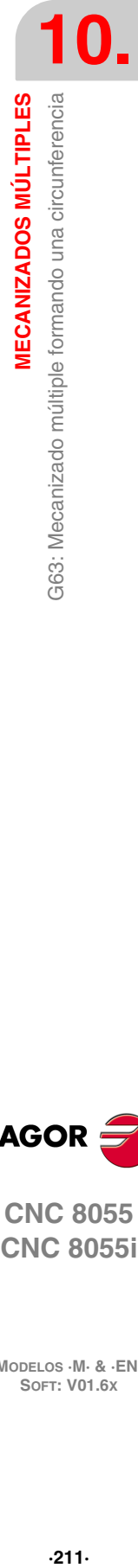

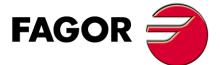

**CNC 8055 CNC 8055i** 

# **10.4.1 Funcionamiento básico**

- **1.** El mecanizado múltiple calcula el próximo punto de los programados en el que se desea ejecutar el mecanizado.
- **2.** Desplazamiento en avance programado mediante "C" (G00, G01, G02 ó G03) a dicho punto.
- **3.** El mecanizado múltiple ejecutará, tras el desplazamiento, el ciclo fijo o la subrutina modal seleccionada.
- **4.** El CNC repetirá los pasos 1-2-3 hasta finalizar la trayectoria programada.

Tras finalizar el mecanizado múltiple la herramienta quedará posicionada en el último punto de la trayectoria programada en que se ejecutó el mecanizado.

Ejemplo de programación suponiendo que el plano de trabajo es el formado por los ejes X e Y, que el eje longitudinal es el eje Z y que el punto de partida es X0 Y0 Z0:

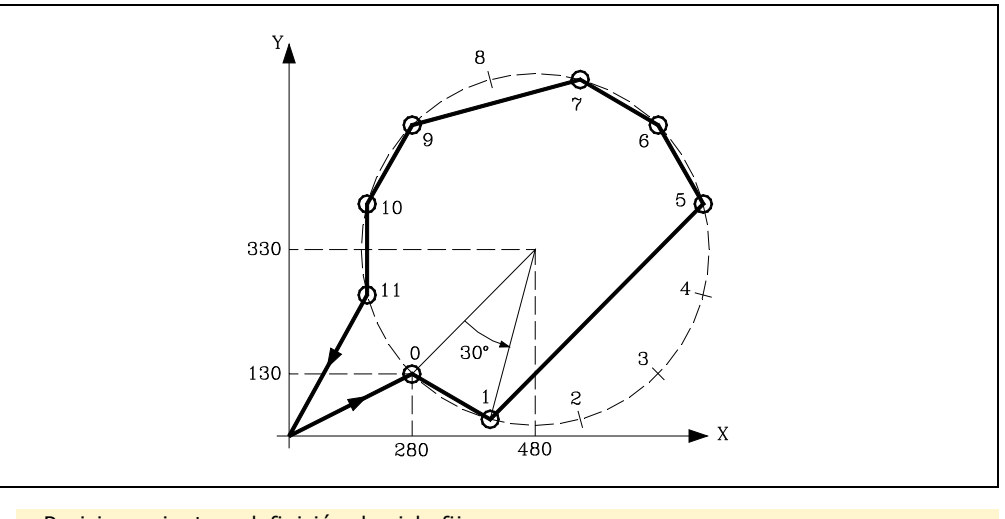

; Posicionamiento y definición de ciclo fijo. G81 G98 G01 G91 X280 Y130 Z-8 I-22 F100 S500 ; Define mecanizado múltiple. G63 X200 Y200 I30 C1 F200 P2.004 Q8 ; Anula ciclo fijo. G80 ; Posicionamiento. G90 X0 Y0 ; Fin de programa. M30

También es posible definir el bloque de definición de mecanizado múltiple de la siguiente forma: G63 X200 Y200 K12 C1 F200 P2.004 Q8

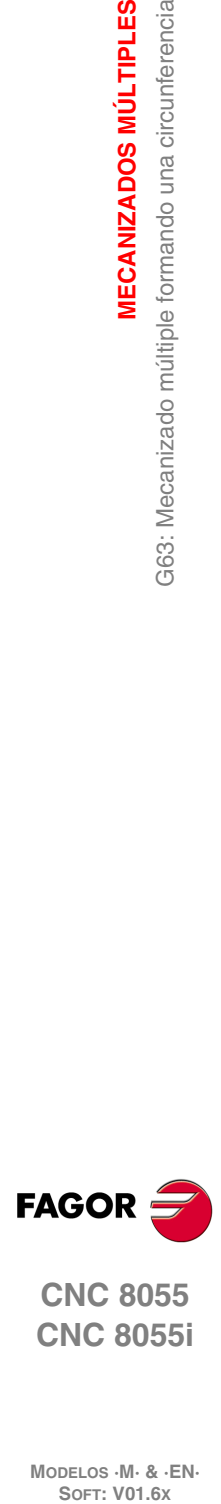

**10.**

**MECANIZADOS MÚLTIPLES**

363: Mecanizado múltiple formando una circunferencia

**MECANIZADOS MÚLTIPLES** 

**CNC 8055 CNC 8055i**

# **10.5 G64: Mecanizado múltiple formando un arco**

El formato de programación de este ciclo es el siguiente:

```
G64 X Y B I
            K 
              C F P Q R S T U V
```
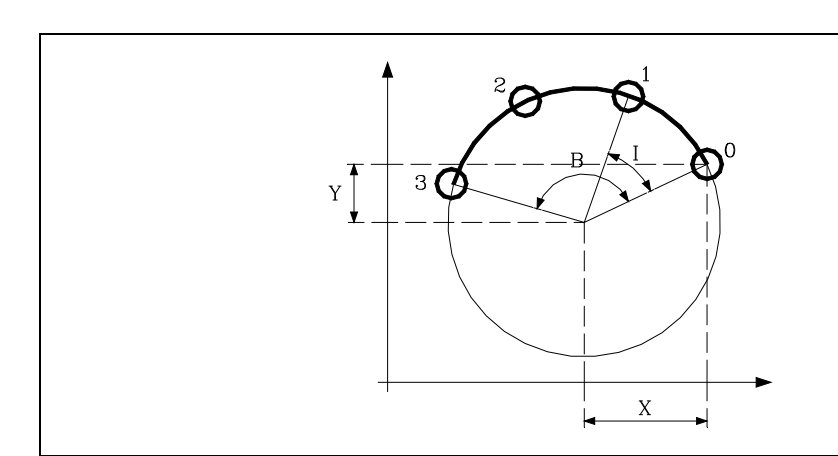

### **[ X±5.5 ] Distancia del primer mecanizado al centro en el eje de abscisas**

Define la distancia desde el punto de partida al centro, según el eje de abscisas.

### **[ Y±5.5 ] Distancia del primer mecanizado al centro en el eje de ordenadas**

Define la distancia desde el punto de partida al centro, según el eje de ordenadas.

Con los parámetros X e Y se define el centro de la circunferencia, del mismo modo, que en las interpolaciones circulares (G02, G03) lo hacen I y J.

### **[ B5.5 ] Recorrido angular**

Define el recorrido angular de la trayectoria de mecanizado y se expresa en grados.

### **[ I±5.5 ] Paso angular entre mecanizados**

Define el paso angular entre mecanizados. Cuando el desplazamiento entre puntos se realiza en G00 o G01, el signo indica el sentido, "+" antihorario, "-" horario.

### **[ K5 ] Número de mecanizados totales**

Define el número de mecanizados totales a lo largo de la circunferencia, incluido el del punto de definición del mecanizado.

Será suficiente con programar I o K en el bloque de definición del mecanizado múltiple. No obstante, si se programa K en un mecanizado múltiple en el que el desplazamiento entre puntos se realiza en G00 o G01, el mecanizado se realizará en sentido antihorario.

### **[ C 0/1/2/3 ] Tipo de desplazamiento entre puntos**

Indica cómo se realiza el desplazamiento entre los puntos de mecanizado. Si no se programa, se tomará el valor C=0.

- C=0: El desplazamiento se realiza en avance rápido (G00).
- C=1: El desplazamiento se realiza en interpolación lineal (G01).
- C=2: El desplazamiento se realiza en interpolación circular horaria (G02).
- C=3: El desplazamiento se realiza en interpolación circular antihoraria (G03).

### **[ F5.5 ] Avance para el desplazamiento entre puntos**

Define el avance con el que se realizará el desplazamiento entre puntos. Obviamente, sólo tendrá validez para valores de "C" distintos de cero. Si no se programa, se tomará el valor F0, avance máximo seleccionado por el parámetro máquina de ejes "MAXFEED".

**MECANIZADOS MÚLTIPLES** 

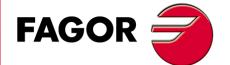

**CNC 8055 CNC 8055i** 

### **[ P Q R S T U V ] Puntos en los que se omite el taladrado**

Estos parámetros son opcionales y se utilizan para indicar en qué puntos o entre qué puntos de los programados no se desea ejecutar el mecanizado.

Así, el programar P7 indica que no se desea ejecutar el mecanizado en el punto 7, y el programar Q10.013 indica que no se desean mecanizados desde el punto 10 al 13, o dicho de otro modo, que no se desean mecanizados en los puntos 10, 11, 12 y 13.

Cuando se desee definir un grupo de puntos (Q10.013), se deberá tener cuidado de definir el punto final con tres cifras, ya que si se programa Q10.13 el mecanizado múltiple entiende Q10.130.

El orden de programación de estos parámetros es P Q R S T U V, debiendo mantenerse además el orden de numeración de los puntos asignados a los mismos, es decir, el orden de numeración de los puntos asignados a Q deberá ser mayor que el de los asignados a P y menor que el de los asignados a R.

Ejemplo:

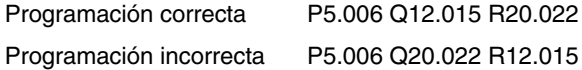

Si no se programan estos parámetros, el CNC entiende que debe ejecutarse el mecanizado en todos los puntos de la trayectoria programada.

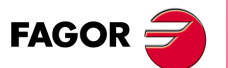

**CNC 8055 CNC 8055i**

# **10.5.1 Funcionamiento básico**

- **1.** El mecanizado múltiple calcula el próximo punto de los programados en el que se desea ejecutar el mecanizado.
- **2.** Desplazamiento en avance programado mediante "C" (G00, G01, G02 ó G03) a dicho punto.
- **3.** El mecanizado múltiple ejecutará, tras el desplazamiento, el ciclo fijo o la subrutina modal seleccionada.
- **4.** El CNC repetirá los pasos 1-2-3 hasta finalizar la trayectoria programada.

Tras finalizar el mecanizado múltiple la herramienta quedará posicionada en el último punto de la trayectoria programada en que se ejecutó el mecanizado.

Ejemplo de programación suponiendo que el plano de trabajo es el formado por los ejes X e Y, que el eje longitudinal es el eje Z y que el punto de partida es X0 Y0 Z0:

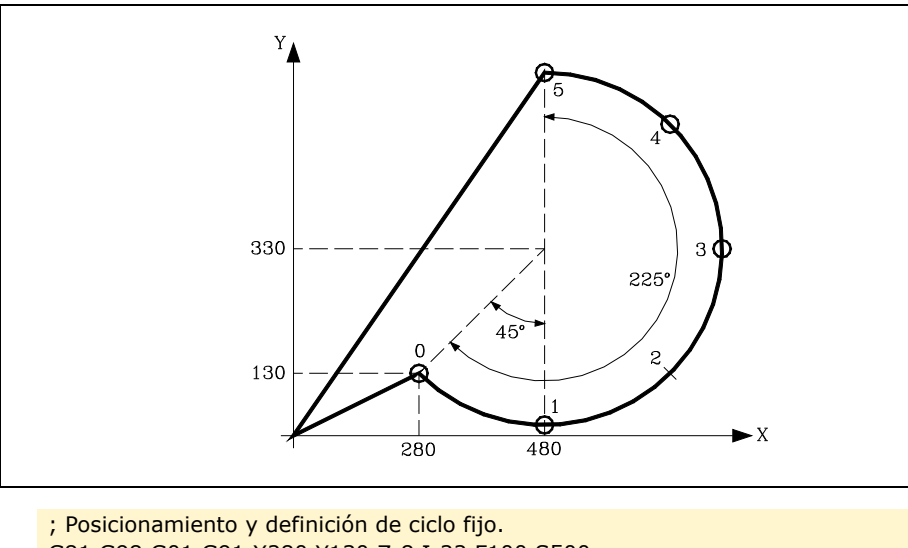

G81 G98 G01 G91 X280 Y130 Z-8 I-22 F100 S500 ; Define mecanizado múltiple. G64 X200 Y200 B225 I45 C3 F200 P2 ; Anula ciclo fijo. G80 ; Posicionamiento. G90 X0 Y0 ; Fin de programa. M30

También es posible definir el bloque de definición de mecanizado múltiple de la siguiente forma: G64 X200 Y200 B225 K6 C3 F200 P2

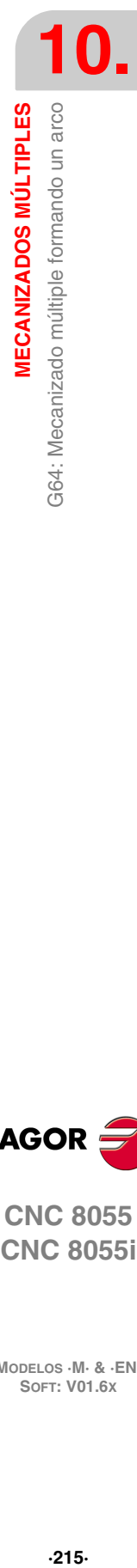

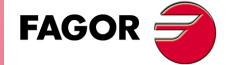

**CNC 8055 CNC 8055i** 

# **10.6 G65: Mecanizado programado mediante una cuerda de arco**

Esta función permite ejecutar el mecanizado activo en un punto programado mediante una cuerda de arco. Solamente ejecutará un mecanizado, siendo su formato de programación:

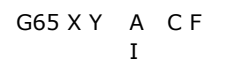

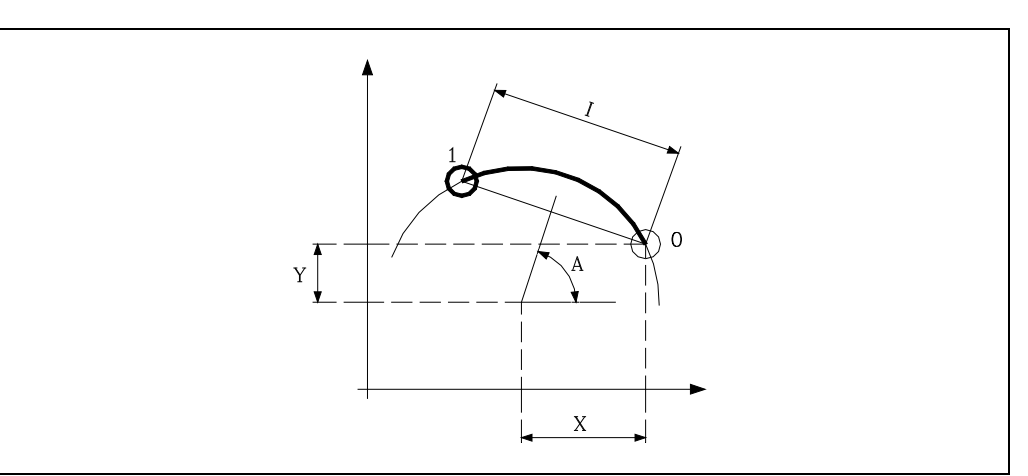

### **[ X±5.5 ] Distancia del primer mecanizado al centro en el eje de abscisas**

Define la distancia desde el punto de partida al centro, según el eje de abscisas.

### **[ Y±5.5 ] Distancia del primer mecanizado al centro en el eje de ordenadas**

Define la distancia desde el punto de partida al centro, según el eje de ordenadas.

Con los parámetros X e Y se define el centro de la circunferencia, del mismo modo, que en las interpolaciones circulares (G02, G03) lo hacen I y J.

### **[ A±5.5 ] Ángulo de la cuerda**

Define el ángulo que forma la mediatriz de la cuerda con el eje de abscisas y se expresa en grados.

### **[ I±5.5 ] Paso angular entre mecanizados**

Define la longitud de la cuerda. Cuando el desplazamiento se realiza en G00 o G01, el signo indica el sentido, "+" antihorario, "-" horario.

### **[ C0/1/2/3 ] Tipo de desplazamiento entre puntos**

Indica cómo se realiza el desplazamiento entre los puntos de mecanizado. Si no se programa, se tomará el valor C=0.

- C=0: El desplazamiento se realiza en avance rápido (G00).
- C=1: El desplazamiento se realiza en interpolación lineal (G01).
- C=2: El desplazamiento se realiza en interpolación circular horaria (G02).
- C=3: El desplazamiento se realiza en interpolación circular antihoraria (G03).

### **[ F5.5 ] Avance para el desplazamiento entre puntos**

Define el avance con el que se realizará el desplazamiento entre puntos. Obviamente, sólo tendrá validez para valores de "C" distintos de cero. Si no se programa, se tomará el valor F0, avance máximo seleccionado por el parámetro máquina de ejes "MAXFEED".

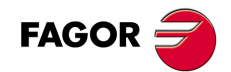

**CNC 8055 CNC 8055i**
# **10.6.1 Funcionamiento básico**

- **1.** El mecanizado múltiple calcula el punto programado en el que se desea ejecutar el mecanizado.
- **2.** Desplazamiento en avance programado mediante "C" (G00, G01, G02 ó G03) a dicho punto.
- **3.** El mecanizado múltiple ejecutará, tras el desplazamiento, el ciclo fijo o la subrutina modal seleccionada.

Tras finalizar el mecanizado la herramienta quedará posicionada en el punto programado.

Ejemplo de programación suponiendo que el plano de trabajo es el formado por los ejes X e Y, que el eje longitudinal es el eje Z y que el punto de partida es X0 Y0 Z0:

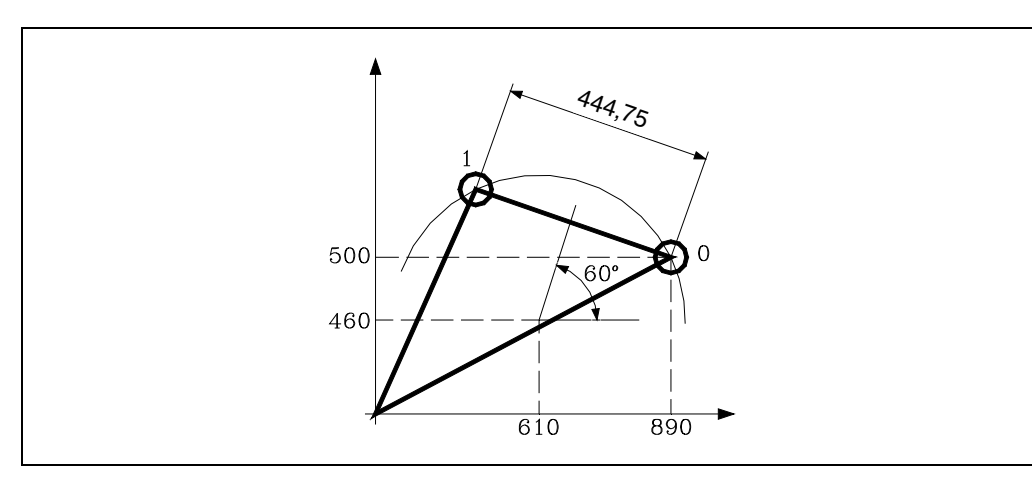

; Posicionamiento y definición de ciclo fijo. G81 G98 G01 G91 X890 Y500 Z-8 I-22 F100 S500 ; Define mecanizado múltiple. G65 X-280 Y-40 A60 C1 F200 ; Anula ciclo fijo. G80 ; Posicionamiento. G90 X0 Y0 ; Fin de programa. M30

También es posible definir el bloque de definición de mecanizado múltiple de la siguiente forma: G65 X-280 Y-40 I444.75 C1 F200

**MECANIZADOS MÚLTIPLES** 

**10.**

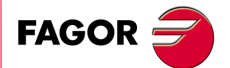

**CNC 8055 CNC 8055i** 

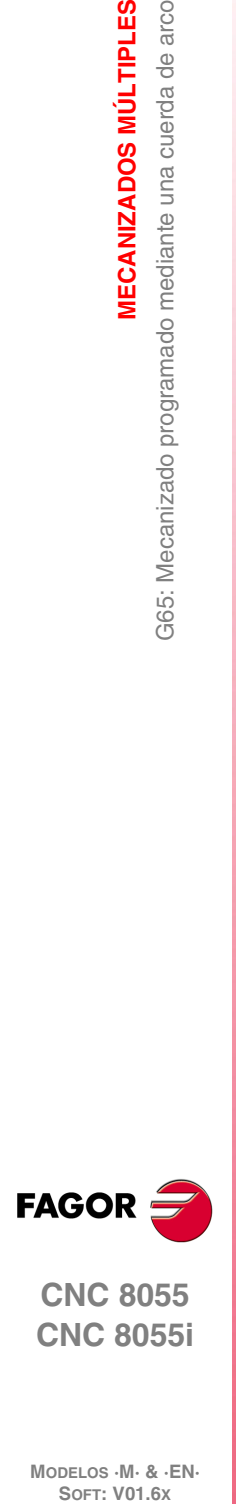

**10.**<br>**10.**<br>G65: Mecanizado programado mediante una cuerda de arco

**MECANIZADOS MÚLTIPLES**

**CNC 8055 CNC 8055i**

**MODELOS ·M· & ·EN·**

**Manual de programación**

# **CICLO FIJO DE CAJERA CON ISLAS 11 ¿Que es una cajera con islas?** Una cajera con islas se compone de un contorno o perfil exterior y de una serie de contornos o perfiles interiores a éste, a los que se denomina islas.  $^{\prime}$ 2

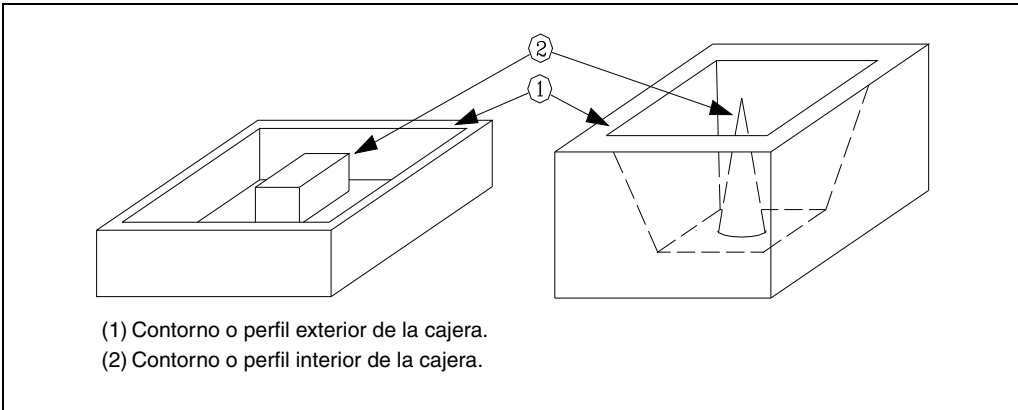

Se distinguen dos tipos de cajeras con islas, a saber cajeras 2D y cajeras 3D.

# *Cajera 2D:*

Una cajera 2D tiene todas las paredes del perfil exterior y de las islas verticales. Para definir los contornos de una cajera 2D se debe especificar el perfil en el plano de todos los contornos.

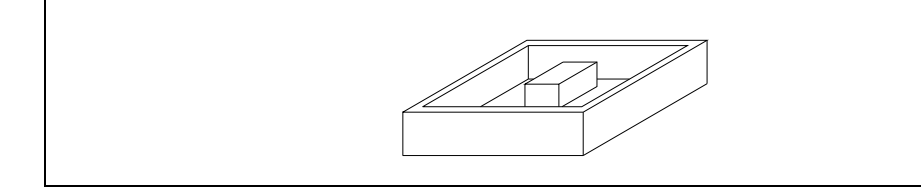

# *Cajera 3D:*

Una cajera 3D tiene una, varias o todas las paredes del perfil exterior y/o de las islas no vertical. Para definir los contornos de una cajera 3D se debe especificar el perfil en el plano y el perfil de profundidad de todos los contornos (aunque sean verticales).

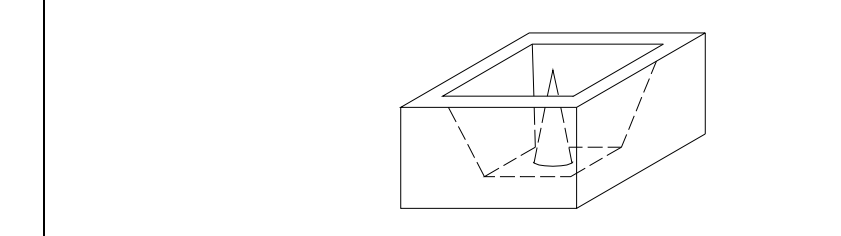

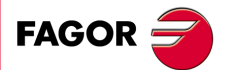

**CNC 8055 CNC 8055i**

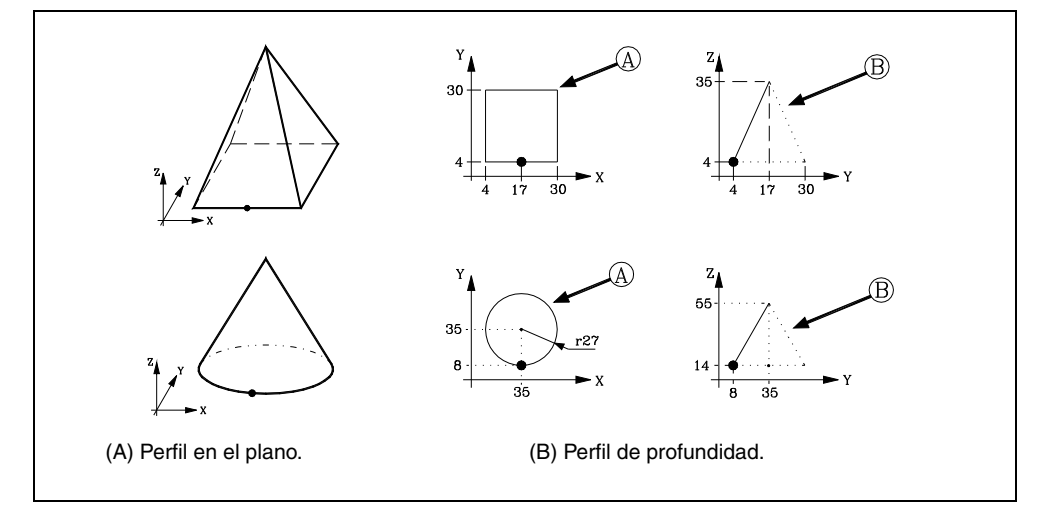

# **Programación del ciclo fijo de cajera con islas**

La función de llamada al ciclo fijo de cajeras con islas (2D ó 3D) es G66. El mecanizado de una cajera puede estar formado por las siguientes operaciones, cada una de las cuales se programa mediante su correspondiente función ·G·.

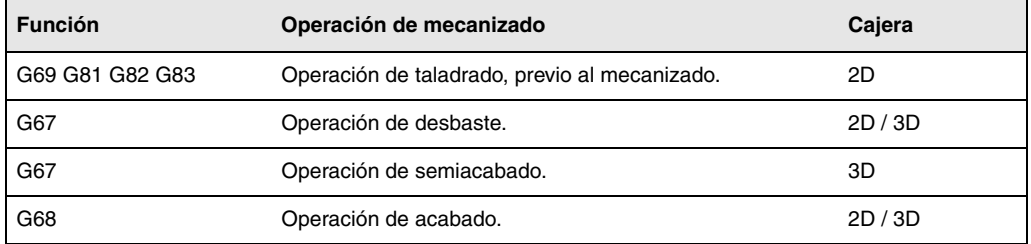

Mediante la función G66 se definen las operaciones que componen el mecanizado de la cajera y dónde están definidas en el programa. Esta función también indica dónde están definidos los diferentes perfiles de la cajera.

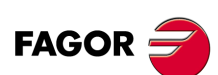

**11.**

**CICLO FIJO DE CAJERA CON ISLAS**

CICLO FIJO DE CAJERA CON ISLAS

**CNC 8055 CNC 8055i**

# **11.1 Cajeras 2D**

La función G66 de llamada al ciclo no es modal, por lo tanto deberá programarse siempre que se desee ejecutar una cajera 2D. En un bloque que contiene la función G66 no se permite programar ninguna otra función, siendo su estructura de definición:

G66 D H R I F K S E Q

## **D (0-9999) / H (0-9999) Operación de taladrado**

Números de etiqueta del bloque inicial (D) y final (H) que definen la operación de taladrado.

- Si no se define (H) sólo se ejecuta el bloque (D).
- Si no se define (D) no hay operación de taladrado.

# **R (0-9999) / I (0-9999) Operación de desbaste**

Números de etiqueta del bloque inicial (R) y final (I) que definen la operación de desbaste.

- Si no se define (I) sólo se ejecuta el bloque (R).
- Si no se define (R) no hay operación de desbaste.

## **F (0-9999) / K (0-9999) Operación de acabado**

Números de etiqueta del bloque inicial (F) y final (K) que definen la operación de acabado.

- Si no se define (K) sólo se ejecuta el bloque (F).
- Si no se define (F) no hay operación de acabado.

## **S (0-9999) / E (0-9999) Descripción geométrica de los perfiles**

Números de etiqueta del bloque inicial (S) y final (E) que definen la descripción geométrica de los perfiles que componen la cajera. Hay que definir ambos parámetros.

#### **Q (0-999999) Programa en que está definida la descripción geométrica de los perfiles**

Número de programa en que está definida la descripción geométrica, parámetros (S, E). Si está en el mismo programa, no hace falta definir (Q).

# *Ejemplo de programación:*

; Posicionamiento inicial. G00 G90 X100 Y200 Z50 F5000 T1 D2 M06 ; Definición ciclo fijo cajera con islas. G66 D100 R200 I210 F300 S400 E500 ; Fin de programa. M30 ; Define la operación de taladrado. N100 G81... ; Operación de desbastado. N200... G67... N<sub>210</sub> ; Operación de acabado. N300 G68... ; Descripción geométrica. N400 G0 G90 X300 Y50 Z3 ... ... N500 G2 G6 X300 Y50 I150 J0

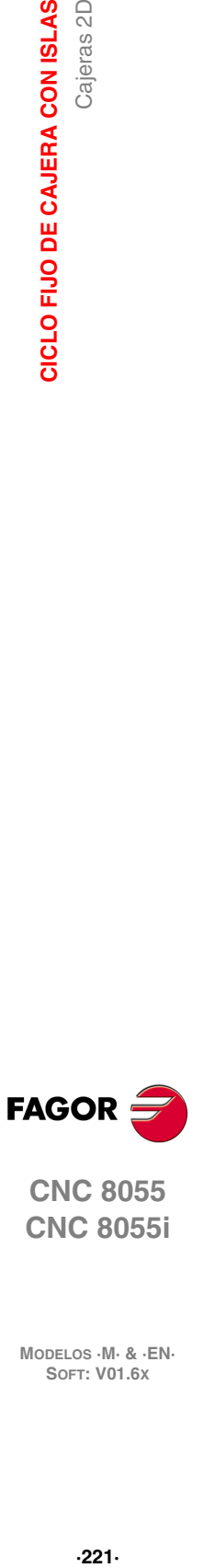

**11.**

CICLO FIJO DE CAJERA CON ISLAS<br>Cajeras 2D

**CNC 8055 CNC 8055i** 

# **Funcionamiento básico**

**1.** Operación de taladrado. Sólo si se ha programado.

El CNC calcula la cota del punto en el que se debe efectuar el taladrado, en función de la geometría de la cajera, el radio de la herramienta y del tipo de mecanizado programado en la operación de desbaste.

**2.** Operación de desbaste. Sólo si se ha programado.

Consta de diversas pasadas superficiales de fresado, hasta alcanzar la profundización total programada. En cada pasada superficial se seguirán los siguientes pasos en función del tipo de mecanizado programado:

# **Caso A:**

Cuando las trayectorias de mecanizado son lineales y mantienen un determinado ángulo con el eje de abscisas.

Primero efectúa un contorneo inicial del perfil exterior de la pieza. Si en la llamada al ciclo se seleccionó la operación de acabado, este contorneo se realiza dejando el sobreespesor programado para el acabado.

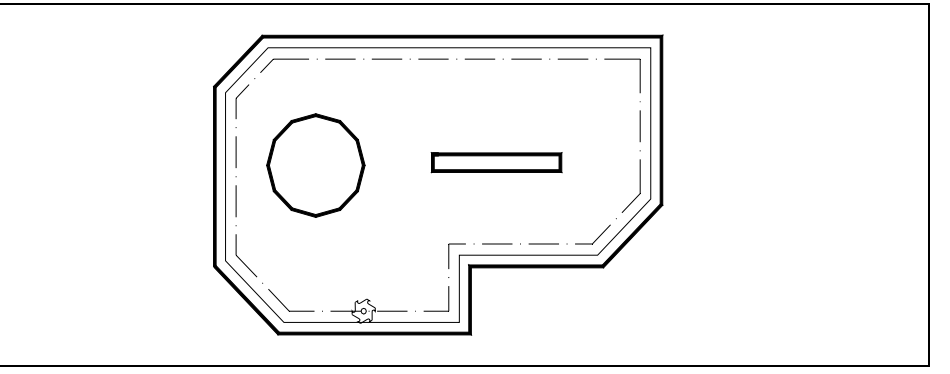

A continuación se efectúa un fresado, con el avance y pasos programados. Si durante el fresado se alcanza una isla por primera vez, se realizará un contorneo de la misma.

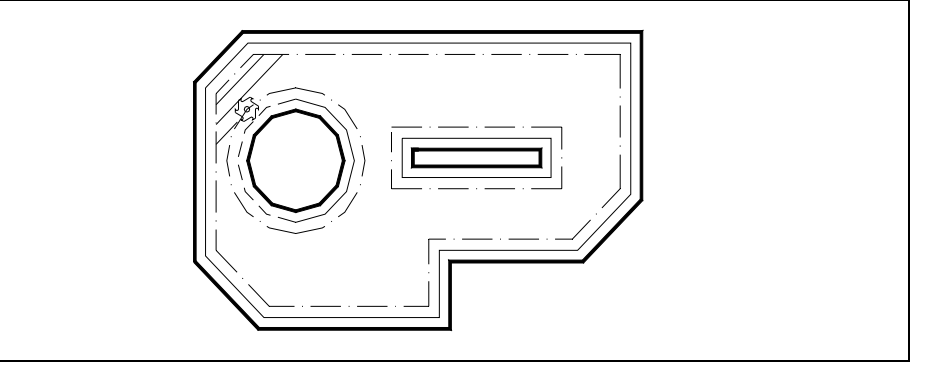

Tras el contorneo de la isla y el resto de las veces, la herramienta pasará por encima de la isla, retirándose según el eje longitudinal, hasta el plano de referencia, continuando la mecanización una vez superada la isla.

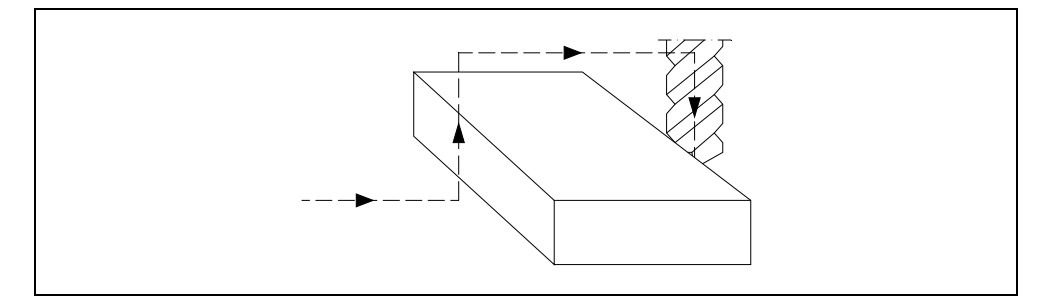

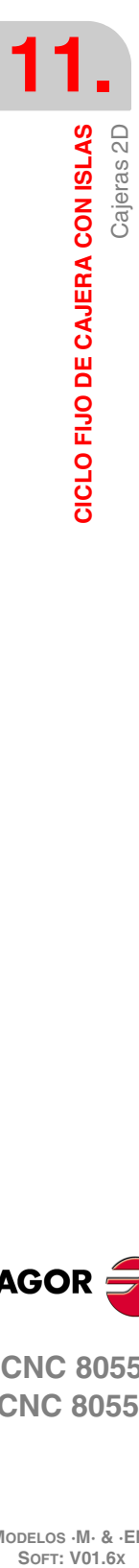

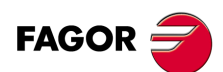

**CNC 8055 CNC 8055i**

## **Caso B:**

Cuando las trayectorias de mecanizado son concéntricas.

El desbaste se realiza siguiendo trayectorias concéntricas al perfil. El mecanizado se hará lo más rápido posible, evitando en lo posible pasar por encima de las islas.

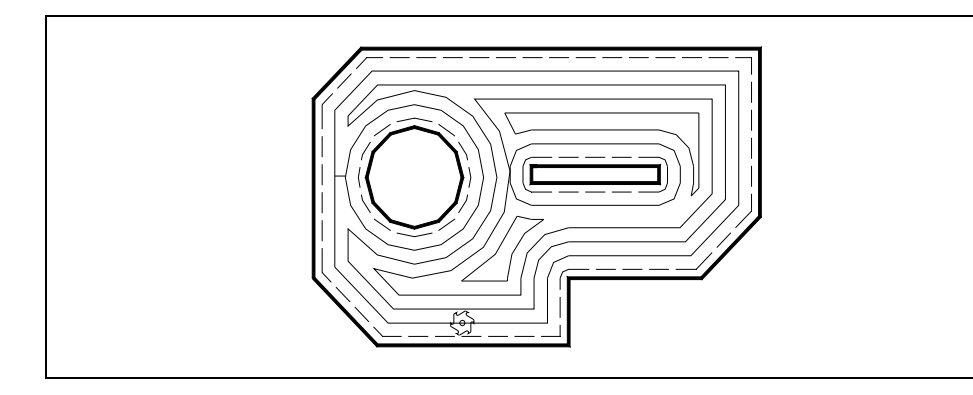

**3.** Operación de acabado. Sólo si se ha programado.

Esta operación se puede realizar en una única profundización o en varias, así como seguir los perfiles en el sentido programado o en el contrario.

El CNC mecanizará tanto el perfil exterior como las islas, efectuando entradas y salidas tangenciales a las mismas con velocidad superficial constante.

# *Cotas de referencia:*

En el ciclo fijo de cajera con islas existen cuatro cotas a lo largo del eje longitudinal, normalmente el eje perpendicular al plano (el seleccionado con G15), que por su importancia se comentan a continuación:

- **1.** Cota del plano de partida. Viene dada por la posición que ocupa la herramienta cuando se llama al ciclo.
- **2.** Cota del plano de referencia. Se debe programar en cotas absolutas y representa una cota de aproximación a la pieza.
- **3.** Cota de la superficie de la pieza. Se programa en cotas absolutas y en el primer bloque de definición del perfil.
- **4.** Cota de profundidad de mecanizado. Se debe programar en cotas absolutas.

# **Condiciones tras finalización del ciclo**

Una vez finalizado el ciclo fijo el avance activo será el último avance programado, el correspondiente a la operación de desbaste o acabado. Asimismo, el CNC asumirá las funciones G00, G40 y G90.

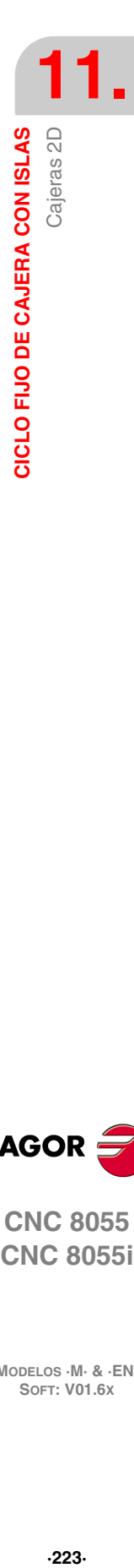

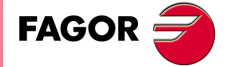

**CNC 8055 CNC 8055i** 

# **11.1.1 Operación de taladrado**

Esta operación es opcional y para que el CNC la ejecute es necesario que también se haya programado la operación de desbaste.

Se utiliza, principalmente, cuando la herramienta programada en la operación de desbaste no mecaniza según el eje longitudinal, permitiendo mediante esta operación de taladrado el acceso de dicha herramienta a la superficie a desbastar.

El bloque en que se programa la operación de taladrado debe llevar número de etiqueta, con objeto de indicar al ciclo fijo el bloque donde se define la operación de taladrado.

; Definición ciclo fijo cajera con islas. G66 D100 R200 F300 S400 E500 ; Define la operación de taladrado. N100 G81...

Las funciones de taladrado programables son los siguientes ciclos fijos de mecanizado:

- G69 Ciclo fijo de taladrado profundo con paso variable.
- G81 Ciclo fijo de taladrado.
- G82 Ciclo fijo de taladrado con temporización.
- G83 Ciclo fijo de taladrado profundo con paso constante.

Al definir la operación de taladrado se debe programar, junto con la función deseada, los parámetros de definición correspondientes a la misma.

No se debe definir ningún punto de posicionamiento (X, Y), ya que es el propio ciclo fijo el que calculará, en función del perfil programado y del ángulo de desbaste del mecanizado, la cota del punto o puntos en el que se realizará el taladrado.

Tras los parámetros de definición del ciclo se podrán programar, si se desea, las funciones auxiliares F S T D M, no pudiéndose programar una función M si ésta tiene subrutina asociada.

En este bloque se permite programar la función M06 para realizar el cambio de herramienta, siempre que dicha función no tenga asociada ninguna subrutina. Cuando la función M06 tiene subrutina asociada es necesario seleccionar la herramienta de taladrado antes de llamar a este ciclo.

N100 G69 G98 G91 Z-4 I-90 B1.5 C0.5 D2 H2 J4 K100 F500 S3000 M3 N120 G81 G99 G91 Z-5 I-30 F400 S2000 T3 D3 M3 N220 G82 G99 G91 Z-5 I-30 K100 F400 S2000 T2 D2 M6 N200 G83 G98 G91 Z-4 I-5 J6 T2 D4

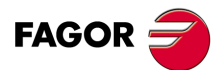

**CNC 8055 CNC 8055i**

# **11.1.2 Operación de desbaste**

Es la operación principal en el mecanizado de una cajera, siendo opcional su programación.

Esta operación se ejecutará manteniendo el trabajo en arista viva (G07) o arista matada (G05) que se encuentra seleccionado. No obstante el ciclo fijo asignará el formato G07 a los movimientos necesarios.

El bloque en que se programa la operación de desbaste debe llevar número de etiqueta, con objeto de indicar al ciclo fijo el bloque donde se define la operación de desbaste.

; Definición ciclo fijo cajera con islas. G66 D100 R200 F300 S400 E500 ; Define la operación de desbastado. N200 G67...

La operación de desbaste se define mediante la función G67, siendo su formato: G67 A B C I R K V Q F S T D M

# **[ A±5.5 ] Ángulo de la trayectoria con el eje de abscisas**

Define el ángulo que forma la trayectoria de desbaste con el eje de abscisas.

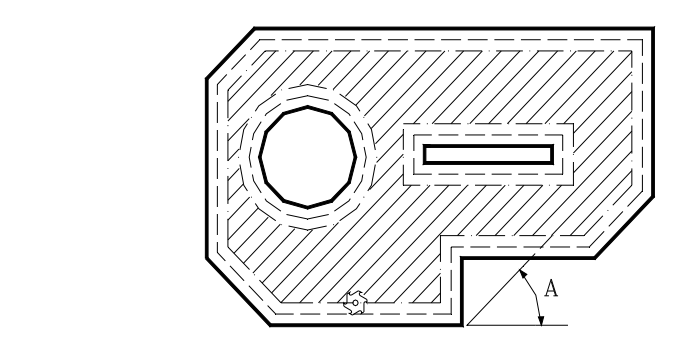

Si no se programa el parámetro "A", el desbaste se realiza siguiendo trayectorias concéntricas con el perfil. El mecanizado se hará lo más rápido posible, evitando pasar por encima de las islas.

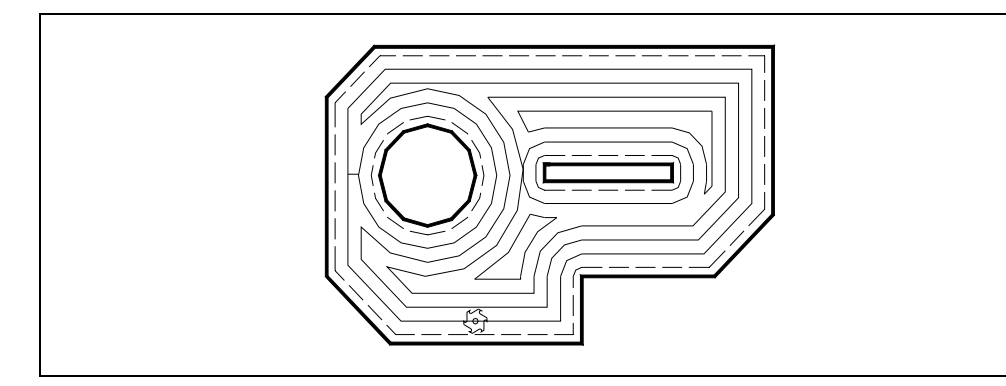

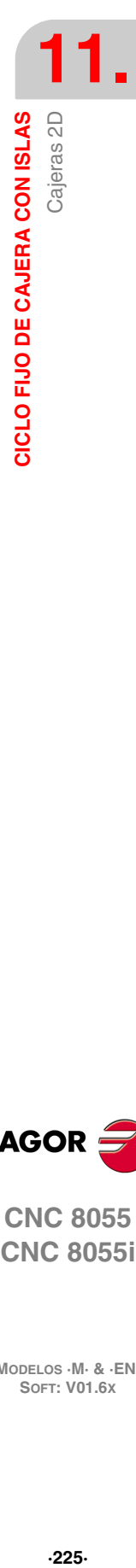

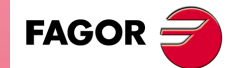

**CNC 8055 CNC 8055i** 

#### **[ B±5.5 ] Profundidad de pasada**

Define el paso de mecanizado según el eje longitudinal (profundidad de la pasada de desbaste). Es obligatorio definirlo y debe programarse con valor distinto de 0, en caso contrario se anula la operación de desbaste.

- Si se programa con signo positivo, todo el desbaste se ejecutará con el mismo paso de mecanizado, calculando el ciclo fijo un paso igual o inferior al programado.
- Si se programa con signo negativo, todo el desbaste se ejecutará con el paso programado, ajustando el ciclo fijo el último paso para conseguir la profundidad total programada.

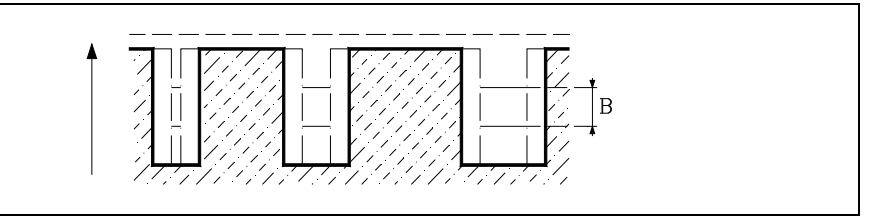

#### **[ C5.5 ] Paso de fresado**

Define el paso de fresado en el desbaste según el plano principal, ejecutándose toda la cajera con el paso dado, ajustando el ciclo fijo el último paso de fresado.

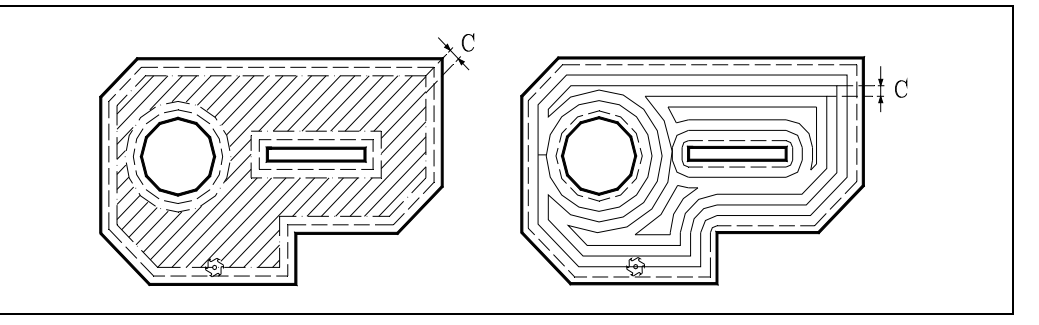

Si no se programa o se programa con valor 0, se tomará como valor 3/4 del diámetro de la herramienta seleccionada. Si se programa con un valor superior al diámetro de la herramienta, el CNC mostrará el error correspondiente.

#### **[ I±5.5 ] Profundidad de la cajera**

Define la profundidad total de la cajera y se programa en cotas absolutas. Es obligatorio programarla.

#### **[ R±5.5 ] Plano de referencia**

Define la cota del plano de referencia y se programa en cotas absolutas. Es obligatorio programarla.

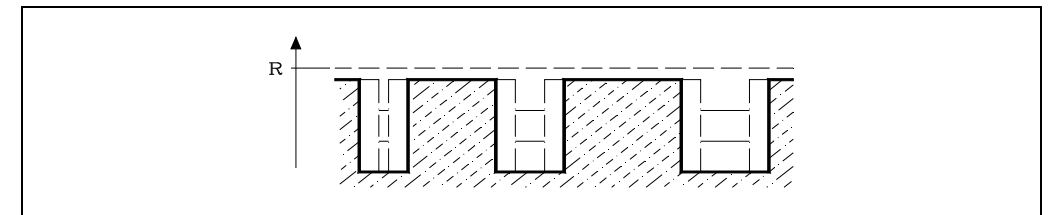

# **[ K1 ] Tipo de intersección de perfiles**

Define el tipo de intersección de perfiles que se desea utilizar.

- K=0 Intersección de perfiles básica.
- K=1 Intersección de perfiles avanzada.

Si no se programa se tomará como valor 0. Ambos tipos de intersección se encuentran detallados más adelante.

#### **[ V5.5 ] Avance de profundización**

Define el avance de profundización de la herramienta.

Si no se programa o se programa con valor 0 se tomará el 50% del avance en el plano (F).

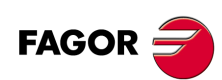

# **CNC 8055 CNC 8055i**

# **[ Q5.5 ] Ángulo de profundización**

Opcional. Ángulo de profundización de la herramienta.

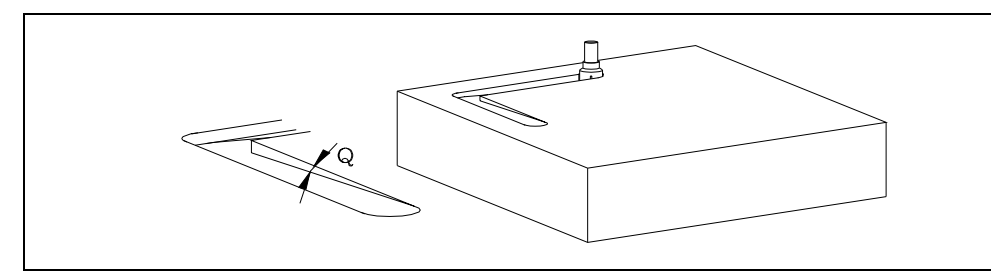

Si no se programa o se programa con valor 90 significa que la profundización es vertical. Si se programa con un valor inferior a 0 o superior a 90 se mostrará el error de "Valor de parámetro no válido en ciclo fijo".

#### **[ F5.5 ] Avance de mecanizado**

Opcional. Define el avance de mecanizado en el plano.

## **[ S5.5 ] Velocidad del cabezal**

Opcional. Define la velocidad del cabezal.

# **[ T4 ] Número de herramienta**

Define la herramienta con la que se realizará la operación de desbaste. Es obligatorio programarla.

## **[ D4 ] Corrector de herramienta**

Opcional. Define el número de corrector.

# **[ M ] Funciones auxiliares**

Opcional. Se pueden definir hasta 7 funciones auxiliares M.

Esta operación permite definir M06 con subrutina asociada, ejecutándose el cambio de herramienta indicado antes de comenzar la operación de desbaste.

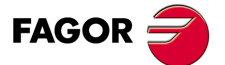

**CNC 8055 CNC 8055i** 

# **11.1.3 Operación de acabado**

Esta operación es opcional.

El bloque en que se programa la operación de acabado debe llevar número de etiqueta, con objeto de indicar al ciclo fijo el bloque donde se define la operación de acabado.

```
; Definición ciclo fijo cajera con islas.
G66 D100 R200 F300 S400 E500
; Define la operación de acabado.
N300 G68...
```
La operación de acabado se define mediante la función G68, siendo su formato:

G68 B L Q I R K V F S T D M

## **[ B±5.5 ] Profundidad de pasada**

Define el paso de mecanizado según el eje longitudinal (profundidad de la pasada de acabado).

- Si se programa con valor 0, el CNC ejecutará una única pasada de acabado con profundidad total de la cajera.
- Si se programa con signo positivo, todo el acabado se ejecutará con el mismo paso de mecanizado, calculando el ciclo fijo un paso igual o inferior al programado.
- Si se programa con signo negativo, todo el acabado se ejecutará con el paso programado, ajustando el ciclo fijo el último paso para conseguir la profundidad total programada.

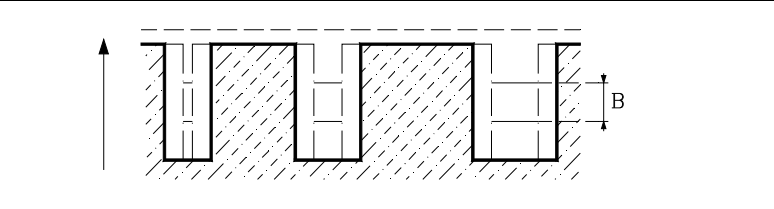

#### **[ L±5.5 ] Sobreespesor lateral para el acabado**

Define el valor del sobreespesor que disponen las paredes laterales de la cajera antes de comenzar la operación de acabado.

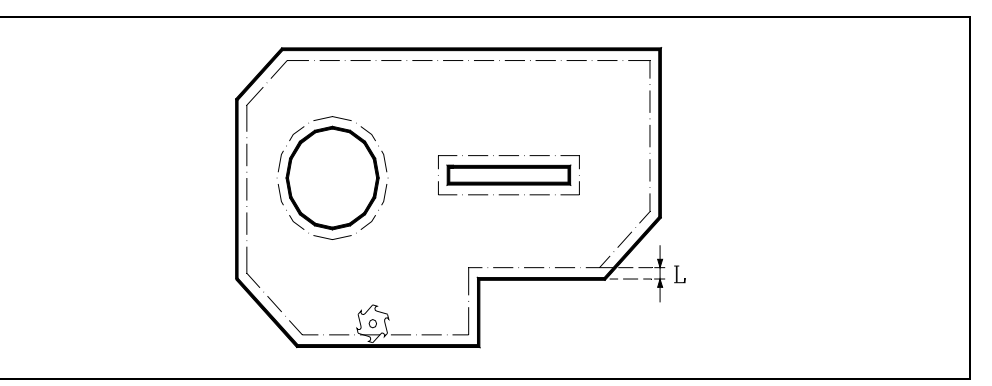

- Si se programa con valor positivo la pasada de acabado se realizará en G7 (arista viva).
- Si se programa con valor negativo la pasada de acabado se realizará en G5 (arista matada).
- Si no se programa o se programa con valor 0, el ciclo no ejecutará la pasada de acabado.

#### **[ Q 0/1/2 ] Sentido de la pasada de acabado**

Indica el sentido en que se efectúa la pasada de acabado en el perfil exterior. La pasada de acabado en las islas se efectúa siempre en sentido contrario.

- Q = 0 La pasada de acabado se efectúa en el mismo sentido en que se programó el perfil exterior.
- Q = 1 La pasada de acabado se efectúa en sentido contrario al programado.
- $Q = 2$  Reservado.

Cualquier otro valor programado generará el error correspondiente. Si no se programa el parámetro Q, el ciclo asume el valor Q0.

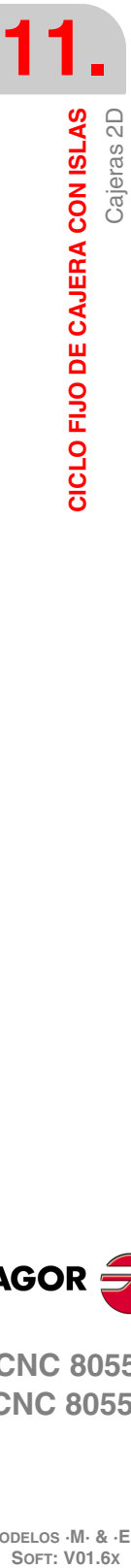

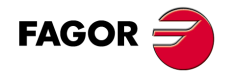

**CNC 8055 CNC 8055i**

#### **[ I±5.5 ] Profundidad de la cajera**

Define la profundidad total de la cajera y se programa en cotas absolutas.

- Si la cajera dispone de operación de desbaste no es necesario definir este parámetro, ya que se ha programado en dicha operación. No obstante, si se programa en ambas operaciones, el ciclo fijo asumirá en cada operación la profundidad indicada en la misma.
- Si la cajera no dispone de operación de desbaste es obligatorio definir este parámetro.

#### **[ R±5.5 ] Plano de referencia**

Define la cota del plano de referencia y se programa en cotas absolutas.

- Si la cajera dispone de operación de desbaste no es necesario definir este parámetro, ya que se ha programado en dicha operación. No obstante, si se programa en ambas operaciones, el ciclo fijo asumirá en cada operación la profundidad indicada en la misma.
- Si la cajera no dispone de operación de desbaste es obligatorio definir este parámetro.

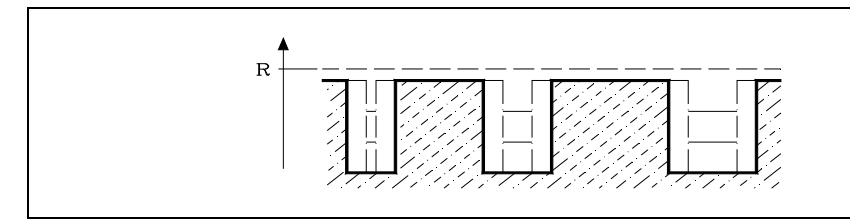

#### **[ K1 ] Tipo de intersección de perfiles**

Define el tipo de intersección de perfiles que se desea utilizar.

- K=0 Intersección de perfiles básica.
- K=1 Intersección de perfiles avanzada.

Si la cajera dispone de operación de desbaste no es necesario definir este parámetro, ya que se ha programado en dicha operación. No obstante, si se programa en ambas operaciones el ciclo fijo asumirá el tipo de intersección que se ha definido en la operación de desbaste.

Si no se ha definido la operación de desbaste y no se programa este parámetro, el ciclo fijo asumirá el valor K0. Ambos tipos de intersección se encuentran detallados más adelante.

#### **[ V5.5 ] Avance de profundización**

Define el avance de profundización de la herramienta.

Si no se programa o se programa con valor 0 se tomará el 50% del avance en el plano (F).

#### **[ F5.5 ] Avance de mecanizado**

Opcional. Define el avance de mecanizado en el plano.

#### **[ S5.5 ] Velocidad del cabezal**

Opcional. Define la velocidad del cabezal.

#### **[ T4 ] Número de herramienta**

Define la herramienta con la que se realizará la operación de desbaste. Es obligatorio programarla.

#### **[ D4 ] Corrector de herramienta**

Opcional. Define el número de corrector.

#### **[ M ] Funciones auxiliares**

Opcional. Se pueden definir hasta 7 funciones auxiliares M.

Esta operación permite definir M06 con subrutina asociada, ejecutándose el cambio de herramienta indicado antes de comenzar la operación de desbaste.

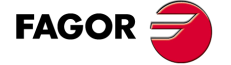

**CNC 8055 CNC 8055i** 

# **11.1.4 Reglas de programación de perfiles**

Cuando se programan los perfiles exteriores e interiores de una cajera con islas se deben de seguir las siguientes normas o reglas de programación. El ciclo fijo verifica todas estas reglas de geometría antes de comenzar la ejecución de la cajera, adaptando el perfil de la cajera a las mismas y visualizando el mensaje de error cuando es necesario.

• Todo tipo de perfil que se programe debe ser cerrado. Los siguientes ejemplos provocan error de geometría.

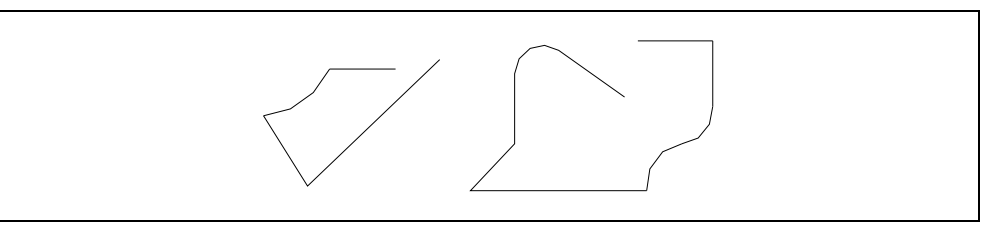

• Ningún perfil debe cortarse consigo mismo. Los siguientes ejemplos provocan error de geometría.

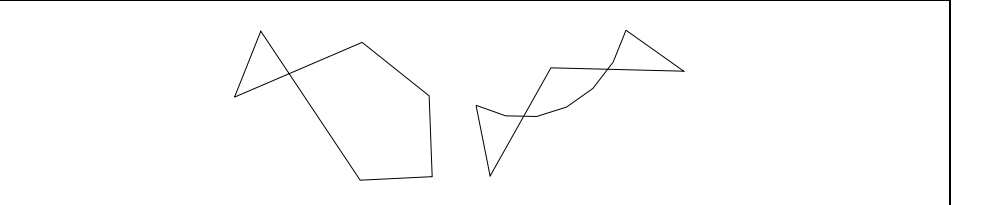

• Cuando se ha programado más de un perfil exterior el ciclo fijo asume como válido el que mayor superficie ocupa.

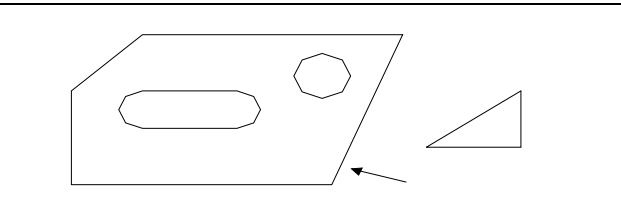

• No es obligatorio programar perfiles interiores. En caso de programarlos estos deberán ser parcial o totalmente interiores al perfil exterior. A continuación se muestran algunos ejemplos.

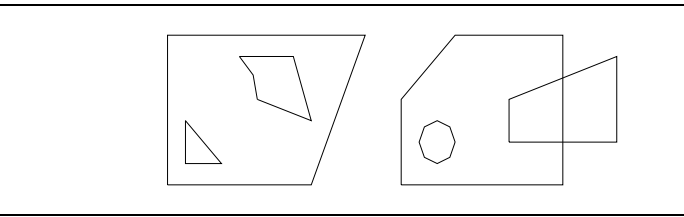

• No se permite definir un perfil interior que se encuentre incluido totalmente en otro perfil interior. En este caso se tendrá en cuenta únicamente el perfil más exterior de ambos.

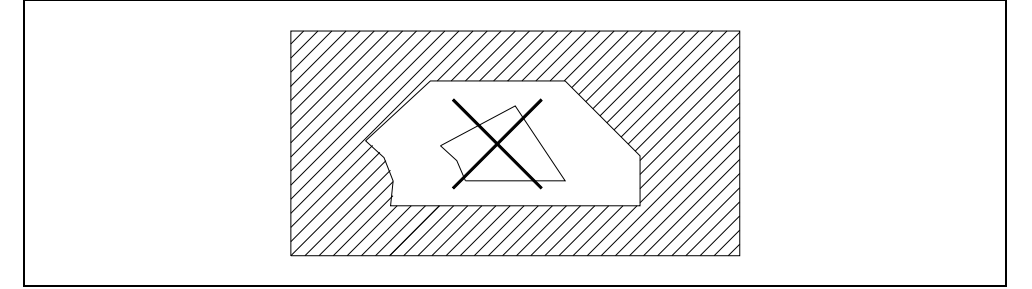

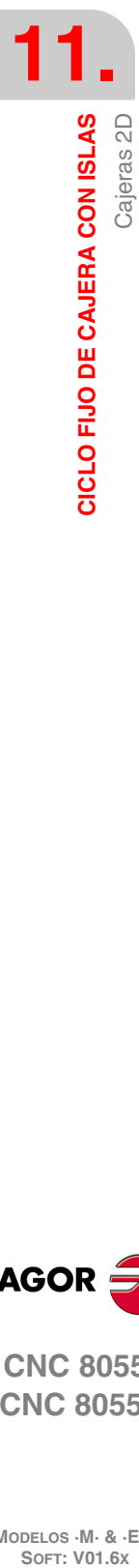

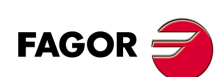

**CNC 8055 CNC 8055i**

# **11.1.5 Intersección de perfiles**

Con objeto de facilitar la programación de los perfiles, el ciclo fijo permite la intersección de los perfiles interiores entre sí y de estos con el perfil exterior.

Se dispone de dos tipos de intersecciones que podrán ser seleccionadas mediante el parámetro "K".

# **Intersección de perfiles básica (K=0)**

Este tipo adopta las siguientes normas de intersección de perfiles:

• La intersección de perfiles interiores genera un nuevo perfil interior que es la unión booleana de las mismas.

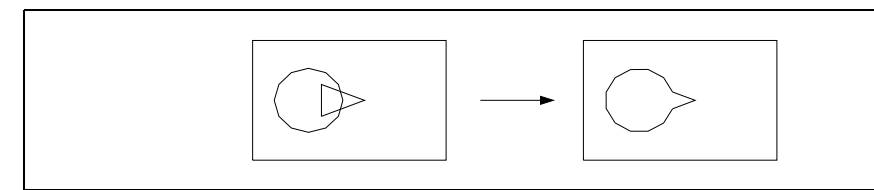

• La intersección entre un perfil interior y un perfil exterior genera un nuevo perfil exterior como resultado de la diferencia entre el perfil exterior y el perfil interior.

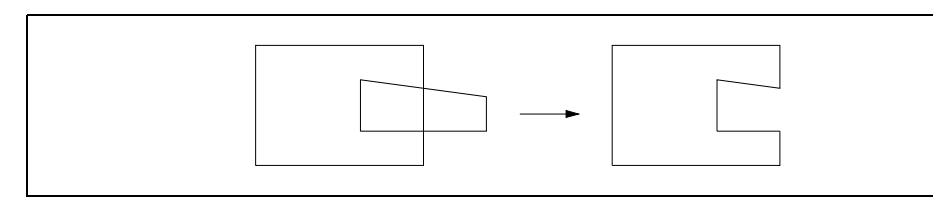

• Si existe un perfil interior que tiene intersección con otro perfil interior y con el perfil exterior, el ciclo fijo realiza primero la intersección entre los perfiles interiores y posteriormente la intersección con el perfil exterior.

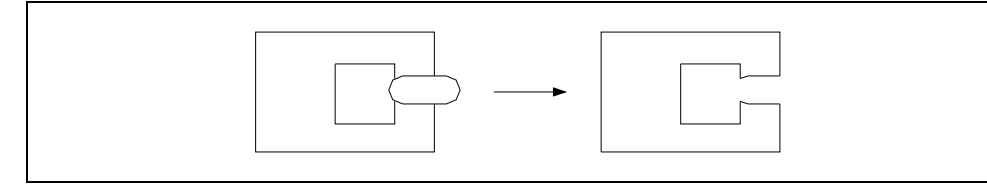

• Como resultado de la intersección de los perfiles interiores con el perfil exterior se obtendrá una única cajera, que corresponde a aquella cuyo perfil exterior disponga de mayor superficie. Las demás serán ignoradas.

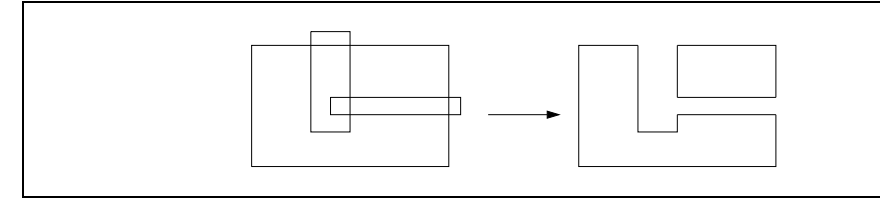

• Si se ha programado la operación de acabado, el perfil de la cajera resultante deberá cumplir todas las normas de compensación de herramienta, ya que si se programa un perfil que no pueda ser mecanizado por la herramienta de acabado programada, el CNC mostrará el error correspondiente.

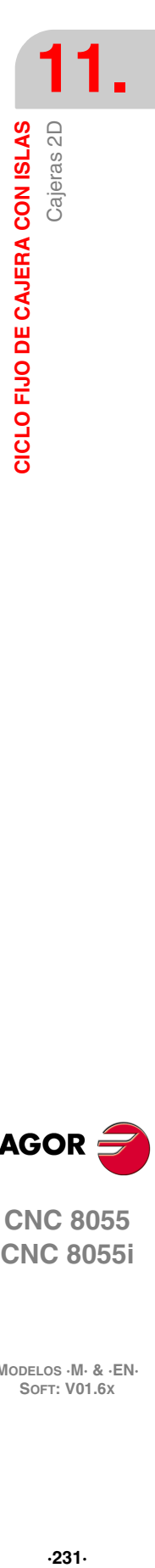

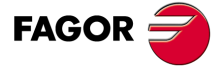

**CNC 8055 CNC 8055i** 

# **Intersección de perfiles avanzada (K=1)**

Este tipo adopta las siguientes normas de intersección de perfiles:

**1.** El punto inicial de cada contorno determina el trozo de contorno que se desea seleccionar.

En una intersección de perfiles cada contorno queda dividido en varias líneas que podemos agruparlas como:

- Líneas exteriores al otro contorno.
- Líneas interiores al otro contorno.

Este tipo de intersección de perfiles selecciona en cada contorno el grupo de líneas en las que se encuentra incluido el punto de definición del perfil.

El siguiente ejemplo muestra el proceso de selección explicado, mostrándose en trazo continuo las líneas exteriores al otro contorno y con trazo discontinuo las líneas interiores. El punto inicial de cada contorno se indica con el signo "x".

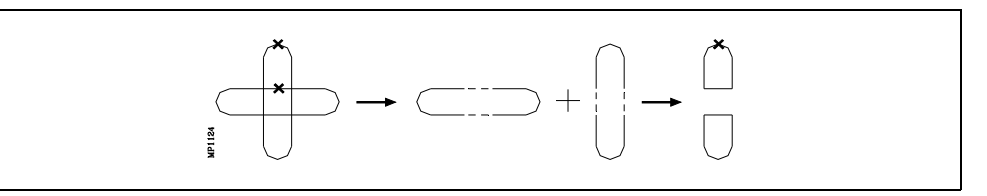

Ejemplos de intersección de perfiles:

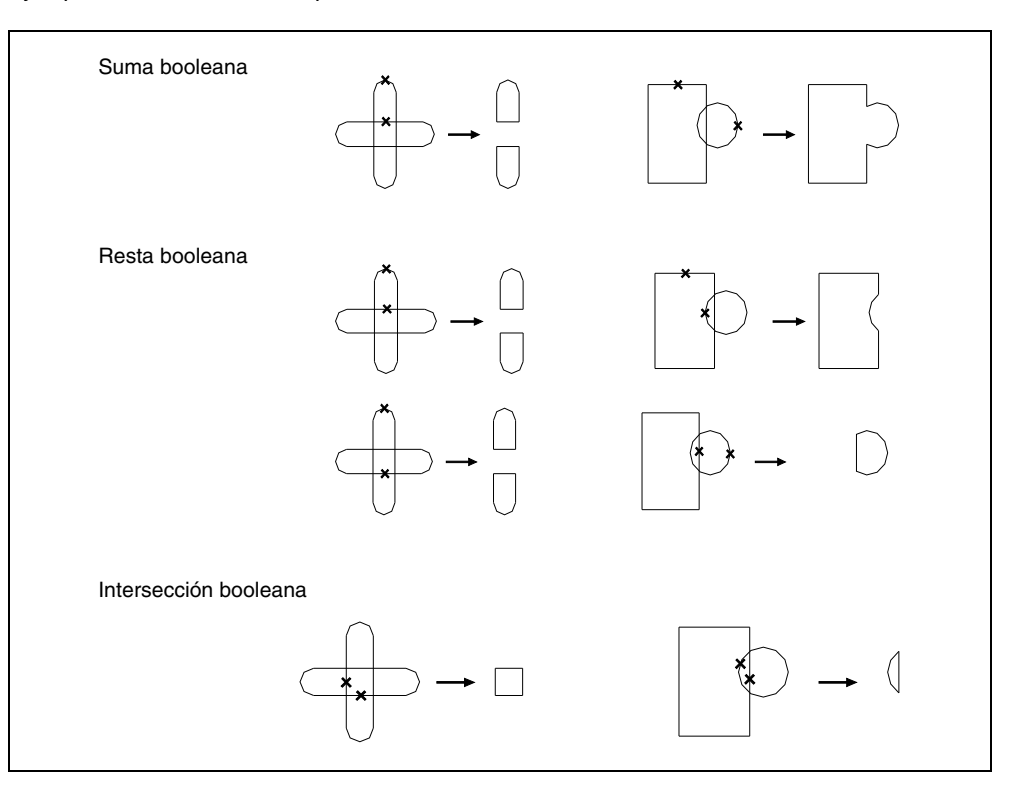

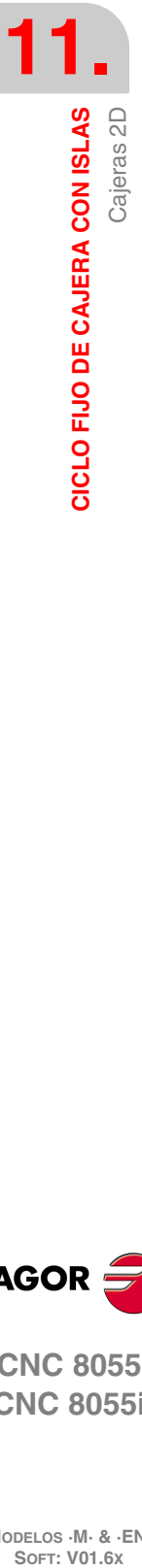

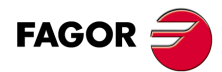

**CNC 8055 CNC 8055i**

**2.** El orden de programación de los diferentes perfiles es determinante cuando se realiza una intersección de 3 o más perfiles.

El proceso de intersección de perfiles se realiza según el orden en que se han programado los perfiles. De este modo, tras realizarse la intersección de los dos primeros perfiles programados, se realizará una intersección del perfil resultante de ambos con el tercer perfil, y así sucesivamente.

El punto inicial de los perfiles resultantes coincide siempre con el punto inicial con que se definió el primer perfil.

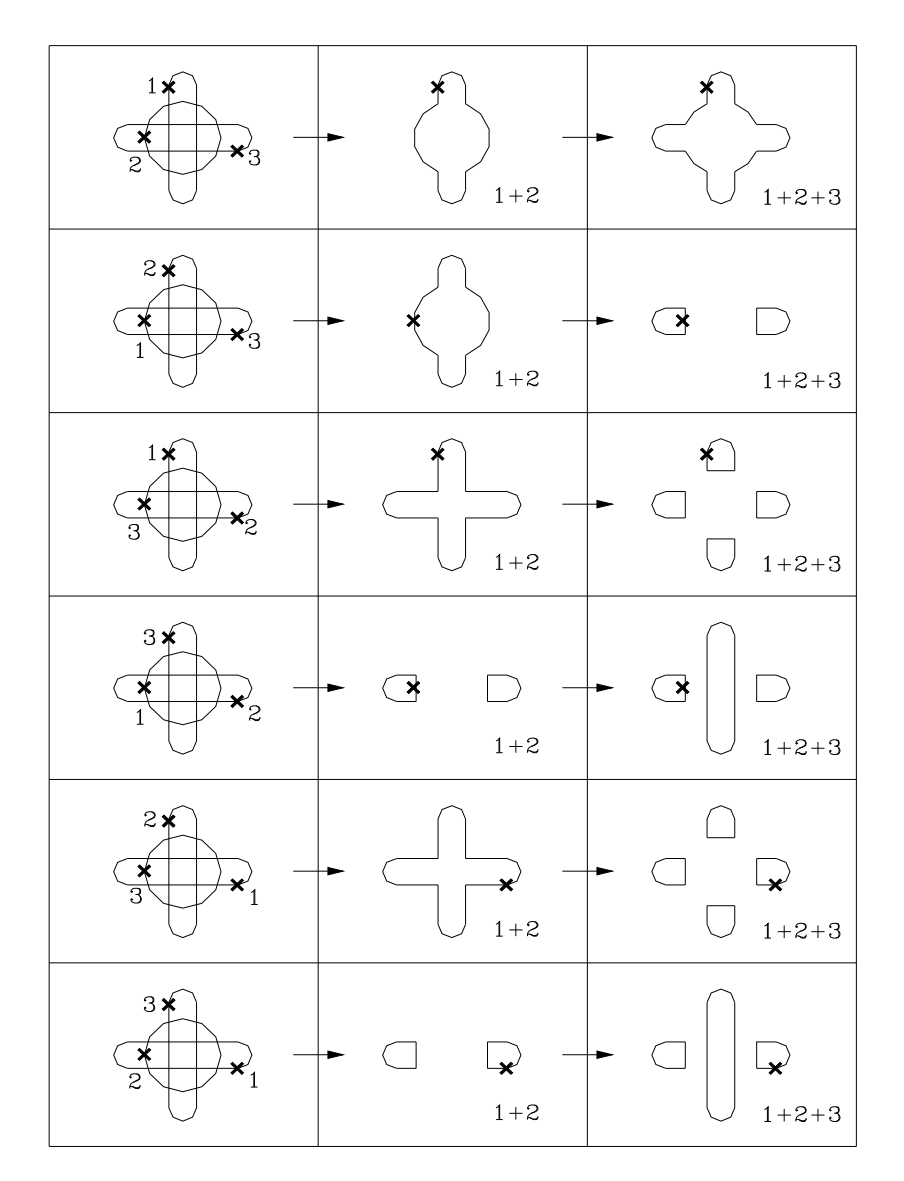

# **Perfil resultante**

Una vez obtenidos los perfiles de la cajera y de las islas, el ciclo fijo calcula los offset correspondientes a los perfiles resultantes, en función de la dimensión del radio de la herramienta a utilizar en el desbaste y del sobreespesor programado.

Puede ocurrir que en este proceso se obtengan intersecciones que no aparecen entre los perfiles programados.

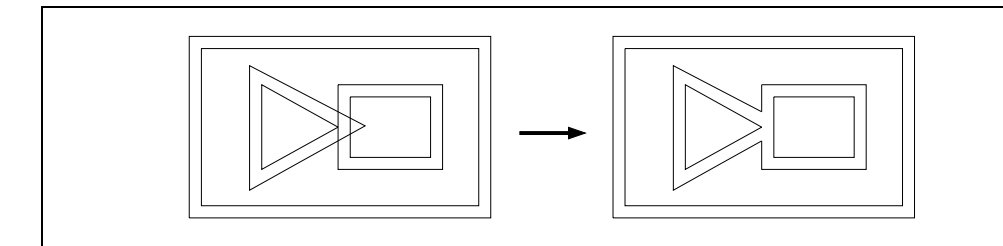

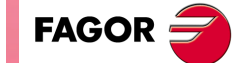

**CNC 8055 CNC 8055i** 

Si existe una zona en la que no puede pasar la herramienta de desbaste, al realizar la intersección entre los offset de los perfiles se obtendrán varias cajeras resultantes, mecanizándose todas ellas.

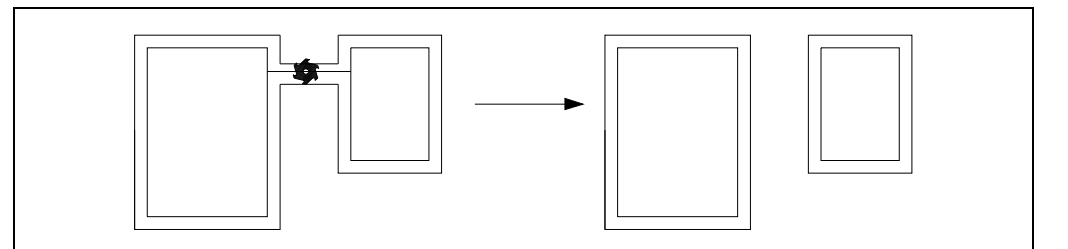

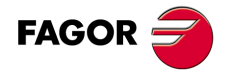

**CNC 8055 CNC 8055i**

# **11.1.6 Sintaxis de programación de perfiles**

El perfil exterior y los perfiles interiores o islas que se programen deberán definirse por elementos geométricos simples (tramos rectos y arcos).

El primer bloque de definición (donde comienza el primer perfil) y el último (donde finaliza el último perfil definido) deberán disponer de número de etiqueta de bloque. Estos números de etiqueta serán los que indiquen al ciclo fijo el comienzo y final de la descripción geométrica de los perfiles que componen la cajera.

; Definición ciclo fijo cajera con islas. G66 D100 R200 F300 S400 E500 ; Descripción geométrica. N400 G0 G90 X300 Y50 Z3 ... N500 G2 G6 X300 Y50 I150 J0

La sintaxis de programación de perfiles debe cumplir las siguientes normas:

- El primer perfil debe comenzar en el primer bloque de definición de la descripción geométrica de los perfiles de la pieza. A este bloque se le asignará un número de etiqueta, con objeto de indicar al ciclo fijo G66 el comienzo de la descripción geométrica.
- En este mismo bloque se programará la cota de la superficie de la pieza.
- Se podrán programar, uno tras otro, todos los perfiles que se deseen. Debiendo comenzar cada uno de ellos en un bloque que contenga la función G00 (indicativo de comienzo de perfil).

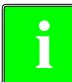

*Se deberá tener cuidado de programar G01, G02 o G03 en el bloque siguiente al de definición de comienzo, ya que G00 es modal, evitando de este modo que el CNC interprete los bloques siguientes* **b** *comienzo, ya que G00 es modal, e*<br>*como comienzos de nuevo perfil.* 

• Una vez finalizada la definición de los perfiles, se deberá asignar al último bloque programado, un número de etiqueta, con objeto de indicar al ciclo fijo G66 el final de la descripción geométrica.

```
G0 G17 G90 X-350 Y0 Z50
; Definición ciclo fijo cajera con islas.
G66 D100 R200 F300 S400 E500
G0 G90 X0 Y0 Z50
M30
; Define el primer perfil.
N400 G0 G90 X-260 Y-190 Z4.5
--- --- --- ---
; Define otro perfil.
G0 X230 Y170
G1 --- ---
 --- --- --- ---
; Define otro perfil.
G0 X-120 Y90
G2 --- ---
--- --- --- ---
; Fin descripción geométrica.
N500 G1 X-120 Y90
```
- Los perfiles se describen como trayectorias programadas, pudiendo incluir redondeos, chaflanes, etc., siguiendo para su programación las normas de sintaxis definidas para las mismas.
- En la descripción de perfiles no se permite programar imágenes espejo, cambios de escala, giro del sistema de coordenadas, traslados de origen, etc.
- Tampoco se permite programar bloques en lenguaje de alto nivel, como saltos, llamadas a subrutinas o programación paramétrica.
- No pueden programarse otros ciclos fijos.

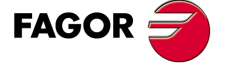

**CNC 8055 CNC 8055i** 

Además de la función G00, que tiene significado especial, el ciclo fijo de cajera con islas permite para la definición de los perfiles, el uso de las siguientes funciones:

- G01 Interpolación lineal.
- G02 Interpolación circular derechas.
- G03 Interpolación circular izquierdas.
- G06 Centro circunferencia en coordenadas absolutas.
- G08 Circunferencia tangente a trayectoria anterior.
- G09 Circunferencia por tres puntos.
- G36 Redondeo de aristas.
- G39 Achaflanado.
- G53 Programación respecto al cero máquina.
- G70 Programación en pulgadas.
- G71 Programación en milímetros.
- G90 Programación absoluta.
- G91 Programación incremental.
- G93 Preselección del origen polar.

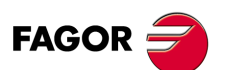

**11.**

**CICLO FIJO DE CAJERA CON ISLAS**

**CICLO FIJO DE CAJERA CON ISLAS<br>Cajeras 2D** 

**CNC 8055 CNC 8055i SOR SOFT: V01.6x**<br>**SOFT: V01.6x**<br>SOFT: V01.6x<br>SOFT: V01.6x

# **11.1.7 Errores**

El CNC podrá visualizar los siguientes errores:

## **ERROR 1023 G67. Radio de herramienta demasiado grande.**

Si se ha seleccionado una herramienta incorrecta en la operación de desbaste.

### **ERROR 1024 G68. Radio de herramienta demasiado grande.**

Si se ha seleccionado una herramienta incorrecta en la operación de acabado.

#### **ERROR 1025 Programada herramienta de radio nulo**

Se produce cuando alguna de las herramientas que se utilizan en la elaboración de la cajera se ha definido con radio 0.

### **ERROR 1026 Programado paso mayor que diámetro de la herramienta**

Se produce cuando la operación de Desbaste se ha programado el parámetro "C" con un valor superior al diámetro de la herramienta con la que se va a realizar dicha operación.

#### **ERROR 1041 No programado parámetro obligatorio en ciclo fijo**

Se produce en los siguientes casos:

- Cuando no se han programado los parámetros "I" y "R" en la operación de desbaste.
- Cuando no hay operación de desbaste y no se programan los parámetros "I" y "R" en la operación de acabado.

## **ERROR 1042 Valor de parámetro no válido en ciclo fijo**

Se produce en los siguientes casos:

- Cuando el parámetro "Q" de la operación de acabado se ha programado con un valor no válido.
- Cuando el parámetro "B" de la operación de acabado se ha programado con valor 0.
- Cuando el parámetro "J" de la operación de acabado se ha programado con un valor superior al radio de la herramienta con la que se va a realizar dicha operación.

# **ERROR 1044 Perfil en el plano se corta a sí mismo en cajera con islas**

Se produce cuando alguno de los perfiles en el plano de los contornos programados se corta a sí mismo.

## **ERROR 1046 Posición herramienta no válida antes de ciclo fijo**

Se produce si en el momento de llamada al ciclo G66, la herramienta se encuentra posicionada entre la cota del plano de referencia y la cota de profundidad final de alguna de las operaciones.

#### **ERROR 1047 Perfil en el plano abierto en cajera con islas**

Se produce cuando alguno de los contornos programados no comienza y termina en el mismo punto. Puede ser debido a que no se ha programado G1 después del comienzo, con G0, de alguno de los perfiles.

#### **ERROR 1048 No programada cota superficie pieza en cajera con islas**

Se produce cuando no se ha programado la cota de superficie de la cajera en el primer punto de la definición de la geometría.

#### **ERROR 1049 Cota plano referencia no válida en ciclo fijo**

Se produce cuando la cota del plano de referencia se encuentra entre la cota de la superficie de la pieza y la cota de la profundidad final de alguna de las operaciones.

# **ERROR 1084 Trayectoria circular mal programada**

Se produce cuando alguna de las trayectorias programadas en la definición de la geometría de la cajera no es correcta.

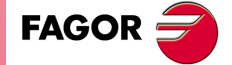

**CNC 8055 CNC 8055i** 

# **ERROR 1227 Intersección de perfiles no válida en cajera con islas**

Se produce en los siguientes casos:

- Cuando dos perfiles en el plano tienen algún tramo común (figura izquierda).
- Cuando coinciden los puntos iniciales de 2 perfiles en el plano principal (figura derecha).

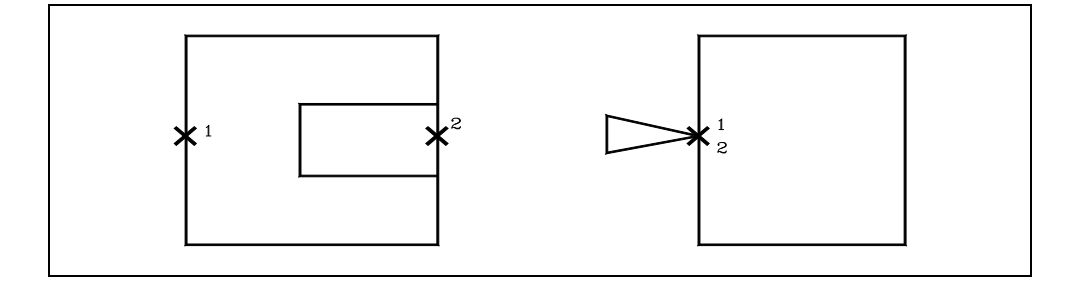

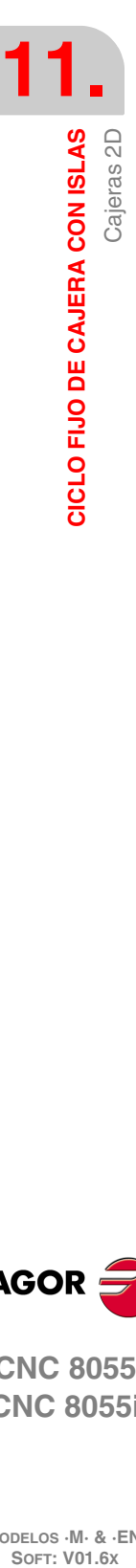

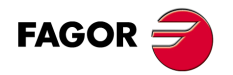

**CNC 8055 CNC 8055i**

# **11.1.8 Ejemplos de programación**

# *Ejemplo de programación ·1·*

Ejemplo de programación, sin cambiador automático de herramienta:

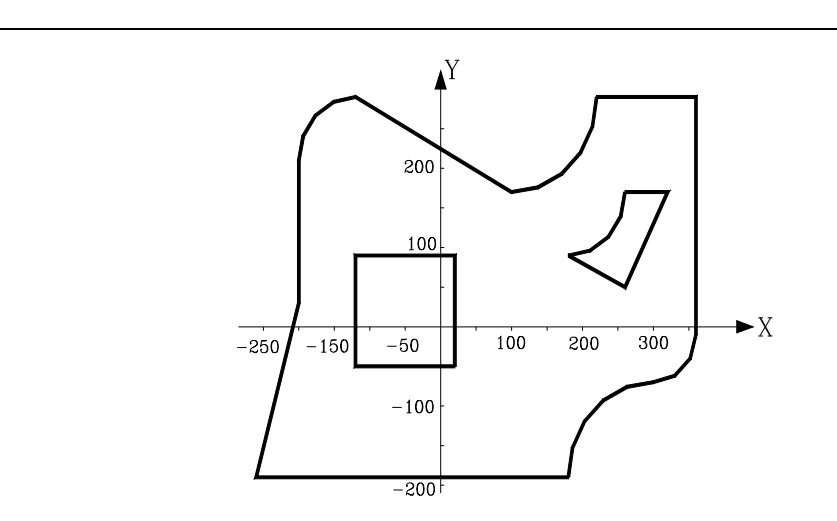

; Dimensiones de las herramientas. (TOR1=5, TOI1=0, TOL1=25, TOK1=0) (TOR2=3, TOI2=0, TOL2=20, TOK2=0) (TOR3=5, TOI3=0, TOL3=25, TOK3=0)

; Posicionamiento inicial y programación de cajera con islas. G0 G17 G43 G90 X0 Y0 Z25 S800 G66 D100 R200 F300 S400 E500 M30

; Definición de la operación de taladrado. N100 G81 Z5 I-40 T3 D3 M6

; Definición de la operación de desbaste. N200 G67 B20 C8 I-40 R5 K0 V100 F500 T1 D1 M6

; Definición de la operación de acabado. N300 G68 B0 L0.5 Q0 V100 F300 T2 D2 M6

; Definición de los contornos de la cajera. N400 G0 G90 X-260 Y-190 Z0 ; Contorno exterior. G1 X-200 Y30 X-200 Y210 G2 G6 X-120 Y290 I-120 J210 G1 X100 Y170 G3 G6 X220 Y290 I100 J290 G1 X360 Y290 G1 X360 Y-10 G2 G6 X300 Y-70 I300 J-10 G3 G6 X180 Y-190 I300 J-190 G1 X-260 Y-190

; Contorno de la primera isla. G0 X230 Y170 G1 X290 Y170 G1 X230 Y50 G1 X150 Y90 G3 G6 X230 Y170 I150 J170

; Contorno de la segunda isla. G0 X-120 Y90 G1 X20 Y90 G1 X20 Y-50 G1 X-120 Y-50

; Fin de la definición del contorno. N500 G1 X-120 Y90

**11. CICLO FIJO DE CAJERA CON ISLAS<br>Cajeras 2D CON ISLAS<br>CNC 8055<br>CNC 8055<br>CNC 80555i OR**<br>C<sub>ajeras 2D<br>
<sup>239</sup><br>
239<br>
239</sub>

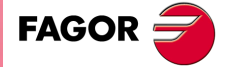

**CNC 8055 CNC 8055i** 

# *Ejemplo de programación ·2·*

Ejemplo de programación, con cambiador automático de herramienta. Las "x" de la figura indican los puntos iniciales de cada perfil:

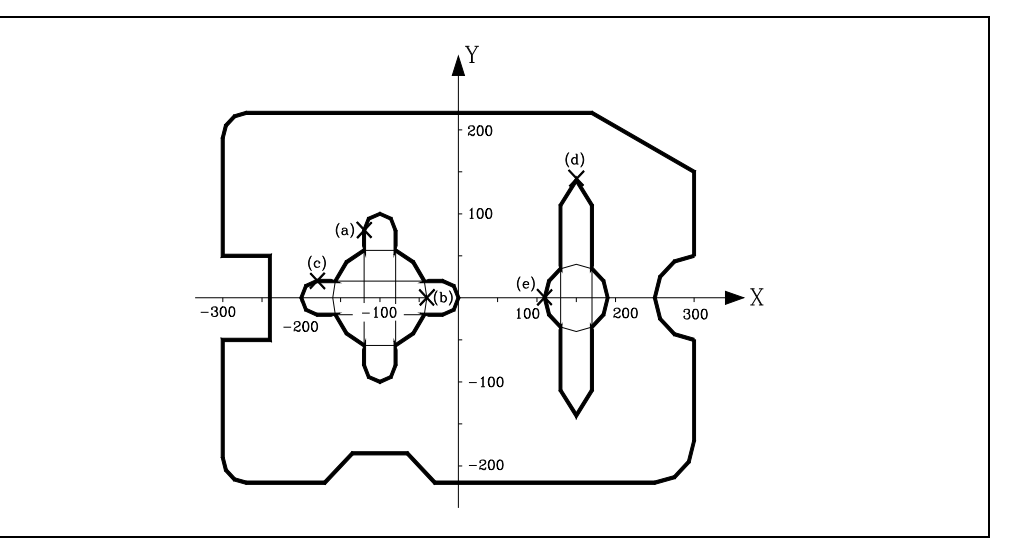

; Dimensiones de las herramientas. (TOR1=9, TOI1=0, TOL1=25, TOK1=0) (TOR2=3.6, TOI2=0, TOL2=20, TOK2=0) (TOR3=9, TOI3=0, TOL3=25, TOK3=0)

; Posicionamiento inicial y programación de cajera con islas. G0 G17 G43 G90 X0 Y0 Z25 S800 G66 D100 R200 F300 S400 E500 M30

; Definición de la operación de taladrado. N100 G81 Z5 I-40 T3 D3 M6

; Definición de la operación de desbaste. N200 G67 B10 C5 I-40 R5 K1 V100 F500 T1 D1 M6

; Definición de la operación de acabado. N300 G68 B0 L0.5 Q1 V100 F300 T2 D2 M6

; Definición de los contornos de la cajera. N400 G0 G90 X-300 Y50 Z3

; Contorno exterior. G1 Y190 G2 G6 X-270 Y220 I-270 J190 G1 X170 X300 Y150 Y50 G3 G6 X300 Y-50 I300 J0 G1 G36 R50 Y-220 X-30 G39 R50 X-100 Y-150 X-170 Y-220 X-270 G2 G6 X-300 Y-190 I-270 J-190 G1 Y-50 X-240 Y50 X-300

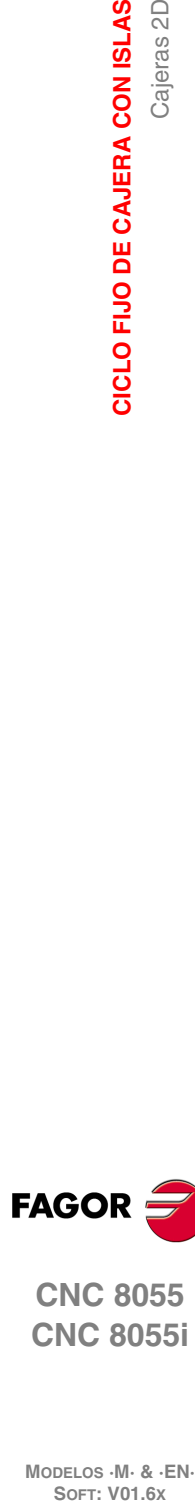

**FAGOR** 

**11.**

**CICLO FIJO DE CAJERA CON ISLAS**

Cajeras 2D

CICLO FIJO DE CAJERA CON ISLAS

**CNC 8055**

**CNC 8055i**

; Contorno de la primera isla. G0 X-120 Y80 G2 G6 X-80 Y80 I-100 J80; (Contorno a) G1 Y-80 G2 G6 X-120 Y-80 I-100 J-80 G1 Y80 G0 X-40 Y0; (Contorno b) G2 G6 X-40 Y0 I-100 J0 G0 X-180 Y20; (Contorno c) G1 X-20 G2 G6 X-20 Y-20 I-20 J0 G1 X-180 G2 G6 X-180 Y20 I-180 J0 ; Contorno de la segunda isla.

G0 X150 Y140 G1 X170 Y110; (Contorno d) Y-110 X150 Y-140 X130 Y-110 Y110 X150 Y140 G0 X110 Y0; (Contorno e)

; Fin de la definición del contorno. N500 G2 G6 X110 Y0 I150 J0

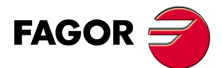

**CNC 8055 CNC 8055i** 

# **11.2 Cajeras 3D**

La función G66 de llamada al ciclo no es modal, por lo tanto deberá programarse siempre que se desee ejecutar una cajera 3D.

En un bloque que contiene la función G66 no se permite programar ninguna otra función, siendo su estructura de definición:

G66 R I C J F K S E

## **R (0-9999) / I (0-9999) Operación de desbaste**

Números de etiqueta del bloque inicial (R) y final (I) que definen la operación de desbaste.

- Si no se define (I) sólo se ejecuta el bloque (R).
- Si no se define (R) no hay operación de desbaste.

#### **C (0-9999) / J (0-9999) Operación de semiacabado**

Números de etiqueta del bloque inicial (C) y final (J) que definen la operación de semiacabado.

- Si no se define (J) sólo se ejecuta el bloque (C).
- Si no se define (C) no hay operación de semiacabado.

#### **F (0-9999) / K (0-9999) Operación de acabado**

Números de etiqueta del bloque inicial (F) y final (K) que definen la operación de acabado.

- Si no se define (K) sólo se ejecuta el bloque (F).
- Si no se define (F) no hay operación de acabado.

#### **S (0-9999) / E (0-9999) Descripción geométrica de los perfiles**

Números de etiqueta del bloque inicial (S) y final (E) que definen la descripción geométrica de los perfiles que componen la cajera. Hay que definir ambos parámetros.

## *Ejemplo de programación:*

; Posicionamiento inicial. G00 G90 X100 Y200 Z50 F5000 T1 D2 M06 ; Definición ciclo fijo cajera con islas. G66 R100 C200 J210 F300 S400 E500 ; Fin de programa. M30 ; Operación de desbastado. N100 G67... ; Operación de semiacabado. N200... G67... N210... ; Operación de acabado.

N300 G68... ; Descripción geométrica.

N400 G0 G90 X300 Y50 Z3 ...

...

N500 G2 G6 X300 Y50 I150 J0

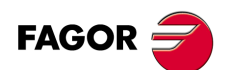

**CNC 8055 CNC 8055i**

# **Funcionamiento básico**

**1.** Operación de desbaste. Sólo si se ha programado.

Consta de diversas pasadas superficiales de fresado, hasta alcanzar la profundización total programada. En cada pasada superficial se seguirán los siguientes pasos en función del tipo de mecanizado programado:

#### **Caso A:**

Cuando las trayectorias de mecanizado son lineales y mantienen un determinado ángulo con el eje de abscisas.

Primero efectúa un contorneo inicial del perfil exterior de la pieza. Si en la llamada al ciclo se seleccionó la operación de acabado, este contorneo se realiza dejando el sobreespesor programado para el acabado.

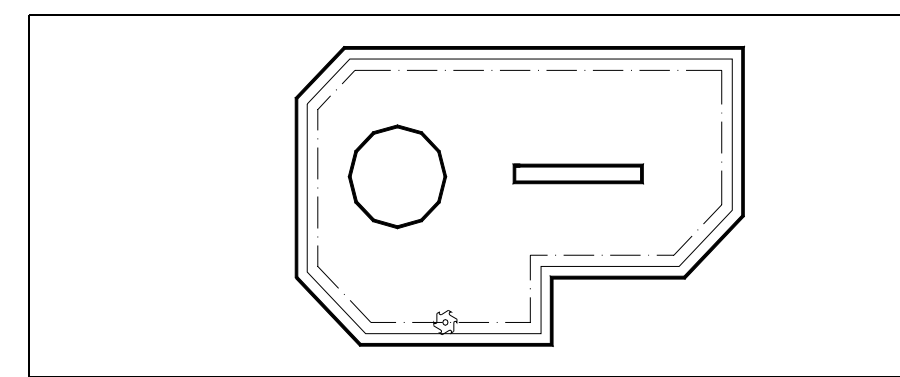

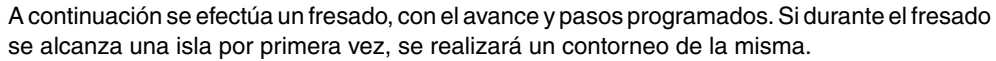

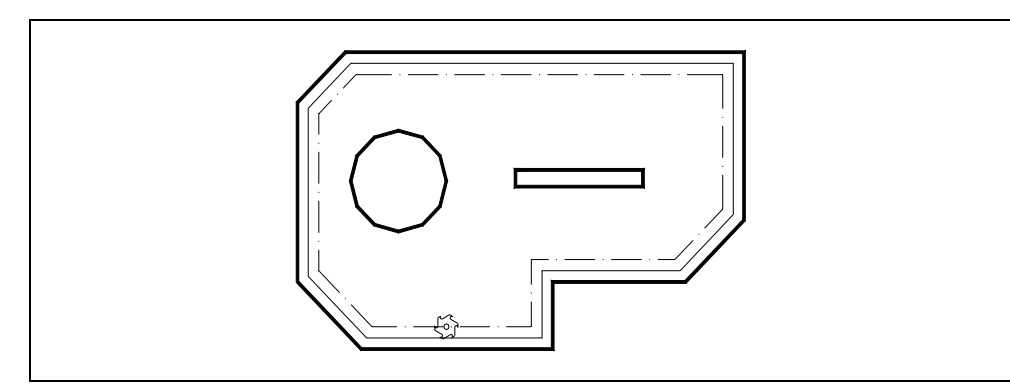

Tras el contorneo de la isla y el resto de las veces, la herramienta pasará por encima de la isla, retirándose según el eje longitudinal, hasta el plano de referencia, continuando la mecanización una vez superada la isla.

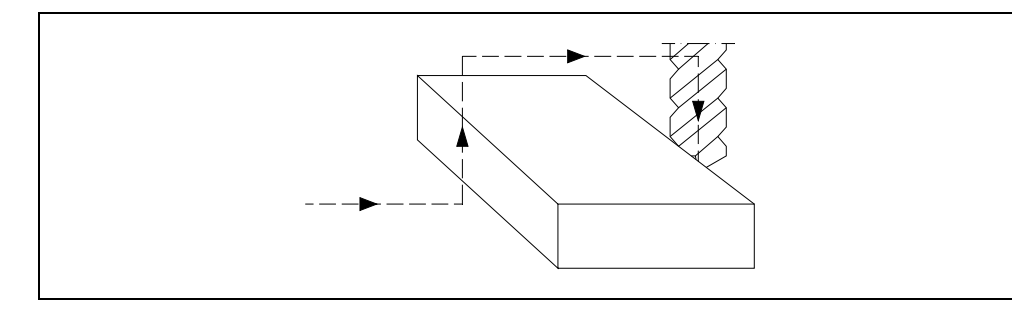

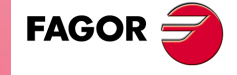

**CNC 8055 CNC 8055i** 

**MODELOS ·M· & ·EN· SOFT: V01.6X**

CICLO FIJO DE CAJERA CON ISLAS

**11.**

# **Caso B:**

Cuando las trayectorias de mecanizado son concéntricas.

El desbaste se realiza siguiendo trayectorias concéntricas al perfil. El mecanizado se hará lo más rápido posible, evitando en lo posible pasar por encima de las islas.

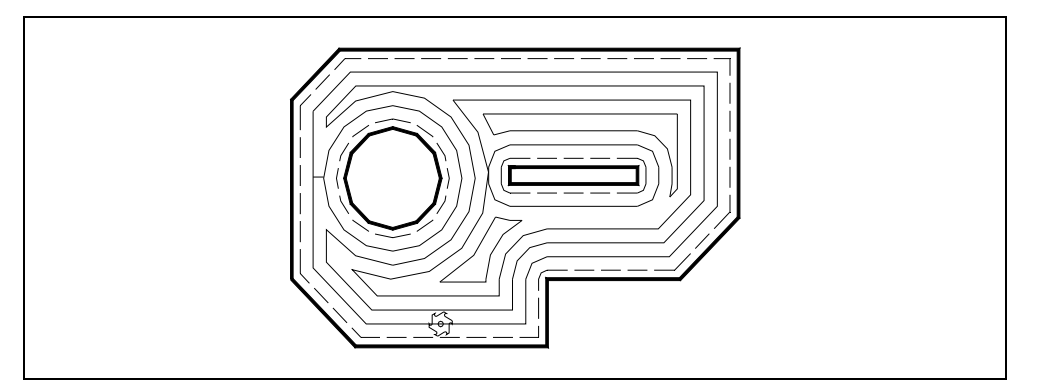

**2.** Operación de semiacabado. Sólo si se ha programado.

Tras la operación de desbaste quedan unas creces de material en el perfil exterior y en las islas, tal y como se indica en la figura.

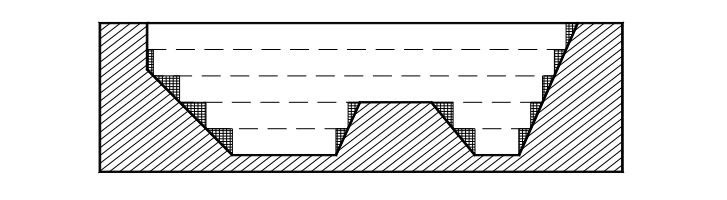

La operación de semiacabado permite minimizar estas creces mediante diversas pasadas de contorneo a diferentes alturas.

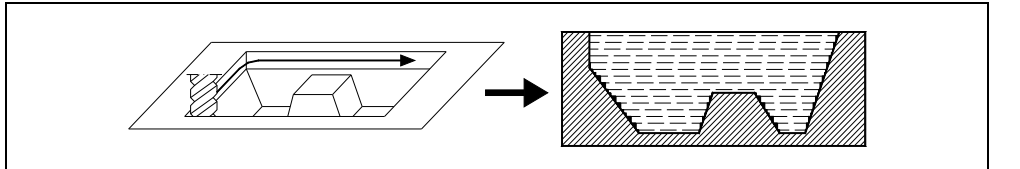

**3.** Operación de acabado. Sólo si se ha programado.

Efectúa sucesivas pasadas de acabado en 3D. Se puede seleccionar el sentido del mecanizado de las trayectorias, bien del exterior de la cajera hacia su profundidad final, del interior hacia el exterior o en ambos sentidos alternativamente.

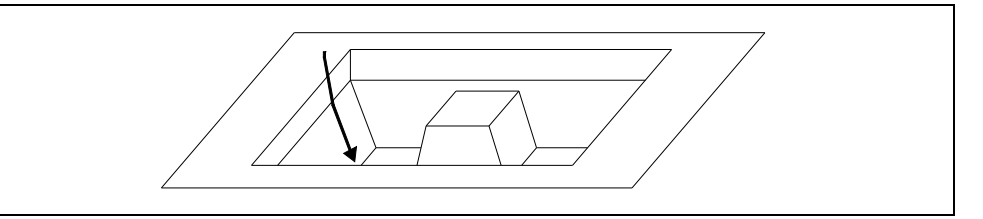

El CNC mecanizará tanto el perfil exterior como las islas, efectuando entradas y salidas tangenciales a las mismas con velocidad superficial constante.

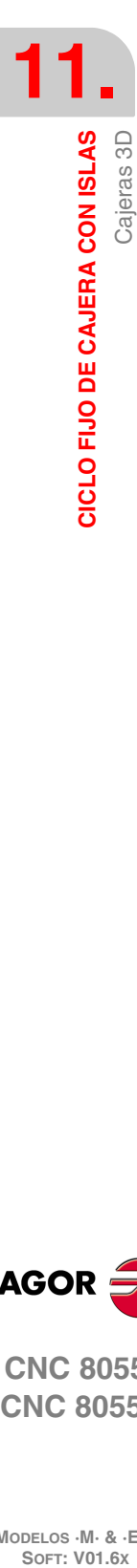

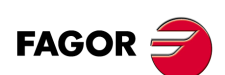

**CNC 8055 CNC 8055i**

# *Condiciones tras finalización del ciclo:*

Una vez finalizado el ciclo fijo el avance activo será el último avance programado, el correspondiente a la operación de desbaste o acabado. Asimismo, el CNC asumirá las funciones G00, G40 y G90.

# *Cotas de referencia:*

En el ciclo fijo de cajera con islas existen cuatro cotas a lo largo del eje longitudinal, normalmente el eje perpendicular al plano (el seleccionado con G15), que por su importancia se comentan a continuación:

- **1.** Cota del plano de partida. Viene dada por la posición que ocupa la herramienta cuando se llama al ciclo.
- **2.** Cota del plano de referencia. Se debe programar en cotas absolutas y representa una cota de aproximación a la pieza.
- **3.** Cota de la superficie de la pieza. Se programa en cotas absolutas y en el primer bloque de definición del perfil.
- **4.** Cota de profundidad de mecanizado. Se debe programar en cotas absolutas.

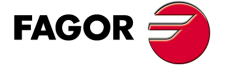

**CNC 8055 CNC 8055i** 

# **11.2.1 Operación de desbaste**

Es la operación principal en el mecanizado de una cajera, siendo opcional su programación.

El bloque en que se programa la operación de desbaste debe llevar número de etiqueta, con objeto de indicar al ciclo fijo el bloque donde se define la operación de desbaste.

; Definición ciclo fijo cajera con islas. G66 R100 C200 F300 S400 E500 ; Define la operación de desbastado. N100 G67...

La operación de desbaste se define mediante la función G67 y no puede ser ejecutada independientemente de la función G66.

Su formato de programación es:

G67 A B C I R V F S T D M

## **[ A±5.5 ] Ángulo de la trayectoria con el eje de abscisas**

Define el ángulo que forma la trayectoria de desbaste con el eje de abscisas.

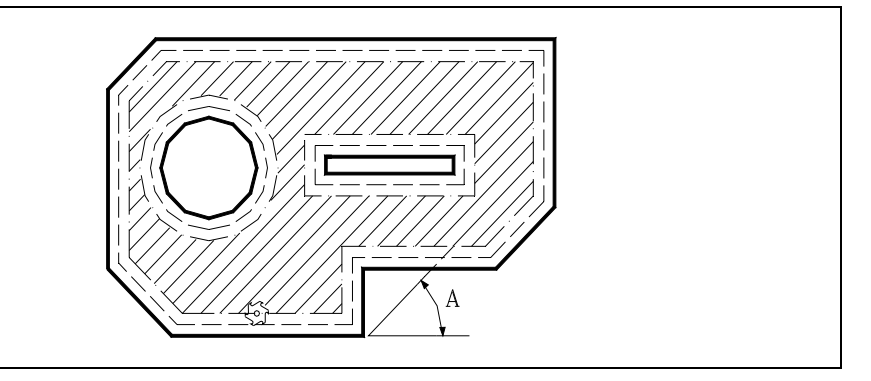

Si no se programa el parámetro "A", el desbaste se realiza siguiendo trayectorias concéntricas con el perfil. El mecanizado se hará lo más rápido posible, evitando pasar por encima de las islas.

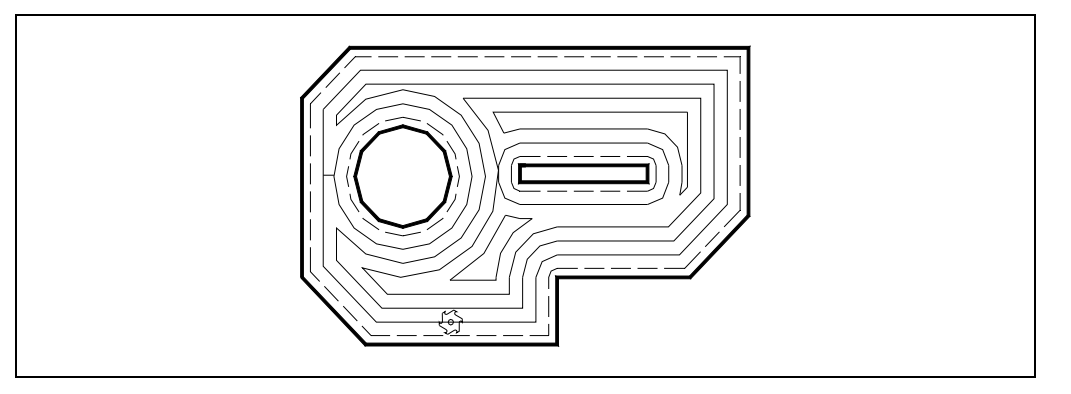

#### **[ B±5.5 ] Profundidad de pasada**

Define el paso de mecanizado según el eje longitudinal (profundidad de la pasada de desbaste). Es obligatorio definirlo y debe programarse con valor distinto de 0, en caso contrario se anula la operación de desbaste.

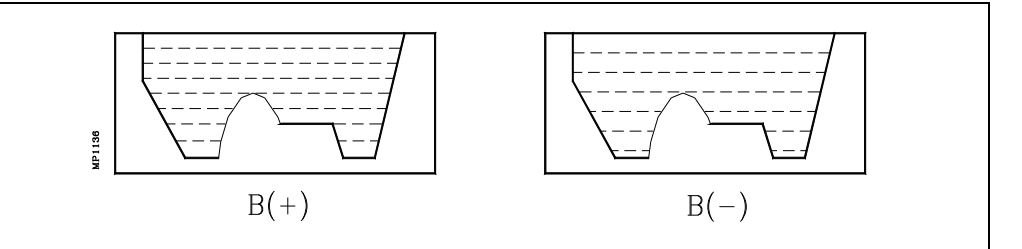

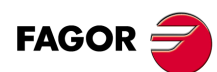

**CNC 8055 CNC 8055i**

- Si se programa con signo positivo, el ciclo fijo calcula un paso igual o inferior al programado para efectuar una pasada de fresado en cada una de las cotas de profundidad de las superficies de las islas.
- Si se programa con signo negativo, todo el desbaste se ejecutará con el paso programado, ajustando el ciclo fijo el último paso para conseguir la profundidad total programada.

Si el desbaste se efectúa con "B(+)" únicamente quedan creces en las paredes laterales de la cajera, pero si el desbaste se efectúa con "B(-)" también pueden quedar creces por encima de las islas.

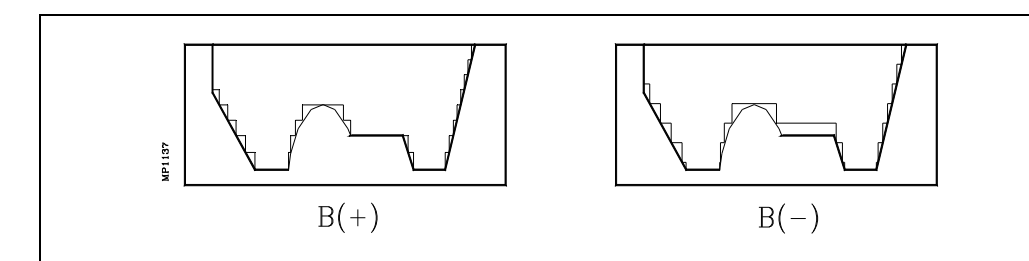

## **[ C5.5 ] Paso de fresado**

Define el paso de fresado según el plano principal, ejecutándose toda la cajera con el paso dado, ajustando el ciclo fijo el último paso de fresado.

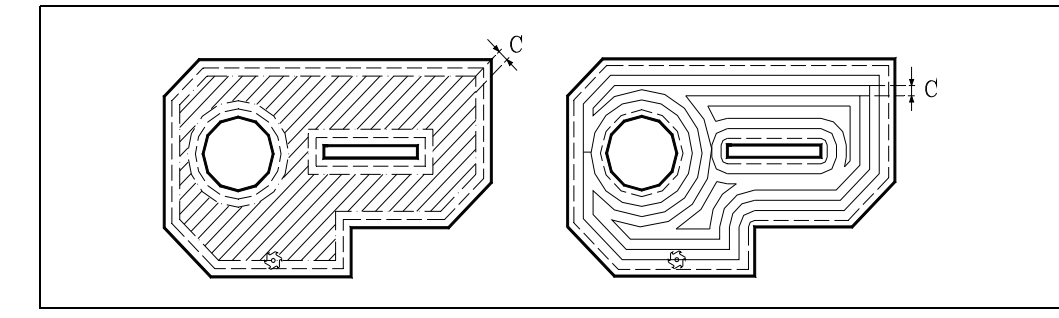

Si no se programa o se programa con valor 0, se tomará como valor 3/4 del diámetro de la herramienta seleccionada.

Si se programa con un valor superior al diámetro de la herramienta, el CNC mostrará el error correspondiente.

#### **[ I±5.5 ] Profundidad de la cajera**

Define la profundidad total de la cajera y se programa en cotas absolutas. Es obligatorio programarla.

#### **[ R±5.5 ] Plano de referencia**

Define la cota del plano de referencia y se programa en cotas absolutas. Es obligatorio programarla.

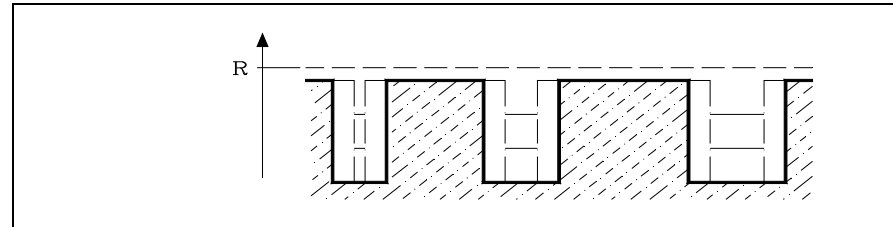

#### **[ V5.5 ] Avance de profundización**

Define el avance de profundización de la herramienta.

Si no se programa o se programa con valor 0 se tomará el 50% del avance en el plano (F).

#### **[ F5.5 ] Avance de mecanizado**

Opcional. Define el avance de mecanizado en el plano.

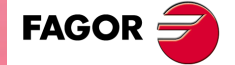

**CNC 8055 CNC 8055i** 

# **[ S5.5 ] Velocidad del cabezal**

Opcional. Define la velocidad del cabezal.

## **[ T4 ] Número de herramienta**

Define la herramienta con la que se realizará la operación de desbaste. Es obligatorio programarla.

# **[ D4 ] Corrector de herramienta**

Opcional. Define el número de corrector.

#### **[ M ] Funciones auxiliares**

Opcional. Se pueden definir hasta 7 funciones auxiliares M. Se ejecutarán al principio de la operación de desbaste.

Esta operación permite definir M06 con subrutina asociada, ejecutándose el cambio de herramienta indicado antes de comenzar la operación de desbaste.

**CNC 8055 CNC 8055i**

# **11.2.2 Operación de semiacabado**

Esta operación es opcional.

El bloque en que se programa la operación de semiacabado debe llevar número de etiqueta, con objeto de indicar al ciclo fijo el bloque donde se define la operación de semiacabado.

; Definición ciclo fijo cajera con islas. G66 R100 C200 F300 S400 E500 ; Define la operación de semiacabado. N200 G67...

La operación de semiacabado se define mediante la función G67 y no puede ser ejecutada independientemente de la función G66.

Las operaciones de desbaste y semiacabado se definen con la función G67, pero en bloques distintos. Es la función G66 la que indica cual es cual, mediante los parámetros "R" y "C".

Su formato de programación es:

G67 B I R V F S T D M

#### **[ B±5.5 ] Profundidad de pasada**

Define el paso de mecanizado según el eje longitudinal (profundidad de la pasada de semiacabado). Es obligatorio definirlo y debe programarse con valor distinto de 0, en caso contrario se anula la operación de semiacabado.

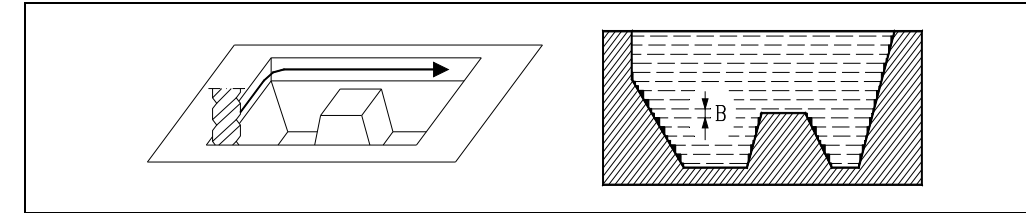

- Si se programa con signo positivo, todo el semiacabado se ejecutará con el mismo paso de mecanizado, calculando el ciclo fijo un paso igual o inferior al programado.
- Si se programa con signo negativo, todo el semiacabado se ejecutará con el paso programado, ajustando el ciclo fijo el último paso para conseguir la profundidad total programada.

#### **[ I±5.5 ] Profundidad de la cajera**

Define la profundidad total de la cajera y se programa en cotas absolutas.

Si hay operación de desbaste y no se programa, se toma el mismo valor que el definido en la operación de desbaste.

Si no hay operación de desbaste, es obligatorio programarla.

#### **[ R±5.5 ] Plano de referencia**

Define la cota del plano de referencia y se programa en cotas absolutas.

Si hay operación de desbaste y no se programa, se toma el mismo valor que el definido en la operación de desbaste.

Si no hay operación de desbaste, es obligatorio programarla.

#### **[ V5.5 ] Avance de profundización**

Define el avance de profundización de la herramienta.

Si no se programa o se programa con valor 0 se tomará el 50% del avance en el plano (F).

#### **[ F5.5 ] Avance de mecanizado**

Opcional. Define el avance de mecanizado en el plano.

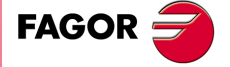

**CNC 8055 CNC 8055i** 

# **[ S5.5 ] Velocidad del cabezal**

Opcional. Define la velocidad del cabezal.

## **[ T4 ] Número de herramienta.**

Define la herramienta con la que se realizará la operación de semiacabado. Es obligatorio programarla.

# **[ D4 ] Corrector de herramienta**

Opcional. Define el número de corrector.

#### **[ M ] Funciones auxiliares**

Opcional. Se pueden definir hasta 7 funciones auxiliares M. Se ejecutarán al principio de la operación de semiacabado.

Esta operación permite definir M06 con subrutina asociada, ejecutándose el cambio de herramienta indicado antes de comenzar la operación de semiacabado.

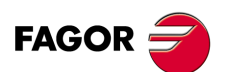

**CNC 8055 CNC 8055i**

# **11.2.3 Operación de acabado**

Esta operación es opcional.

El bloque en que se programa la operación de acabado debe llevar número de etiqueta, con objeto de indicar al ciclo fijo el bloque donde se define la operación de acabado.

; Definición ciclo fijo cajera con islas. G66 R100 C200 F300 S400 E500 ; Define la operación de acabado. N300 G68...

La operación de acabado se define mediante la función G68 y no puede ser ejecutada independientemente de la función G66.

Su formato de programación es:

G68 B L Q J I R V F S T D M

## **[ B5.5 ] Paso de mecanizado**

Define el paso en el plano entre dos trayectorias 3D de la operación de acabado. Es obligatorio definirlo y debe programarse con un valor distinto de 0.

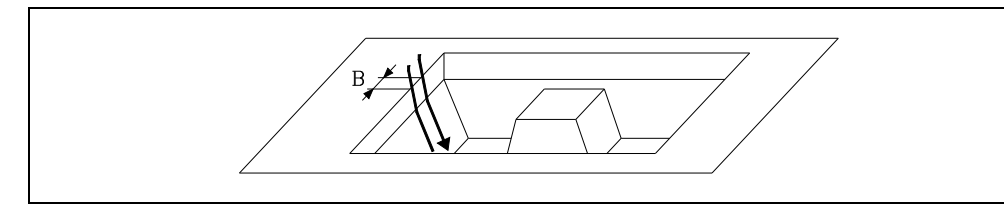

## **[ L±5.5 ] Sobreespesor lateral para el acabado**

Define el valor de la demasía de acabado que dejarán, en las paredes laterales de la cajera, las operaciones de desbaste y semiacabado. En las superficies de las islas y en fondo de la cajera no se dejan demasías.

Si se programa con valor positivo la pasada de acabado se realizará en G7 (arista viva). Si se programa con valor negativo la pasada de acabado se realizará en G5 (arista matada). Si no se programa, el ciclo asume el valor L0.

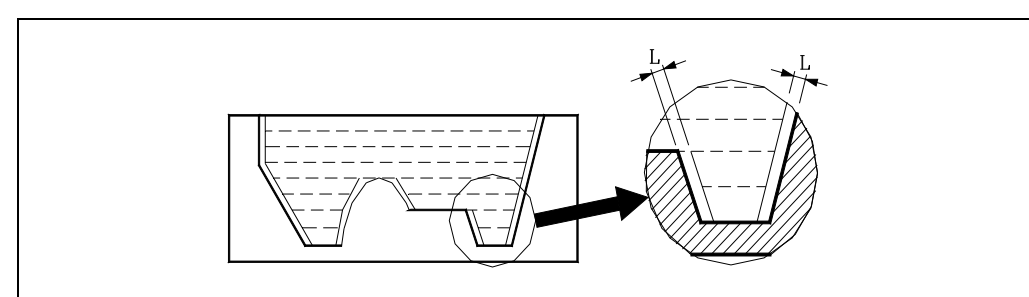

# **[ Q 0/1/2 ] Sentido de la pasada de acabado**

Indica el sentido en que se efectuará la pasada de acabado.

- Q= 1: Todas las trayectorias se efectúan desde la superficie hacia la profundidad final.
- Q= 2: Todas las trayectorias se efectúan desde la profundidad final hacia la superficie.
- Q=0: El sentido es alternativo para cada 2 trayectorias consecutivas.

Cualquier otro valor programado generará el error correspondiente. Si no se programa el parámetro Q, el ciclo asume el valor Q0.

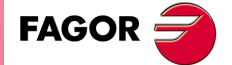

**CNC 8055 CNC 8055i** 

#### **[ J5.5 ] Radio de la punta de la herramienta**

Indica el radio de la punta de la herramienta, y por lo tanto, el tipo de herramienta de acabado.

En función del radio que se ha asignado a la herramienta en la tabla de correctores (variables "TOR" + "TOI" del CNC) y del valor asignado a este parámetro, se pueden definir tres tipos de herramientas.

PLANA Si no se programa J o se programa J=0.

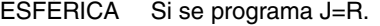

TÓRICA Si se programa J con un valor distinto de 0 y menor que R.

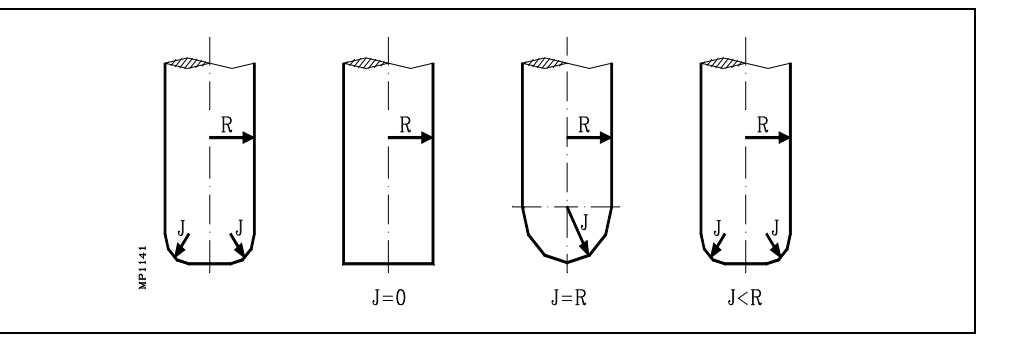

### **[ I±5.5 ] Profundidad de la cajera**

Define la profundidad total de la cajera y se programa en cotas absolutas.

- Si se define, el ciclo lo tendrá en cuenta en la operación de acabado.
- Si no se define y la cajera dispone de operación de desbaste, el ciclo asumirá el definido en la operación de desbaste.
- Si no se define y la cajera no dispone de operación de desbaste pero dispone de operación de semiacabado, el ciclo asumirá el definido en la operación de semiacabado.
- Si la cajera no dispone de operación de desbaste ni de semiacabado, es obligatorio definir este parámetro.

#### **[ R±5.5 ] Plano de referencia**

Define la cota del plano de referencia y se programa en cotas absolutas.

- Si se define, el ciclo lo tendrá en cuenta en la operación de acabado.
- Si no se define y la cajera dispone de operación de desbaste, el ciclo asumirá el definido en la operación de desbaste.
- Si no se define y la cajera no dispone de operación de desbaste pero dispone de operación de semiacabado, el ciclo asumirá el definido en la operación de semiacabado.
- Si la cajera no dispone de operación de desbaste ni de semiacabado, es obligatorio definir este parámetro.

## **[ V5.5 ] Avance de profundización**

Define el avance de profundización de la herramienta.

Si no se programa o se programa con valor 0 se tomará el 50% del avance en el plano (F).

#### **[ F5.5 ] Avance de mecanizado**

Opcional. Define el avance de mecanizado en el plano.

#### **[ S5.5 ] Velocidad del cabezal**

Opcional. Define la velocidad del cabezal.

#### **[ T4 ] Número de herramienta**

Define la herramienta con la que se realizará la operación de acabado. Es obligatorio programarla.

#### **[ D4 ] Corrector de herramienta**

Opcional. Define el número de corrector.

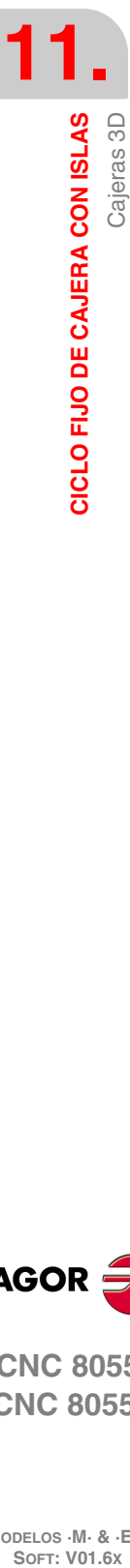

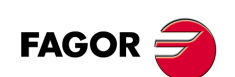

**CNC 8055 CNC 8055i**
#### **[ M ] Funciones auxiliares**

Opcional. Se pueden definir hasta 7 funciones auxiliares M. Se ejecutarán al principio de la operación de acabado.

Esta operación permite definir M06 con subrutina asociada, ejecutándose el cambio de herramienta indicado antes de comenzar la operación de acabado.

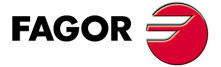

**CNC 8055 CNC 8055i** 

#### **11.2.4 Geometría de los contornos o perfiles**

Para definir los contornos de una cajera 3D se debe especificar el perfil en el plano (3) y el perfil de profundidad (4) de todos los contornos (aunque sean verticales).

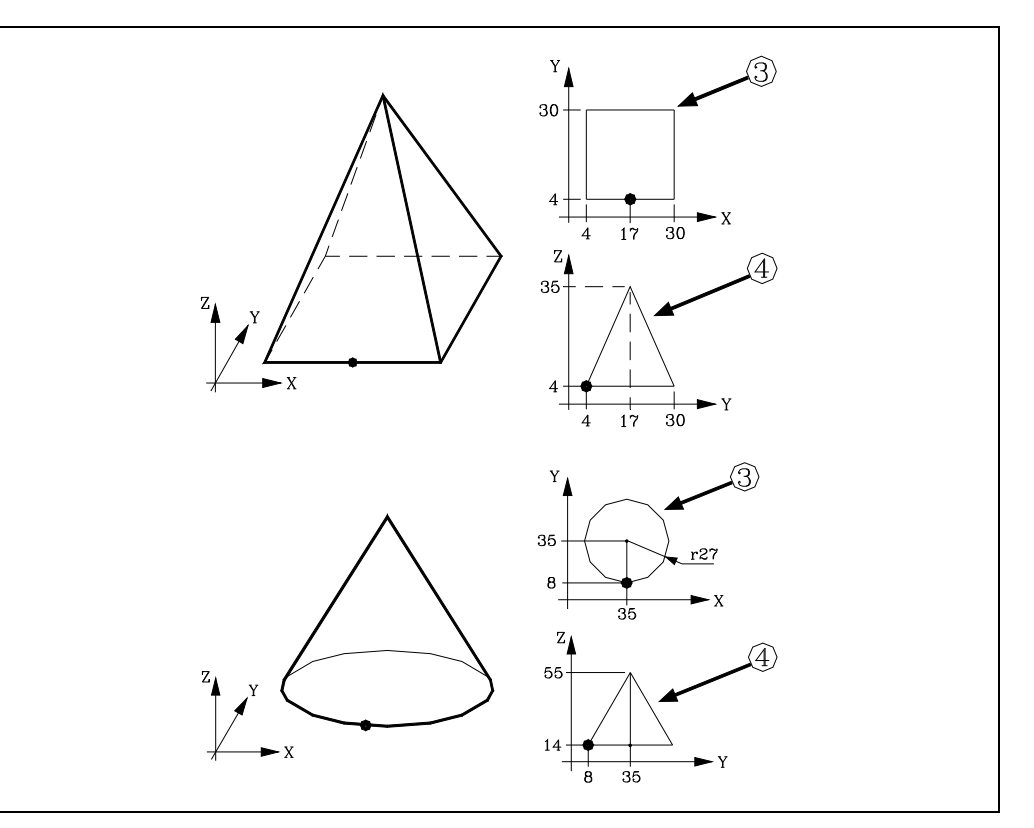

Como el ciclo fijo aplica el mismo perfil de profundidad a todo el contorno, se debe utilizar el mismo punto como comienzo de definición del perfil en plano y como comienzo de definición del perfil de profundidad.

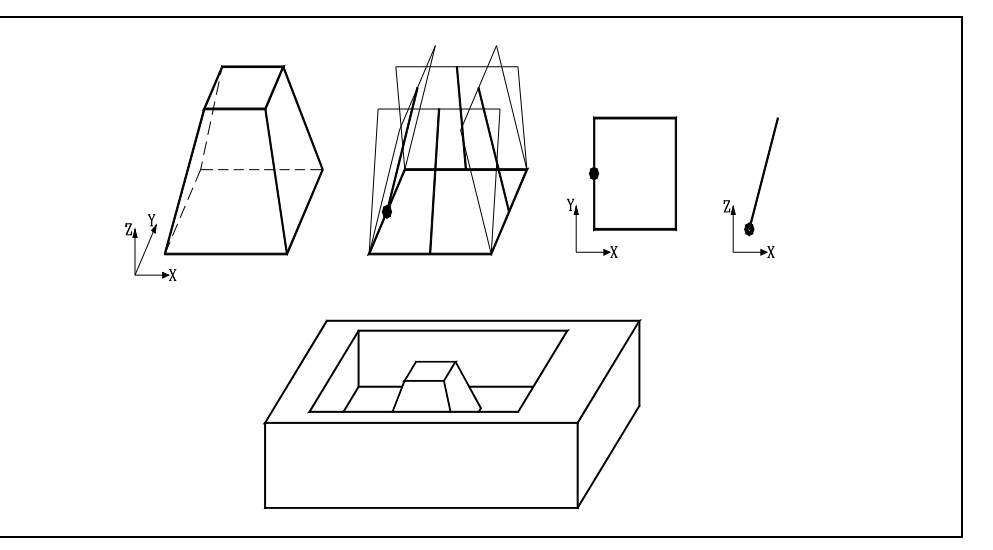

También es posible definir contornos 3D con más de un perfil de profundidad. Estos contornos se denominan "Perfiles 3D compuestos" y se encuentran detallados más adelante.

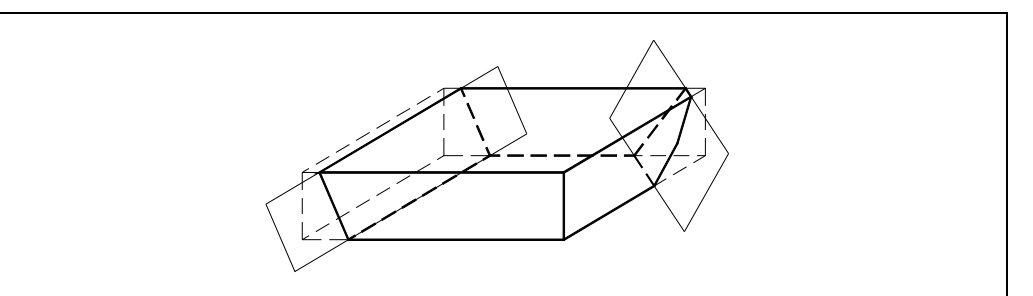

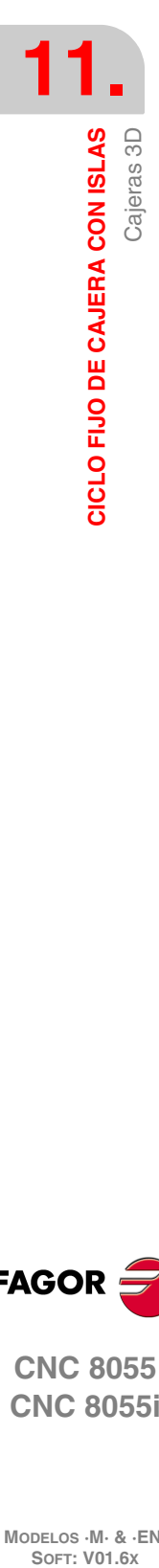

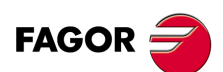

**CNC 8055 CNC 8055i**

#### **11.2.5 Reglas de programación de perfiles**

Cuando se programan los contornos o perfiles exteriores e interiores de una cajera con islas 3D se deben de seguir las siguientes normas o reglas de programación:

**1.** El perfil en el plano principal indica la forma del contorno.

Como un contorno 3D tiene infinitos perfiles distintos (1 por cada cota de profundidad), se debe programar:

- Para el contorno exterior de la cajera, el correspondiente a la cota superficie (1).
- Para los contornos interiores, islas, el correspondiente a la cota de su base (2).

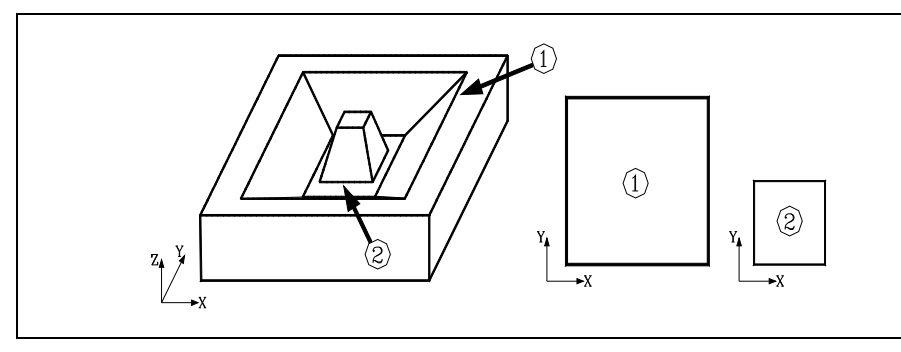

**2.** El perfil en el plano debe ser cerrado (el punto inicial y final debe ser el mismo) y no debe cortarse consigo mismo. Ejemplos:

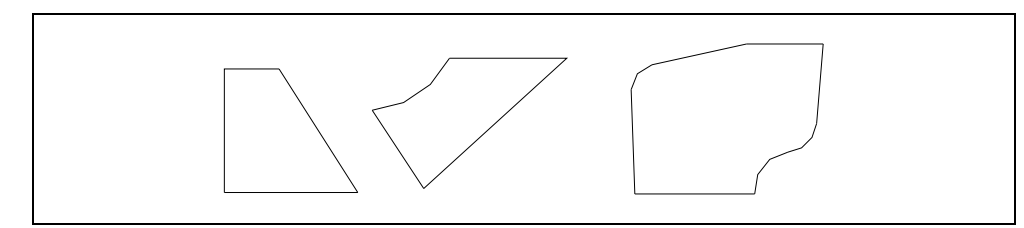

Los siguientes ejemplos provocan error de geometría.

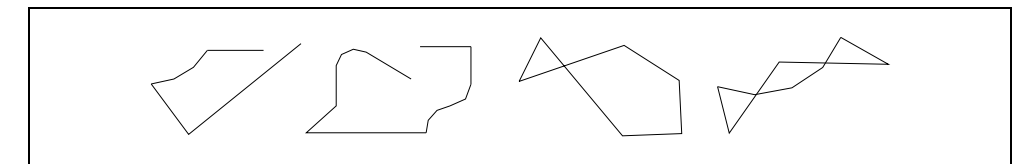

**3.** El perfil de profundidad se debe programar con uno cualquiera de los ejes del plano activo y el eje perpendicular. Si el plano activo es el XY y el eje perpendicular es el Z, se debe programar G16XZ o G16YZ.

Todos los perfiles, perfiles del plano y perfiles de profundidad, deben comenzar con la definición del plano que lo contiene.

G16 XY ; Comienzo de la definición del perfil exterior. ; - - Definición del perfil en el plano - - G16 XZ ; - - Definición del perfil de profundidad - - G16 XY ; Comienzo de la definición de la isla. ; - - Definición del perfil en el plano - - G16 XZ

; - - Definición del perfil de profundidad - -

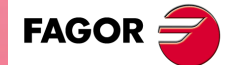

**11.**

Cajeras 3D

CICLO FIJO DE CAJERA CON ISLAS

**CNC 8055**<br>CNC 8055<br>CNC 8055<br>CNC 80555i **••** C<br> **C** 8<br> **C** 8<br> **C** 8<br> **C** 8<br> **C** 8<br> **C** 8<br> **C** 8<br> **C** 8<br> **C** 8<br> **C** 8<br> **C** 8<br> **C** 9<br> **C** 5<br> **C** 5<br> **C** 5<br> **C** 5<br> **C** 5<br> **C** 5<br> **C** 5<br> **C** 5 **CNC 8055 CNC 8055i** 

**4.** La definición del perfil de profundidad se debe efectuar a continuación de la definición del perfil en el plano.

Se debe utilizar el mismo punto como comienzo de definición del perfil en plano y como comienzo de definición del perfil de profundidad.

No obstante, el perfil de profundidad se debe programar:

- Para el contorno exterior de la cajera, comenzando por la cota superficie (1).
- Para los contornos interiores, islas, comenzando por la cota de su base (2).

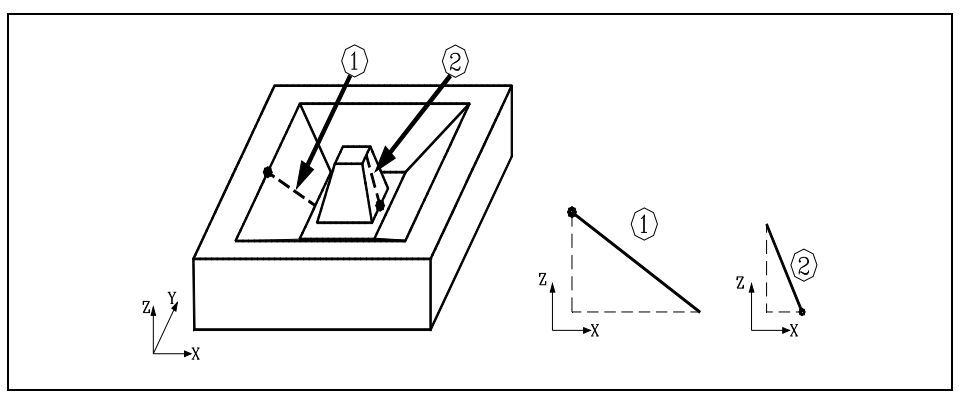

**5.** El perfil de profundidad ha de ser obligatoriamente abierto y sin cambios de sentido en su recorrido, es decir que no haga zigzag.

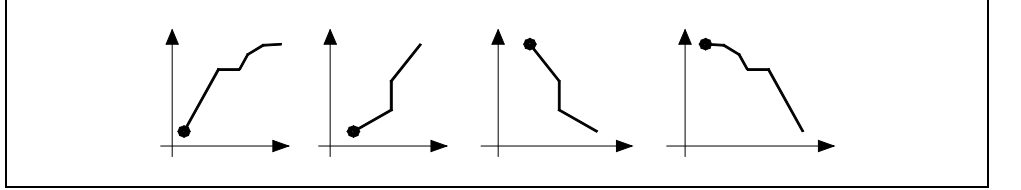

Los siguientes ejemplos provocan error de geometría.

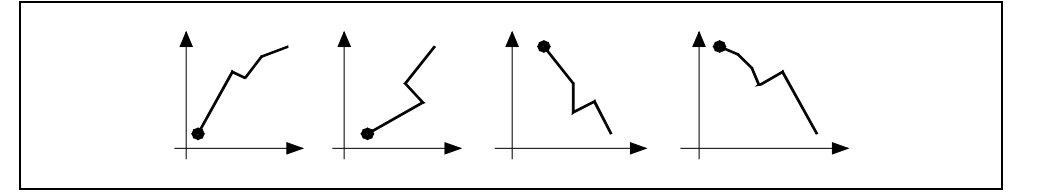

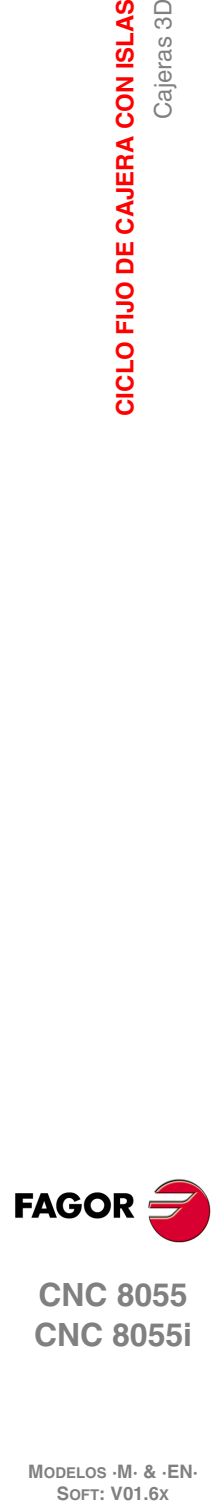

**11.**

**CICLO FIJO DE CAJERA CON ISLAS**

Cajeras 3D

CICLO FIJO DE CAJERA CON ISLAS

**CNC 8055 CNC 8055i**

#### *Ejemplo de programación. Cajera 3D sin islas.*

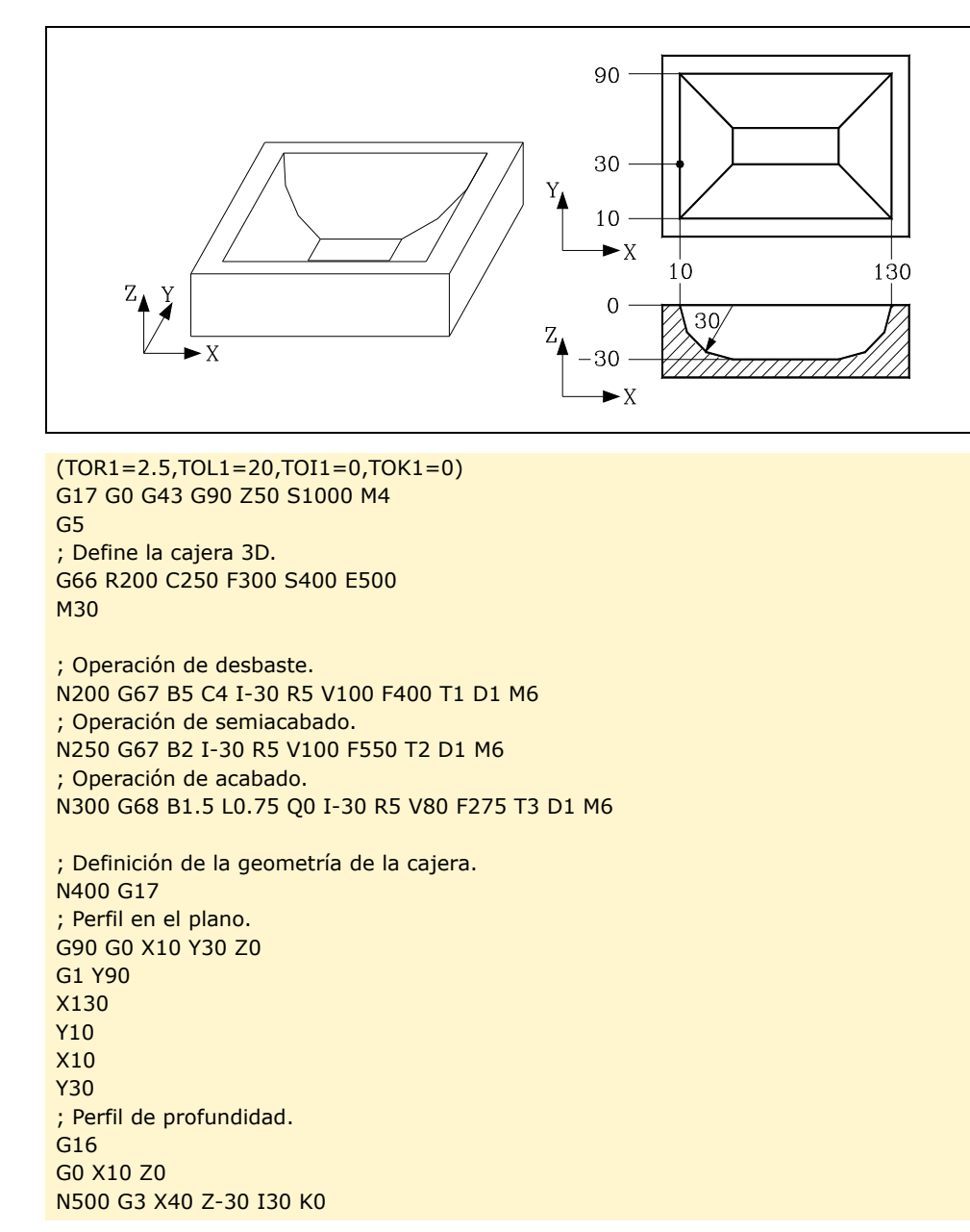

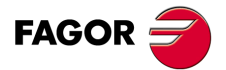

**CNC 8055 CNC 8055i** 

#### *Ejemplos de programación. Definición de perfiles.*

#### **Isla piramidal**

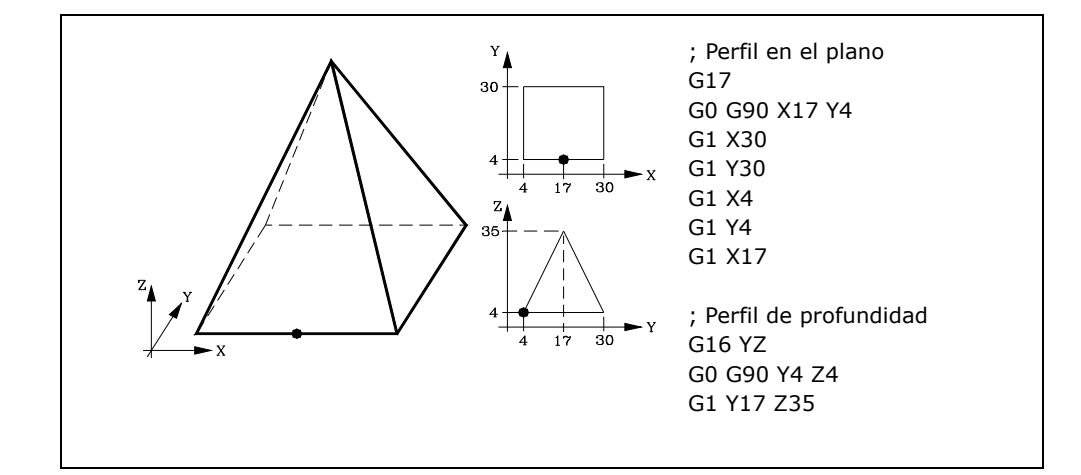

#### **Isla cónica**

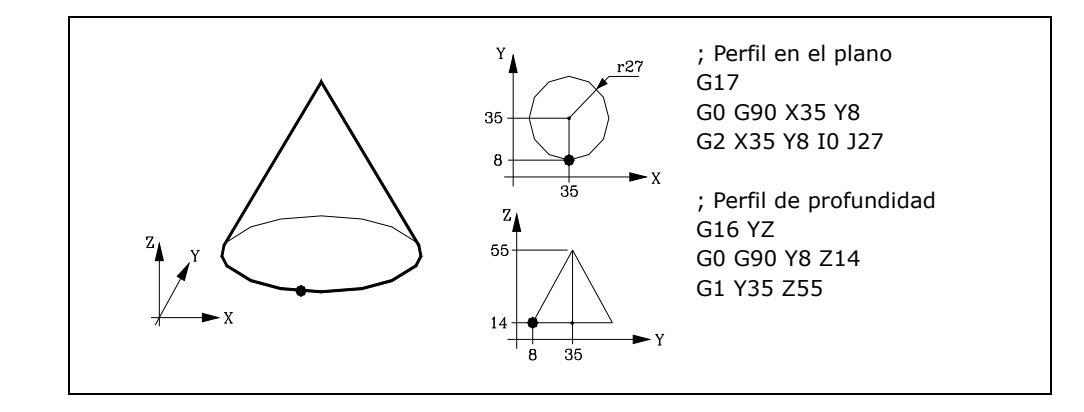

#### **Isla semiesférica**

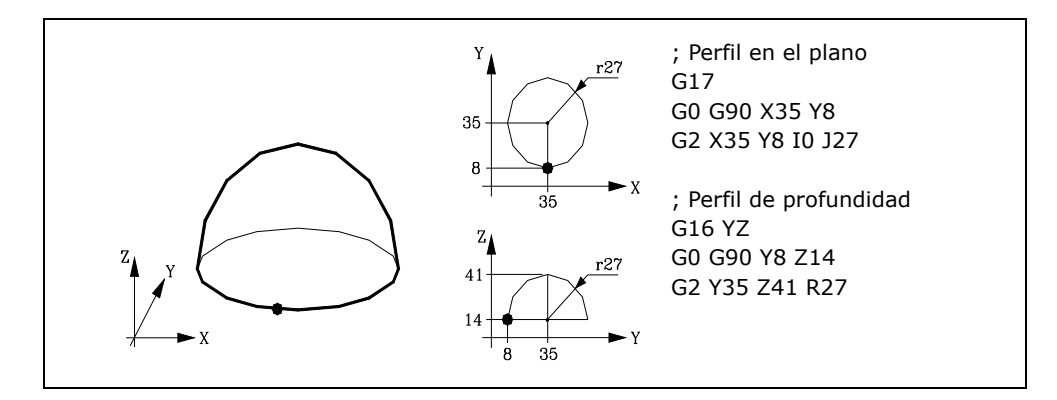

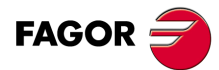

**11.**

**CICLO FIJO DE CAJERA CON ISLAS**

Cajeras 3D

CICLO FIJO DE CAJERA CON ISLAS

**CNC 8055 CNC 8055i SOR SOFT: V01.6x**<br>**SOFT: V01.6x**<br>SOFT: V01.6x<br>SOFT: V01.6x

#### *Ejemplo de programación. Cajera 3D sin islas.*

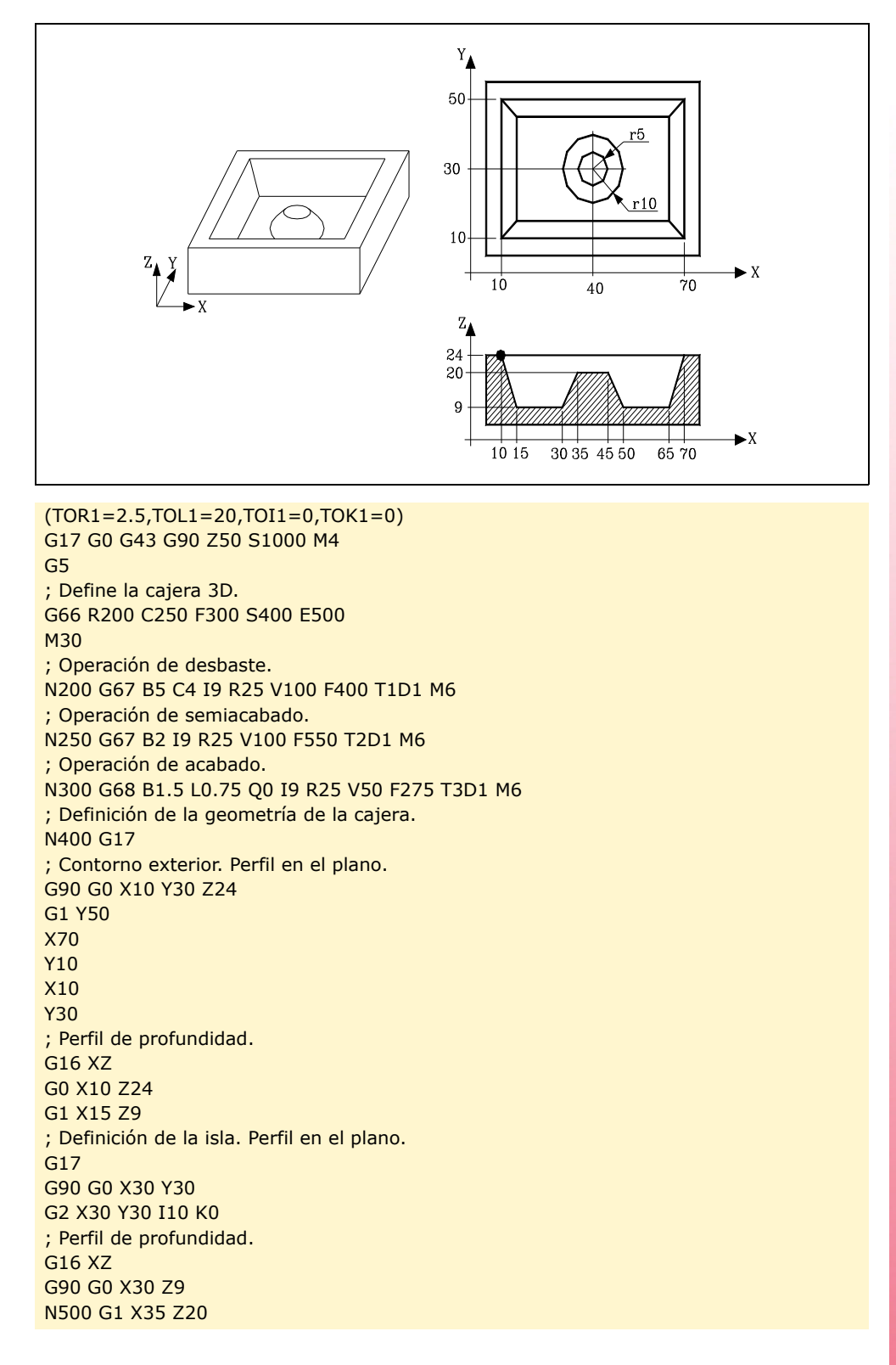

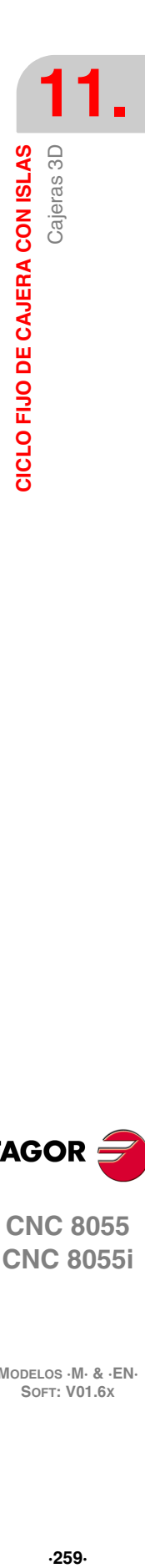

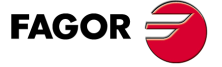

**CNC 8055 CNC 8055i** 

#### **11.2.6 Perfiles 3D compuestos**

Se denomina "Perfil 3D Compuesto" a todo contorno 3D con más de un perfil de profundidad.

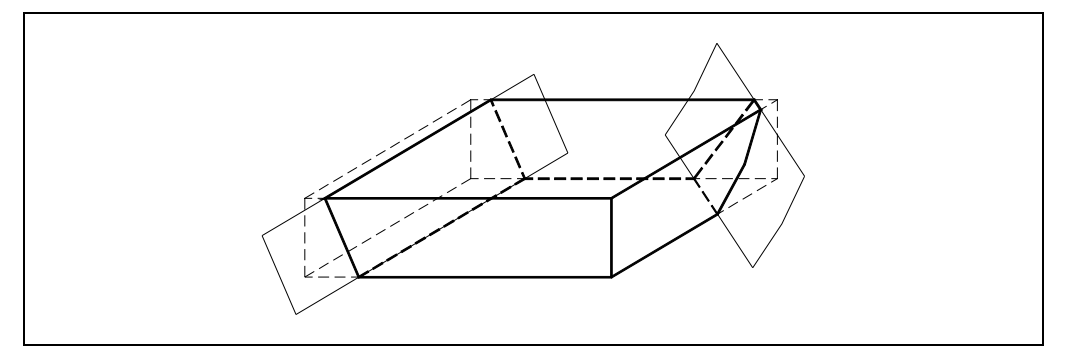

Se define mediante la intersección de varios contornos con perfiles de profundidad distintos.

Cada contorno se define mediante un perfil en el plano y un perfil de profundidad. Todos los contornos deben cumplir las siguientes condiciones:

- El perfil en el plano debe contener totalmente a las caras correspondientes.
- Sólo se debe definir un perfil de profundidad por cada contorno.
- El perfil en el plano y el perfil de profundidad del contorno que agrupa varias caras deben comenzar en el mismo punto.

El perfil en el plano resultante estará formado por la intersección de los perfiles en el plano de cada uno de los elementos o contornos.

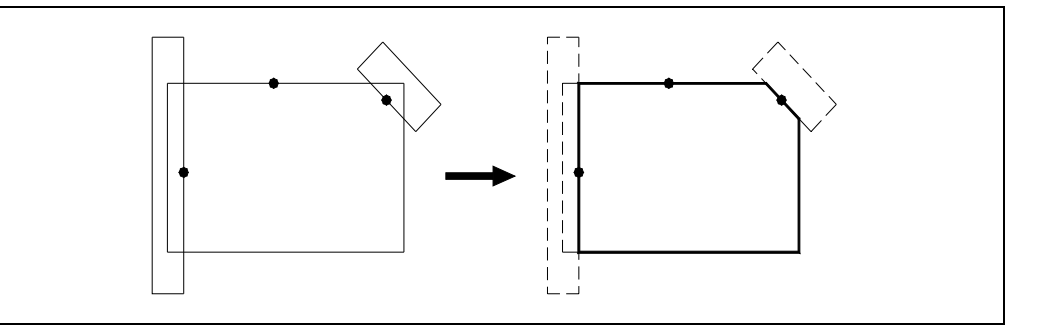

Cada una de las paredes del perfil resultante asumirá el perfil de profundidad correspondiente.

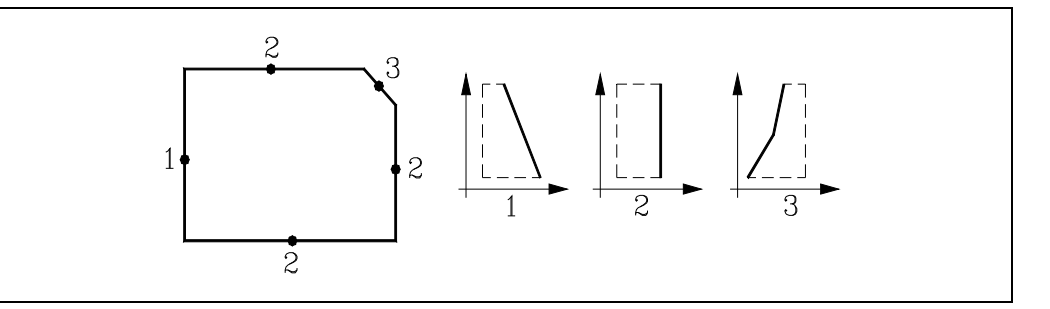

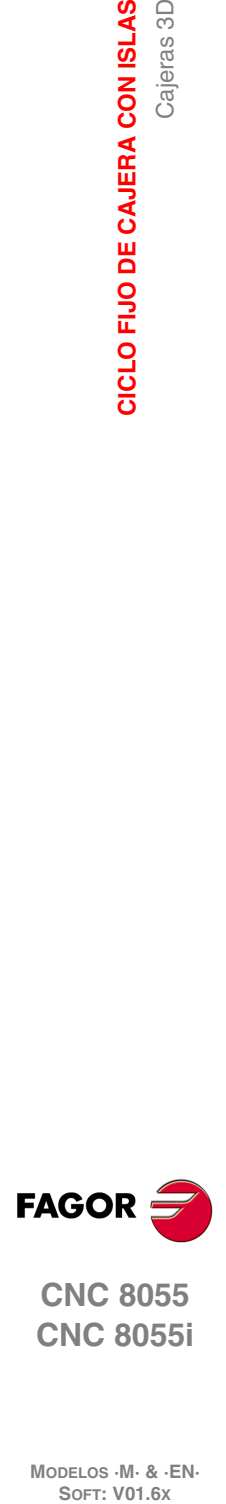

**11.**

**CICLO FIJO DE CAJERA CON ISLAS**

Cajeras 3D

CICLO FIJO DE CAJERA CON ISLAS

**CNC 8055 CNC 8055i**

#### **Reglas de intersección de perfiles**

Las normas de intersección de los perfiles en el plano son:

- **1.** En una intersección de perfiles cada contorno queda dividido en varias líneas que se pueden agrupar como:
	- Líneas exteriores al otro contorno.
	- Líneas interiores al otro contorno.

El punto inicial de cada contorno (x) determina el grupo de líneas que se desean seleccionar.

El siguiente ejemplo muestra el proceso de selección explicado, mostrándose en trazo continuo las líneas exteriores al otro contorno y con trazo discontinuo las líneas interiores.

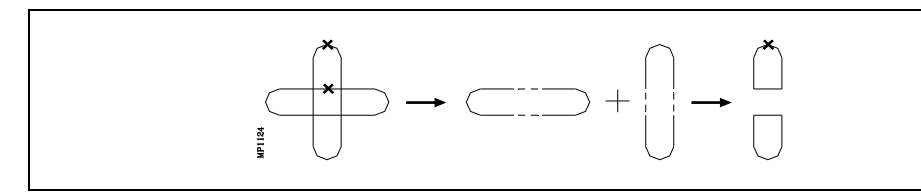

Ejemplos de intersección de perfiles:

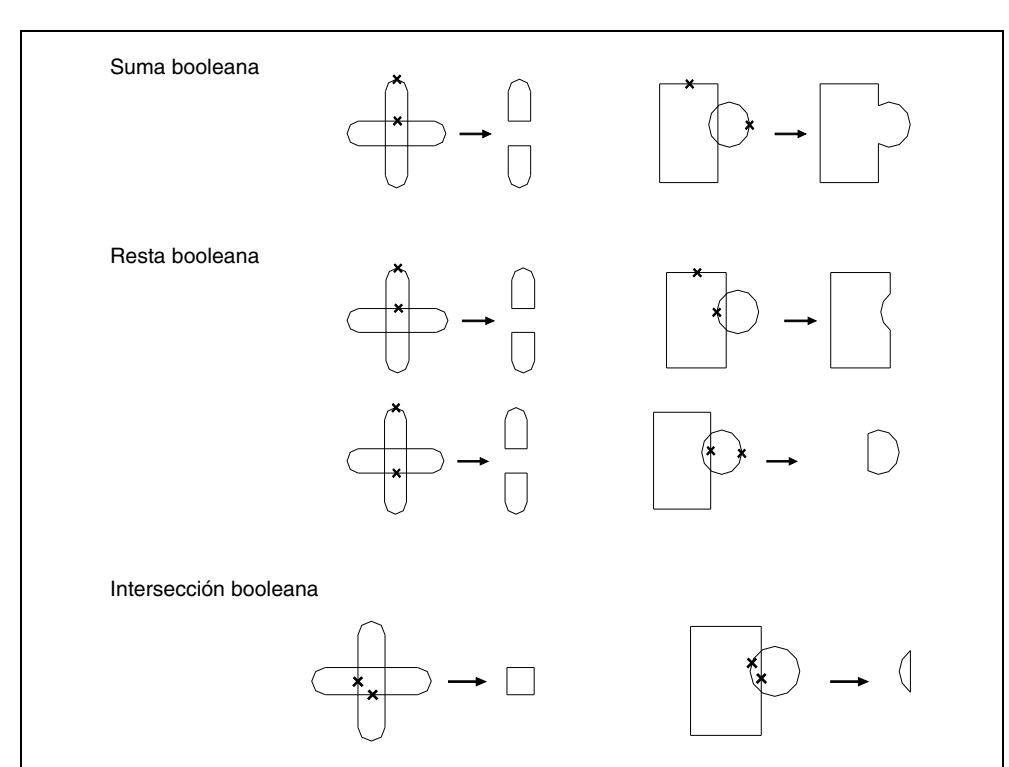

**11.** CICLO FIJO DE CAJERA CON ISLAS Cajeras 3D **CNC 8055**<br>CNC 8055<br>CNC 8055<br>CNC 80555i **·261·** Cajeras 3D

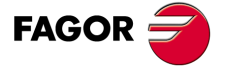

**CNC 8055 CNC 8055i** 

**2.** El orden de programación de los diferentes perfiles es determinante cuando se realiza una intersección de 3 o más perfiles.

El proceso de intersección de perfiles se realiza según el orden en que se han programado los perfiles. De este modo, tras realizarse la intersección de los dos primeros perfiles programados, se realizará una intersección del perfil resultante de ambos con el tercer perfil, y así sucesivamente.

El punto inicial de los perfiles resultantes coincide siempre con el punto inicial con que se definió el primer perfil.

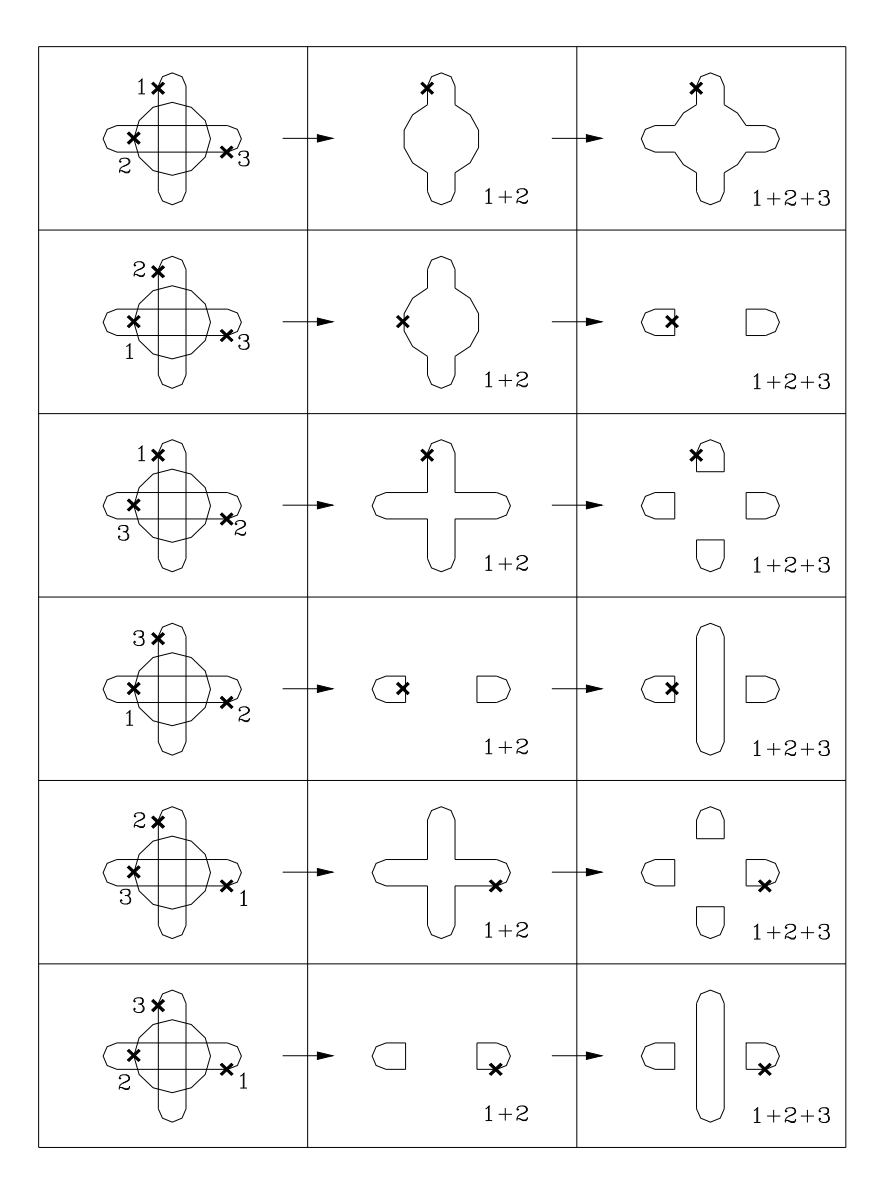

**11.**CICLO FIJO DE CAJERA CON ISLAS Cajeras 3D **SOR SOFT: V01.6x**<br>**SOFT: V01.6x**<br>SOFT: V01.6x<br>SOFT: V01.6x **CICLO FIJO DE CAJERA CON ISLAS**

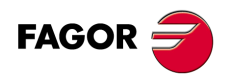

**CNC 8055 CNC 8055i**

#### **11.2.7 Superposición de perfiles**

Cuando se superponen 2 o más perfiles se deben de tener en cuenta las consideraciones que se citan a continuación.

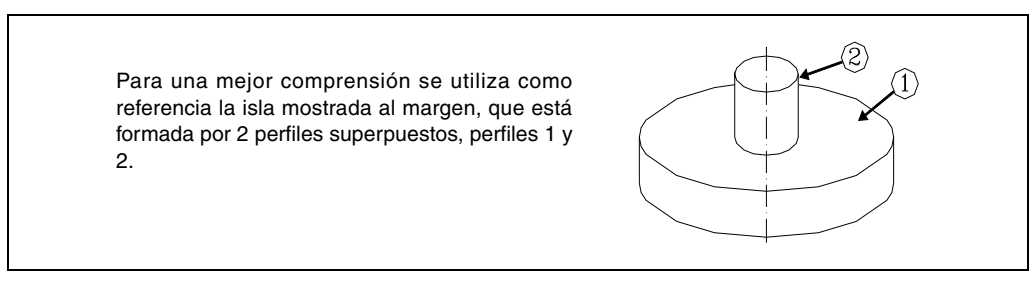

La cota correspondiente a la base del perfil superior (2) debe coincidir con la cota de superficie del perfil inferior (1).

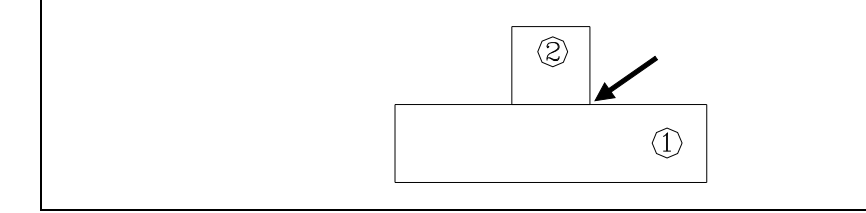

Si hay un espacio intermedio entre ambos perfiles, el ciclo fijo considerará que son 2 perfiles distintos y eliminará el perfil superior durante la ejecución del perfil inferior.

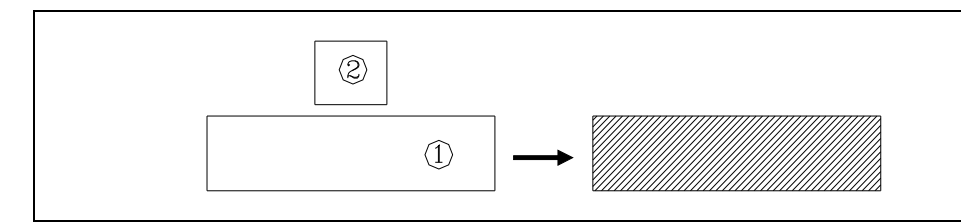

Si los perfiles se mezclan, el ciclo fijo efectuará una ranura alrededor del perfil superior cuando efectúa la pasada de acabado.

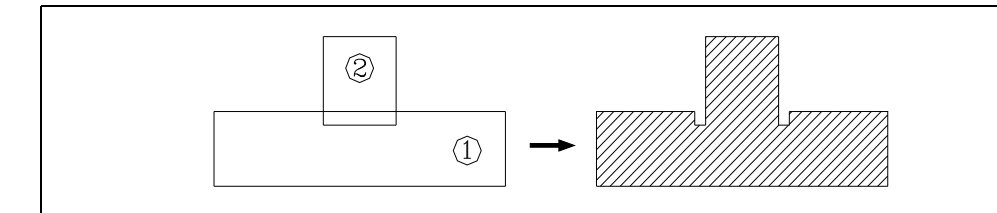

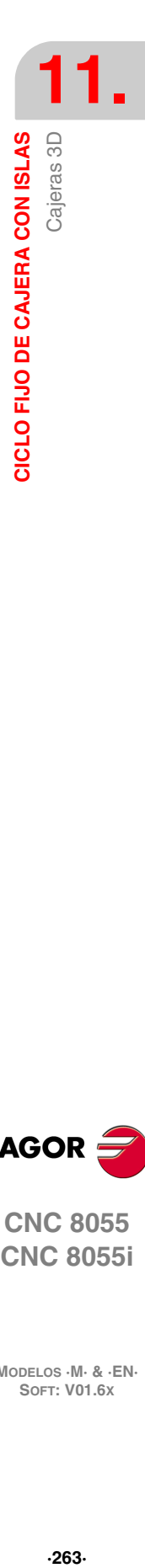

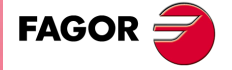

**CNC 8055 CNC 8055i** 

#### **11.2.8 Sintaxis de programación de perfiles**

El perfil exterior y los perfiles interiores o islas que se programen deberán definirse por elementos geométricos simples (tramos rectos y arcos).

El primer bloque de definición (donde comienza el primer perfil) y el último (donde finaliza el último perfil definido) deberán disponer de número de etiqueta de bloque. Estos números de etiqueta serán los que indiquen al ciclo fijo el comienzo y final de la descripción geométrica de los perfiles que componen la cajera.

; Definición ciclo fijo cajera con islas. G66 R100 C200 F300 S400 E500 ; Descripción geométrica. N400 G17 ... N500 G2 G6 X300 Y50 I150 J0

La sintaxis de programación de perfiles debe cumplir las siguientes normas:

- El primer bloque de definición del perfil debe llevar número de etiqueta, con objeto de indicar al ciclo fijo G66 el comienzo de la descripción geométrica.
- Primero se debe definir el Contorno exterior de la cajera y a continuación el contorno de cada una de las islas.

Cuando un contorno dispone de más de un perfil de profundidad, se deben definir los contornos uno a uno indicando en cada uno de ellos el perfil en el plano y a continuación su perfil de profundidad.

• El primer bloque de definición del perfil, tanto del perfil en el plano como del perfil de profundidad, debe contener la función G00 (indicativo de comienzo de perfil).

Se deberá tener cuidado de programar G01, G02 o G03 en el bloque siguiente al de definición de comienzo, ya que G00 es modal, evitando de este modo que el CNC interprete los bloques siguientes como comienzos de nuevo perfil.

• El último bloque de definición del perfil debe llevar número de etiqueta, con objeto de indicar al ciclo fijo G66 el final de la descripción geométrica.

; Definición ciclo fijo cajera 3D. G66 R200 C250 F300 S400 E500

; Comienzo de la definición de la geometría de la cajera. N400 G17 ; Contorno exterior. Perfil en el plano. G0 G90 X5 Y-26 Z0 --- --- --- --- ; Perfil de profundidad. G16 XZ G0 --- --- --- --- --- --- ; Definición de la isla G17 ; Perfil en el plano. G0 X30 Y-6 --- --- --- --- ; Perfil de profundidad. G16 XZ

G0 --- --- --- ---

; Fin descripción geométrica. N500G3 Y-21 Z0 J-5 K0

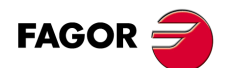

**CNC 8055 CNC 8055i**

- Los perfiles se describen como trayectorias programadas, pudiendo incluir redondeos, chaflanes, etc., siguiendo para su programación las normas de sintaxis definidas para las mismas.
- En la descripción de perfiles no se permite programar imágenes espejo, cambios de escala, giro del sistema de coordenadas, traslados de origen, etc.
- Tampoco se permite programar bloques en lenguaje de alto nivel, como saltos, llamadas a subrutinas o programación paramétrica.
- No pueden programarse otros ciclos fijos.

Además de la función G00, que tiene significado especial, el ciclo fijo de cajera con islas permite para la definición de los perfiles, el uso de las siguientes funciones:

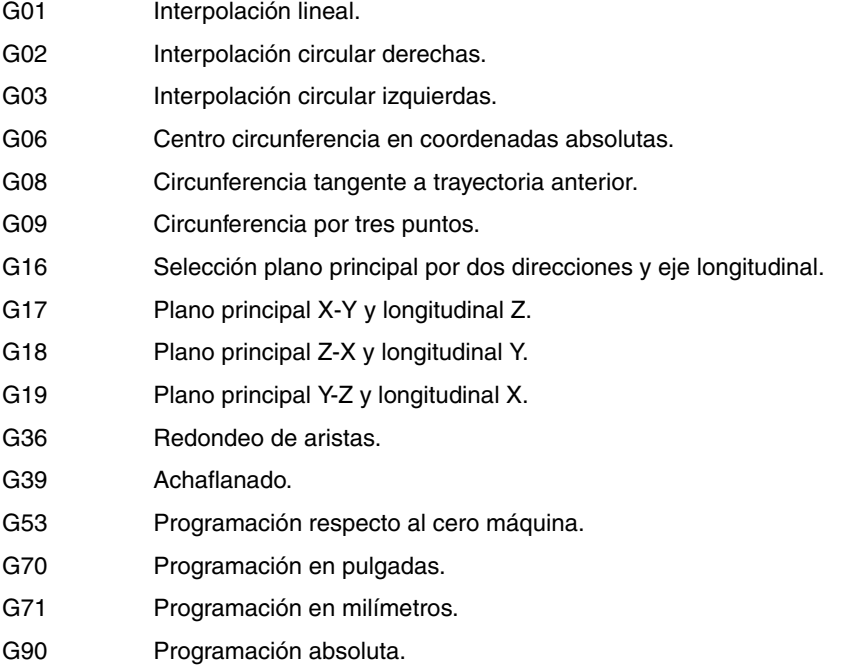

- G91 Programación incremental.
- G93 Preselección del origen polar.

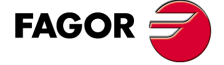

**CNC 8055 CNC 8055i** 

#### **11.2.9 Ejemplos de programación**

#### *Ejemplo de programación ·1·*

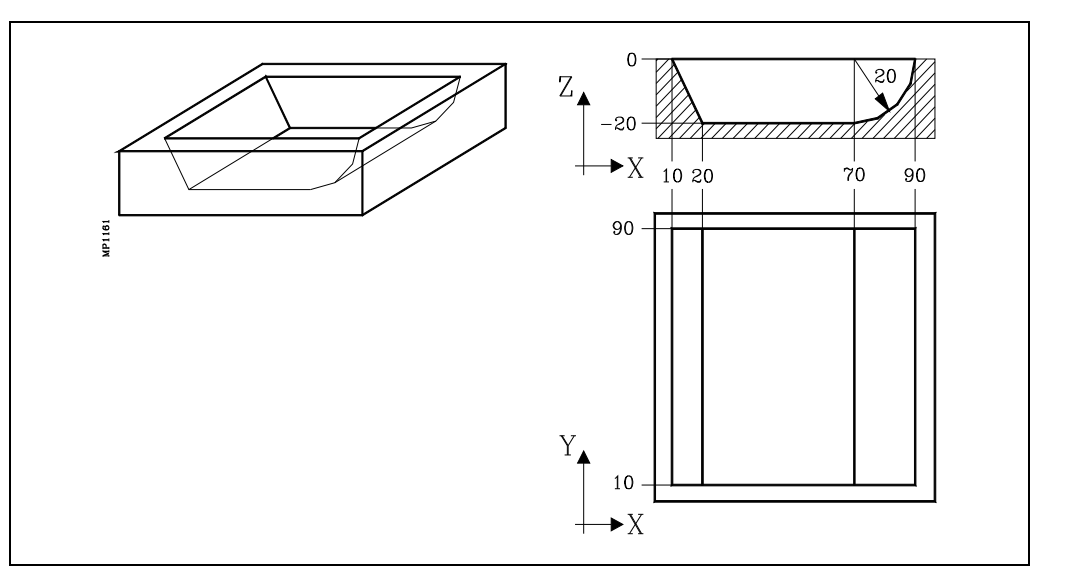

La isla de este ejemplo tiene 3 tipos de perfil de profundidad, tipo A, tipo B y tipo C. Para definir la isla se utilizan 3 contornos, contorno tipo A, contorno tipo B y contorno tipo C.

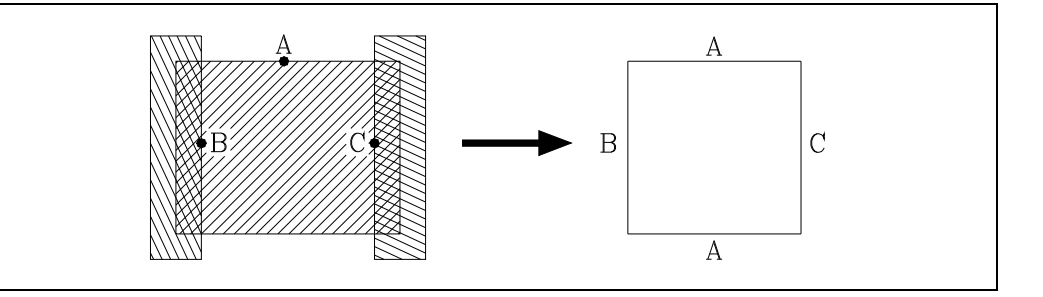

; Dimensiones de la herramienta. (TOR1=2.5,TOL1=20,TOI1=0,TOK1=0) ; Posicionamiento inicial y definición de cajera 3D. G17 G0 G43 G90 Z50 S1000 M4

G5 G66 R200 C250 F300 S400 E500 M30

; Definición de la operación de desbaste. N200 G67 B5 C4 I-20 R5 V100 F400 T1D1 M6

; Definición de la operación de semiacabado. N250 G67 B2 I-20 R5 V100 F550 T2D1 M6

; Definición de la operación de acabado. N300 G68 B1.5 L0.75 Q0 I-20 R5 V80 F275 T3 D1 M6

; Definición de la geometría de la cajera. Bloques N400 a N500. N400 G17

; Definición del contorno tipo A. Perfil en el plano. G0 G90 X50 Y90 Z0 G1 X0 Y10 X100 Y90 X50

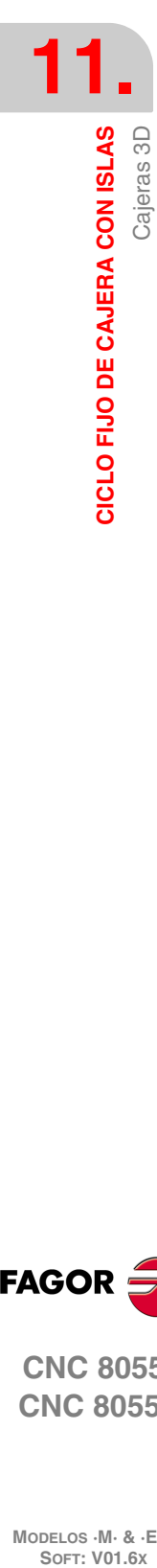

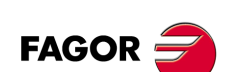

**CNC 8055 CNC 8055i**

; Perfil de profundidad. G16 YZ G0 G90 Y90 Z0 G1 Z-20 ; Definición del contorno tipo B. Perfil en el plano. G17 G0 G90 X10 Y50 G1 Y100 X-10 Y0 X10 Y50 ; Perfil de profundidad. G16 XZ G0 G90 X10 Z0 G1 X20 Z-20 ; Definición del contorno tipo C. Perfil en el plano. G17 G0 G90 X90 Y50 G1 Y100 X110 Y0 X90 Y50 ; Perfil de profundidad. G16 XZ G0 G90 X90 Z0 N500 G2 X70 Z-20 I-20 K0

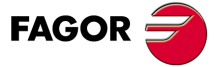

**CNC 8055 CNC 8055i** 

#### *Ejemplo de programación ·2·*

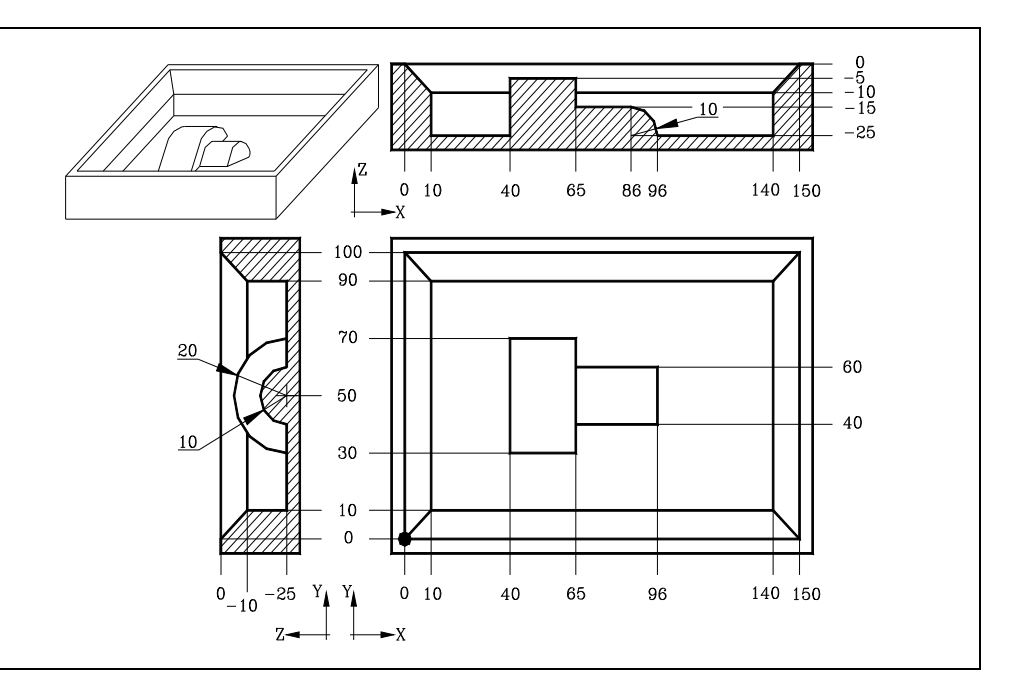

La isla de este ejemplo tiene 3 tipos de perfil de profundidad, tipo A, tipo B y tipo C. Para definir la isla se utilizan 3 contornos, contorno tipo A, contorno tipo B y contorno tipo C.

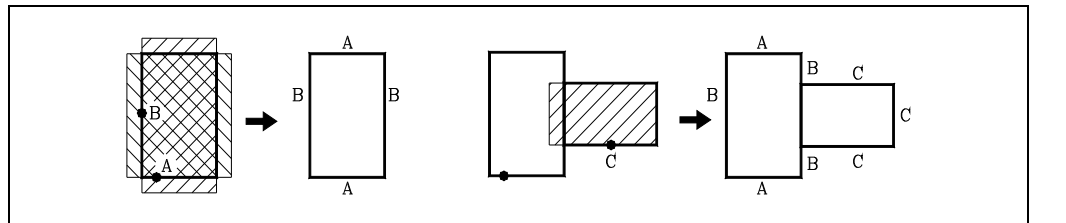

; Dimensiones de las herramientas. (TOR1=7.5,TOI1=0,TOR2=5,TOI2=0,TOR3=2.5,TOI3=0)

; Posicionamiento inicial y definición de cajera 3D. G17 G0 G43 G90 Z50 S1000 M4 G5 G66 R200 C250 F300 S400 E500 M30

; Definición de la operación de desbaste. N200 G67 B7 C14 I-25 R3 V100 F500 T1 D1 M6

; Definición de la operación de semiacabado. N250 G67 B3 I-25 R3 V100 F625 T2 D2 M6

; Definición de la operación de acabado. N300 G68 B1 L1 Q0 J0 I-25 R3 V100 F350 T3 D3 M6

; Definición de la geometría de la cajera. Bloques N400 a N500. N400 G17

; Definición del contorno exterior. Perfil en el plano. G0 G90 X0 Y0 Z0 G1 X150 Y100 X0 Y0 ; Perfil de profundidad. G16 XZ

G0 G90 X0 Z0 G1 X10 Z-10

**FAGOR** 

**11.**

**CICLO FIJO DE CAJERA CON ISLAS**

Cajeras 3D

CICLO FIJO DE CAJERA CON ISLAS

**CNC 8055 CNC 8055i SOR SOFT: V01.6x**<br>**SOFT: V01.6x**<br>SOFT: V01.6x<br>SOFT: V01.6x

; Definición del contorno tipo A. Perfil en el plano. G17 G0 G90 X50 Y30 G1 X70 Y70 X35 Y30 X50 ; Perfil de profundidad. G16 YZ G0 G90 Y30 Z-25 G2 Y50 Z-5 J20 K0 ; Definición del contorno tipo B. Perfil en el plano. G17 G0 G90 X40 Y50 G1 Y25 X65 Y75 X40 Y50 ; Perfil de profundidad. G16 XZ G0 G90 X40 Z-25 G1 Z-5 ; Definición del contorno tipo C. Perfil en el plano. G17 G90 X80 Y40 G0 X96 G1 Y60 X60 Y40 X80 ; Perfil de profundidad. G16 YZ G0 G90 Y40 Z-25

N500 G2 Y50 Z-15 J10 K0

**11. CICLO FIJO DE CAJERA CON ISLAS<br>Cajeras 3D CNC 8055**<br>CNC 8055<br>CNC 8055<br>CNC 80555i **OR**<br> **C** 8<br> **C** 8<br> **C** 8<br> **C** 8<br> **C** 8<br> **C** 8<br> **C** 8<br> **C** 8<br> **C** 8<br> **C** 8<br> **C** 8

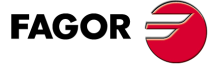

**CNC 8055 CNC 8055i** 

*Ejemplo de programación ·3·*

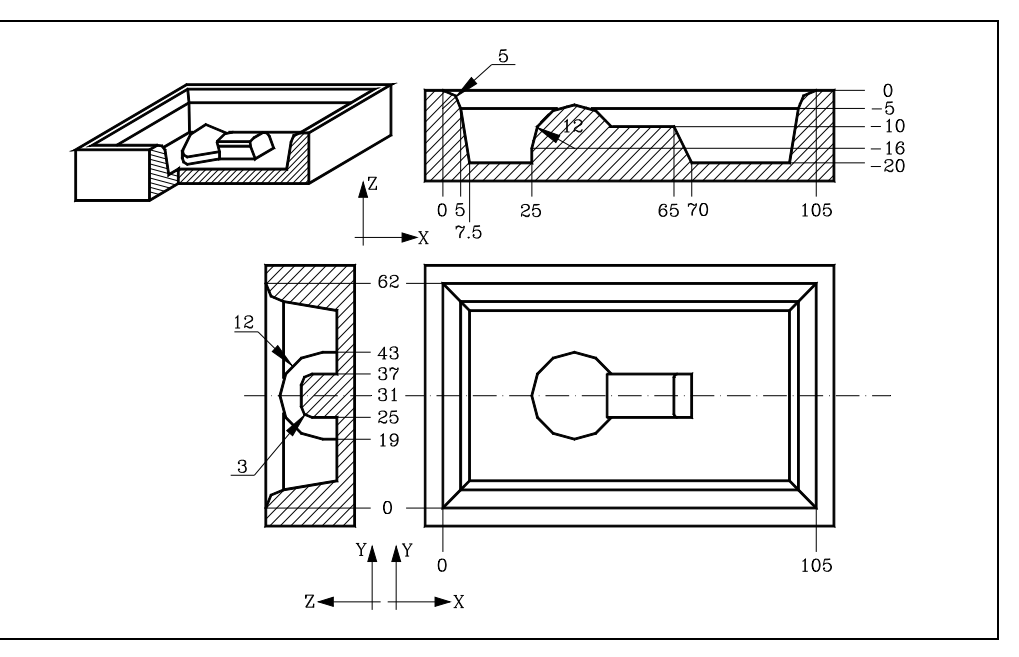

La isla de este ejemplo tiene 3 tipos de perfil de profundidad, tipo A, tipo B y tipo C. Para definir la isla se utilizan 3 contornos, contorno tipo A, contorno tipo B y contorno tipo C.

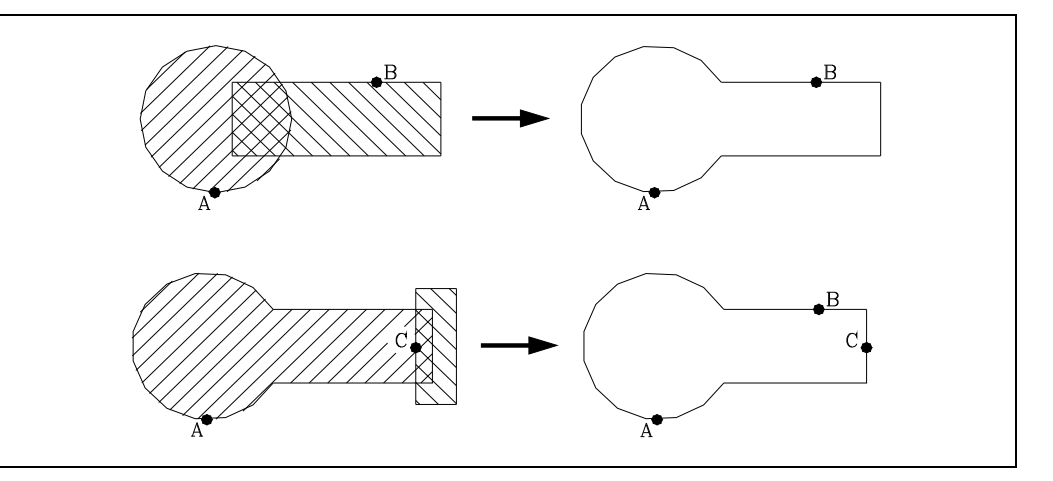

; Dimensiones de las herramientas. (TOR1=4,TOI1=0,TOR2=2.5,TOI2=0)

; Posicionamiento inicial y definición de cajera 3D. G17 G0 G43 G90 Z25 S1000 M3 G66 R200 C250 F300 S400 E500 M30

; Definición de la operación de desbaste. N200 G67 B5 C4 I-20 R5 V100 F700 T1 D1 M6

; Definición de la operación de semiacabado. N250 G67 B2 I-20 R5 V100 F850 T1 D1 M6

; Definición de la operación de acabado. N300 G68 B1.5 L0.25 Q0 I-20 R5 V100 F500 T2 D2 M6

; Definición de la geometría de la cajera. Bloques N400 a N500. N400 G17

**11.**CICLO FIJO DE CAJERA CON ISLAS **SOR SOFT: V01.6x**<br>**SOFT: V01.6x**<br>SOFT: V01.6x<br>SOFT: V01.6x **CICLO FIJO DE CAJERA CON ISLAS** Cajeras 3D

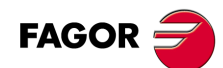

**CNC 8055 CNC 8055i**

; Definición del contorno exterior. Perfil en el plano. G0 G90 X0 Y0 Z0 G1 X105 Y62 X0 Y0 ; Perfil de profundidad. G16 XZ G0 X0 Z0 G2 X5 Z-5 I0 K-5 G1 X7.5 Z-20 ; Definición del contorno tipo A. Perfil en el plano. G17 G90 G0 X37 Y19 G2 I0 J12 ; Perfil de profundidad. G16 YZ G0 Y19 Z-20 G1 Z-16 G2 Y31 Z-4 R12 ; Definición del contorno tipo B. Perfil en el plano. G17 G90 G0 X60 Y37 G1 X75 Y25 X40 Y37 ; Perfil de profundidad. G16 YZ G0 Y37 Z-20 G1 Z-13 G3 Y34 Z-10 J-3 K0 ; Definición del contorno tipo C. Perfil en el plano. G17 G0 X70 Y31 G1 Y40 X80 Y20 X70 Y31 ; Perfil de profundidad. G16 XZ G0 X70 Z-20 N500 G1 X65 Z-10

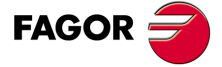

**CNC 8055 CNC 8055i** 

*Ejemplo de programación ·4·*

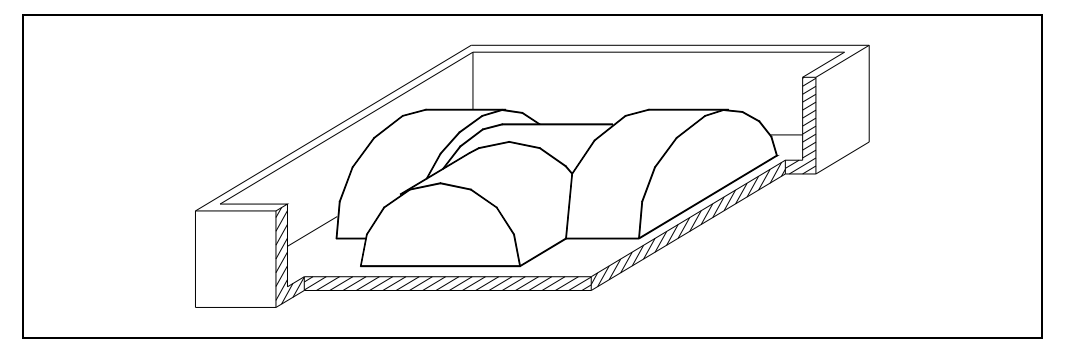

Para definir la isla se utilizan 10 contornos, tal y como se indica a continuación:

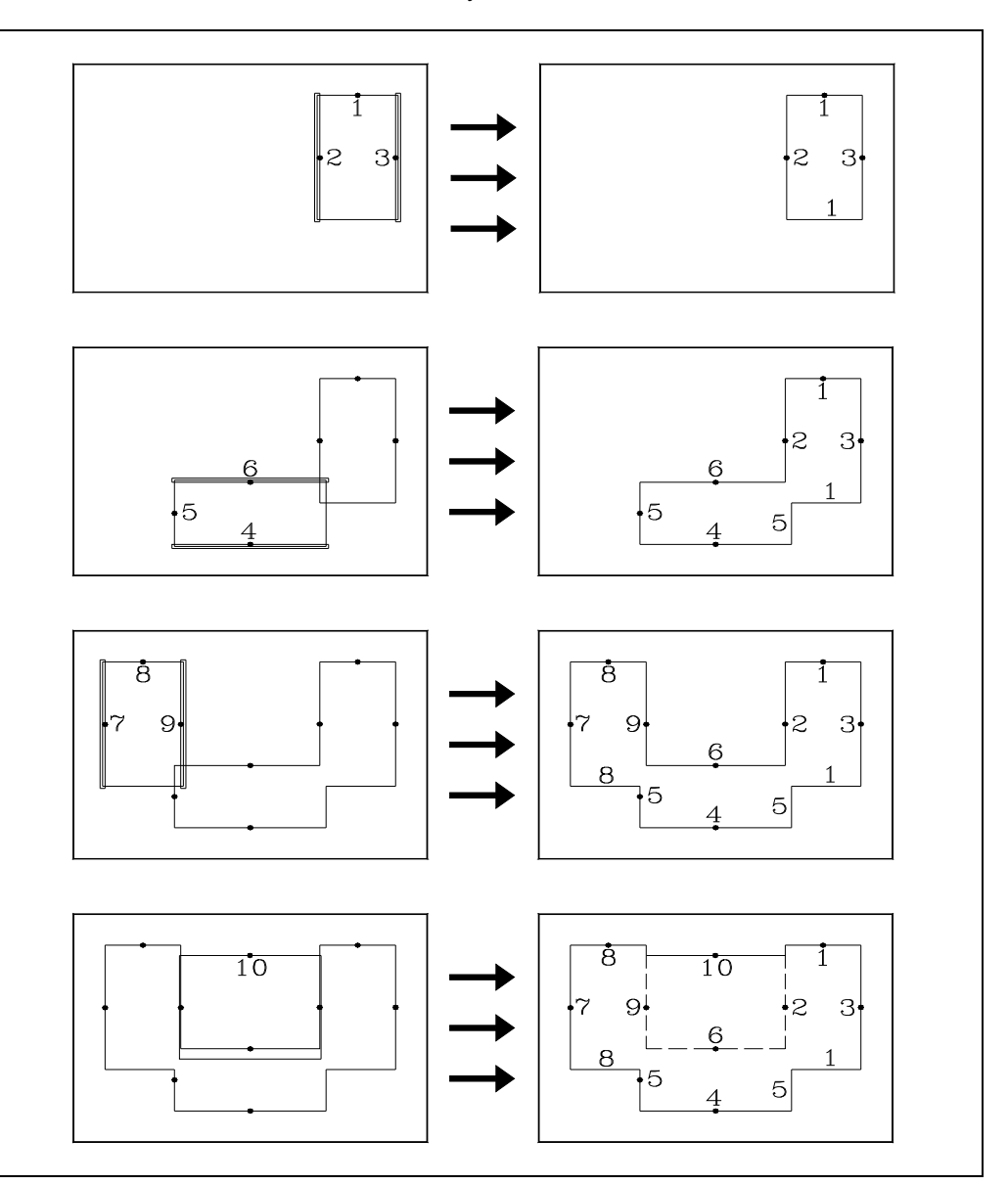

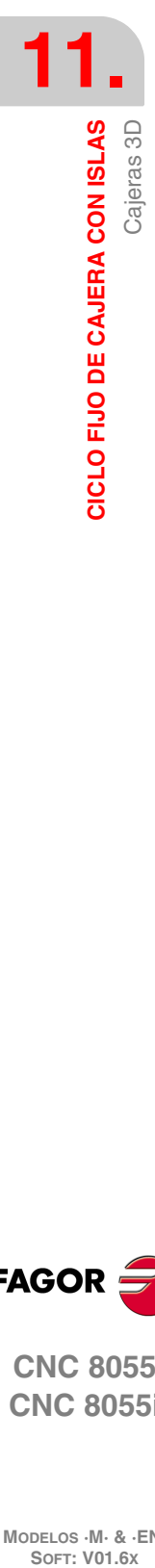

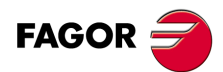

**CNC 8055 CNC 8055i**

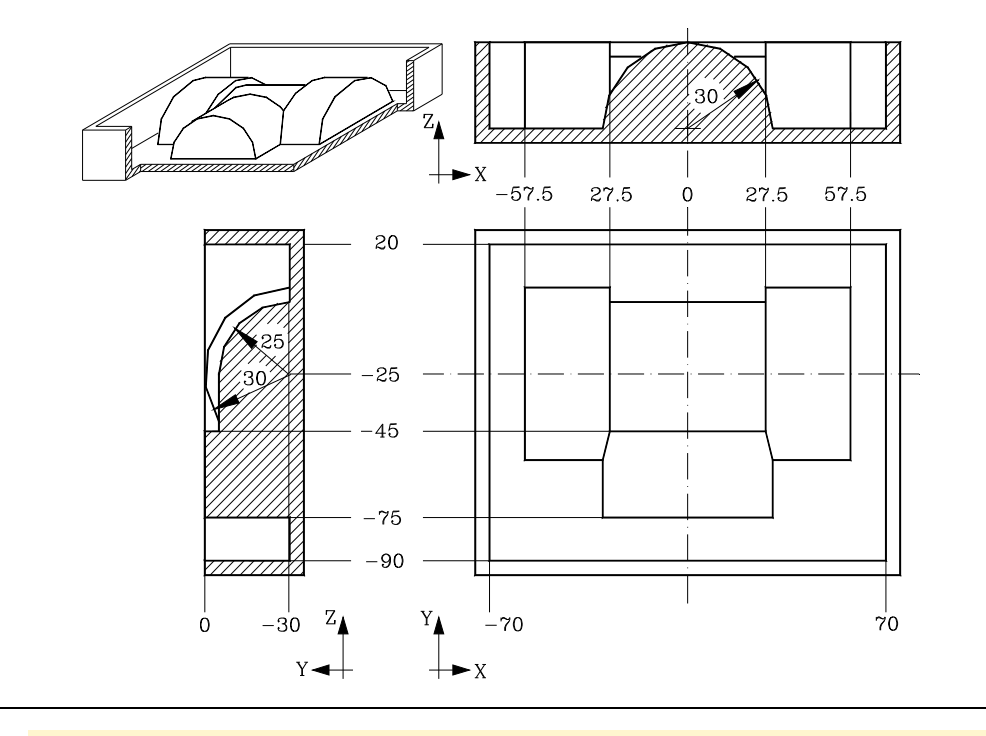

```
; Dimensiones de las herramientas.
(TOR1=4,TOI1=0,TOR2=2.5,TOI2=0)
```
; Posicionamiento inicial y definición de cajera 3D. G17 G0 G43 G90 Z25 S1000 M3 G66 R200 C250 F300 S400 E500 M30

; Definición de la operación de desbaste. N200 G67 B5 C0 I-30 R5 V100 F700 T1 D1 M6

; Definición de la operación de semiacabado. N250 G67 B1.15 I-29 R5 V100 F850 T1 D1 M6

; Definición de la operación de acabado. N300 G68 B1.5 L0.25 Q0 I-30 R5 V100 F500 T2 D2 M6

; Definición de la geometría de la cajera. Bloques N400 a N500. N400 G17

; Definición del contorno exterior. Perfil en el plano. G90 G0 X-70 Y20 Z0 G1 X70 Y-90 X-70 Y20 ; Definición del contorno 1. Perfil en el plano. G17 G90 G0 X42.5 Y5 G1 G91 X-16

Y-60 X32 Y60 X-16

; Perfil de profundidad. G16 YZ G0 G90 Y5 Z-30 G3 Y-25 Z0 J-30 K0

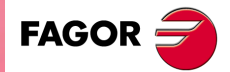

**CNC 8055 CNC 8055i** 

; Definición del contorno 2. G17 G0 X27.5 Y-25 G1 G91 Y31 G1 X-2 Y-62 X2 Y31 ; Perfil de profundidad. G16 XZ G0 G90 X27.5 Z-30 G1 Z0 ; Definición del contorno 3. G17 G0 X57.5 Y-25 G1 G91 Y-31 X2 Y62 X-2 Y-31 ; Perfil de profundidad. G16 XZ G0 G90 X57.5 Z-30 G1 Z0 ; Definición del contorno 4. G17 G0 X0 Y-75 G1 G91 X-31 Y-2 X62 Y2 X-31 ; Perfil de profundidad. G16 YZ G0 G90 Y-75 Z-30 G1 Z0 ; Definición del contorno 5. G17 G0 X-30 Y-60 G1 G91 Y-16 X60 Y32 X-60 Y-16 ; Perfil de profundidad. G16 XZ G0 G90 X-30 Z-30 G2 X0 Z0 I30 K0

; Definición del contorno 6. G17 G0 X0 Y-45 G1 G91 X31 Y2 X-62 Y-2 X31

**11.CICLO FIJO DE CAJERA CON ISLAS<br>Cajeras 3D SOR SOFT: V01.6x**<br>**SOFT: V01.6x**<br>SOFT: V01.6x<br>SOFT: V01.6x **CICLO FIJO DE CAJERA CON ISLAS**

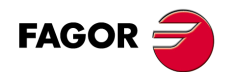

**CNC 8055 CNC 8055i**

; Perfil de profundidad. G16 YZ G0 G90 Y-45 Z-30 G1 Z0 ; Definición del contorno 7. G17 G0 X-57.5 Y-25 G1 G91 Y31 X-2 Y-62 X2 Y31 ; Perfil de profundidad. G16 XZ G0 G90 X-57.5 Z-30 G1 Z0 ; Definición del contorno 8. G17 G0 X-42.5 Y5 G1 G91 X-16 Y-60 X32 Y60 X-16 ; Perfil de profundidad. G16 YZ G0 G90 Y5 Z-30 G3 Y-25 Z0 J-30 K0 ; Definición del contorno 9. G17 G0 X-27.5 Y-25 G1 G91 Y-31 X2 Y62 X-2 Y-31 ; Perfil de profundidad. G16 XZ G0 G90 X27.5 Z-30 G1 Z0 ; Definición del contorno 10. G17 G0 X0 Y0 G1 X-28 Y-50 X28 Y0 X0 ; Perfil de profundidad. G16 YZ G0 Y0 Z-30 N500 G3 Y-25 Z-5 J-25 K0

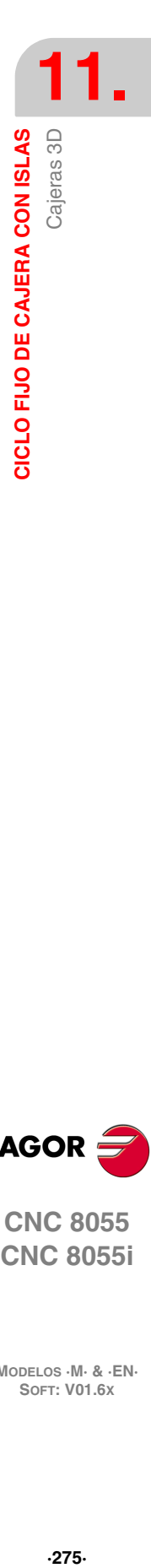

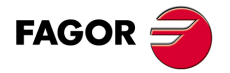

**CNC 8055 CNC 8055i** 

**MODELOS ·M· & ·EN· SOFT: V01.6X**

 $.275.$ 

#### *Ejemplo de programación ·5·*

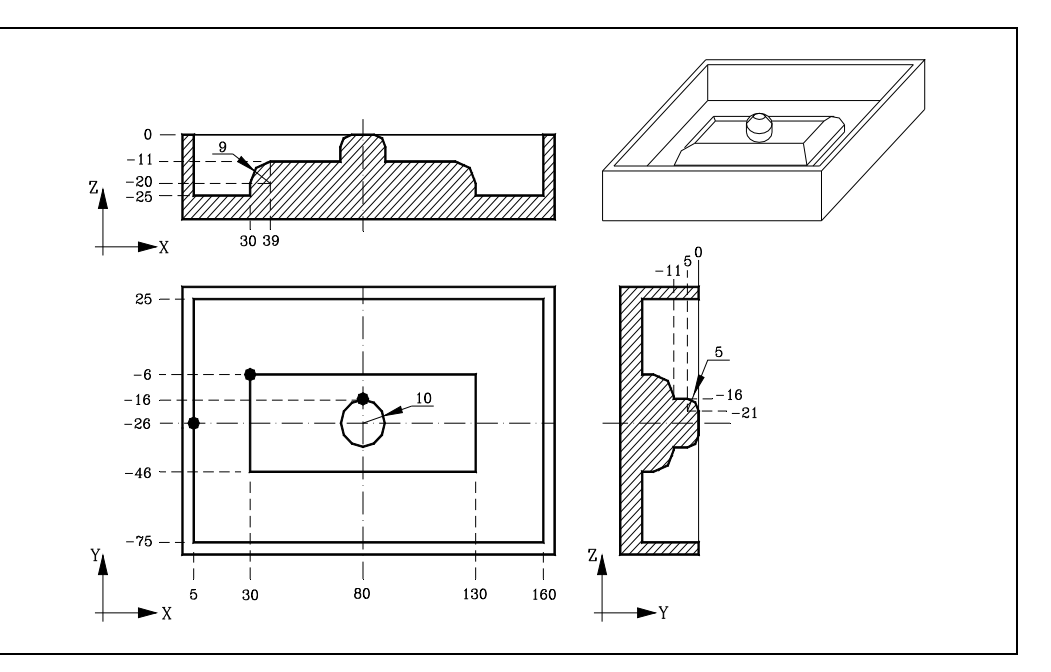

La isla de este ejemplo tiene 2 tipos de perfil de profundidad, tipo A y tipo B. Para definir la isla se utilizan 2 contornos, el contorno bajo (tipo A) y el contorno alto (tipo B).

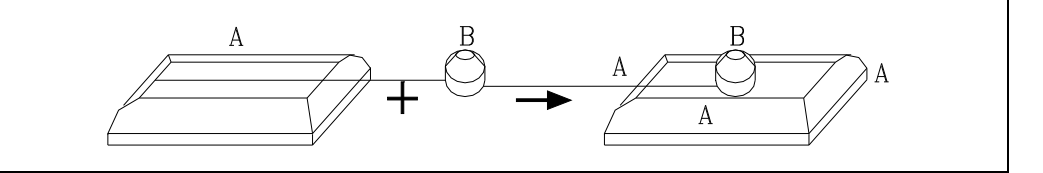

; Dimensiones de las herramientas. (TOR1=2.5,TOL1=20,TOI1=0,TOK1=0)

; Posicionamiento inicial y definición de cajera 3D. G17 G0 G43 G90 Z50 S1000 M4 G5 G66 R200 C250 F300 S400 E500 M30

; Definición de la operación de desbaste. N200 G67 B5 C4 I-25 R5 V100 F400 T1 D1 M6

; Definición de la operación de semiacabado. N250 G67 B2 I-25 R5 V100 F550 T2 D1 M6

; Definición de la operación de acabado. N300 G68 B1.5 L0.75 Q0 I-25 R5 V100 F275 T3 D1 M6

; Definición de la geometría de la cajera. Bloques N400 a N500. N400 G17

; Definición del contorno exterior. Perfil en el plano. G90 G0 X5 Y-26 Z0 G1 Y25 X160 Y-75 X5 Y-26

**11.**CICLO FIJO DE CAJERA CON ISLAS **SOR SOFT: V01.6x**<br>**SOFT: V01.6x**<br>SOFT: V01.6x<br>SOFT: V01.6x **CICLO FIJO DE CAJERA CON ISLAS** Cajeras 3D

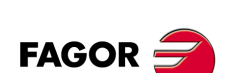

**CNC 8055 CNC 8055i**

G1 Y-16 Z-5

N500 G3 Y-21 Z0 J-5 K0

; Definición del contorno bajo (tipo A). Perfil en el plano. G17 G90 G0 X30 Y-6 G1 Y-46 X130 Y-6 X30 ; Perfil de profundidad. G16 XZ G0 X30 Z-25 G1 Z-20 G2 X39 Z-11 I9 K0 ; Definición del contorno alto (tipo B). Perfil en el plano. G17 G90 G0 X80 Y-16 G2 I0 J-10 ; Perfil de profundidad. G16 YZ G0 Y-16 Z-11

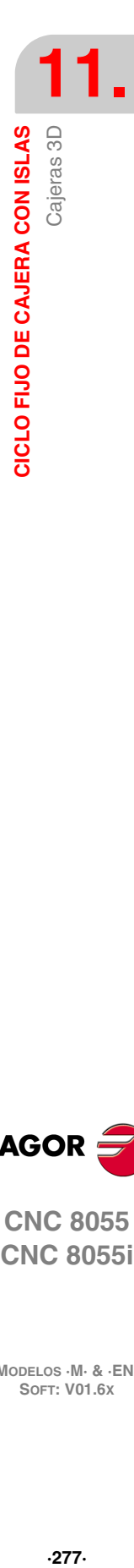

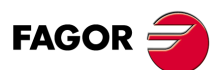

**CNC 8055 CNC 8055i** 

#### **11.2.10 Errores**

El CNC podrá visualizar los siguientes errores:

#### **ERROR 1025 Programada herramienta de radio nulo**

Se produce cuando alguna de las herramientas que se utilizan en la elaboración de la cajera 3D se ha definido con radio 0.

#### **ERROR 1026 Programado paso mayor que diámetro de la herramienta**

Se produce cuando la operación de Desbaste se ha programado el parámetro "C" con un valor superior al diámetro de la herramienta con la que se va a realizar dicha operación.

#### **ERROR 1041 No programado parámetro obligatorio en ciclo fijo**

Se produce en los siguientes casos:

- Cuando no se han programado los parámetros "I" y "R" en la operación de desbaste.
- Cuando no hay operación de desbaste y no se programan los parámetros "I" y "R" en la operación de semiacabado.
- Cuando no hay operaciones de desbaste y semiacabado y no se programan los parámetros "I" y "R" en la operación de acabado.
- Cuando no se programa el parámetro "B" en la operación de acabado.

#### **ERROR 1042 Valor de parámetro no válido en ciclo fijo**

Se produce en los siguientes casos:

- Cuando el parámetro "Q" de la operación de acabado se ha programado con un valor no válido.
- Cuando el parámetro "B" de la operación de acabado se ha programado con valor 0.
- Cuando el parámetro "J" de la operación de acabado se ha programado con un valor superior al radio de la herramienta con la que se va a realizar dicha operación.

#### **ERROR 1043 Perfil de profundidad no válido en cajera con islas**

Se produce en los siguientes casos:

- Cuando los perfiles de profundidad de 2 tramos de un mismo contorno (simple o compuesto) se cruzan.
- Cuando no se puede realizar el acabado de un contorno con la herramienta programada. Un caso típico es un molde de esfera con una herramienta que no sea esférica (parámetro "J" distinto al radio).

#### **ERROR 1044 Perfil en el plano se corta a sí mismo en cajera con islas**

Se produce cuando alguno de los perfiles en el plano de los contornos programados se corta a sí mismo.

#### **ERROR 1046 Posición herramienta no válida antes de ciclo fijo**

Se produce si en el momento de llamada al ciclo G66, la herramienta se encuentra posicionada entre la cota del plano de referencia y la cota de profundidad final de alguna de las operaciones.

#### **ERROR 1047 Perfil en el plano abierto en cajera con islas**

Se produce cuando alguno de los contornos programados no comienza y termina en el mismo punto. Puede ser debido a que no se ha programado G1 después del comienzo, con G0, de alguno de los perfiles.

#### **ERROR 1048 No programada cota superficie pieza en cajera con islas**

Se produce cuando no se ha programado la cota de superficie de la cajera en el primer punto de la definición de la geometría.

#### **ERROR 1049 Cota plano referencia no válida en ciclo fijo**

Se produce cuando la cota del plano de referencia se encuentra entre la cota de la superficie de la pieza y la cota de la profundidad final de alguna de las operaciones.

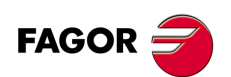

**CNC 8055 CNC 8055i**

#### **ERROR 1084 Trayectoria circular mal programada**

Se produce cuando alguna de las trayectorias programadas en la definición de la geometría de la cajera no es correcta.

#### **ERROR 1227 Intersección de perfiles no válida en cajera con islas**

Se produce en los siguientes casos:

- Cuando dos perfiles en el plano tienen algún tramo común (figura izquierda).
- Cuando coinciden los puntos iniciales de 2 perfiles en el plano principal (figura derecha).

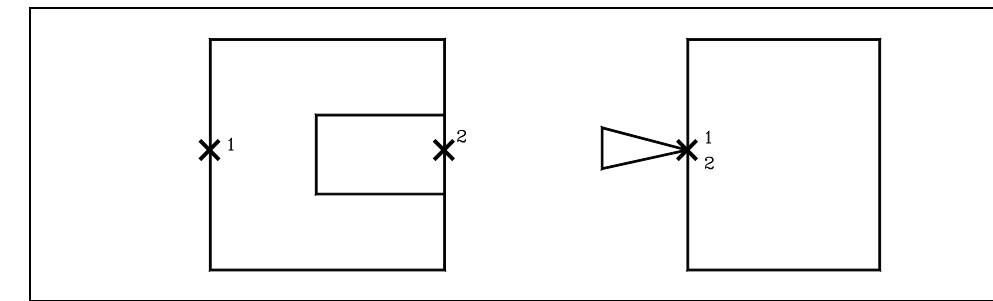

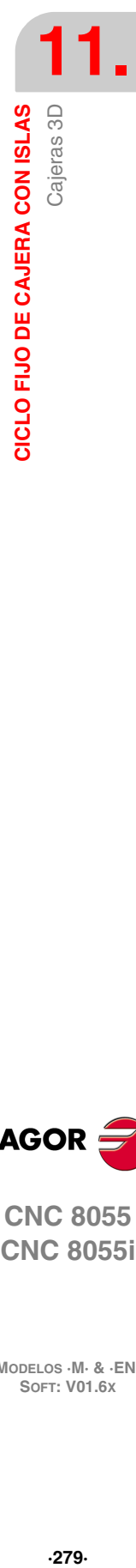

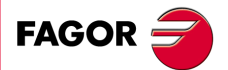

**CNC 8055 CNC 8055i** 

**11.CICLO FIJO DE CAJERA CON ISLAS SOR SOFT: V01.6x**<br>**SOFT: V01.6x**<br>SOFT: V01.6x<br>SOFT: V01.6x

**CNC 8055 CNC 8055i**

**MODELOS ·M· & ·EN·**

**Manual de programación**

## **TRABAJO CON PALPADOR**

# **12**

El CNC dispone de dos entradas de palpador para señales de 5 V DC del tipo TTL y para señales de 24 V DC.

En los apéndices del manual de instalación se explica la conexión de los distintos tipos de palpadores a estas entradas.

Este control permite, mediante la utilización de palpadores, el realizar las siguientes operaciones:

- Programación mediante las funciones G75/G76 de bloques de movimiento con palpador.
- Ejecución mediante la programación de bloques en lenguaje de alto nivel de los diversos ciclos de calibración de herramientas, de medición de piezas y de centrado de piezas.

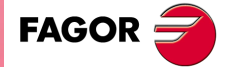

**CNC 8055 CNC 8055i**

#### **12.1 Movimiento con palpador (G75, G76)**

La función G75 permite programar desplazamientos que finalizarán tras recibir el CNC la señal del palpador de medida utilizado.

La función G76 permite programar desplazamientos que finalizarán tras dejar de recibir el CNC la señal del palpador de medida utilizado.

El formato de definición de ambas funciones es:

G75 X..C ±5.5 G76 X..C ±5.5

A continuación de la función deseada G75 o G76 se programará el eje o ejes deseados, así como las cotas de dichos ejes, que definirán el punto final del movimiento programado.

La máquina se moverá según la trayectoria programada, hasta recibir (G75) o dejar de recibir (G76) la señal del palpador, en dicho momento el CNC dará por finalizado el bloque, asumiendo como posición teórica de los ejes la posición real que tengan en ese instante.

Si los ejes llegan a la posición programada antes de recibir o dejar de recibir la señal exterior del palpador, el CNC detendrá el movimiento de los ejes.

Este tipo de bloques con movimiento de palpador son muy útiles cuando se desea elaborar programas de medición o verificación de herramientas y piezas.

Las funciones G75 y G76 no son modales, por lo que deberán programarse siempre que se desee realizar un movimiento con palpador.

Las funciones G75 y G76 son incompatibles entre sí y con las funciones G00, G02, G03, G33, G34, G41 y G42. Además, una vez ejecutada una de ellas el CNC asumirá las funciones G01 y G40.

Durante los movimientos en G75 ó G76, el funcionamiento del conmutador feedrate override depende de como haya personalizado el fabricante el parámetro máquina FOVRG75.

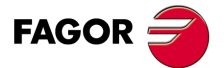

**12.**

**TRABAJO CON PALPADOR**

Movimiento con palpador (G75, G76)

**TRABAJO CON PALPADOR** 

**CNC 8055 CNC 8055i SOFT:** VOT. **SOFT:** VOT. **Example 2018**<br>Movimiento con palpador<br>Movimiento con palpador (G75, G76)<br>Soft: V01.6x

### **12.2 Ciclos fijos de palpación**

El CNC dispone de los siguientes ciclos fijos de palpación:

- Ciclo fijo de calibrado de herramienta.
- Ciclo fijo de calibrado del palpador.
- Ciclo fijo de medida de superficie.
- Ciclo fijo de medida de esquina exterior.
- Ciclo fijo de medida de esquina interior.
- Ciclo fijo de medida de ángulo.
- Ciclo fijo de medida de esquina y ángulo.
- Ciclo fijo de medida de agujero.
- Ciclo fijo de medida de moyú.
- Ciclo fijo de centrado de pieza rectangular.
- Ciclo fijo de centrado de pieza circular.
- Ciclo fijo de calibrado de palpador de sobremesa.

Todos los movimientos de estos ciclos fijos de palpación se ejecutarán en los ejes X, Y, Z, debiendo estar el plano de trabajo formado por 2 de dichos ejes (XY, XZ, YZ, YX, ZX, ZY). El otro eje, que debe ser perpendicular a dicho plano, deberá seleccionarse como eje longitudinal.

Los ciclos fijos se programarán mediante la sentencia de alto nivel PROBE, siendo su formato de programación:

(PROBE (expresión), (sentencia de asignación), ...)

La sentencia PROBE realiza una llamada al ciclo de palpación indicado mediante un número o mediante cualquier expresión que tenga como resultado un número. Además permite inicializar los parámetros de dicho ciclo, con los valores con que se desea ejecutar el mismo, mediante las sentencias de asignación.

#### *Consideraciones generales*

Los ciclos fijos de palpación no son modales, por lo que deberán ser programados siempre que se desee ejecutar alguno de ellos.

Los palpadores utilizados en la ejecución de estos ciclos son:

- Palpador situado en una posición fija de la máquina, empleado para el calibrado de herramientas.
- Palpador situado en el cabezal portaherramientas, será tratada como una herramienta y se utilizará en los diferentes ciclos de medición.

La ejecución de un ciclo fijo de palpación no altera la historia de las funciones "G" anteriores, a excepción de las funciones de compensación de radio G41 y G42.

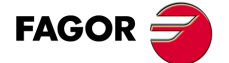

**CNC 8055 CNC 8055i** 

#### **12.3 PROBE 1. Ciclo fijo de calibrado de herramienta en longitud**

Sirve para calibrar la herramienta seleccionada en longitud y en radio. Este ciclo permite realizar las siguientes operaciones.

- Calibrar la longitud de una herramienta.
- Calibrar el radio de una herramienta.
- Calibrar el radio y la longitud de una herramienta.
- Medir el desgaste en longitud de una herramienta.
- Medir el desgaste del radio de una herramienta.
- Medir el desgaste del radio y longitud de una herramienta.

Para su ejecución es necesario disponer de un palpador de sobremesa, instalado en una posición fija de la máquina y con sus caras paralelas a los ejes X, Y, Z. Su posición estará indicada en cotas absolutas referidas al cero máquina mediante los parámetros máquina generales:

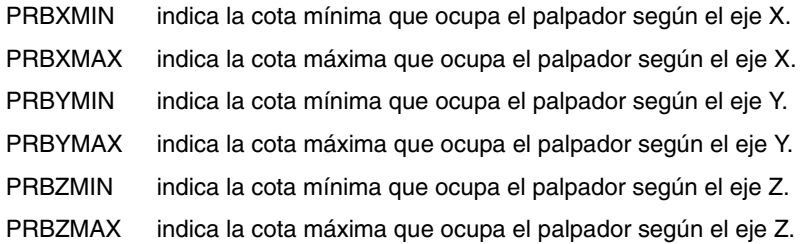

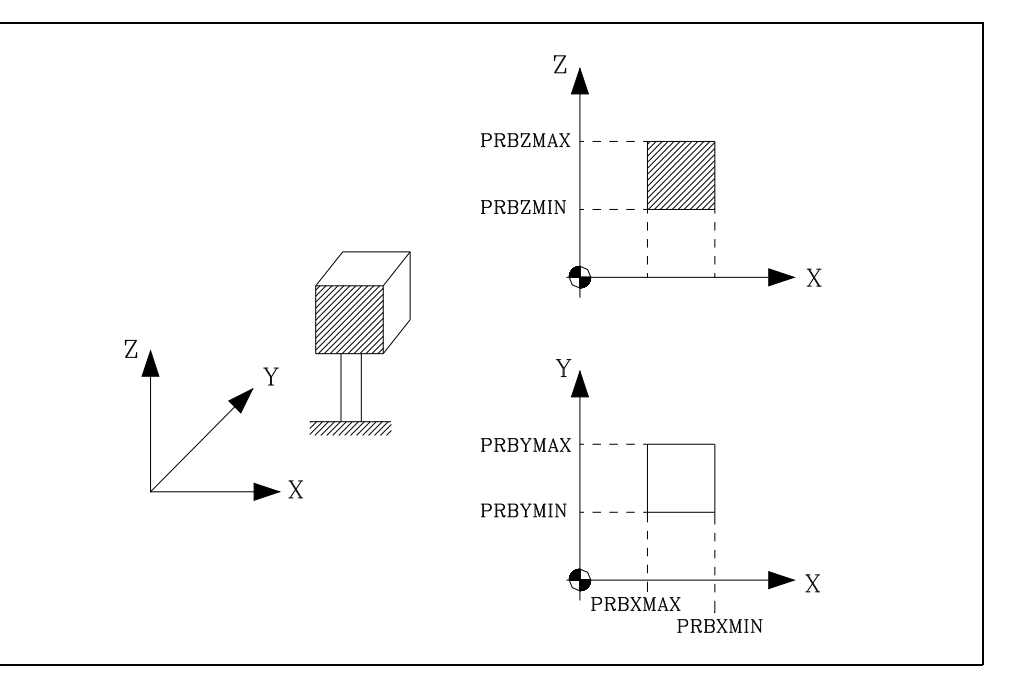

Si es la primera vez que se calibra la herramienta en longitud, es aconsejable introducir en la tabla de correctores un valor aproximado de su longitud (L).

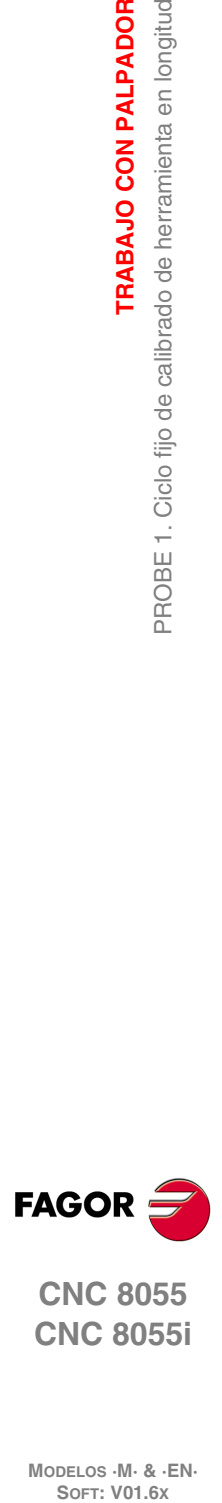

**12.**

**TRABAJO CON PALPADOR**

PROBE 1. Ciclo fijo de calibrado de herramienta en longitud

**TRABAJO CON PALPADOR** 

**CNC 8055 CNC 8055i**

#### **Formato de programación**

El formato de programación de este ciclo es el siguiente.

(PROBE 1, B, I, F, J, K, L, C, D, E, S, M, C, N, X, U, Y, V, Z, W)

Algunos parámetros sólo son relevantes en cierto tipo de medición. En sucesivos apartados se muestra una descripción detallada de las diferentes operaciones que se pueden realizar con este ciclo, así como una descripción de los parámetros a definir en cada una de ellas.

#### *Parámetros X, U, Y, V, Z, W.*

Definen la posición del palpador. Son parámetros opcionales que no hace falta definirlos normalmente. En algunas máquinas, por falta de repetitividad en el posicionamiento mecánico del palpador, es necesario volver a calibrar el palpador antes de cada calibración.

En lugar de redefinir los parámetros máquina PRBXMIN, PRBXMAX, PRBYMIN, PRBYMAX, PRBZMAX, PRBZMIN cada vez que se calibra el palpador, se pueden indicar dichas cotas en los parámetros X, U, Y, V, Z, W respectivamente.

El CNC no modifica los parámetros máquina. El CNC tiene en cuenta las cotas indicadas en X, U, Y, V, Z, W únicamente durante éste calibrado. Si cualquiera de los campos X, U, Y, V, Z, W es omitido, el CNC toma el valor asignado al parámetro máquina correspondiente.

**TRABAJO CON PALPADOR** 

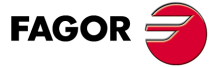

**CNC 8055 CNC 8055i** 

#### **12.3.1 Calibrar la longitud o medir el desgaste de longitud de una herramienta**

La selección del tipo de operación (calibración o medición) se realiza en la llamada al ciclo.

La calibración o medición se puede realizar en el eje de la herramienta o sobre el extremo de la misma. La selección se realiza en la llamada al ciclo fijo.

El formato de programación depende de la operación a realizar.

- Calibración de la longitud de la herramienta en su eje. (PROBE 1, B, I0, F, J0, X, U, Y, V, Z, W)
- Calibración de la longitud de la herramienta en su extremo. (PROBE 1, B, I1, F, J0, D, S, N, X, U, Y, V, Z, W)
- Medición del desgaste de la longitud en su eje. (PROBE 1, B, I0, F, J1, L, C, X, U, Y, V, Z, W)
- Medición del desgaste de la longitud en su extremo. (PROBE 1, B, I1, F, J1, L, D, S, C, N, X, U, Y, V, Z, W)

#### **[ B5.5 ] Distancia de seguridad**

Se debe programar con valor positivo y superior a 0.

#### **[ I ] Tipo de calibración o medición del desgaste**

La calibración se puede realizar en el eje de la herramienta o sobre el extremo de la misma.

- I = 0 Calibrado de la longitud o medición del desgaste de la longitud de la herramienta en el eje de la misma.
- I = 1 Calibrado de la longitud o medición del desgaste de la longitud sobre el extremo de la misma.

Si no se programa, el ciclo tomará el valor I0.

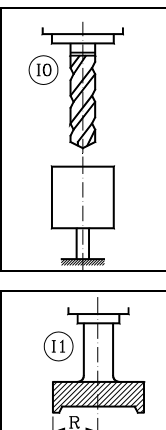

#### **I = 0. Calibrado sobre el eje de la herramienta.**

Es útil para herramientas de taladrado, fresas esféricas o herramientas cuyo diámetro es menor que la superficie del palpador.

Este tipo de calibrado se realiza con el cabezal parado.

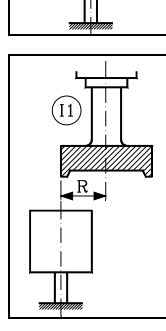

#### **I = 1. Calibrado sobre el extremo de la herramienta.**

Es útil para calibrar herramientas que disponen de varios filos (fresas) o herramientas cuyo diámetro es mayor que la superficie del palpador.

Este tipo de calibrado puede realizarse con el cabezal parado o girando en sentido contrario al de corte.

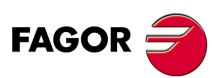

**CNC 8055 CNC 8055i**

**MODELOS ·M· & ·EN·**

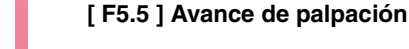

Define el avance con el que se realizará el movimiento de palpación. Se programará en mm/minuto o en pulgadas/minuto.

#### **[ J ] Tipo de operación a realizar**

La calibración se puede realizar en el eje de la herramienta o sobre el extremo de la misma.

- $J = 0$  Calibrado de la herramienta.
- J = 1 Medición del desgaste.

#### **[ L5.5 ] Máximo desgaste de longitud permitido**

Si se define con valor cero, no se rechaza la herramienta por desgaste de longitud. Si se mide un desgaste superior al definido, la herramienta se rechaza.

Sólo si se ha definido J1 y además se dispone de control de vida de herramienta. Si no se programa, el ciclo fijo tomará el valor L0.

#### **[ D5.5 ] Distancia del eje de la herramienta al punto de palpación**

Define el radio o distancia respecto del eje de la herramienta donde se realiza la palpación.

Si no se define, la palpación se realiza en el extremo de la herramienta.

#### **[ S±5.5 ] Velocidad y sentido de giro de la herramienta**

Para realizar una palpación con el cabezal en marcha, el sentido de giro de la herramienta debe ser contrario al sentido corte.

- Si se define con valor cero, se realiza una palpación con el cabezal parado.
- Si se define con valor positivo, el cabezal arranca en M3.
- Si se define con valor negativo, el cabezal arranca en M4.

#### **[ C ] Comportamiento si se supera el desgaste permitido**

Sólo si se ha definido "L" distinto de cero.

- C = 0 Detiene la ejecución para que el usuario seleccione otra herramienta.
- C = 1 El ciclo cambia la herramienta por otra de la misma familia.

Si no se programa, el ciclo tomará el valor C0.

#### **[ N ] Numero de filos a medir**

Si se define con valor cero, se realiza una sola medida. Si no se programa, el ciclo tomará el valor N0.

Permite disponer de la medida de cada uno de los filos cuando el cabezal dispone de captación y se ha personalizado el p.m.c. M19TYPE (P43) =1.

#### **[ X U Y V Z W ] Posición del palpador**

Parámetros opcionales. Ver *"Formato de programación"* en la página 285.

**TRABAJO CON PALPADOR** 

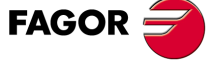

**CNC 8055 CNC 8055i** 

#### *Una vez finalizado el ciclo de calibrado*

Se actualiza el parámetro aritmético global P299 y asigna la longitud medida al corrector seleccionado en la tabla de correctores.

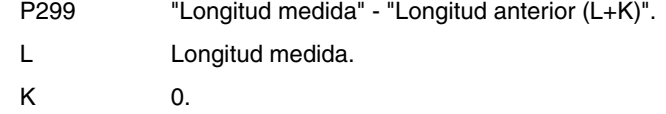

#### *Una vez finalizado el ciclo de medición de desgaste*

• Cuando se dispone de control de vida de herramientas.

En este caso se compara el valor medido con la longitud teórica asignada en la tabla. Si se supera el máximo permitido saca mensaje de herramienta rechazada y actúa del siguiente modo.

- C0 Detiene la ejecución para que el usuario seleccione otra herramienta.
- C1 El ciclo cambia la herramienta por otra de la misma familia. Pone indicativo de herramienta rechazada (estado = R). Activa la salida lógica general PRTREJEC (M5564).
- Cuando no se dispone de control de vida de herramientas o la diferencia de medición no supera el máximo permitido.

En este caso se actualiza el parámetro aritmético global P299 y el valor del desgaste de longitud del corrector seleccionado en la tabla de correctores.

- P299 "Longitud medida" "Longitud teórica (L)".
- L Longitud teórica. Se mantiene el valor anterior.
- K "Longitud medida" "Longitud teórica (L)". Nuevo valor del desgaste.

Si se solicitó la dimensión de cada filo (parámetro "N") los valores medidos se asignan a los parámetros aritméticos globales P271 y siguientes.

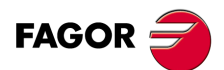

**12.**

**TRABAJO CON PALPADOR**

PROBE 1. Ciclo fijo de calibrado de herramienta en longitud

**TRABAJO CON PALPADOR** 

**CNC 8055 CNC 8055i SOFT: VOT. 6X**<br>PROBE 1. Ciclo fijo de calibrado de herramienta en longitud<br>PROBE 1. Ciclo fijo de calibrado de herramienta en longitud
# **12.3.2 Calibrar el radio o medir el desgaste del radio de una herramienta**

La selección del tipo de operación (calibración o medición) se realiza en la llamada al ciclo.

El formato de programación depende de la operación a realizar.

- Calibración del radio de la herramienta. (PROBE 1, B, I2, F, J0, K, E, S, N, X, U, Y, V, Z, W) • Medición del desgaste del radio.
	- (PROBE 1, B, I2, F, J1, K, E, S, M, C, N, X, U, Y, V, Z, W)

## **[ B5.5 ] Distancia de seguridad**

Se debe programar con valor positivo y superior a 0.

### **[ I] Tipo de calibración o medición del desgaste**

La calibración se puede realizar en el eje de la herramienta o sobre el extremo de la misma.

I = 2 Calibrado del radio o medición del desgaste del radio de la herramienta.

Si no se programa, el ciclo tomará el valor I0.

## **[ F5.5 ] Avance de palpación**

Define el avance con el que se realizará el movimiento de palpación. Se programará en mm/minuto o en pulgadas/minuto.

### **[ J ] Tipo de operación a realizar**

- $J = 0$  Calibrado de la herramienta.
- J = 1 Medición del desgaste.

## **[ K ] Cara del palpador utilizada**

Establece la cara del palpador que se va a utilizar para el palpado del radio.

- $K = 0$  Cara  $X +$ .
- $K = 1$  Cara X-.
- $K = 2$  Cara  $Y_{+}$ .
- $K = 3$  Cara Y-.

## **[ E5.5 ] Distancia respecto de la punta de la hta. a la que se realiza la palpación**

Distancia respecto a la punta teórica de la herramienta donde se realiza la palpación.

Este parámetro puede resultar muy útil en herramienta con cuchillas de fondo no horizontal.

Si no se programa, el ciclo tomará el valor E0.

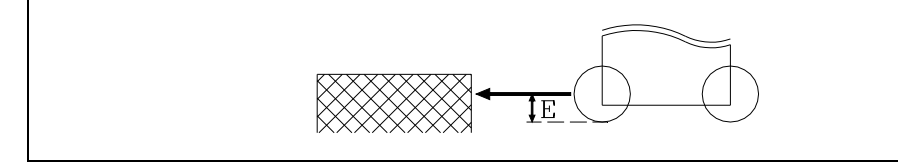

## **[ S±5.5] Velocidad y sentido de giro de la herramienta**

Para realizar una palpación con el cabezal en marcha, el sentido de giro de la herramienta debe ser contrario al sentido de corte.

- Si se define con valor cero, se realiza una palpación con el cabezal parado.
- Si se define con valor positivo, el cabezal arranca en M3.
- Si se define con valor negativo, el cabezal arranca en M4.

### **[ M5.5 ] Máximo desgaste de radio permitido**

Si se define con valor cero, no se rechaza la herramienta por desgaste del radio. Si se mide un desgaste superior al definido, la herramienta se rechaza.

**TRABAJO CON PALPADOR** 

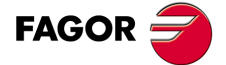

**CNC 8055 CNC 8055i** 

Sólo si se ha definido J1 y además se dispone de control de vida de herramienta. Si no se programa, el ciclo fijo tomará el valor M0.

### **[ C ] Comportamiento si se supera el desgaste permitido**

Sólo si se ha definido "M" distinto de cero.

- C = 0 Detiene la ejecución para que el usuario seleccione otra herramienta.
- $C = 1$  El ciclo cambia la herramienta por otra de la misma familia.

Si no se programa, el ciclo tomará el valor C0.

## **[ N ] Numero de filos a medir**

Si se define con valor cero, se realiza una sola medida. Si no se programa, el ciclo tomará el valor N0.

Permite disponer de la medida de cada uno de los filos cuando el cabezal dispone de captación y se ha personalizado el p.m.c. M19TYPE (P43) =1.

### **[ X U Y V Z W ] Posición del palpador**

Parámetros opcionales. Ver *"Formato de programación"* en la página 285.

# **Acciones tras finalizar el ciclo**

### *Una vez finalizado el ciclo de calibrado*

Se actualiza el parámetro aritmético global P298 y asigna el radio medido al corrector seleccionado en la tabla de correctores.

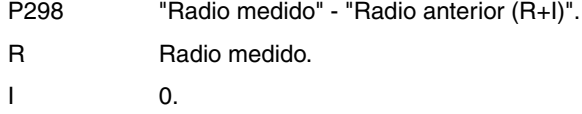

### *Una vez finalizado el ciclo de medición de desgaste*

• Cuando se dispone de control de vida de herramientas.

En este caso se compara el valor medido con el radio teórico asignado en la tabla. Si se supera el máximo permitido saca mensaje de herramienta rechazada y actúa del siguiente modo.

- C0 Detiene la ejecución para que el usuario seleccione otra herramienta.
- C1 El ciclo cambia la herramienta por otra de la misma familia. Pone indicativo de herramienta rechazada (estado = R). Activa la salida lógica general PRTREJEC (M5564).
- Cuando no se dispone de control de vida de herramientas o la diferencia de medición no supera el máximo permitido.

En este caso se actualiza el parámetro aritmético global P298 y el valor del desgaste del radio del corrector seleccionado en la tabla de correctores.

- P298 "Radio medido" "Radio teórico (R)".
- R Radio teórico. Se mantiene el valor anterior.
- I "Radio medido" "Radio teórico (R)". Nuevo valor del desgaste.

Si se solicitó la dimensión de cada filo (parámetro "N") los valores medidos se asignan a los parámetros aritméticos globales P251 y siguientes.

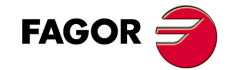

**CNC 8055 CNC 8055i**

## **12.3.3 Calibrar o medir el desgaste del radio y de la longitud de una herramienta**

La selección del tipo de operación (calibración o medición) se realiza en la llamada al ciclo.

El formato de programación depende de la operación a realizar.

- Calibración del radio de la herramienta. (PROBE 1, B, I3, F, J0, K, D, E, S, N, X, U, Y, V, Z, W) • Medición del desgaste del radio.
	- (PROBE 1, B, I3, F, J1, K, L, D, E, S, M, C, N, X, U, Y, V, Z, W)

## **[ B5.5 ] Distancia de seguridad**

Se debe programar con valor positivo y superior a 0.

## **[ I ] Tipo de calibración o medición del desgaste**

La calibración se puede realizar en el eje de la herramienta o sobre el extremo de la misma.

I = 3 Calibrado o medición del desgaste del radio y de la longitud de la herramienta.

Si no se programa, el ciclo tomará el valor I0.

## **[ F5.5 ] Avance de palpación**

Define el avance con el que se realizará el movimiento de palpación. Se programará en mm/minuto o en pulgadas/minuto.

## **[ J ] Tipo de operación a realizar**

- $J = 0$  Calibrado de la herramienta.
- J = 1 Medición del desgaste.

## **[ K ] Cara del palpador utilizada**

Establece la cara del palpador que se va a utilizar para el palpado del radio.

- $K = 0$  Cara  $X +$ .
- $K = 1$  Cara X-.
- $K = 2$  Cara  $Y_{+}$ .
- $K = 3$  Cara Y-.

## **[ L5.5 ] Máximo desgaste de longitud permitido**

Si se define con valor cero, no se rechaza la herramienta por desgaste de longitud. Si se mide un desgaste superior al definido, la herramienta se rechaza.

Sólo si se ha definido J1 y además se dispone de control de vida de herramienta. Si no se programa, el ciclo fijo tomará el valor L0.

## **[ D5.5 ] Distancia del eje de la herramienta al punto de palpación**

Define el radio o distancia respecto del eje de la herramienta donde se realiza la palpación.

Si no se define, la palpación se realiza en el extremo de la herramienta.

## **[ E5.5 ] Distancia respecto de la punta de la hta. a la que se realiza la palpación**

Distancia respecto a la punta teórica de la herramienta donde se realiza la palpación.

Este parámetro es puede resultar muy útil en herramienta con cuchillas de fondo no horizontal.

Si no se programa, el ciclo tomará el valor E0.

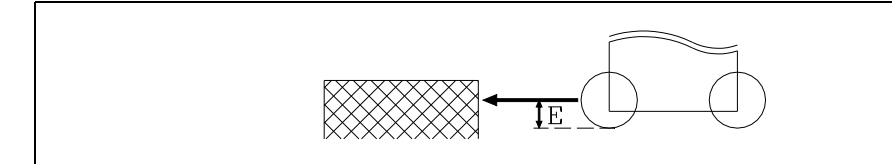

**TRABAJO CON PALPADOR** 

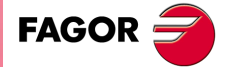

**CNC 8055 CNC 8055i** 

### **[ S±5.5 ] Velocidad y sentido de giro de la herramienta**

Para realizar una palpación con el cabezal en marcha, el sentido de giro de la herramienta debe ser contrario al sentido corte.

- Si se define con valor cero, se realiza una palpación con el cabezal parado.
- Si se define con valor positivo, el cabezal arranca en M3.
- Si se define con valor negativo, el cabezal arranca en M4.

### **[ M5.5 ] Máximo desgaste de radio permitido**

Si se define con valor cero, no se rechaza la herramienta por desgaste del radio. Si se mide un desgaste superior al definido, la herramienta se rechaza.

Sólo si se ha definido J1 y además se dispone de control de vida de herramienta. Si no se programa, el ciclo fijo tomará el valor M0.

### **[ C ] Comportamiento si se supera el desgaste permitido**

Sólo si se ha definido "M" o "L" distinto de cero.

- C = 0 Detiene la ejecución para que el usuario seleccione otra herramienta.
- C = 1 El ciclo cambia la herramienta por otra de la misma familia.

Si no se programa, el ciclo tomará el valor C0.

## **[ N ] Numero de filos a medir**

Si se define con valor cero, se realiza una sola medida. Si no se programa, el ciclo tomará el valor N0.

Permite disponer de la medida de cada uno de los filos cuando el cabezal dispone de captación y se ha personalizado el p.m.c. M19TYPE (P43) =1.

#### **[ X U Y V Z W ] Posición del palpador**

Parámetros opcionales. Ver *"Formato de programación"* en la página 285.

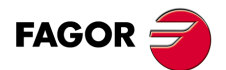

**CNC 8055 CNC 8055i**

# **Acciones tras finalizar el ciclo**

## *Una vez finalizado el ciclo de calibrado*

Se actualiza el parámetro aritmético global P298 y asigna el radio medido al corrector seleccionado en la tabla de correctores.

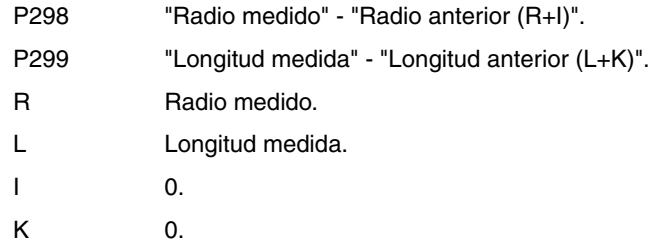

## *Una vez finalizado el ciclo de medición de desgaste*

• Cuando se dispone de control de vida de herramientas.

En este caso se comparan el radio y la longitud medida con los valores teóricos asignados en la tabla. Si se supera el máximo permitido saca mensaje de herramienta rechazada y actúa del siguiente modo.

- C0 Detiene la ejecución para que el usuario seleccione otra herramienta.
- C1 El ciclo cambia la herramienta por otra de la misma familia. Pone indicativo de herramienta rechazada (estado = R). Activa la salida lógica general PRTREJEC (M5564).
- Cuando no se dispone de control de vida de herramientas o la diferencia de medición no supera el máximo permitido.

En este caso se actualizan los parámetros aritméticos globales P298, P299 y el valor del desgaste del radio y la longitud del corrector seleccionado en la tabla de correctores.

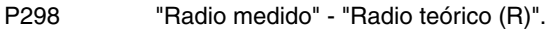

- P299 "Longitud medida" "Longitud teórica (L)".
- R Radio teórico. Se mantiene el valor anterior.
- I "Radio medido" "Radio teórico (R)". Nuevo valor del desgaste.
- L Longitud teórica. Se mantiene el valor anterior.
- K "Longitud medida" "Longitud teórica (L)". Nuevo valor del desgaste.

Si se solicitó la dimensión de cada filo (parámetro "N") las longitudes se asignan a los parámetros aritméticos globales P271 y siguientes; los radios se asignan a los parámetros aritméticos globales P251 y siguientes.

**TRABAJO CON PALPADOR** 

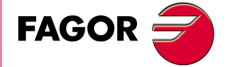

**CNC 8055 CNC 8055i** 

# **12.4 PROBE 2. Ciclo fijo de calibrado de palpador**

Sirve para calibrar el palpador situado en el cabezal portaherramientas. Este palpador que debe estar previamente calibrado en longitud, será el que se utilice en los ciclos fijos de medición con palpador.

El ciclo mide la desviación que tiene el eje de la bola del palpador respecto al eje del portaherramientas, utilizándose para su calibración un agujero, mecanizado previamente, de centro y dimensiones conocidas.

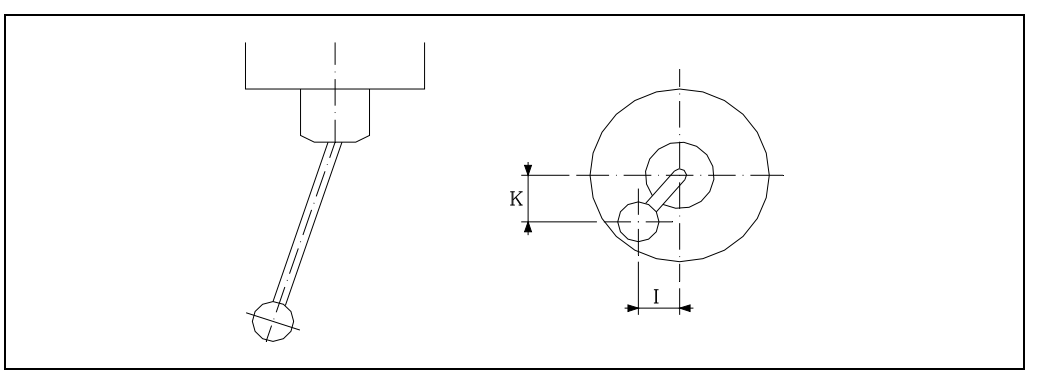

Cada palpador de medida que se utilice será tratado por el CNC como una herramienta más. Los campos de la tabla de correctores correspondientes a cada palpador tendrán el siguiente significado:

- R Radio de la esfera (bola) del palpador. Este valor se introducirá en la tabla manualmente.
- L Longitud del palpador. Este valor lo asignará el ciclo de calibrado de herramienta en longitud.
- I Desviación que tiene el eje de la bola del palpador respecto al eje del portaherramientas, según el eje de abscisas. Este valor será asignado por este ciclo.
- K Desviación que tiene el eje de la bola del palpador respecto al eje del portaherramientas, según el eje de ordenadas. Este valor será asignado por este ciclo.

Para su calibración se seguirán los siguientes pasos:

- **1.** Una vez consultadas las características del palpador, se introducirá manualmente en el corrector correspondiente el valor del radio de la esfera (R).
- **2.** Tras seleccionar el número de herramienta y corrector correspondientes se ejecutará el Ciclo de Calibrado de Herramienta en Longitud, actualizándose el valor de (L) e inicializando el valor de (K) a 0.
- **3.** Ejecución del ciclo fijo de calibrado de palpador, actualizándose los valores "I" y "K".

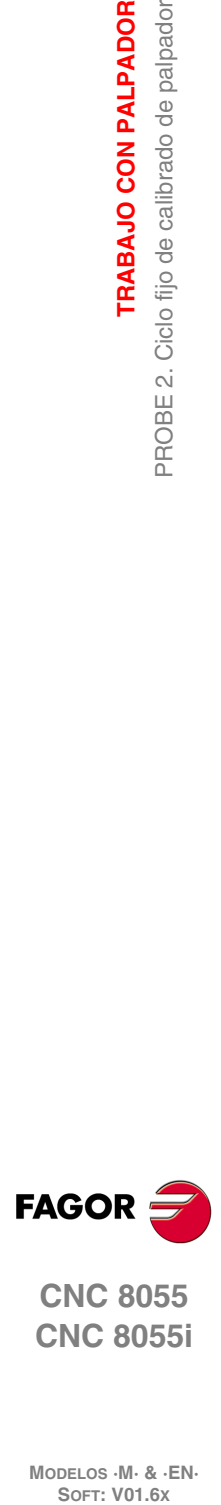

**12.**

**TRABAJO CON PALPADOR**

PROBE 2. Ciclo fijo de calibrado de palpador

**TRABAJO CON PALPADOR** 

**CNC 8055 CNC 8055i**

El formato de programación de este ciclo es:

(PROBE 2, X, Y, Z, B, J, E, H, F)

- **[ X±5.5 ] Cota real, según el eje X, del centro del agujero.**
- **[ Y±5.5 ] Cota real, según el eje Y, del centro del agujero.**
- **[ Z±5.5 ] Cota real, según el eje Z, del centro del agujero.**

## **[ B5.5 ] Distancia de seguridad**

Define la distancia de seguridad. Se deberá programar con valor positivo y superior a 0.

### **[ J5.5 ] Diámetro real del agujero**

Define el diámetro real del agujero. Se deberá programar con valor positivo y superior a 0.

## **[ E5.5 ] Distancia de retroceso**

Define la distancia que retrocede el palpador tras la palpación inicial. Se deberá programar con valor positivo y superior a 0.

## **[ H5.5 ] Avance de palpación inicial**

Define el avance con el que se realizará el movimiento de palpación inicial. Se programará en mm/minuto o en pulgadas/minuto.

## **[ F5.5 ] Avance de palpación**

Define el avance con el que se realizará el movimiento de palpación. Se programará en mm/minuto o en pulgadas/minuto.

**TRABAJO CON PALPADOR** 

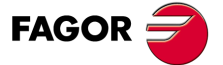

**CNC 8055 CNC 8055i** 

## **12.4.1 Funcionamiento básico**

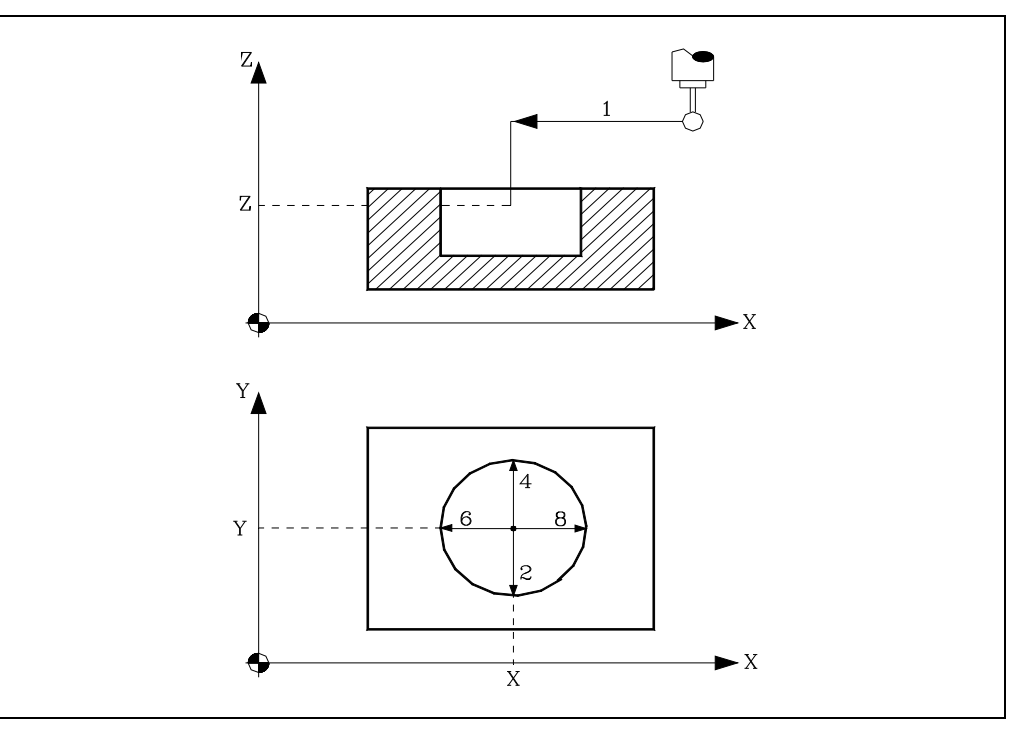

**1.** Movimiento de aproximación.

Desplazamiento del palpador en avance rápido (G00) desde el punto de llamada al ciclo hasta el centro del agujero.

El movimiento de aproximación se realiza en dos fases:

- **·1·** Desplazamiento en el plano principal de trabajo.
- **·2·** Desplazamiento según el eje longitudinal.
- **2.** Movimiento de palpación.

Este movimiento se compone de:

**·1·** Desplazamiento del palpador según el eje de ordenadas con el avance indicado (H), hasta recibir la señal del palpador.

La máxima distancia a recorrer en el movimiento de palpación es "B+(J/2)", si una vez recorrida dicha distancia el CNC no recibe la señal del palpador, se visualizará el código de error correspondiente deteniéndose el movimiento de los ejes.

- **·2·** Retroceso del palpador en avance rápido (G00) la distancia indicada en (E).
- **·3·** Desplazamiento del palpador según el eje de ordenadas con el avance indicado (F), hasta recibir la señal del palpador.
- **3.** Movimiento de retroceso.

Desplazamiento del palpador en avance rápido (G00) desde el punto en que se realizó la palpación hasta el centro real del agujero.

**4.** Segundo movimiento de palpación.

Es análogo al anterior.

**5.** Movimiento de retroceso.

Desplazamiento del palpador en avance rápido (G00) desde el punto en que se realizó la palpación hasta el centro real del agujero según el eje de ordenadas.

**6.** Tercer movimiento de palpación.

Es análogo a los anteriores.

**7.** Movimiento de retroceso.

Desplazamiento del palpador en avance rápido (G00) desde el punto en que se realizó la palpación hasta el centro real del agujero.

**8.** Cuarto movimiento de palpación.

Es análogo a los anteriores.

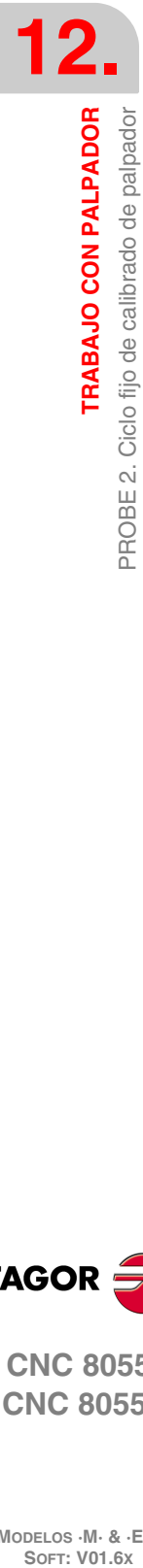

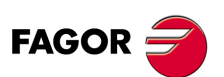

**CNC 8055 CNC 8055i**

**9.** Movimiento de retroceso.

Este movimiento se compone de:

- **·1·** Desplazamiento del palpador en avance rápido (G00) desde el punto en que se realizó la palpación hasta el centro real del agujero.
- **·2·** Desplazamiento según el eje longitudinal hasta la cota correspondiente a dicho eje del punto de llamada al ciclo.
- **·3·** Desplazamiento en el plano principal de trabajo hasta el punto de llamada al ciclo.

## *Corrección del corrector de herramienta*

Una vez finalizado el ciclo, el CNC habrá modificado en la tabla de correctores los valores "I" y "K" correspondientes al corrector que se encuentra seleccionado.

## *Parámetros aritméticos que modifica el ciclo*

El ciclo devuelve en el parámetro aritmético P299 el valor óptimo que se debe asignar al parámetro máquina general PRODEL.

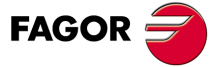

**CNC 8055 CNC 8055i** 

# **12.5 PROBE 3. Ciclo fijo de medida de superficie**

Se utilizará un palpador situado en el cabezal portaherramientas, que debe estar previamente calibrado mediante los ciclos fijos:

Ciclo fijo de calibrado de herramienta en longitud.

Ciclo fijo de calibrado de palpador.

Este ciclo permite corregir el valor del corrector de la herramienta que se ha utilizado en el proceso de mecanización de la superficie. Esta corrección se realizará únicamente cuando el error de medida supera un valor programado.

El formato de programación de este ciclo es:

(PROBE 3, X, Y, Z, B, K, F, C, D, L)

## **[ X±5.5 ] Cota teórica en X, del punto sobre el que se desea realizar la medición**

### **[ Y±5.5 ] Cota teórica en Y, del punto sobre el que se desea realizar la medición**

### **[ Z±5.5 ] Cota teórica en Z, del punto sobre el que se desea realizar la medición**

#### **[ B5.5 ] Distancia de seguridad**

Define la distancia de seguridad. Se deberá programar con valor positivo y superior a 0.

El palpador deberá estar situado, respecto al punto a medir, a una distancia superior a este valor cuando se llame al ciclo.

### **[ K ] Eje de palpación**

Define el eje con el que se desea realizar la medición de superficie, se definirá mediante el siguiente código:

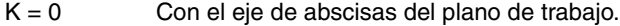

- $K = 1$  Con el eje de ordenadas del plano de trabajo.
- K = 2 Con el eje longitudinal al plano de trabajo.

Si no se programa, el ciclo fijo tomará el valor K0.

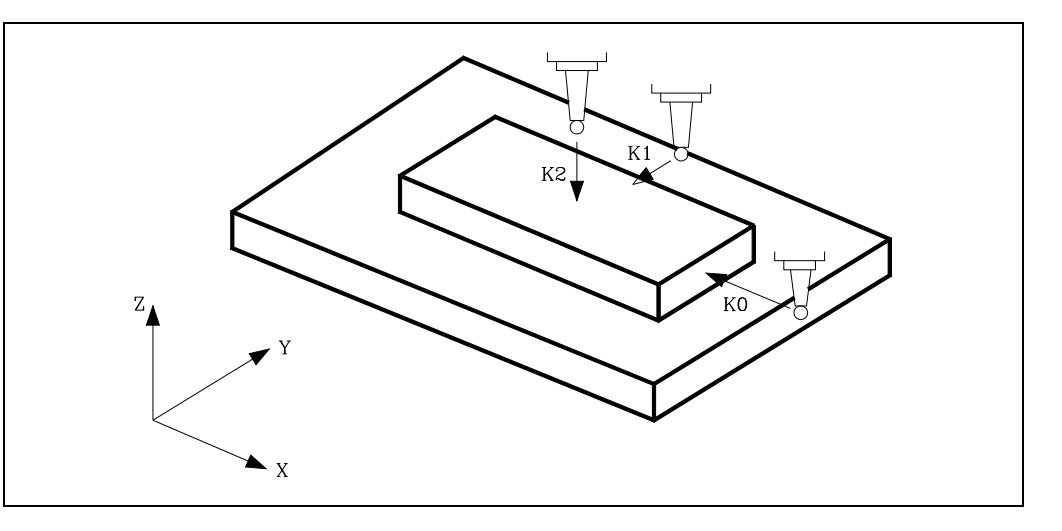

### **[ F5.5 ] Avance de palpación**

Define el avance con el que se realizará el movimiento de palpación. Se programará en mm/minuto o en pulgadas/minuto.

### **[ C ] Acción tras finalizar la palpación**

Indica dónde debe finalizar el ciclo de palpación.

- C = 0 Volverá al mismo punto en que se realizó la llamada al ciclo.
- C = 1 El ciclo finalizará sobre el punto medido, retrocediendo el eje longitudinal hasta la cota correspondiente al punto en que se realizó la llamada al ciclo.

Si no se programa, el ciclo fijo tomará el valor C0.

**CNC 8055 CNC 8055i**

**FAGOR** 

## **[ D4 ] Corrector de herramienta**

Define el número de corrector sobre el que se realizará la corrección, una vez realizada la medición. Si no se programa o se programa con valor 0, el CNC entenderá que no se desea efectuar dicha corrección.

## **[ L5.5 ] Tolerancia de error**

Define la tolerancia que se aplicará al error medido. Se programará con valor absoluto y se realizará la corrección del corrector únicamente cuando el error supera dicho valor.

Si no se programa el CNC asignará a este parámetro el valor 0.

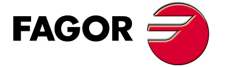

**CNC 8055 CNC 8055i** 

## **12.5.1 Funcionamiento básico**

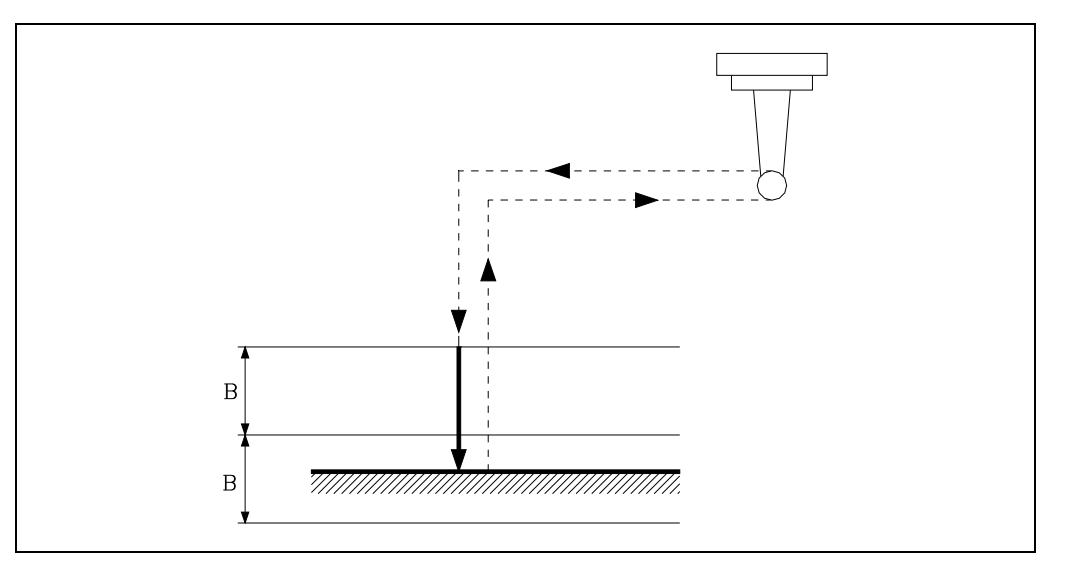

**1.** Movimiento de aproximación.

Desplazamiento del palpador en avance rápido (G00) desde el punto de llamada al ciclo hasta el punto de aproximación.

Este punto se encuentra situado frente al punto en que se desea realizar la medición, a una distancia de seguridad (B) del mismo y según el eje en que se realizará la palpación (K).

- El movimiento de aproximación se realiza en dos fases:
- **·1·** Desplazamiento en el plano principal de trabajo.
- **·2·** Desplazamiento según el eje longitudinal.
- **2.** Movimiento de palpación.

Desplazamiento del palpador según el eje seleccionado (K) con el avance indicado (F), hasta recibir la señal del palpador.

La máxima distancia a recorrer en el movimiento de palpación es 2B, si una vez recorrida dicha distancia el CNC no recibe la señal del palpador, se visualizará el código de error correspondiente deteniéndose el movimiento de los ejes.

Una vez realizada la palpación, el CNC asumirá como posición teórica de los ejes, la posición real que tenían los mismos cuando se recibió la señal del palpador.

**3.** Movimiento de retroceso.

Desplazamiento del palpador en avance rápido (G00) desde el punto en que se realizó la palpación hasta el punto que se llamó al ciclo.

El movimiento de retroceso se realiza en tres fases:

- **·1·** Desplazamiento según el eje de palpación al punto de aproximación.
- **·2·** Desplazamiento según el eje longitudinal hasta la cota correspondiente a dicho eje del punto de llamada al ciclo.
- **·3·**En caso de programarse (C0) se realiza un desplazamiento en el plano principal de trabajo hasta el punto de llamada al ciclo.

### *Parámetros aritméticos que modifica el ciclo*

Una vez finalizado el ciclo, el CNC devolverá los valores reales obtenidos tras la medición, en los siguientes parámetros aritméticos generales:

- P298 Cota real de la superficie.
- P299 Error detectado. Diferencia entre la cota real de la superficie y la cota teórica programada.

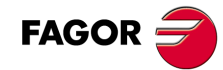

**CNC 8055 CNC 8055i**

## *Corrección del corrector de herramienta*

Si se seleccionó Número de Corrector de Herramienta (D), el CNC modificará los valores de dicho corrector, siempre que el error de medida sea igual o mayor que la tolerancia (L).

Dependiendo del eje con que se realice la medición (K), la corrección se efectuará sobre el valor de la longitud o del radio:

- Si la medición se realiza con el eje longitudinal al plano de trabajo, se modificará el desgaste de longitud (K) del corrector indicado (D).
- Si la medición se realiza con uno de los ejes que forman el plano de trabajo, se modificará el desgaste de radio (I) del corrector indicado (D).

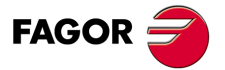

**CNC 8055 CNC 8055i** 

# **12.6 PROBE 4. Ciclo fijo de medida de esquina exterior**

Se utilizará un palpador situado en el cabezal portaherramientas, que debe estar previamente calibrado mediante los ciclos fijos:

Ciclo fijo de calibrado de herramienta en longitud.

Ciclo fijo de calibrado de palpador.

El formato de programación de este ciclo es:

(PROBE 4, X, Y, Z, B, F)

## **[ X±5.5 ] Cota teórica, según el eje X, de la esquina que se desea medir**

## **[ Y±5.5 ] Cota teórica, según el eje Y, de la esquina que se desea medir**

### **[ Z±5.5 ] Cota teórica, según el eje Z, de la esquina que se desea medir**

Dependiendo de la esquina de la pieza que se desee medir, el palpador deberá situarse en la zona rayada (ver figura) correspondiente antes de llamar al ciclo.

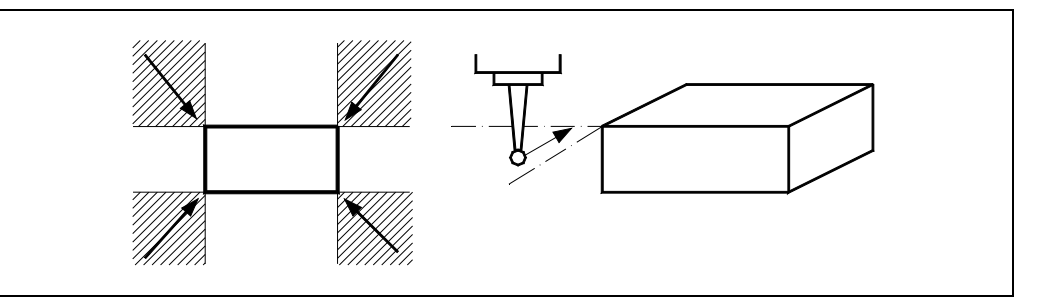

## **[ B5.5 ] Distancia de seguridad**

Define la distancia de seguridad. Se deberá programar con valor positivo y superior a 0.

El palpador deberá estar situado, respecto al punto a medir, a una distancia superior a este valor cuando se llame al ciclo.

### **[ F5.5 ] Avance de palpación**

Define el avance con el que se realizará el movimiento de palpación. Se programará en mm/minuto o en pulgadas/minuto.

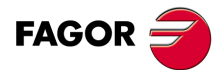

**CNC 8055 CNC 8055i**

**MODELOS ·M· & ·EN·**

PROBE 4. Ciclo fijo de medida de esquina exterior

**12.**

# **12.6.1 Funcionamiento básico**

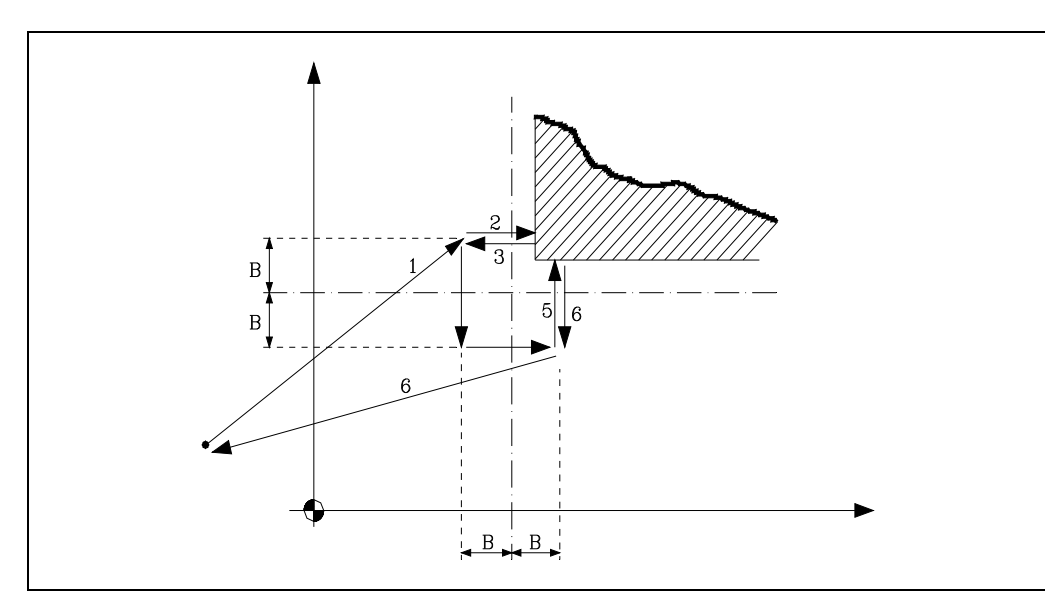

**1.** Movimiento de aproximación.

Desplazamiento del palpador en avance rápido (G00) desde el punto de llamada al ciclo hasta el primer punto de aproximación, situado a una distancia (B) de la primera cara a palpar.

El movimiento de aproximación se realiza en dos fases:

- **·1·** Desplazamiento en el plano principal de trabajo.
- **·2·** Desplazamiento según el eje longitudinal.
- **2.** Movimiento de palpación.

Desplazamiento del palpador según el eje abscisas con el avance indicado (F), hasta recibir la señal del palpador.

La máxima distancia a recorrer en el movimiento de palpación es 2B, si una vez recorrida dicha distancia el CNC no recibe la señal del palpador, se visualizará el código de error correspondiente deteniéndose el movimiento de los ejes.

**3.** Movimiento de retroceso.

Desplazamiento del palpador en avance rápido (G00) desde el punto en que se realizó la palpación hasta el primer punto de aproximación.

**4.** Segundo movimiento de aproximación.

Desplazamiento del palpador en avance rápido (G00) desde el primer punto de aproximación al segundo.

Este movimiento de aproximación se realiza en dos fases:

- **·1·** Desplazamiento según el eje de ordenadas.
- **·2·** Desplazamiento según el eje de abscisas.
- **5.** Segundo movimiento de palpación.

Desplazamiento del palpador según el eje ordenadas con el avance indicado (F), hasta recibir la señal del palpador.

La máxima distancia a recorrer en el movimiento de palpación es 2B, si una vez recorrida dicha distancia el CNC no recibe la señal del palpador, se visualizará el código de error correspondiente deteniéndose el movimiento de los ejes.

**6.** Movimiento de retroceso.

Desplazamiento del palpador en avance rápido (G00) desde el punto en que se realizó la segunda palpación hasta el punto que se llamó al ciclo.

El movimiento de retroceso se realiza en tres fases:

- ·1· Desplazamiento según el eje de palpación al segundo punto de aproximación.
- ·2· Desplazamiento según el eje longitudinal hasta la cota correspondiente a dicho eje del punto de llamada al ciclo.
- ·3· Desplazamiento en el plano principal de trabajo hasta el punto de llamada al ciclo.

**TRABAJO CON PALPADOR** 

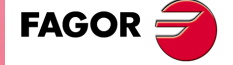

**CNC 8055 CNC 8055i** 

## *Parámetros aritméticos que modifica el ciclo*

Una vez finalizado el ciclo, el CNC devolverá los valores reales obtenidos tras la medición, en los siguientes parámetros aritméticos generales:

- P296 Cota real de la esquina según el eje de abscisas.
- P297 Cota real de la esquina según el eje de ordenadas.
- P298 Error detectado según el eje de abscisas. Diferencia entre la cota real de la esquina y la cota teórica programada.
- P299 Error detectado según el eje de ordenadas. Diferencia entre la cota real de la esquina y la cota teórica programada.

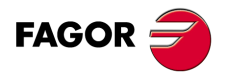

**CNC 8055 CNC 8055i**

# **12.7 PROBE 5. Ciclo fijo de medida de esquina interior**

Se utilizará un palpador situado en el cabezal portaherramientas, que debe estar previamente calibrado mediante los ciclos fijos:

Ciclo fijo de calibrado de herramienta en longitud. Ciclo fijo de calibrado de palpador.

El formato de programación de este ciclo es:

(PROBE 5, X, Y, Z, B, F)

## **[ X±5.5 ] Cota teórica, según el eje X, de la esquina que se desea medir**

## **[ Y±5.5 ] Cota teórica, según el eje Y, de la esquina que se desea medir**

## **[ Z±5.5 ] Cota teórica, según el eje Z, de la esquina que se desea medir**

El palpador deberá situarse dentro de la cajera antes de llamar al ciclo.

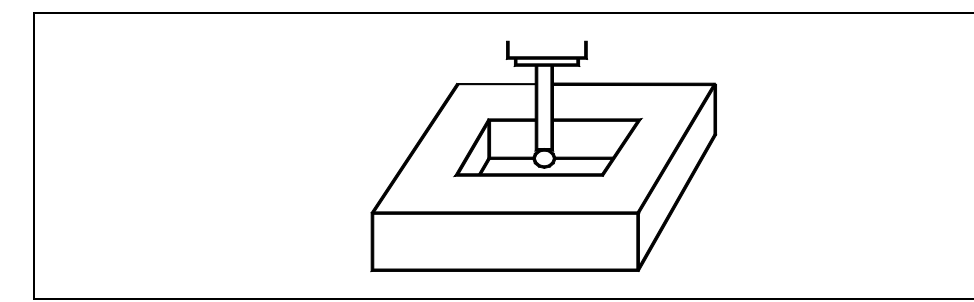

## **[ B5.5 ] Distancia de seguridad**

Define la distancia de seguridad. Se deberá programar con valor positivo y superior a 0.

El palpador deberá estar situado, respecto al punto a medir, a una distancia superior a este valor cuando se llame al ciclo.

## **[ F5.5 ] Avance de palpación**

Define el avance con el que se realizará el movimiento de palpación. Se programará en mm/minuto o en pulgadas/minuto.

**TRABAJO CON PALPADOR** 

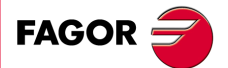

**CNC 8055 CNC 8055i** 

## **12.7.1 Funcionamiento básico**

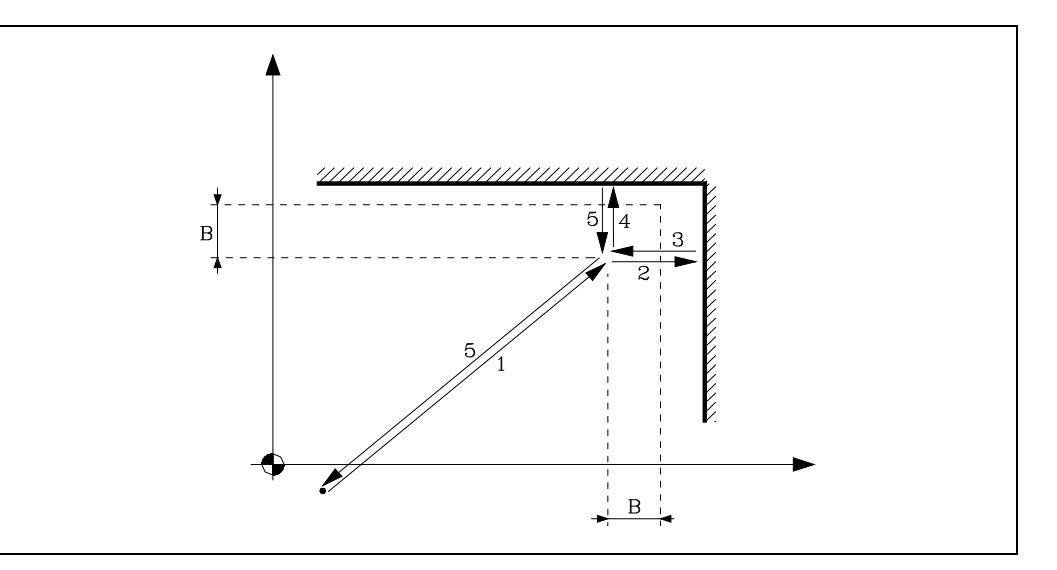

**1.** Movimiento de aproximación.

Desplazamiento del palpador en avance rápido (G00) desde el punto de llamada al ciclo hasta el punto de aproximación, situado a una distancia (B) de las dos caras a palpar.

El movimiento de aproximación se realiza en dos fases:

- ·1· Desplazamiento en el plano principal de trabajo.
- ·2· Desplazamiento según el eje longitudinal.
- **2.** Movimiento de palpación.

Desplazamiento del palpador según el eje abscisas con el avance indicado (F), hasta recibir la señal del palpador.

La máxima distancia a recorrer en el movimiento de palpación es 2B, si una vez recorrida dicha distancia el CNC no recibe la señal del palpador, se visualizará el código de error correspondiente deteniéndose el movimiento de los ejes.

**3.** Movimiento de retroceso.

Desplazamiento del palpador en avance rápido (G00) desde el punto en que se realizó la palpación hasta el punto de aproximación.

**4.** Segundo movimiento de palpación.

Desplazamiento del palpador según el eje ordenadas con el avance indicado (F), hasta recibir la señal del palpador.

La máxima distancia a recorrer en el movimiento de palpación es 2B, si una vez recorrida dicha distancia el CNC no recibe la señal del palpador, se visualizará el código de error correspondiente deteniéndose el movimiento de los ejes.

**5.** Movimiento de retroceso.

Desplazamiento del palpador en avance rápido (G00) desde el punto en que se realizó la segunda palpación hasta el punto que se llamó al ciclo.

El movimiento de retroceso se realiza en tres fases:

- ·1· Desplazamiento según el eje de palpación al punto de aproximación.
- ·2· Desplazamiento según el eje longitudinal hasta la cota correspondiente a dicho eje del punto de llamada al ciclo.
- ·3· Desplazamiento en el plano principal de trabajo hasta el punto de llamada al ciclo.

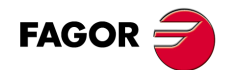

**CNC 8055 CNC 8055i**

## *Parámetros aritméticos que modifica el ciclo*

Una vez finalizado el ciclo, el CNC devolverá los valores reales obtenidos tras la medición, en los siguientes parámetros aritméticos generales:

- P296 Cota real de la esquina según el eje de abscisas.
- P297 Cota real de la esquina según el eje de ordenadas.
- P298 Error detectado según el eje de abscisas. Diferencia entre la cota real de la esquina y la cota teórica programada.
- P299 Error detectado según el eje de ordenadas. Diferencia entre la cota real de la esquina y la cota teórica programada.

**TRABAJO CON PALPADOR** 

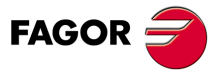

**CNC 8055 CNC 8055i** 

# **12.8 PROBE 6. Ciclo fijo de medida de ángulo**

Se utilizará un palpador situado en el cabezal portaherramientas, que debe estar previamente calibrado mediante los ciclos fijos:

Ciclo fijo de calibrado de herramienta en longitud.

Ciclo fijo de calibrado de palpador.

El formato de programación de este ciclo es:

(PROBE 6, X, Y, Z, B, F)

## **[ X±5.5 ] Cota teórica, según el eje X, del vértice del ángulo que se desea medir**

**[ Y±5.5 ] Cota teórica, según el eje Y, del vértice del ángulo que se desea medir**

## **[ Z±5.5 ] Cota teórica, según el eje Z, del vértice del ángulo que se desea medir**

## **[ B5.5 ] Distancia de seguridad**

Define la distancia de seguridad. Se deberá programar con valor positivo y superior a 0.

El palpador deberá estar situado, respecto al punto programado, a una distancia superior a 2 veces este valor, cuando se llame al ciclo.

## **[ F5.5 ] Avance de palpación**

Define el avance con el que se realizará el movimiento de palpación. Se programará en mm/minuto o en pulgadas/minuto.

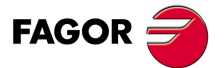

**CNC 8055 CNC 8055i**

# **12.8.1 Funcionamiento básico**

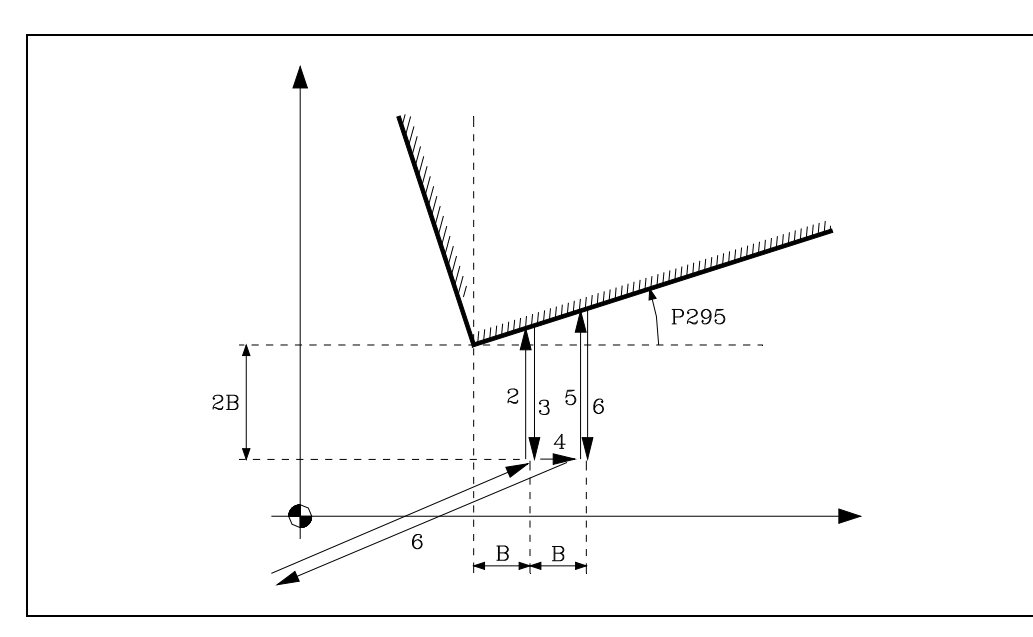

**1.** Movimiento de aproximación.

Desplazamiento del palpador en avance rápido (G00) desde el punto de llamada al ciclo hasta el primer punto de aproximación, situado a una distancia (B) del vértice programado y a (2B) de la cara a palpar.

El movimiento de aproximación se realiza en dos fases:

·1· Desplazamiento en el plano principal de trabajo.

·2· Desplazamiento según el eje longitudinal.

**2.** Movimiento de palpación.

Desplazamiento del palpador según el eje ordenadas con el avance indicado (F), hasta recibir la señal del palpador.

La máxima distancia a recorrer en el movimiento de palpación es 3B, si una vez recorrida dicha distancia el CNC no recibe la señal del palpador, se visualizará el código de error correspondiente deteniéndose el movimiento de los ejes.

**3.** Movimiento de retroceso.

Desplazamiento del palpador en avance rápido (G00) desde el punto en que se realizó la palpación hasta el primer punto de aproximación.

**4.** Segundo movimiento de aproximación.

Desplazamiento del palpador en avance rápido (G00) desde el primer punto de aproximación al segundo. Se encuentra a una distancia (B) del primero.

**5.** Segundo movimiento de palpación.

Desplazamiento del palpador según el eje ordenadas con el avance indicado (F), hasta recibir la señal del palpador.

La máxima distancia a recorrer en el movimiento de palpación es 4B, si una vez recorrida dicha distancia el CNC no recibe la señal del palpador, se visualizará el código de error correspondiente deteniéndose el movimiento de los ejes.

**6.** Movimiento de retroceso.

Desplazamiento del palpador en avance rápido (G00) desde el punto en que se realizó la segunda palpación hasta el punto que se llamó al ciclo.

El movimiento de retroceso se realiza en tres fases:

- ·1· Desplazamiento según el eje de ordenadas al segundo punto de aproximación.
- ·2· Desplazamiento según el eje longitudinal hasta la cota correspondiente a dicho eje del punto de llamada al ciclo.
- ·3· Desplazamiento en el plano principal de trabajo hasta el punto de llamada al ciclo.

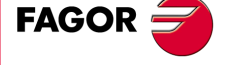

**CNC 8055 CNC 8055i** 

## *Parámetros aritméticos que modifica el ciclo*

Una vez finalizado el ciclo, el CNC devolverá el valor real obtenido tras la medición en el siguiente parámetro aritmético general:

P295 Angulo de inclinación que tiene la pieza respecto al eje de abscisas.

## *Consideraciones al ciclo*

Este ciclo permite medir ángulos comprendidos entre ±45º.

- Si el ángulo a medir es > 45º el CNC visualizará el error correspondiente.
- Si el ángulo a medir es < -45º, el palpador solucionará con la pieza.

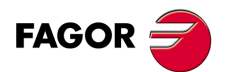

**CNC 8055 CNC 8055i**

# **12.9 PROBE 7. Ciclo fijo de medida de esquina y ángulo**

Se utilizará un palpador situado en el cabezal portaherramientas, que debe estar previamente calibrado mediante los ciclos fijos:

Ciclo fijo de calibrado de herramienta en longitud.

Ciclo fijo de calibrado de palpador.

El formato de programación de este ciclo es:

(PROBE 7, K, X, Y, Z, B, F)

## **[ X±5.5 ] Cota teórica, según el eje X, de la esquina que se desea medir**

## **[ Y±5.5 ] Cota teórica, según el eje Y, de la esquina que se desea medir**

### **[ Z±5.5 ] Cota teórica, según el eje Z, de la esquina que se desea medir**

Si se trata de una esquina exterior, dependiendo la esquina de la pieza que se desee medir, el palpador deberá situarse en la zona rayada (ver figura) correspondiente antes de llamar al ciclo.

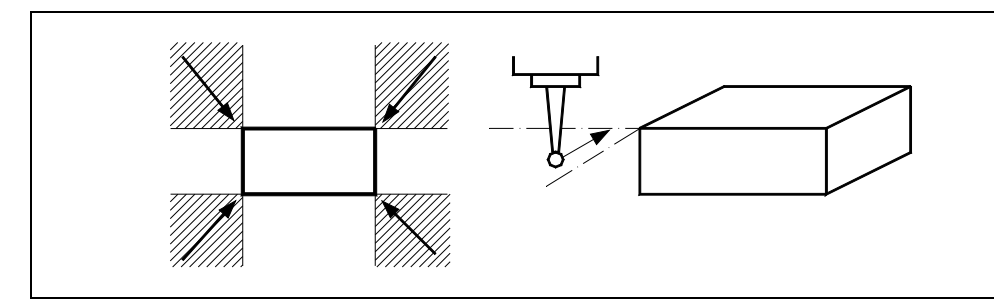

Si se trata de una esquina interior, el palpador deberá situarse dentro de la cajera antes de llamar al ciclo.

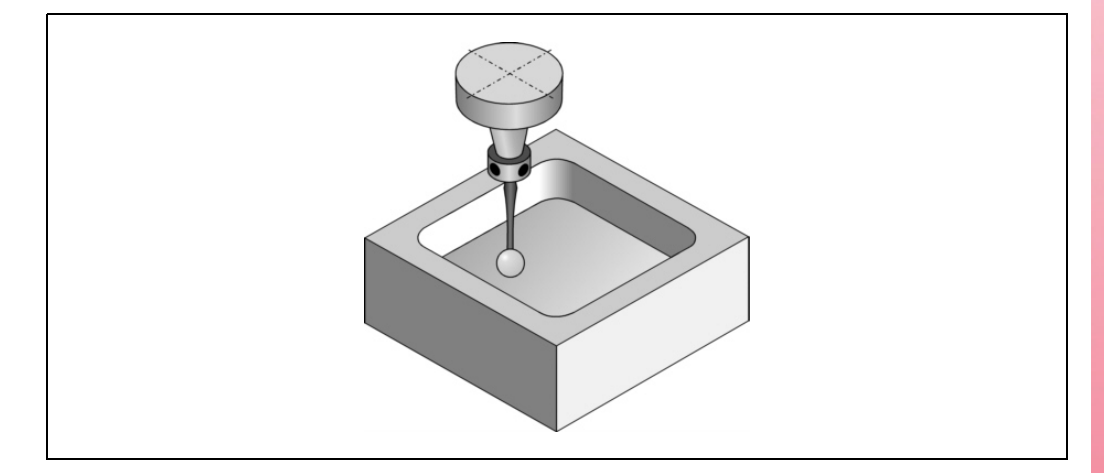

### **[ K ] Tipo de esquina**

Define el tipo de esquina que se desea medir:

 $K = 0$ : Medida de esquina exterior.

 $K = 1$ : Medida de esquina interior.

### **[ B5.5 ] Distancia de seguridad**

Define la distancia de seguridad. Se deberá programar con valor positivo y superior a 0.

El palpador deberá estar situado, respecto al punto programado, a una distancia superior a 2 veces este valor, cuando se llame al ciclo.

## **[ F5.5 ] Avance de palpación**

Define el avance con el que se realizará el movimiento de palpación. Se programará en mm/minuto o en pulgadas/minuto.

**TRABAJO CON PALPADOR** 

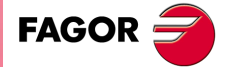

**CNC 8055 CNC 8055i** 

## **12.9.1 Funcionamiento básico (medida de esquina exterior)**

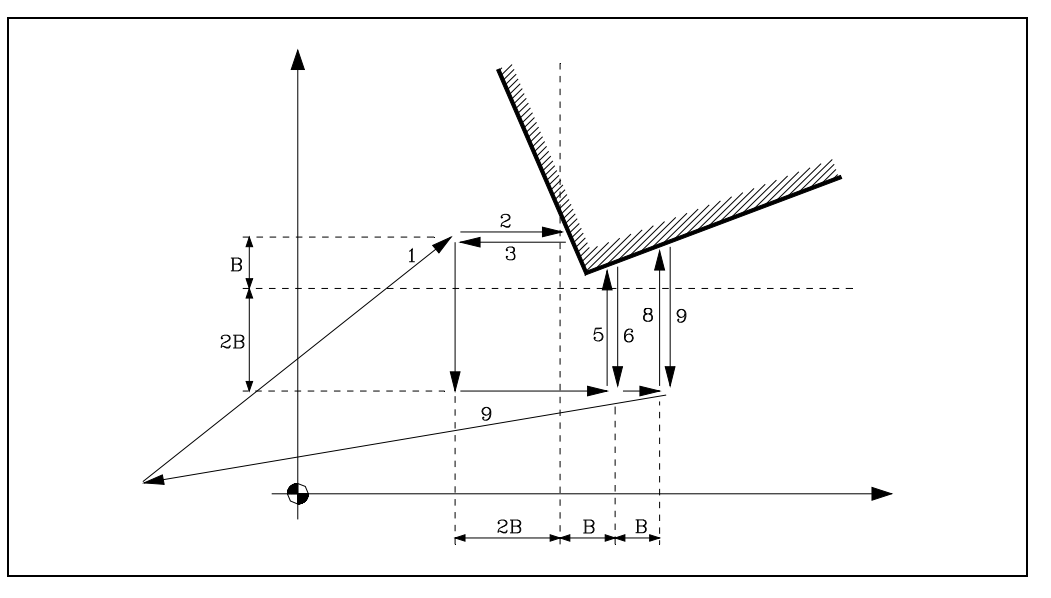

**1.** Movimiento de aproximación.

Desplazamiento del palpador en avance rápido (G00) desde el punto de llamada al ciclo hasta el primer punto de aproximación, situado a una distancia (2B) de la primera cara a palpar.

El movimiento de aproximación se realiza en dos fases:

- ·1· Desplazamiento en el plano principal de trabajo.
- ·2· Desplazamiento según el eje longitudinal.
- **2.** Movimiento de palpación.

Desplazamiento del palpador según el eje abscisas con el avance indicado (F), hasta recibir la señal del palpador.

La máxima distancia a recorrer en el movimiento de palpación es 3B, si una vez recorrida dicha distancia el CNC no recibe la señal del palpador, se visualizará el código de error correspondiente deteniéndose el movimiento de los ejes.

**3.** Movimiento de retroceso.

Desplazamiento del palpador en avance rápido (G00) desde el punto en que se realizó la palpación hasta el primer punto de aproximación.

**4.** Segundo movimiento de aproximación.

Desplazamiento del palpador en avance rápido (G00) desde el primer punto de aproximación al segundo, situado a una distancia (2B) de la segunda cara a palpar.

Este movimiento de aproximación se realiza en dos fases:

- ·1· Desplazamiento según el eje de ordenadas.
- ·2· Desplazamiento según el eje de abscisas.
- **5.** Segundo movimiento de palpación.

Desplazamiento del palpador según el eje ordenadas con el avance indicado (F), hasta recibir la señal del palpador.

La máxima distancia a recorrer en el movimiento de palpación es 3B, si una vez recorrida dicha distancia el CNC no recibe la señal del palpador, se visualizará el código de error correspondiente deteniéndose el movimiento de los ejes.

**6.** Movimiento de retroceso.

Desplazamiento del palpador en avance rápido (G00) desde el punto en que se realizó la palpación hasta el segundo punto de aproximación.

**7.** Tercer movimiento de aproximación.

Desplazamiento del palpador en avance rápido (G00) desde el segundo punto de aproximación al tercero. Se encuentra a una distancia (B) del anterior.

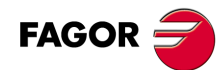

**CNC 8055 CNC 8055i**

**8.** Tercer movimiento de palpación.

Desplazamiento del palpador según el eje ordenadas con el avance indicado (F), hasta recibir la señal del palpador.

La máxima distancia a recorrer en el movimiento de palpación es 4B, si una vez recorrida dicha distancia el CNC no recibe la señal del palpador, se visualizará el código de error correspondiente deteniéndose el movimiento de los ejes.

**9.** Movimiento de retroceso.

Desplazamiento del palpador en avance rápido (G00) desde el punto en que se realizó la tercera palpación hasta el punto que se llamó al ciclo.

El movimiento de retroceso se realiza en tres fases:

- ·1· Desplazamiento según el eje de palpación al tercer punto de aproximación.
- ·2· Desplazamiento según el eje longitudinal hasta la cota correspondiente a dicho eje del punto de llamada al ciclo.
- ·3· Desplazamiento en el plano principal de trabajo hasta el punto de llamada al ciclo.

## *Parámetros aritméticos que modifica el ciclo*

Una vez finalizado el ciclo, el CNC devolverá los valores reales obtenidos tras la medición, en los siguientes parámetros aritméticos generales:

- P295 Angulo de inclinación que tiene la pieza respecto al eje de abscisas.
- P296 Cota real de la esquina según el eje de abscisas.
- P297 Cota real de la esquina según el eje de ordenadas.
- P298 Error detectado según el eje de abscisas. Diferencia entre la cota real de la esquina y la cota teórica programada.
- P299 Error detectado según el eje de ordenadas. Diferencia entre la cota real de la esquina y la cota teórica programada.

## *Consideraciones al ciclo*

Este ciclo permite medir ángulos comprendidos entre ±45º.

- Si el ángulo a medir es > 45º el CNC visualizará el error correspondiente.
- Si el ángulo a medir es < -45º el palpador solucionará con la pieza.

**TRABAJO CON PALPADOR** 

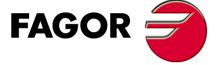

**CNC 8055 CNC 8055i** 

# **12.9.2 Funcionamiento básico (medida de esquina interior)**

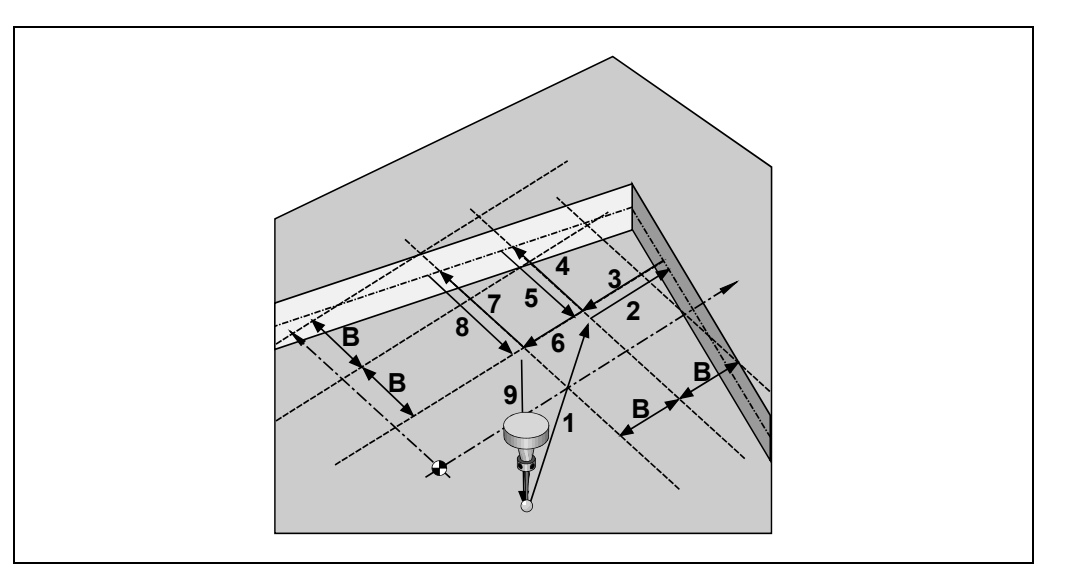

**1.** Movimiento de aproximación.

Desplazamiento del palpador en avance rápido (G00) desde el punto de llamada al ciclo hasta el punto de aproximación, situado a una distancia (B) de la primera cara a palpar.

El movimiento de aproximación se realiza en dos fases:

- ·1· Desplazamiento en el plano principal de trabajo.
- ·2· Desplazamiento según el eje longitudinal.
- **2.** Movimiento de palpación.

Desplazamiento del palpador según el eje abscisas con el avance indicado (F), hasta recibir la señal del palpador.

La máxima distancia a recorrer en el movimiento de palpación es 2B. Si una vez recorrida dicha distancia el CNC no recibe la señal del palpador, se visualizará el código de error correspondiente deteniéndose el movimiento de los ejes.

**3.** Movimiento de retroceso.

Desplazamiento del palpador en avance rápido (G00) desde el punto en que se realizó la palpación hasta el primer punto de aproximación.

**4.** Segundo movimiento de palpación.

Desplazamiento del palpador según el eje ordenadas con el avance indicado (F), hasta recibir la señal del palpador.

La máxima distancia a recorrer en el movimiento de palpación es 2B. Si una vez recorrida dicha distancia el CNC no recibe la señal del palpador, se visualizará el código de error correspondiente deteniéndose el movimiento de los ejes.

**5.** Movimiento de retroceso.

Desplazamiento del palpador en avance rápido (G00) desde el punto en que se realizó la segunda palpación hasta el primer punto de aproximación.

**6.** Segundo movimiento de aproximación.

Desplazamiento del palpador en avance rápido (G00) desde el primer punto de aproximación al segundo. Se encuentra a una distancia (B) del anterior.

**7.** Tercer movimiento de palpación.

Desplazamiento del palpador según el eje ordenadas con el avance indicado (F), hasta recibir la señal del palpador.

La máxima distancia a recorrer en el movimiento de palpación es de 3B, si una vez recorrida dicha distancia el CNC no recibe la señal de palpador, se visualizará el código de error correspondiente deteniéndose el movimiento de los ejes.

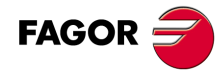

**12.**

**TRABAJO CON PALPADOR**

PROBE 7. Ciclo fijo de medida de esquina y ángulo

**TRABAJO CON PALPADOR** 

**CNC 8055 CNC 8055i SOFT: VOT. 6x**<br>PROBE 7. Ciclo fijo de medida de esquina y ángulo<br>PROBE 7. Ciclo fijo de medida de esquina y ángulo

**8.** Movimiento de retroceso.

Desplazamiento del palpador en avance rápido (G00) desde el punto en que se realizó la tercera palpación hasta el punto que se llamó al ciclo.

El movimiento de retroceso se realiza en tres fases:

- ·1· Desplazamiento según el eje de palpación al segundo punto de aproximación.
- ·2· Desplazamiento según el eje longitudinal hasta la cota correspondiente a dicho eje del punto de llamada al ciclo.
- ·3· Desplazamiento en el plano principal de trabajo hasta el punto de llamada al ciclo.

## *Parámetros aritméticos que modifica el ciclo*

Una vez finalizado el ciclo, el CNC devolverá los valores reales obtenidos tras la medición, en los siguientes parámetros aritméticos generales:

- P295 Ángulo de inclinación que tiene la pieza respecto al eje de abscisas.
- P296 Cota real de la esquina según el eje de abscisas.
- P297 Cota real de la esquina según el eje de ordenadas.
- P298 Error detectado según el eje de abscisas. Diferencia entre la cota real de la esquina y la cota teórica programada.
- P299 Error detectado según el eje de ordenadas. Diferencia entre la cota real de la esquina y la cota teórica programada.

## *Consideraciones al ciclo*

Este ciclo permite medir ángulos comprendidos entre ±45º.

- Si el ángulo a medir es > 45º el CNC visualizará el error correspondiente.
- Si el ángulo a medir es < -45º el palpador solucionará con la pieza.

**TRABAJO CON PALPADOR** 

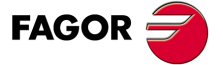

**CNC 8055 CNC 8055i** 

# **12.10 PROBE 8. Ciclo fijo de medida de agujero**

Se utilizará un palpador situado en el cabezal portaherramientas, que debe estar previamente calibrado mediante los ciclos fijos:

Ciclo fijo de calibrado de herramienta en longitud. Ciclo fijo de calibrado de palpador.

El formato de programación de este ciclo es: (PROBE 8, X, Y, Z, B, J, E, C, H, F)

**[ X±5.5 ] Cota teórica, según el eje X, del centro del agujero**

**[ Y±5.5 ] Cota teórica, según el eje Y, del centro del agujero**

### **[ Z±5.5 ] Cota teórica, según el eje Z, del centro del agujero**

### **[ B5.5 ] Distancia de seguridad**

Define la distancia de seguridad. Se deberá programar con valor positivo y superior a 0.

### **[ J5.5 ] Diámetro teórico del agujero**

Define el diámetro teórico del agujero. Se deberá programar con valor positivo y superior a 0.

Este ciclo permite realizar medición de agujeros con diámetros no superiores a (J+B).

## **[ E5.5 ] Distancia de retroceso**

Define la distancia que retrocede el palpador tras la palpación inicial. Se deberá programar con valor positivo y superior a 0.

### **[ C ] Acción tras finalizar la palpación**

Indica dónde debe finalizar el ciclo de palpación.

- C = 0 Volverá al mismo punto en que se realizó la llamada al ciclo.
- C = 1 El ciclo finalizará en el centro real del agujero.

Si no se programa, el ciclo fijo tomará el valor C0.

#### **[ H5.5 ] Avance de palpación inicial**

Define el avance con el que se realizará el movimiento de palpación inicial. Se programará en mm/minuto o en pulgadas/minuto.

### **[ F5.5 ] Avance de palpación**

Define el avance con el que se realizará el movimiento de palpación. Se programará en mm/minuto o en pulgadas/minuto.

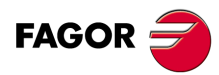

**CNC 8055 CNC 8055i**

# **12.10.1 Funcionamiento básico**

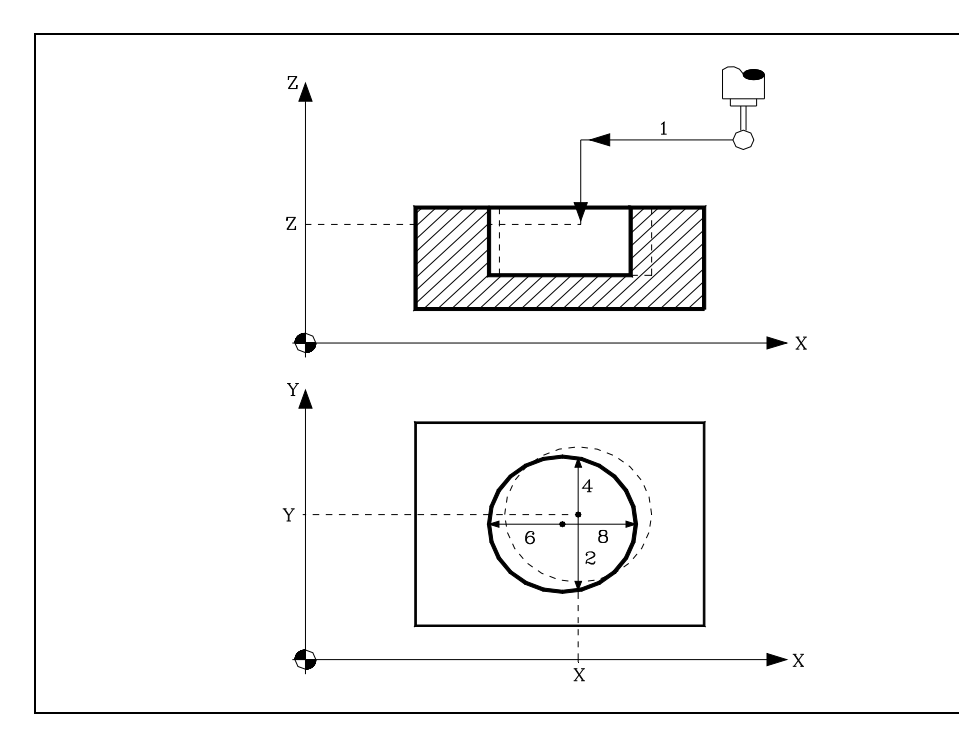

**1.** Movimiento de aproximación.

Desplazamiento del palpador en avance rápido (G00) desde el punto de llamada al ciclo hasta el centro del agujero.

El movimiento de aproximación se realiza en dos fases:

- ·1· Desplazamiento en el plano principal de trabajo.
- ·2· Desplazamiento según el eje longitudinal.
- **2.** Movimiento de palpación.

Este movimiento se compone de:

**·1·** Desplazamiento del palpador según el eje ordenadas con el avance indicado (H), hasta recibir la señal del palpador.

La máxima distancia a recorrer en el movimiento de palpación es "B+(J/2), si una vez recorrida dicha distancia el CNC no recibe la señal del palpador, se visualizará el código de error correspondiente deteniéndose el movimiento de los ejes.

- **·2·** Retroceso del palpador en avance rápido (G00) la distancia indicada en (E).
- **·3·** Desplazamiento del palpador según el eje ordenadas con el avance indicado (F), hasta recibir la señal del palpador.
- **3.** Movimiento de retroceso.

Desplazamiento del palpador en avance rápido (G00) desde el punto en que se realizó la palpación hasta el centro teórico del agujero.

**4.** Segundo movimiento de palpación.

Es análogo al anterior.

**5.** Movimiento de retroceso.

Desplazamiento del palpador en avance rápido (G00) desde el punto en que se realizó la palpación hasta el centro real (calculado) del agujero según el eje de ordenadas.

**6.** Tercer movimiento de palpación.

Es análogo a los anteriores.

**7.** Movimiento de retroceso.

Desplazamiento del palpador en avance rápido (G00) desde el punto en que se realizó la palpación hasta el centro teórico del agujero.

**8.** Cuarto movimiento de palpación.

Es análogo a los anteriores.

**12.**

**TRABAJO CON PALPADOR** 

PROBE 8. Ciclo fijo de medida de agujero

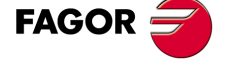

**CNC 8055 CNC 8055i** 

**9.** Movimiento de retroceso.

Este movimiento se compone de:

- ·1· Desplazamiento del palpador en avance rápido (G00) desde el punto en que se realizó la palpación hasta el centro real (calculado) del agujero.
- ·2· En caso de programarse (C0) se realiza un desplazamiento del palpador hasta el punto que se llamó al ciclo.

Desplazamiento según el eje longitudinal hasta la cota correspondiente a dicho eje del punto de llamada al ciclo.

Desplazamiento en el plano principal de trabajo hasta el punto de llamada al ciclo.

#### *Parámetros aritméticos que modifica el ciclo*

Una vez finalizado el ciclo, el CNC devolverá los valores reales obtenidos tras la medición, en los siguientes parámetros aritméticos generales:

- P294 Diámetro del agujero.
- P295 Error de diámetro del agujero. Diferencia entre el diámetro real y el programado.
- P296 Cota real del centro según el eje de abscisas.
- P297 Cota real del centro según el eje de ordenadas.
- P298 Error detectado según el eje de abscisas. Diferencia entre la cota real del centro y la cota teórica programada.
- P299 Error detectado según el eje de ordenadas. Diferencia entre la cota real del centro y la cota teórica programada.

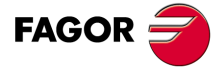

**12.**

**TRABAJO CON PALPADOR**

PROBE 8. Ciclo fijo de medida de agujero

**TRABAJO CON PALPADOR** 

**CNC 8055 CNC 8055i SOR SOR SOFT:** V01.6x<br>PROBE 8. Ciclo fijo de medida de agujero<br>PROBE 8. Ciclo fijo de medida de agujero<br>Soft: V01.6x

# **12.11 PROBE 9. Ciclo fijo de medida de moyú**

Se utilizará un palpador situado en el cabezal portaherramientas, que debe estar previamente calibrado mediante los ciclos fijos:

Ciclo fijo de calibrado de herramienta en longitud. Ciclo fijo de calibrado de palpador.

El formato de programación de este ciclo es:

(PROBE 9, X, Y, Z, B, J, E, C, H, F)

- **[ X±5.5 ] Cota teórica, según el eje X, del centro del moyú**
- **[ Y±5.5 ] Cota teórica, según el eje Y, del centro del moyú**
- **[ Z±5.5 ] Cota teórica, según el eje Z, del centro del moyú**

### **[ B5.5 ] Distancia de seguridad**

Define la distancia de seguridad. Se deberá programar con valor positivo y superior a 0.

### **[ J5.5 ] Diámetro teórico del moyú**

Define el diámetro teórico del moyú. Se deberá programar con valor positivo y superior a 0.

Este ciclo permite realizar medición de moyús con diámetros no superiores a (J+B).

### **[ E5.5 ] Distancia de retroceso**

Define la distancia que retrocede el palpador tras la palpación inicial. Se deberá programar con valor positivo y superior a 0.

### **[ C ] Acción tras finalizar la palpación**

Indica dónde debe finalizar el ciclo de palpación.

- C = 0 Volverá al mismo punto en que se realizó la llamada al ciclo.
- C = 1 El ciclo finalizará posicionándose el palpador sobre el centro del moyú, a una distancia (B) de la cota teórica programada.

Si no se programa, el ciclo fijo tomará el valor C0.

### **[ H5.5 ] Avance de palpación inicial**

Define el avance con el que se realizará el movimiento de palpación inicial. Se programará en mm/minuto o en pulgadas/minuto.

### **[ F5.5 ] Avance de palpación**

Define el avance con el que se realizará el movimiento de palpación. Se programará en mm/minuto o en pulgadas/minuto.

**TRABAJO CON PALPADOR** 

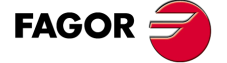

**CNC 8055 CNC 8055i** 

## **12.11.1 Funcionamiento básico**

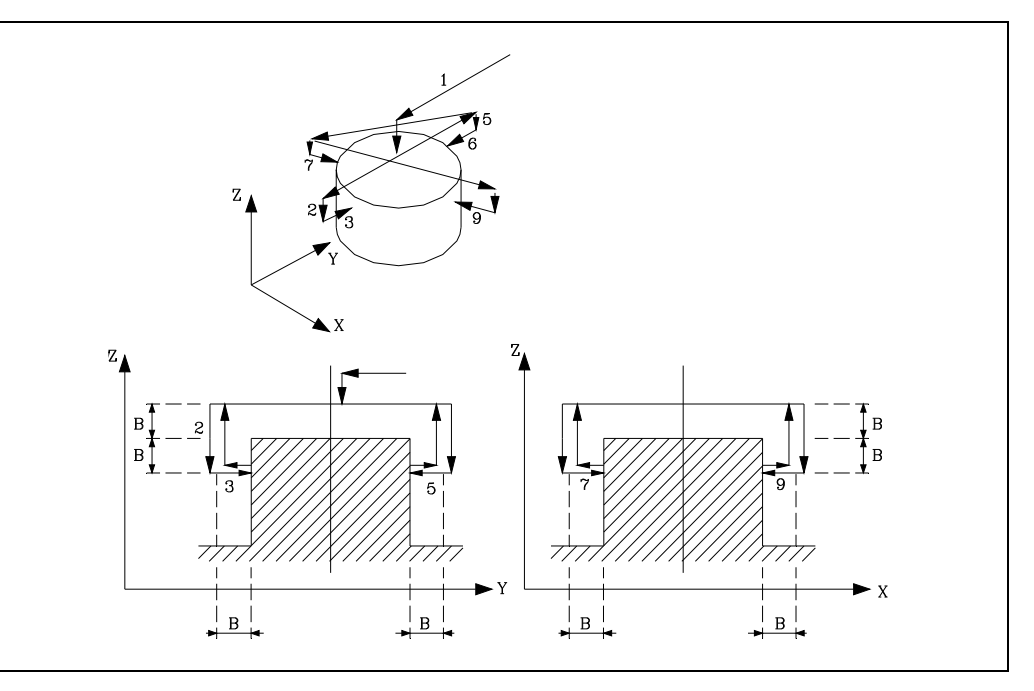

**1.** Posicionamiento sobre el centro del moyú

Desplazamiento del palpador en avance rápido (G00) desde el punto de llamada al ciclo hasta el centro del moyú.

- El movimiento de aproximación se realiza en dos fases:
- ·1· Desplazamiento en el plano principal de trabajo.
- ·2· Desplazamiento según el eje longitudinal, hasta una distancia (B) de la superficie programada.
- **2.** Movimiento al primer punto de aproximación.

Este desplazamiento del palpador que se realiza en avance rápido (G00) se compone de:

- ·1· Desplazamiento según el eje de ordenadas.
- ·2· Desplazamiento del eje longitudinal la distancia (2B).
- **3.** Movimiento de palpación.

Este movimiento se compone de:

**·1·** Desplazamiento del palpador según el eje ordenadas con el avance indicado (H), hasta recibir la señal del palpador.

La máxima distancia a recorrer en el movimiento de palpación es "B+(J/2), si una vez recorrida dicha distancia el CNC no recibe la señal del palpador, se visualizará el código de error correspondiente deteniéndose el movimiento de los ejes.

- **·2·** Retroceso del palpador en avance rápido (G00) la cantidad indicada en (E).
- **·3·** Desplazamiento del palpador según el eje ordenadas con el avance indicado (F), hasta recibir la señal del palpador.
- **4.** Movimiento al segundo punto de aproximación.

Este desplazamiento del palpador que se realiza en avance rápido (G00) se compone de:

- **·1·** Retroceso hasta el primer punto de aproximación.
- **·2·** Desplazamiento a una distancia (B) por encima del moyú, hasta el segundo punto de aproximación.
- **5.** Segundo movimiento de palpación.

Es análogo al primer movimiento de palpación.

- **6.** Movimiento al tercer punto de aproximación.
- Es análogo al anterior.
- **7.** Tercer movimiento de palpación.

Es análogo a los anteriores.

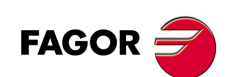

**CNC 8055 CNC 8055i**

**8.** Movimiento al cuarto punto de aproximación.

Es análogo a los anteriores.

**9.** Cuarto movimiento de palpación.

Es análogo a los anteriores.

**10.**Movimiento de retroceso.

Este movimiento se compone de:

- ·1· Retroceso hasta el cuarto punto de aproximación.
- ·2· Desplazamiento del palpador en avance rápido (G00) y a una distancia (B) por encima del moyú, hasta el centro real (calculado) del moyú.
- ·3· En caso de programarse (C0) se realiza un desplazamiento del palpador hasta el punto que se llamó al ciclo.

Desplazamiento según el eje longitudinal hasta la cota correspondiente a dicho eje del punto de llamada al ciclo.

Desplazamiento en el plano principal de trabajo hasta el punto de llamada al ciclo.

## *Parámetros aritméticos que modifica el ciclo*

Una vez finalizado el ciclo, el CNC devolverá los valores reales obtenidos tras la medición, en los siguientes parámetros aritméticos generales:

- P294 Diámetro del moyú.
- P295 Error de diámetro del moyú. Diferencia entre el diámetro real y el programado.
- P296 Cota real del centro según el eje de abscisas.
- P297 Cota real del centro según el eje de ordenadas.
- P298 Error detectado según el eje de abscisas. Diferencia entre la cota real del centro y la cota teórica programada.
- P299 Error detectado según el eje de ordenadas. Diferencia entre la cota real del centro y la cota teórica programada.

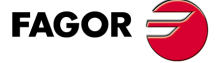

**CNC 8055 CNC 8055i** 

# **12.12 PROBE 10. Ciclo fijo de centrado de pieza rectangular**

Ciclo que mediante un palpador digital minimiza el tiempo de preparación de una pieza rectangular, calculando las cotas reales del centro, de la superficie e inclinación de la pieza.

(PROBE 10, I, J, X, Y, Z, K, L, B, D, E, H, F, Q)

## *Condiciones iniciales*

- El palpador ha de estar correctamente calibrado en radio y longitud.
- La posición del palpador antes de la primera palpación ha de ser lo más centrada posible en X e Y.

### *Consideraciones al ciclo*

- Tras realizar los movimientos de palpación, el palpador se retira de la pieza en G0 antes de moverse a la Z de seguridad.
- Dependiendo de la variable PRBMOD, no se da error en los siguientes casos, aunque el parámetro máquina PROBERR=YES.
	- Cuando finaliza un movimiento de palpado G75 y el palpador no ha tocado la pieza.
	- Cuando finaliza un movimiento de palpado G76 y el palpador no ha dejado de tocar la pieza.

## **Parámetros**

#### **[ X±5.5 ] Cota en el eje X en la que se comenzará la palpación**

Cota en el eje X de la posición del palpador en la que comenzará la primera palpación.

Si no se programa se tomará la posición actual en X del palpador.

## **[ Y±5.5 ] Cota en el eje Y en la que se comenzará la palpación**

Cota en el eje Y de la posición del palpador en la que se comenzará la primera palpación.

Si no se programa se tomará la posición actual en Y del palpador.

### **[ Z±5.5 ] Cota en el eje Z en la que se comenzará la palpación**

Cota en el eje Z de la posición del palpador en la que se comenzará la primera palpación. Si no se programa se tomará la posición actual en Z del palpador.

#### **[ I5.5 ] Longitud en el eje X de la pieza rectangular.**

Si no se programa o se programa con valor 0 se genera el error correspondiente.

### **[ J5.5 ] Longitud en el eje Y de la pieza rectangular.**

Si no se programa o se programa con valor 0 se genera el error correspondiente.

## **[ K1 ] Eje y sentido del primer movimiento de palpación.**

Los valores son los siguientes:

- Para  $X + 0$
- Para X- : 1
- Para  $Y+:2$
- Para Y- : 3

Si no se programa, toma valor 0.

## **[ L1 ] Indicativo de si se realiza la medida de la superficie de la pieza o no**

- Valor 0: no se realiza la medida
- Valor 1: si se realiza la medida
- Si no se programa tomará valor 0

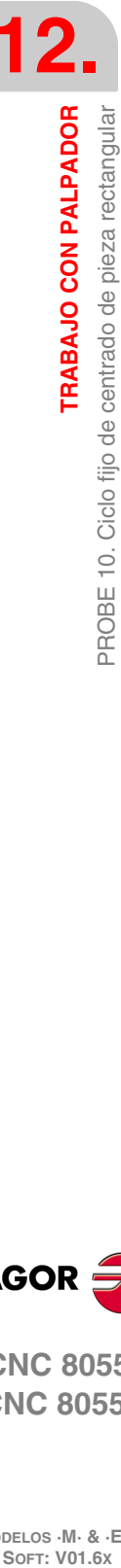

**CNC 8055 CNC 8055i**

**FAGOR** 

## **[ B5.5 ] Distancia de aproximación**

Distancia de aproximación a la pieza en cada una de las palpaciones. Si no se programa o se programa con valor 0, tomará el valor de la distancia de aproximación de la posición del palpador a la pieza.

## **[ D±5.5 ] Distancia de subida de palpador**

Distancia a subir el palpador en Z, para los desplazamientos de éste por encima de la pieza. Si no se programa o se programa con valor 0 se genera el error correspondiente.

### **[ E±5.5 ] Distancia de retroceso**

Distancia que retrocede el palpador, tras encontrar la pieza, para realizar la medición. Si no se programa o se programa con valor 0, se genera el error correspondiente.

### **[ H5 ] Avance del palpador para búsqueda de pieza**

Si no se programa o se programa con valor 0, se genera el error correspondiente.

### **[ F5 ] Avance del palpador para medición**

Si no se programa o se programa con valor 0, se genera el error correspondiente.

## **[ Q5] Avance del palpador al desplazarse a los puntos de aproximación**

Avance del palpador cuando va a los puntos de aproximación. Si no se programa se tomará avance en rápido (G0).

**TRABAJO CON PALPADOR** 

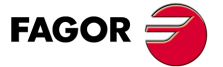

**CNC 8055 CNC 8055i** 

## **12.12.1 Funcionamiento básico**

- **1.** Movimiento de aproximación (según valor dado en Q), primero en los ejes del plano y luego en el eje longitudinal, a la posición de la primera palpación (sólo si se ha programado X o Y o Z).
- **2.** Movimiento de palpación (en avance dado en H), en el eje y sentido dados, hasta tocar la primera cara.
- **3.** Retroceso (distancia dada en E), para palpación de medición.
- **4.** Movimiento de palpación (en avance dado en F) hasta volver a tocar la misma cara.
- **5.** Retroceso hasta la posición inicial.
- **6.** Desplazamiento paralelo a la cara palpada para tocar en un punto diferente de la misma cara.
- **7.** Movimiento de palpación (en avance dado en F), en el eje y sentidos dados, hasta tocar nuevamente la primera cara. De este modo se calcula el ángulo de inclinación de la pieza respecto a la mesa y se guarda en el parámetro P296.
- **8.** Movimiento rápido de subida en Z (distancia dada en D) hasta la cota Z de seguridad.
- **9.** Movimiento (según valor dado en Q) hasta el punto de aproximación a la cara de enfrente, teniendo en cuenta la longitud de la pieza, el ángulo de inclinación calculado, y el valor del parámetro B.
- **10.**Movimiento de palpación (en avance dado en H) para bajar a la cota Z de palpación. Si toca con la pieza, el palpador vuelve a subir a la Z de seguridad y se mueve la distancia indicada en el parámetro B (en la misma dirección) hasta salvar la pieza.
- **11.**Movimiento de palpación (en avance dado en H), teniendo en cuenta el ángulo de inclinación calculado, hasta tocar en dicha cara.
- **12.**Retroceso (distancia dada en E), para palpación de medición.
- **13.**Movimiento de palpación (en avance dado en F) hasta volver a tocar la misma cara.
- **14.**Movimiento rápido de subida a la cota Z de seguridad.
- **15.**Movimiento (según valor dado en Q) hasta el punto de aproximación en la mitad de una de las caras restantes, teniendo en cuenta la mitad de las longitudes y el ángulo de inclinación calculado.
- **16.**Movimiento de palpación (en avance dado en H) para bajar a la cota Z de palpación. Si toca con la pieza, el palpador vuelve a subir a la Z de seguridad y se mueve la distancia indicada en el parámetro B (en la misma dirección) hasta salvar la pieza.
- **17.**Movimiento de palpación (en avance dado en H), teniendo en cuenta el ángulo de inclinación calculado, hasta tocar en dicha cara.
- **18.**Retroceso (distancia dada en E), para palpación de medición.
- **19.**Movimiento de palpación (en avance dado en F) hasta volver a tocar la misma cara.
- **20.**Movimiento rápido de subida a la cota Z de seguridad.
- **21.**Si no se ha programado medición de la superficie de la pieza se pasa al punto 26; y si se ha programado, movimiento (según valor dado en Q) hasta el centro de la pieza.
- **22.**Movimiento de palpación (en avance dado en H), hasta tocar la superficie de la pieza.
- **23.**Retroceso (distancia dada en E), para palpación de medición.
- **24.**Movimiento de palpación (en avance dado en F) hasta volver a tocar la superficie de la pieza. De este modo se mide la cota de la superficie de la pieza, que se guarda en el parámetro P297.
- **25.**Movimiento rápido de subida a la cota Z de seguridad.
- **26.**Movimiento (según valor dado en Q) hasta el punto de aproximación a la cara de enfrente, teniendo en cuenta la longitud de la pieza y el ángulo de inclinación calculado.
- **27.**Movimiento de palpación (en avance dado en H) para bajar a la cota Z de palpación. Si toca con la pieza, el palpador vuelve a subir a la Z de seguridad y se mueve la distancia indicada en el parámetro B (en la misma dirección) hasta salvar la pieza.
- **28.**Movimiento de palpación (en avance dado en H), teniendo en cuenta el ángulo de inclinación calculado, hasta tocar en dicha cara.
- **29.**Retroceso (distancia dada en E), para palpación de medición.
- **30.**Movimiento de palpación (en avance dado en F) hasta volver a tocar la misma cara. De este modo se calcula el centro real de la pieza rectangular, que se guarda en los parámetros P298 y P299.
- **31.**Movimiento rápido de subida a la cota Z de seguridad.
- **32.**Movimiento rápido hasta el centro calculado.

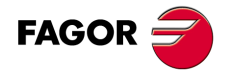

**CNC 8055 CNC 8055i**
# **12.13 PROBE 11. Ciclo fijo de centrado de pieza circular**

Ciclo que mediante un palpador digital minimiza el tiempo de preparación de una pieza circular, calculando las cotas reales del centro y superficie de la pieza.

(PROBE 11, J, X, Y, Z, K, L, B, D, E, H, F, Q)

## *Condiciones iniciales*

- El palpador ha de estar correctamente calibrado en radio y longitud.
- La posición del palpador antes de la primera palpación ha de ser lo más centrada posible en X e Y.

### *Consideraciones al ciclo*

- Tras realizar los movimientos de palpación, el palpador se retira de la pieza en G0 antes de moverse a la Z de seguridad.
- Dependiendo de la variable PRBMOD, no se da error en los siguientes casos, aunque el parámetro máquina PROBERR=YES.
	- Cuando finaliza un movimiento de palpado G75 y el palpador no ha tocado la pieza.
	- Cuando finaliza un movimiento de palpado G76 y el palpador no ha dejado de tocar la pieza.

# **Parámetros**

### **[ X±5.5 ] Cota en el eje X en la que se comenzará la palpación**

Cota en el eje X de la posición del palpador en la que comenzará la primera palpación.

Si no se programa se tomará la posición actual en X del palpador.

### **[ Y±5.5 ] Cota en el eje Y en la que se comenzará la palpación**

Cota en el eje Y de la posición del palpador en la que se comenzará la primera palpación.

Si no se programa se tomará la posición actual en Y del palpador.

### **[ Z±5.5 ] Cota en el eje Z en la que se comenzará la palpación**

Cota en el eje Z de la posición del palpador en la que se comenzará la primera palpación.

Si no se programa se tomará la posición actual en Z del palpador.

### **[ J5.5 ] Diámetro de la pieza circular.**

Si no se programa o se programa con valor 0 se genera el error correspondiente.

### **[ K1] Eje y sentido del primer movimiento de palpación.**

Los valores son los siguientes:

- Para  $X + 0$
- Para X- : 1
- Para Y+ : 2
- Para Y- : 3

Si no se programa, toma valor 0.

### **[ L1 ] Indicativo de si se realiza la medida de la superficie de la pieza o no**

- Valor 0: no se realiza la medida
- Valor 1: si se realiza la medida
- Si no se programa tomará valor 0

### **[ B5.5 ] Distancia de aproximación a la pieza en cada una de las palpaciones.**

Si no se programa o se programa con valor 0, tomará el valor de la distancia de aproximación de la posición inicial del palpador a la pieza.

**TRABAJO CON PALPADOR** 

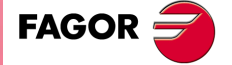

**CNC 8055 CNC 8055i** 

### **[ D±5.5 ] Distancia de subida del palpador en Z.**

Distancia a subir el palpador en Z, para los desplazamientos de éste por encima de la pieza. Si no se programa o se programa con valor 0 se genera el error correspondiente.

### **[ E±5.5 ] Distancia de retroceso del palpador.**

Distancia que retrocede el palpador, tras encontrar la pieza, para realizar la medición. Si no se programa o se programa con valor 0 se genera el error correspondiente.

### **[ H5 ] Avance de palpación para la búsqueda de pieza.**

Si no se programa o se programa con valor 0 se genera el error correspondiente.

### **[ F5 ] Avance de palpación para medición.**

Si no se programa o se programa con valor 0 se genera el error correspondiente.

### **[ Q5 ] Avance del palpador cuando va a los puntos de aproximación.**

Si no se programa se tomará avance en G0.

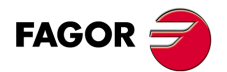

**CNC 8055 CNC 8055i**

# **12.13.1 Funcionamiento básico**

- **1.** Movimiento de aproximación (según valor dado en Q), primero en los ejes del plano y luego en el eje longitudinal, a la posición de la primera palpación (sólo si se ha programado X o Y o Z).
- **2.** Movimiento de palpación (en avance dado en H), en el eje y sentido dados, hasta tocar la pieza.
- **3.** Retroceso (distancia dada en E), para palpación de medición.
- **4.** Movimiento de palpación (en avance dado en F) hasta volver a tocar la misma cara.
- **5.** Movimiento rápido de subida en Z (la distancia dada en D), hasta la cota Z de seguridad.
- **6.** Movimiento (según valor dado en Q) hasta el punto de aproximación de enfrente, teniendo en cuenta el diámetro de la pieza.
- **7.** Movimiento de palpación (en avance dado en H) para bajar a la cota Z de palpación. Si toca con la pieza, el palpador vuelve a subir a la Z de seguridad y se mueve la distancia indicada en el parámetro B (en la misma dirección) hasta salvar la pieza.
- **8.** Movimiento de palpación (en avance dado en H) hasta tocar la pieza.
- **9.** Retroceso (distancia dada en E), para palpación de medición.
- **10.**Movimiento de palpación (en avance dado en F) hasta volver a tocar la pieza. De este modo se calcula una de las cotas del centro real de la pieza.
- **11.**Movimiento rápido de subida a la cota Z de seguridad.
- **12.**Movimiento (según valor dado en Q) hasta el punto de aproximación del eje restante, teniendo en cuenta la cota del centro calculada.
- **13.**Movimiento de palpación (en avance dado en H) para bajar a la cota Z de palpación. Si toca con la pieza, el palpador vuelve a subir a la Z de seguridad y se mueve la distancia indicada en el parámetro B (en la misma dirección) hasta salvar la pieza.
- **14.**Movimiento de palpación (en avance dado en H) hasta tocar la pieza.
- **15.**Retroceso (distancia dada en E), para palpación de medición.
- **16.**Movimiento de palpación (en avance dado en F) hasta volver a tocar la pieza.
- **17.**Movimiento rápido de subida a la cota Z de seguridad.
- **18.**Si no se ha programado medición de la superficie de la pieza se pasa al punto 23; y si se ha programado, movimiento (según valor dado en Q) hasta el centro de la pieza.
- **19.**Movimiento de palpación (en avance dado en H), hasta tocar la superficie de la pieza.
- **20.**Retroceso (distancia dada en E), para palpación de medición.
- **21.**Movimiento de palpación (en avance dado en F) hasta volver a tocar la superficie de la pieza. De este modo se mide la cota de la superficie de la pieza, que se guarda en el parámetro P297.
- **22.**Movimiento rápido de subida a la cota Z de seguridad.
- **23.**Movimiento (según valor dado en Q) hasta el punto de aproximación de enfrente, teniendo en cuenta el diámetro de la pieza.
- **24.**Movimiento de palpación (en avance dado en H) para bajar a la cota Z de palpación. Si toca con la pieza, el palpador vuelve a subir a la Z de seguridad y se mueve la distancia indicada en el parámetro B (en la misma dirección) hasta salvar la pieza.
- **25.**Movimiento de palpación (en avance dado en H) hasta tocar la pieza.
- **26.**Retroceso (distancia dada en E), para palpación de medición.
- **27.**Movimiento de palpación (en avance dado en F) hasta volver a tocar la pieza. De este modo se calcula el centro real de la pieza circular, que se guarda en los parámetros P298 y P299.
- **28.**Movimiento rápido de subida a la cota Z de seguridad. Movimiento rápido hasta el centro calculado.

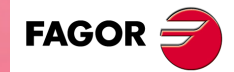

**CNC 8055 CNC 8055i** 

**MODELOS ·M· & ·EN· SOFT: V01.6X**

**12.**

# **12.14 PROBE 12. Calibrado de palpador de sobremesa**

Mediante este ciclo, se facilita la calibración del palpador, de forma que se consigue reducir el tiempo de preparación de la máquina.

# **Condiciones iniciales**

La herramienta utilizada para realizar el calibrado debe estar correctamente calibrada en radio y longitud.

Los parámetros máquina del palpador han de tener unos valores aproximados a sus valores reales. Estos parámetros son los siguientes:

- P.m.g. PRBXMIN (P40).
- P.m.g. PRBXMAX (P41).
- P.m.g. PRBYMIN (P42).
- P.m.g. PRBYMAX (P43).
- P.m.g. PRBZMIN (P44).
- P.m.g. PRBZMAX (P45).

# **Consideraciones iniciales**

Medición en el eje Z:

- Si la cota Z de la herramienta antes de realizar el ciclo es mayor o igual que la cota Z máxima del palpador, la cara Z del palpador que se medirá será la correspondiente a su cota Z máxima.
- Si la cota Z de la herramienta antes de realizar el ciclo es menor o igual que la cota Z mínima del palpador, la cara Z del palpador que se medirá será la correspondiente a su cota Z mínima.
- Si la cota Z de la herramienta antes de realizar el ciclo se encuentra entre las cotas Z máxima y mínima del palpador, el CNC visualizará el error correspondiente.

Medición en el eje X:

- Si la cota X de la herramienta antes de realizar el ciclo es mayor que la mitad de las cotas X máxima y mínima del palpador, la cara X del palpador por la que se comenzará la medición será la correspondiente a su cota X máxima.
- Si la cota X de la herramienta antes de realizar el ciclo es igual o menor que la mitad de las cotas X máxima y mínima del palpador, la cara X del palpador por la que se comenzará la medición será la correspondiente a su cota X mínima.

Movimiento de posicionamiento inicial:

- Si la cota Z de la herramienta antes de realizar el ciclo se encuentra separada de la cara Z del palpador que se medirá, una distancia menor que la distancia de aproximación (B), el movimiento de posicionamiento inicial de la herramienta se realizará primero en Z hasta dicha distancia de aproximación, y a continuación en XY hasta la distancia de aproximación a la cara X del palpador correspondiente.
- Si la cota Z de la herramienta antes de realizar el ciclo se encuentra separada de la cara Z del palpador que se medirá, una distancia mayor o igual que la distancia de aproximación (B), el movimiento de posicionamiento inicial de la herramienta se realizará primero en XY hasta la distancia de aproximación a la cara X del palpador correspondiente, y a continuación en Z hasta la distancia de aproximación a la cara Z del palpador correspondiente.

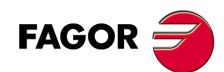

**CNC 8055 CNC 8055i**

# **Formato de programación del ciclo**

Trabajando en coordenadas cartesianas, la estructura básica del bloque es:

PROBE 12, B, E, H, F, I, X, U, Y, V, Z, W

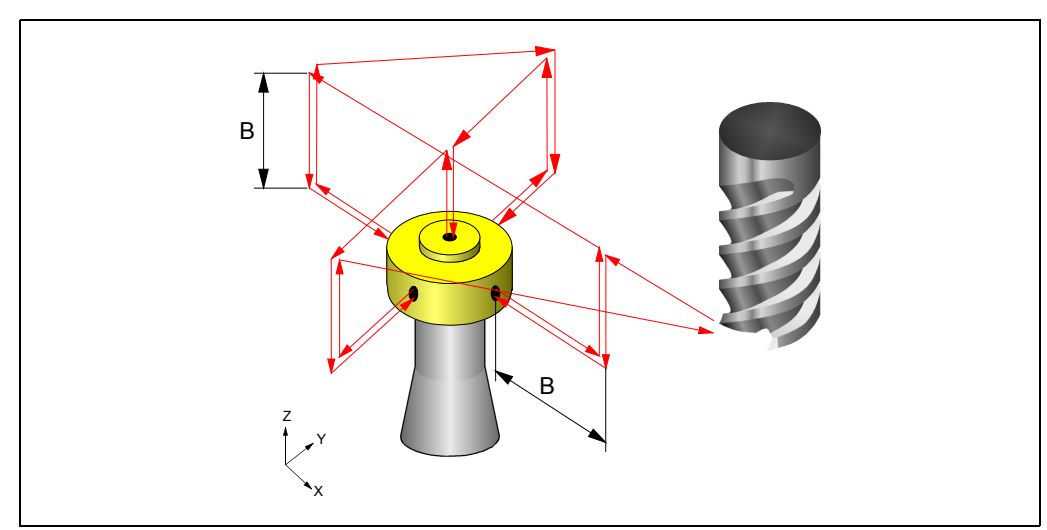

### **[ B5.5 ] Distancia de aproximación**

Distancia de aproximación al palpador en cada una de las palpaciones. Si no se programa o se programa con valor 0, el CNC visualizará el error correspondiente.

# **[ E±5.5 ] Distancia de retroceso**

Distancia que retrocede la herramienta, tras contactar con el palpador, para realizar la medición. Si no se programa o se programa con valor 0, el CNC visualizará el error correspondiente.

### **[ H5 ] Avance de búsqueda**

Avance de búsqueda de palpador. Si no se programa o se programa con valor 0, el CNC visualizará el error correspondiente.

## **[ F5 ] Avance de medición**

Avance de medición. Si no se programa o se programa con valor 0, el CNC visualizará el error correspondiente.

### **[ I1 ] Tipo de calibración**

El tipo de calibración puede ser simple o doble:

- I=0 Calibración simple: la calibración se realiza en los 4 cuadrantes del palpador con el cabezal que soporta la herramienta posicionado a 0º.
- I=1 Calibración doble: la calibración se realiza dos veces en los 4 cuadrantes del palpador, una con la posición del cabezal a 0º y otra con la posición del cabezal a 180º. De esta forma se evitan errores de excentricidad de la herramienta.

Si no se programa, el ciclo tomará el valor I=0.

### **[ X±5.5 ] Cota aproximada, según el eje X, de la cara menos positiva del palpador**

Cota aproximada de la cara menos positiva del palpador, según el eje de abscisas. Si no se programa, se tomará el valor del parámetro máquina general PRBXMIN (P40).

### **[ U±5.5 ] Cota aproximada, según el eje X, de la cara más positiva del palpador**

Cota aproximada de la cara más positiva del palpador, según el eje de abscisas. Si no se programa, se tomará el valor del parámetro máquina general PRBXMAX (P41).

### **[ Y±5.5 ] Cota aproximada, según el eje Y, de la cara menos positiva del palpador**

Cota aproximada de la cara menos positiva del palpador, según el eje de ordenadas. Si no se programa, se tomará el valor del parámetro máquina general PRBYMIN (P42).

**TRABAJO CON PALPADOR** 

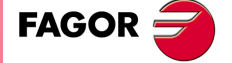

**CNC 8055 CNC 8055i** 

### **[ V±5.5 ] Cota aproximada, según el eje Y, de la cara más positiva del palpador**

Cota aproximada de la cara más positiva del palpador, según el eje de ordenadas. Si no se programa, se tomará el valor del parámetro máquina general PRBYMAX (P43).

### **[ Z±5.5 ] Cota aproximada, según el eje Z, de la cara menos positiva del palpador**

Cota aproximada de la cara menos positiva del palpador, según el eje Z. Si no se programa, se tomará el valor del parámetro máquina general PRBZMIN (P44).

### **[ W±5.5 ] Cota aproximada, según el eje Z, de la cara más positiva del palpador**

Cota aproximada de la cara más positiva del palpador, según el eje Z. Si no se programa, se tomará el valor del parámetro máquina general PRBZMAX (P45).

# **Funcionamiento**

- **1.** Posicionamiento del cabezal a 0º (sólo si el tipo de calibración es doble).
- **2.** Movimiento de posicionamiento inicial, hasta las cotas de aproximación iniciales.
- **3.** Movimiento de palpación (en avance dado en H) hasta la cota Z de palpación (en la mitad del palpador). Si toca la pieza, el CNC visualizará el error correspondiente.
- **4.** Movimiento de palpación (en avance dado en H) en el eje X y en el sentido dado, hasta tocar la primera cara.
- **5.** Retroceso en avance rápido en el eje X (distancia dada en E), para palpación de medición.
- **6.** Movimiento de palpación (en avance dado en F) hasta volver a tocar la misma cara.
- **7.** Retroceso en avance rápido hasta la cota X de aproximación.
- **8.** Movimiento rápido en Z, hasta la cota Z de aproximación.
- **9.** Movimiento en avance rápido en el eje X hasta el punto de aproximación de la otra cara, teniendo en cuenta la longitud teórica dada del palpador en el eje X y el valor del parámetro B.
- **10.**Movimiento de palpación (en avance dado en H) para bajar a la cota Z de palpación. Si toca el palpador, se vuelve a subir a la cota de aproximación y se mueve un valor de la distancia de seguridad en la misma dirección. Se repite este mismo movimiento hasta salvar el palpador.
- **11.**Movimiento de palpación en X (en avance dado en H) hasta tocar dicha cara.
- **12.**Retroceso en avance rápido en el eje X (distancia dada en E), para palpación de medición.
- **13.**Movimiento de palpación en X (en avance dado en F) hasta volver a tocar la misma cara.
- **14.**Retroceso en avance rápido hasta la cota X de aproximación.
- **15.**Movimiento en avance rápido en el eje Z, hasta la cota Z de aproximación.
- **16.**Movimiento en avance rápido hasta la cota de aproximación a la cara Y mínima del palpador (la cota X de aproximación es la correspondiente a la del centro real del palpador).
- **17.**Movimiento de palpación (en avance dado en H) para bajar a la cota Z de palpación. Si toca el palpador, se vuelve a subir a la cota de aproximación y se mueve un valor de la distancia de seguridad en la misma dirección. Se repite este mismo movimiento hasta salvar el palpador.
- **18.**Movimiento de palpación en el eje Y (en avance dado en H) hasta tocar en dicha cara.
- **19.**Retroceso en avance rápido en el eje Y (distancia dada en E), para palpación de medición.

**20.**Movimiento de palpación en el eje Y (en avance dado en F) hasta volver a tocar la misma cara.

- **21.**Retroceso en avance rápido hasta la cota Y de aproximación.
- **22.**Movimiento en avance rápido en Z hasta la cota Z de aproximación.
- **23.**Movimiento en avance rápido en el eje Y hasta el centro (teórico) del palpador.
- **24.**Movimiento de palpación en el eje Z (en avance dado en H), hasta tocar la cara Z del palpador.
- **25.**Retroceso en avance rápido en el eje Z (distancia dada en E), para palpación de medición.
- **26.**Movimiento de palpación en el eje Z (en avance dado en F) hasta volver a tocar la misma cara.
- **27.**Movimiento en avance rápido en el eje Z, hasta la cota Z de aproximación.
- **28.**Movimiento en avance rápido en el eje Y, hasta el punto de aproximación de la otra cara, teniendo en cuenta la longitud teórica dada del palpador en el eje Y y el valor del parámetro B.
- **29.**Movimiento de palpación (en avance dado en H) para bajar a la cota Z de palpación. Si toca el palpador, se vuelve a subir a la cota de aproximación y se mueve un valor de la distancia de seguridad en la misma dirección. Se repite este mismo movimiento hasta salvar el palpador.

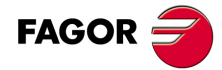

**CNC 8055 CNC 8055i**

**30.**Movimiento de palpación (en avance dado en H) hasta tocar en dicha cara.

- **31.**Retroceso en avance rápido (distancia dada en E), para la palpación de medición.
- **32.**Movimiento de palpación (en avance dado en F) hasta volver a tocar la misma cara.
- **33.**Retroceso en avance rápido en el eje Y hasta la posición de aproximación.
- **34.**Movimiento rápido en el eje Z hasta la cota Z de aproximación.
- **35.**Movimiento rápido hasta el punto XY inicial.
- **36.**Movimiento rápido en el eje Z hasta la cota Z inicial.
- **37.**Si el tipo de calibración es doble, se posiciona el cabezal a 180º y se repiten los pasos del 2 al 36.
- **38.**Asignación de los valores reales de las caras del palpador medido a los parámetros correspondientes.

# **Parámetros aritméticos que modifica el ciclo**

Una vez finalizado el ciclo, el CNC devolverá los valores reales obtenidos tras la medición, en los siguientes parámetros aritméticos generales:

- P295 Cota real de la cara menos positiva del palpador en el eje de abscisas.
- P296 Cota real de la cara más positiva del palpador en el eje de abscisas.
- P297 Cota real de la cara menos positiva del palpador en el eje de ordenadas.
- P298 Cota real de la cara más positiva del palpador en el eje de ordenadas.
- P299 Cota real de la cara medida del palpador en el eje longitudinal.

**TRABAJO CON PALPADOR CON PALPADOR<br>PROBE 12. Calibrado de palpador de sobremesa<br>CNC 8055<br>SI** PROBE 12. Calibrado de palpador de sobremesa **·331·** PROBE 12. Calibrado de palpador de sobremesa

**12.**

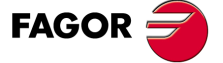

**CNC 8055 CNC 8055i** 

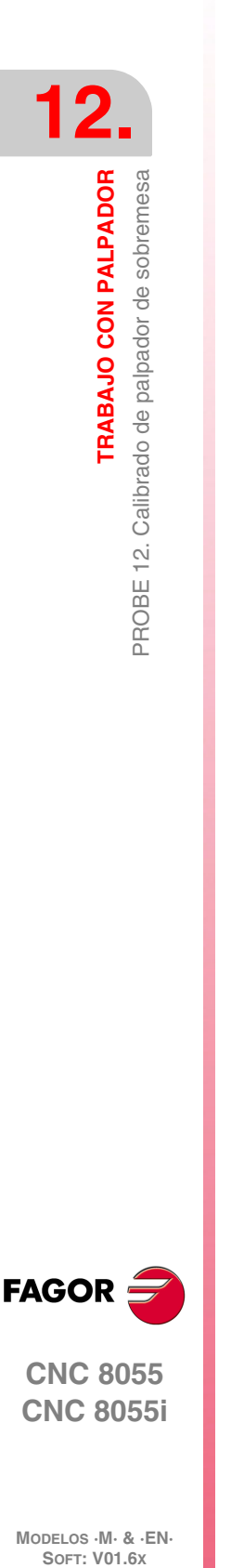

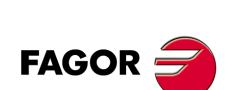

**CNC 8055 CNC 8055i**

**MODELOS ·M· & ·EN·**

**Manual de programación**

# **PROGRAMACIÓN EN LENGUAJE DE ALTO NIVEL**

# **13**

# **13.1 Descripción léxica**

Todas las palabras que constituyen el lenguaje en alto nivel del control numérico deberán escribirse en letras mayúsculas, a excepción de los textos asociados, que se podrán escribir con letras mayúsculas y minúsculas.

Los elementos que se disponen para realizar la programación en alto nivel son:

- Palabras reservadas.
- Constantes numéricas.
- Símbolos.

# **Palabras reservadas**

Se consideran palabras reservadas a aquellas palabras que el CNC utiliza en la programación de alto nivel para denominar las variables del sistema, los operadores, las sentencias de control, etc.

También son palabras reservadas cada una de las letras del alfabeto A-Z, ya que pueden formar una palabra del lenguaje de alto nivel cuando van solas.

# **Constantes numéricas**

Los bloques programados en lenguaje de alto nivel permiten números en formato decimal y números en formato hexadecimal.

- Los números en formato decimal no deben sobrepasar el formato ±6.5 (6 dígitos enteros y 5 decimales).
- Los números en formato hexadecimal deben ir precedidos por el símbolo \$ y con un máximo de 8 dígitos.

La asignación a una variable de una constante superior al formato  $\pm 6.5$ , se realizará mediante parámetros aritméticos, mediante expresiones aritméticas, o bien mediante constantes expresadas en formato hexadecimal.

```
Si se desea asignar a la variable "TIMER" el valor 100000000 se podrá realizar de una de 
las siguientes formas:
   (TIMER = $5F5E100)
   (TIMER = 10000 * 10000)
   (P100 = 10000 * 10000)
   (TIMER = P100)
```
Si el control trabaja en el sistema métrico (milímetros) la resolución es de décima de micra, programándose las cifras en formato ±5.4 (positivo o negativo, con 5 dígitos enteros y 4 decimales).

Si el control trabaja en pulgadas la resolución es de cienmilésima de pulgada, programándose las cifras en formato ±4.5 (positivo o negativo, con 4 dígitos enteros y 5 decimales).

Con objeto de que resulte más cómodo para el programador este control admite siempre el formato ±5.5 (positivo o negativo, con 5 dígitos enteros y 5 decimales), ajustando convenientemente cada número a las unidades de trabajo en el momento de ser utilizado.

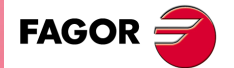

**CNC 8055 CNC 8055i**

# **Símbolos**

Los símbolos utilizados dentro del lenguaje de alto nivel son:

( ) " = + - \* / ,

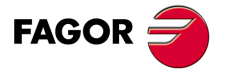

**CNC 8055 CNC 8055i**

# **13.2 Variables**

El CNC dispone de una serie de variables internas que pueden ser accedidas desde el programa de usuario, desde el programa del PLC o bien vía DNC. Según su utilización, estas variables se diferencian en variables de lectura y variables de lectura-escritura.

El acceso a estas variables desde el programa de usuario se realiza con comandos de alto nivel. Cada una de estas variables será referenciada mediante su mnemónico, que debe escribirse en mayúsculas.

• Los mnemónicos acabados en *(X-C)* indican un conjunto de 9 elementos formados por la correspondiente raíz seguida de X, Y, Z, U, V, W, A, B y C.

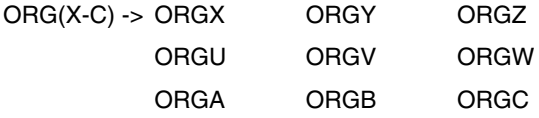

• Los mnemónicos acabados en *n* indican que las variables están agrupadas en tablas. Si se desea acceder a un elemento de una de estas tablas, se indicará el campo de la tabla deseada mediante el mnemónico correspondiente seguido del elemento deseado.

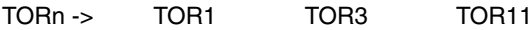

# **Las variables y la preparación de bloques**

Las variables que acceden a valores reales del CNC detienen la preparación de bloques. El CNC espera a que dicho comando se ejecute para comenzar nuevamente la preparación de bloques. Por ello, se debe tener precaución al utilizar éste tipo de variables, ya que si se intercalan entre bloques de mecanizado que trabajen con compensación se pueden obtener perfiles no deseados.

### **Ejemplo: Lectura de una variable que detiene la preparación de bloques.**

Se ejecutan los siguientes bloques de programa en un tramo con compensación G41.

```
...
N10 X50 Y80
N15 (P100 = POSX); Asigna al parámetro P100 el valor de la cota real en X.
N20 X50 Y50
N30 X80 Y50
...
```
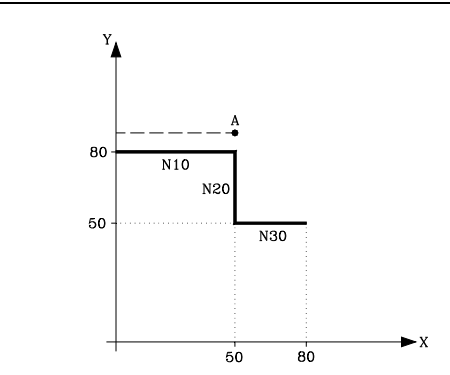

El bloque N15 detiene la preparación de bloques por lo que la ejecución del bloque N10 finalizará en el punto A.

Una vez finalizada la ejecución del bloque N15, el CNC continuará la preparación de bloques a partir del bloque N20.

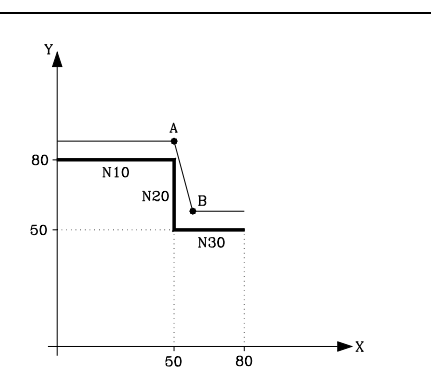

Como el próximo punto correspondiente a la trayectoria compensada es el punto "B", el CNC desplazará la herramienta hasta dicho punto, ejecutando la trayectoria "A-B".

Como se puede observar la trayectoria resultante no es la deseada, por lo que se aconseja evitar la utilización de este tipo de variables en tramos que trabajen con compensación.

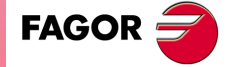

**CNC 8055 CNC 8055i** 

# **13.2.1 Parámetros o variables de propósito general**

Las variables de propósito general se referencian mediante la letra "P" seguida de un número entero. El CNC dispone de cuatro tipos de variables de propósito general.

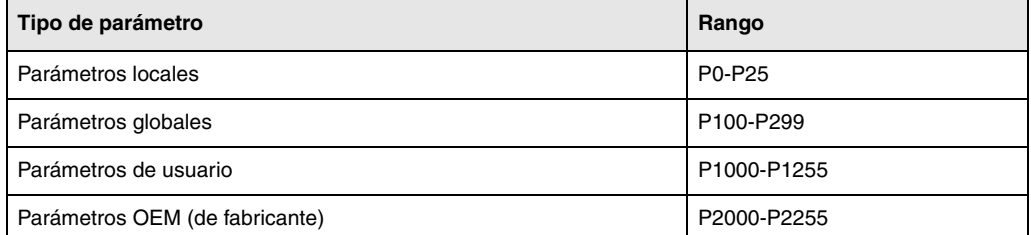

En los bloques programados en código ISO se permite asociar parámetros a todos los campos G F S T D M y cotas de los ejes. El número de etiqueta de bloque se definirá con valor numérico. Si se utilizan parámetros en los bloques programados en lenguaje de alto nivel, éstos podrán programarse dentro de cualquier expresión.

El programador podrá utilizar variables de propósito general al editar sus propios programas. Más tarde y durante la ejecución, el CNC sustituirá estas variables por los valores que en ese momento tengan asignados.

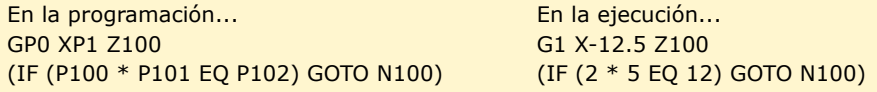

La utilización de estas variables de propósito general dependerá del tipo de bloque en el que se programen y del canal de ejecución. Los programas que se ejecuten en el canal de usuario podrán contener cualquier parámetro global, de usuario o de fabricante pero no podrán utilizar parámetros locales.

# **Tipos de parámetros aritméticos**

### **Parámetros locales**

Los parámetros locales sólo son accesibles desde el programa o subrutina en la que se han programado. Existen siete grupos de parámetros.

Los parámetros locales utilizados en lenguaje de alto nivel podrán ser definidos utilizando la forma anteriormente expuesta, o bien utilizando las letras A-Z, exceptuando la Ñ, de forma que A es igual a P0 y Z a P25.

El siguiente ejemplo muestra estas 2 formas de definición:

(IF ((P0+P1)\* P2/P3 EQ P4) GOTO N100) (IF ((A+B)\* C/D EQ E) GOTO N100)

Si se realiza una asignación a parámetro local utilizando su nombre (A en vez de P0, por ejemplo) y siendo la expresión aritmética una constante numérica, la sentencia se puede abreviar de la siguiente forma:

 $(P0=13.7)$  = = >  $(A=13.7)$  = = >  $(A13.7)$ 

Se debe tener cuidado al utilizar paréntesis, ya que no es lo mismo M30 que (M30). El CNC interpreta (M30) como una sentencia y al ser M otra forma de definir el parámetro P12, dicha sentencia se leerá como (P12=30), asignando al parámetro P12 el valor 30.

### **Parámetros globales**

Los parámetros globales son accesibles desde cualquier programa y subrutina llamada desde programa.

Los parámetros globales pueden ser usados por el usuario, por el fabricante y por los ciclos del CNC.

### **Parámetros de usuario**

Estos parámetros son una ampliación de los parámetros globales, con la diferencia de que no son usados por los ciclos del CNC.

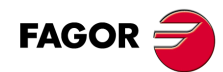

**CNC 8055 CNC 8055i**

### **Parámetros OEM (de fabricante)**

Los parámetros OEM y las subrutinas con parámetros OEM sólo pueden utilizarse en los programas propios del fabricante; aquellos definidos con el atributo [O]. Para modificar uno de estos parámetros en las tablas, se solicita el password de fabricante.

# **Uso de los parámetros aritméticos por los ciclos**

Los mecanizados múltiples (G60 a G65) y los ciclos fijos de mecanizado (G69, G81 a G89) utilizan el sexto nivel de imbricación de parámetros locales cuando se encuentran activos.

Los ciclos fijos de mecanizado utilizan el parámetro global P299 para sus cálculos internos y los ciclos fijos de palpador utilizan los parámetros globales P294 a P299.

# **Actualización de las tablas de parámetros aritméticos**

El CNC actualizará la tabla de parámetros tras elaborar las operaciones que se indican en el bloque que se encuentra en preparación. Esta operación se realiza siempre antes de la ejecución del bloque, por ello, los valores mostrados en la tabla no tienen porque corresponder con los del bloque en ejecución.

Si se abandona el modo de ejecución tras interrumpir la ejecución del programa, el CNC actualizará las tablas de parámetros con los valores correspondientes al bloque que se encontraba en ejecución.

Cuando se accede a la tabla de parámetros locales y parámetros globales el valor asignado a cada parámetro puede estar expresado en notación decimal (4127.423) o en notación científica (0.23476 E-3).

# **Parámetros aritméticos en las subrutinas**

El CNC dispone de sentencias de alto nivel que permiten definir y utilizar subrutinas que pueden ser llamadas desde un programa principal, o desde otra subrutina, pudiéndose a su vez llamar de ésta a una segunda, de la segunda a una tercera, etc. El CNC limita éstas llamadas, permitiéndose hasta un máximo de 15 niveles de imbricación.

Se permite asignar 26 parámetros locales (P0-P25) a una subrutina. Estos parámetros, que serán desconocidos para los bloques externos a la subrutina, podrán ser referenciados por los bloques que forman la misma.

El CNC permite asignar parámetros locales a más de una subrutina, pudiendo existir un máximo de 6 niveles de imbricación de parámetros locales, dentro de los 15 niveles de imbricación de subrutinas.

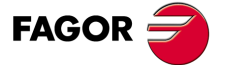

**CNC 8055 CNC 8055i** 

# **13.2.2 Variables asociadas a las herramientas**

Estas variables están asociadas a la tabla de correctores, tabla de herramientas y tabla de almacén de herramientas, por lo que los valores que se asignarán o se leerán de dichos campos cumplirán los formatos establecidos para dichas tablas.

### **Tabla de correctores**

El valor del radio (R), longitud (L) y correctores de desgaste (I, K) de la herramienta vienen dados en las unidades activas.

- Si G70, en pulgadas (entre ±3937.00787).
- Si G71, en milímetros (entre ±99999.9999).
- Si eje rotativo en grados (entre ±99999.9999).

### **Tabla de herramientas**

El número de corrector será un número entero entre 0 y 255. El número máximo de correctores está limitado por el p.m.g. NTOFFSET.

El código de familia será un número entre 0 y 255.

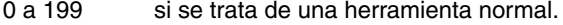

200 a 255 si se trata de una herramienta especial.

La vida nominal vendrá expresada en minutos u operaciones (0··65535).

La vida real vendrá expresada en centésimas de minuto (0··9999999) u operaciones (0··999999).

### **Tabla del almacén de herramientas**

Cada posición del almacén se representa de la siguiente manera.

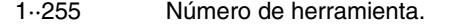

- 0 La posición del almacén se encuentra vacía.
- -1 La posición del almacén ha sido anulada.

La posición de la herramienta en el almacén se representa de la siguiente manera.

- 1··255 Número de posición.
- 0 La herramienta se encuentra en el cabezal.
- -1 Herramienta no encontrada.
- -2 La herramienta se encuentra en la posición de cambio.

# **Variables de lectura**

### **TOOL**

Devuelve el número de la herramienta activa.

 $(P100=TOO)$ Asigna al parámetro P100 el número de herramienta activa.

### **TOD**

Devuelve el número del corrector activo.

### **NXTOOL**

Devuelve el número de la herramienta siguiente, que se encuentra seleccionada pero pendiente de la ejecución de M06 para ser activa.

### **NXTOD**

Devuelve el número del corrector correspondiente a la herramienta siguiente, que se encuentra seleccionada pero pendiente de la ejecución de M06 para ser activa.

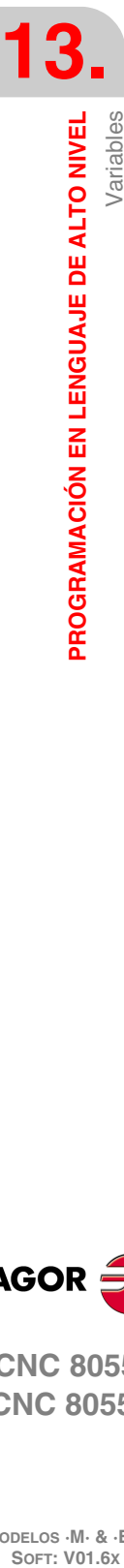

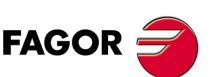

**CNC 8055 CNC 8055i**

### **TMZPn**

Devuelve la posición que ocupa la herramienta indicada (n) en el almacén de herramientas.

### **HTOR**

La variable HTOR indica el valor del radio de herramienta que está utilizando el CNC para realizar los cálculos.

Al ser una variable de lectura y escritura desde el CNC y de lectura desde el PLC y DNC, su valor puede ser distinto al asignado en la tabla (TOR).

En el encendido, tras programar una función T, tras un RESET o tras una función M30, adquiere el valor de la tabla (TOR).

### **Ejemplo de aplicación**

Se desea mecanizar un perfil con una demasía de 0,5 mm realizando pasadas de 0,1 mm con una herramienta de radio 10 mm.

Asignar al radio de herramienta el valor:

- 10,5 mm en la tabla y ejecutar el perfil.
- 10,4 mm en la tabla y ejecutar el perfil.
- 10,3 mm en la tabla y ejecutar el perfil.
- 10,2 mm en la tabla y ejecutar el perfil.
- 10,1 mm en la tabla y ejecutar el perfil.
- 10,0 mm en la tabla y ejecutar el perfil.

Ahora bien, si durante el mecanizado se interrumpe el programa o se produce un reset, la tabla asume el valor del radio asignado en ese instante (p. ej: 10,2 mm). Su valor se ha modificado.

Para evitar este hecho, en lugar de modificar el radio de la herramienta en la tabla (TOR), se dispone de la variable (HTOR) donde se irá modificando el valor del radio de la herramienta utilizado por el CNC para realizar los cálculos.

Ahora, si se produce una interrupción de programa, el valor del radio de la herramienta asignado inicialmente en la tabla (TOR) será el correcto ya que no se verá modificado.

# **Variables de lectura y escritura**

### **TORn**

Esta variable permite leer o modificar en la tabla de correctores el valor asignado al radio del corrector indicado (n).

```
(P110=TOR3)
   Asigna al parámetro P110 el valor del radio del corrector ·3·.
(TOR3=P111)
   Asigna al radio del corrector ·3· el valor del parámetro P111.
```
### **TOLn**

Esta variable permite leer o modificar en la tabla de correctores el valor asignado a la longitud del corrector indicado (n).

### **TOIn**

Esta variable permite leer o modificar en la tabla de correctores el valor asignado al desgaste de radio (I) del corrector indicado (n).

### **TOKn**

Esta variable permite leer o modificar en la tabla de correctores el valor asignado al desgaste de longitud (K) del corrector indicado (n).

### **TLFDn**

Esta variable permite leer o modificar en la tabla de herramientas el número de corrector de la herramienta indicada (n).

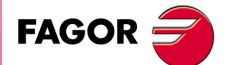

**CNC 8055 CNC 8055i** 

### **TLFFn**

Esta variable permite leer o modificar en la tabla de herramientas el código de familia de la herramienta indicada (n).

### **TLFNn**

Esta variable permite leer o modificar en la tabla de herramientas el valor asignado como vida nominal de la herramienta indicada (n).

# **TLFRn**

Esta variable permite leer o modificar en la tabla de herramientas el valor que lleva de vida real la herramienta indicada (n).

# **TMZTn**

Esta variable permite leer o modificar en la tabla del almacén de herramientas el contenido de la posición indicada (n).

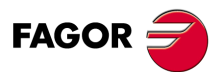

**CNC 8055 CNC 8055i**

# **13.2.3 Variables asociadas a los traslados de origen**

Estas variables están asociadas a los traslados de origen, y pueden corresponder a los valores de la tabla o a los valores que actualmente se encuentran seleccionados mediante la función G92 o mediante una preselección realizada en modo manual.

Los traslados de origen posibles además del traslado aditivo indicado por el PLC, son G54, G55, G56, G57, G58 y G59.

Los valores de cada eje se expresan en las unidades activas:

Si G70, en pulgadas (entre ±3937.00787).

Si G71, en milímetros (entre ±99999.9999).

Si eje rotativo en grados (entre ±99999.9999).

Aunque existen variables referidas a cada eje, el CNC únicamente permite las referidas a los ejes seleccionados en el CNC. Así, si el CNC controla los ejes X, Y, Z, U y B, únicamente admite en el caso de ORG(X-C) las variables ORGX, ORGY, ORGZ, ORGU y ORGB.

# **Variables de lectura**

### **ORG(X-C)**

Devuelve el valor que tiene el traslado de origen activo en el eje seleccionado. No se incluye en éste valor el traslado aditivo indicado por el PLC o por el volante aditivo.

### (P100=ORGX)

Asigna al parámetro P100 el valor que tiene el traslado de origen activo del eje X. Dicho valor ha podido ser seleccionado manualmente, mediante la función G92, o mediante la variable "ORG(X-C)n".

### **PORGF**

Devuelve la cota, respecto al origen de coordenadas cartesianas, que tiene el origen de coordenadas polares según el eje de abscisas.

### **PORGS**

Devuelve la cota, respecto al origen de coordenadas cartesianas, que tiene el origen de coordenadas polares según el eje de ordenadas.

### **ADIOF(X-C)**

Devuelve el valor del traslado de origen generado por el volante aditivo en el eje seleccionado.

# **Variables de lectura y escritura**

### **ORG(X-C)n**

Esta variable permite leer o modificar el valor del eje seleccionado en la tabla correspondiente al traslado de origen indicado (n).

```
(P110=ORGX 55)
```
Asigna al parámetro P110 el valor del eje X en la tabla correspondiente al traslado de origen G55.

```
(ORGY 54=P111)
```
Asigna al eje Y en la tabla correspondiente al traslado de origen G54 el parámetro P111.

### **PLCOF(X-C)**

Esta variable permite leer o modificar el valor del eje seleccionado en la tabla de traslados de origen aditivo indicado por el PLC.

Si se accede a alguna de las variables PLCOF(X-C) se detiene la preparación de bloques y se espera a que dicho comando se ejecute para comenzar nuevamente la preparación de bloques.

PROGRAMACIÓN EN LENGUAJE DE ALTO NIVEL

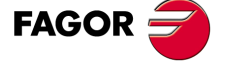

**CNC 8055 CNC 8055i** 

# **13.2.4 Variables asociadas a la función G49**

La función G49 permite definir una transformación de coordenadas o, dicho de otra forma, el plano inclinado resultante de dicha transformación.

Los valores de cada eje se expresan en las unidades activas:

Si G70, en pulgadas (entre ±3937.00787).

Si G71, en milímetros (entre ±99999.9999).

# **Variables de lectura asociadas a la definición de la función G49**

### **ORGROX ORGROY ORGROZ**

Cota en X del nuevo cero pieza respecto al cero máquina.

Cota en Y del nuevo cero pieza respecto al cero máquina.

Cota en Z del nuevo cero pieza respecto al cero máquina.

# **ORGROA ORGROB ORGROC ORGROI ORGROS**

**ORGROJ ORGROK ORGROQ ORGROR**

Valor asignado al parámetro A.

Valor asignado al parámetro B.

Valor asignado al parámetro C.

Valor asignado al parámetro I.

Valor asignado al parámetro J.

Valor asignado al parámetro K.

Valor asignado al parámetro Q.

Valor asignado al parámetro R.

Valor asignado al parámetro S.

### **GTRATY**

Tipo de G49 programada.

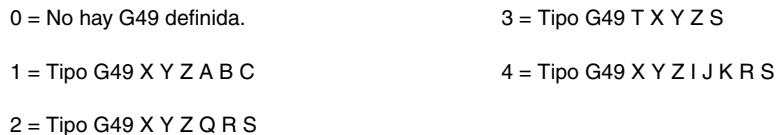

Cada vez que se programa la función G49, el CNC actualiza los valores de los parámetros que se han definido.

Por ejemplo, si se programa G49 XYZ ABC el CNC actualiza las variables. ORGROX, ORGROY, ORGROZ

ORGROA, ORGROB, ORGROC

El resto de las variables mantienen el valor anterior.

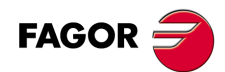

**CNC 8055 CNC 8055i**

# **Variables de lectura y escritura que actualiza el CNC una vez ejecutada la función G49**

Si se accede a las variables TOOROF o TOOROS se detiene la preparación de bloques y se espera a que dicho comando se ejecute para comenzar nuevamente la preparación de bloques.

Siempre que se disponga de un cabezal ortogonal, esférico o angular, parámetro máquina general "XFORM (P93)" con valor 2 o 3, el CNC muestra la siguiente información:

### **TOOROF**

Indica la posición que debe ocupar el eje rotativo principal del cabezal para situar la herramienta perpendicular al plano inclinado indicado.

# **TOOROS**

Indica la posición que debe ocupar el eje rotativo secundario del cabezal para situar la herramienta perpendicular al plano inclinado indicado.

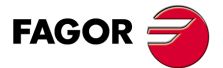

**CNC 8055 CNC 8055i** 

# **13.2.5 Variables asociadas a los parámetros máquina**

Estas variables asociadas a los parámetros máquina son de lectura. Estas variables podrán ser de lectura y escritura cuando se ejecuten dentro de un programa o subrutina de fabricante.

Para conocer el formato de los valores devueltos es conveniente consultar el manual de instalación y puesta en marcha. A los parámetros que se definen mediante YES/NO, +/- y ON/OFF corresponden los valores 1/0.

Los valores que se refieren a cotas y avances se expresan en las unidades activas:

- Si G70, en pulgadas (entre ±3937.00787).
- Si G71, en milímetros (entre ±99999.9999).

Si eje rotativo en grados (entre ±99999.9999).

### *Modificar los parámetros máquina desde un programa/subrutina de fabricante*

Estas variables podrán ser de lectura y escritura cuando se ejecuten dentro de un programa o subrutina de fabricante. En este caso, mediante estas variables se puede modificar el valor de algunos parámetros máquina. Consultar en el manual de instalación la lista de parámetros máquina que se pueden modificar.

Para poder modificar estos parámetros desde el PLC, hay que ejecutar mediante el comando CNCEX una subrutina de fabricante con las variables correspondientes.

# **Variables de lectura**

### **MPGn**

Devuelve el valor que se asignó al parámetro máquina general (n).

```
(P110=MPG8)
```
Asigna al parámetro P110 el valor del parámetro máquina general P8 "INCHES"; si milímetros P110=0 y si pulgadas P110=1.

### **MP(X-C)n**

Devuelve el valor que se asignó al parámetro máquina (n) del eje indicado (X-C).

(P110=MPY 1)

Asigna al parámetro P110 el valor del parámetro máquina P1 del eje Y "DFORMAT".

### **MPSn**

Devuelve el valor que se asignó al parámetro máquina (n) del cabezal principal.

### **MPSSn**

Devuelve el valor que se asignó al parámetro máquina (n) del segundo cabezal.

### **MPASn**

Devuelve el valor que se asignó al parámetro máquina (n) del cabezal auxiliar.

### **MPLCn**

Devuelve el valor que se asignó al parámetro máquina (n) del PLC.

**CNC 8055 CNC 8055i**

**FAGOR** 

# **13.2.6 Variables asociadas a las zonas de trabajo**

Estas variables asociadas a las zonas de trabajo, solamente son de lectura.

Los valores de los límites vienen dados en las unidades activas:

- Si G70, en pulgadas (entre ±3937.00787).
- Si G71, en milímetros (entre ±99999.9999).
- Si eje rotativo en grados (entre ±99999.9999).

El estado de las zonas de trabajo viene definido por el siguiente código:

- 0 = Deshabilitada.
- 1 = Habilitada como zona de no-entrada.
- 2 = Habilitada como zona de no-salida.

# **Variables de lectura**

### **FZONE**

Devuelve el estado de la zona de trabajo 1.

### **FZLO(X-C) FZUP(X-C)**

Límite inferior de la zona 1 según el eje seleccionado (X-C).

Límite superior de la zona 1 según el eje seleccionado (X-C).

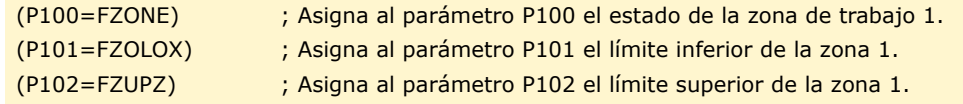

# SZONE SZLO(X-C) SZUP(X-C)

Estado de la zona de trabajo 2.

Límite inferior de la zona 2 según el eje seleccionado (X-C).

Límite superior de la zona 2 según el eje seleccionado (X-C).

# **TZONE TZLO(X-C) TZUP(X-C)**

Estado de la zona de trabajo 3.

Límite inferior de la zona 3 según el eje seleccionado (X-C).

Límite superior de la zona 3 según el eje seleccionado (X-C).

# **FOZONE FOZLO(X-C) FOZUP(X-C)**

Estado de la zona de trabajo 4.

Límite inferior de la zona 4 según el eje seleccionado (X-C).

Límite superior de la zona 4 según el eje seleccionado (X-C).

### **FIZONE FIZLO(X-C) FIZUP(X-C)**

Estado de la zona de trabajo 5.

Límite inferior de la zona 5 según el eje seleccionado (X-C).

Límite superior de la zona 5 según el eje seleccionado (X-C).

**13.**

Variables

PROGRAMACIÓN EN LENGUAJE DE ALTO NIVEL

**PROGRAMACIÓN EN LENGUAJE DE ALTO NIVEL<br>CNC 8055<br>CNC 8055<br>SI ·345·** Variables **CNC 8055 CNC 8055i** 

### **13.2.7 Variables asociadas a los avances**

# **Variables de lectura asociadas al avance real**

# **FREAL**

Devuelve el avance real del CNC. En mm/minuto o pulgadas/minuto.

```
(P100=FRFAI)
```
Asigna al parámetro P100 el avance real del CNC.

### **FREAL(X-C)**

Devuelve el avance real del CNC en el eje seleccionado.

### **FTEO(X-C)**

Devuelve el avance teórico del CNC en el eje seleccionado.

# **Variables de lectura asociadas a la función G94**

### **FEED**

Devuelve el avance que se encuentra seleccionado en el CNC mediante la función G94. En mm/minuto o pulgadas/minuto.

Este avance puede ser indicado por programa, por el PLC o por DNC, seleccionando el CNC uno de ellos, siendo el más prioritario el indicado por DNC y el menos prioritario el indicado por programa.

### **DNCF**

Devuelve el avance, en mm/minuto o pulgadas/minuto, que se encuentra seleccionado por DNC. Si tiene el valor 0 significa que no se encuentra seleccionado.

### **PLCF**

Devuelve el avance, en mm/minuto o pulgadas/minuto, que se encuentra seleccionado por PLC. Si tiene el valor 0 significa que no se encuentra seleccionado.

### **PRGF**

Devuelve el avance, en mm/minuto o pulgadas/minuto, que se encuentra seleccionado por programa.

# **Variables de lectura asociadas a la función G95**

### **FPREV**

**FAGOR** 

**CNC 8055 CNC 8055i**

**MODELOS ·M· & ·EN·**

Devuelve el avance que se encuentra seleccionado en el CNC mediante la función G95. En mm/revolución o pulgadas/revolución.

Este avance puede ser indicado por programa, por el PLC o por DNC, seleccionando el CNC uno de ellos, siendo el más prioritario el indicado por DNC y el menos prioritario el indicado por programa.

### **DNCFPR**

Devuelve el avance, en mm/revolución o pulgadas/revolución, que se encuentra seleccionado por DNC. Si tiene el valor 0 significa que no se encuentra seleccionado.

### **PLCFPR**

Devuelve el avance, en mm/revolución o pulgadas/revolución, que se encuentra seleccionado por PLC. Si tiene el valor 0 significa que no se encuentra seleccionado.

### **PRGFPR**

Devuelve el avance, en mm/revolución o pulgadas/revolución, que se encuentra seleccionado por programa.

# **Variables de lectura asociadas a la función G32**

### **PRGFIN**

Devuelve el avance, en 1/min, seleccionado por programa.

Asimismo, el CNC mostrará en la variable FEED, asociada a la función G94, el avance resultante en mm/min o pulgadas/minuto.

# **Variables de lectura asociadas al override**

### **FRO**

Devuelve el override (%) del avance que se encuentra seleccionado en el CNC. Vendrá dado por un número entero entre 0 y "MAXFOVR" (máximo 255).

Este porcentaje del avance puede ser indicado por programa, por el PLC, por DNC o desde el panel frontal, seleccionando el CNC uno de ellos, siendo el orden de prioridad (de mayor a menor): por programa, por DNC, por PLC y desde el conmutador.

### **DNCFRO**

Devuelve el porcentaje del avance que se encuentra seleccionado por DNC. Si tiene el valor 0 significa que no se encuentra seleccionado.

### **PLCFRO**

Devuelve el porcentaje del avance que se encuentra seleccionado por PLC. Si tiene el valor 0 significa que no se encuentra seleccionado.

# **CNCFRO**

Devuelve el porcentaje del avance que se encuentra seleccionado desde el conmutador.

### **PLCCFR**

Devuelve el porcentaje del avance que se encuentra seleccionado para el canal de ejecución del PLC.

# **Variables de lectura y escritura asociadas al override**

### **PRGFRO**

Esta variable permite leer o modificar el porcentaje del avance que se encuentra seleccionado por programa. Vendrá dado por un número entero entre 0 y "MAXFOVR" (máximo 255). Si tiene el valor 0 significa que no se encuentra seleccionado.

(P110=PRGFRO)

Asigna al parámetro P110 el porcentaje del avance que se encuentra seleccionado por programa.

(PRGFRO=P111)

Asigna al porcentaje del avance seleccionado por programa el valor del parámetro P111.

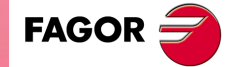

**CNC 8055 CNC 8055i** 

# **13.2.8 Variables asociadas a las cotas**

Los valores de las cotas de cada eje se expresan en las unidades activas:

Si G70, en pulgadas (entre ±3937.00787).

Si G71, en milímetros (entre ±99999.9999).

Si eje rotativo en grados (entre ±99999.9999).

## **Variables de lectura**

Si se accede a alguna de las variables POS(X-C), TPOS(X-C), APOS(X-C), ATPOS(X-C), DPOS(X-C), FLWE(X-C), DEFLEX, DEFLEY o DEFLEZ, se detiene la preparación de bloques y se espera a que dicho comando se ejecute para comenzar nuevamente la preparación de bloques.

### **PPOS(X-C)**

Devuelve la cota teórica programada del eje seleccionado.

```
(P110=PPOSX)
```
Asigna al parámetro P100 la cota teórica programada del eje X.

### **POS(X-C)**

Devuelve la cota real de la base de la herramienta, referida al cero máquina, del eje seleccionado.

En los ejes rotativos sin límites esta variable tiene en cuenta el valor del traslado activo. Los valores de la variable están comprendidos entre el traslado activo y  $\pm 360^\circ$  (ORG<sup>\*</sup>  $\pm 360^\circ$ ).

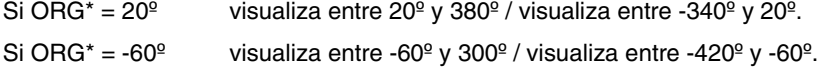

### **TPOS(X-C)**

Devuelve la cota teórica (cota real + error de seguimiento) de la base de la herramienta, referida al cero máquina, del eje seleccionado.

En los ejes rotativos sin límites esta variable tiene en cuenta el valor del traslado activo. Los valores de la variable están comprendidos entre el traslado activo y  $\pm 360^\circ$  (ORG\*  $\pm 360^\circ$ ).

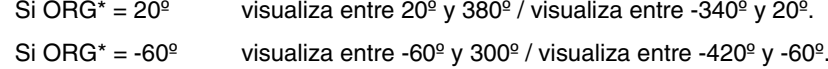

### **APOS(X-C)**

Devuelve la cota real de la base de la herramienta, referida al cero pieza, del eje seleccionado.

### **ATPOS(X-C)**

Devuelve la cota teórica (cota real + error de seguimiento) de la base de la herramienta, referida al cero pieza, del eje seleccionado.

### **DPOS(X-C)**

El CNC actualiza esta variable siempre que se efectúan operaciones de palpación, funciones G75, G76 y ciclos de palpador PROBE, DIGIT.

Cuando la comunicación entre el palpador digital y el CNC se efectúa mediante rayos infrarrojos puede existir un retardo de milisegundos desde el momento de palpación hasta que el CNC recibe la señal.

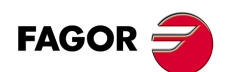

**CNC 8055 CNC 8055i**

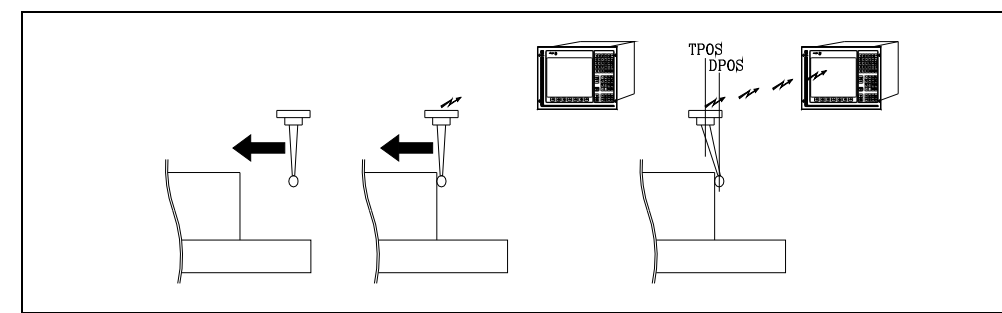

Aunque el palpador continúa su desplazamiento hasta que el CNC recibe la señal de palpación, el CNC tiene en cuenta el valor asignado al parámetro máquina general PRODEL y proporciona la siguiente información en las variables TPOS(X-C) y DPOS(X-C).

TPOS(X-C) Posición real que ocupa el palpador cuando se recibe la señal de palpación.

DPOS(X-C) Posición teórica que ocupaba el palpador cuando se efectuó la palpación.

### **FLWE(X-C)**

Devuelve el error de seguimiento del eje seleccionado.

### **DEFLEX DEFLEY DEFLEZ**

Devuelven la deflexión que dispone, en ese momento, la sonda SP2 de Renishaw en cada uno de los ejes X, Y, Z.

### **DPLY(X-C)**

Devuelve la cota representada en pantalla para el eje seleccionado.

### **DRPO(X-C)**

Devuelve la posición que indica el regulador Sercos del eje seleccionado (variable PV51 o PV53 del regulador).

### **GPOS(X-C)n p**

Cota programada para un determinado eje, en el bloque (n) del programa (p) indicado.

(P80=GPOSX N99 P100)

Asigna al parámetro P88 el valor de la cota programada para el eje X en el bloque con etiqueta N99 y que se encuentra en el programa P100.

Únicamente se pueden consultar programas que se encuentran en la memoria RAM del CNC.

Si el programa o bloque definido no existe, se mostrará el error correspondiente. Si en el bloque no se encuentra programado el eje solicitado, se devuelve el valor 100000.0000.

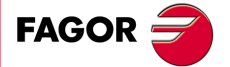

**CNC 8055 CNC 8055i** 

### **DIST(X-C)**

Estas variables permiten leer o modificar la distancia recorrida por el eje seleccionado. Este valor, que es acumulativo, es muy útil cuando se desea realizar una operación que depende del recorrido realizado por los ejes, por ejemplo el engrase de los mismos.

(P110=DISTX)

Asigna al parámetro P110 la distancia recorrida por el eje X.

(DISTX=P111)

Inicializa la variable que indica la distancia recorrida por el eje Z con el valor del parámetro P111.

Si se accede a alguna de las variables DIST(X-C) se detiene la preparación de bloques y se espera a que dicho comando se ejecute para comenzar nuevamente la preparación de bloques.

### **LIMPL(X-C) LIMMI(X-C)**

Estas variables permiten fijar un segundo límite de recorrido para cada uno de los ejes, LIMPL para el superior y LIMMI para el inferior.

Como la activación y desactivación de los segundos límites la realiza el PLC, mediante la entrada lógica general ACTLIM2 (M5052), además de definir los límites, ejecutar una función auxiliar M para comunicárselo.

También se recomienda ejecutar la función G4 después del cambio para que el CNC ejecute los bloques siguientes con los nuevos límites.

El segundo límite de recorrido será tenido en cuenta cuando se ha definido el primero, mediante los parámetros máquina de ejes LIMIT+ (P5) y LIMIT- (P6).

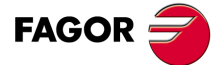

**CNC 8055 CNC 8055i**

# **13.2.9 Variables asociadas a los volantes electrónicos**

# **Variables de lectura**

# **HANPF HANPS HANPT HANPFO**

Devuelven los impulsos del primer (HANPF), segundo (HANPS), tercer (HANPT) o cuarto (HANPFO) volante que se han recibido desde que se encendió el CNC. No importa si el volante está conectado a las entradas de captación o a las entradas del PLC.

### **HANDSE**

En volantes con botón selector de ejes, indica si se ha pulsado dicho botón. Si tiene el valor ·0·, significa que no se ha pulsado.

### **HANFCT**

Devuelve el factor de multiplicación fijado desde el PLC para cada volante.

Se debe utilizar cuando se dispone de varios volantes electrónicos o disponiendo de un único volante se desea aplicar distintos factores de multiplicación (x1, x10, x100) a cada eje.

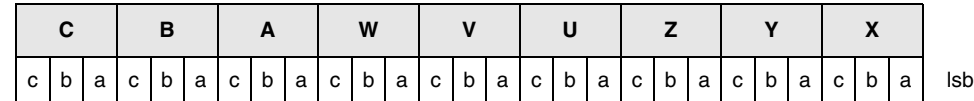

Una vez posicionado el conmutador en una de las posiciones del volante, el CNC consulta esta variable y en función de los valores asignados a los bits (c b a) de cada eje aplica el factor multiplicador seleccionado para cada uno de ellos.

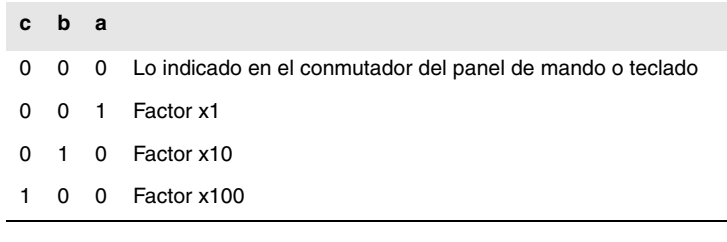

Si en un eje hay más de un bit a 1, se tiene en cuenta el bit de menor peso. Así:

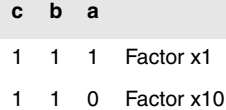

*En pantalla se muestra siempre el valor seleccionado en el conmutador.* **i**

### **HBEVAR**

Se debe utilizar cuando se dispone del volante Fagor HBE.

Indica si el contaje del volante HBE está habilitado, el eje que se desea desplazar y el factor de multiplicación (x1, x10, x100).

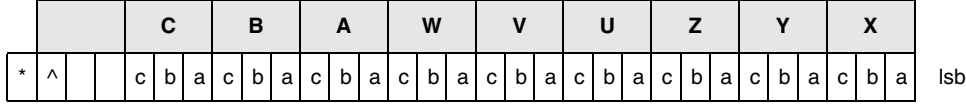

(\*) Indica si se tiene en cuenta el contaje del volante HBE en modo manual.

 $0 =$  No se tiene en cuenta.

 $1 =$  Si se tiene en cuenta.

**13.**

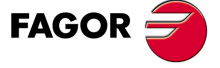

**CNC 8055 CNC 8055i** 

(^) Indica, cuando la máquina dispone de un volante general y de volantes individuales (asociados a un eje), qué volante tiene preferencia cuando ambos volantes se mueven a la vez.

- 0 = Tiene preferencia el volante individual. El eje correspondiente no tiene en cuenta los impulsos del volante general, el resto de ejes sí.
- 1 = Tiene preferencia el volante general. No tiene en cuenta los impulsos del volante individual.

(a, b, c) Indican el eje que se desea desplazar y el factor multiplicador seleccionado.

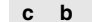

- 0 0 0 Lo indicado en el conmutador del panel de mando o teclado
- 0 0 1 Factor x1

**c b a**

- 0 1 0 Factor x10
- 1 0 0 Factor x100

Si hay varios ejes seleccionados se tiene en cuenta el siguiente orden de prioridad: X, Y, Z, U, V, W, A, B, C.

Si en un eje hay más de un bit a 1, se tiene en cuenta el bit de menor peso. Así:

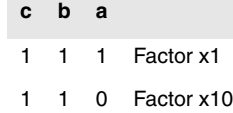

EL volante HBE tiene prioridad. Es decir, independientemente del modo seleccionado en el conmutador del CNC (JOG continuo, incremental, volante) se define HBEVAR distinto de 0, el CNC pasa a trabajar en modo volante.

Muestra el eje seleccionado en modo inverso y el factor multiplicador seleccionado por PLC. Cuando la variable HBEVAR se pone a 0 vuelve a mostrar el modo seleccionado en el conmutador.

# **Variables de lectura y escritura**

### **MASLAN**

Se debe utilizar cuando está seleccionado el volante trayectoria o el jog trayectoria. Indica el ángulo de la trayectoria lineal.

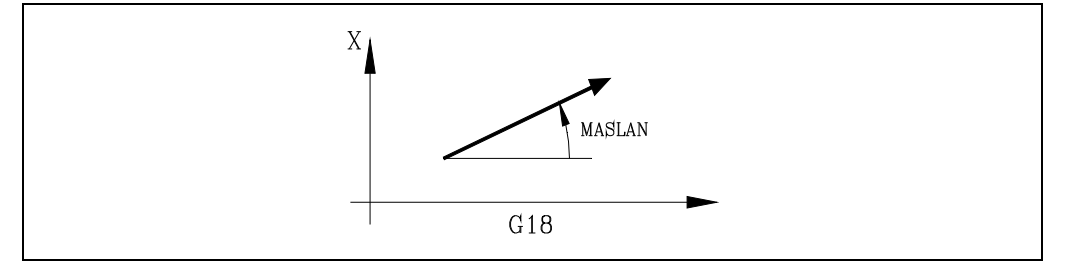

# **MASCFI MASCSE**

Se deben utilizar cuando está seleccionado el volante trayectoria o el jog trayectoria. En las trayectorias en arco, indican las cotas del centro del arco.

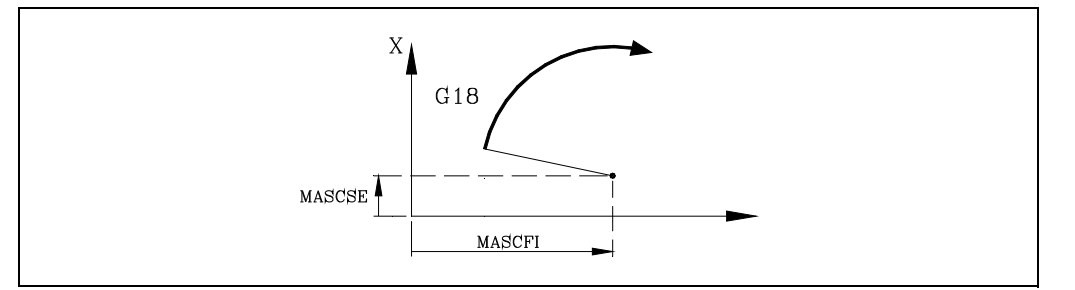

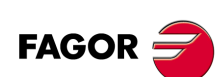

**CNC 8055 CNC 8055i**

# **13.2.10 Variables asociadas a la captación**

# **ASIN(X-C)**

Señal A de la captación senoidal del CNC para el eje X-C.

# **BSIN(X-C)**

Señal B de la captación senoidal del CNC para el eje X-C.

# **ASINS**

Señal A de la captación senoidal del CNC para el cabezal.

# **BSINS**

Señal B de la captación senoidal del CNC para el cabezal.

# **SASINS**

Señal A de la captación senoidal del CNC para el segundo cabezal.

# **SBSINS**

Señal B de la captación senoidal del CNC para el segundo cabezal.

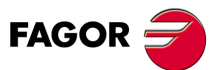

**CNC 8055 CNC 8055i** 

### **13.2.11 Variables asociadas al cabezal principal**

En estas variables asociadas al cabezal principal, los valores de las velocidades vienen dados en revoluciones por minuto y los valores del override del cabezal principal vienen dados por números enteros entre 0 y 255.

Algunas variables detienen la preparación de bloques (se indica en cada una) y se espera a que dicho comando se ejecute para comenzar nuevamente la preparación de bloques.

# **Variables de lectura**

### **SREAL**

Devuelve la velocidad de giro real del cabezal principal en revoluciones por minuto. Detiene la preparación de bloques.

```
(P100=SREAL)
```
Asigna al parámetro P100 la velocidad de giro real del cabezal principal.

### **FTEOS**

Devuelve la velocidad de giro teórica del cabezal principal.

### **SPEED**

Devuelve, en revoluciones por minuto, la velocidad de giro del cabezal principal que se encuentra seleccionada en el CNC.

Esta velocidad de giro puede ser indicada por programa, por el PLC o por DNC, seleccionando el CNC uno de ellos, siendo el más prioritario el indicado por DNC y el menos prioritario el indicado por programa.

### **DNCS**

Devuelve la velocidad de giro, en revoluciones por minuto, seleccionada por DNC. Si tiene el valor 0 significa que no se encuentra seleccionado.

### **PLCS**

Devuelve la velocidad de giro, en revoluciones por minuto, seleccionada por PLC. Si tiene el valor 0 significa que no se encuentra seleccionado.

### **PRGS**

Devuelve la velocidad de giro, en revoluciones por minuto, seleccionada por programa.

### **SSO**

Devuelve el override (%) de la velocidad de giro de cabezal principal que se encuentra seleccionado en el CNC. Vendrá dado por un número entero entre 0 y "MAXSOVR" (máximo 255).

Este porcentaje de la velocidad de giro del cabezal principal puede ser indicado por programa, por el PLC, por DNC o desde el panel frontal, seleccionando el CNC uno de ellos, siendo el orden de prioridad (de mayor a menor): por programa, por DNC, por PLC y desde el panel frontal.

### **DNCSSO**

Devuelve el porcentaje de la velocidad de giro del cabezal principal que se encuentra seleccionado por DNC. Si tiene el valor 0 significa que no se encuentra seleccionado.

### **PLCSSO**

Devuelve el porcentaje de la velocidad de giro del cabezal principal que se encuentra seleccionado por PLC. Si tiene el valor 0 significa que no se encuentra seleccionado.

### **CNCSSO**

Devuelve el porcentaje de la velocidad de giro del cabezal principal que se encuentra seleccionado desde el panel frontal.

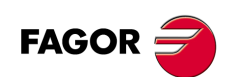

**CNC 8055 CNC 8055i**

### **SLIMIT**

Devuelve, en revoluciones por minuto, el valor al que está fijado el límite de la velocidad de giro del cabezal principal en el CNC.

Este límite puede ser indicado por programa, por el PLC o por DNC, seleccionando el CNC uno de ellos, siendo el más prioritario el indicado por DNC y el menos prioritario el indicado por programa.

### **DNCSL**

Devuelve el límite de la velocidad de giro del cabezal principal, en revoluciones por minuto, seleccionada por DNC. Si tiene el valor 0 significa que no se encuentra seleccionado.

### **PLCSL**

Devuelve el límite de la velocidad de giro del cabezal principal, en revoluciones por minuto, seleccionada por PLC. Si tiene el valor 0 significa que no se encuentra seleccionado.

### **PRGSL**

Devuelve el límite de la velocidad de giro del cabezal principal, en revoluciones por minuto, seleccionada por programa.

### **MDISL**

Máxima velocidad del cabezal para el mecanizado. Esta variable también se actualiza cuando se programa la función G92 desde MDI.

### **POSS**

Devuelve la posición real del cabezal principal. Su valor viene dado entre ±99999.9999°. Detiene la preparación de bloques.

### **RPOSS**

Devuelve la posición real del cabezal principal. Su valor viene dado en diezmilésimas de grado (entre -360º y 360º). Detiene la preparación de bloques.

### **TPOSS**

Devuelve la posición teórica del cabezal principal (cota real + error de seguimiento). Su valor viene dado entre ±99999.9999º. Detiene la preparación de bloques.

### **RTPOSS**

Devuelve la posición teórica del cabezal principal (cota real + error de seguimiento) en módulo 360º. Su valor viene dado entre 0 y 360<sup>°</sup>. Detiene la preparación de bloques.

### **DRPOS**

Posición que indica el regulador Sercos del cabezal principal.

### **PRGSP**

Posición programada en M19 por programa para el cabezal principal. Esta variable es de lectura desde el CNC, PLC y DNC.

### **FLWES**

Devuelve en grados (entre ±99999.9999) el error de seguimiento del cabezal principal. Detiene la preparación de bloques.

### **SYNCER**

Devuelve, en grados (entre ±99999.9999), el error con que el segundo cabezal sigue al principal cuando están sincronizados en posición.

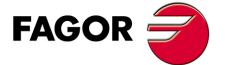

**CNC 8055 CNC 8055i** 

# **PRGSSO**

Esta variable permite leer o modificar el porcentaje de la velocidad de giro del cabezal principal que se encuentra seleccionado por programa. Vendrá dado por un número entero entre 0 y "MAXSOVR" (máximo 255). Si tiene el valor 0 significa que no se encuentra seleccionado.

(P110=PRGSSO)

Asigna al parámetro P110 el porcentaje de la velocidad de giro del cabezal principal que se encuentra seleccionado por programa.

- (PRGSSO=P111)
	- Asigna al porcentaje de la velocidad de giro del cabezal principal seleccionado por programa el valor del parámetro P111.

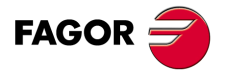

**CNC 8055 CNC 8055i**

# **13.2.12 Variables asociadas al segundo cabezal**

En estas variables asociadas al segundo cabezal, los valores de las velocidades vienen dados en revoluciones por minuto y los valores del override del segundo cabezal vienen dados por números enteros entre 0 y 255.

# **Variables de lectura**

### **SSREAL**

Devuelve la velocidad de giro real del segundo cabezal en revoluciones por minuto.

(P100=SSREAL) Asigna al parámetro P100 la velocidad de giro real del segundo cabezal.

Si se accede a esta variable se detiene la preparación de bloques y se espera a que dicho comando se ejecute para comenzar nuevamente la preparación de bloques.

### **SFTEOS**

Devuelve la velocidad de giro teórica del segundo cabezal.

### **SSPEED**

Devuelve, en revoluciones por minuto, la velocidad de giro del segundo cabezal que se encuentra seleccionada en el CNC.

Esta velocidad de giro puede ser indicada por programa, por el PLC o por DNC, seleccionando el CNC uno de ellos, siendo el más prioritario el indicado por DNC y el menos prioritario el indicado por programa.

### **SDNCS**

Devuelve la velocidad de giro, en revoluciones por minuto, seleccionada por DNC. Si tiene el valor 0 significa que no se encuentra seleccionado.

### **SPLCS**

Devuelve la velocidad de giro, en revoluciones por minuto, seleccionada por PLC. Si tiene el valor 0 significa que no se encuentra seleccionado.

### **SPRGS**

Devuelve la velocidad de giro, en revoluciones por minuto, seleccionada por programa.

### **SSSO**

Devuelve el override (%) de la velocidad de giro de segundo cabezal que se encuentra seleccionado en el CNC. Vendrá dado por un número entero entre 0 y "MAXSOVR" (máximo 255).

Este porcentaje de la velocidad de giro del segundo cabezal puede ser indicado por programa, por el PLC, por DNC o desde el panel frontal, seleccionando el CNC uno de ellos, siendo el orden de prioridad (de mayor a menor): por programa, por DNC, por PLC y desde el panel frontal.

### **SDNCSO**

Devuelve el porcentaje de la velocidad de giro del segundo cabezal que se encuentra seleccionado por DNC. Si tiene el valor 0 significa que no se encuentra seleccionado.

### **SPLCSO**

Devuelve el porcentaje de la velocidad de giro del segundo cabezal que se encuentra seleccionado por PLC. Si tiene el valor 0 significa que no se encuentra seleccionado.

### **SCNCSO**

Devuelve el porcentaje de la velocidad de giro del segundo cabezal que se encuentra seleccionado desde el panel frontal.

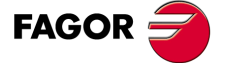

**CNC 8055 CNC 8055i** 

### **SSLIMI**

Devuelve, en revoluciones por minuto, el valor al que está fijado el límite de la velocidad de giro del segundo cabezal en el CNC.

Este límite puede ser indicado por programa, por el PLC o por DNC, seleccionando el CNC uno de ellos, siendo el más prioritario el indicado por DNC y el menos prioritario el indicado por programa.

### **SDNCSL**

Devuelve el límite de la velocidad de giro del segundo cabezal, en revoluciones por minuto, seleccionada por DNC. Si tiene el valor 0 significa que no se encuentra seleccionado.

### **SPLCSL**

Devuelve el límite de la velocidad de giro del segundo cabezal, en revoluciones por minuto, seleccionada por PLC. Si tiene el valor 0 significa que no se encuentra seleccionado.

### **SPRGSL**

Devuelve el límite de la velocidad de giro del segundo cabezal, en revoluciones por minuto, seleccionada por programa.

### **SPOSS**

Devuelve la posición real del segundo cabezal. Su valor viene dado entre ±99999.9999°.

### **SRPOSS**

Devuelve la posición real del segundo cabezal. Su valor viene dado en diezmilésimas de grado (entre -360º y 360º).

### **STPOSS**

Devuelve la posición teórica del segundo cabezal (cota real + error de seguimiento). Su valor viene dado entre ±99999.9999º.

### **SRTPOS**

Devuelve la posición teórica del segundo cabezal (cota real + error de seguimiento) en módulo 360°. Su valor viene dado entre 0 y 360º.

### **SDRPOS**

Posición que indica el regulador Sercos del segundo cabezal.

### **SPRGSP**

Posición programada en M19 por programa para el segundo cabezal. Esta variable es de lectura desde el CNC, PLC y DNC.

### **SFLWES**

Devuelve en grados (entre ±99999.9999) el error de seguimiento del segundo cabezal.

Si se accede a alguna de las variables SPOSS, SRPOSS, STPOSS, SRTPOSS o SFLWES se detiene la preparación de bloques y se espera a que dicho comando se ejecute para comenzar nuevamente la preparación de bloques.

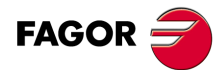

**CNC 8055 CNC 8055i**

# **Variables de lectura y escritura**

### **SPRGSO**

Esta variable permite leer o modificar el porcentaje de la velocidad de giro del segundo cabezal que se encuentra seleccionado por programa. Vendrá dado por un número entero entre 0 y "MAXSOVR" (máximo 255). Si tiene el valor 0 significa que no se encuentra seleccionado.

### (P110=SPRGSO)

Asigna al parámetro P110 el porcentaje de la velocidad de giro del segundo cabezal que se encuentra seleccionado por programa.

(SPRGSO=P111)

Asigna al porcentaje de la velocidad de giro del segundo cabezal seleccionado por programa el valor del parámetro P111.

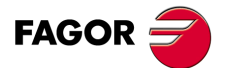

**CNC 8055 CNC 8055i** 

# **Variables de lectura**

# **ASPROG**

Debe ser utilizada dentro de la subrutina asociada a la función M45.

Devuelve las revoluciones por minuto programadas en M45 S. Si se programara solo M45 la variable toma el valor 0.

La variable ASPROG se actualiza justo antes de ejecutar la función M45, de forma que esté actualizada al ejecutar la subrutina asociada.

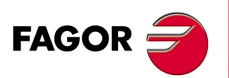

**CNC 8055 CNC 8055i**
# **13.2.14 Variables asociadas al autómata**

Se deberá tener en cuenta que el autómata dispone de los siguientes recursos:

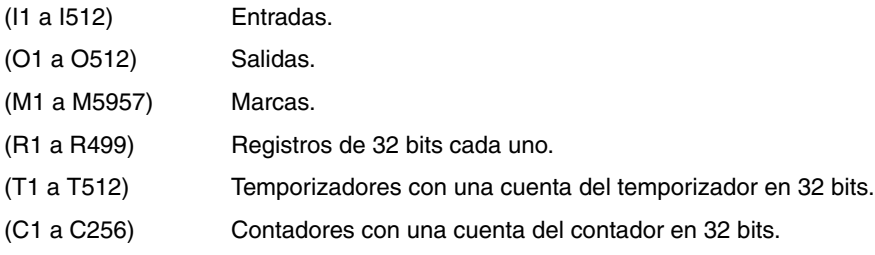

Si se accede a cualquier variable que permite leer o modificar el estado de un recurso del PLC (I, O, M, R, T, C), se detiene la preparación de bloques y se espera a que dicho comando se ejecute para comenzar nuevamente la preparación de bloques.

# **Variables de lectura**

# **PLCMSG**

Devuelve el número del mensaje de autómata más prioritario que se encuentre activo, coincidirá con el visualizado en pantalla (1··128). Si no hay ninguno devuelve 0.

(P110=PLCMSG)

Devuelve el número de mensaje de autómata más prioritario que se encuentra activo.

# **Variables de lectura y escritura**

#### **PLCIn**

Esta variable permite leer o modificar 32 entradas del autómata a partir de la indicada (n).

No se podrá modificar el valor de las entradas que utiliza el armario eléctrico, ya que su valor viene impuesto por el mismo. No obstante se podrá modificar el estado del resto de las entradas.

#### **PLCOn**

Esta variable permite leer o modificar 32 salidas del autómata a partir de la indicada (n).

(P110=PLCO 22) Asigna al parámetro P110 el valor de las salidas O22 a O53 (32 salidas) del PLC.  $(PICO 22=5F)$ 

Asigna a las salidas O22 a O25 el valor 1 y a las salidas O26 a O53 el valor 0.

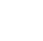

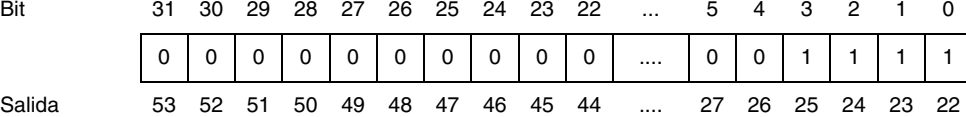

#### **PLCMn**

Esta variable permite leer o modificar 32 marcas del autómata a partir de la indicada (n).

#### **PLCRn**

Esta variable permite leer o modificar el estado de los 32 bits del registro indicado (n).

#### **PLCTn**

Esta variable permite leer o modificar la cuenta del temporizador indicado (n).

#### **PLCCn**

Esta variable permite leer o modificar la cuenta del contador indicado (n).

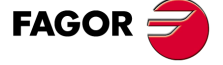

**CNC 8055 CNC 8055i** 

# **PLCMMn**

Esta variable permite leer o modificar la marca (n) del autómata.

```
(PLMM4=1)
   Pone a ·1· la marca M4 y deja el resto como están.
```

```
(PLCM4=1)
```
Pone a ·1· la marca M4 y a ·0· las 31 siguientes (M5 a M35).

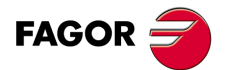

**CNC 8055 CNC 8055i**

# **13.2.15 Variables asociadas a los parámetros locales**

El CNC permite asignar 26 parámetros locales (P0-P25) a una subrutina, mediante el uso de las sentencias PCALL y MCALL. Estas sentencias además de ejecutar la subrutina deseada permiten inicializar los parámetros locales de la misma.

# **Variables de lectura**

#### **CALLP**

Permite conocer qué parámetros locales se han definido y cuales no, en la llamada a la subrutina mediante la sentencia PCALL o MCALL.

La información vendrá dada en los 26 bits menos significativos (bits 0··25), correspondiendo cada uno de ellos al parámetro local del mismo número, así el bit 12 corresponde al P12.

Cada bit indicará si se ha definido (=1) el parámetro local correspondiente o no (=0).

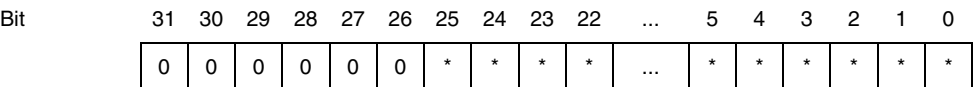

**Ejemplo:**

```
; Llamada a la subrutina 20.
(PCALL 20, P0=20, P2=3, P3=5)
...
...
; Inicio de la subrutina 20.
(SUB 20)
(P100 = CALLP)...
...
```
En el parámetro P100 se obtendrá:

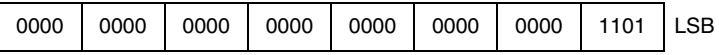

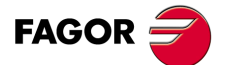

**CNC 8055 CNC 8055i** 

# **13.2.16 Variables Sercos**

Se utilizan en el trasvase de información, vía Sercos, entre el CNC y los reguladores.

#### **Variables de lectura**

# **TSVAR(X-C) TSVARS TSSVAR**

Devuelve el tercer atributo de la variable Sercos correspondiente al "identificador". El tercer atributo se utiliza en determinadas aplicaciones software y su información viene codificada según la norma Sercos

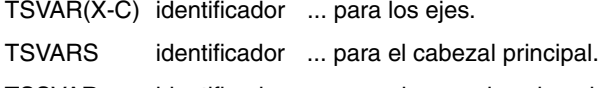

TSSVAR identificador ... para el segundo cabezal.

(P110=SVARX 40)

Asigna al parámetro P110 el tercer atributo de la variable Sercos del identificador 40 del eje X, que corresponde a "VelocityFeedback".

# **Variables de escritura**

#### SETGE(X-C) SETGES SSETGS

El regulador puede disponer de hasta 8 gamas de trabajo o reductores (0 a 7). Identificador Sercos 218, GearRatioPreselection.

Asimismo, puede disponer de hasta 8 conjuntos de parámetros (0 a 7). Identificador Sercos 217, ParameterSetPreselection.

Estas variables permiten modificar la gama de trabajo y el conjunto de parámetros de cada uno de los reguladores.

SETGE(X-C) ... para los ejes.

SETGES ... para el cabezal principal.

SSETGS ... para el segundo cabezal.

En los 4 bits de menos peso de estas variables se debe indicar la gama de trabajo y en los 4 bits de más peso el conjunto de parámetros que se desea seleccionar.

# **Variables de lectura y escritura**

SVAR(X-C) SVARS SSVARS

Permiten leer o modificar el valor de la variable Sercos correspondiente al "identificador" del "eje".

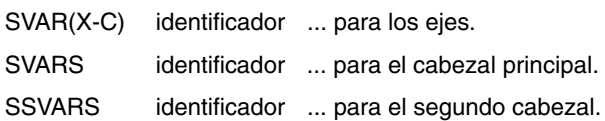

**CNC 8055 CNC 8055i**

**FAGOR** 

# **13.2.17 Variables de configuración de software y hardware**

# **Variables de lectura**

# **HARCON**

Indica, mediante bits, la configuración hardware del CNC. El bit tendrá el valor 1 cuando la configuración correspondiente está disponible.

# **Modelo CNC8055:**

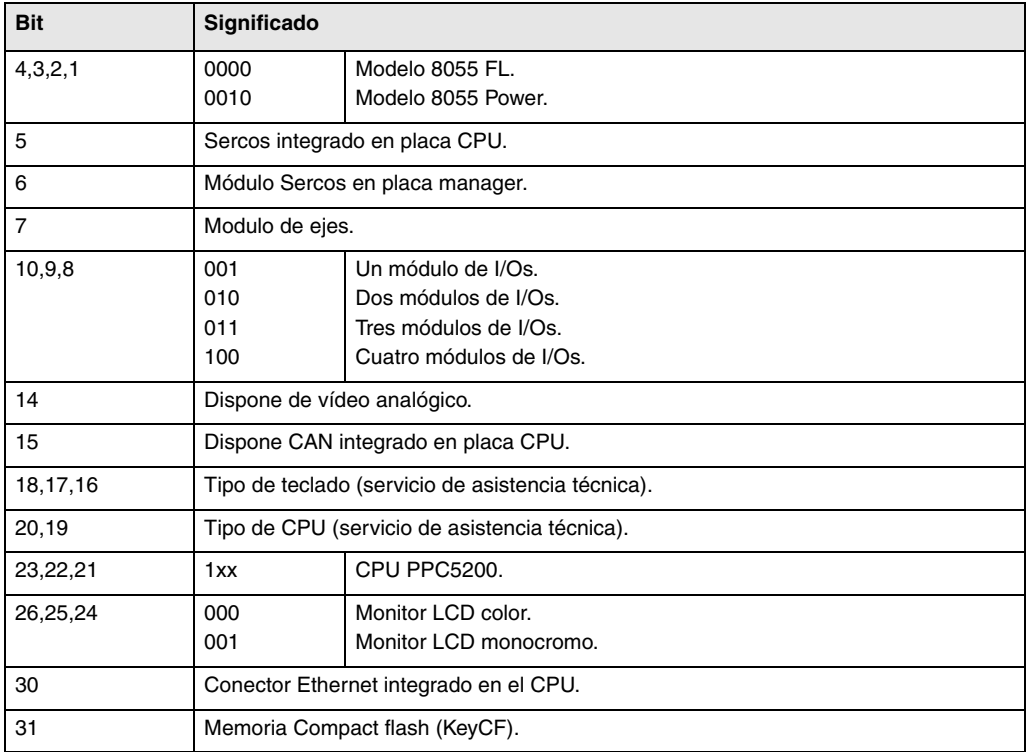

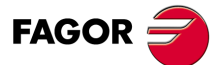

**CNC 8055 CNC 8055i** 

#### **Modelo CNC8055i:**

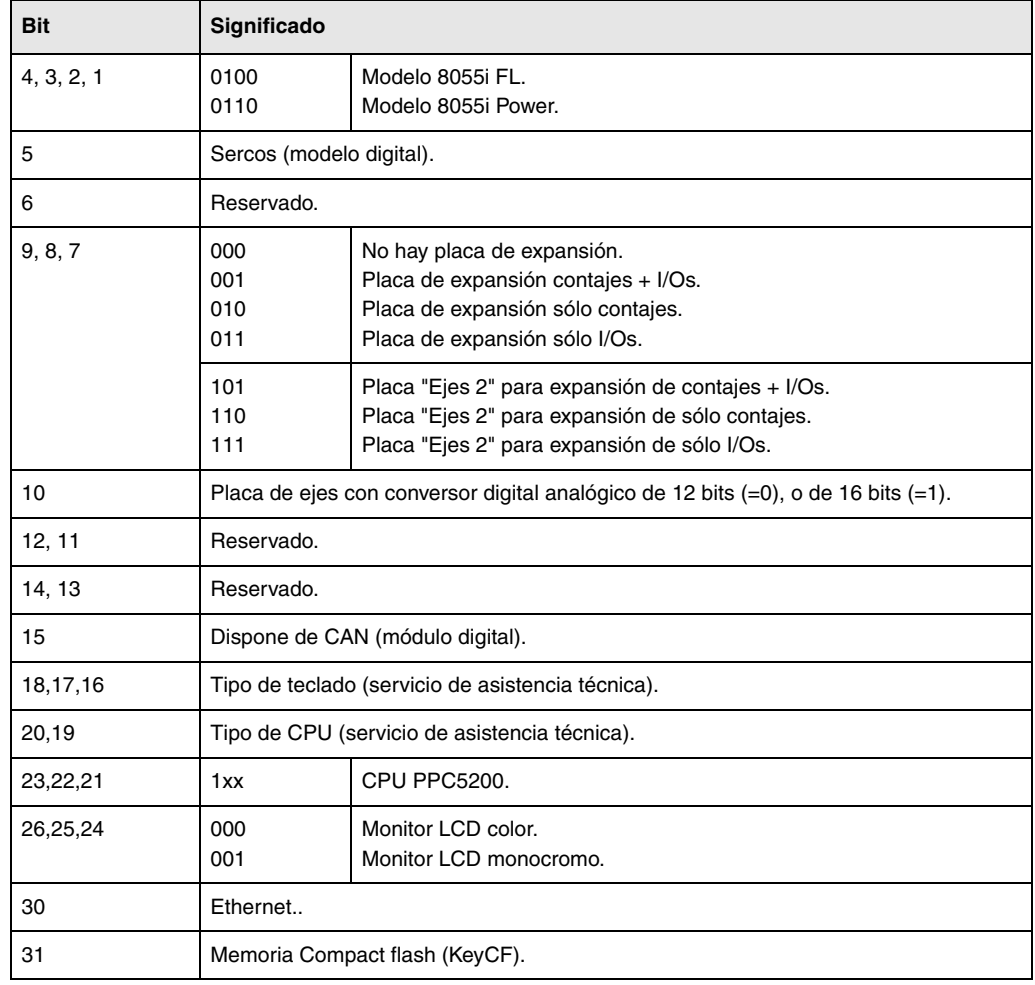

# **HARCOA**

Indica, mediante bits, la configuración hardware del CNC. El bit tendrá el valor 1 cuando la configuración correspondiente está disponible.

# **Modelo CNC8055:**

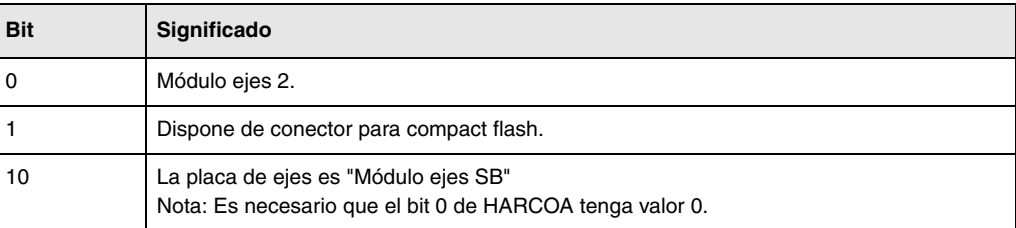

El bit ·1· sólo indica si el hardware dispone de conector para la compact flash; no indica si la compact flash está insertada o no.

# **Modelo CNC8055i:**

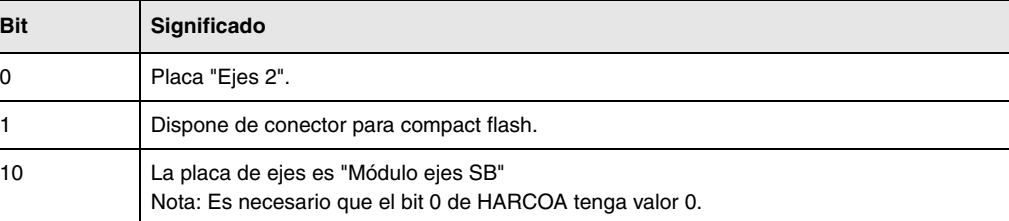

El bit ·1· sólo indica si el hardware dispone de conector para la compact flash; no indica si la compact flash está insertada o no.

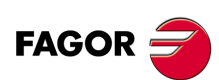

**CNC 8055 CNC 8055i**

#### **IDHARH IDHARL**

Devuelven, en código BCD, el número de identificación hardware correspondiente a la KeyCF. Es el número que aparece en la pantalla de diagnosis software.

Como el número de identificación tiene 12 dígitos, la variable IDHARL muestra los 8 de menos peso y la variable IDHARH los 4 de mas peso.

Ejemplo:

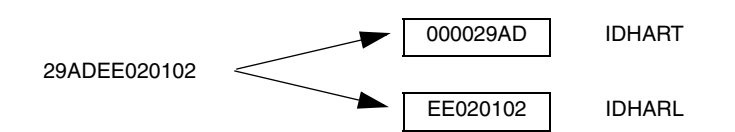

# **SOFCON**

Devuelven, el número de las versiones de software correspondientes al CNC y al disco duro.

Los bits 15-0 devuelven la versión de software del CNC (4 dígitos)

Los bits 31-16 devuelven la versión de software del disco duro (HD) (4 dígitos)

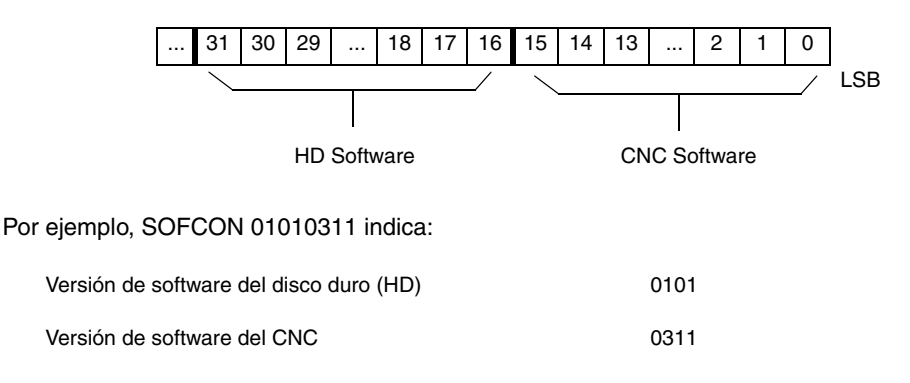

#### **HDMEGA**

Devuelve el tamaño del disco duro (en megabytes).

#### **KEYIDE**

Código del teclado, según el sistema de autoidentificación.

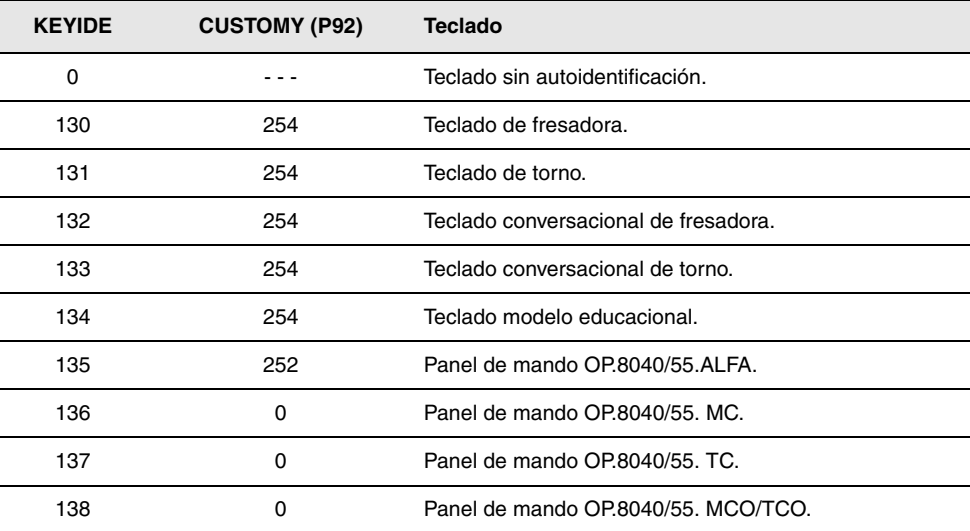

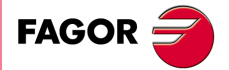

**CNC 8055 CNC 8055i** 

# **Variables de lectura**

#### **HARSWA HARSWB**

Devuelven, en 4 bits, la configuración de la unidad central; valor ·1· cuando está presente y valor ·0· en caso contrario. Dirección lógica fijada en cada una de las placas mediante los microrruptores (ver manual de instalación).

#### **HARSWA**

# **HARSWB**

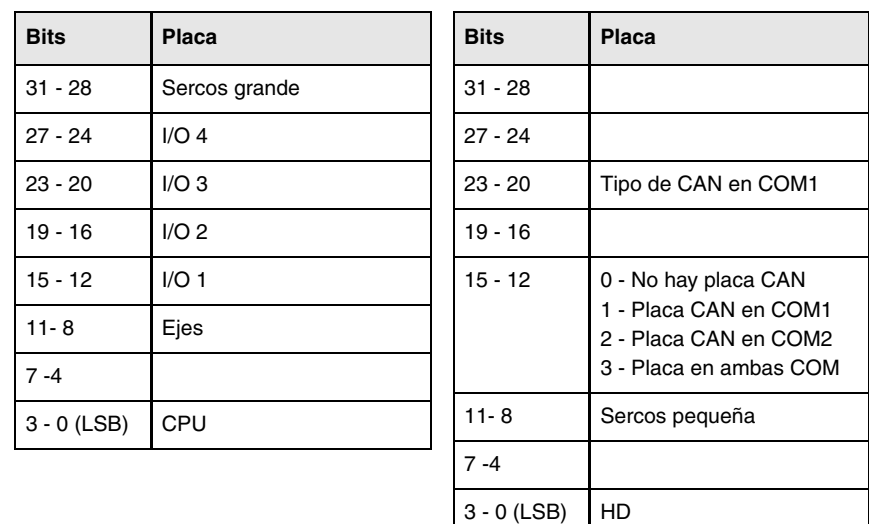

La placa CPU debe estar presente en todas las configuraciones y personalizada con el valor 0. En el resto de los casos, si no hay placa devuelve el valor 0.

Puede haber placa Sercos de tamaño grande (la que ocupa módulo completo) o placa pequeña que se instala en el módulo CPU.

Puede haber dos tipos de placas CAN (valor ·0001· si es del tipo SJ1000 y valor ·0010· si es del tipo OKI9225).

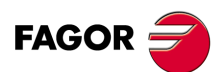

**CNC 8055 CNC 8055i**

**MODELOS ·M· & ·EN·**

**13.**

**PROGRAMACIÓN EN LENGUAJE DE ALTO NIVEL**

**PROGRAMACIÓN EN LENGUAJE DE ALTO NIVEL<br>Variables** 

#### **HARTST**

Devuelve el resultado del test de hardware. La información viene en los bits más bajos, con un 1 si es errónea y con un 0 si es correcta o no existe la placa correspondiente.

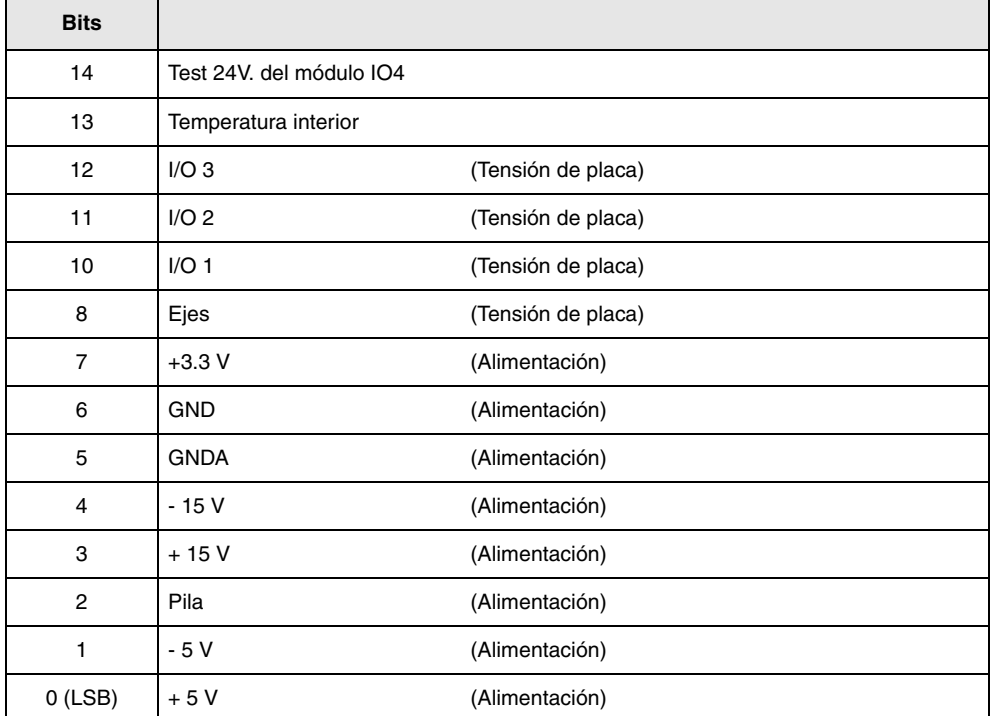

#### **MEMTST**

Devuelve el resultado del test de memoria. Cada dato utiliza 4 bits, que están a 1 si el test es correcto y tendrán valor distinto de 1 cuando hay algún error.

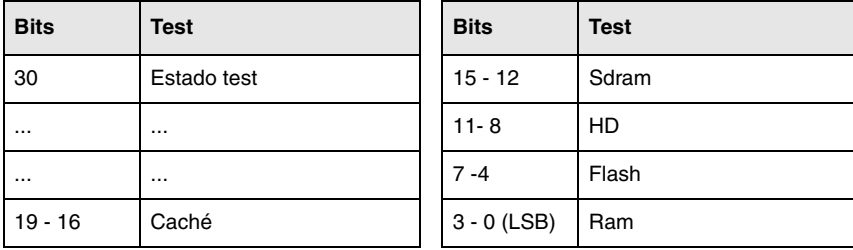

Durante el testeo el bit 30 permanece a 1.

# **NODE**

Devuelve el número de nodo con que se ha configurado el CNC dentro del anillo Sercos.

#### **VCHECK**

Devuelve el checksum de código correspondiente a la versión de software instalada. Es el valor que aparece en el test de código.

#### **IONODE**

Devuelve en 16 bits la posición del conmutador "ADDRESS" del CAN de las I/Os. Si no está conectado, devuelve el valor 0xFFFF.

#### **IOSLOC**

Permiten leer el número de I/Os digitales locales disponibles.

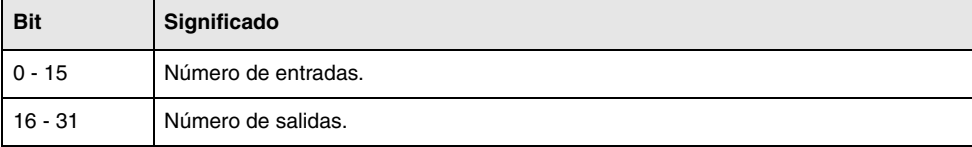

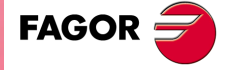

**CNC 8055 CNC 8055i** 

# **IOSREM**

Permiten leer el número de I/Os digitales remotas disponibles.

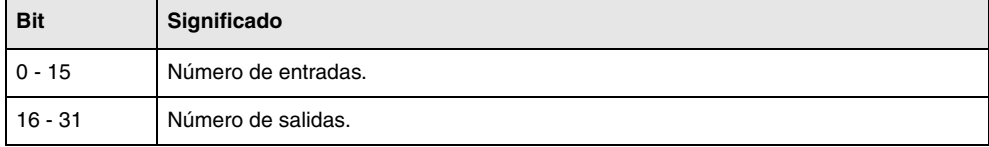

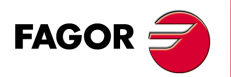

**CNC 8055 CNC 8055i**

# **13.2.19 Variables asociadas al modo de operación**

# **Variables de lectura relacionadas con el modo estándar**

#### **OPMODE**

- Devuelve el código correspondiente al modo de operación seleccionado. 0 = Menú principal.
	- 10 = Ejecución en automático.
	- 11 = Ejecución en bloque a bloque.
	- 12 = MDI en EJECUCION.
	- 13 = Inspección de herramienta.
	- 14 = Reposición.
	- 15 = Búsqueda de bloque ejecutando G.
	- 16 = Búsqueda de bloque ejecutando G, M, S y T.
	- 20 = Simulación en recorrido teórico.
	- 21 = Simulación con funciones G.
	- 22 = Simulación con funciones G, M, S y T.
	- 23 = Simulación con movimiento en el plano principal.
	- 24 = Simulación con movimiento en rápido.
	- 25 = Simulación en rápido con S=0.
	- 30 = Edición normal.
	- 31 = Edición de usuario.
	- 32 = Edición en TEACH-IN.
	- 33 = Editor interactivo.
	- 34 = Editor de perfiles.
	- 40 = Movimiento en JOG continuo.
	- 41 = Movimiento en JOG incremental.
	- 42 = Movimiento con volante electrónico.
	- 43 = Búsqueda de cero en MANUAL.
	- 44 = Preselección en MANUAL.
	- 45 = Medición de herramienta.
	- $46 = MDI$  en MANUAL
	- 47 = Manejo MANUAL del usuario.
	- 50 = Tabla de orígenes.
	- 51 = Tabla de correctores.
	- 52 = Tabla de herramientas.
	- 53 = Tabla de almacén de herramientas.
	- 54 = Tabla de parámetros globales.
	- 55 = Tablas de parámetros locales.
	- 56 = Tabla de parámetros de usuario.
	- 57 = Tabla de parámetros OEM.
	- $60 =$  Utilidades.

**13.**

Variables

PROGRAMACIÓN EN LENGUAJE DE ALTO NIVEL

# **PROGRAMACIÓN EN LENGUAJE DE ALTO NIVEL<br>CNC 8055<br>CNC 8055<br>SI ·371·** Variables **CNC 8055 CNC 8055i**

70 = Estado DNC.

71 = Estado CNC.

- 80 = Edición de los ficheros del PLC.
- 81 = Compilación del programa del PLC.
- 82 = Monitorización del PLC.
- 83 = Mensajes activos del PLC.
- 84 = Páginas activas del PLC.
- 85 = Salvar programa del PLC.
- 86 = Restaurar programa del PLC.
- 87 = Mapas de uso del PLC.
- 88 = Estadísticas del PLC.

90 = Personalización.

- 100 = Tabla de parámetros máquina generales.
- 101 = Tablas de parámetros máquina de los ejes.
- 102 = Tabla de parámetros máquina del cabezal.
- 103 = Tablas de parámetros máquina de las líneas serie.
- 104 = Tabla de parámetros máquina del PLC.
- 105 = Tabla de funciones M.
- 106 = Tablas de compensación de husillo y cruzada.
- 107 = Tabla de parámetros máquina de Ethernet.
- 110 = Diagnosis: configuración.
- 111 = Diagnosis: test de hardware.
- 112 = Diagnosis: test de memoria RAM.
- 113 = Diagnosis: test de memoria flash.
- 114 = Diagnosis de usuario.
- 115 = Diagnosis del disco duro (HD).
- 116 = Test de geometría del círculo.
- 117 = Osciloscopio.
- 120 = Autoajuste del DERGAIN.

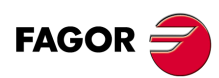

**CNC 8055 CNC 8055i**

# **Variables de lectura relacionadas con el modo conversacional (MC, MCO) y modo configurable M ([SHIFT]-[ESC]).**

En estos modos de trabajo se aconseja utilizar las variables OPMODA, OPMODB y OPMODC. La variable OPMODE es genérica y contiene valores distintos al modo estándar.

#### **OPMODE**

Devuelve el código correspondiente al modo de operación seleccionado.

- 0 = CNC en proceso de arranque.
- 10 = En modo de Ejecución.

Ejecutando o a la espera de la tecla [START] (dibujo de la tecla [START] en la parte superior).

- 12 = Indica una de las siguientes situaciones:
	- En modo MDI, al pulsar tecla ISO desde modo manual o inspección.
	- Se ha seleccionado alguno de los siguientes campos de la pantalla principal en los que se admite la tecla MARCHA: Ejes, T, F o S.
- 21 = En modo Simulación gráfica.
- 30 = Edición de un ciclo.
- 40 = En modo manual (Pantalla estándar).
- 43 = Realizando la búsqueda de cero.
- 45 = En modo de calibración de herramientas.
- 60 = Gestionando piezas. Modo PPROG.

#### **OPMODA**

Indica el modo de operación que se encuentra seleccionado cuando se trabaja con el canal principal.

Para conocer el modo de operación seleccionado en todo momento (canal principal, canal de usuario, canal PLC) se debe usar la variable OPMODE.

Dicha información vendrá dada en los bits más bajos y estará indicado con un 1 en caso de que se encuentre activa y con un 0 cuando no lo esté o si la misma no se encuentra disponible en la versión actual.

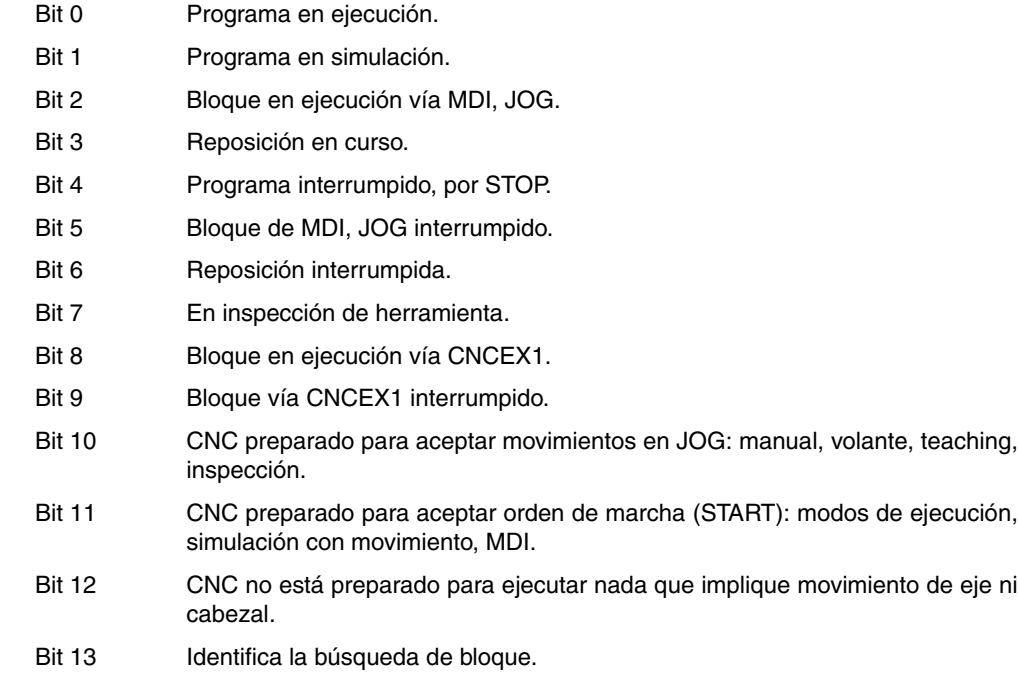

**FAGOR** 

**CNC 8055 CNC 8055i** 

#### **OPMODB**

Indica el tipo de simulación que se encuentra seleccionado. Dicha información vendrá dada en los bits más bajos y estará indicado con un 1 el que está seleccionado.

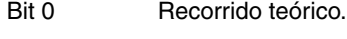

- Bit 1 Funciones G.
- Bit 2 Funciones G M S T.
- Bit 3 Plano principal.
- Bit 4 Rápido.
- Bit 5 Rápido (S=0).

# **OPMODC**

Indica los ejes seleccionados por volante. Dicha información vendrá dada en los bits más bajos y estará indicado con un 1 el que está seleccionado.

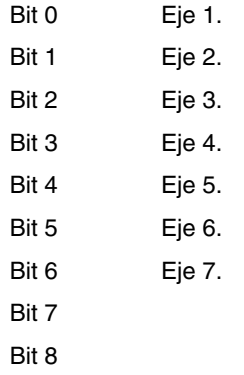

El nombre del eje corresponde al orden de programación de los mismos.

Ejemplo: Si el CNC controla los ejes X, Y, Z, U, B, C se tiene eje1=X, eje2=Y, eje3=Z, eje4=U, eje5=B, eje6=C.

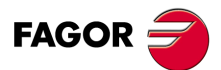

**13.**

**PROGRAMACIÓN EN LENGUAJE DE ALTO NIVEL**

**PROGRAMACIÓN EN LENGUAJE DE ALTO NIVEL<br>Variables** 

**CNC 8055 CNC 8055i SOFT: VO1.6X**<br>SOFT: VO1.6<br>A Mariables<br>Report: VO1.6X

# **13.2.20 Otras variables**

# **Variables de lectura**

#### **NBTOOL**

Indica el número de herramienta que se está gestionando. Esta variable sólo se puede utilizar dentro de la subrutina de cambio de herramienta.

Ejemplo: Se dispone de un cambiador manual de herramientas. Está seleccionada la herramienta T1 y el operario solicita la herramienta T5.

La subrutina asociada a las herramientas puede contener las siguientes instrucciones:

```
(P103 = NBTOOL)
(MSG "SELECCIONAR T?P103 Y PULSAR MARCHA")
```
La instrucción (P103 = NBTOOL) asigna al parámetro P103 el número de herramienta que se está gestionando, es decir, la que se desea seleccionar. Por lo tanto P103=5.

El mensaje que mostrará el CNC será "SELECCIONAR T5 Y PULSAR MARCHA".

#### **PRGN**

Devuelve el número de programa que se encuentra en ejecución. Si no hay ninguno seleccionado devuelve el valor -1.

#### **BLKN**

Devuelve el número de etiqueta del último bloque ejecutado.

#### **GSn**

Devuelve el estado de la función G indicada (n). Un 1 en caso de que se encuentre activa y un 0 en caso contrario.

(P120=GS17) Asigna al parámetro P120 el valor 1 si se encuentra activa la función G17 y un 0 en caso contrario.

#### **MSn**

Devuelve el estado de la función M indicada (n). Un 1 en caso de que se encuentre activa y un 0 en caso contrario.

Esta variable proporciona el estado de las funciones M00, M01, M02, M03, M04, M05, M06, M08, M09, M19, M30, M41, M42, M43, M44 y M45.

#### **PLANE**

Devuelve en 32 bits y codificado en BCD la información del eje de abscisas (bits 4 a 7) y del eje de ordenadas (bits 0 a 3) del plano activo.

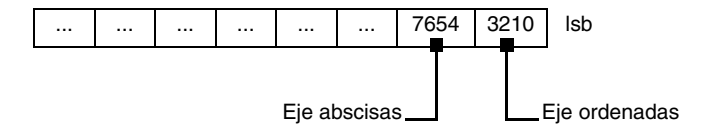

Los ejes están codificados en 4 bits e indican el número de eje según el orden de programación.

Ejemplo: Si el CNC controla los ejes X, Y, Z, U, B, C y se encuentra seleccionado el plano ZX (G18). (P122 = GS17) asigna al parámetro P122 el valor \$31.

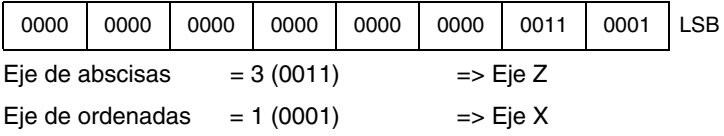

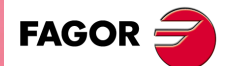

**CNC 8055 CNC 8055i** 

#### **LONGAX**

Devuelve el número según el orden de programación correspondiente al eje longitudinal. Será el seleccionado con la función G15 o en su defecto el eje perpendicular al plano activo, si éste es XY, ZX o YZ.

#### Ejemplo:

Si el CNC controla los ejes X, Y, Z, U, B, C y se encuentra seleccionado el eje U.

(P122 = LONGAX) asigna al parámetro P122 el valor 4.

# **MIRROR**

Devuelve en los bits de menor peso de un grupo de 32 bits, el estado de la imagen espejo de cada eje, un 1 en caso de encontrarse activo y un 0 en caso contrario.

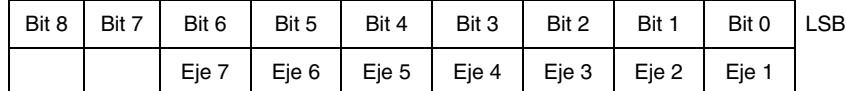

El nombre del eje corresponde al orden de programación de los mismos.

Ejemplo: Si el CNC controla los ejes X, Y, Z, U, B, C se tiene eje1=X, eje2=Y, eje3=Z, eje4=U, eje5=B, eje6=C.

#### **SCALE**

Devuelve el factor de escala general que está aplicado.

#### **SCALE(X-C)**

Devuelve el factor de escala particular del eje indicado (X-C).

#### **ORGROT**

Devuelve el ángulo de giro del sistema de coordenadas que se encuentra seleccionado con la función G73. Su valor viene dado en grados (entre ±99999.9999).

#### **ROTPF**

Devuelve la cota, respecto al origen de coordenadas cartesianas, que tiene el centro de giro según el eje de abscisas. Su valor viene dado en las unidades activas:

- Si G70, en pulgadas (entre ±3937.00787).
- Si G71, en milímetros (entre ±99999.9999).

#### **ROTPS**

Devuelve la cota, respecto al origen de coordenadas cartesianas, que tiene el centro de giro según el eje de ordenadas. Su valor viene dado en las unidades activas:

Si G70, en pulgadas (entre ±3937.00787).

Si G71, en milímetros (entre ±99999.9999).

#### **PRBST**

Devuelve el estado del palpador.

- 0 = el palpador no está en contacto con la pieza.
- 1 = el palpador está en contacto con la pieza.

Si se accede a esta variable se detiene la preparación de bloques y se espera a que dicho comando se ejecute para comenzar nuevamente la preparación de bloques.

#### **CLOCK**

Devuelve en segundos el tiempo que indica el reloj del sistema. Valores posibles 0··4294967295.

Si se accede a esta variable se detiene la preparación de bloques y se espera a que dicho comando se ejecute para comenzar nuevamente la preparación de bloques.

Variables

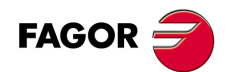

**CNC 8055 CNC 8055i**

#### **TIME**

Devuelve la hora en el formato horas-minutos-segundos.

```
(P150=TIME)
```
Asigna al P150 hh-mm-ss. Por ejemplo si son las 18h 22m. 34seg. en P150 se tendrá 182234.

Si se accede a esta variable se detiene la preparación de bloques y se espera a que dicho comando se ejecute para comenzar nuevamente la preparación de bloques.

#### **DATE**

Devuelve la fecha en el formato año-mes-día.

```
(P151=DATE)
```
Asigna al P151 año-mes-día. Por ejemplo si es el 25 de Abril de 1992 en P151 se tendrá 920425.

Si se accede a esta variable se detiene la preparación de bloques y se espera a que dicho comando se ejecute para comenzar nuevamente la preparación de bloques.

#### **CYTIME**

Devuelve en centésimas de segundo el tiempo que se lleva transcurrido en ejecutar la pieza. No se contabiliza el tiempo que la ejecución pudo estar detenida. Valores posibles 0··4294967295.

Si se accede a esta variable se detiene la preparación de bloques y se espera a que dicho comando se ejecute para comenzar nuevamente la preparación de bloques.

#### **FIRST**

Indica si es la primera vez que se ejecuta un programa. Devuelve un 1 si es la primera vez y un 0 el resto de las veces.

Se considera ejecución por primera vez aquella que se realice:

- Tras el encendido del CNC.
- Tras pulsar las teclas [SHIFT]+[RESET].
- Cada vez que se seleccione un nuevo programa.

# **ANAIn**

Devuelve el estado de la entrada analógica indicada (n). El valor vendrá expresado en voltios y en el formato  $±1.4$ .

- En el módulo –Ejes– se puede seleccionar una de entre las ocho (1··8) entradas analógicas disponibles. Los valores devueltos estarán dentro del rango ±5 V.
- En el módulo –Ejes Vpp– se puede seleccionar una de entre las cuatro (1··4) entradas analógicas disponibles. Los valores devueltos estarán dentro del rango  $\pm 5$  V ó  $\pm 10$  V, dependiendo de como se hayan personalizado las entradas analógicas.

Si se accede a esta variable se detiene la preparación de bloques y se espera a que dicho comando se ejecute para comenzar nuevamente la preparación de bloques.

#### **AXICOM**

Devuelve en los 3 bytes de menor peso las parejas de ejes conmutados mediante la función G28.

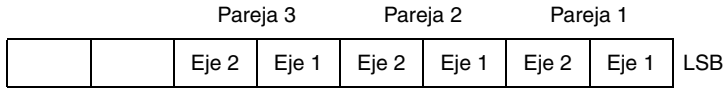

Los ejes están codificados en 4 bits e indican el número de eje (de 1 a 7) según el orden de programación.

Si el CNC controla los ejes X, Y, Z, B, C y se ha programado G28 BC, la variable AXICOM mostrará la siguiente información:

Pareja 3 Pareja 2 Pareja 1

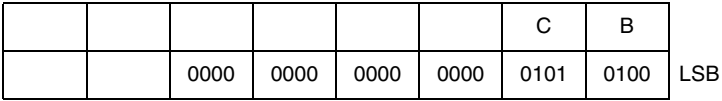

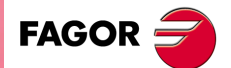

**CNC 8055 CNC 8055i** 

#### **TANGAN**

Variable asociada a la función control tangencial, G45. Indica la posición angular programada.

#### **TPIOUT(X-C)**

Salida del PI del eje maestro del eje Tándem (en rpm).

#### **TIMEG**

Muestra el estado de contaje del temporizador programado mediante G4 K, en el canal de CNC. Esta variable, devuelve el tiempo que falta para acabar el bloque de temporización, en centésimas de segundo.

#### **TIPPRB**

Indica el ciclo PROBE que se está ejecutando en el CNC.

Si se está ejecutando el ciclo PROBE1, la variable TIPPRB toma el valor ·1·, si se está ejecutando el ciclo PROBE2, toma el valor 2, ..., si se está ejecutando el ciclo PROBE12, toma el valor 12.

#### **TIPDIG**

Indica el ciclo DIGIT que se está ejecutando en el CNC.

#### **PANEDI**

Aplicación WINDRAW55. Número de la pantalla creada por el usuario o fabricante, que se está consultando.

#### **DATEDI**

Aplicación WINDRAW55. Número del elemento que se está consultando.

#### **RIP**

Velocidad teórica lineal resultante del lazo siguiente (en mm/min).

En el cálculo de la velocidad resultante, no se consideran los ejes rotativos, ejes esclavos (gantry, acoplados y sincronizados) y visualizadores.

#### **TEMPIn**

Devuelve la temperatura en décimas de grado detectada por la PT100. Se puede seleccionar una de entre las cuatro (1··4) entradas de temperatura disponibles.

# **Variables de lectura y escritura**

#### **TIMER**

Esta variable permite leer o modificar el tiempo, en segundos, que indica el reloj habilitado por el PLC. Valores posibles 0··4294967295.

Si se accede a esta variable se detiene la preparación de bloques y se espera a que dicho comando se ejecute para comenzar nuevamente la preparación de bloques.

#### **PARTC**

El CNC dispone de un contador de piezas que se incrementa, en todos los modos excepto el de Simulación, cada vez que se ejecuta M30 o M02 y esta variable permite leer o modificar su valor, que vendrá dado por un número entre 0 y 4294967295.

Si se accede a esta variable se detiene la preparación de bloques y se espera a que dicho comando se ejecute para comenzar nuevamente la preparación de bloques.

#### **KEY**

Permite leer el código de la última tecla que ha sido aceptada por el CNC.

Esta variable puede utilizarse como variable de escritura únicamente dentro de un programa de personalización (canal de usuario).

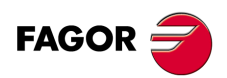

**CNC 8055 CNC 8055i**

Si se accede a esta variable se detiene la preparación de bloques y se espera a que dicho comando se ejecute para comenzar nuevamente la preparación de bloques.

#### **KEYSRC**

Esta variable permite leer o modificar la procedencia de las teclas, siendo los valores posibles:

- $0 =$  Teclado.
- $1 = PLC$ .
- $2 =$  DNC.

El CNC únicamente permite modificar el contenido de esta variable si la misma se encuentra a 0.

#### **ANAOn**

Esta variable permite leer o modificar la salida analógica deseada (n). Su valor se expresará en voltios y en el formato  $\pm 2.4$  ( $\pm 10$  voltios).

Se permitirá modificar las salidas analógicas que se encuentren libres de entre las ocho (1··8) que dispone el CNC, visualizándose el error correspondiente si se intenta escribir en una que esté ocupada.

Si se accede a esta variable se detiene la preparación de bloques y se espera a que dicho comando se ejecute para comenzar nuevamente la preparación de bloques.

#### **SELPRO**

Cuando se dispone de dos entradas de palpador, permite seleccionar cuál es la entrada activa.

En el arranque asume el valor ·1·, quedando seleccionada la primera entrada del palpador. Para seleccionar la segunda entrada del palpador hay que darle el valor ·2·.

El acceso a esta variable desde el CNC detiene la preparación de bloques.

#### **DIAM**

Cambia el modo de programación para las cotas del eje X entre radios y diámetros. Cuando se cambia el valor de esta variable, el CNC asume el nuevo modo de programación para los bloques programados a continuación.

Cuando la variable toma el valor ·1·, las cotas programadas se asumen en diámetros; cuando toma valor ·0·, las cotas programadas se asumen en radios.

Esta variable afecta a la visualización del valor real del eje X en el sistema de coordenadas de la pieza y a la lectura de variables PPOSX, TPOSX y POSX.

En el momento del encendido, después de ejecutarse M02 ó M30 y tras una emergencia o un reset, la variable se inicializa según el valor del parámetro DFORMAT del eje X. Si este parámetro tiene un valor mayor o igual que 4, la variable toma el valor ·1·; en caso contrario, toma el valor ·0·.

#### **PRBMOD**

Indica si se debe mostrar o no un error de palpado en los siguientes casos, aunque el parámetro máquina general PROBERR (P119) =YES.

- Cuando finaliza un movimiento de palpado G75 y el palpador no ha tocado la pieza.
- Cuando finaliza un movimiento de palpado G76 y el palpador no ha dejado de tocar la pieza.

La variable PRBMOD toma los siguientes valores.

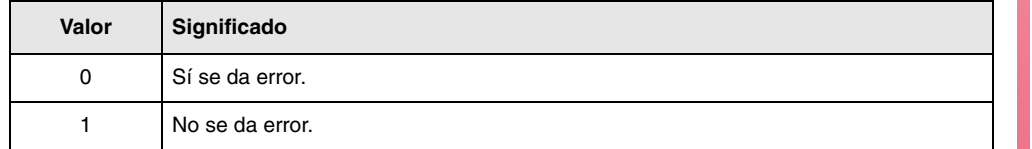

Valor por defecto 0.

La variable PRBMOD es de lectura y escritura desde CNC y PLC y de lectura desde el DNC.

**CNC 8055**

**CNC 8055i** 

**FAGOR** 

# **13.3 Constantes**

Se definen como constantes todos aquellos valores fijos que no pueden ser alterados por programa, siendo consideradas como constantes:

- Los números expresados en sistema decimal.
- Los números hexadecimales.
- La constante PI.
- Las tablas y variables de sólo lectura ya que su valor no puede ser alterado dentro de un programa.

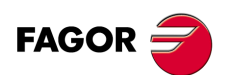

**CNC 8055 CNC 8055i**

# **13.4 Operadores**

Un operador es un símbolo que indica las manipulaciones matemáticas o lógicas que se deben llevar a cabo. El CNC dispone de operadores aritméticos, relacionales, lógicos, binarios, trigonométricos y operadores especiales.

# *Operadores aritméticos.*

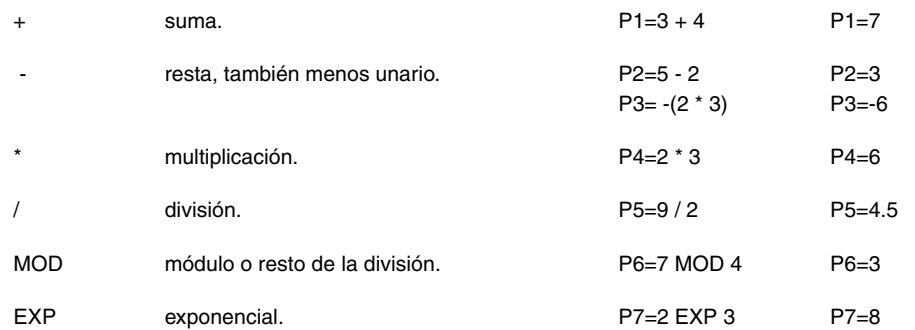

# *Operadores relacionales.*

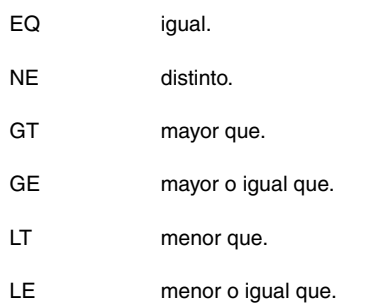

# *Operadores lógicos y binarios.*

NOT, OR, AND, XOR: Actúan como operadores lógicos entre condiciones y como operadores binarios entre variables o constantes.

IF (FIRST AND GS1 EQ 1) GOTO N100 P5 = (P1 AND (NOT P2 OR P3))

# *Funciones trigonométricas.*

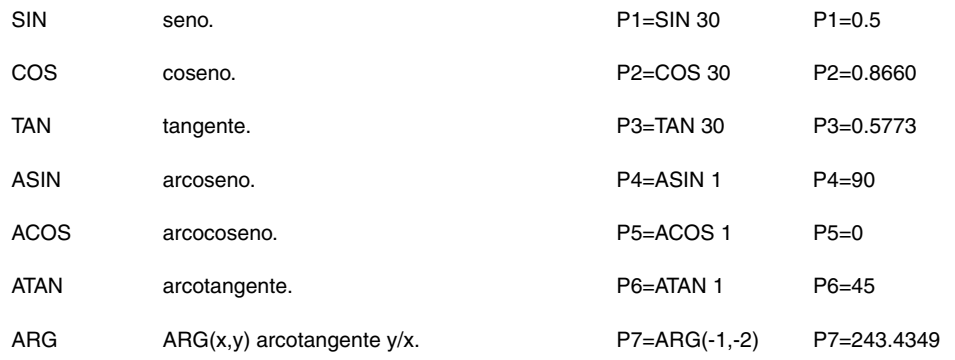

Existen dos funciones para el calculo del arcotangente, ATAN que devuelve el resultado entre ±90<sup>°</sup> y ARG que lo da entre 0 y 360º.

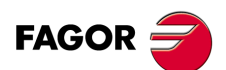

**CNC 8055 CNC 8055i** 

# *Otras funciones.*

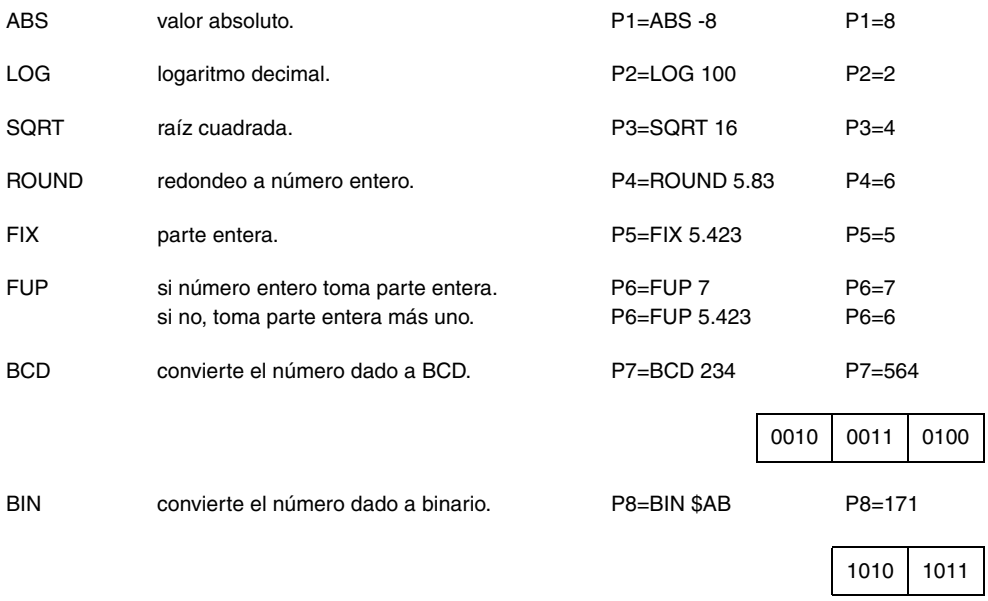

Las conversiones a binario y a BCD se realizarán en 32 bits, pudiéndose representar el número 156 en los siguientes formatos:

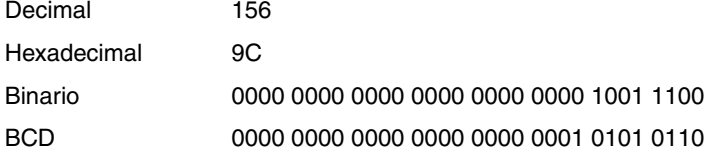

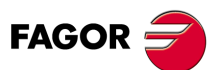

**13.**<br>PROGRAMACIÓN EN LENGUAJE DE ALTO NIVEL **3.** 

**PROGRAMACIÓN EN LENGUAJE DE ALTO NIVEL**

**CNC 8055 CNC 8055i SOFT: VOT.6x**<br>SOFT: VOT.6<br>SOFT: VOT.6x<br>Referances on the conduct of the conduct of the conduct of the conduct of the conduct of the conduct of the conduct of the conduct of the conduct of the conduct of the conduct of the

# **13.5 Expresiones**

Una expresión es cualquier combinación válida entre operadores, constantes y variables.

Todas las expresiones deberán ir entre paréntesis, pero si la expresión se reduce a un número entero se pueden eliminar los paréntesis.

# **13.5.1 Expresiones aritméticas**

Se forman combinando funciones y operadores aritméticos, binarios y trigonométricos con las constantes y variables del lenguaje.

El modo de operar con estas expresiones lo establecen las prioridades de los operadores y su asociatividad:

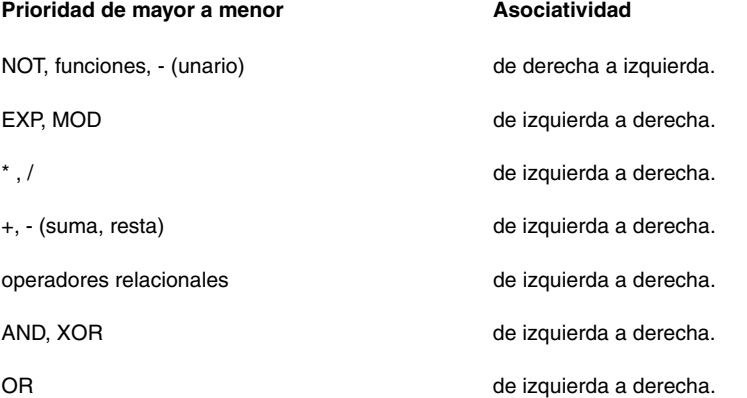

Es conveniente utilizar paréntesis para clarificar el orden en que se produce la evaluación de la expresión.

(P3 = P4/P5 - P6 \* P7 - P8/P9 )  $(P3 = (P4/P5)-(P6 * P7)-(P8/P9))$ 

El uso de paréntesis redundantes o adicionales no producirá errores ni disminuirá la velocidad de ejecución.

En las funciones es obligatorio utilizar paréntesis, excepto cuando se aplican a una constante numérica, en cuyo caso es opcional.

(SIN 45) (SIN (45)) ambas son válidas y equivalentes.

 $(SIN 10+5)$  es lo mismo que  $((SIN 10)+5)$ .

Las expresiones se pueden utilizar también para referenciar los parámetros y las tablas:

```
( P100 = P9)(P100 = P(P7))(P100 = P(P8 + SIN(P8 * 20)))(P100 = ORGX 55)(P100 = ORGX (12+P9))(PLCM5008 = PLCM5008 OR 1)
   ; Selecciona ejecución bloque a bloque (M5008=1)
(PLCM5010 = PLCM5010 AND $FFFFFFFE)
   ;Libera el override del avance (M5010=0)
```
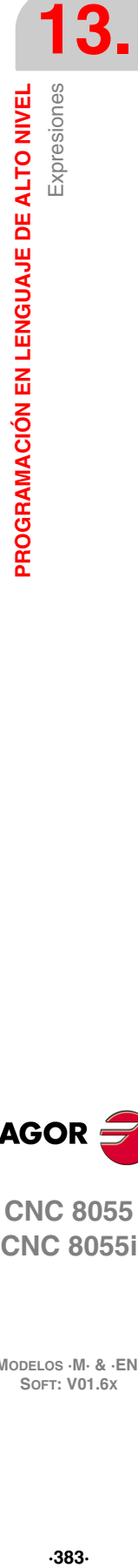

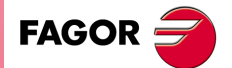

**CNC 8055 CNC 8055i** 

# **13.5.2 Expresiones relacionales**

Son expresiones aritméticas unidas por operadores relacionales.

- (IF (P8 EQ 12.8)
	- ; Analiza si el valor de P8 es igual a 12.8
- (IF (ABS(SIN(P24)) GT SPEED)
	- ; Analiza si el seno es mayor que la velocidad de cabezal.
- (IF (CLOCK LT (P9 \* 10.99))
	- ; Analiza si la cuenta del reloj es menor que (P9 \* 10.99)

A su vez estas condiciones pueden unirse mediante operadores lógicos.

(IF ((P8 EQ 12.8) OR (ABS(SIN(P24)) GT SPEED)) AND (CLOCK LT (P9 \* 10.99)) ...

El resultado de estas expresiones es verdadero o falso.

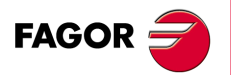

**CNC 8055 CNC 8055i**

# **SENTENCIAS DE CONTROL DE LOS PROGRAMAS**

# **14**

Las sentencias de control que dispone la programación en lenguaje de alto nivel, se pueden agrupar de la siguiente manera.

- Sentencias de asignación.
- Sentencias de visualización.
- Sentencias de habilitación-deshabilitación.
- Sentencias de control de flujo.
- Sentencias de subrutinas.
- Sentencias asociadas al palpador.
- Sentencias de subrutinas de interrupción.
- Sentencias de programas.
- Sentencias asociadas a las cinemáticas.
- Sentencias de personalización.

En cada bloque se programará una única sentencia, no permitiéndose programar ninguna otra información adicional en dicho bloque.

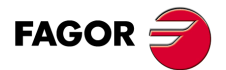

**CNC 8055 CNC 8055i**

# **14.1 Sentencias de asignación**

Es el tipo de sentencia más simple y se puede definir como:

(destino = expresión aritmética)

Como destino puede seleccionarse un parámetro local o global o bien una variable de lectura y escritura. La expresión aritmética puede ser tan compleja como se desee o una simple constante numérica.

(P102 = FZLOY)  $(ORGY 55 = (ORGY 54 + P100))$ 

En el caso particular de realizarse una asignación a parámetro local utilizando su nombre (A en vez de P0 por ejemplo) y siendo la expresión aritmética una constante numérica, la sentencia se puede abreviar de la siguiente forma:

 $(P0=13.7)$  = = >  $(A=13.7)$  = = >  $(A13.7)$ 

En un único bloque se pueden realizar hasta 26 asignaciones a destinos distintos, interpretándose como una única asignación el conjunto de asignaciones realizadas a un mismo destino.

(P1=P1+P2, P1=P1+P3, P1=P1\*P4, P1=P1/P5) es lo mismo que (P1=(P1+P2+P3)\*P4/P5).

Las diferentes asignaciones que se realicen en un mismo bloque se separarán con comas **","**.

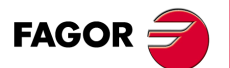

**CNC 8055 CNC 8055i**

# **14.2 Sentencias de visualización**

# *( ERROR nº entero, "texto de error" )*

Esta sentencia detiene la ejecución del programa y visualiza el error indicado, pudiéndose seleccionar dicho error de los siguientes modos:

(ERROR nº entero)

Visualizará el número de error indicado y el texto asociado a dicho número según el código de errores del CNC (si existe).

(ERROR nº entero, "texto de error")

Visualizará el número y el texto de error indicados, debiéndose escribir el texto entre comillas.

(ERROR "texto de error")

Visualizará únicamente el texto de error indicado.

El número de error puede ser definido mediante una constante numérica o mediante un parámetro. Cuando se utiliza un parámetro local debe utilizarse su forma numérica (P0-P25).

Ejemplos de programación:

(ERROR 5) (ERROR P100) (ERROR "Error de usuario") (ERROR 3, "Error de usuario") (ERROR P120, "Error de usuario")

# *( MSG "mensaje" )*

Esta sentencia visualiza el mensaje indicado entre comillas.

En la pantalla del CNC se dispone de una zona para visualización de mensajes de DNC o de programa de usuario, visualizándose siempre el último mensaje recibido, independientemente de su procedencia.

Ejemplo: (MSG "Comprobar herramienta")

# *( DGWZ expresión 1, expresión 2, expresión 3, expresión 4, expresión 5, expresión 6 )*

La sentencia DGWZ (Define Graphic Work Zone) permite definir la zona de representación gráfica.

Cada una de las expresiones que componen la sintaxis de la instrucción corresponden a uno de los límites y se deben definir en milímetros o pulgadas.

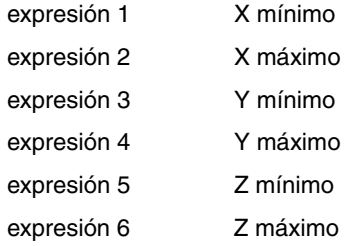

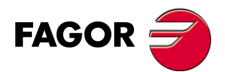

**CNC 8055 CNC 8055i** 

# **14.3 Sentencias de habilitación-deshabilitación**

# *( ESBLK y DSBLK )*

A partir de la ejecución de la sentencia ESBLK, el CNC ejecuta todos los bloques que vienen a continuación como si se tratara de un único bloque.

Este tratamiento de bloque único, se mantiene activo hasta que se anule mediante la ejecución de la sentencia DSBLK.

De esta manera, si se ejecuta el programa en el modo de operación BLOQUE a BLOQUE, el grupo de bloques que se encuentran entre las sentencias ESBLK y DSBLK se ejecutarán en ciclo continuo, es decir, no se detendrá la ejecución al finalizar un bloque sino que continuará con la ejecución del siguiente.

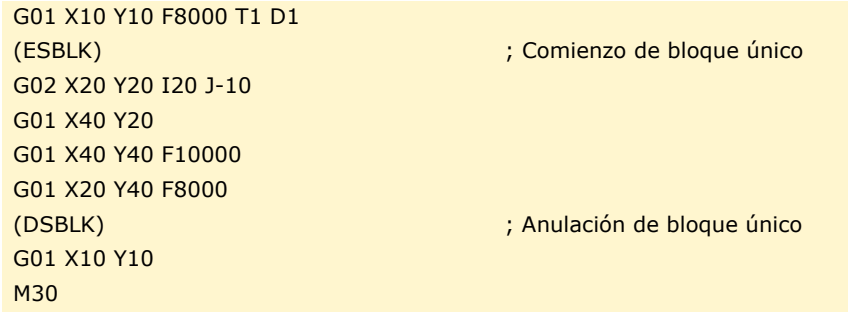

# *( ESTOP y DSTOP )*

A partir de la ejecución de la sentencia DSTOP, el CNC inhabilita la tecla de Stop, así como la señal de Stop proveniente del PLC.

Esta inhabilitación permanecerá activa hasta que vuelva a ser habilitada mediante la sentencia ESTOP.

# *( EFHOLD y DFHOLD )*

A partir de la ejecución de la sentencia DFHOLD, el CNC inhabilita la entrada de Feed-Hold proveniente del PLC.

Esta inhabilitación permanecerá activa hasta que vuelva a ser habilitada mediante la sentencia EFHOLD.

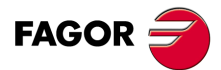

**CNC 8055 CNC 8055i**

# **14.4 Sentencias de control de flujo**

Las sentencias GOTO y RPT no pueden ser utilizadas en programas que se ejecutan desde un PC conectado a través de la línea serie.

# *( GOTO N(expresión) )*

La sentencia GOTO provoca un salto dentro del mismo programa, al bloque definido mediante la etiqueta N(expresión). La ejecución del programa continuará tras el salto, a partir del bloque indicado.

La etiqueta de salto puede ser direccionada mediante un número o mediante cualquier expresión que tenga como resultado un número.

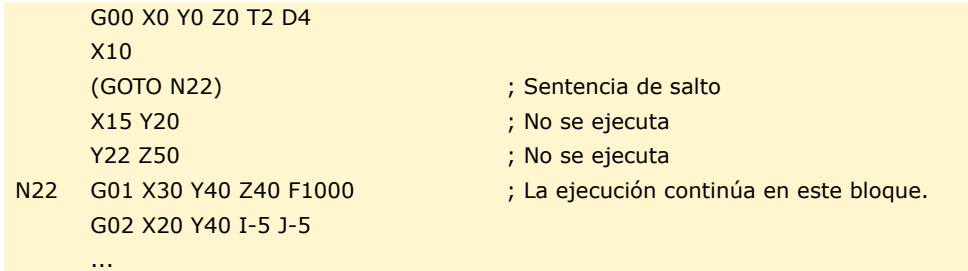

# *( RPT N(expresión), N(expresión), P(expresión) )*

La sentencia RPT ejecuta la parte de programa existente entre los dos bloques definidos mediante las etiquetas N(expresión). Los bloques a ejecutar podrán estar en el programa en ejecución o en un programa de la memoria RAM.

La etiqueta P(expresión) indica el número de programa en el que se encuentran los bloques a ejecutar. Si no se define, se entiende que la parte que se desea repetir se encuentra dentro del mismo programa.

Todas las etiquetas podrán ser indicadas mediante un número o mediante cualquier expresión que tenga como resultado un número. La parte de programa seleccionado mediante las dos etiquetas debe pertenecer al mismo programa, definiéndose primero el bloque inicial y luego el bloque final.

La ejecución del programa continuará en el bloque siguiente al que se programó la sentencia RPT, una vez ejecutada la parte de programa seleccionada.

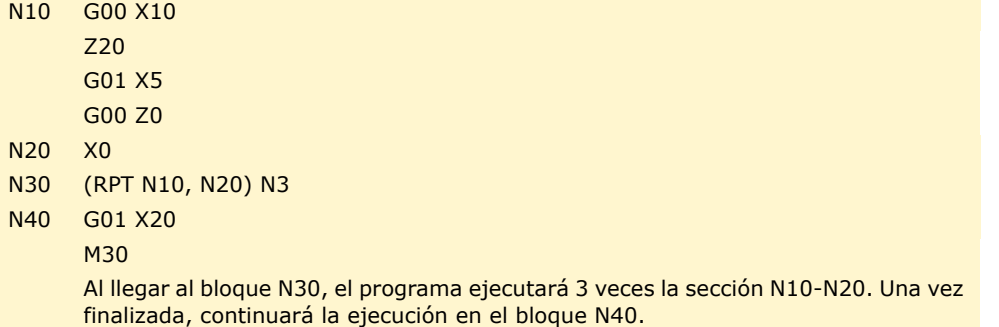

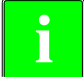

*Como la sentencia RPT no detiene la preparación de bloques ni interrumpe la compensación de herramienta, se puede utilizar en los casos en que se utiliza la sentencia EXEC y se necesita mantener* **de** *Como la sentenc***<br>***herramienta, se pla compensación.* 

# *( IF condición <acción1> ELSE <acción2> )*

Esta sentencia analiza la condición dada, que deberá ser una expresión relacional. Si la condición es cierta (resultado igual a 1), se ejecutará la <acción1>, y en caso contrario (resultado igual a 0) se ejecutará la <acción2>.

Ejemplo:

(IF (P8 EQ 12.8) CALL 3 ELSE PCALL 5, A2, B5, D8) Si P8=12.8 ejecuta la sentencia (CALL3) Si P8<>12.8 ejecuta la sentencia (PCALL 5, A2, B5, D8) SENTENCIAS DE CONTROL DE LOS PROGRAMAS

**FAGOR** 

**CNC 8055 CNC 8055i** 

La sentencia puede carecer de la parte ELSE, es decir, bastará con programar IF condición <acción1>.

Ejemplo:

(IF (P8 EQ 12.8) CALL 3)

Tanto <acción1> como <acción2> podrán ser expresiones o sentencias, a excepción de las sentencias IF y SUB.

Debido a que en un bloque de alto nivel los parámetros locales pueden ser denominados mediante letras, se pueden obtener expresiones de este tipo:

(IF (E EQ 10) M10)

Si se cumple la condición de que el parámetro P5 (E) tenga el valor 10, no se ejecutará la función auxiliar M10, ya que un bloque de alto nivel no puede disponer de comandos en código ISO. En éste caso M10 representa la asignación del valor 10 al parámetro P12, es decir, que es lo mismo programar:

(IF (E EQ 10) M10) ó (IF (P5 EQ 10) P12=10)

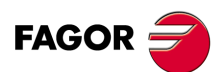

**CNC 8055 CNC 8055i**

# **14.5 Sentencias de subrutinas**

Se llama subrutina a una parte de programa que, convenientemente identificada, puede ser llamada desde cualquier posición de un programa para su ejecución.

Una subrutina puede estar almacenada como un programa independiente o como parte de un programa, y puede ser llamada una o varias veces, desde diferentes posiciones de un programa o desde diferentes programas.

Únicamente se pueden ejecutar subrutinas existentes en la memoria RAM del CNC. Por ello, si se desea ejecutar una subrutina almacenada en el disco duro (KeyCF) o en un PC conectado a través de la línea serie, copiarla a la memoria RAM del CNC.

Si la subrutina es demasiado grande para pasarla a memoria RAM, convertir la subrutina en programa y utilizar la sentencia EXEC.

# *( SUB nº entero )*

La sentencia SUB define como subrutina el conjunto de bloques de programa que se encuentran programados a continuación, hasta alcanzar la subrutina RET. La subrutina se identifica mediante un número entero, el cuál también define el tipo de subrutina; subrutina general o subrutina OEM (de fabricante).

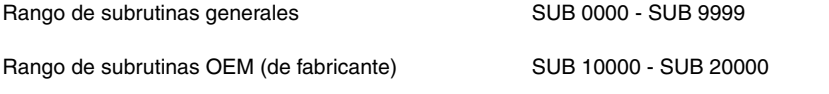

Las subrutinas de fabricante tienen el mismo tratamiento que las subrutinas generales, pero con las siguientes restricciones.

- Sólo se pueden definir en los programas propios del fabricante, aquellos definidos con el atributo [O]. En caso contrario se muestra el error correspondiente.
	- Error 63: Programar número de subrutina de 1 a 9999.
- Para ejecutar una subrutina OEM mediante CALL, PCALL o MCALL, ésta debe estar en un programa propio del fabricante. En caso contrario se muestra el error correspondiente.

Error 1255: Subrutina restringida a programa OEM.

En la memoria del CNC no pueden existir a la vez dos subrutinas con el mismo número de identificación, aunque pertenezcan a programas diferentes.

# *( RET )*

La sentencia RET indica que la subrutina que se definió mediante la sentencia SUB, finaliza en dicho bloque.

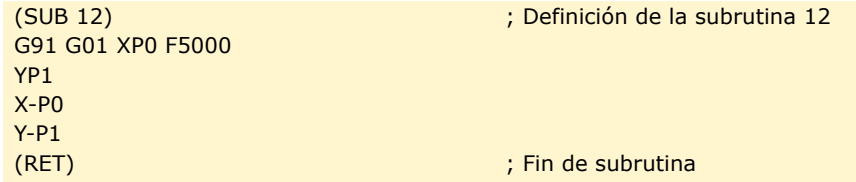

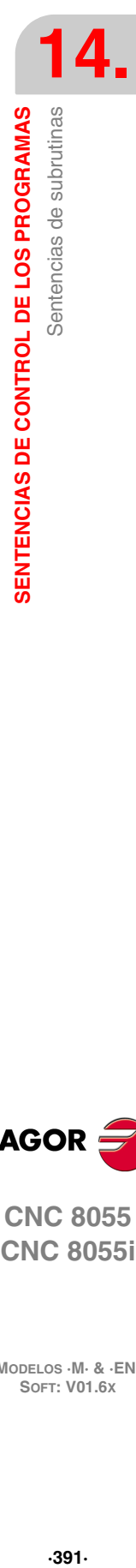

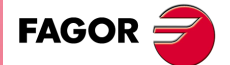

**CNC 8055 CNC 8055i** 

#### *( CALL (expresión) )*

La sentencia CALL realiza una llamada a la subrutina indicada mediante un número o mediante cualquier expresión que tenga como resultado un número.

Dado que de un programa principal, o de una subrutina se puede llamar a una subrutina, de ésta a una segunda, de la segunda a una tercera, etc..., el CNC limita estas llamadas hasta un máximo de 15 niveles de imbricación, pudiéndose repetir cada uno de los niveles 9999 veces.

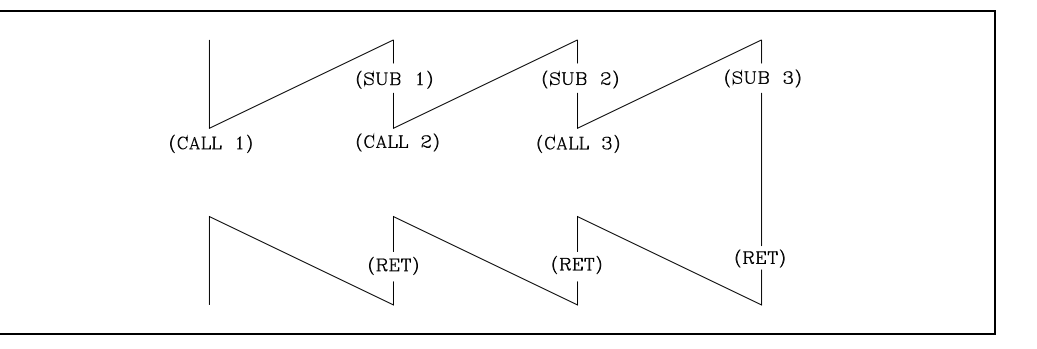

**Ejemplo de programación.**

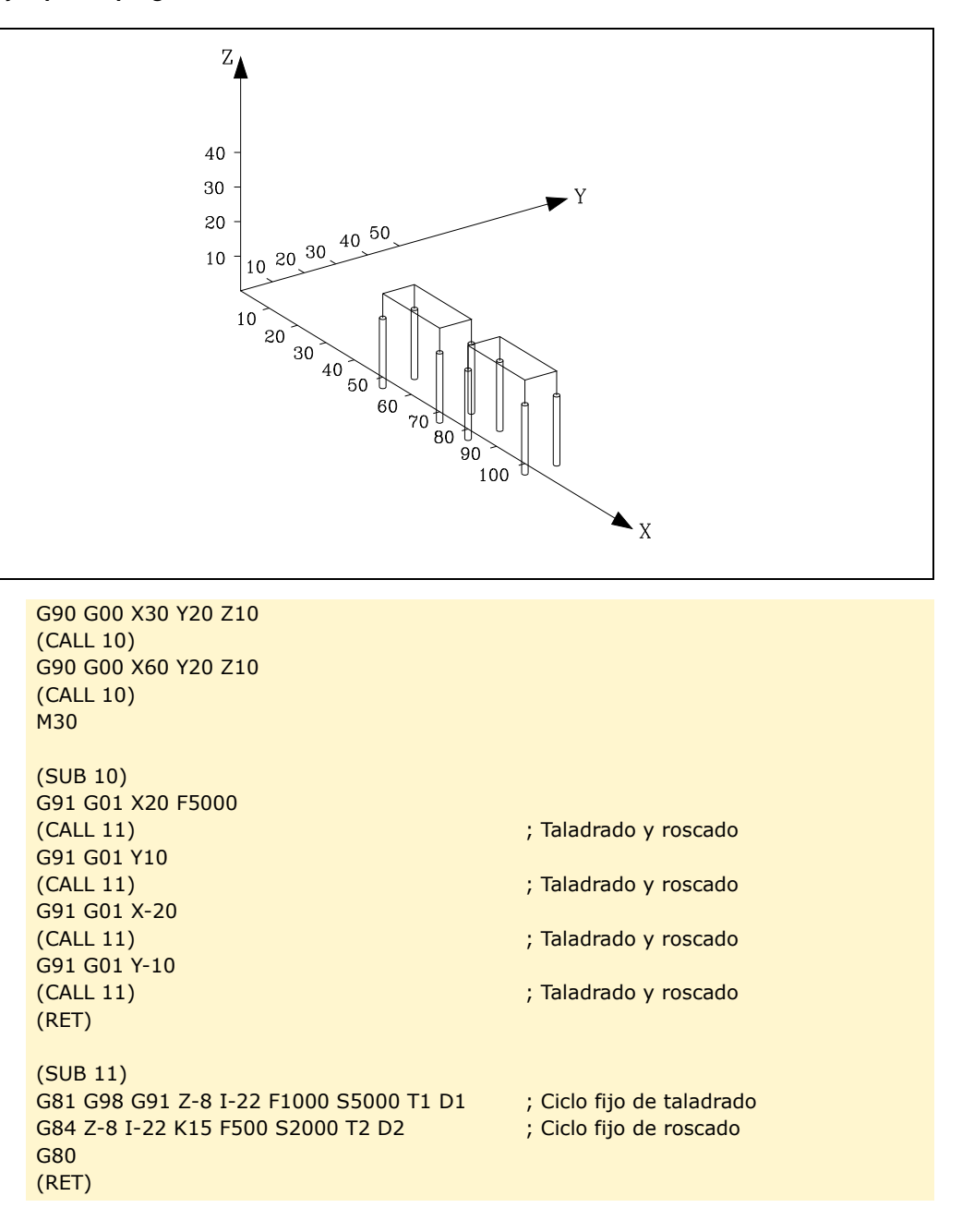

**14.**SENTENCIAS DE CONTROL DE LOS PROGRAMAS Sentencias de subrutinas **SOFT: VOI.6XSPE CONTROL DE LOS PROGRAMAS**<br>Soft: VOI.6X<br>Sentencias de subrutinas<br>& Martinas **SENTENCIAS DE CONTROL DE LOS PROGRAMAS**

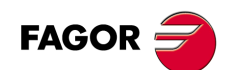

**CNC 8055 CNC 8055i**

# *( PCALL (expresión), (sentencia de asignación), (sentencia de asignación), ... )*

La sentencia PCALL realiza una llamada a la subrutina indicada mediante un número o mediante cualquier expresión que tenga como resultado un número. Además permite inicializar hasta un máximo de 26 parámetros locales de dicha subrutina.

Estos parámetros locales se inicializan mediante las sentencias de asignación.

Ejemplo: (PCALL 52, A3, B5, C4, P10=20)

En este caso, además de generar un nuevo nivel de imbricación de subrutinas, se generará un nuevo nivel de imbricación de parámetros locales, existiendo un máximo de 6 niveles de imbricación de parámetros locales, dentro de los 15 niveles de imbricación de subrutinas.

Tanto el programa principal, como cada subrutina que se encuentre en un nivel de imbricación de parámetros, dispondrá de 26 parámetros locales (P0-P25).

**Ejemplo de programación.**

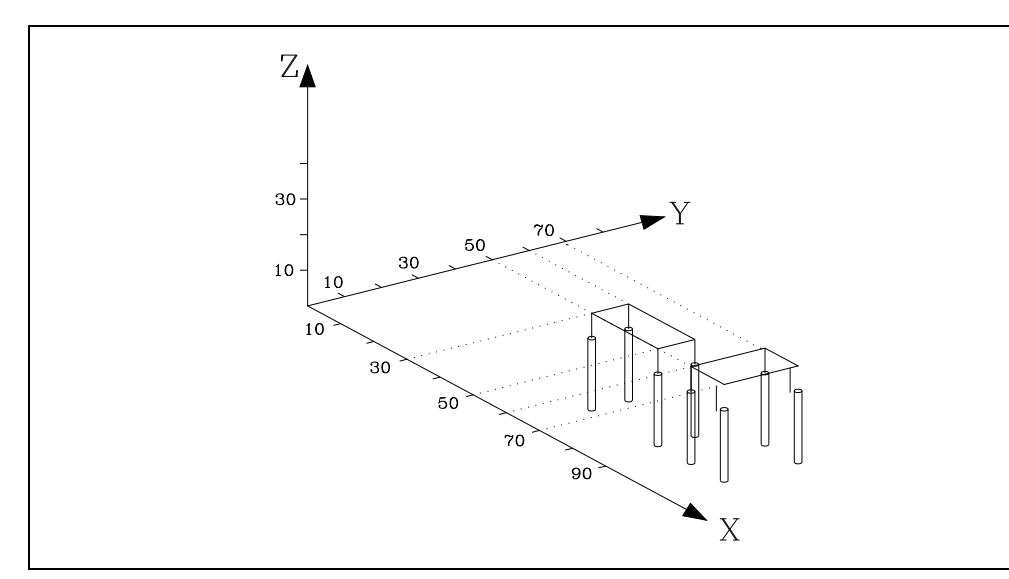

G90 G00 X30 Y50 Z0 (PCALL 10, P0=20, P1=10) G90 G00 X60 Y50 Z0 (PCALL 10, P0=10, P1=20) M30 (SUB 10) G91 G01 XP0 F5000 (CALL 11) G91 G01 YP1 (CALL 11) G91 G01 X-P0 (CALL 11) G91 G01 Y-P1 (CALL 11) (RET) (SUB 11) G81 G98 G91 Z-8 I-22 F1000 S5000 T1 D1 G84 Z-8 I-22 K15 F500 S2000 T2 D2 G80 (RET) ; También (PCALL 10, A20, B10) ; También (PCALL 10, A10, B20) ; Ciclo fijo de taladrado ; Ciclo fijo de roscado

**14.** SENTENCIAS DE CONTROL DE LOS PROGRAMAS **SENTENCIAS DE CONTROL DE LOS PROGRAMAS<br>Sentencias de subrutinas<br>CNC 8055<br>CNC 8055** Sentencias de subrutinas **·393·** Sentencias de subrutinas

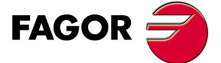

**CNC 8055 CNC 8055i** 

#### *( MCALL (expresión), (sentencia de asignación), (sentencia de asignación), ... )*

Por medio de la sentencia MCALL, cualquier subrutina definida por el usuario (SUB nº entero) adquiere la categoría de ciclo fijo.

La ejecución de esta sentencia es igual a la sentencia PCALL, pero la llamada es modal, es decir, si a continuación de este bloque, se programa algún otro con movimiento de los ejes, tras dicho movimiento se ejecutará la subrutina indicada y con los mismos parámetros de llamada.

Si estando seleccionada una subrutina modal se ejecuta un bloque de movimiento con número de repeticiones, por ejemplo X10 N3, el CNC ejecutará una única vez el desplazamiento (X10), y tras él la subrutina modal, tantas veces como indique el número de repeticiones.

En caso de seleccionarse repeticiones de bloque, la primera ejecución de la subrutina modal se realizará con los parámetros de llamada actualizados, pero no así el resto de las veces, que se ejecutarán con los valores que en ese momento dispongan dichos parámetros.

Si estando seleccionada una subrutina como modal se ejecuta un bloque que contenga la sentencia MCALL, la subrutina actual perderá su modalidad y la nueva subrutina seleccionada se convertirá en modal.

# *( MDOFF )*

La sentencia MDOFF indica que la modalidad que había adquirido una subrutina con la sentencia MCALL o un programa pieza con MEXEC, finaliza en dicho bloque.

La utilización de subrutinas modales simplifica la programación.

#### **Ejemplo de programación.**

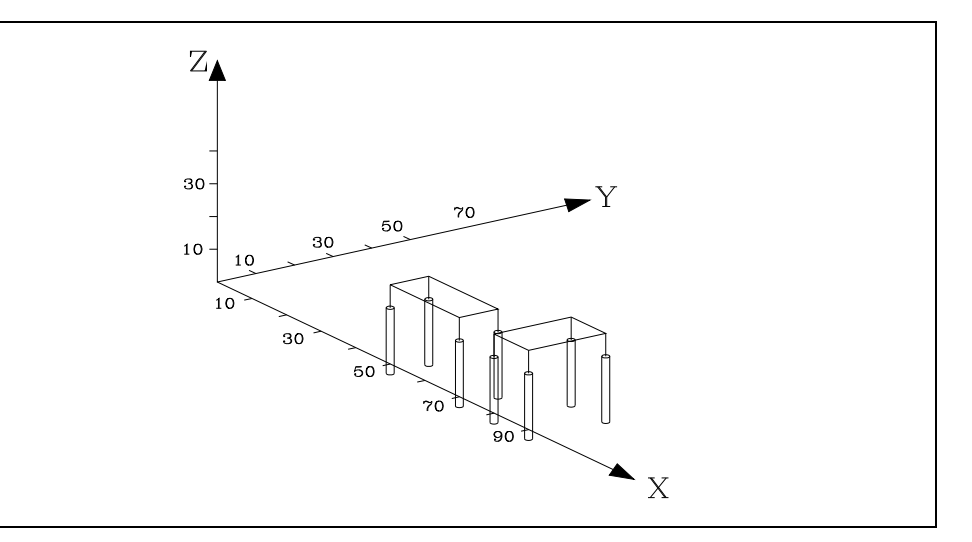

G90 G00 X30 Y50 Z0 (PCALL 10, P0=20, P1=10) G90 G00 X60 Y50 Z0 (PCALL 10, P0=10, P1=20) M30

(SUB 10) G91 G01 XP0 F5000 (MCALL 11) G91 G01 YP1 G91 G01 X-P0 G91 G01 Y-P1 (MDOFF) (RET) (SUB 11) G81 G98 G91 Z-8 I-22 F1000 S5000 T1 D1 G84 Z-8 I-22 K15 F500 S2000 T2 D2 G80 (RET)

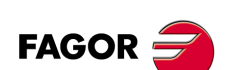

**CNC 8055 CNC 8055i**

# **14.6 Sentencias asociadas al palpador**

# *( PROBE (expresión), (sentencia de asignación), (sentencia de asignación), ... )*

La sentencia PROBE realiza una llamada al ciclo de palpador indicado mediante un número o mediante cualquier expresión que tenga como resultado un número. Además permite inicializar los parámetros locales de dicho ciclo, mediante las sentencias de asignación.

Esta sentencia, también genera un nuevo nivel de imbricación de subrutinas.

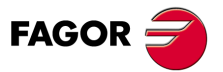

**CNC 8055 CNC 8055i** 

# **14.7 Sentencias de subrutinas de interrupción**

Siempre que se activa una de las entradas lógicas generales de interrupción "INT1" (M5024), "INT2" (M5025), "INT3" (M5026) o "INT4" (M5027), el CNC suspende temporalmente la ejecución del programa en curso y pasa a ejecutar la subrutina de interrupción cuyo número se indica en el parámetro máquina general correspondiente.

Con INT1 (M5024) la indicada por el parámetro INT1SUB (P35)

Con INT2 (M5025) la indicada por el parámetro INT2SUB (P36)

Con INT3 (M5026) la indicada por el parámetro INT3SUB (P37)

Con INT4 (M5027) la indicada por el parámetro INT4SUB (P38)

Las subrutinas de interrupción se definen como cualquier otra subrutina, utilizando las sentencias "(SUB nº entero)" y "(RET)".

Las subrutinas de interrupción no cambiarán el nivel de parámetros locales, por lo que dentro de ella sólo se permitirá la utilización de los parámetros globales.

Dentro de una subrutina de interrupción se puede utilizar la sentencia "(REPOS X, Y, Z, ....)" que se detalla a continuación.

Una vez finalizada la ejecución de la subrutina, el CNC continuará con la ejecución del programa en curso.

# *( REPOS X, Y, Z, ... )*

La sentencia REPOS se utilizará siempre dentro de las subrutinas de interrupción y facilita el reposicionamiento de la máquina en el punto de interrupción.

Cuando se ejecuta esta sentencia el CNC desplaza los ejes hasta el punto en que se interrumpió la ejecución del programa.

Dentro de la sentencia REPOS se debe indicar el orden en que se deben desplazar los ejes hasta el punto de interrupción.

- El desplazamiento se realiza eje a eje.
- No es necesario definir todos los ejes, sólo los que se desean reposicionar.
- El desplazamiento de los ejes que forman el plano principal de la máquina se hará de forma conjunta. No es necesario definir ambos ejes ya que el CNC efectúa dicho desplazamiento con el primero de ellos. No se repite el desplazamiento con la definición del segundo eje, lo ignora.

Ejemplo:

El plano principal está formado por los ejes XY, el eje longitudinal es el eje Z y la máquina utiliza los ejes C y W como ejes auxiliares. Se desea reposicionar primero el eje C, luego los ejes XY y por último el Z.

Se puede utilizar cualquiera de estas definiciones:

(REPOS C, X, Y, Z)(REPOS C, X, Z)(REPOS C, Y, Z)

Si durante la ejecución de una subrutina que no ha sido activada mediante una de las entradas de interrupción, se detecta la sentencia REPOS el CNC mostrará el error correspondiente.

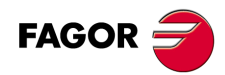

**CNC 8055 CNC 8055i**

**MODELOS ·M· & ·EN·**

**14.**
# **14.8 Sentencias de programas**

El CNC permite desde un programa en ejecución:

- Ejecutar otro programa. Sentencia (EXEC P.....)
- Ejecutar otro programa de forma modal. Sentencia (MEXEC P.....)
- Generar un programa nuevo. Sentencia (OPEN P.....)
- Añadir bloques a un programa ya existente. Sentencia (WRITE P.....)

#### *( EXEC P(expresión), (directorio) )*

La sentencia EXEC P ejecuta el programa pieza del directorio indicado.

El programa pieza se puede definir mediante un número o mediante cualquier expresión que tenga como resultado un número.

Por defecto el CNC entiende que el programa pieza está en la memoria RAM del CNC. Si se encuentra en otro dispositivo hay que indicarlo en (directorio).

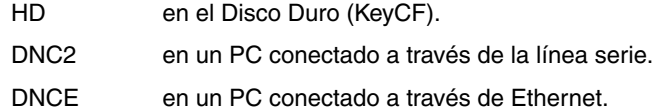

#### *( MEXEC P(expresión), (directorio) )*

La sentencia MEXEC ejecuta el programa pieza del directorio indicado y además adquiere la categoría de modal; es decir, si a continuación de este bloque se programa algún otro con movimiento de los ejes, tras dicho movimiento se volverá a ejecutar el programa indicado.

El programa pieza se puede definir con un número o con una expresión cuyo resultado es un número.

Por defecto el CNC entiende que el programa pieza está en la memoria RAM del CNC. Si se encuentra en otro dispositivo hay que indicarlo en (directorio):

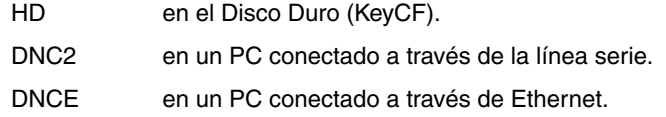

Si estando seleccionado el programa pieza modal se ejecuta un bloque de movimiento con número de repeticiones (por ejemplo X10 N3), el CNC no hace caso al número de repeticiones y ejecuta una única vez el desplazamiento y el programa pieza modal.

Si estando seleccionado un programa pieza como modal se ejecuta desde el programa principal un bloque que contenga la sentencia MEXEC, el programa pieza actual pierde su modalidad y el programa pieza llamado mediante MEXEC pasará a ser modal.

Si dentro del programa pieza modal se intenta ejecutar un bloque con la sentencia MEXEC se da el error correspondiente.

1064: No es posible ejecutar el programa.

#### *( MDOFF )*

La sentencia MDOFF indica que la modalidad que había adquirido una subrutina con la sentencia MCALL o un programa pieza con MEXEC, finaliza en dicho bloque.

#### *( OPEN P(expresión), (directorio destino), A/D, "comentario de programa" )*

La sentencia OPEN comienza la edición de un programa pieza. El número de dicho programa vendrá indicado mediante un número o mediante cualquier expresión que tenga como resultado un número.

Por defecto el nuevo programa pieza editado se guardará en la memoria RAM del CNC. Para almacenarlo en otro dispositivo hay que indicarlo en (directorio destino).

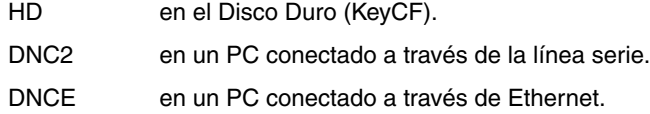

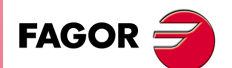

**CNC 8055 CNC 8055i** 

El parámetro A/D se utilizará cuando el programa que se desea editar ya existe.

- A El CNC añade los nuevos bloques a continuación de los bloques ya existentes.
- D El CNC borra el programa existente y comenzará la edición de uno nuevo.

También es posible, si se desea, asociarle un comentario de programa que posteriormente será visualizado junto a él en el directorio de programas.

Para editar los bloques se debe utilizar la sentencia WRITE que se detalla a continuación.

Notas:

Si el programa que se desea editar existe y no se definen los parámetros A/D el CNC mostrará un mensaje de error al ejecutar el bloque.

El programa abierto con la sentencia OPEN se cierra al ejecutarse M30, otra sentencia OPEN y después de una Emergencia o Reset.

Desde un PC sólo se pueden abrir programas en la memoria RAM o en el disco duro (KeyCF).

#### *( WRITE <texto del bloque> )*

La sentencia WRITE añade tras el último bloque del programa que se comenzó a editar mediante la sentencia OPEN P, la información contenida en <texto del bloque> como un nuevo bloque del programa.

Si se trata de un bloque paramétrico editado en código ISO todos los parámetros (globales y locales) son sustituidos por el valor numérico que tienen en ese momento.

(WRITE G1 XP100 YP101 F100) => G1 X10 Y20 F100

Cuando se trata de un bloque paramétrico editado en alto nivel hay que indicar con el carácter ? que se desea sustituir el parámetro por el valor numérico que tiene en ese momento.

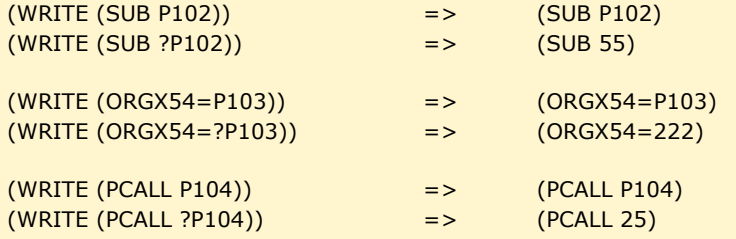

Si se programa la sentencia WRITE sin haber programado previamente la sentencia OPEN, el CNC mostrará el error correspondiente, excepto al editar un programa de personalización de usuario, en cuyo caso se añade un nuevo bloque al programa en edición.

#### **Ejemplo de creación de un programa que contiene diversos puntos de una cardioide.**

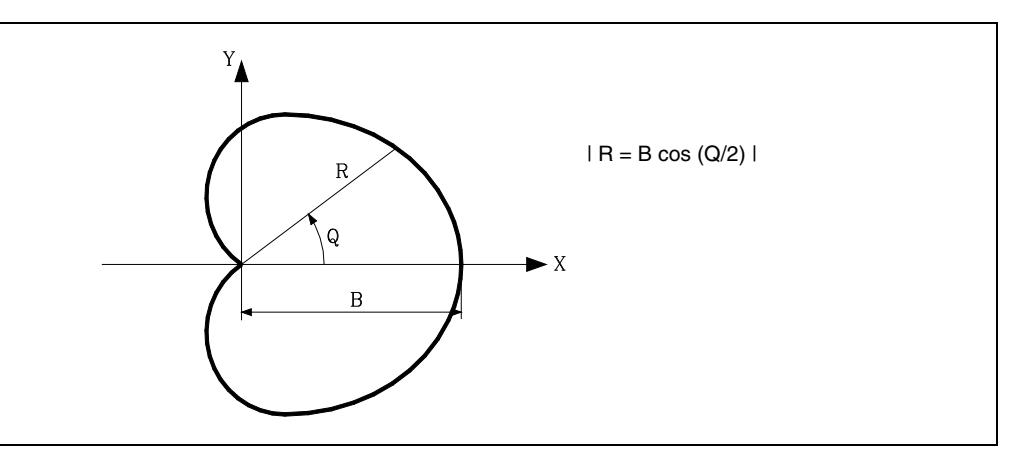

Se utiliza la subrutina número 2, teniendo sus parámetros el siguiente significado:

- A ó P0 Valor del ángulo Q.
- B ó P1 Valor de B.
- C ó P2 Incremento angular para el cálculo.
- D ó P3 Avance de los ejes.

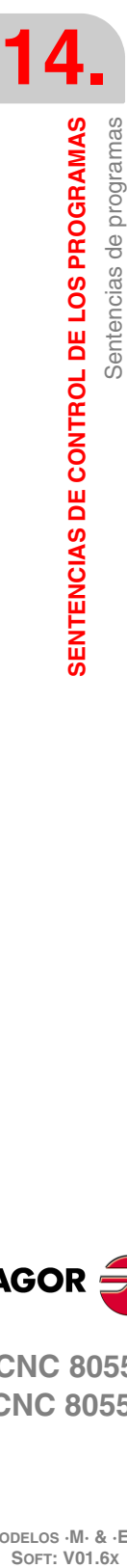

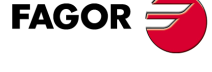

**CNC 8055 CNC 8055i**

Una forma de utilizar este ejemplo podría ser:

G00 X0 Y0 G93 (PCALL 2, A0, B30, C5, D500) M30

Subrutina de generación del programa.

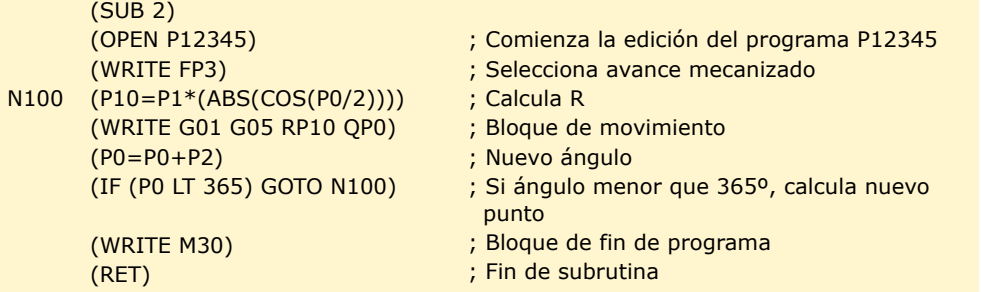

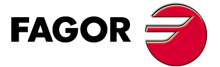

**CNC 8055 CNC 8055i** 

# **14.9 Sentencias asociadas a las cinemáticas**

Para cambiar de cinemática es necesario modificar los parámetros máquina generales relacionados con ellas y validar dichos parámetros. Desde un programa OEM se pueden modificar los parámetros máquina mediante sus variables y luego validar los valores mediante la sentencia INIPAR.

Dentro de un programa OEM se puede disponer de diferentes subrutinas que definan los parámetros máquina para cada una de las cinemáticas. Posteriormente, desde la subrutina de cambio de cabezal se llamará a la subrutina con los parámetros que se va a activar y seguidamente se ejecutará la sentencia INIPAR.

#### *( INIPAR )*

Esta sentencia valida los parámetros máquina modificados desde una subrutina OEM de definición de cinemática. Esta sentencia sólo es válida cuando se utiliza en subrutinas que están dentro de programas OEM.

Para validar los parámetros máquina asociados a una cinemática no deben estar activas las funciones G48 ni G49. En caso contrario se muestra el error correspondiente.

1074: No se permite ejecutar INIPAR.

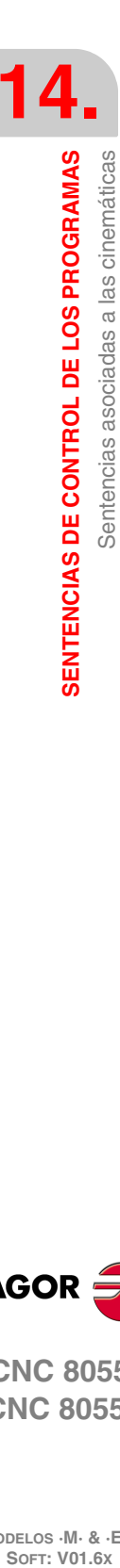

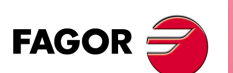

**CNC 8055 CNC 8055i**

# **14.10 Sentencias de personalización**

Las sentencias de personalización podrán utilizarse únicamente en los programas de personalización realizados por el usuario.

Estos programas de personalización, deben estar almacenados en la memoria RAM del CNC, y pueden utilizar las "Sentencias de Programación" y se ejecutarán en el canal especial destinado a tal efecto, indicándose en los siguientes parámetros máquina generales el programa seleccionado en cada caso.

En "USERDPLY" se indicará el programa que se desea ejecutar en el Modo de Ejecución.

En "USEREDIT" se indicará el programa que se desea ejecutar en el Modo de Edición.

En "USERMAN" se indicará el programa que se desea ejecutar en el Modo Manual.

En "USERDIAG" se indicará el programa que se desea ejecutar en el Modo de Diagnosis.

Los programas de personalización pueden disponer, además del nivel actual, de otros cinco niveles de anidamiento. Además, las sentencias de personalización no admiten parámetros locales, no obstante se permite utilizar todos los parámetros globales en su definición.

#### *( PAGE (expresión) )*

La sentencia PAGE visualiza en la pantalla el número de página indicado mediante un número o mediante cualquier expresión que tenga como resultado un número.

Las páginas definidas por el usuario estarán comprendidas entre la página 0 y la página 255 y se definirán desde el teclado del CNC en el modo de personalización tal y como se indica en el Manual de Operación.

Las páginas del sistema se definirán mediante un número superior a 1000. Ver apéndice correspondiente.

#### *( SYMBOL (expresión 1), (expresión 2), (expresión 3) )*

La sentencia SYMBOL visualiza en la pantalla el símbolo cuyo número viene indicado mediante el valor de la expresión 1 una vez evaluada.

Asimismo su posición en la pantalla viene definida por la expresión 2 (columna) y por la expresión 3 (fila).

Tanto expresión 1, como expresión 2 y expresión 3 podrán contener un número o cualquier expresión que tenga como resultado un número.

El CNC permite visualizar cualquier símbolo definido por el usuario (0-255) desde el teclado del CNC en el modo de personalización tal y como se indica en el Manual de Operación.

Para posicionarlo dentro del área de visualización se definirán los pixels de la misma, 0-639 para las columnas (expresión 2) y 0-335 para las filas (expresión 3).

#### *( IB (expresión) = INPUT "texto", formato )*

El CNC dispone de 26 variables de entrada de datos (IB0-IB25).

La sentencia IB visualiza en la ventana de entrada de datos el texto indicado y almacena en la variable de entrada indicada mediante un número o mediante cualquier expresión que tenga como resultado un número, el dato introducido por el usuario.

La espera de introducción de datos se realizará únicamente cuando se programe el formato del dato solicitado. Este formato podrá tener signo, parte entera y parte decimal.

Si lleva signo "-" admitirá valores positivos y negativos, y si no lleva signo admitirá solo valores positivos.

La parte entera indica el número máximo de dígitos enteros (0-6) que se desean.

La parte decimal indica el número máximo de dígitos decimales (0-5) que se desean.

Si se programa sin formato numérico, por ejemplo (IB1 = INPUT "texto"), la sentencia visualiza el texto indicado y no espera la introducción de datos.

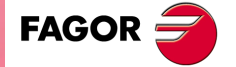

**CNC 8055 CNC 8055i** 

#### *( ODW (expresión 1), (expresión 2), (expresión 3) )*

La sentencia ODW define y dibuja en la pantalla una ventana de color blanco y de dimensiones fijas (1 fila x 14 columnas).

Cada ventana lleva asociado un número que viene indicado por el valor de la expresión 1 una vez evaluada.

Asimismo su posición en la pantalla viene definida por la expresión 2 (fila) y por la expresión 3 (columna).

Tanto expresión 1, como expresión 2 y expresión 3 podrán contener un número o cualquier expresión que tenga como resultado un número.

El CNC permite definir 26 ventanas (0-25) y posicionarlas dentro del área de visualización, disponiendo para ello de 21 filas (0-20) y de 80 columnas (0-79).

#### *( DW (expresión 1) = (expresión 2), DW (expresión 3) = (expresión 4), ... )*

La sentencia DW visualiza en la ventana indicada por el valor de la expresión 1, expresión 3, .. una vez evaluada, el dato numérico indicado por la expresión 2, expresión 4, ....

Expresión 1, expresión 2, expresión 3, .... podrán contener un número o cualquier expresión que tenga como resultado un número.

El ejemplo siguiente muestra una visualización dinámica de variables:

```
N10
       (ODW 1, 6, 33)
          ; Define la ventana de datos 1
       (ODW 2, 14, 33)
          ; Define la ventana de datos 2
       (DW1=DATE, DW2=TIME)
          ; Visualiza la fecha en la ventana 1 y la hora en la 2
       (GOTO N10)
```
El CNC permite visualizar el dato en formato decimal, hexadecimal y binario, disponiendo para ello de las siguientes instrucciones:

 $(DW1 = 100)$ 

Formato decimal. Visualiza en la ventana 1 el valor "100".

 $(DWH2 = 100)$ 

Formato hexadecimal. Visualiza en la ventana 2 el valor "64".

(DWB3 = 100)

Formato binario. Visualiza en la ventana 3 el valor "01100100".

Cuando se emplea la representación en formato binario (DWB) la visualización se limita a 8 caracteres, mostrándose el valor "11111111" para valores superiores a 255 y el valor "10000000" para valores inferiores a -127.

Además el CNC permite visualizar en la ventana solicitada, el número almacenado en una de las 26 variables de entrada de datos (IB0-IB25).

El ejemplo siguiente muestra una petición y posterior visualización del avance de los ejes:

(ODW 3, 4, 60) ; Define la ventana de datos 3. (IB1=INPUT "Avance de los ejes: ", 5.4) ; Petición del avance de los ejes. (DW3=IB1) ; Visualiza el avance en la ventana 3.

#### *( SK (expresión 1) = "texto 1", (expresión 2) = "texto 2", .... )*

La sentencia SK define y visualiza el nuevo menú de softkeys indicado.

Cada una de las expresiones indicará el número de softkey que se desea modificar (1-7, comenzando por la izquierda) y los textos lo que se desea escribir en ellas.

Expresión 1, expresión 2, expresión 3, .... podrán contener un número o cualquier expresión que tenga como resultado un número.

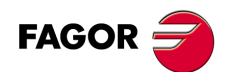

**CNC 8055 CNC 8055i**

Cada texto admitirá un máximo de 20 caracteres que se representarán en dos líneas de 10 caracteres cada una. Si el texto seleccionado tiene menos de 10 caracteres el CNC lo centrará en la línea superior, pero si tiene más de 10 caracteres el centrado lo realizará el programador.

#### Ejemplos:

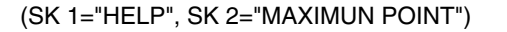

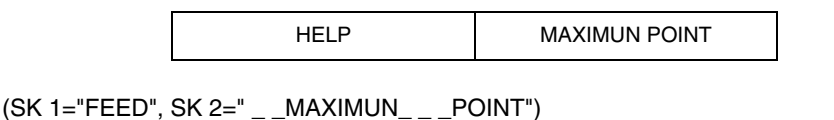

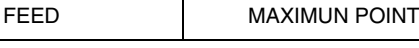

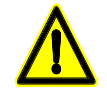

*Si estando activo un menú de softkeys estándar del CNC se selecciona una o varias softkeys mediante la sentencia de alto nivel "SK", el CNC borrará todas las softkeys existentes y mostrará únicamente las que se han seleccionado.*

*Si estando activo un menú de softkeys de usuario se selecciona una o varias softkeys mediante la sentencia "SK", el CNC sustituirá únicamente las softkeys seleccionadas manteniendo el resto.*

# *( WKEY )*

La sentencia WKEY detiene la ejecución del programa hasta que se pulse una tecla.

La tecla pulsada quedará registrada en la variable KEY.

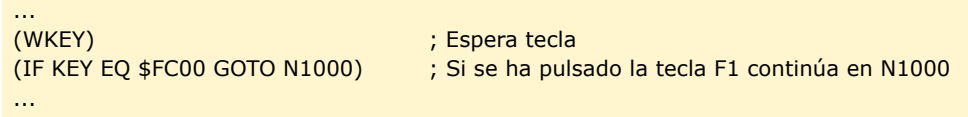

#### *( WBUF "texto", (expresión) )*

La sentencia WBUF se puede utilizar únicamente en el programa de personalización que se desea ejecutar en el Modo de Edición.

Esta sentencia se puede programar de dos formas y en cada caso permite:

• ( WBUF "texto", (expresión) )

Añade al bloque que se encuentra en edición y dentro de la ventana de entrada de datos, el texto y el valor de la expresión una vez evaluada.

(Expresión) podrá contener un número o cualquier expresión que tenga como resultado un número.

La expresión será opcional programarla, pero no así el texto que será obligatorio definirlo, si no se desea texto se programará "".

Ejemplos para P100=10:

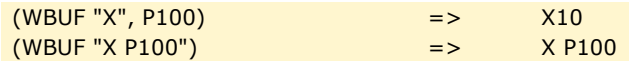

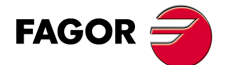

**CNC 8055 CNC 8055i** 

• ( WBUF )

Introduce en memoria, añadiendo al programa que se está editando y tras la posición que ocupa el cursor, el bloque que se encuentra en edición (previamente escrito con sentencias "(WBUF "texto", (expresión))"). Además borra el buffer de edición, inicializándolo para una nueva edición de bloque.

Esto posibilita al usuario editar un programa completo, sin necesidad de abandonar el modo de edición de usuario tras cada bloque y pulsar [ENTER] para introducirlo en memoria.

```
(WBUF "(PCALL 25, ")
   ; Añade al bloque en edición "(PCALL 25, ".
(IB1=INPUT "Parámetro A:",-5.4)
   ; Petición del parámetro A.
(WBUF "A=", IB1)
   ; Añade al bloque en edición "A = (valor introducido)".
(IB2=INPUT "Parámetro B: ", -5.4)
   ; Petición del parámetro B.
(WBUF ", B=", IB2)
   ; Añade al bloque en edición "B=(valor introducido)".
(WBUF ")")
   ; Añade al bloque en edición ")".
(WBUF )
   ; Introduce en memoria el bloque editado.
...
```
Tras ejecutar este programa se dispone en memoria de un bloque de este estilo:

(PCALL 25, A=23.5, B=-2.25)

#### *( SYSTEM )*

La sentencia SYSTEM finaliza la ejecución del programa de personalización de usuario y vuelve al menú estándar correspondiente del CNC.

#### *Ejemplo de un programa de personalización:*

El siguiente programa de personalización debe ser seleccionado como programa de usuario asociado al Modo Editor.

Tras seleccionarse el Modo Editor y pulsar la softkey USUARIO este programa comienza a ejecutarse y permite realizar una edición ayudada de los 2 ciclos de usuario permitidos. Esta edición se realiza ciclo a ciclo y cuantas veces se desea.

#### **Visualiza la página inicial de edición**

N0 (PAGE 10 )

#### **Personaliza las softkeys de acceso a los distintos modos y solicita una opción**

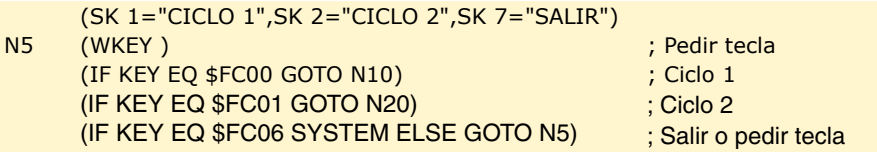

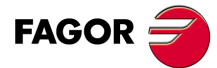

**14.**

**SENTENCIAS DE CONTROL DE LOS PROGRAMAS**

Sentencias de personalización

SENTENCIAS DE CONTROL DE LOS PROGRAMAS

**CNC 8055 CNC 8055i SOFT: VOT.6X**<br>SOFT: VOT.6X<br>Sentencias de personalización<br>Referèncias de personalización

#### **CICLO 1**

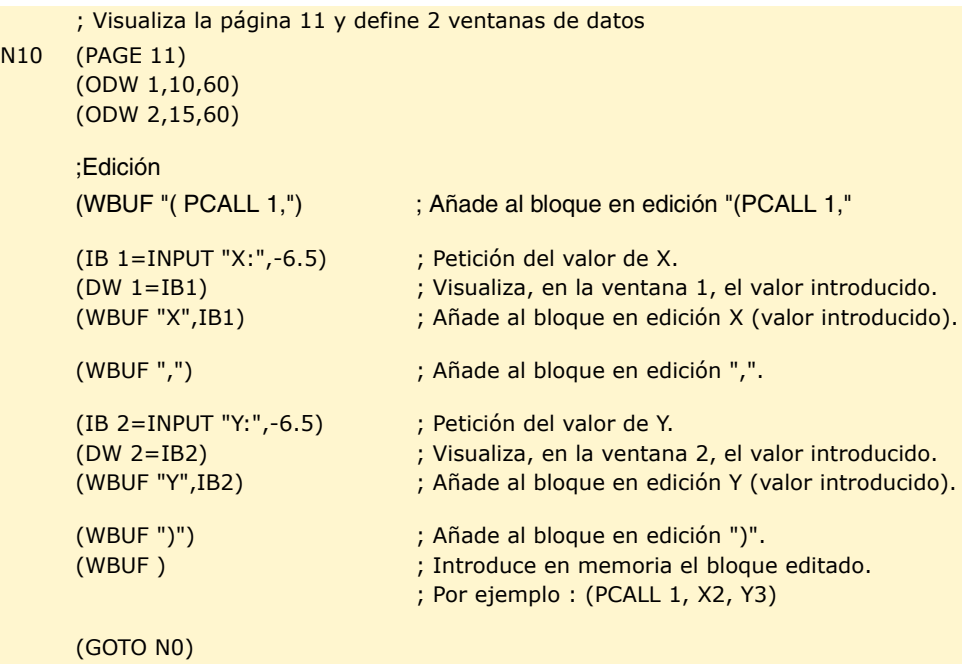

#### **CICLO 2**

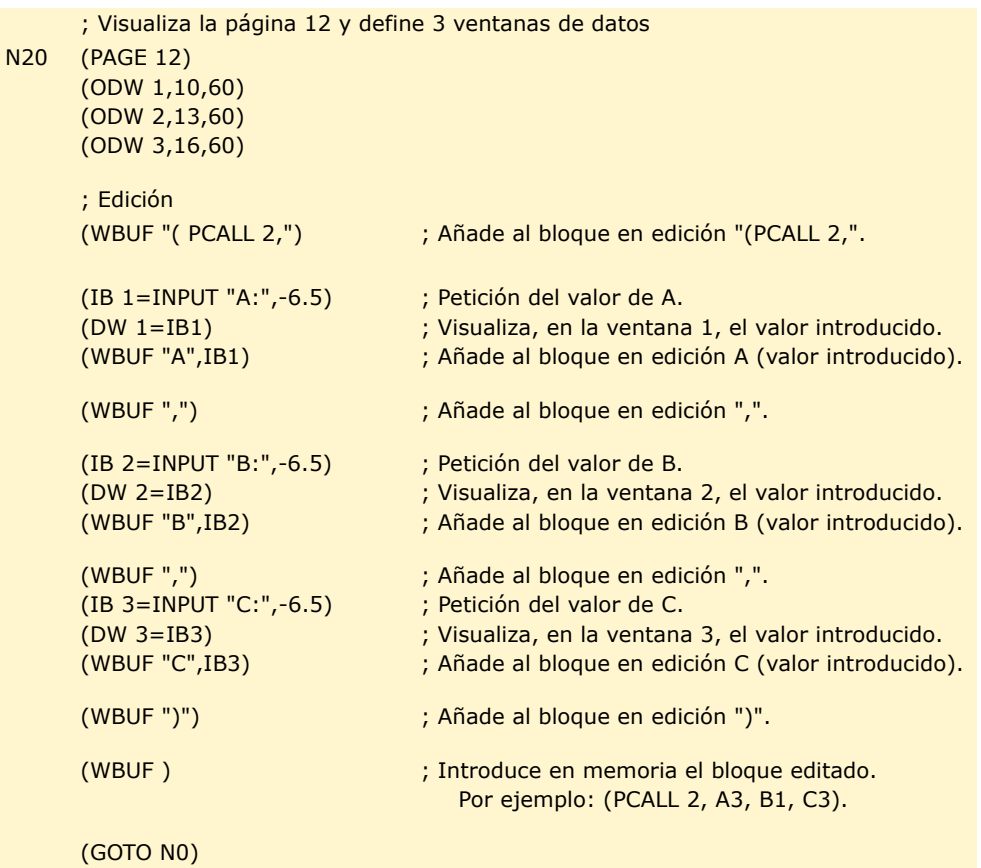

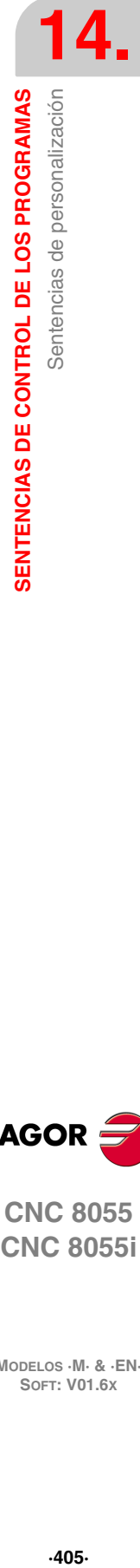

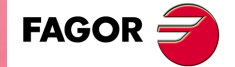

**CNC 8055 CNC 8055i** 

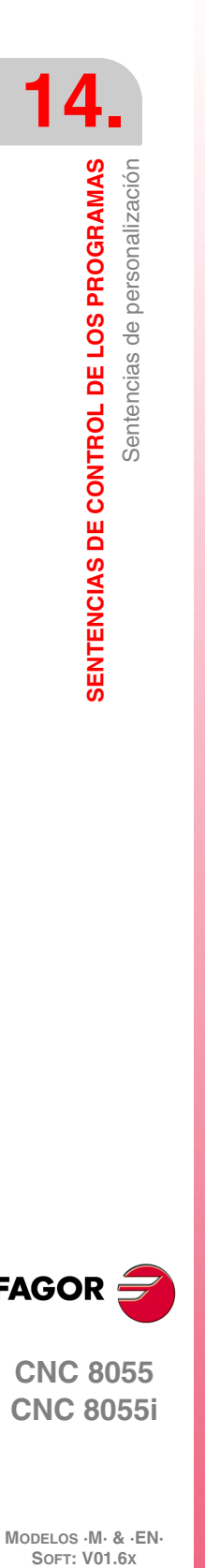

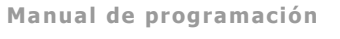

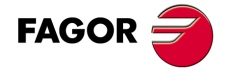

**CNC 8055 CNC 8055i**

# **TRANSFORMACIÓN DE COORDENADAS**

# **15**

La descripción de la transformación general de coordenadas está dividida en tres funcionalidades básicas:

- Movimiento en plano inclinado (G49).
- Desplazar la herramienta según el sistema de coordenadas de la herramienta (G47).
- Transformación TCP, Tool Center Point (G48).

Para una mejor comprensión de la transformación de coordenadas, en los siguientes ejemplos, se considerarán tres sistemas de coordenadas en la máquina.

- Sistema de coordenadas máquina. X Y Z en las figuras.
- Sistema de coordenadas pieza. X' Y' Z' en las figuras.
- Sistema de coordenadas de la herramienta. X" Y" Z" en las figuras.

Cuando no se ha efectuado ningún tipo de transformación y el cabezal está en posición de partida los 3 sistemas de coordenadas coinciden. Figura izquierda.

Si se gira el cabezal, el sistema de coordenadas de la herramienta (X" Y" Z") cambia. Figura derecha.

Si además se selecciona un plano inclinado (G49) también cambia el sistema de coordenadas de la pieza (X' Y' Z'). Figura inferior.

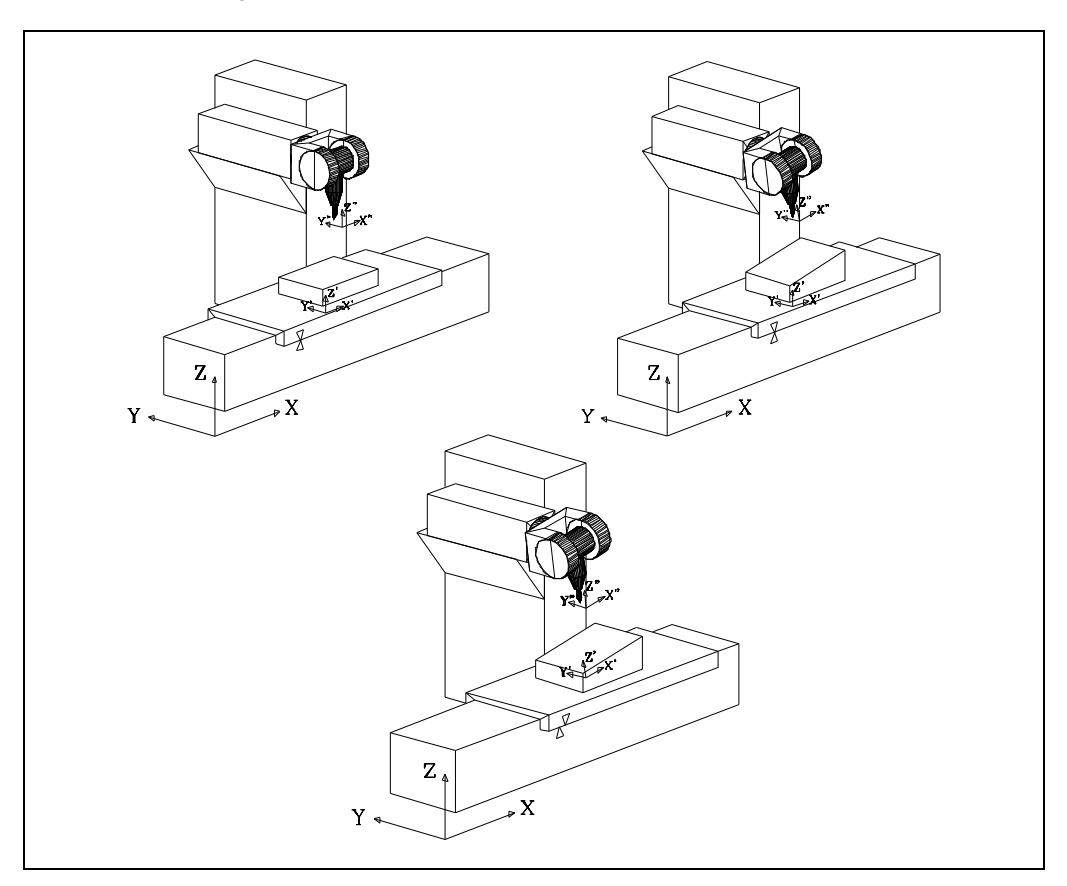

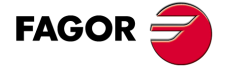

**CNC 8055 CNC 8055i**

# **Caso –A– No se ha efectuado ningún tipo de transformación y el cabezal está girado**

Si se programa un desplazamiento del eje Z (G01 Z), la herramienta se moverá según el sistema de coordenadas pieza, que en este caso coincide con el sistema de coordenadas máquina.

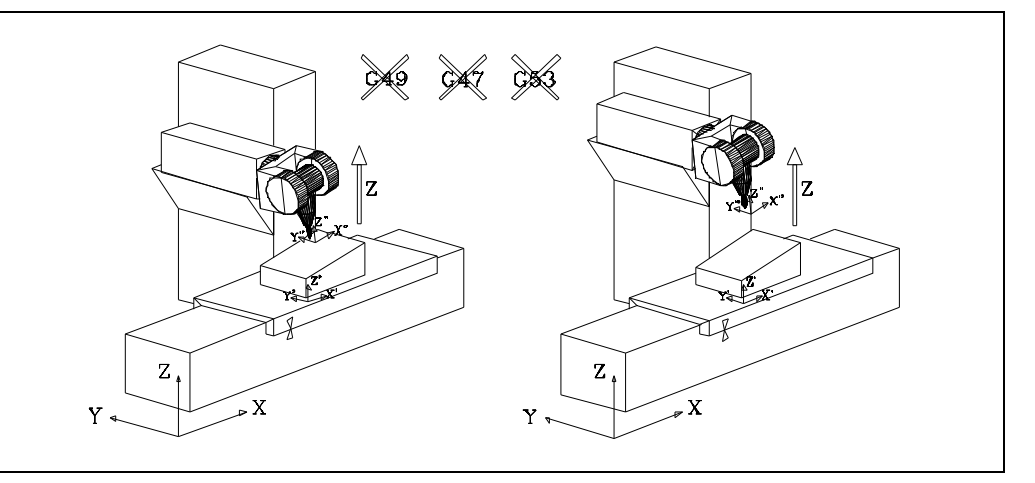

Para desplazar la herramienta según el sistema de coordenadas de la herramienta, se debe utilizar la función G47 al programar el desplazamiento del eje Z (G01 G47 Z).

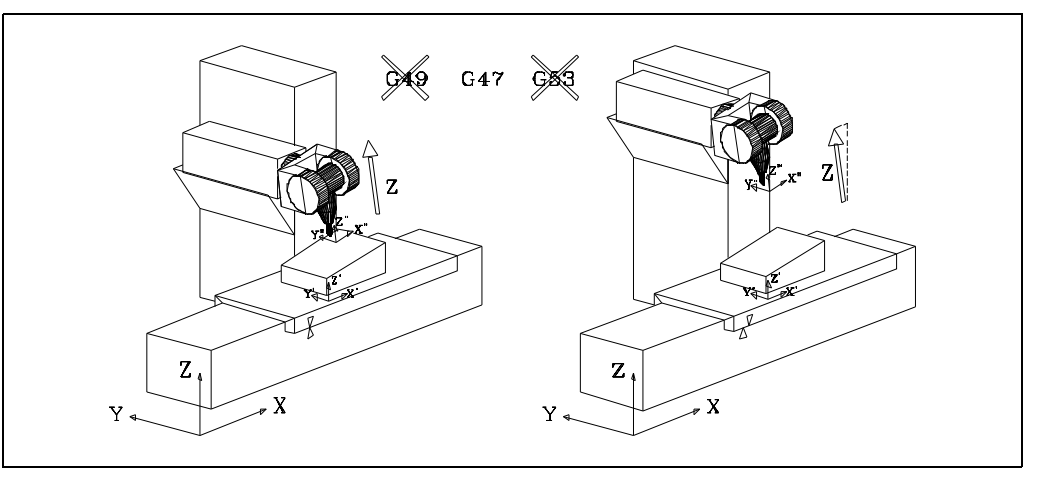

En este tipo de desplazamientos, cuando el sistema de coordenadas de la herramienta y el sistema de coordenadas máquina no coinciden, el CNC mueve varios ejes de la máquina para desplazar la herramienta según el sistema de coordenadas de la herramienta. En el ejemplo se mueven los ejes X, Z.

La función G47 no es modal y sólo actúa en el desplazamiento programado.

Para que los desplazamientos en modo manual se realicen según el sistema de coordenadas de la herramienta, se debe activar en el PLC la entrada lógica general del CNC "TOOLMOVE (M5021).

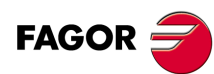

**CNC 8055 CNC 8055i**

# **Caso –B– Se ha seleccionado un plano inclinado (G49) y el cabezal está perpendicular al mismo**

Si se programa un desplazamiento del eje Z (G01 Z), la herramienta se moverá según el sistema de coordenadas pieza.

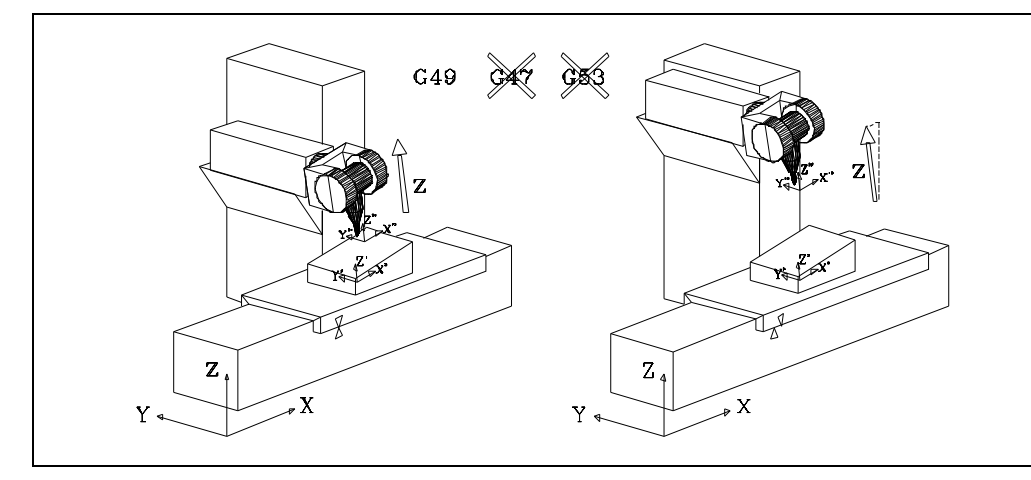

En este tipo de desplazamientos, cuando el sistema de coordenadas pieza y el sistema de coordenadas máquina no coinciden, el CNC mueve varios ejes de la máquina para desplazar la herramienta según el sistema de coordenadas pieza. En el ejemplo se mueven los ejes X, Z.

Para desplazar la herramienta según el sistema de coordenadas máquina, se debe utilizar la función G53 (programación respecto al cero máquina) al programar el desplazamiento del eje Z (G01 G53 Z).

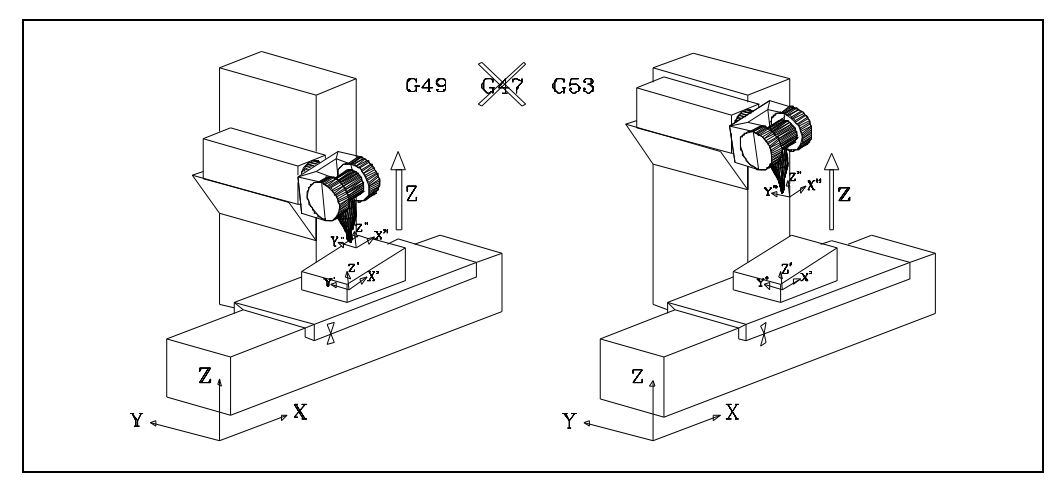

La función G53 no es modal y sólo actúa en el desplazamiento programado.

Para que los desplazamientos en modo manual se realicen según el sistema de coordenadas máquina, se debe activar en el PLC la entrada lógica general del CNC "MACHMOVE (M5012).

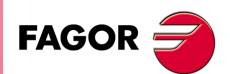

**CNC 8055 CNC 8055i** 

### **Caso –C– Se ha seleccionado un plano inclinado (G49) y el cabezal no está perpendicular al mismo**

Si se programa un desplazamiento del eje Z (G01 Z), la herramienta se moverá según el sistema de coordenadas pieza.

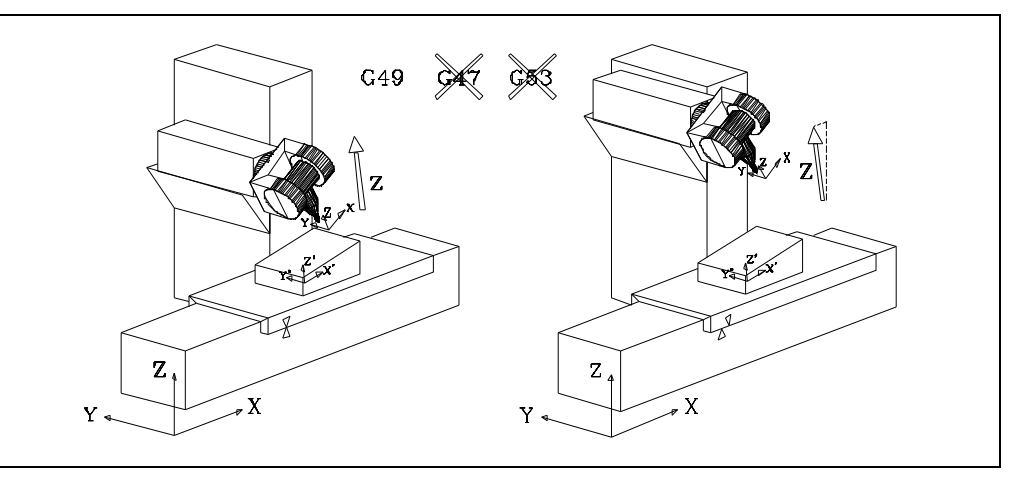

En este tipo de desplazamientos, cuando el sistema de coordenadas pieza y el sistema de coordenadas máquina no coinciden, el CNC mueve varios ejes de la máquina para desplazar la herramienta según el sistema de coordenadas pieza. En el ejemplo se mueven los ejes X, Z.

Para desplazar la herramienta según el sistema de coordenadas de la herramienta, se debe utilizar la función G47 al programar el desplazamiento del eje Z (G01 G47 Z).

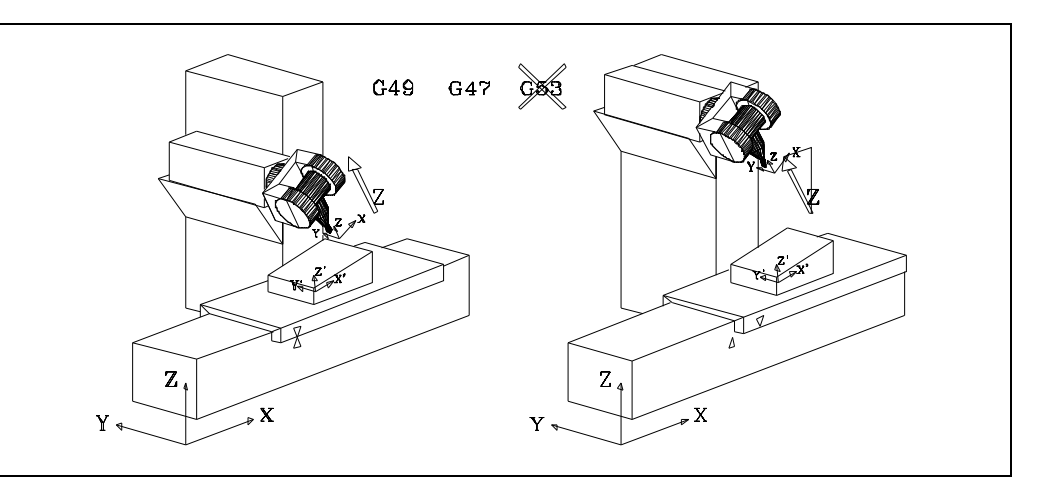

En este tipo de desplazamientos, cuando el sistema de coordenadas de la herramienta y el sistema de coordenadas máquina no coinciden, el CNC mueve varios ejes de la máquina para desplazar la herramienta según el sistema de coordenadas de la herramienta. En el ejemplo se mueven los ejes X, Z.

La función G47 no es modal y sólo actúa en el desplazamiento programado.

Para que los desplazamientos en modo manual se realicen según el sistema de coordenadas de la herramienta, se debe activar en el PLC la entrada lógica general del CNC "TOOLMOVE (M5021).

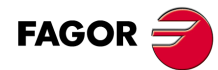

**CNC 8055 CNC 8055i**

Para desplazar la herramienta según el sistema de coordenadas máquina, se debe utilizar la función G53 (programación respecto al cero máquina) al programar el desplazamiento del eje Z (G01 G53 Z).

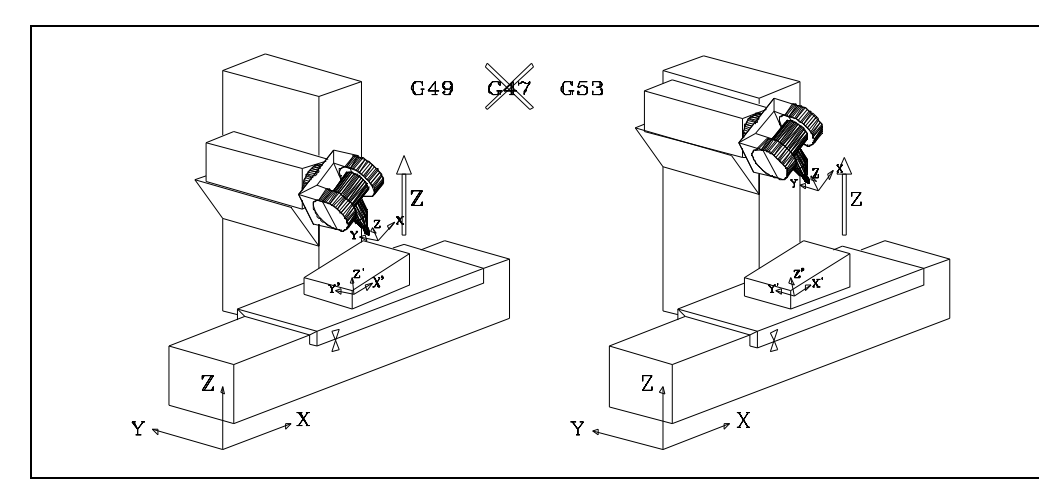

La función G53 no es modal y sólo actúa en el desplazamiento programado.

Para que los desplazamientos en modo manual se realicen según el sistema de coordenadas máquina se debe activar en el PLC la entrada lógica general del CNC "MACHMOVE (M5012).

# **Caso –D– Se trabaja con transformación TCP, Tool Center Point**

Cuando se trabaja con transformación TCP, función G48 activa, el CNC permite modificar la orientación de la herramienta sin modificar la posición que ocupa la punta de la misma (cotas pieza).

Lógicamente, el CNC debe desplazar varios ejes de la máquina para mantener la posición de la punta de la herramienta.

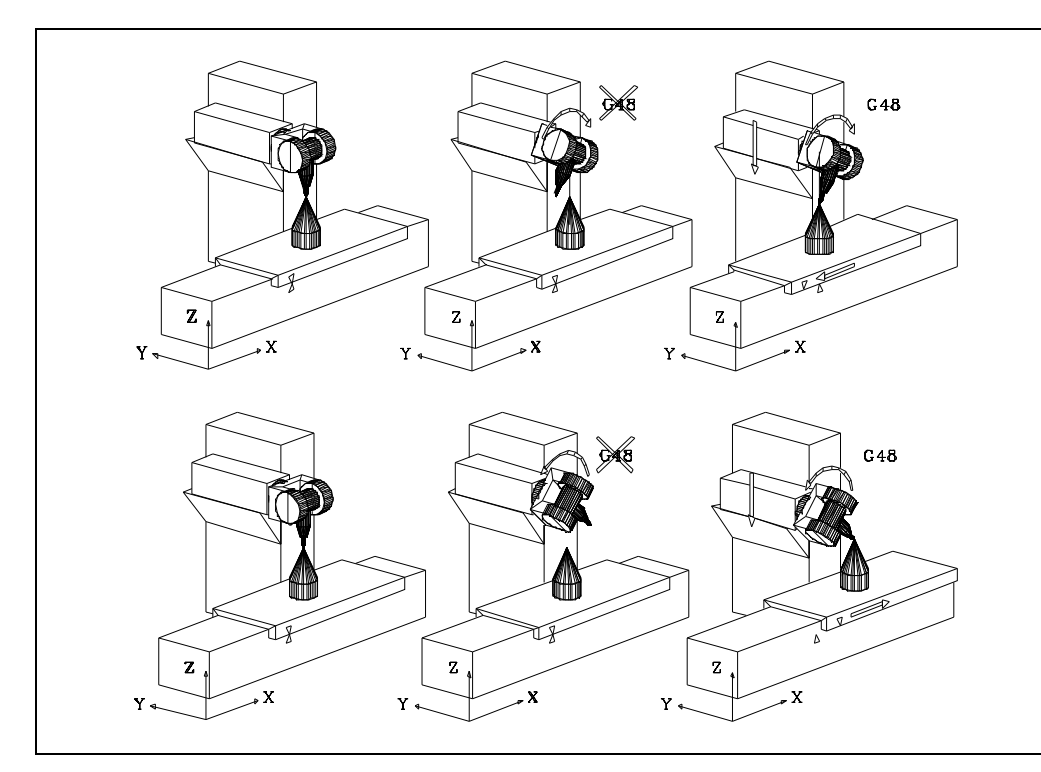

La función G48, tal y como se explica más adelante, es modal e indica cuando se comienza a trabajar con transformación TCP y cuando se anula la misma.

La función G48, transformación TCP, puede ser utilizada junto con las funciones G49, movimiento en Plano Inclinado y G47, movimiento según los ejes de la herramienta.

**15.**

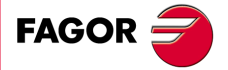

**CNC 8055 CNC 8055i** 

# **15.1 Movimiento en plano inclinado**

Se denomina plano inclinado a cualquier plano del espacio resultante de la transformación de coordenadas de los ejes X, Y, Z.

El CNC permite seleccionar cualquier plano del espacio y efectuar mecanizados en el mismo.

La programación de cotas se realiza como siempre, como si se tratara del plano XY, pero la ejecución se efectúa en el plano inclinado definido.

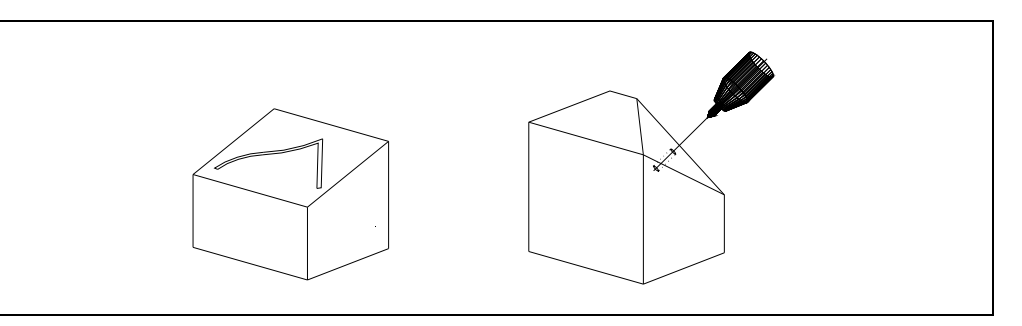

Siempre que se desee trabajar con planos inclinados se deben seguir los siguientes pasos:

- **1.** Definir, mediante la función G49, el plano inclinado correspondiente al mecanizado. La función G49 está explicada mas adelante en este mismo capítulo.
- **2.** El CNC muestra en las variables TOOROF, TOOROS y en los parámetros P297, P298 la posición que deben ocupar los ejes rotativos del cabezal, principal y secundario respectivamente, para situar la herramienta perpendicular al plano inclinado indicado.
- **3.** Si se desea trabajar con la herramienta perpendicular al plano inclinado, orientar los ejes rotativos del cabezal en la posición indicada.

A partir de este momento los desplazamientos de los ejes X, Y se efectuarán a lo largo del plano inclinado seleccionado, y los desplazamientos del eje Z serán perpendiculares al mismo.

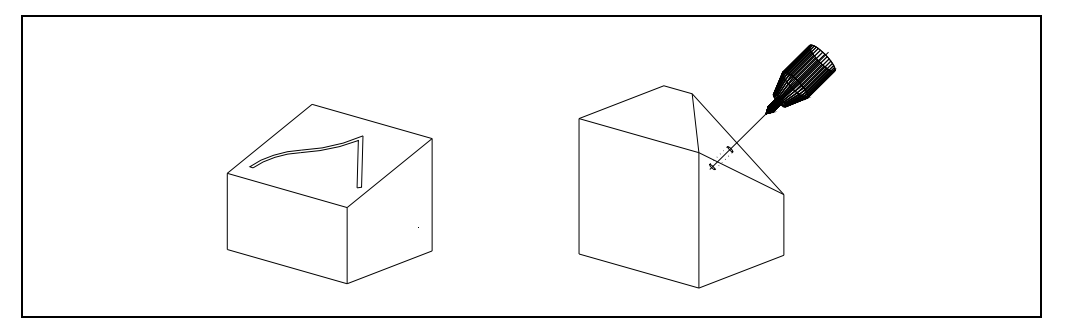

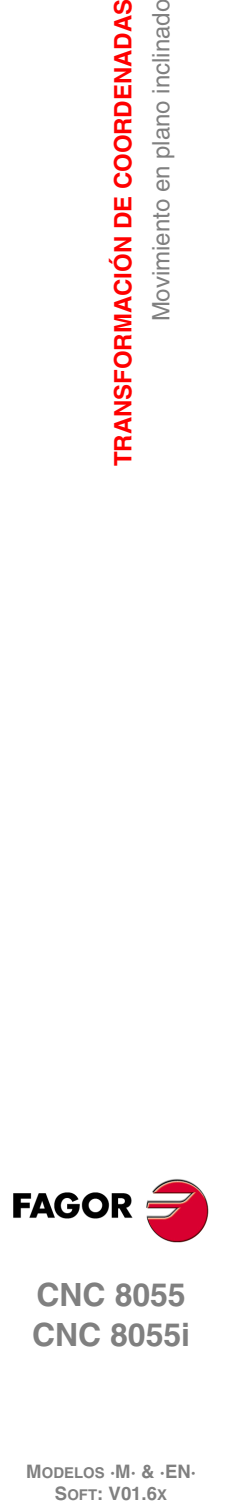

**15.**

**TRANSFORMACIÓN DE COORDENADAS**

Movimiento en plano inclinado

TRANSFORMACIÓN DE COORDENADAS

**CNC 8055 CNC 8055i**

# **15.1.1 Definición del plano inclinado (G49)**

La función G49 permite definir una transformación de coordenadas o, dicho de otra forma, el plano inclinado resultante de dicha transformación. Hay varias formas de definir la función G49.

# **G49 X Y Z A B C**

Define el plano inclinado resultante de haber girado primero sobre el eje X, luego sobre el Y y por último sobre el Z las cantidades indicadas en A, B, C respectivamente.

#### **X Y Z**

Definen el origen de coordenadas del plano inclinado.

Indican las cotas en X, Y, Z respecto al origen de coordenadas actual.

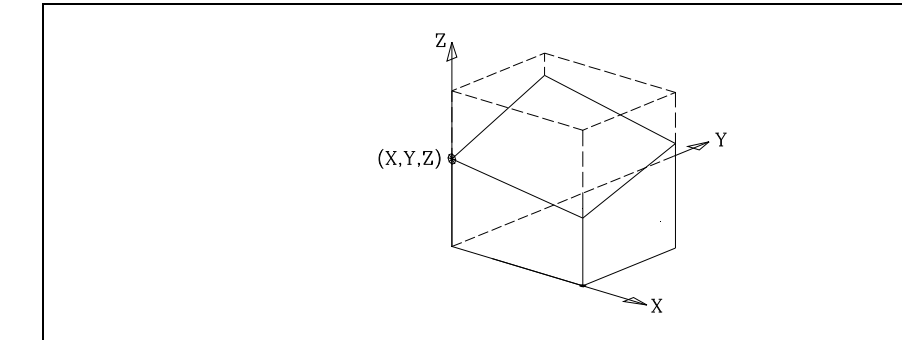

#### **A B C**

Definen el plano inclinado resultante de:

Haber girado primero sobre el eje X, lo indicado por A.

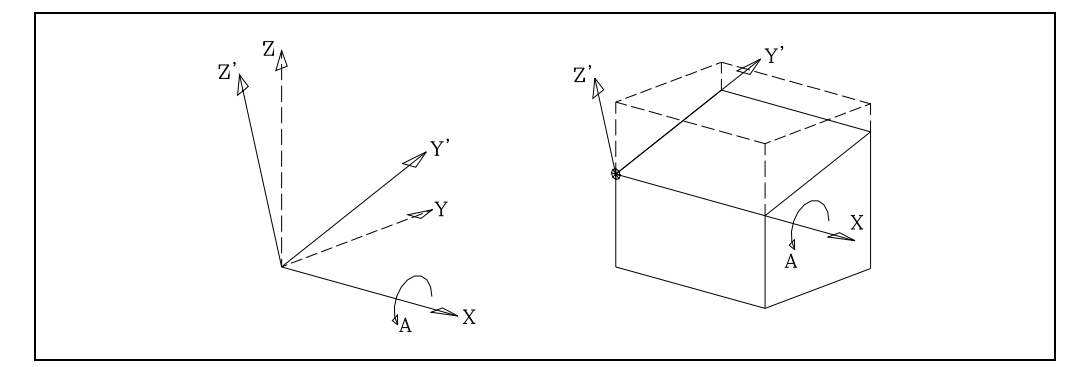

El nuevo sistema de coordenadas resultante de esta transformación se denomina X Y' Z' ya que los ejes Y, Z han sido girados.

A continuación se debe girar sobre el eje Y', lo indicado por B.

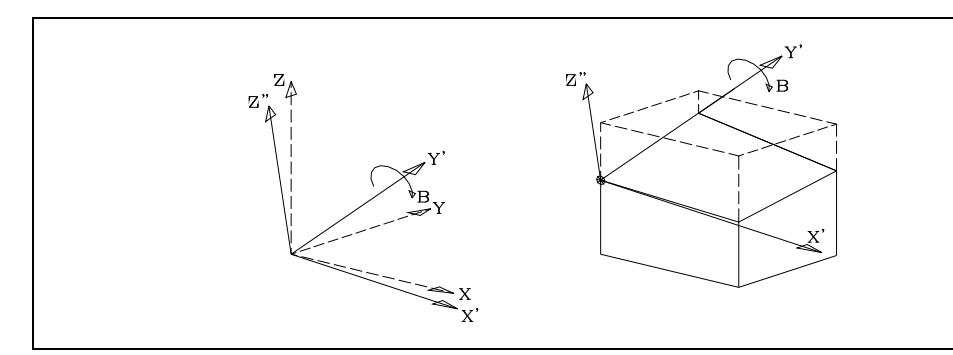

El nuevo sistema de coordenadas resultante de esta transformación se denomina X' Y' Z'' ya que los ejes X, Z han sido girados.

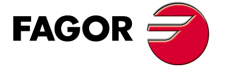

**CNC 8055 CNC 8055i** 

Por último girar sobre el eje Z'', lo indicado por C.

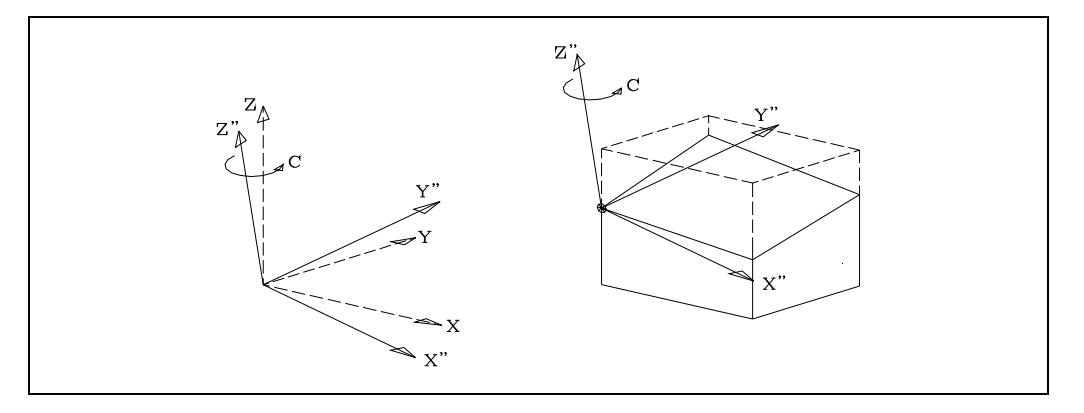

# **G49 X Y Z Q R S**

Coordenadas esféricas. Define el plano inclinado resultante de haber girado primero sobre el eje Z, luego sobre el Y y nuevamente sobre el Z las cantidades indicadas en Q, R, S respectivamente.

#### **X Y Z**

Definen el origen de coordenadas del plano inclinado.

Indican las cotas en X, Y, Z respecto al origen de coordenadas actual.

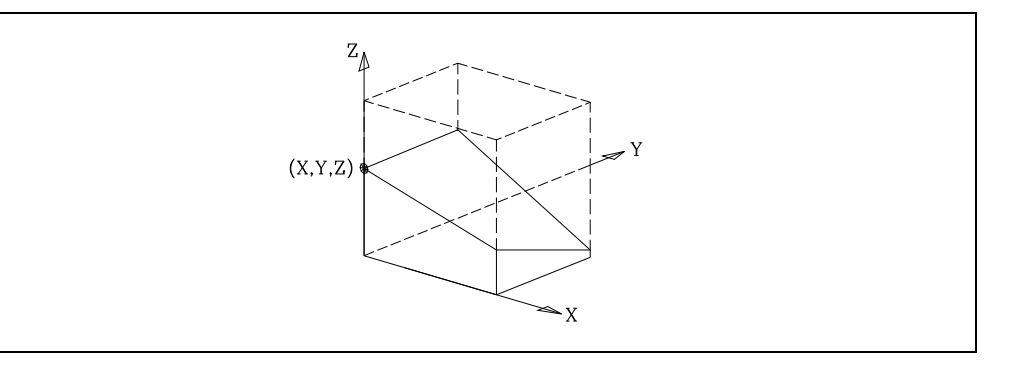

#### **Q R S**

Definen el plano inclinado resultante de:

Haber girado primero sobre el eje Z, lo indicado por Q.

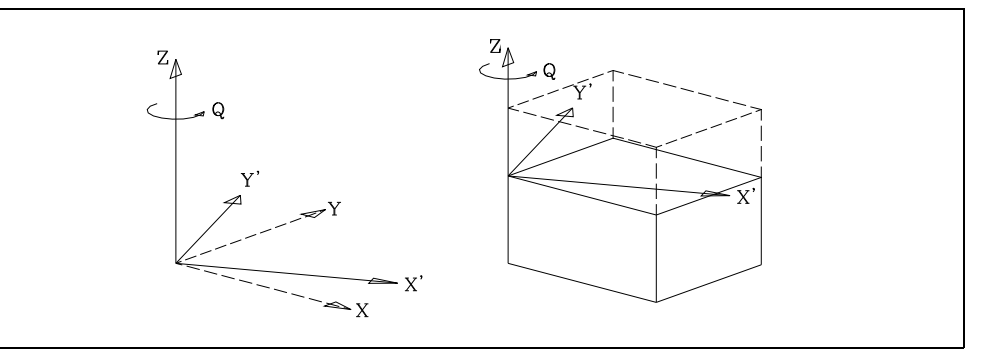

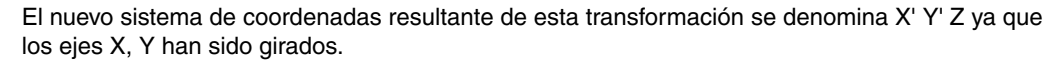

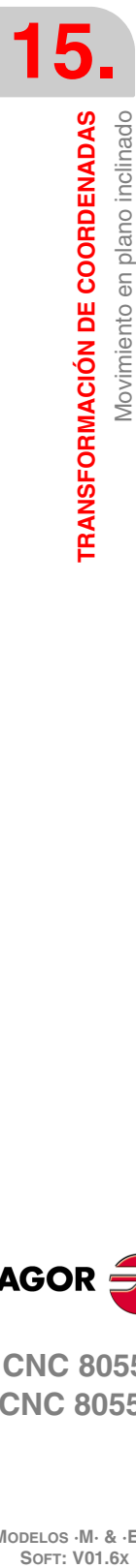

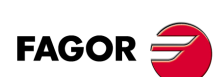

**CNC 8055 CNC 8055i**

A continuación se debe girar sobre el eje Y', lo indicado por R.

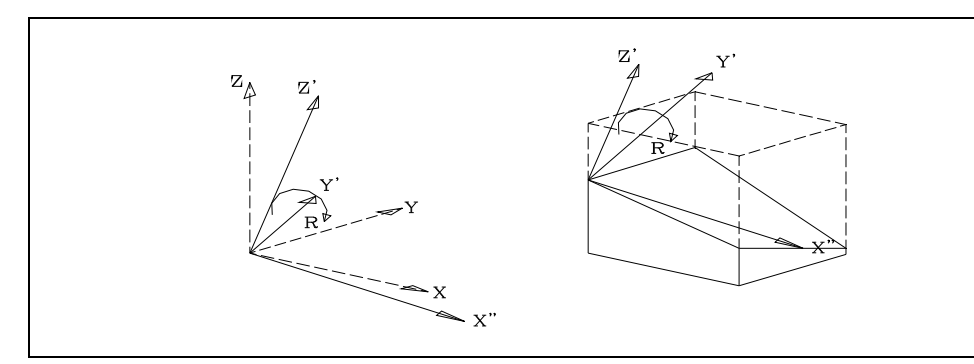

El nuevo sistema de coordenadas resultante de esta transformación se denomina X'' Y' Z' ya que los ejes X, Z han sido girados.

Por último girar sobre el eje Z', lo indicado por S.

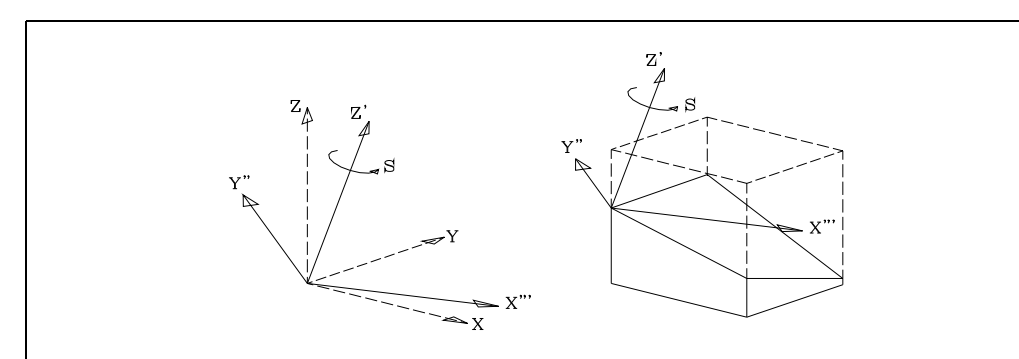

# **G49 X Y Z I J K R S**

Define el plano inclinado especificando los ángulos que forman el nuevo plano inclinado con los ejes X Y Z del sistema de coordenadas máquina.

#### **X Y Z**

Definen el origen de coordenadas del plano inclinado.

Indican las cotas en X, Y, Z respecto al origen de coordenadas actual.

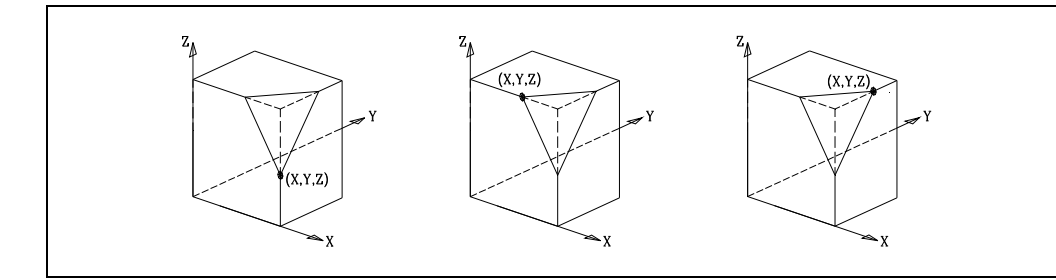

#### **I J K**

Definen los ángulos que forman el nuevo plano inclinado con los ejes X Y Z del sistema de coordenadas máquina. De estos tres ángulos, sólo se programan dos de ellos.

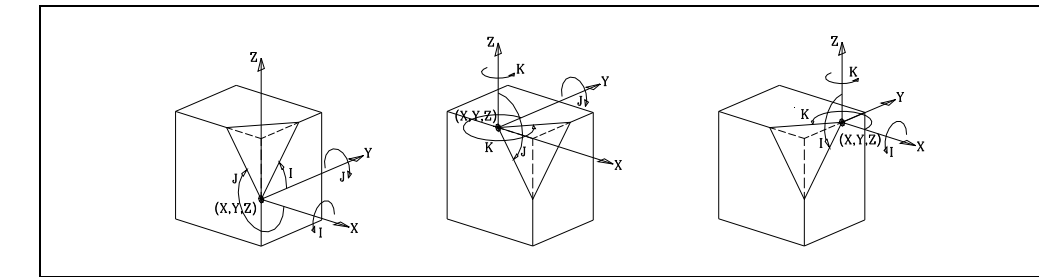

**FAGOR** 

**CNC 8055 CNC 8055i** 

**R**

Define cual de los ejes (X', Y') del nuevo plano cartesiano queda alineado con la esquina. Si R0 queda alineado el eje X' y si R1 queda alineado el eje Y'. Si no se programa se asume el valor R0.

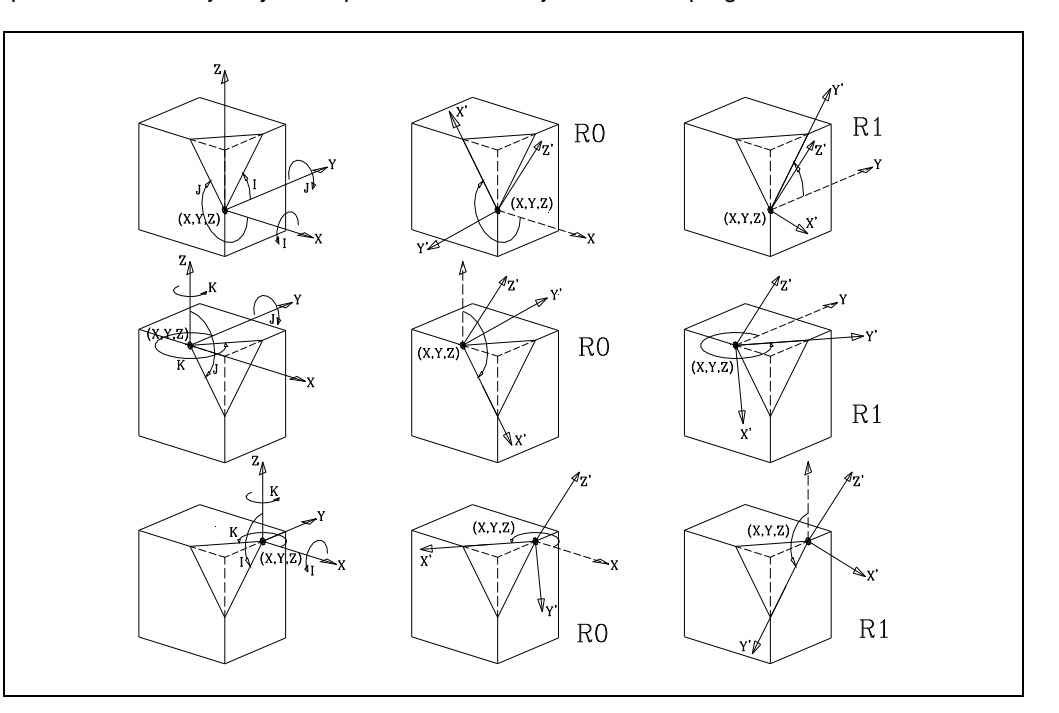

#### **S**

Permite efectuar un giro de coordenadas en el nuevo plano cartesiano.

#### **G49 T X Y Z S**

Define un nuevo plano de trabajo perpendicular a la dirección que ocupa la herramienta.

Es aconsejable disponer de un cabezal ortogonal, esférico o angular (parámetro máquina general "XFORM (P93)" con valor 2 o 3) cuando se utiliza esta forma de definición.

#### **T**

Indica que se desea seleccionar un plano de trabajo perpendicular a la dirección que ocupa la herramienta.

#### **X Y Z**

Definen el origen de coordenadas del plano inclinado.

Indican las cotas en X, Y, Z respecto al origen de coordenadas actual.

#### **S**

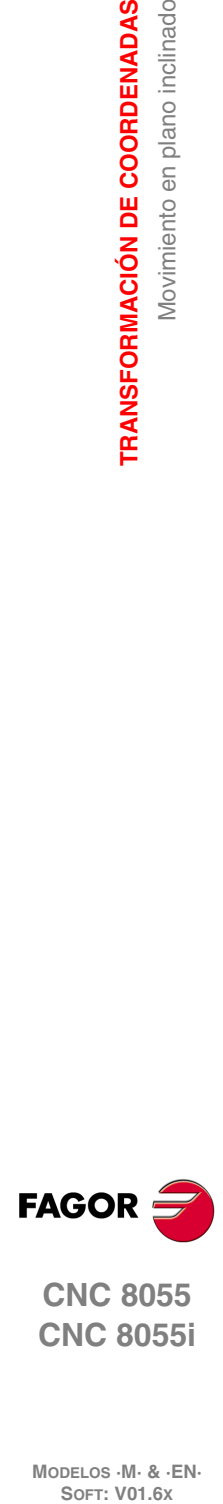

**15.**

**TRANSFORMACIÓN DE COORDENADAS**

Movimiento en plano inclinado

TRANSFORMACIÓN DE COORDENADAS

**CNC 8055 CNC 8055i**

**MODELOS ·M· & ·EN·**

Permite efectuar un giro de coordenadas sobre el nuevo Z' correspondiente al nuevo plano de trabajo.

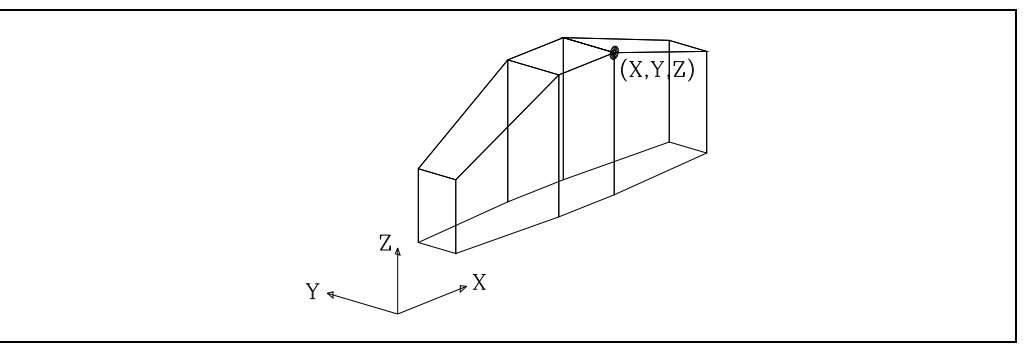

El nuevo plano de trabajo quedará perpendicular a la dirección que ocupa la herramienta.

El eje Z mantiene la misma orientación que la herramienta.

La orientación de los ejes X, Y en el nuevo plano de trabajo depende del tipo de cabezal y de la forma en que están orientados los ejes rotativos del cabezal.

Al ajustar la máquina, se debe definir como posición de reposo del cabezal cuando la herramienta está paralela al eje Z de la máquina.

Posteriormente, cada vez que se gira el cabezal, se giran las coordenadas relativas de la herramienta.

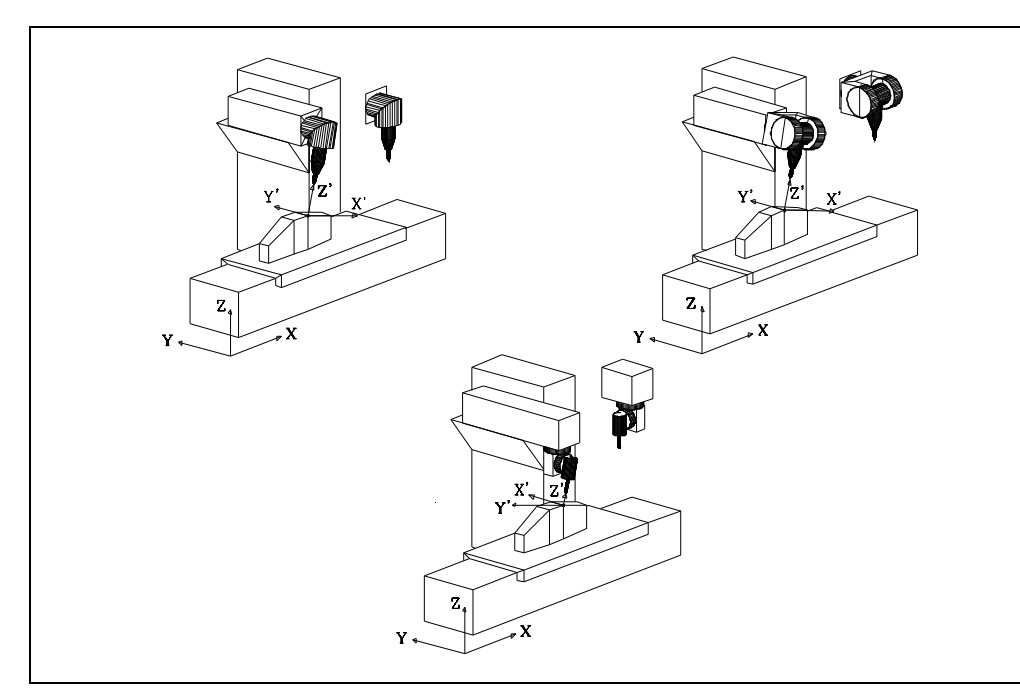

Así, en las dos máquinas de la izquierda únicamente ha girado el eje rotativo principal.

Por el contrario en la máquina de la derecha, para conseguir la misma orientación de la herramienta han girado ambos ejes rotativos, el principal y el secundario.

Si en la máquina de la derecha se desea que los ejes X', Y' queden orientados como en los otros 2 casos, habrá que programar:

G49 T XYZ S-90

El programar S-90 supone girar -90° sobre el nuevo Z', correspondiente al nuevo plano de trabajo, y compensar de esta forma el giro del eje rotativo principal.

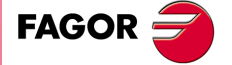

**CNC 8055 CNC 8055i** 

#### **15.1.2 G49 en cabezales oscilantes**

A la función G49, definición del plano inclinado, se le ha añadido el parámetro W. Indica que se trata de un cabezal oscilante y se debe definir al final: G49 \*\*\*\*\*\* W.

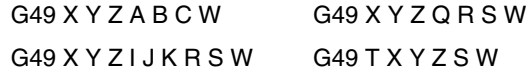

El cabezal se orienta al nuevo plano y los desplazamientos posteriores se realizan en X, Y, W.

Para observar los gráficos en el nuevo plano personalizar el parámetro máquina general GRAPHICS (P16)=1.

Si se pretende realizar ciclos fijos en el plano inclinado existen dos alternativas:

- Tras definir el plano (G49 \*\*\*\* W) seleccionar el eje W como eje longitudinal (G15 W), para que los desplazamientos programados en Z se realicen sobre en el eje W.
- Conmutar los ejes Z-W (G28 ZW) antes de definir el plano (G49 \*\*\*\* W), para que los desplazamientos programados en Z se realicen sobre en el eje W.

Para desactivar el plano inclinado programar G49 sola.

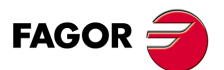

**CNC 8055 CNC 8055i**

## **15.1.3 G49 en cabezales tipo Hurón**

Cuando se define un nuevo plano inclinado, el CNC proporciona la posición que deben ocupar cada uno de los ejes rotativos para situar la herramienta perpendicular al nuevo plano.

Dicha posición viene indicada en las variables TOOROF, TOOROS y en los parámetros aritméticos P297, P298.

Como en los cabezales del tipo Hurón (cabezales a 45º) hay dos soluciones posibles, a la función G49, definición del plano inclinado, se le ha añadido el parámetro L que indica cual de las dos soluciones se desea utilizar. Es opcional y se define al final: G49 \*\*\*\*\*\* L.

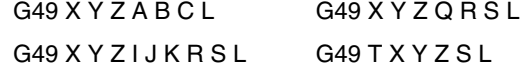

Si no se define "L" o se define "L0" se proporciona la solución en que el giro principal (la articulación más cercana al carnero o más alejada de la herramienta) está más cercano a 0º.

Si se define "L1" se proporciona la otra solución (la articulación más alejada al carnero).

Si se programa "L" en el resto de cabezales, se muestra el error "Opción no disponible".

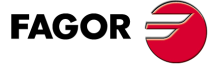

**CNC 8055 CNC 8055i** 

#### **15.1.4 Consideraciones a la función G49**

La programación de G49 no está permitida en los siguientes casos:

- En el modelo GP.
- Desde el canal de PLC (aunque sí desde el canal de usuario).
- Dentro de una definición de perfil para cajeras u otros ciclos.

Para poder trabajar con transformación de coordenadas (G49) los ejes X, Y, Z deben estar definidos, formar el triedro activo y ser lineales. Se permite que los ejes X, Y, Z tengan asociados ejes GANTRY, ejes acoplados o sincronizados por PLC.

Si se desea trabajar con transformación de coordenadas y efectuar roscados rígidos en planos inclinados es conveniente efectuar los ajustes de ganancias en todos los ejes (no solo en Z) utilizando las segundas ganancias y aceleraciones.

Los parámetros asociados a la función G49 son opcionales. Si se programa la función G49 sin parámetros, se anula la transformación de coordenadas activa.

La función G49 es modal y no se permite definir más funciones G en el bloque.

La transformación de coordenadas se mantiene activa incluso tras un apagado - encendido del CNC.

Para anularla se debe programar:

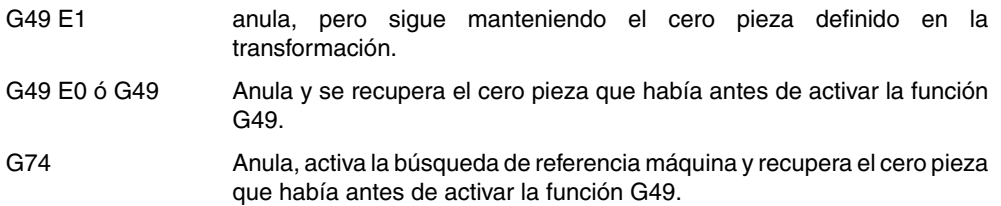

Estando activada una transformación de coordenadas se permiten realizar traslados de origen G54-G59, giros del sistema de coordenadas (G73) y preselecciones (G92, G93).

Por el contrario, no se permite:

- Programar una nueva transformación de coordenadas, sin antes anular la anterior.
- Trabajo con palpador (G75).
- Movimiento contra tope (G52).

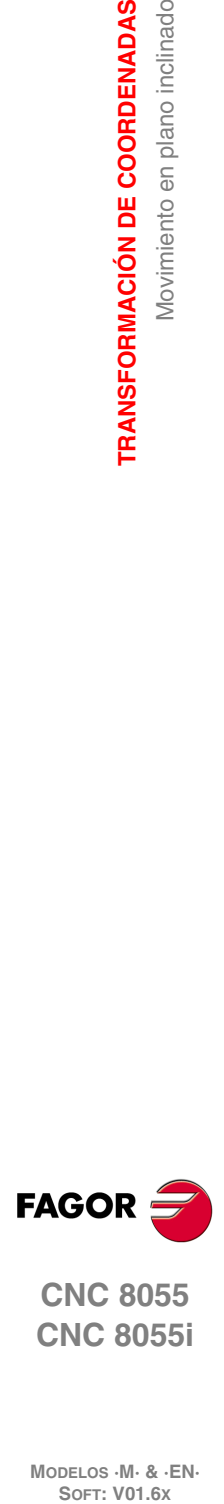

**15.**

**TRANSFORMACIÓN DE COORDENADAS**

Movimiento en plano inclinado

TRANSFORMACIÓN DE COORDENADAS

**CNC 8055 CNC 8055i**

# **15.1.5 Variables asociadas a la función G49**

#### **Variables de lectura asociadas a la definición de la función G49.**

#### **ORGROX ORGROY ORGROZ**

Cotas del nuevo cero pieza respecto al cero máquina.

#### **ORGROA ORGROB ORGROC**

Valores asignados a los parámetros A, B, C.

#### **ORGROI ORGROJ ORGROK**

Valores asignados a los parámetros I, J, K.

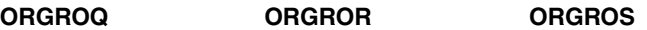

Valores asignados a los parámetros Q, R, S.

#### **GTRATY**

Tipo de G49 programada.

 $0 =$  No hay G49 definida.

 $1 =$  Tipo G49 X Y Z A B C

 $2 =$  Tipo G49 X Y Z Q R S

 $3 =$  Tipo G49 T X Y Z S

 $4 =$  Tipo G49 X Y Z I J K R S

Cada vez que se programa la función G49, el CNC actualiza los valores de los parámetros que se han definido.

Por ejemplo, si se programa G49 XYZ ABC, el CNC actualiza las variables ORGROX, ORGROY, ORGROZ, ORGROA, ORGROB, ORGROC. El resto de las variables mantienen el valor anterior.

#### **Variables de lectura y escritura que actualiza el CNC una vez ejecutada la función G49.**

Siempre que se disponga de un cabezal ortogonal, esférico o angular, parámetro máquina general "XFORM (P93)" con valor 2 o 3, el CNC muestra la siguiente información.

#### **TOOROF**

Indica la posición que debe ocupar el eje rotativo principal del cabezal para situar la herramienta perpendicular al plano inclinado indicado.

#### **TOOROS**

Indica la posición que debe ocupar el eje rotativo secundario del cabezal para situar la herramienta perpendicular al plano inclinado indicado.

Si se accede a las variables TOOROF o TOOROS se detiene la preparación de bloques y se espera a que dicho comando se ejecute para comenzar nuevamente la preparación de bloques.

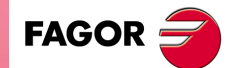

**15.**

TRANSFORMACIÓN DE COORDENADAS

Movimiento en plano inclinado

**TRANSFORMACIÓN DE COORDENADAS<br>Movimiento en plano inclinado<br>CNC 8055<br>SI ·421·** Movimiento en plano inclinado **CNC 8055 CNC 8055i** 

**MODELOS ·M· & ·EN· SOFT: V01.6X**

 $.421.$ 

#### **15.1.6 Parámetros asociados a la función G49**

Una vez ejecutada la función G49 el CNC actualiza los parámetros globales P297 y P298:

- P297 Indica la posición que debe ocupar el eje rotativo principal del cabezal para situar la herramienta perpendicular al plano inclinado indicado. Es el mismo valor que muestra la variable TOOROF.
- P298 Indica la posición que debe ocupar el eje rotativo secundario del cabezal para situar la herramienta perpendicular al plano inclinado indicado. Es el mismo valor que muestra la variable TOOROS.

Estos parámetros son globales, por lo que pueden ser modificados por el usuario o incluso por ciclos de palpación del propio CNC.

Es conveniente utilizarlos tras la ejecución de la función G49. Si no es así, se aconseja utilizar las variables TOOROF y TOOROS.

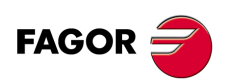

**CNC 8055 CNC 8055i**

# **15.1.7 Ejemplo de programación**

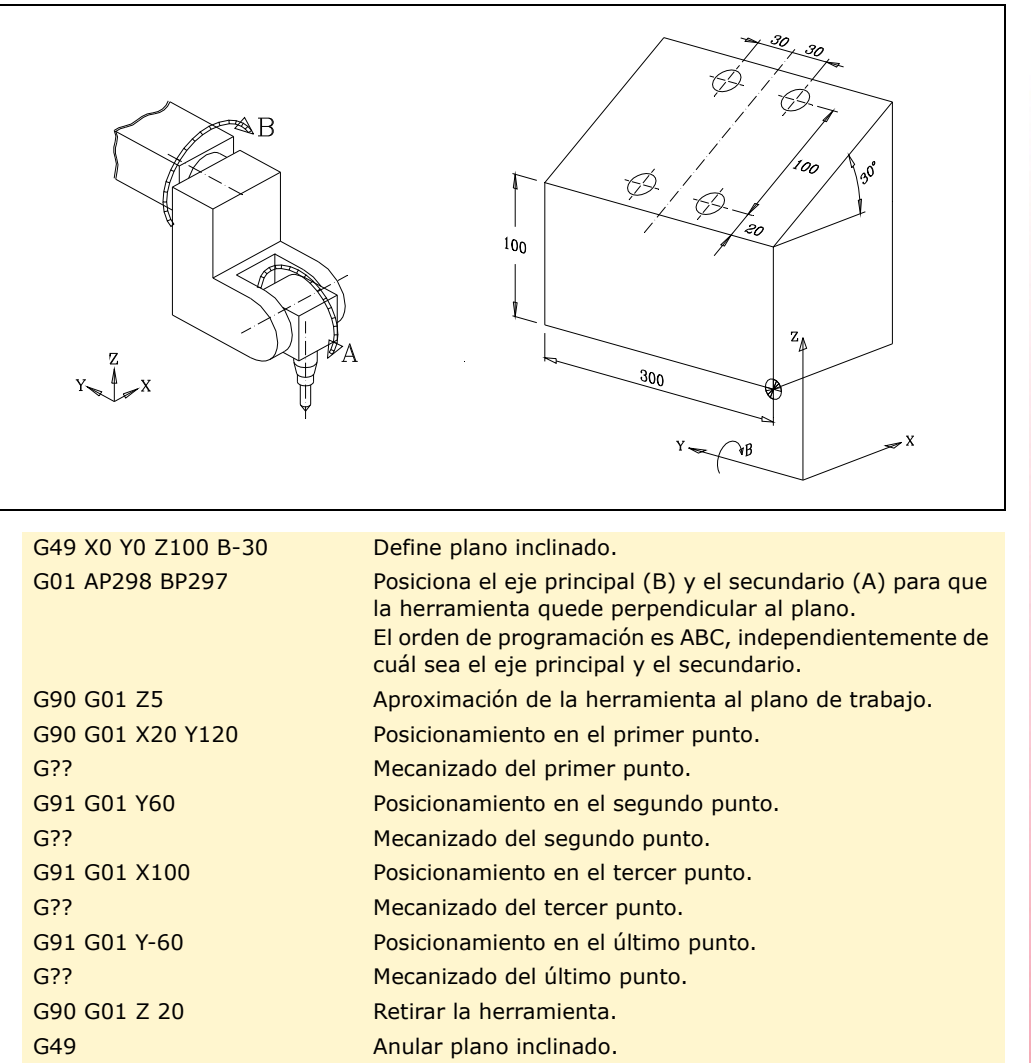

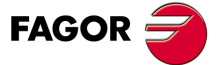

**CNC 8055**

# **15.2 Desplazar herramienta según sistema coordenadas de la herramienta (G47)**

Es aconsejable, cuando se utiliza esta función, disponer de un cabezal ortogonal, esférico o angular (parámetro máquina general "XFORM (P93)" con valor 2 o 3).

Cuando no se utiliza la función G47 la herramienta se mueve según el sistema de coordenadas pieza.

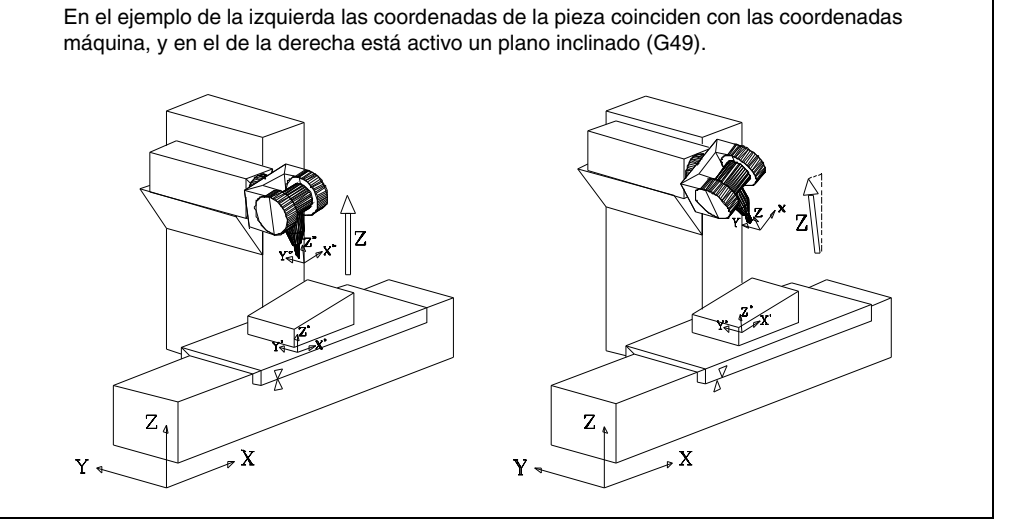

Para desplazar la herramienta según el sistema de coordenadas de la herramienta, se debe utilizar la función G47 al programar el desplazamiento del eje Z (G01 G47 Z).

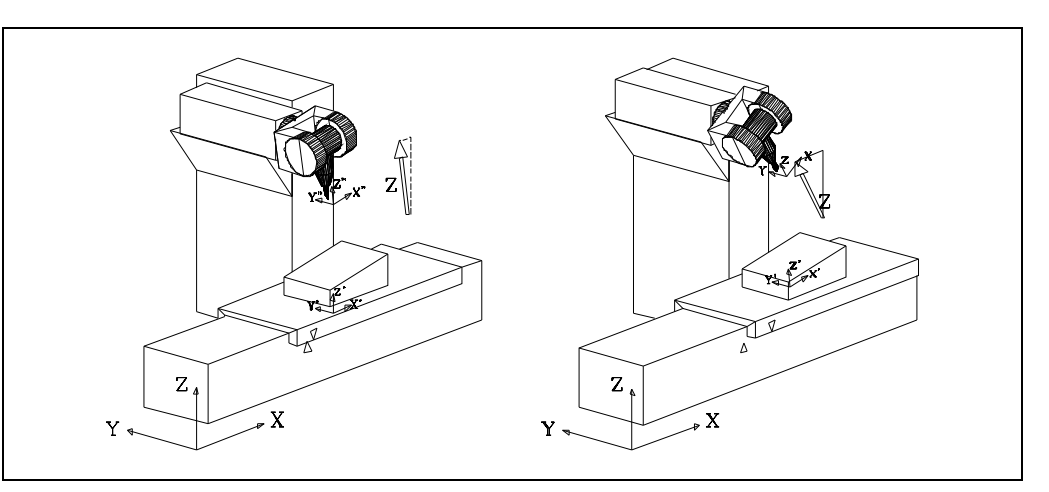

Los desplazamientos programados mediante la función G47 son siempre incrementales.

La función G47 no es modal y sólo actúa dentro del bloque, de trayectoria lineal, donde ha sido programada.

La función G47 también puede programarse estando activas las funciones G48 y G49.

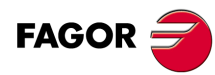

**CNC 8055 CNC 8055i**

# **15.3 Transformación TCP (G48)**

Para poder utilizar esta prestación es necesario que las articulaciones del cabezal dispongan de captación y que estén controladas por el CNC.

Cuando se trabaja con transformación TCP, Tool Center Point, el CNC permite modificar la orientación de la herramienta sin modificar la posición que ocupa la punta de la misma (cotas pieza).

Lógicamente, el cabezal debe ser ortogonal, esférico o angular, parámetro máquina general "XFORM (P93)" distinto de cero.

Para poder posicionar la herramienta sin modificar la posición que ocupa la punta de la misma, el CNC debe desplazar varios ejes de la máquina.

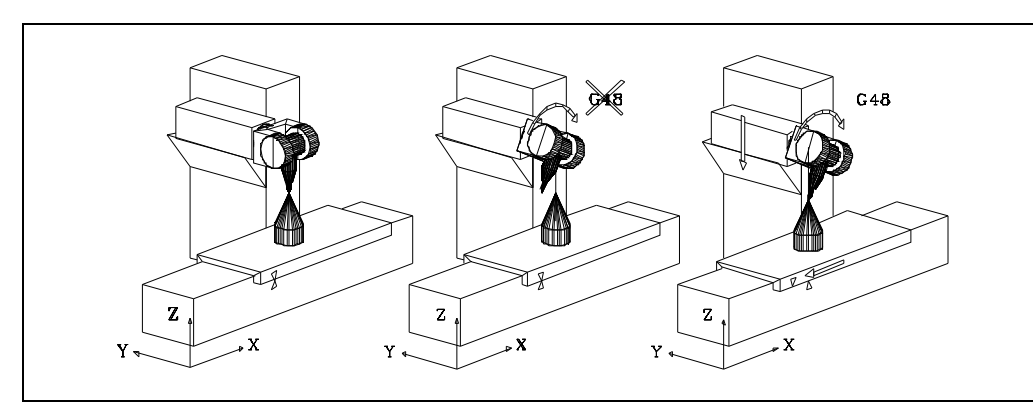

La activación y desactivación de la transformación TCP se realiza mediante la función G48:

G48 S1 Activación de la transformación TCP

G48 S0 Desactivación de la transformación TCP

También se desactiva la transformación TCP al programar la función G48 sin parámetros.

La función G48 es modal y se programa sola en el bloque.

Una vez activa la transformación TCP es posible combinar posicionamientos del cabezal con interpolaciones lineales y circulares.

Para orientar el cabezal hay que programar la posición angular que deben ocupar el eje rotativo principal y secundario del cabezal.

En los ejemplos que se citan a continuación se dispone del siguiente cabezal ortogonal:

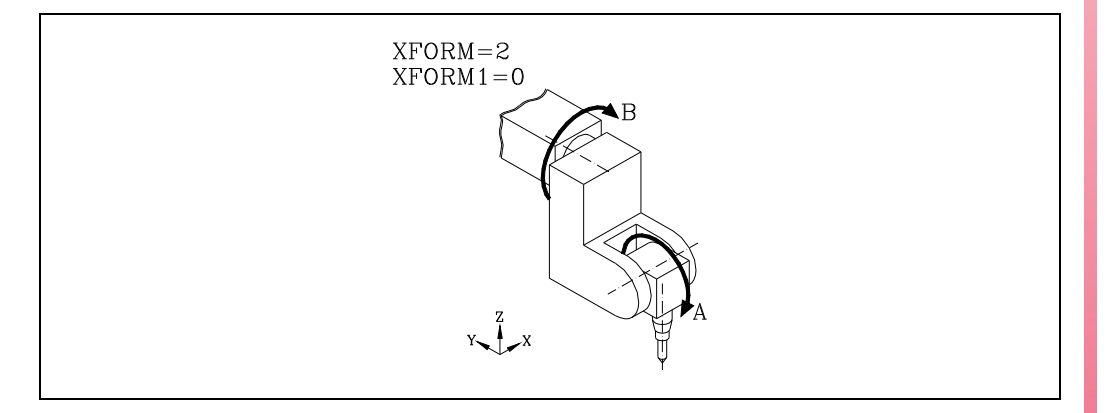

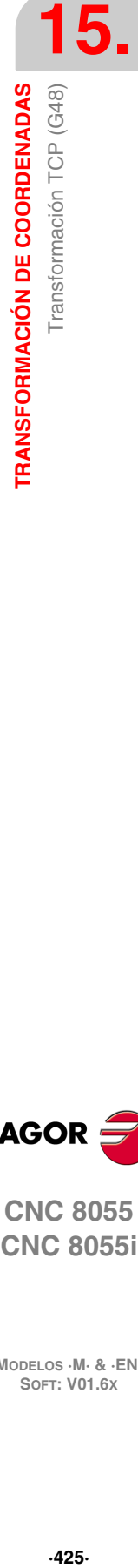

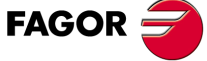

**CNC 8055 CNC 8055i** 

#### **Ejemplo –A– Interpolación circular manteniendo fija la orientación de la herramienta**

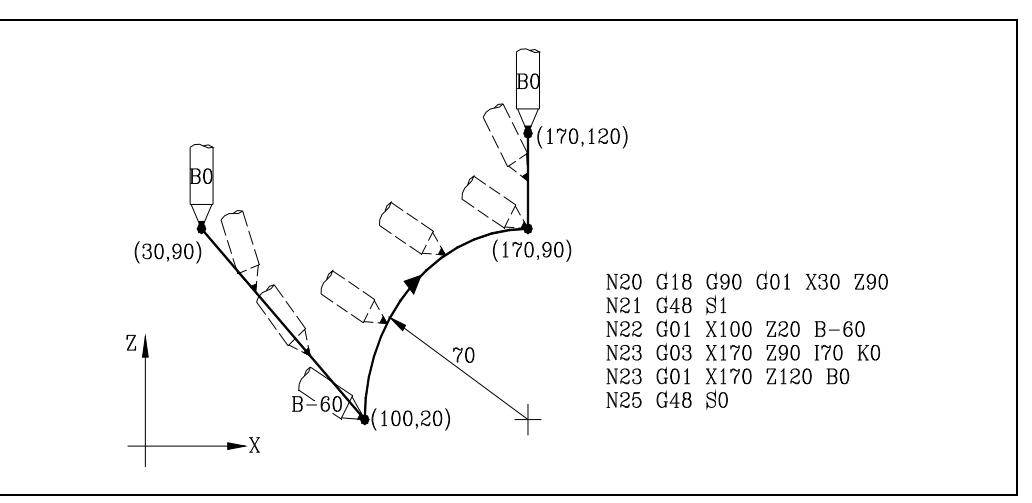

- El bloque N20 selecciona el plano ZX (G18) y posiciona la herramienta en el punto de comienzo (30,90).
- El bloque N21 activa la transformación TCP.
- El bloque N22 posiciona la herramienta en el punto (100,20) orientándola en -60º.
	- El CNC efectúa una interpolación de los ejes XZB efectuando la interpolación lineal programada y girando la herramienta, durante el desplazamiento de los ejes, desde la posición inicial (0º) hasta la orientación final programada (-60º).
- El bloque N23 efectúa una interpolación circular hasta el punto (170,90) manteniendo la misma orientación de herramienta en todo el recorrido.
- El bloque N24 posiciona la herramienta en el punto (170,120) orientándola en 0º.

El CNC efectúa una interpolación de los ejes XZB efectuando la interpolación lineal programada y girando la herramienta, durante el desplazamiento de los ejes, desde la posición actual (-60º) hasta la orientación final programada (0º).

• El bloque N25 desactiva la transformación TCP.

# **Ejemplo –B– Interpolación circular con la herramienta perpendicular a la trayectoria**

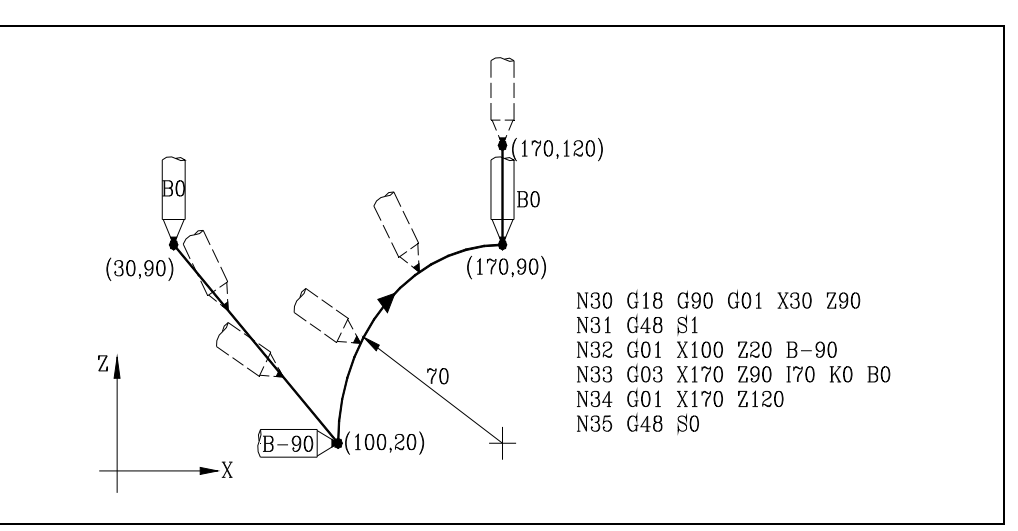

- El bloque N30 selecciona el plano ZX (G18) y posiciona la herramienta en el punto de comienzo (30,90).
- El bloque N31 activa la transformación TCP.

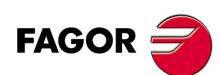

**CNC 8055 CNC 8055i**

**Ejemplo –C–**

**Mecanizado de un perfil**

• El bloque N32 posiciona la herramienta en el punto (100,20) orientándola en -90º.

El CNC efectúa una interpolación de los ejes XZB efectuando la interpolación lineal programada y girando la herramienta, durante el desplazamiento de los ejes, desde la posición inicial (0º) hasta la orientación final programada (-90º).

• El bloque N33 define una interpolación circular hasta el punto (170,90) fijando la orientación final de la herramienta en (0º).

El CNC efectúa una interpolación de los ejes XZB efectuando la interpolación circular programada y girando la herramienta, durante el desplazamiento de los ejes, desde la posición inicial (-90º) hasta la orientación final programada (0º).

Como ambas orientaciones son radiales, la herramienta se mantiene durante todo el desplazamiento orientada radialmente, es decir, perpendicular a la trayectoria.

- El bloque N34 posiciona la herramienta en el punto (170,120).
- El bloque N35 desactiva la transformación TCP.

#### $B-35$  $Z$ **B90**  $70$ B<sub>0</sub> B<sub>0</sub> B<sub>0</sub>  $B<sub>0</sub>$  $B-35$ Ÿ  $40$ 270 100 200 340

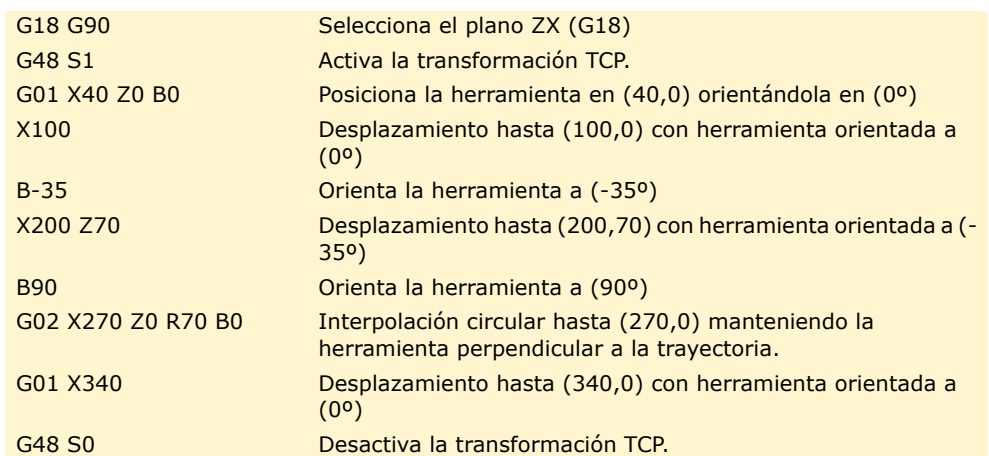

**15.** TRANSFORMACIÓN DE COORDENADAS **TRANSFORMACIÓN DE COORDENADAS<br>
Transformación TCP (G48)<br>
CNC 8055<br>
CNC 8055<br>
CNC 8055<br>
Transformación TCP (G48)** Transformación TCP (G48) **·427·** Transformación TCP (G48)

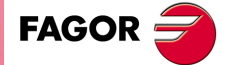

**CNC 8055 CNC 8055i** 

#### **15.3.1 Consideraciones a la función G48**

La programación de G49 no está permitida en los siguientes casos:

- En el modelo GP.
- Desde el canal de PLC (aunque sí desde el canal de usuario).

Para poder trabajar con transformación TCP (G48) los ejes X, Y, Z deben estar definidos, formar el triedro activo y ser lineales. Se permite que los ejes X, Y, Z tengan asociados ejes GANTRY, ejes acoplados o sincronizados por PLC.

Si se desea trabajar con transformación TCP y efectuar roscados rígidos en planos inclinados es conveniente efectuar los ajustes de ganancias en todos los ejes (no solo en Z) utilizando las segundas ganancias y aceleraciones.

La transformación TCP se mantiene activa incluso tras un apagado - encendido del CNC.

Se permite la programación de G48 estando G49 activa y viceversa.

Para anular la transformación TCP se debe programar la función G48 S0 o G48 sin parámetros, también se desactiva tras una búsqueda de referencia máquina (G74).

Estando activada la transformación TCP se permiten realizar:

- Traslados de origen G54-G59
- Giros del sistema de coordenadas (G73)
- Preselecciones (G92, G93).
- Movimientos en Jog continuo, incremental y volante

Por el contrario, no se permite:

- Trabajo con palpador (G75).
- Efectuar redondeos y chaflanes pues durante el bloque de redondeo o chaflán se mantiene la orientación de la herramienta.
- La compensación de longitud G43 pues el TCP en sí ya implica compensación de longitud específica. Los programas CAD/CAM normalmente programan la cota de la base del cabezal.

Se debe tener especial cuidado al activar y desactivar la función G48.

- Cuando está activa la función G48, el CNC muestra las cotas de la punta de la herramienta.
- Cuando no está activa la función G48, el CNC muestra las cotas correspondientes a la base de la herramienta o a la punta teórica (herramienta no girada).

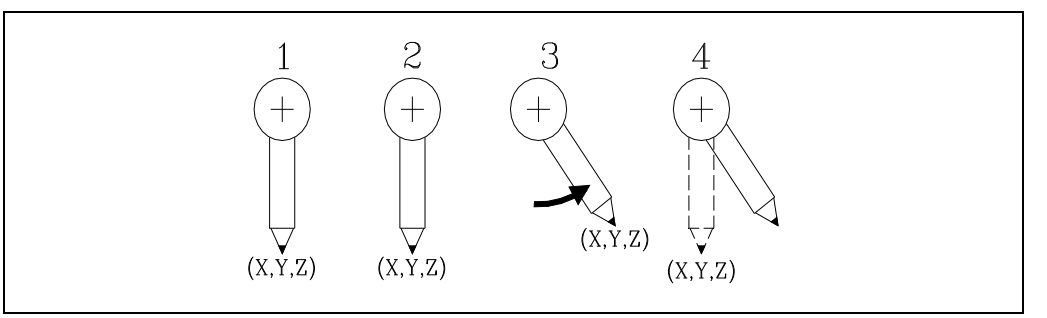

- **1.** No está activa la función G48. El CNC muestra las cotas de la punta.
- **2.** Se activa la función G48. El CNC sigue mostrando las cotas de la punta.
- **3.** Se gira la herramienta. Como está activa la función G48, el CNC sigue mostrando las cotas de la punta.
- **4.** Se desactiva la función G48. El CNC muestra las cotas correspondientes a la punta teórica (herramienta no girada).

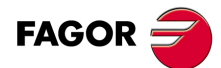

**CNC 8055 CNC 8055i**

Cuando se trabaja con planos inclinados y transformación TCP se recomienda seguir el siguiente orden de programación:

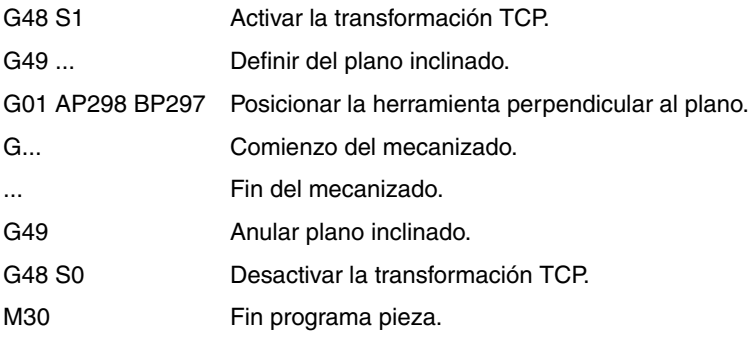

Es conveniente activar primero la transformación TCP, ya que permite orientar la herramienta sin modificar la posición que ocupa la punta de la misma, evitando de esta forma colisiones indeseadas.

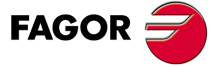

**CNC 8055 CNC 8055i** 

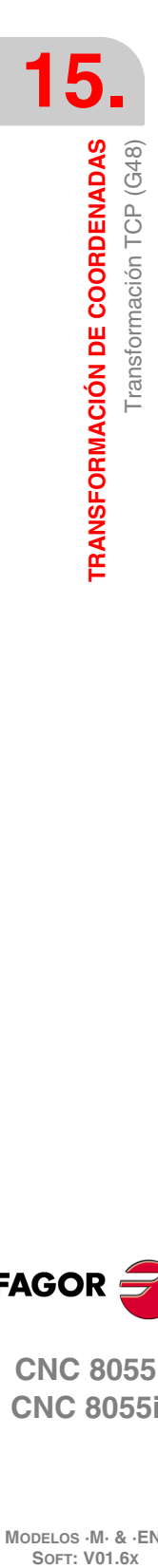

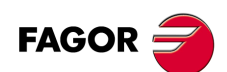

**CNC 8055 CNC 8055i**

**MODELOS ·M· & ·EN·**

**Manual de programación**

# **TRANSFORMACIÓN ANGULAR DE EJE INCLINADO**

# **16**

Con la transformación angular de eje inclinado se consiguen realizar movimientos a lo largo de un eje que no está a 90º con respecto a otro. Los desplazamientos se programan en el sistema cartesiano y para realizar los desplazamientos se transforman en movimientos sobre los ejes reales.

En algunas máquinas los ejes no están configurados al estilo cartesiano, sino que forman ángulos diferentes de 90º entre sí. Un caso típico es el eje X de torno que por motivos de robustez no forma 90º con el eje Z, sino que tiene otro valor.

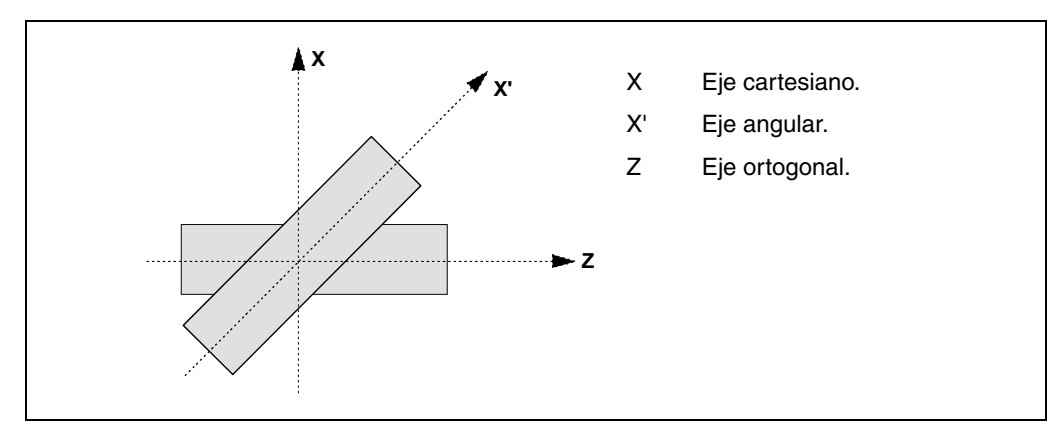

Para poder programar en el sistema cartesiano (Z-X), hay que activar una transformación angular de eje inclinado que convierta los movimientos a los ejes reales no perpendiculares (Z-X'). De esta manera, un movimiento programado en el eje X se transforma en movimientos sobre los ejes Z-X'; es decir, se pasa a hacer movimientos a lo largo del eje Z y del eje angular X'.

#### *Activar y desactivar la transformación angular.*

El CNC no asume ninguna transformación tras el encendido; la activación de las transformaciones angulares se realiza desde el programa pieza mediante la función G46.

La desactivación de las transformaciones angulares se realiza desde el programa pieza mediante la función G46. Opcionalmente también se podrá "congelar" una transformación para desplazar el eje angular programando en cotas cartesianas.

#### *Influencia del reset, del apagado y de la función M30.*

La transformación angular de eje inclinado se mantiene activa tras un RESET, M30 e incluso tras un apagado y encendido del control.

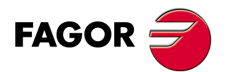

**CNC 8055 CNC 8055i**

#### *Consideraciones a la transformación angular de eje inclinado.*

Los ejes que configuran la transformación angular deben ser lineales. Ambos ejes pueden tener asociados ejes Gantry, estar acoplados o estar sincronizados por PLC.

Si la transformación angular está activa, las cotas visualizadas serán las del sistema cartesiano. En caso contrario, se visualizan las cotas de los ejes reales.

Con la transformación activa se permiten realizar las siguientes operaciones:

- Traslados de origen.
- Preselecciones de cotas.
- Movimientos en jog continuo, jog incremental y volantes.

Con la transformación activa no se permiten realizar las siguientes operaciones:

- Movimientos contra tope.
- Giro de coordenadas.
- Avance superficial en fresadora.

#### **Búsqueda de referencia máquina.**

La función G46 se desactiva si se hace la búsqueda de referencia de alguno de los ejes que forman parte de la transformación angular (parámetros máquina ANGAXNA y ORTAXNA). Cuando se hace la búsqueda de referencia de ejes que no intervienen en la transformación angular, la función G46 se mantiene activa.

Durante la búsqueda de referencia máquina los desplazamientos se realizan en los ejes reales.

#### *Movimientos en modo manual (jog y volantes).*

Los desplazamientos en modo manual se podrán realizar en los ejes reales o en los ejes cartesianos, en función de como lo haya definido el fabricante. La selección se realiza desde el PLC (MACHMOVE) y puede estar disponible, por ejemplo, desde una tecla de usuario.

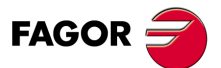

**CNC 8055 CNC 8055i**
### **16.1 Activación y desactivación de la transformación angular**

### **Activación de la transformación angular**

Con la transformación activa, los desplazamientos se programan en el sistema cartesiano y para realizar los desplazamientos el CNC las transforma en movimientos sobre los ejes reales. Las cotas visualizadas en pantalla serán las del sistema cartesiano.

La activación de la transformación angular se realiza mediante la función G46, siendo el formato de programación el siguiente.

G46 S1

Esta sentencia vuelve a activar una transformación angular congelada. Ver *["16.2 Congelación de](#page-433-0) [la transformación angular"](#page-433-0)* en la página 434.

### **Desactivación de la transformación angular**

Sin la transformación activa, los desplazamientos se programan y se ejecutan en el sistema de ejes reales. Las cotas visualizadas en pantalla serán las de los ejes reales.

La desactivación de la transformación angular se realiza mediante la función G46, siendo el formato de programación el siguiente.

G46 S0 G46

La transformación angular de eje inclinado se mantiene activa tras un reset, M30 e incluso tras un apagado y encendido del control.

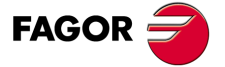

**CNC 8055 CNC 8055i** 

### <span id="page-433-0"></span>**16.2 Congelación de la transformación angular**

La congelación de la transformación angular es un modo especial para realizar movimientos a lo largo del eje angular, pero programando la cota en el sistema cartesiano. Durante los movimientos en modo manual no se aplica la congelación de la transformación angular.

La congelación de la transformación angular se activa mediante la función G46, siendo el formato de programación el siguiente.

G46 S2

### *Programación de desplazamientos tras congelar la transformación angular.*

Con una transformación angular congelada, en el bloque de movimiento sólo se debe programar la cota del eje angular. Si se programa la cota del eje ortogonal, el desplazamiento se realiza según la transformación angular normal.

### *Desactivar la congelación de una transformación.*

La congelación de una transformación angular se desactiva tras un reset o M30. La activación de la transformación (G46 S1) también desactiva la congelación.

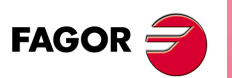

**CNC 8055 CNC 8055i**

## **APÉNDICES**

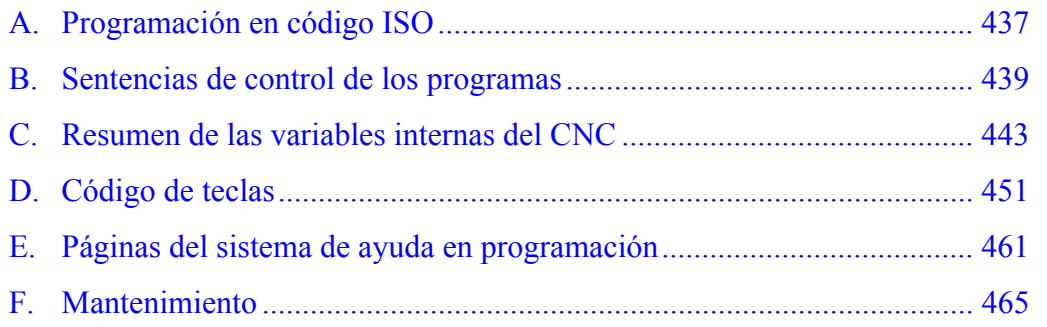

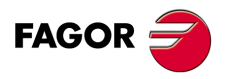

**CNC 8055 CNC 8055i**

**SOFT: V01.6X**

### **PROGRAMACIÓN EN CÓDIGO ISO**

<span id="page-436-0"></span>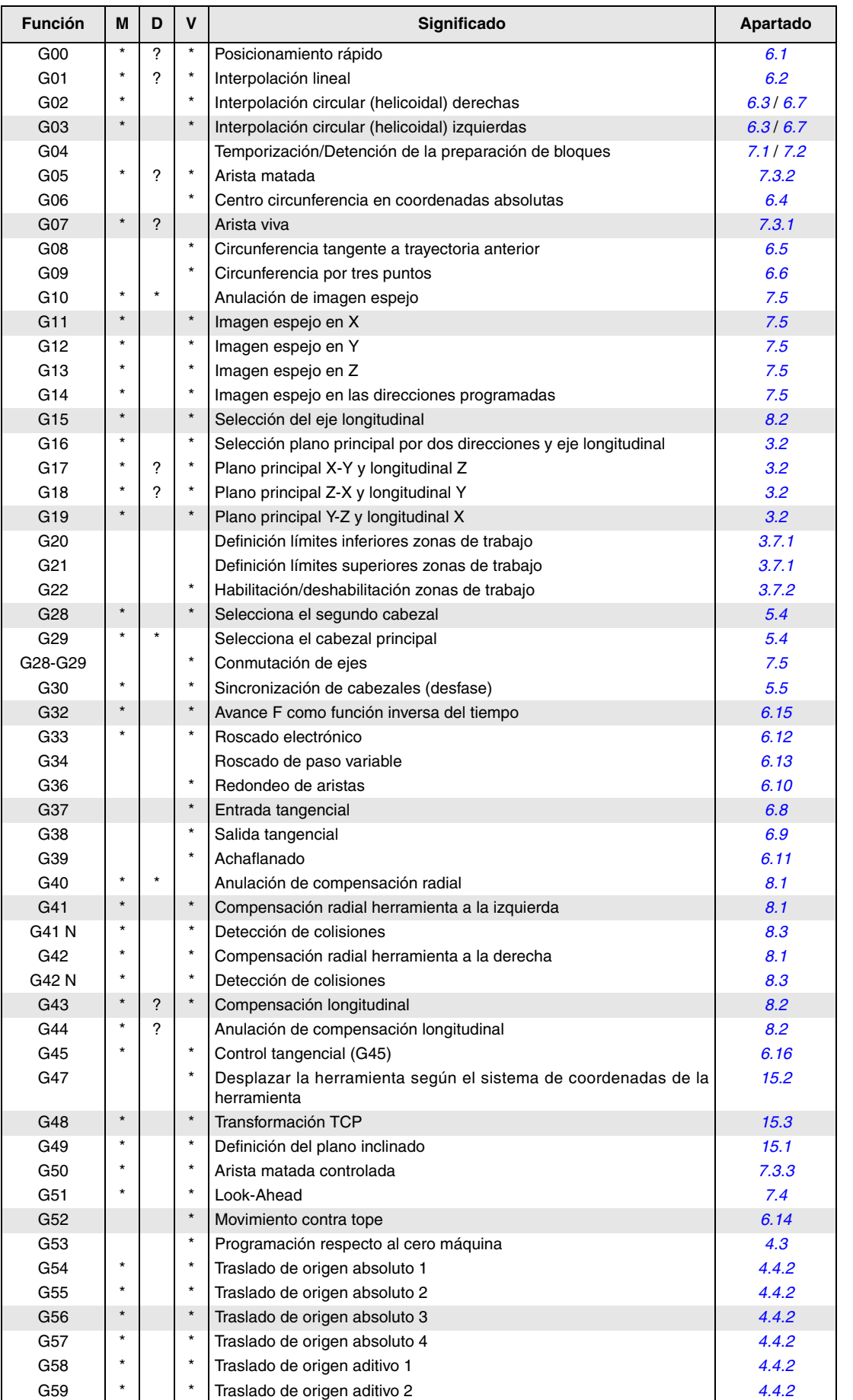

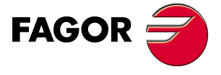

**CNC 8055 CNC 8055i**

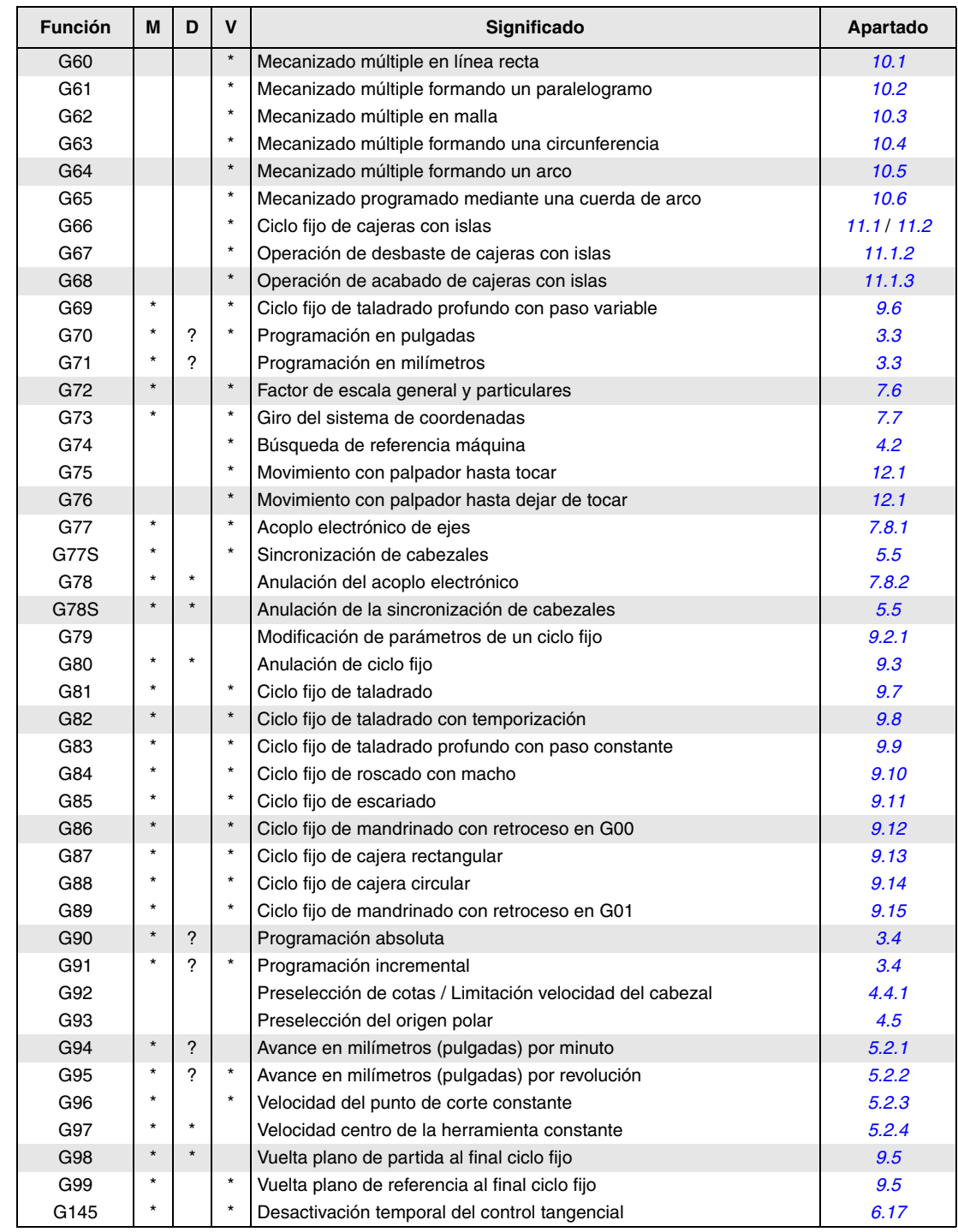

La M significa MODAL, es decir, que una vez programada, la función G permanece activa mientras no se programe otra G incompatible, se ejecute M02, M30, EMERGENCIA, RESET o se apague y encienda el CNC.

La letra D significa POR DEFECTO, esto es, que serán asumidas por el CNC en el momento del encendido, después de ejecutarse M02, M30 o después de una EMERGENCIA o RESET.

En los casos que se indica con ? se debe interpretar que el POR DEFECTO de estas funciones G, depende de la personalización de los parámetros máquina generales del CNC.

La letra V significa que la función G se visualiza, en los modos de ejecución y simulación, junto a las condiciones en que se está realizando el mecanizado.

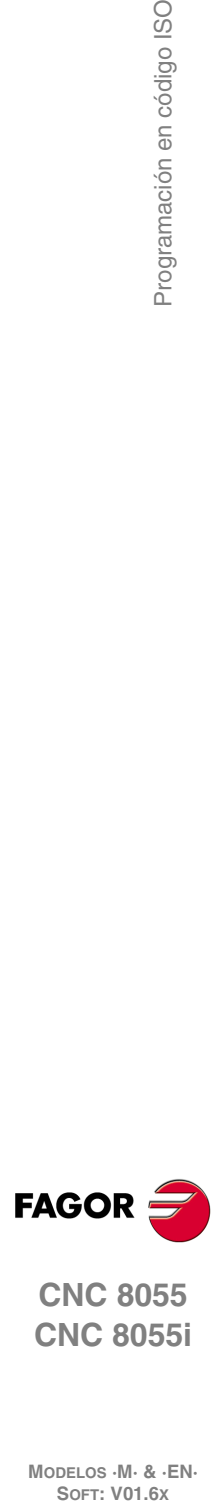

**CNC 8055 CNC 8055i**

### **SENTENCIAS DE CONTROL DE LOS PROGRAMAS**

### <span id="page-438-0"></span>*Sentencias de visualización.*

### **( ERROR nº entero, "texto de error" )**

Detiene la ejecución del programa y visualiza el error indicado.

### **( MSG "mensaje" )**

Visualiza el mensaje indicado.

### **(DGWZ expresión 1, ..... expresión 6)**

Definir la zona de representación gráfica.

### *Sentencias de habilitación y deshabilitación.*

( *[apartado 14.3](#page-387-0)* )

( *[apartado 14.2](#page-386-0)* )

### **( ESBLK y DSBLK )**

El CNC ejecuta todos los bloques que se encuentran entre ESBLK y DSBLK como si se tratara de un único bloque.

### **( ESTOP y DSTOP )**

Habilitación (ESTOP) e inhabilitación (DSTOP) de la tecla de Stop y la señal de Stop externa (PLC).

### **( EFHOLD y DFHOLD )**

Habilitación (EFHOLD) e inhabilitación (DFHOLD) de la entrada de Feed-Hold (PLC).

**( PCALL (expresión), (sentencia de asignación), (sentencia de asignación), ... )**

**( MCALL (expresión), (sentencia de asignación), (sentencia de asignación), ... )**

Igual a la sentencia PCALL, pero convirtiendo la subrutina indicada en subrutina modal.

### *Sentencias de control de flujo.*

### ( *[apartado 14.4](#page-388-0)* )

### **( GOTO N(expresión) )**

Provoca un salto dentro del mismo programa, al bloque definido mediante la etiqueta N(expresión).

### **( RPT N(expresión), N(expresión), P(expresión) )**

Repite la ejecución de la parte de programa existente entre los dos bloques definidos mediante las etiquetas N(expresión).

### **( IF condición <acción1> ELSE <acción2> )**

Analiza la condición dada, que deberá ser una expresión relacional. Si la condición es cierta (resultado igual a 1), se ejecutará la <acción1>, y en caso contrario (resultado igual a 0) se ejecutará la <acción2>.

Llamada a una subrutina. Además permite inicializar, mediante las sentencias de asignación, hasta un máximo

### *Sentencias de subrutinas.*

de 26 parámetros locales de dicha subrutina.

( *[apartado 14.5](#page-390-0)* )

**FAGOR** 

**CNC 8055 CNC 8055i**

**MODELOS ·M· & ·EN· SOFT: V01.6X**

**( MDOFF )**

**( SUB nº entero )**

**( RET )**

Definición de subrutina.

Llamada a una subrutina.

Fin de subrutina.

**( CALL (expresión) )**

Anulación de subrutina modal.

# Sentencias de control de los programas es and the contencias de contencias de contencias de contencias de contencias de los programas estados programas estados programas estados programas estados programas estados programas estados programas estados programas e

**B.**

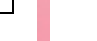

### *Sentencias asociadas al palpador.*

( *[apartado 14.6](#page-394-0)* )

**( PROBE (expresión), (sentencia de asignación), (sentencia de asignación), ... )**

Ejecuta un ciclo fijo de palpador, inicializando sus parámetros mediante las sentencias de asignación.

### *Sentencias de subrutinas de interrupción.*

( *[apartado 14.7](#page-395-0)* )

### **( REPOS X, Y, Z, .... )**

Se debe utilizar siempre dentro de las subrutinas de interrupción y facilita el reposicionamiento de la máquina en el punto de interrupción.

### *Sentencias de programas.*

( *[apartado 14.8](#page-396-0)* )

### **( EXEC P(expresión), (directorio) )**

Comienza la ejecución del programa

**( MEXEC P(expresión), (directorio) )**

Comienza la ejecución del programa de forma modal.

**( OPEN P(expresión), (directorio destino), A/D, "comentario de programa" )** Comienza la edición de un nuevo programa, permite asociarle un comentario al programa.

### **( WRITE <texto del bloque> )**

Añade tras el último bloque del programa que se comenzó a editar mediante la sentencia OPEN P, la información contenida en <texto del bloque> como un nuevo bloque del programa.

### *Sentencias asociadas a las cinemáticas.*

( *[apartado 14.9](#page-399-0)* )

### **( INIPAR )**

Valida los parámetros máquina modificados desde la subrutina OEM de definición de las cinemáticas.

### *Sentencias de personalización.*

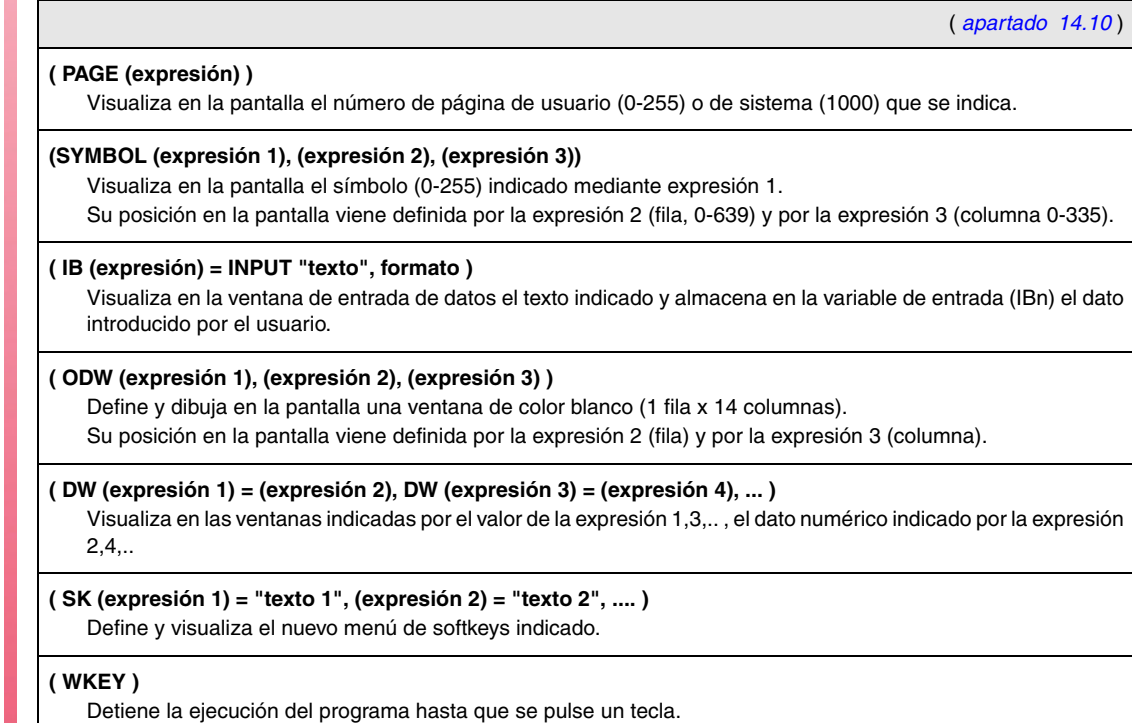

**B.**

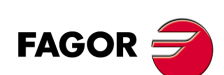

**CNC 8055 CNC 8055i**

( *apartado 14.10* )

### **( WBUF "texto", (expresión) )**

Añade al bloque que se encuentra en edición y dentro de la ventana de entrada de datos, el texto y el valor de la expresión una vez evaluada.

### **( WBUF )**

Introduce en memoria el bloque que se encuentra en edición. Sólo se puede utilizar en el programa de personalización que se desea ejecutar en el Modo de Edición.

### **( SYSTEM )**

Finaliza la ejecución del programa de personalización de usuario y vuelve al menú estándar correspondiente del CNC.

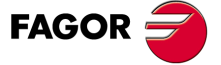

**CNC 8055 CNC 8055i**

**B.**

Sentencias de control de los programas SOR<br>
SPILOS -M- & -E<br>
SPELOS -M- & -E<br>
SOFT: V01.6x<br>
SPELOS -M- & -E<br>
SPELOS -M- & -E<br>
SPELOS -M- & -E<br>
SPELOS -M- & -E

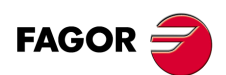

**CNC 8055 CNC 8055i**

**MODELOS ·M· & ·EN·**

**Manual de programación**

### **RESUMEN DE LAS VARIABLES INTERNAS DEL CNC**

- <span id="page-442-0"></span>• El símbolo R indica que se permite leer la variable correspondiente.
- El símbolo W indica que se permite modificar la variable correspondiente.

### *Variables asociadas a las herramientas.*

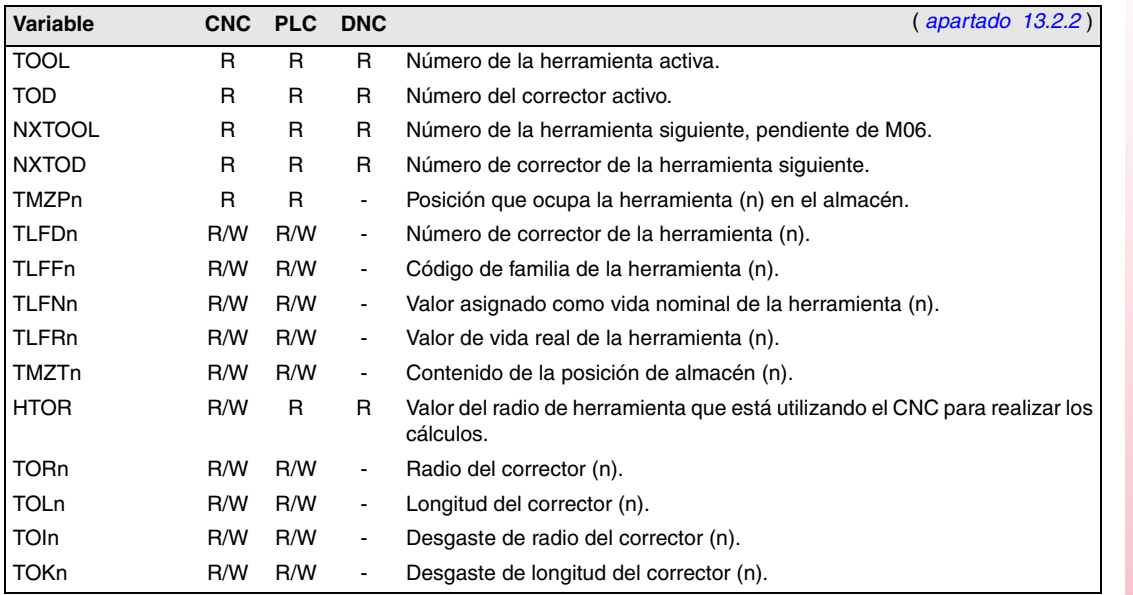

### *Variables asociadas a los traslados de origen.*

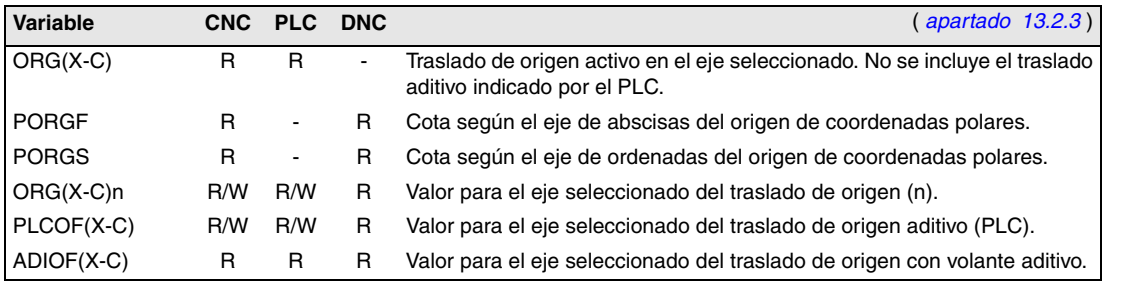

### *Variables asociadas a la función G49*

Variables asociadas a la definición de la función G49.

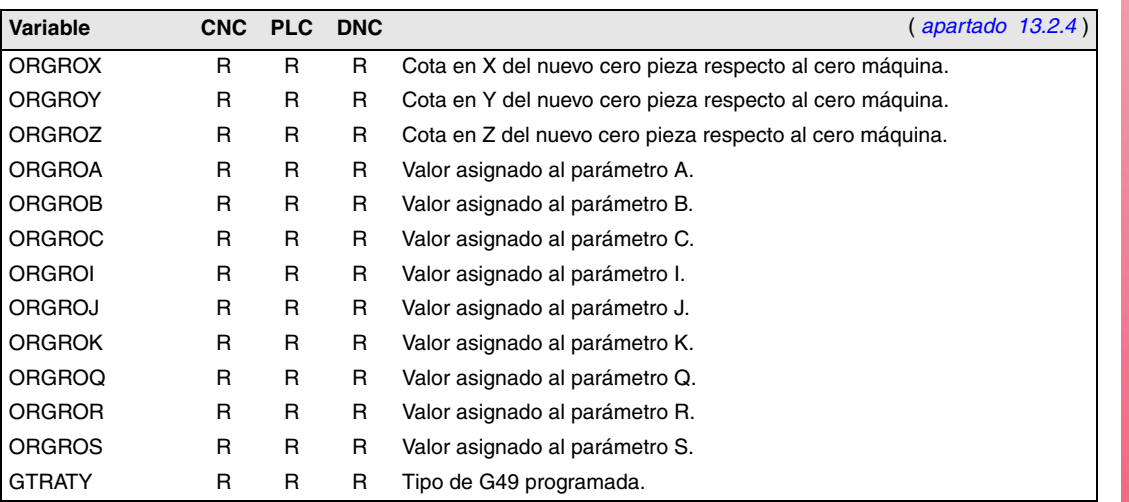

Variables que actualiza el CNC una vez ejecutada la función G49.

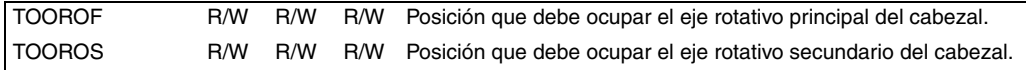

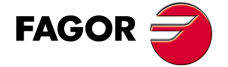

**CNC 8055 CNC 8055i**

### *Variables asociadas a los parámetros máquina.*

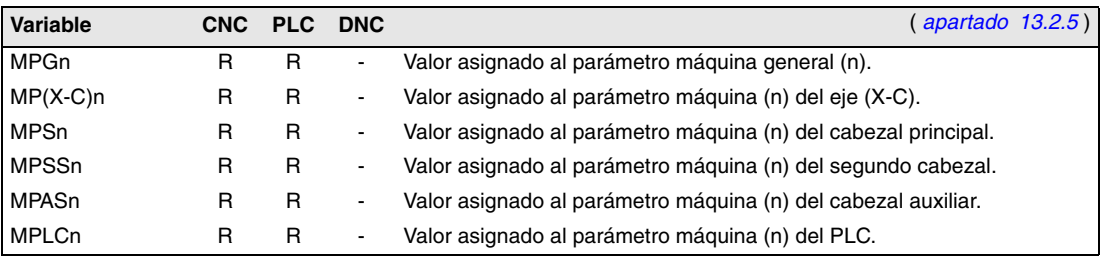

### *Variables asociadas a las zonas de trabajo.*

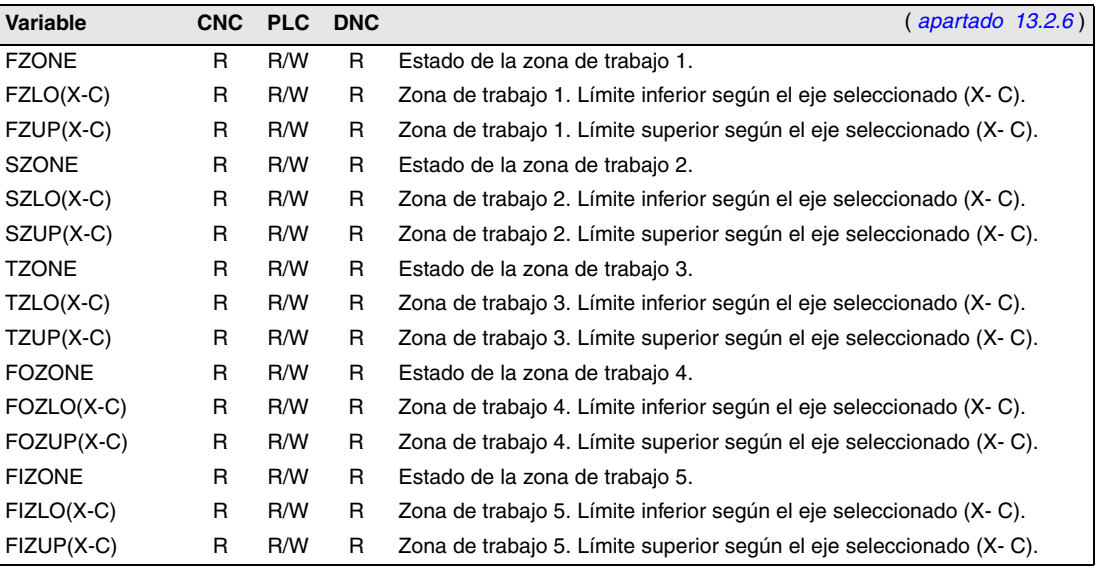

### *Variables asociadas a los avances.*

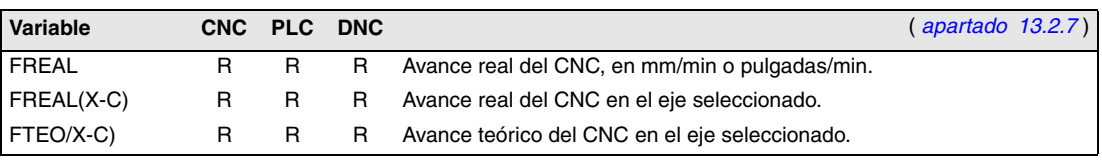

Variables asociadas a la función G94.

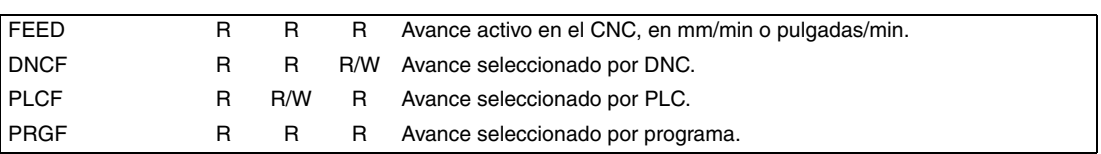

Variables asociadas a la función G95.

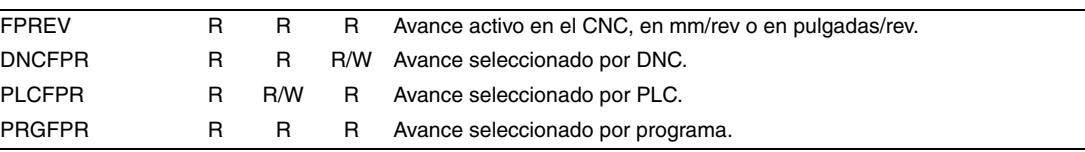

### Variables asociadas a la función G32.

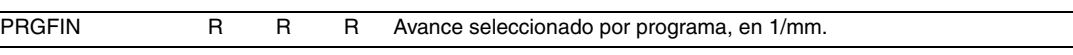

Variables asociadas al override (%).

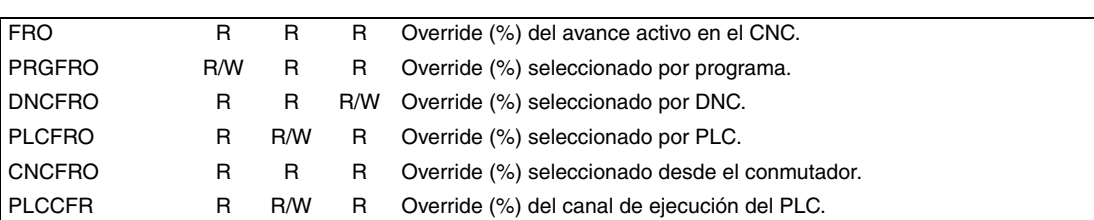

# **C.**

**CNC 8055 CNC 8055i**

**FAGOR** 

### *Variables asociadas a las cotas.*

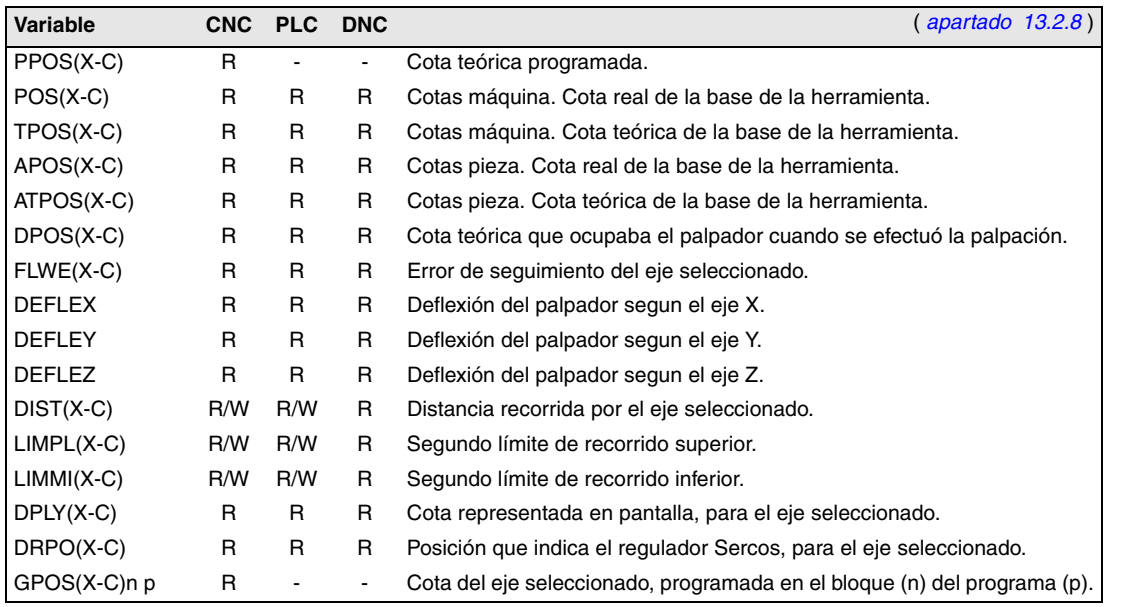

### *Variables asociadas a los volantes electrónicos.*

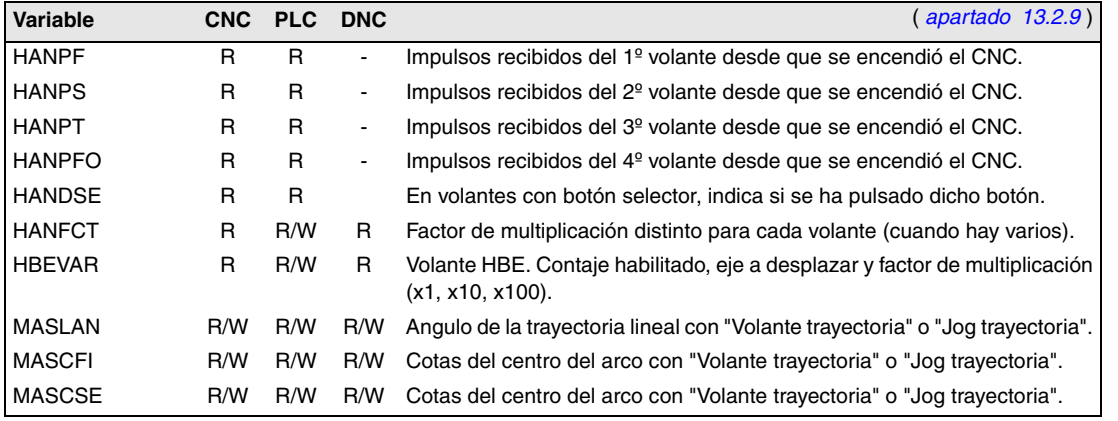

### *Variables asociadas a la captación.*

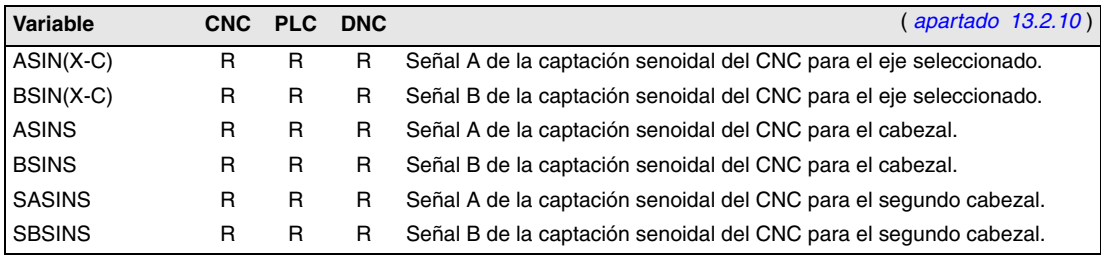

### *Variables asociadas al cabezal principal.*

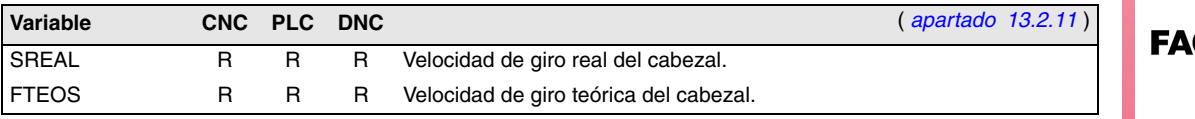

### Variables asociadas a la velocidad de giro.

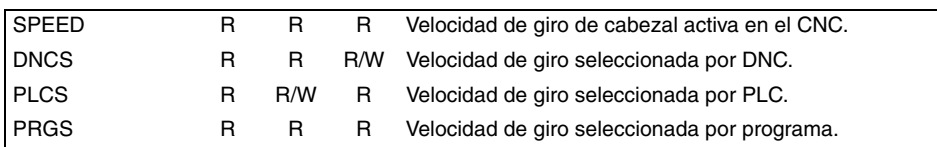

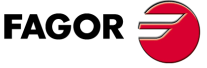

**CNC 8055 CNC 8055i**

### Variables asociadas al spindle override.

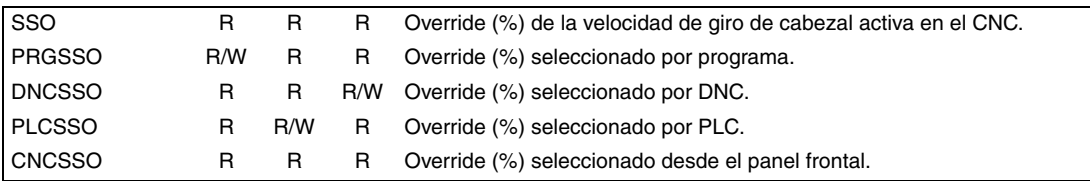

Variables asociadas a los límites de velocidad.

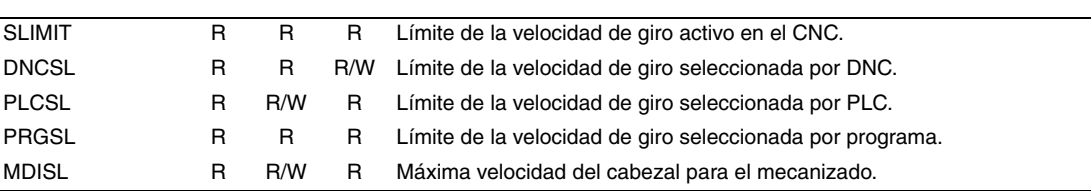

Variables asociadas a la posición.

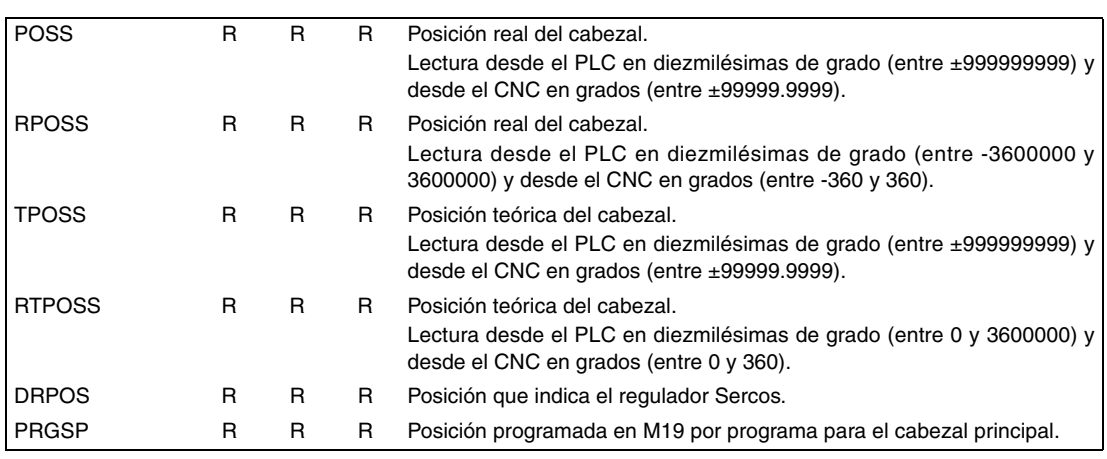

Variables asociadas al error de seguimiento.

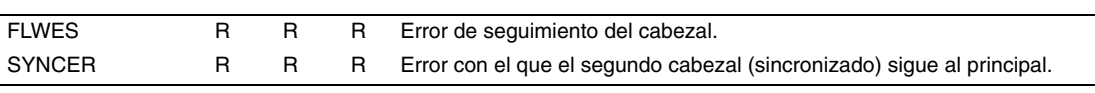

*Variables asociadas al segundo cabezal.* 

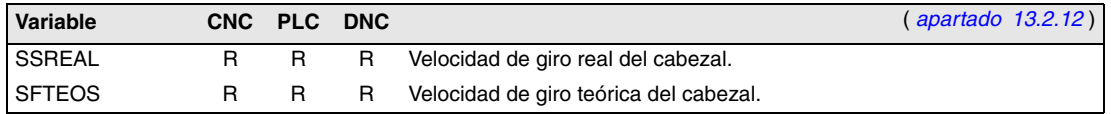

Variables asociadas a la velocidad de giro.

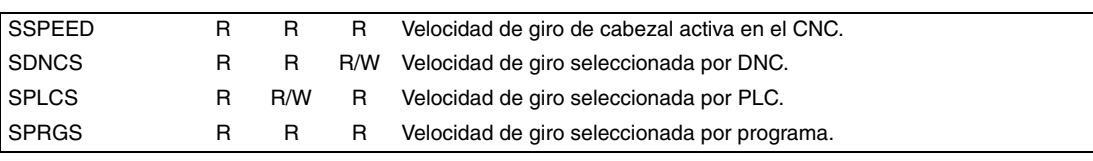

Variables asociadas al spindle override.

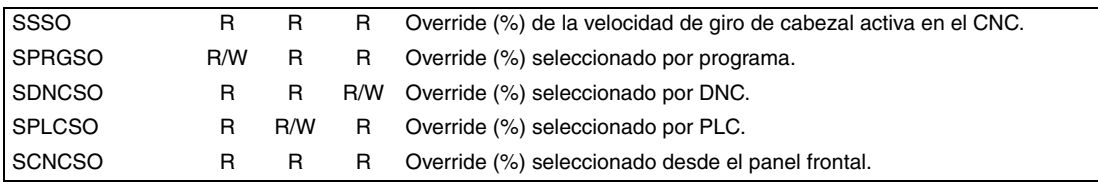

Variables asociadas a los límites de velocidad.

SSLIMI R R R Límite de la velocidad de giro activo en el CNC. SDNCSL R R R/W Límite de la velocidad de giro seleccionada por DNC. SPLCSL R R/W R Límite de la velocidad de giro seleccionada por PLC. SPRGSL R R R Límite de la velocidad de giro seleccionada por programa.

**MODELOS ·M· & ·EN·**

**CNC 8055 CNC 8055i**

**FAGOR** 

**C.**

### Variables asociadas a la posición.

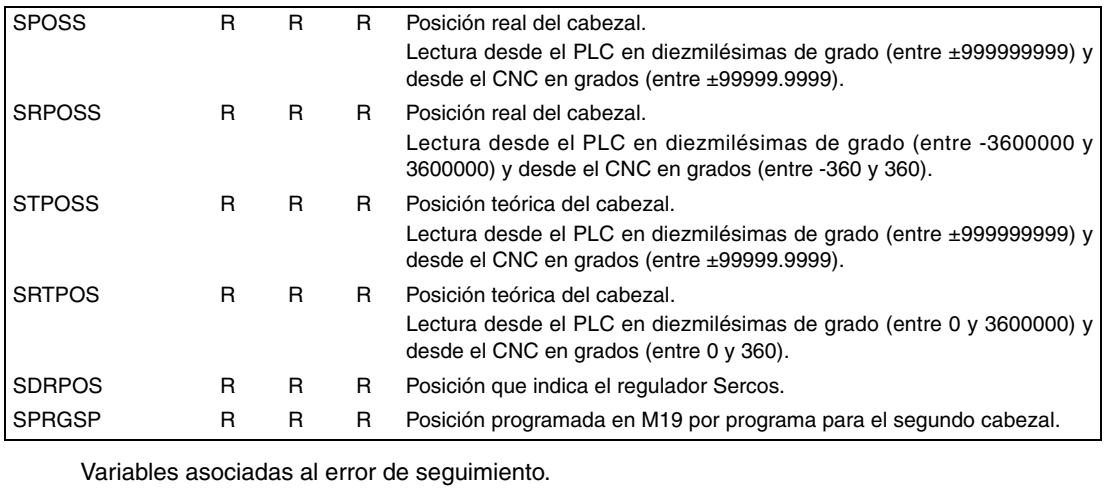

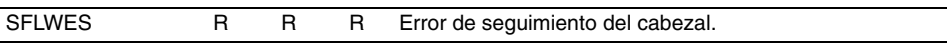

### *Variables asociadas a la herramienta motorizada.*

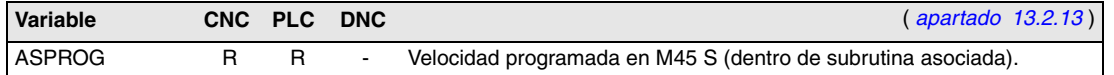

### *Variables asociadas al autómata.*

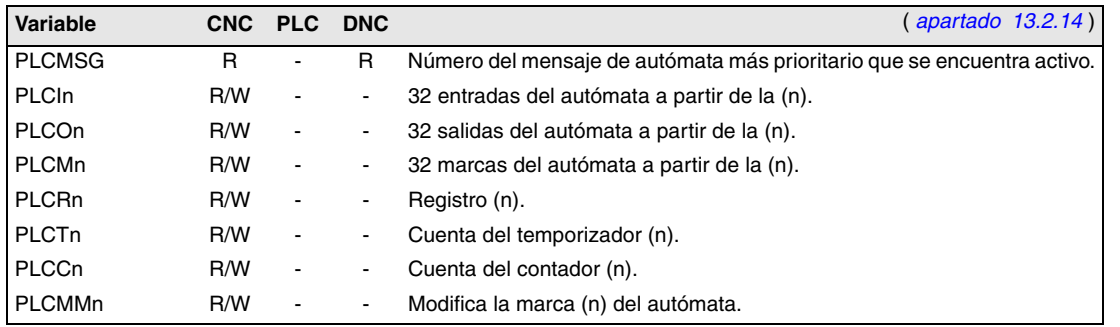

### *Variables asociadas a los parámetros locales y globales.*

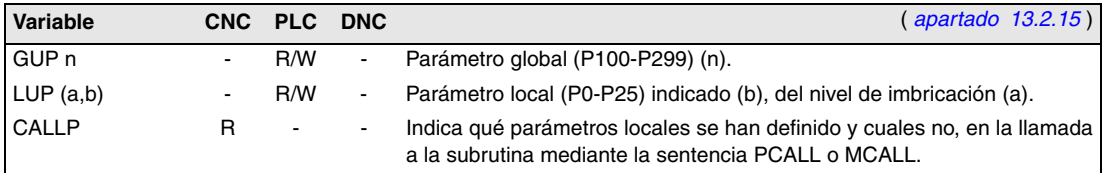

### *Variables Sercos.*

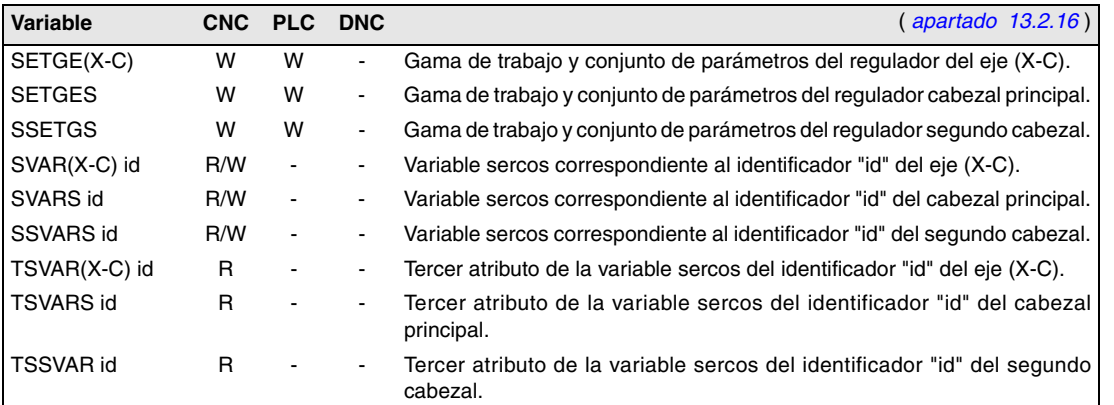

**CNC 8055 CNC 8055i**

### *Variables de configuración del software y hardware.*

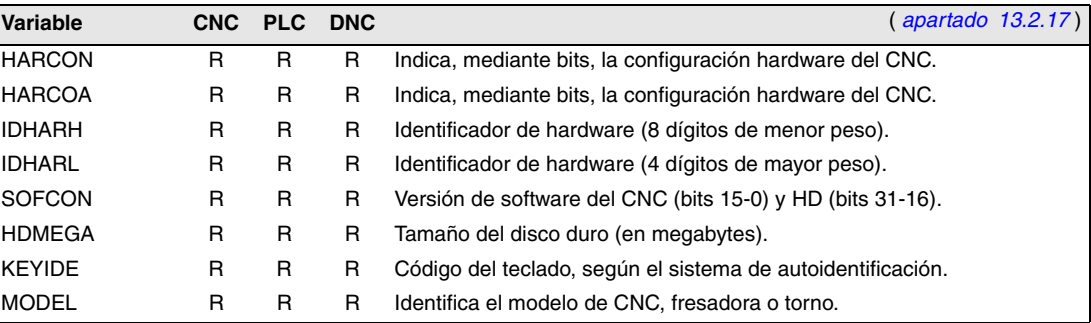

### *Variables asociadas a la telediagnosis.*

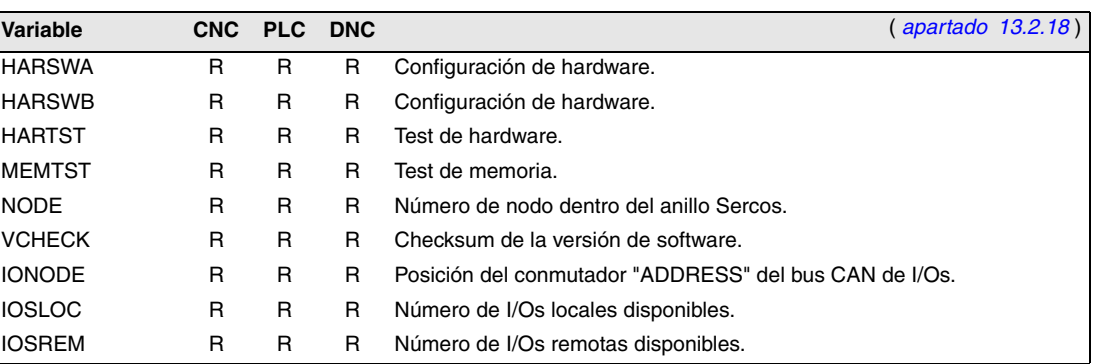

### *Variables asociadas al modo de operación.*

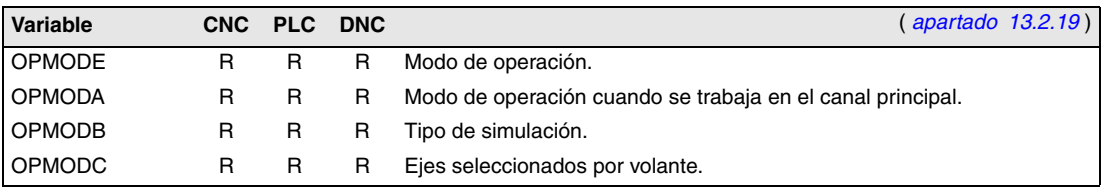

### *Otras variables.*

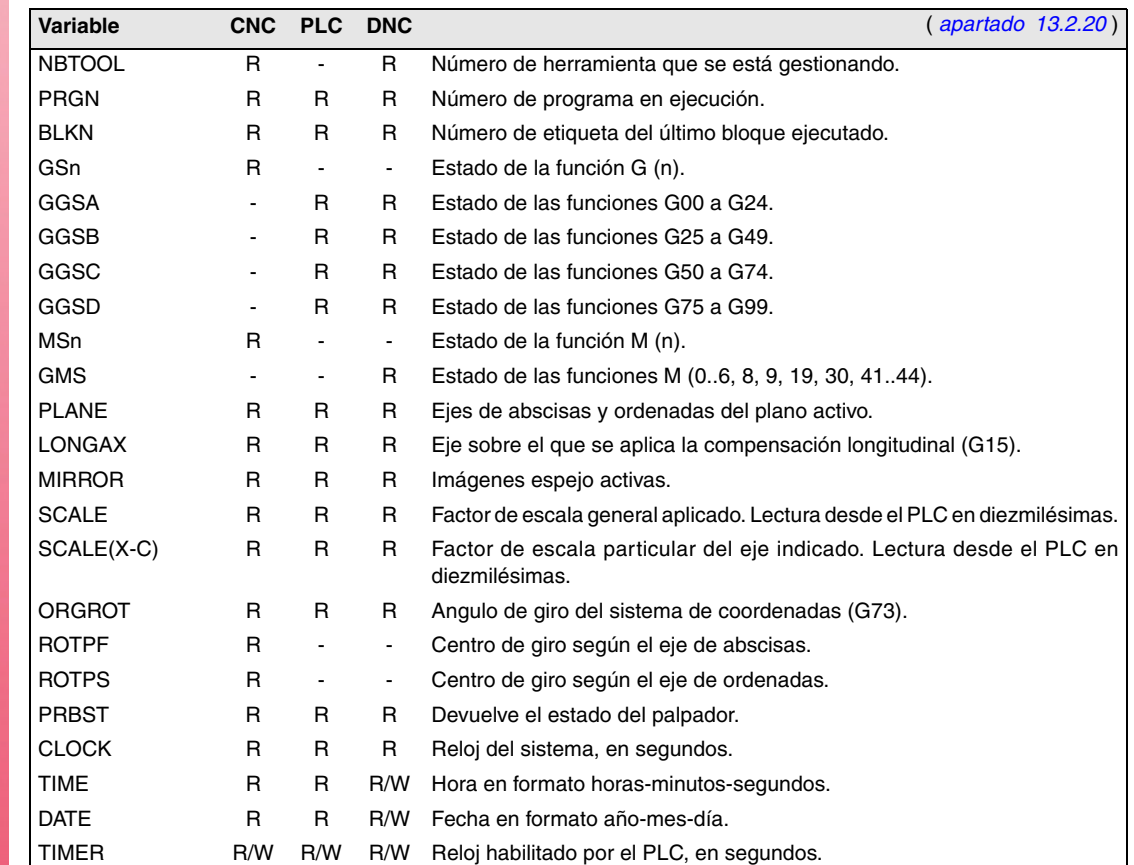

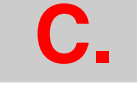

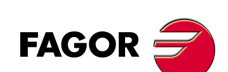

**CNC 8055 CNC 8055i**

```
Manual de programación
```
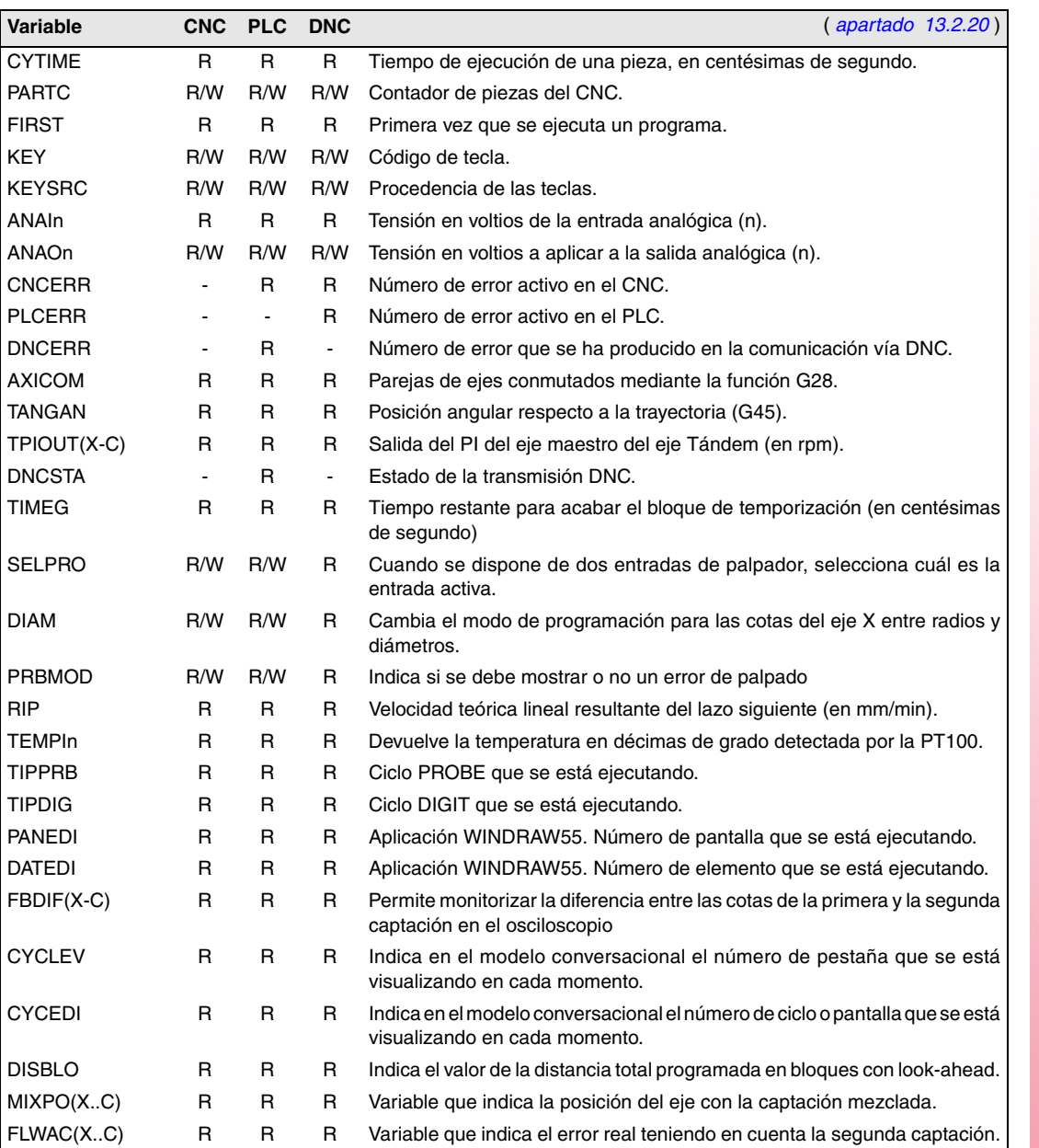

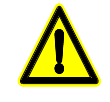

*La variable "KEY" en el CNC es de escritura (W) únicamente en el canal de usuario. La variable "NBTOOL" sólo se puede utilizar dentro de la subrutina de cambio de herramienta.*

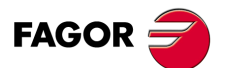

**CNC 8055 CNC 8055i**

**C.** SOFT: V01.6X<br>
SOFT: V01.6X<br>
Soft: V01.6x<br>
Resumen de la de las variables internas del CNC<br>
Resumen de la de la signale de la de la de la de la de la de la de la de la de la de la de la de la de la de l

Resumen de las variables internas del CNC

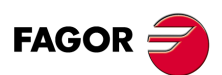

**CNC 8055 CNC 8055i**

**MODELOS ·M· & ·EN·**

**Manual de programación**

### **CÓDIGO DE TECLAS**

<span id="page-450-0"></span>*Teclado alfanumérico y monitor*

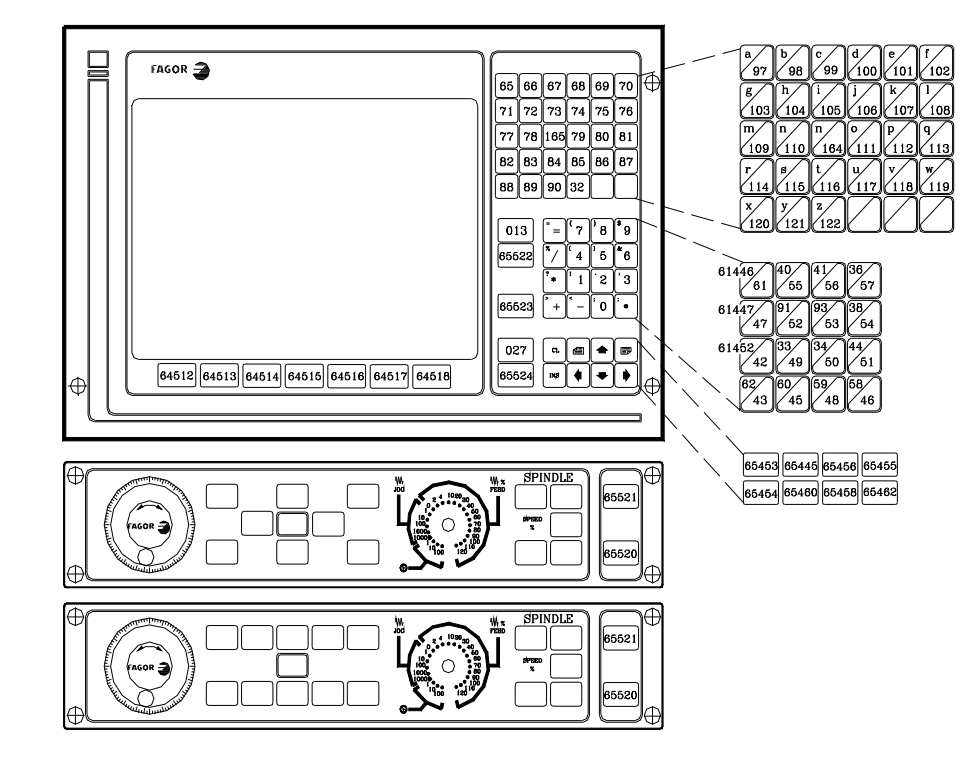

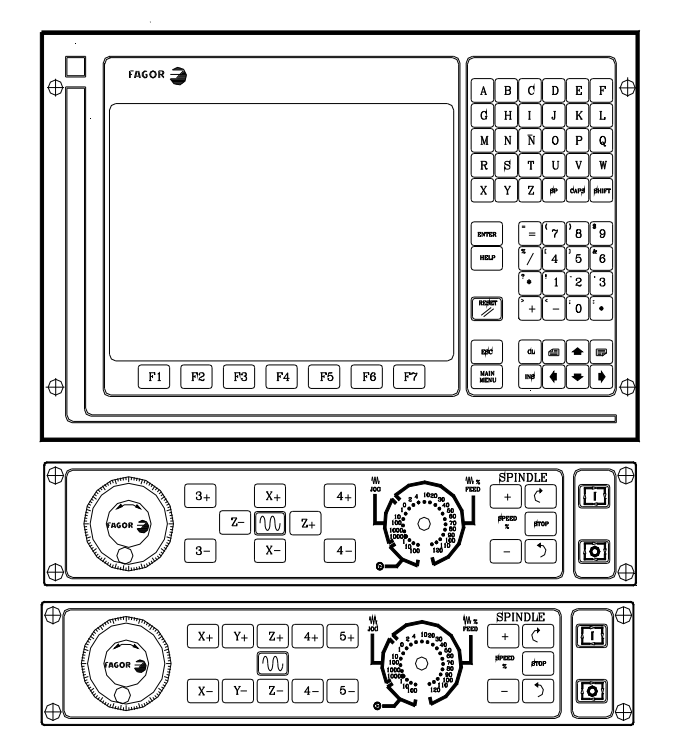

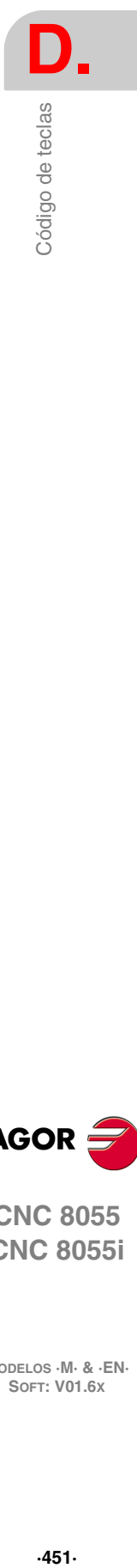

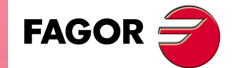

**CNC 8055 CNC 8055i**

**D.** Código de teclas **SOR SOFT:** V01.6x<br>
PELOS .M. & .E<br>
SOFT: V01.6x

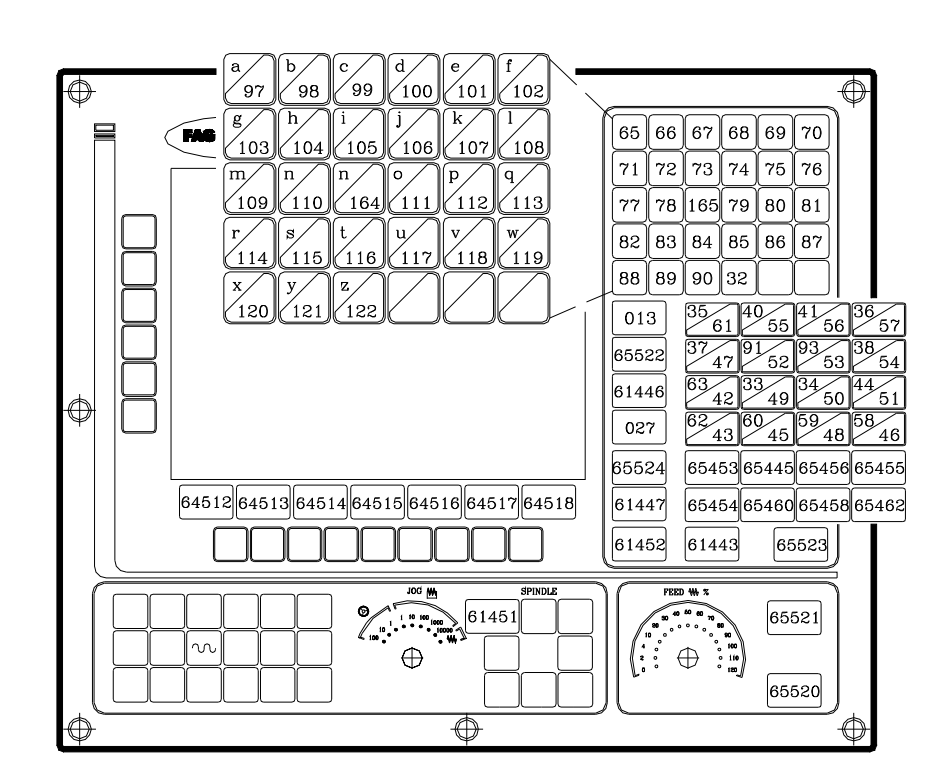

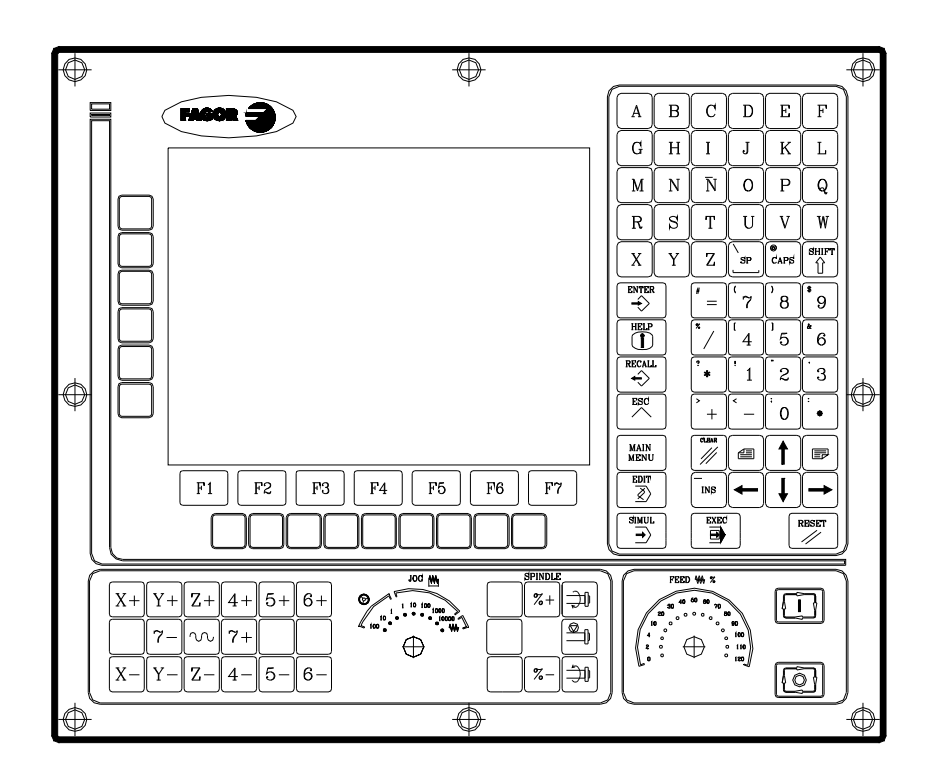

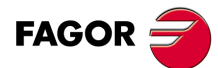

**CNC 8055 CNC 8055i**

### *Panel de mando alfanumérico*

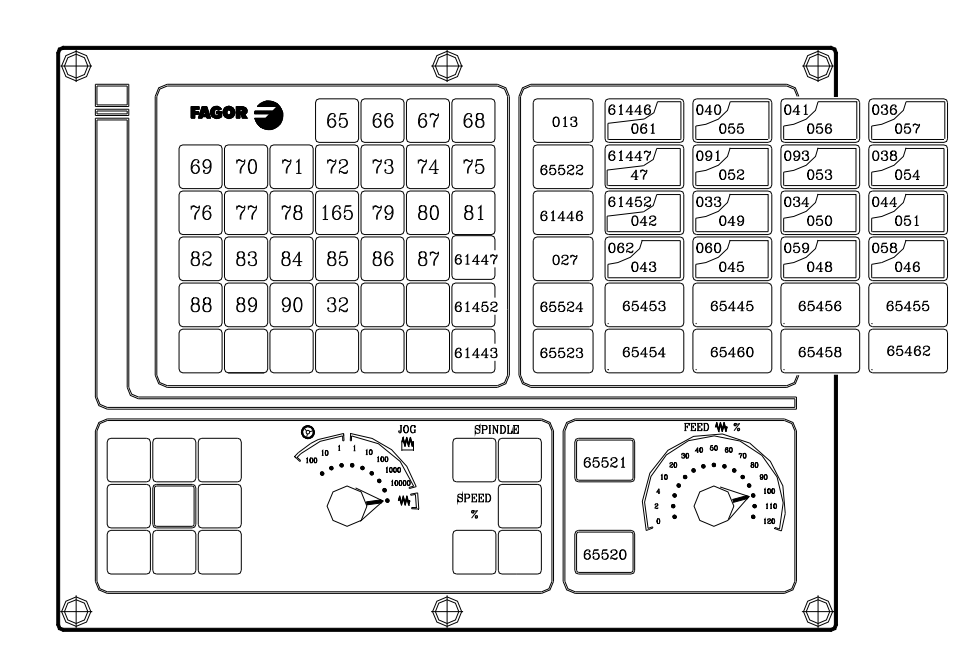

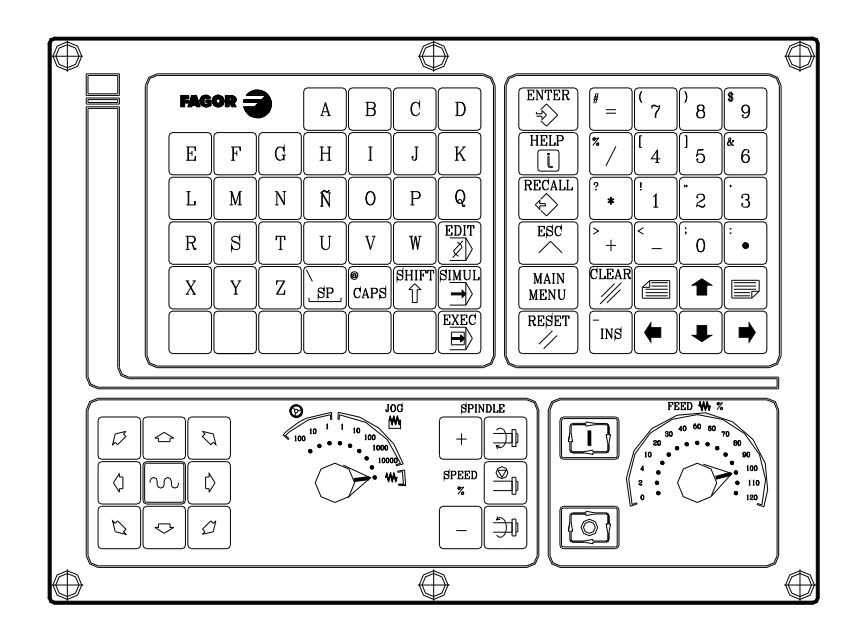

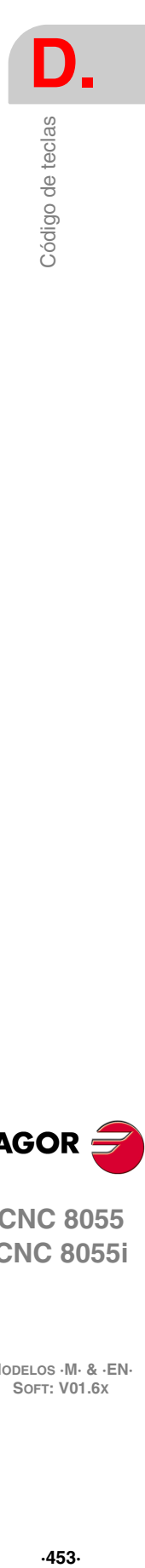

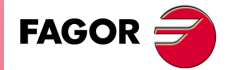

**CNC 8055 CNC 8055i**

# **D.** Código de teclas **SOR SOFT:** V01.6x<br>
PELOS .M. & .E<br>
SOFT: V01.6x

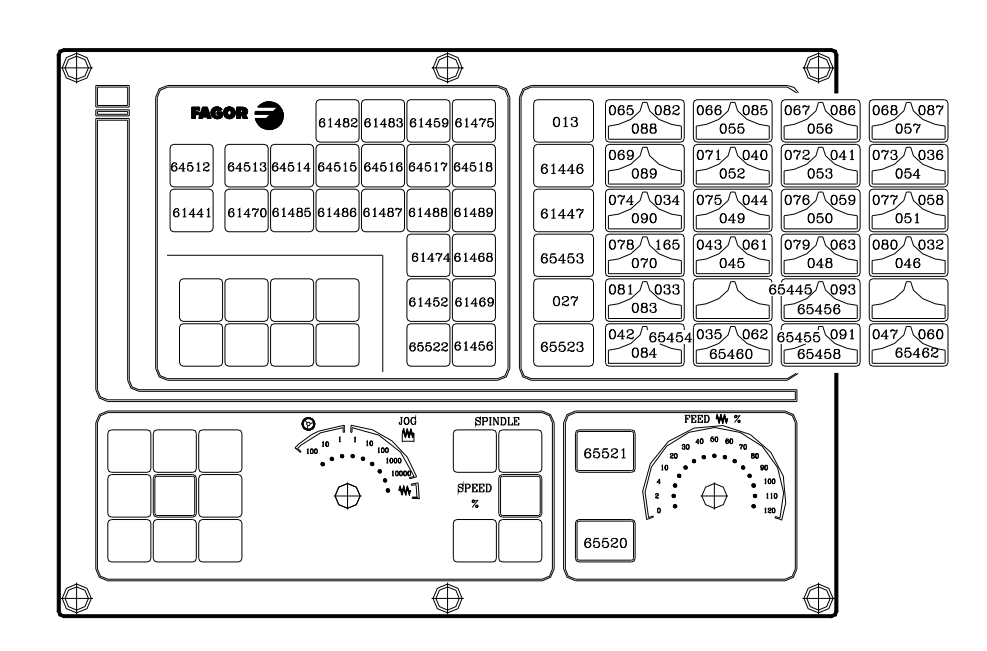

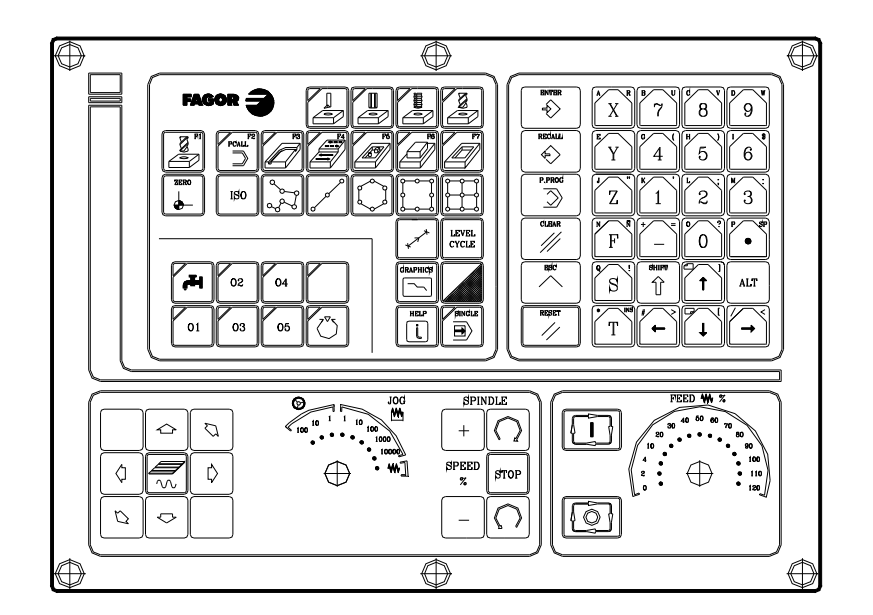

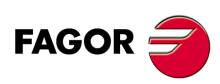

**CNC 8055 CNC 8055i**

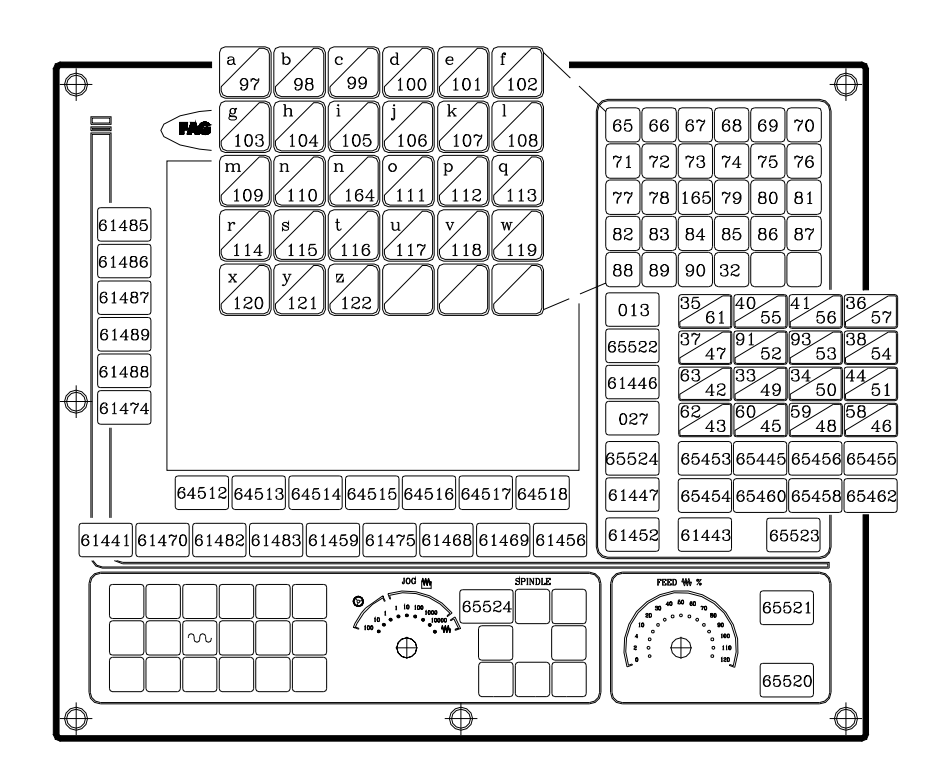

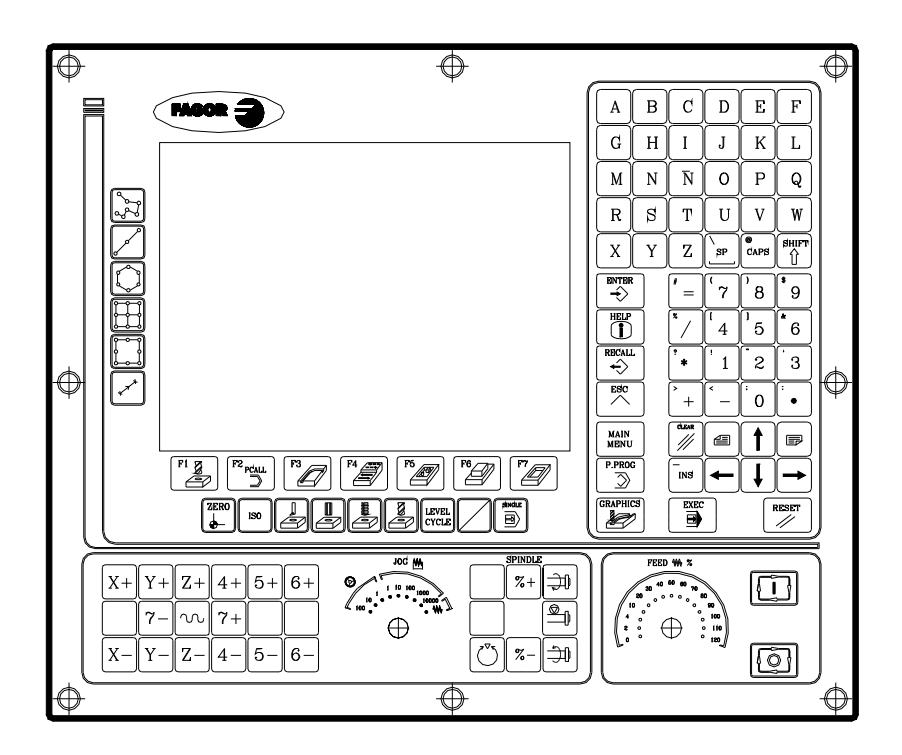

**D.** Código de teclas **·455·** Código de teclas

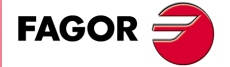

**CNC 8055 CNC 8055i**

**D.** Código de teclas **SOR SOFT:** V01.6x<br>
PELOS .M. & .E<br>
SOFT: V01.6x

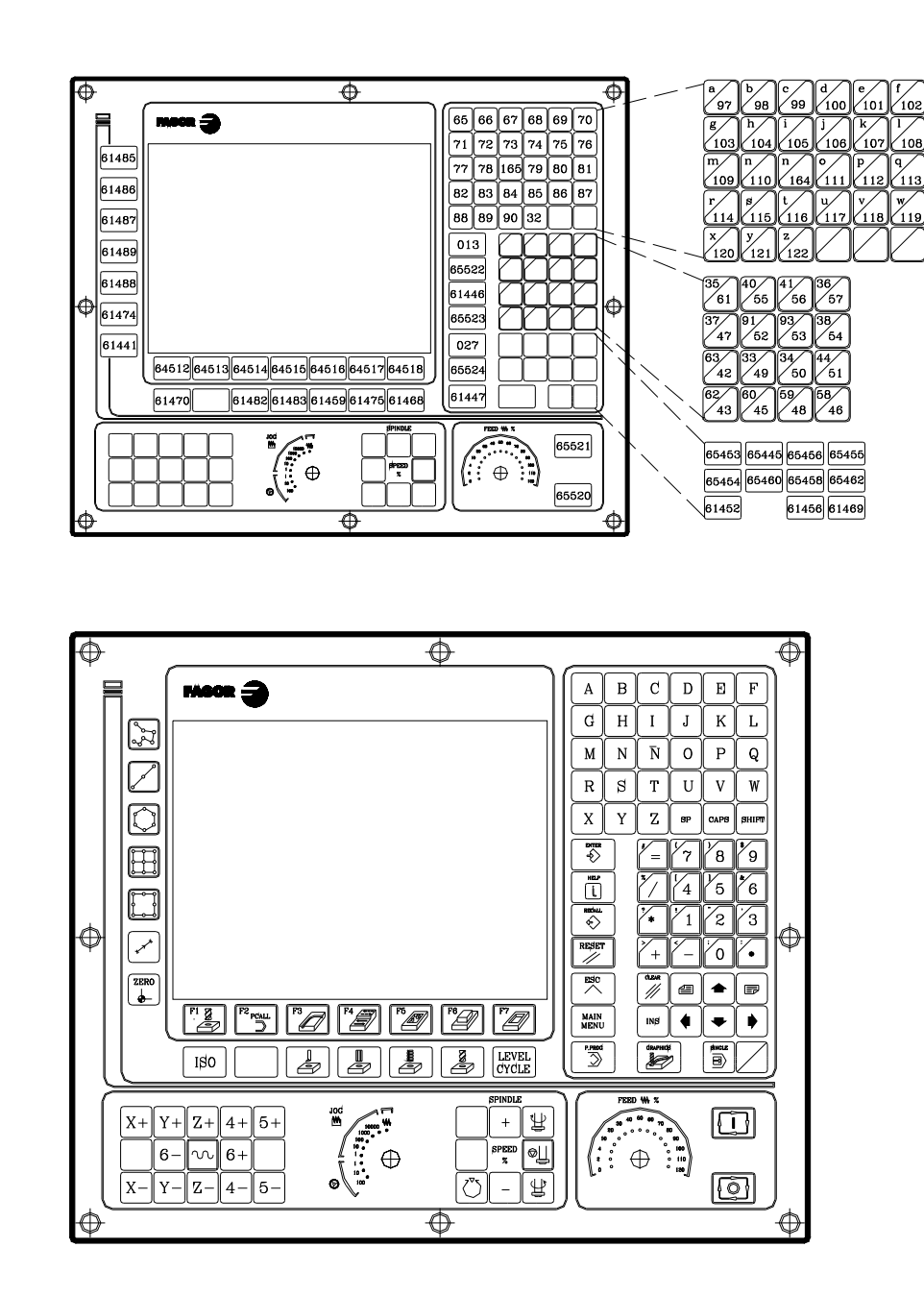

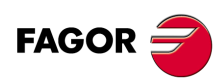

**CNC 8055 CNC 8055i**

### *Panel de mando MCO/TCO*

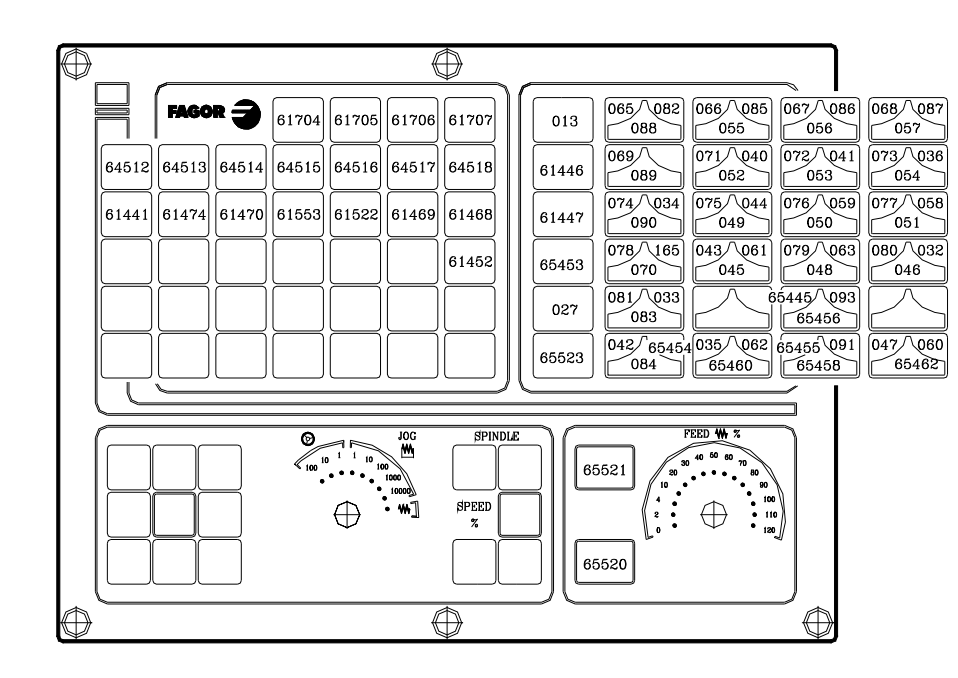

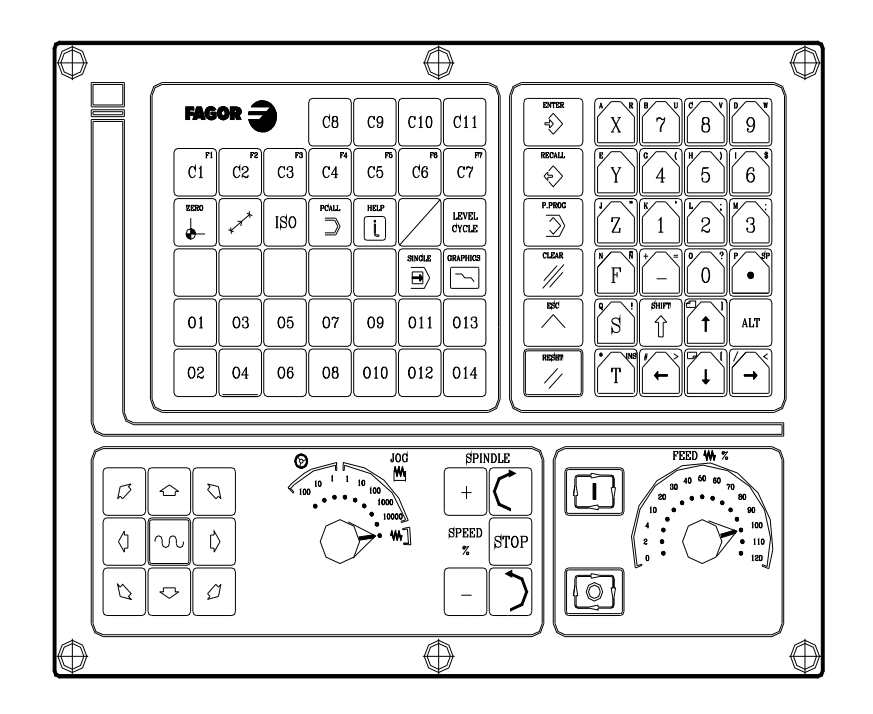

**D.** Código de teclas **·457·** Código de teclas

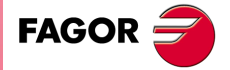

**CNC 8055 CNC 8055i**

### *Teclado alfanumérico*

**D.** Código de teclas **SOR SOFT:** V01.6x<br>
PELOS .M. & .E<br>
SOFT: V01.6x

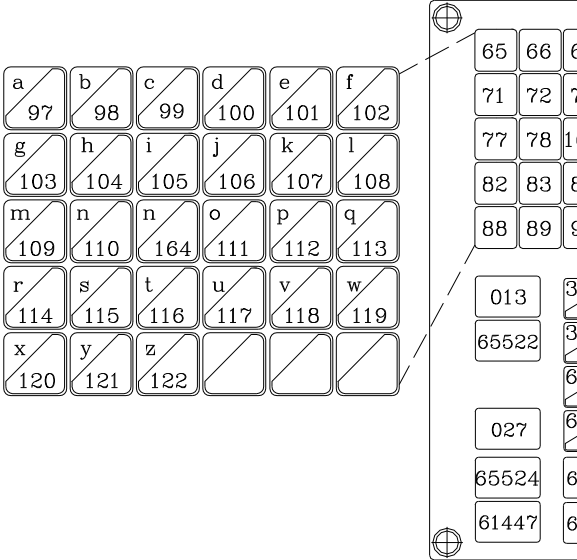

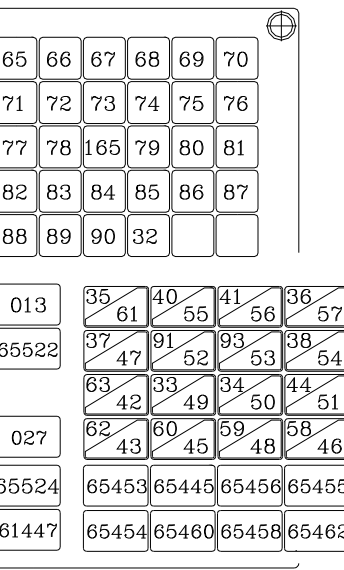

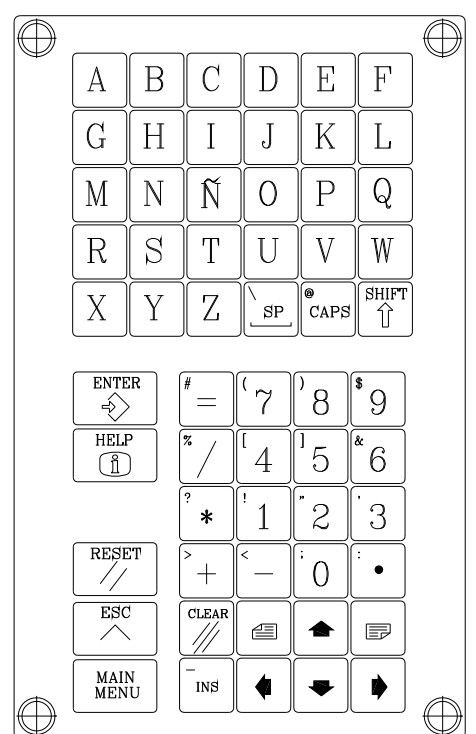

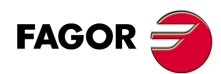

**CNC 8055 CNC 8055i**

*Monitor LCD 11"*

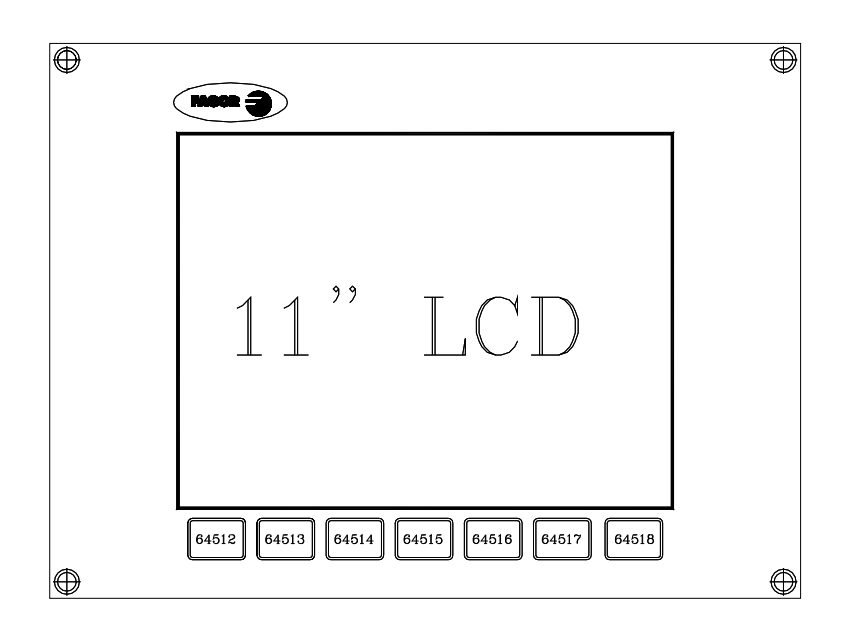

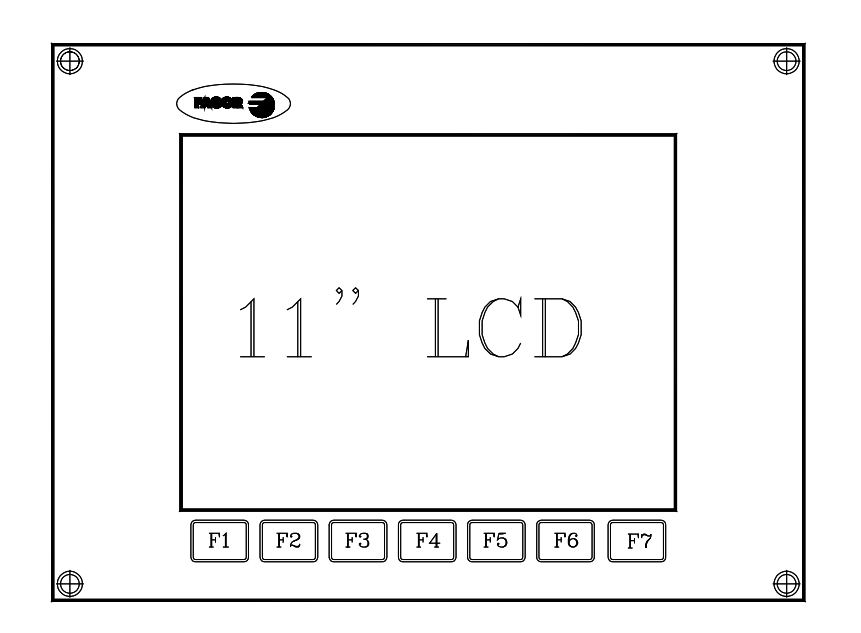

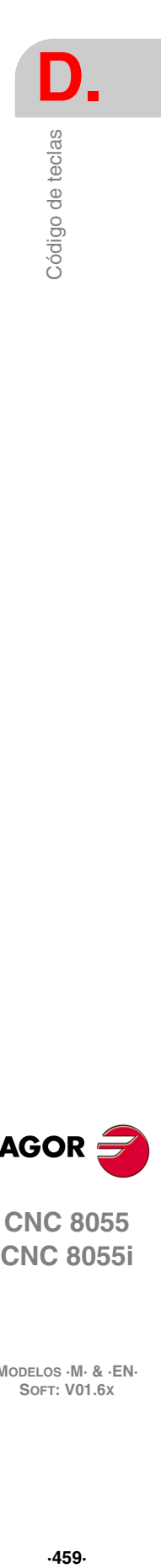

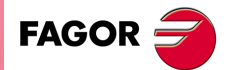

**CNC 8055 CNC 8055i**

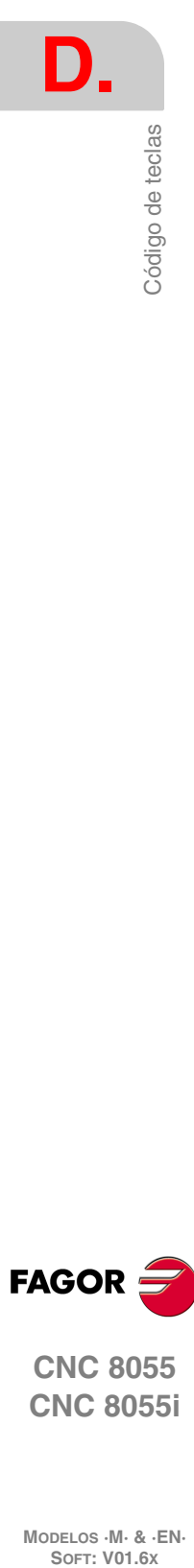

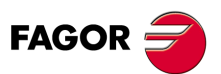

**CNC 8055 CNC 8055i**

### <span id="page-460-0"></span>**PÁGINAS DEL SISTEMA DE AYUDA EN PROGRAMACIÓN**

Estas páginas pueden ser visualizadas mediante la sentencia de alto nivel "PAGE". Todas ellas pertenecen al sistema del CNC y se utilizan como páginas de ayuda de las respectivas funciones.

### *Ayudas lexicográficas*

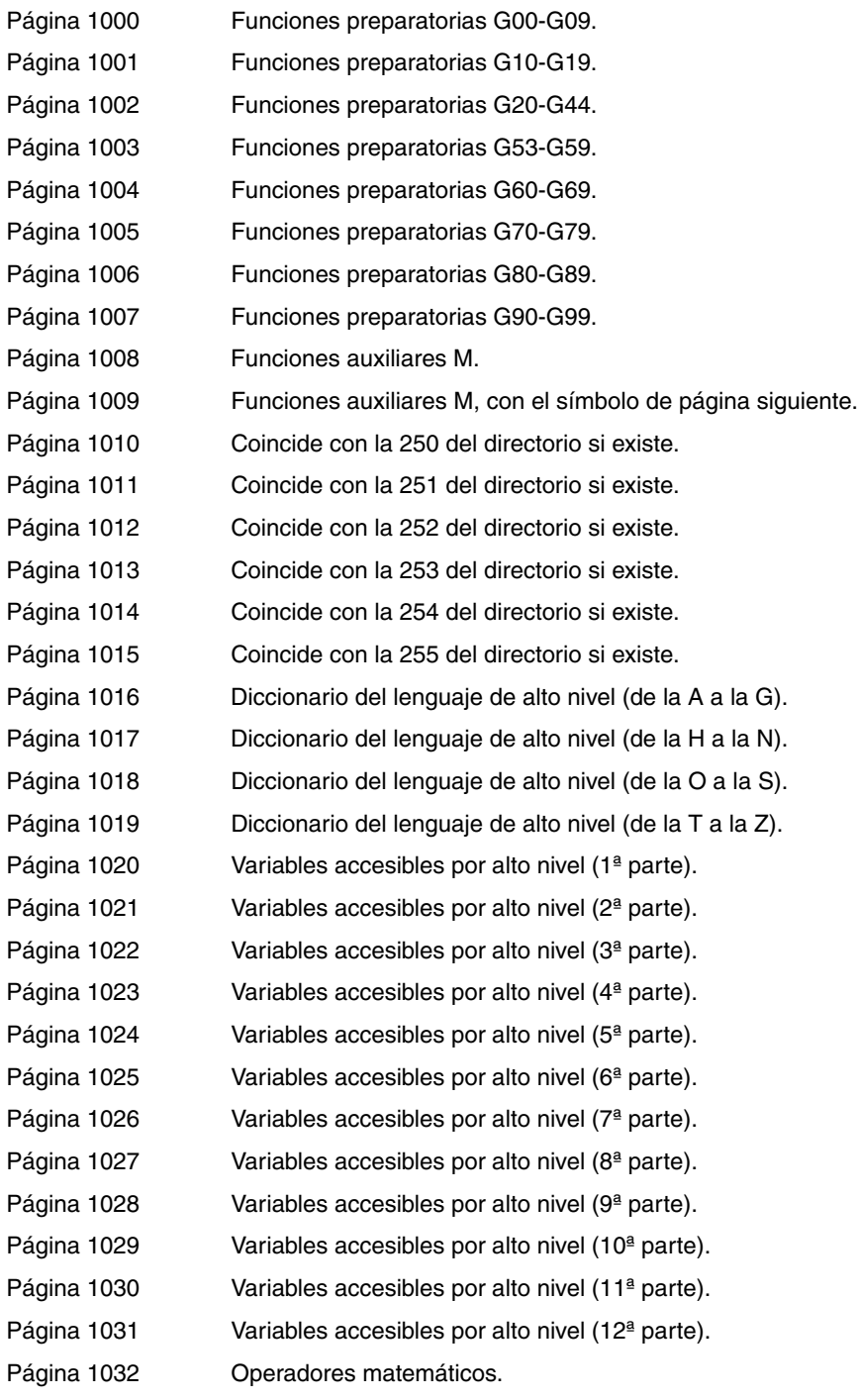

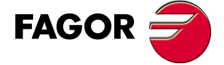

**CNC 8055 CNC 8055i**

### *Ayudas sintácticas: Lenguaje ISO*

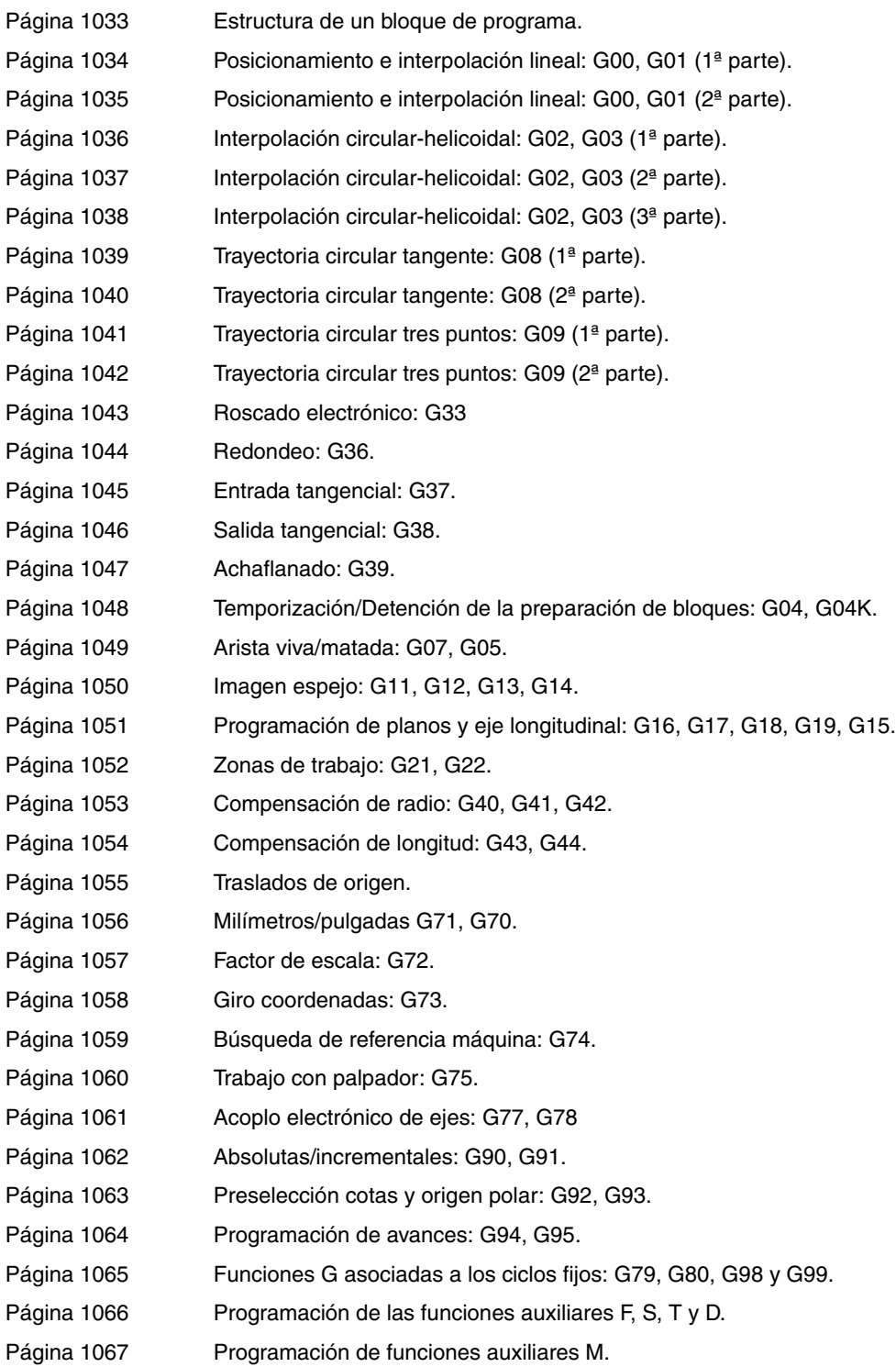

**E.**

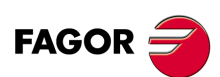

**CNC 8055 CNC 8055i**

### *Ayudas sintácticas: Tablas CNC*

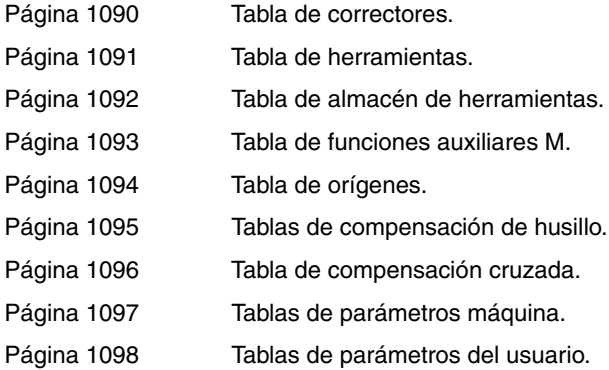

Página 1099 Tabla de passwords.

### *Ayudas sintácticas: lenguaje de alto nivel*

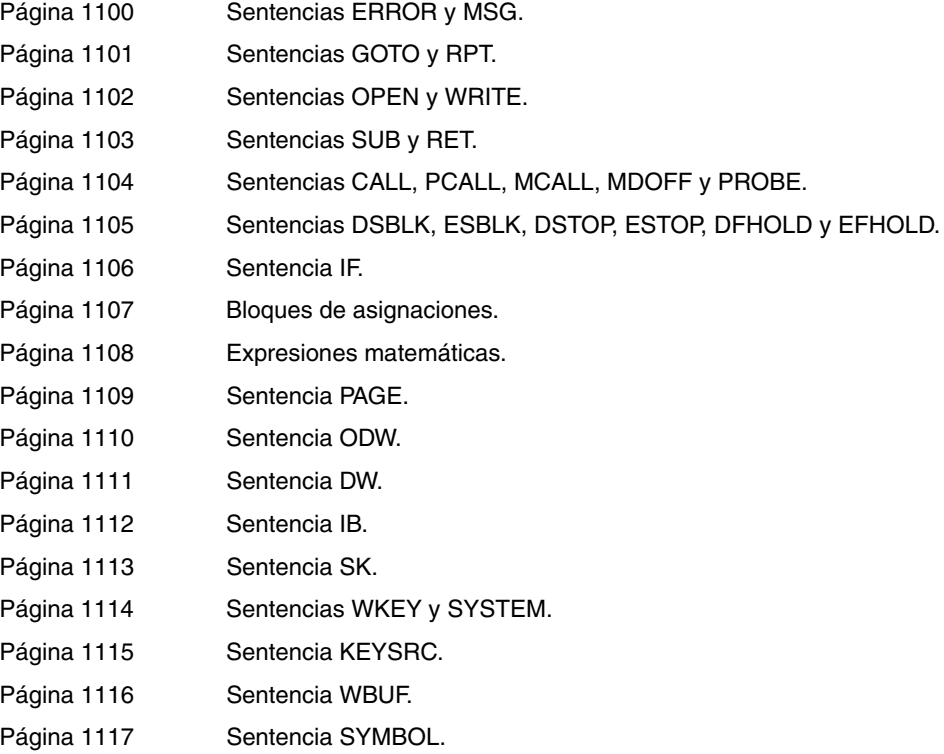

**E.**

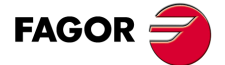

**CNC 8055 CNC 8055i**

### *Ayudas sintácticas: Ciclos fijos*

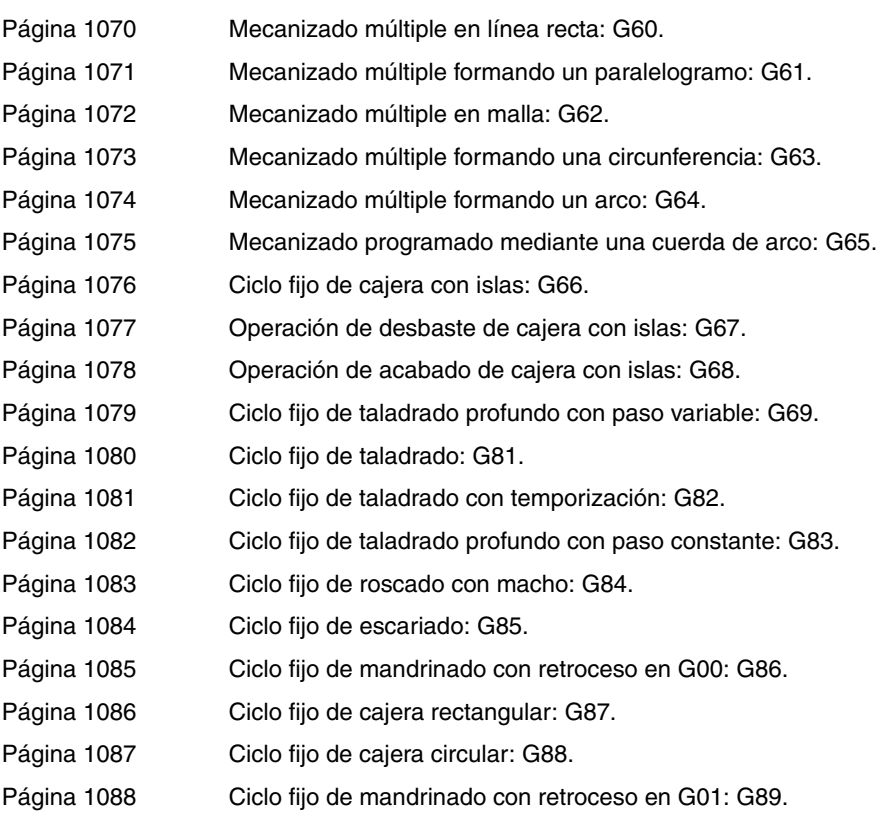

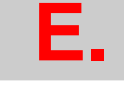

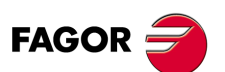

**CNC 8055 CNC 8055i**

### **MANTENIMIENTO**

### <span id="page-464-0"></span>*Limpieza*

La acumulación de suciedad en el aparato puede actuar como pantalla que impida la correcta disipación de calor generado por los circuitos electrónicos internos con el consiguiente riesgo de sobrecalentamiento y avería del Control Numérico.

También, la suciedad acumulada puede, en algunos casos, proporcionar un camino conductor a la electricidad que pudiera provocar por ello fallos en los circuitos internos del aparato, especialmente bajo condiciones de alta humedad.

Para la limpieza del panel de mandos y del monitor se recomienda el empleo de una bayeta suave empapada con agua desionizada y/o detergentes lavavajillas caseros no abrasivos (líquidos, nunca en polvos), o bien con alcohol al 75%.

No utilizar aire comprimido a altas presiones para la limpieza del aparato, pues ello puede ser causa de acumulación de cargas que a su vez den lugar a descargas electrostáticas.

Los plásticos utilizados en la parte frontal de los aparatos son resistentes a:

- Grasas y aceites minerales.
- Bases y lejías.
- Detergentes disueltos.
- Alcohol.

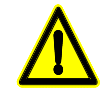

*Fagor Automation no se responsabilizará de cualquier daño material o físico que pudiera derivarse de un incumplimiento de estas exigencias básicas de seguridad.*

*Para comprobar los fusibles, desconectar previamente la alimentación. Si el CNC no se enciende al accionar el interruptor de puesta en marcha, comprobar que los fusibles se encuentran en perfecto estado y que son los apropiados.*

*Evitar disolventes. La acción de disolventes como clorohidrocarburos, benzol, ésteres y éteres pueden dañar los plásticos con los que está realizado el frontal del aparato.*

*No manipular el interior del aparato. Sólo personal autorizado de Fagor Automation puede manipular el interior del aparato.*

*No manipular los conectores con el aparato conectado a la red eléctrica. Antes de manipular los conectores (entradas/salidas, captación, etc) cerciorarse que el aparato no se encuentra conectado a la red eléctrica.*

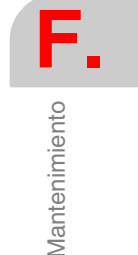

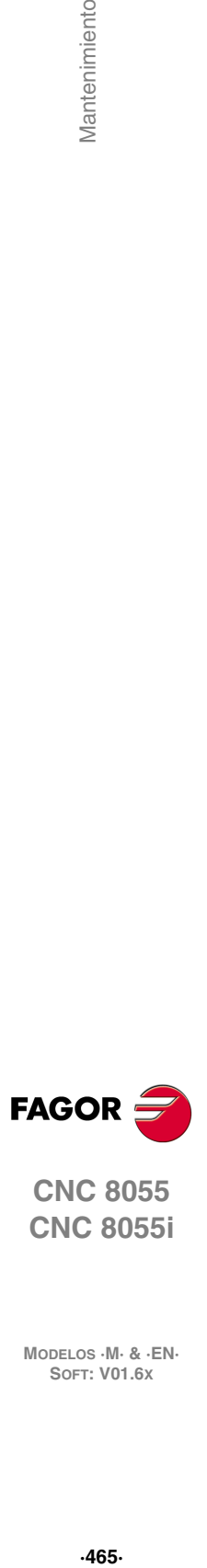

**CNC 8055 CNC 8055i**

**F.** Mantenimiento **SOR**  $\frac{1}{2}$ <br>
SOFT: V01.6X<br>
SOFT: V01.6X

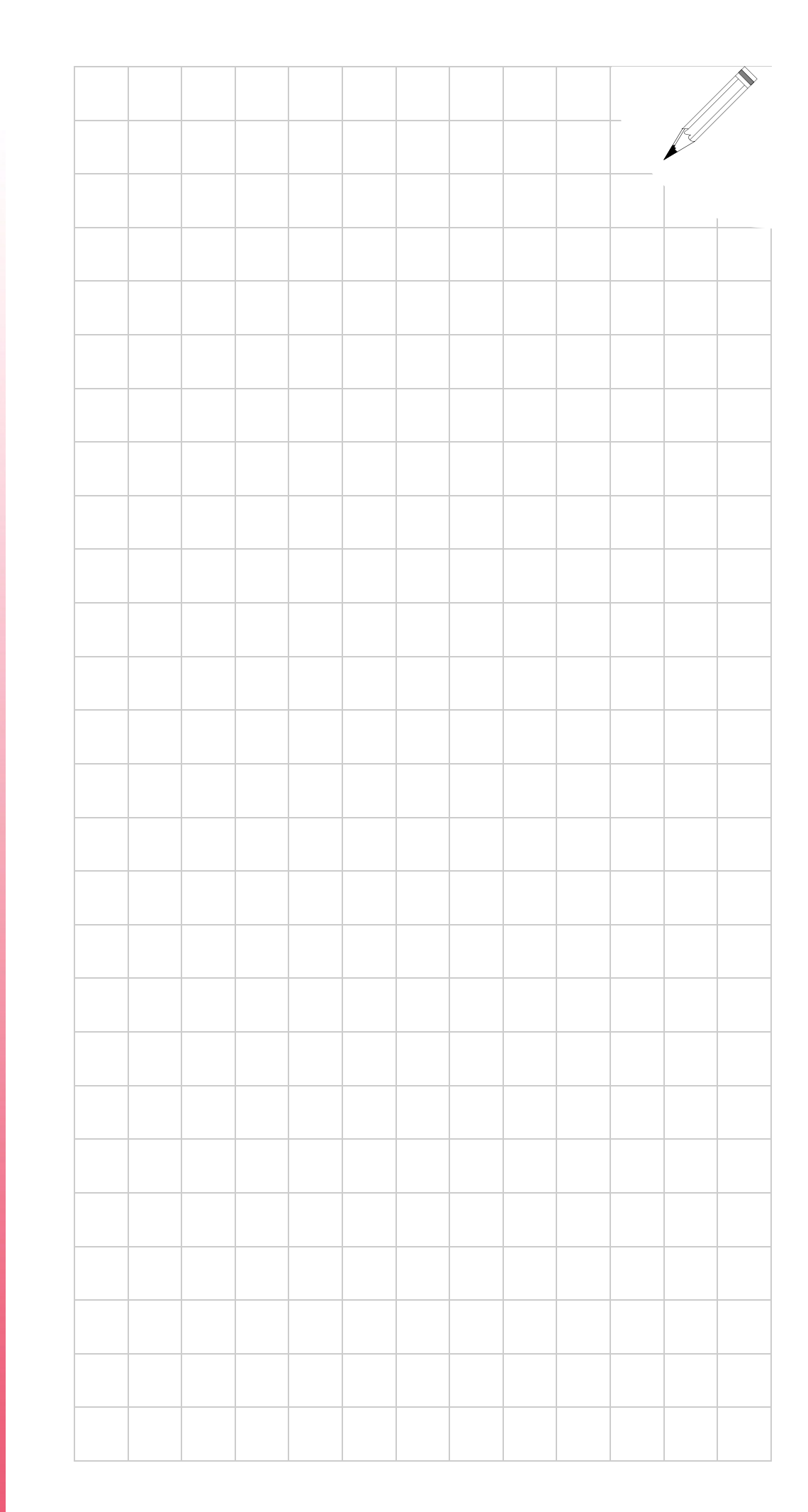

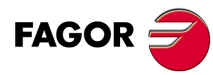

**CNC 8055 CNC 8055i**

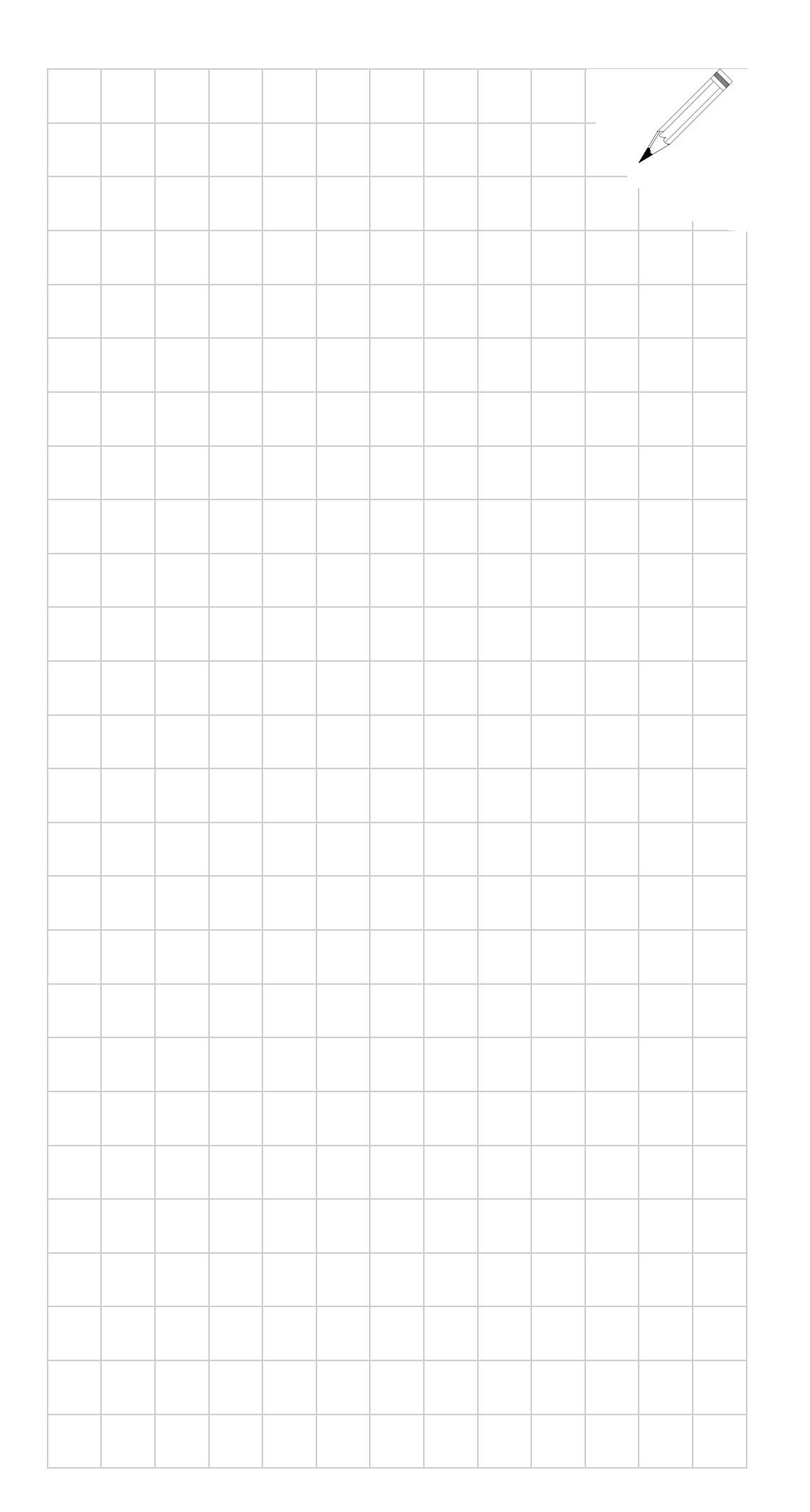

**F.**

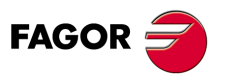

**CNC 8055 CNC 8055i**

**SOFT: V01.6X**

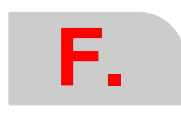

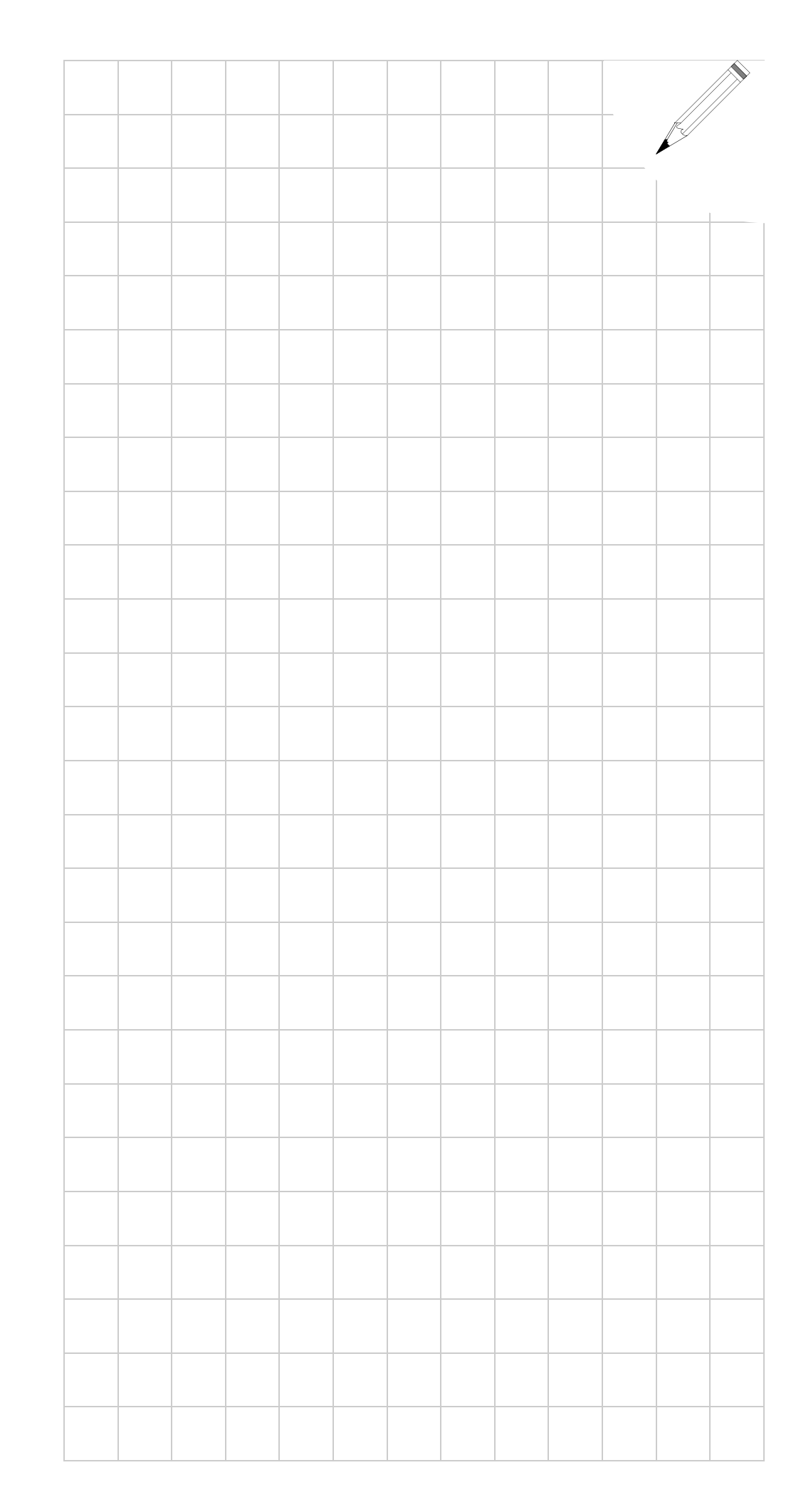

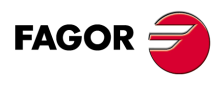

**CNC 8055 CNC 8055i**

**SOFT: V01.6X**